### **StorageTek Automated Cartridge System Library Software** 管理员指南 发行版 8.4

**E68229-01**

**2015 年 10 月**

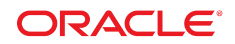

#### **StorageTek Automated Cartridge System Library Software** 管理员指南

#### **E68229-01**

版权所有 © 2015, Oracle 和/或其附属公司。保留所有权利。

本软件和相关文档是根据许可证协议提供的,该许可证协议中规定了关于使用和公开本软件和相关文档的各种限制,并受知识产权法的保 护。除非在许可证协议中明确许可或适用法律明确授权,否则不得以任何形式、任何方式使用、拷贝、复制、翻译、广播、修改、授权、 传播、分发、展示、执行、发布或显示本软件和相关文档的任何部分。除非法律要求实现互操作,否则严禁对本软件进行逆向工程设计、 反汇编或反编译。

此文档所含信息可能随时被修改,恕不另行通知,我们不保证该信息没有错误。如果贵方发现任何问题,请书面通知我们。

如果将本软件或相关文档交付给美国政府,或者交付给以美国政府名义获得许可证的任何机构,则适用以下注意事项:

U.S. GOVERNMENT END USERS: Oracle programs, including any operating system, integrated software, any programs installed on the hardware, and/or documentation, delivered to U.S. Government end users are "commercial computer software" pursuant to the applicable Federal Acquisition Regulation and agency-specific supplemental regulations. As such, use, duplication, disclosure, modification, and adaptation of the programs, including any operating system, integrated software, any programs installed on the hardware, and/or documentation, shall be subject to license terms and license restrictions applicable to the programs. No other rights are granted to the U.S. Government.

本软件或硬件是为了在各种信息管理应用领域内的一般使用而开发的。它不应被应用于任何存在危险或潜在危险的应用领域,也不是为此 而开发的,其中包括可能会产生人身伤害的应用领域。如果在危险应用领域内使用本软件或硬件,贵方应负责采取所有适当的防范措施, 包括备份、冗余和其它确保安全使用本软件或硬件的措施。对于因在危险应用领域内使用本软件或硬件所造成的一切损失或损害,Oracle Corporation 及其附属公司概不负责。

Oracle 和 Java 是 Oracle 和/或其附属公司的注册商标。其他名称可能是各自所有者的商标。

Intel 和 Intel Xeon 是 Intel Corporation 的商标或注册商标。所有 SPARC 商标均是 SPARC International, Inc 的商标或注册商标,并应按 照许可证的规定使用。AMD、Opteron、AMD 徽标以及 AMD Opteron 徽标是 Advanced Micro Devices 的商标或注册商标。UNIX 是 The Open Group 的注册商标。

本软件或硬件以及文档可能提供了访问第三方内容、产品和服务的方式或有关这些内容、产品和服务的信息。除非您与 Oracle 签订的相 应协议另行规定,否则对于第三方内容、产品和服务,Oracle Corporation 及其附属公司明确表示不承担任何种类的保证,亦不对其承 担仕何责仕。除非您和 Oracle 签订的相应协议另行规定,否则对于因访问或使用第三万内容、产品或服务所造成的仕何损矢、成本或损 害,Oracle Corporation 及其附属公司概不负责。

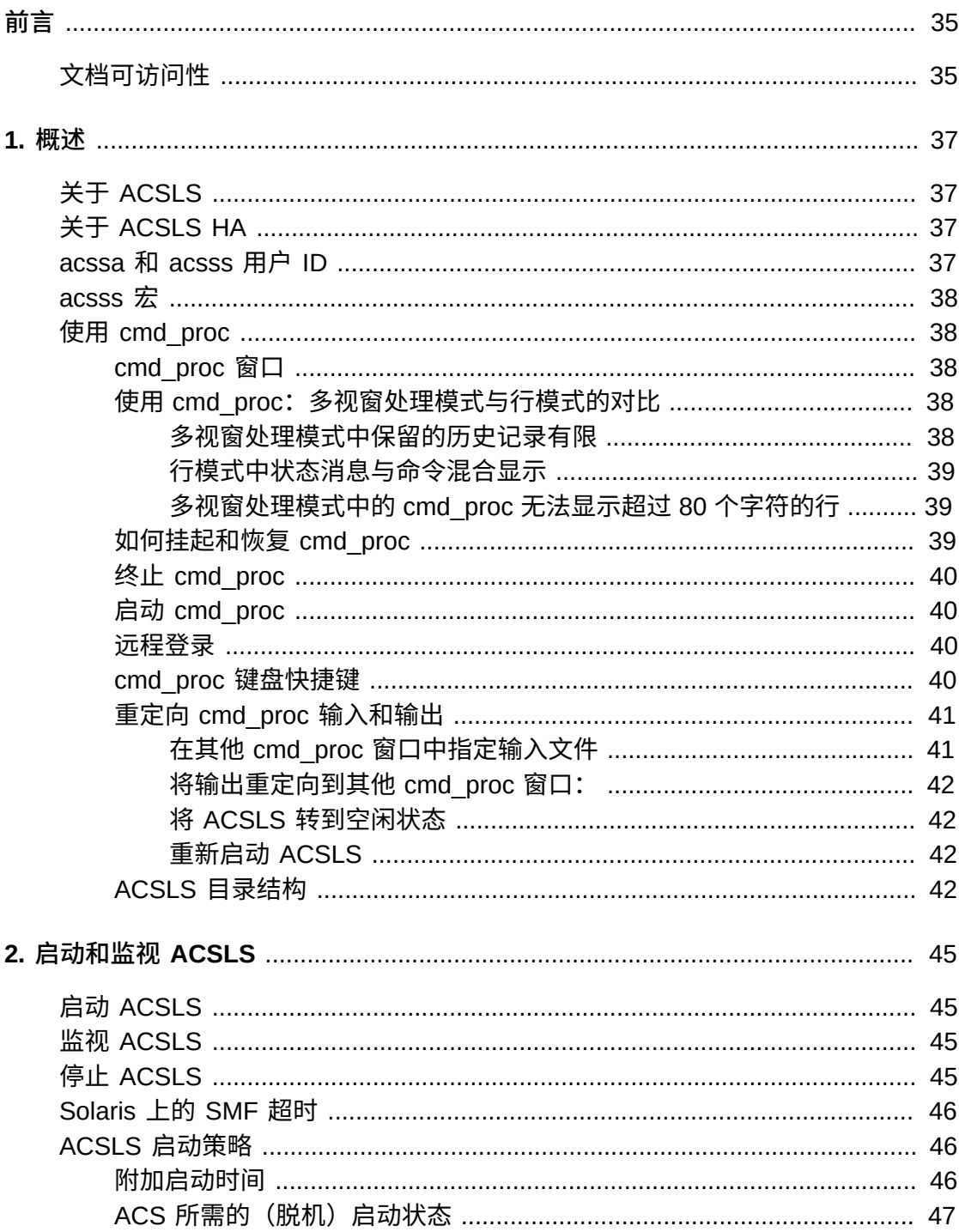

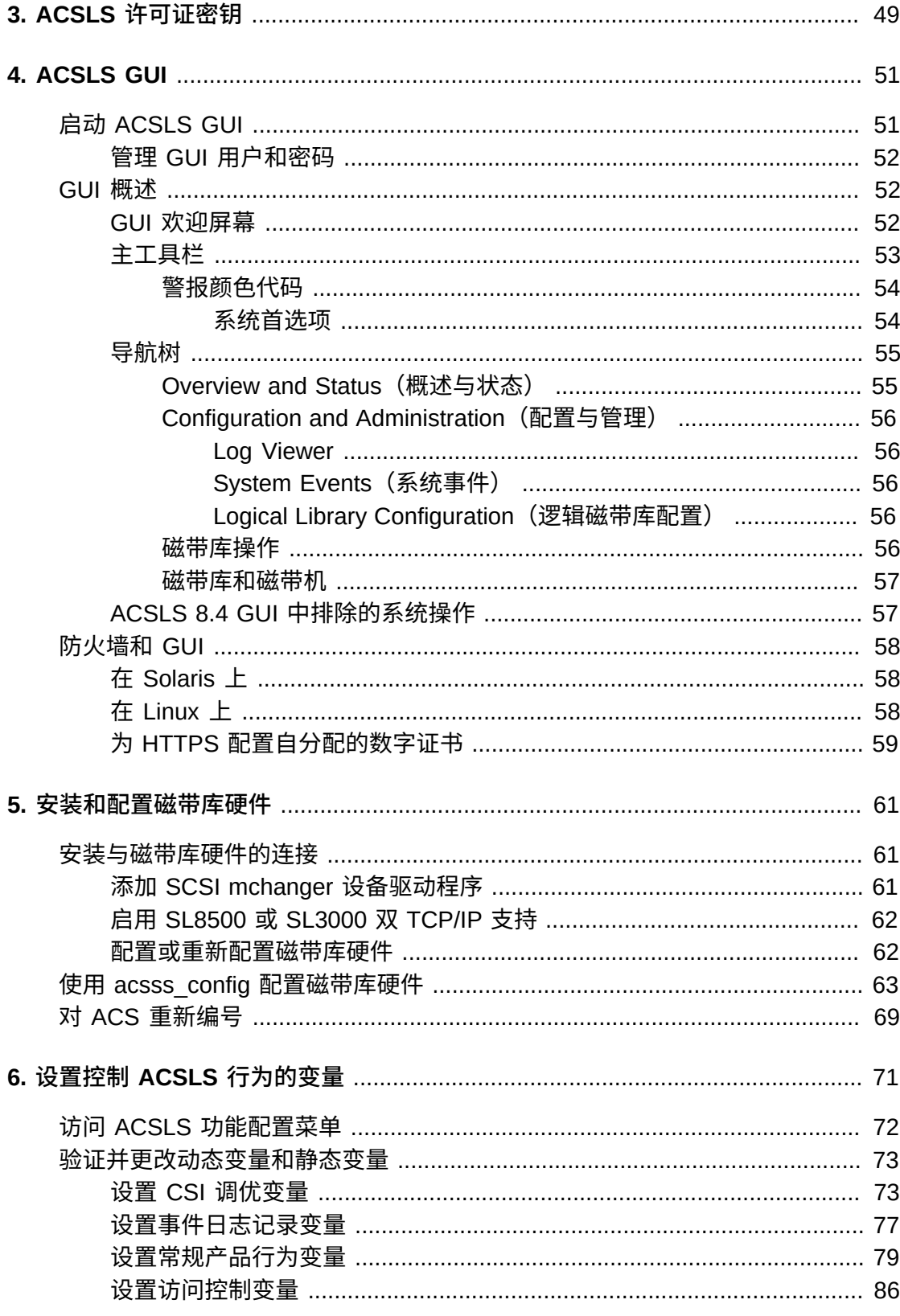

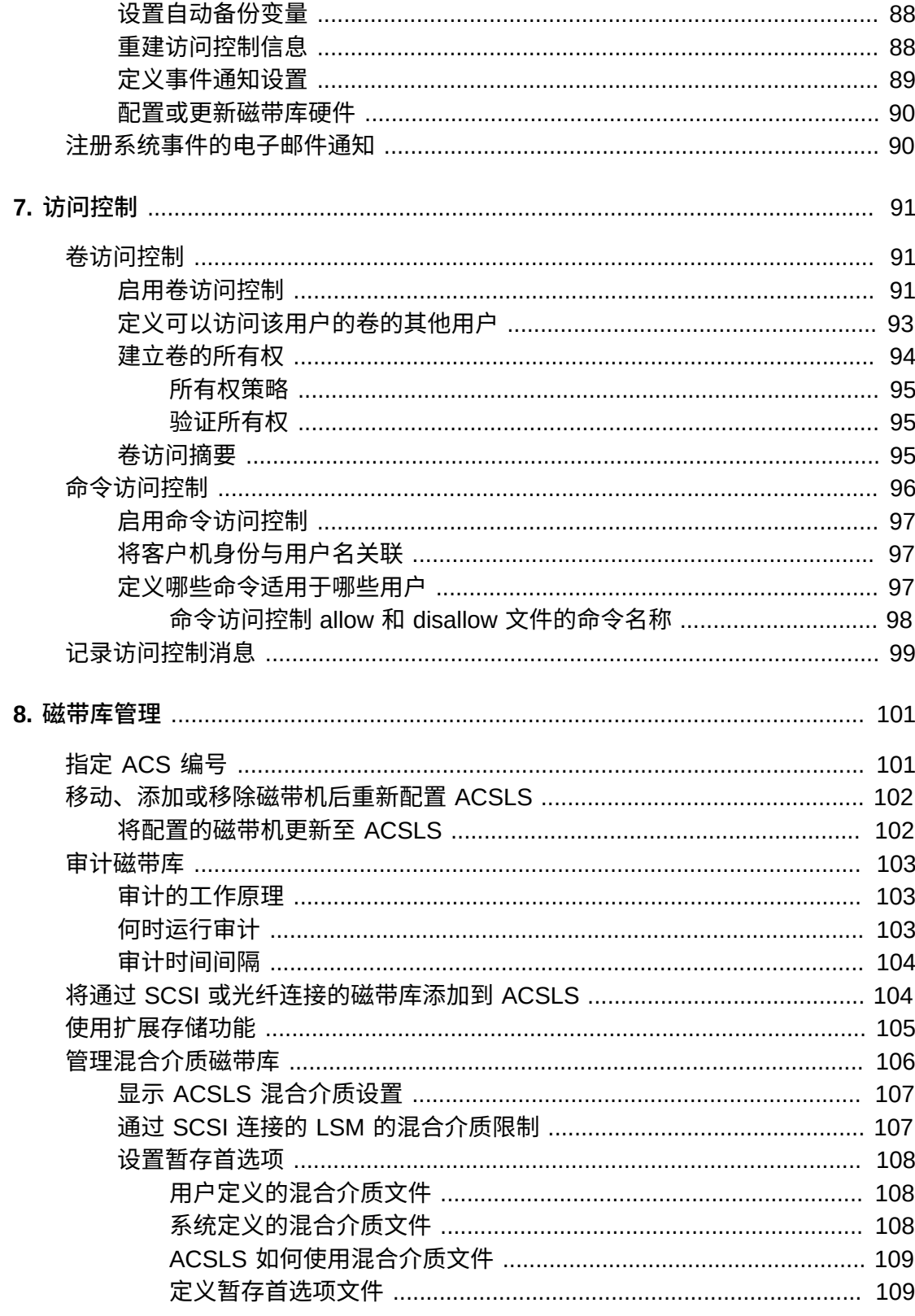

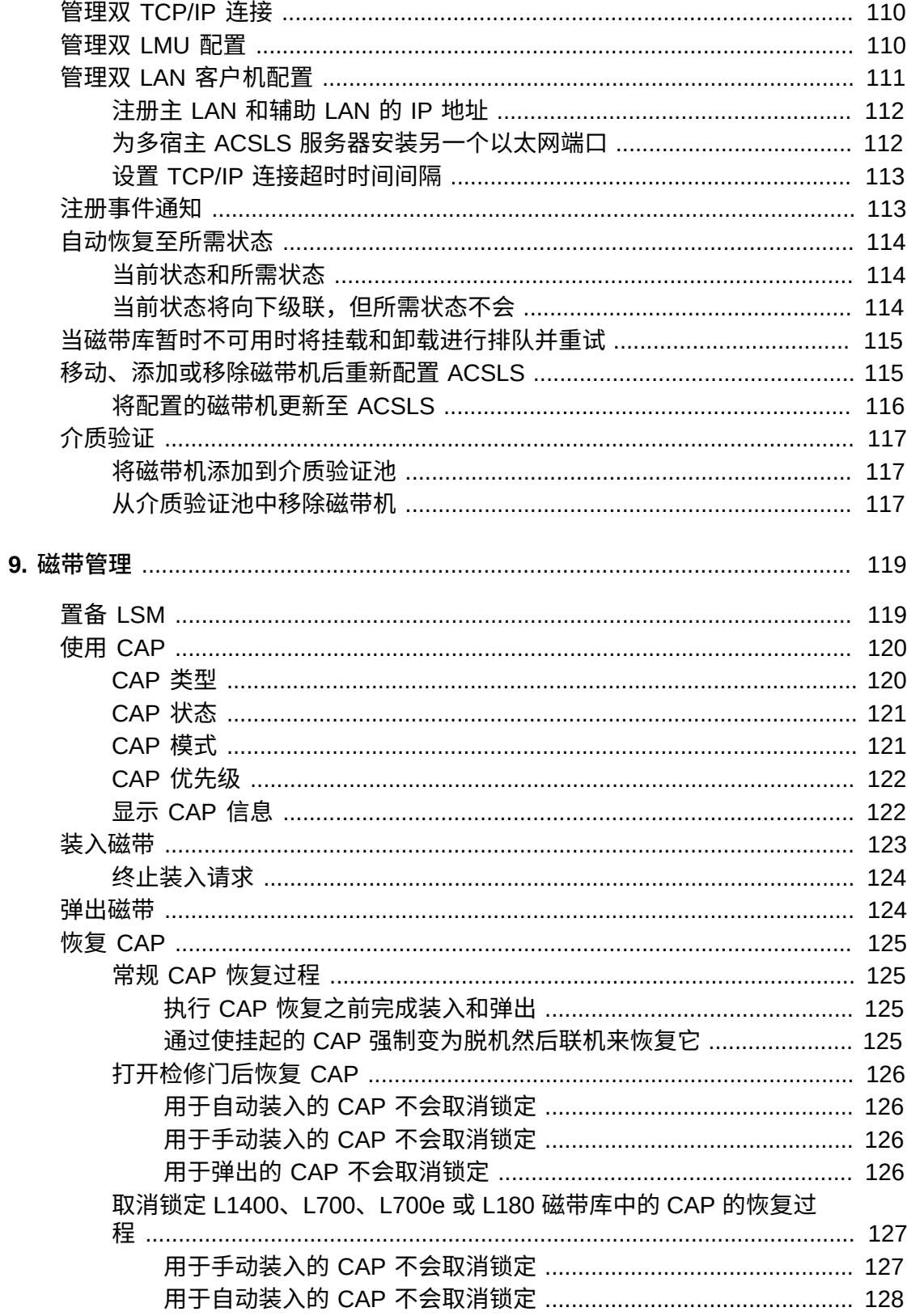

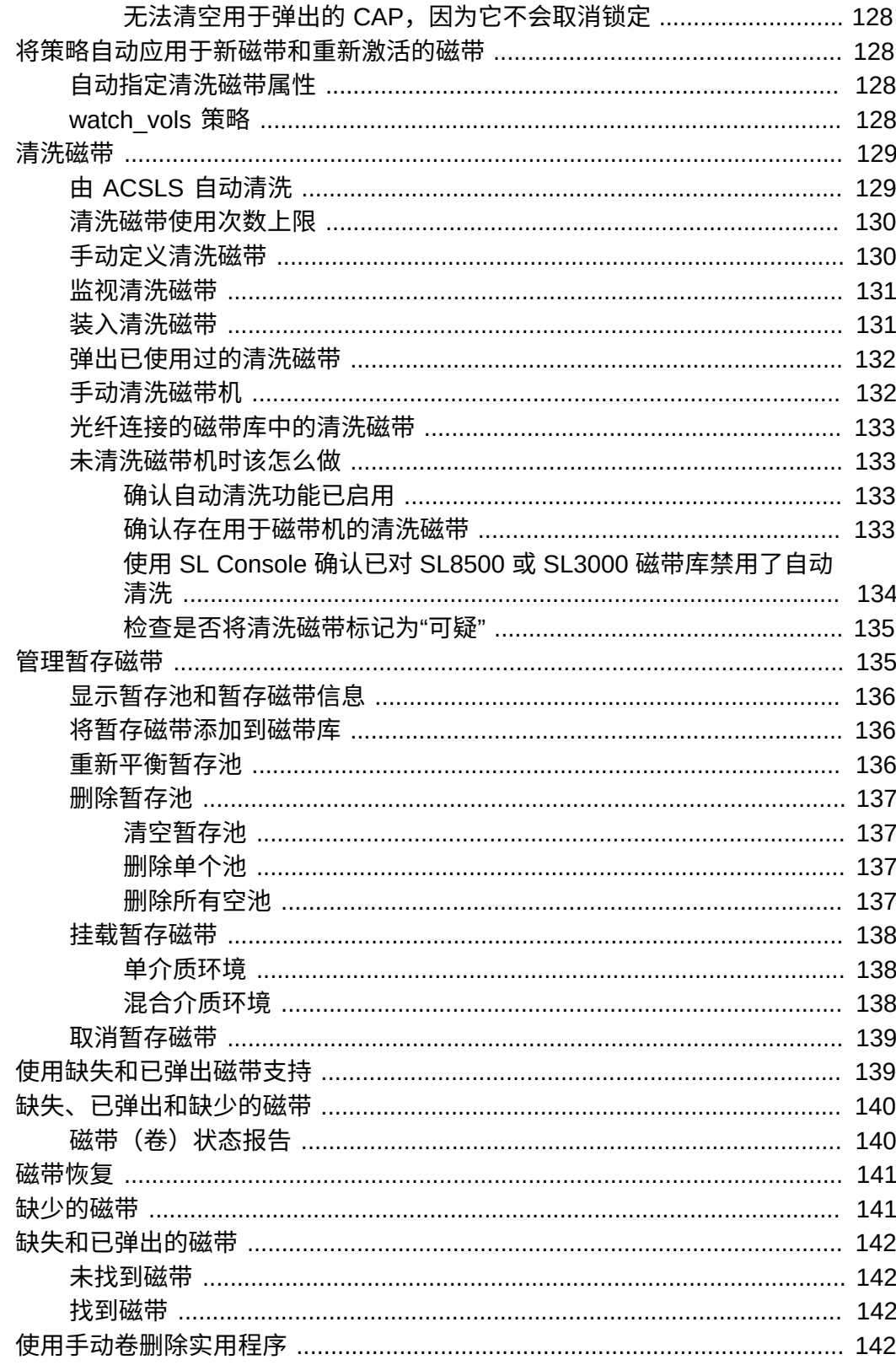

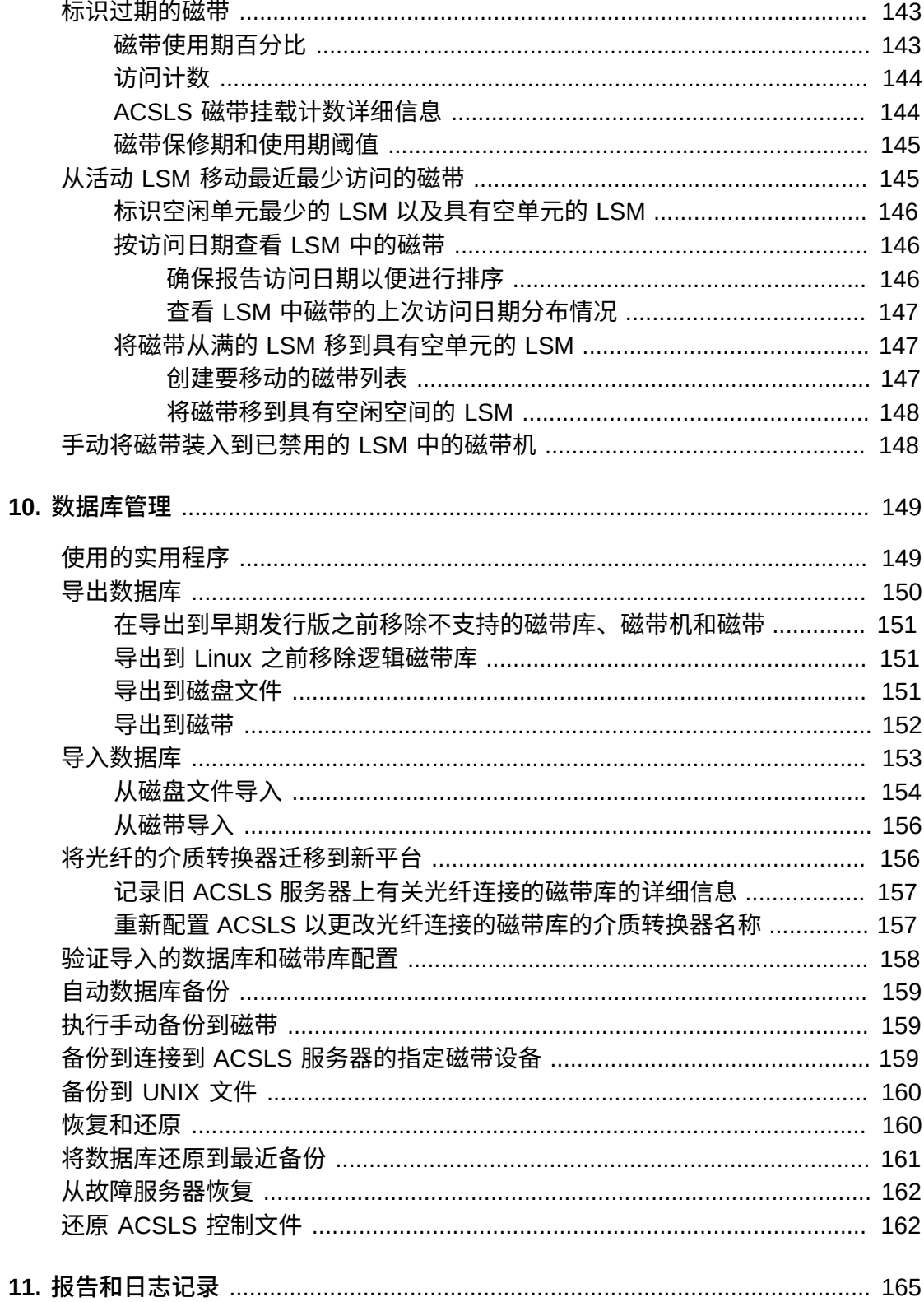

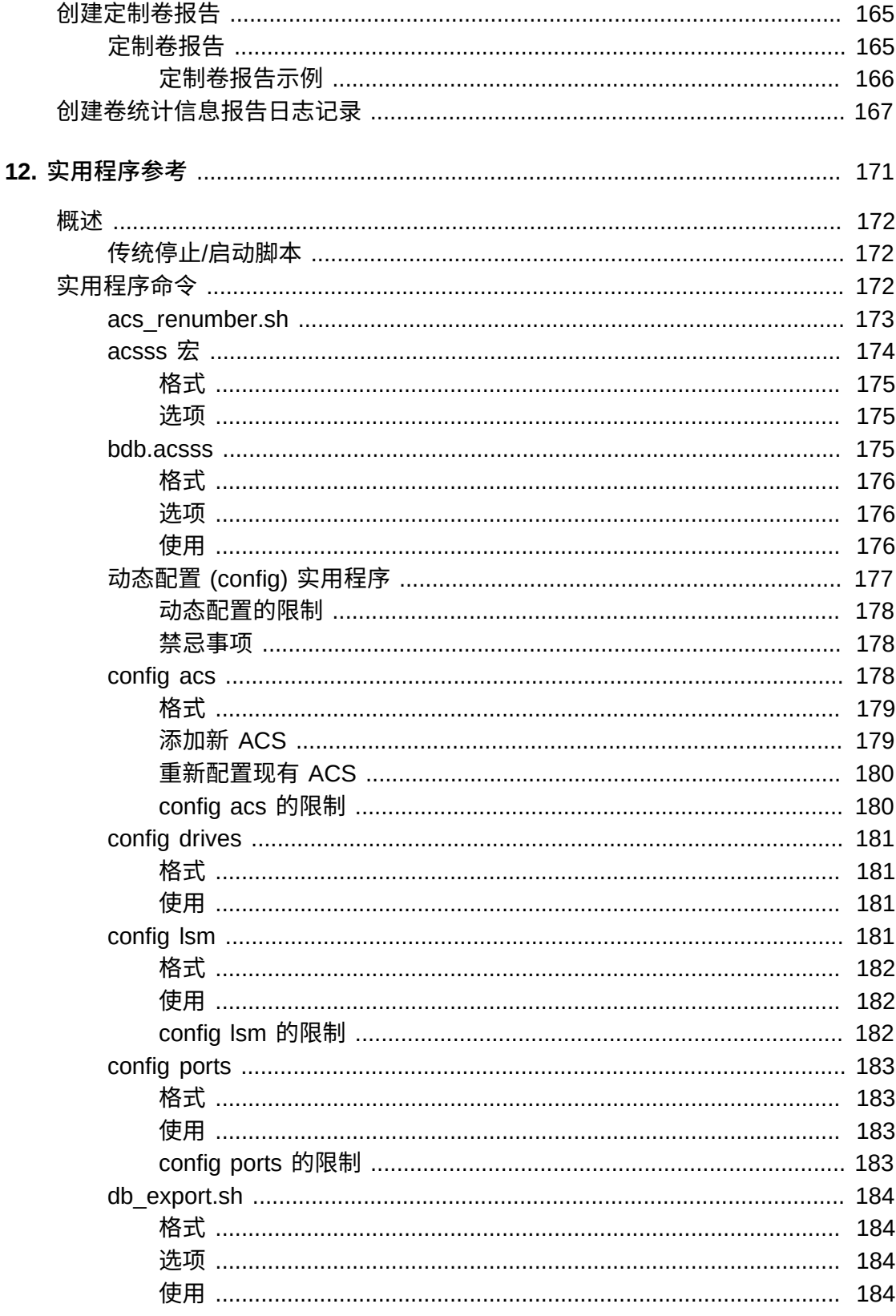

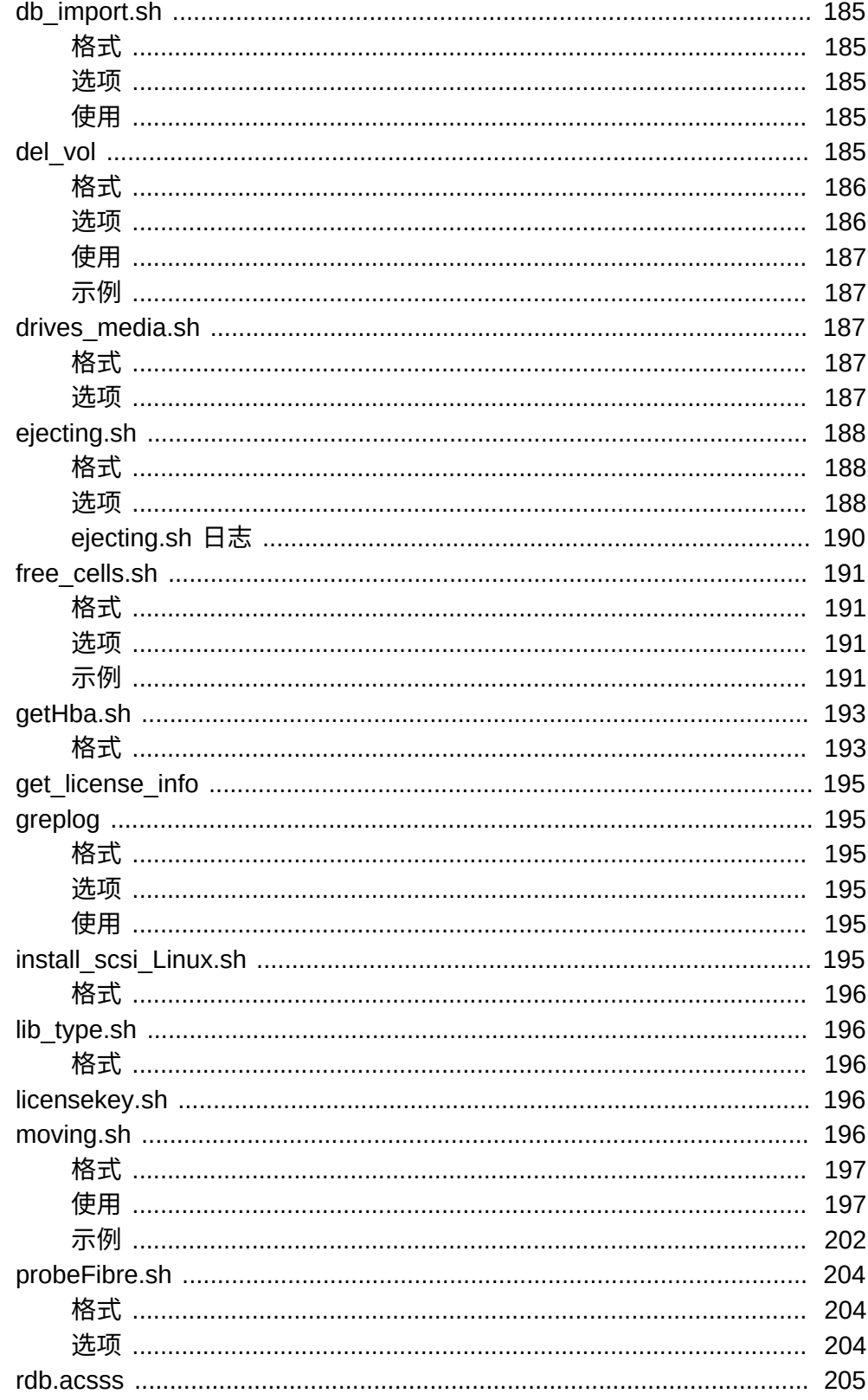

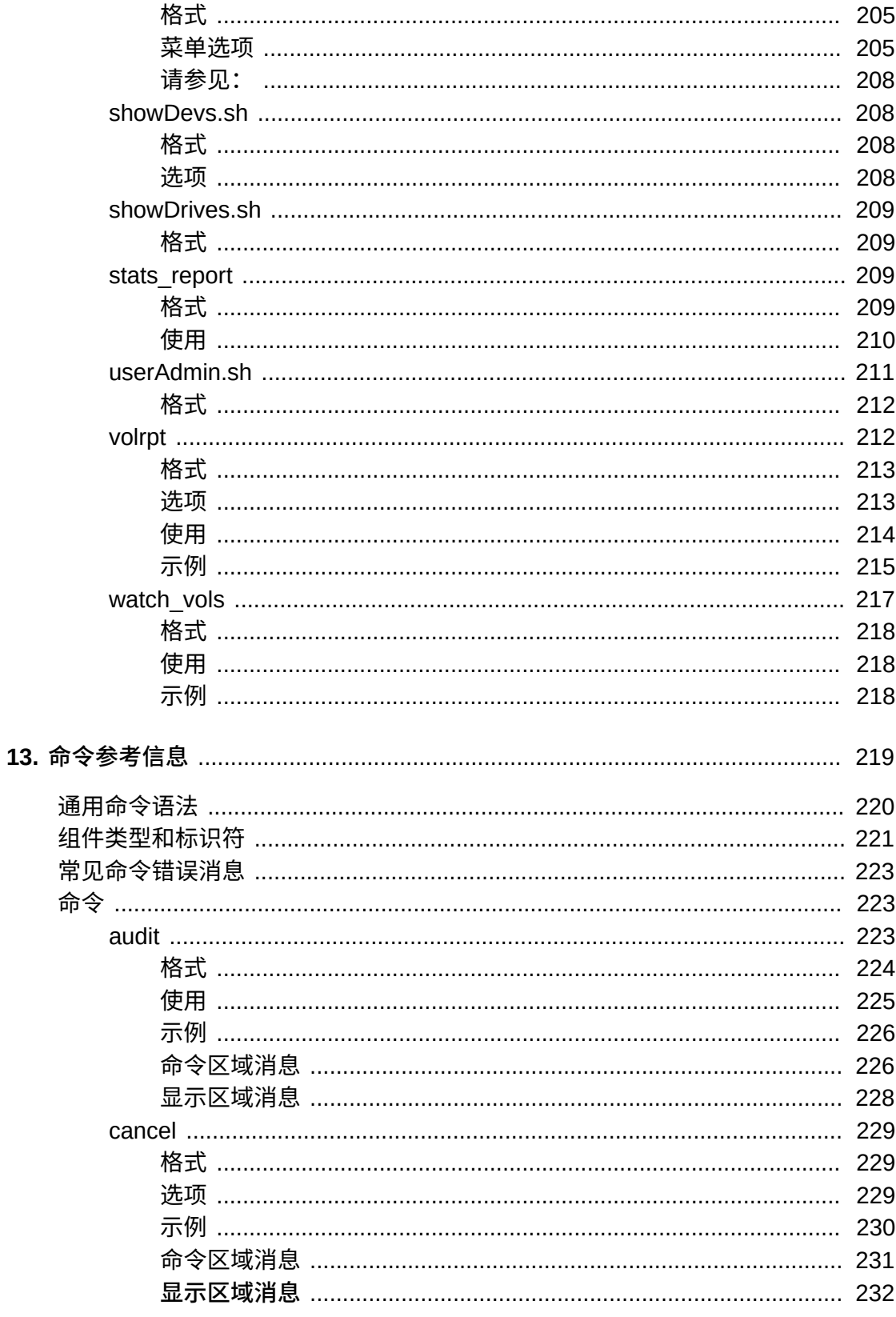

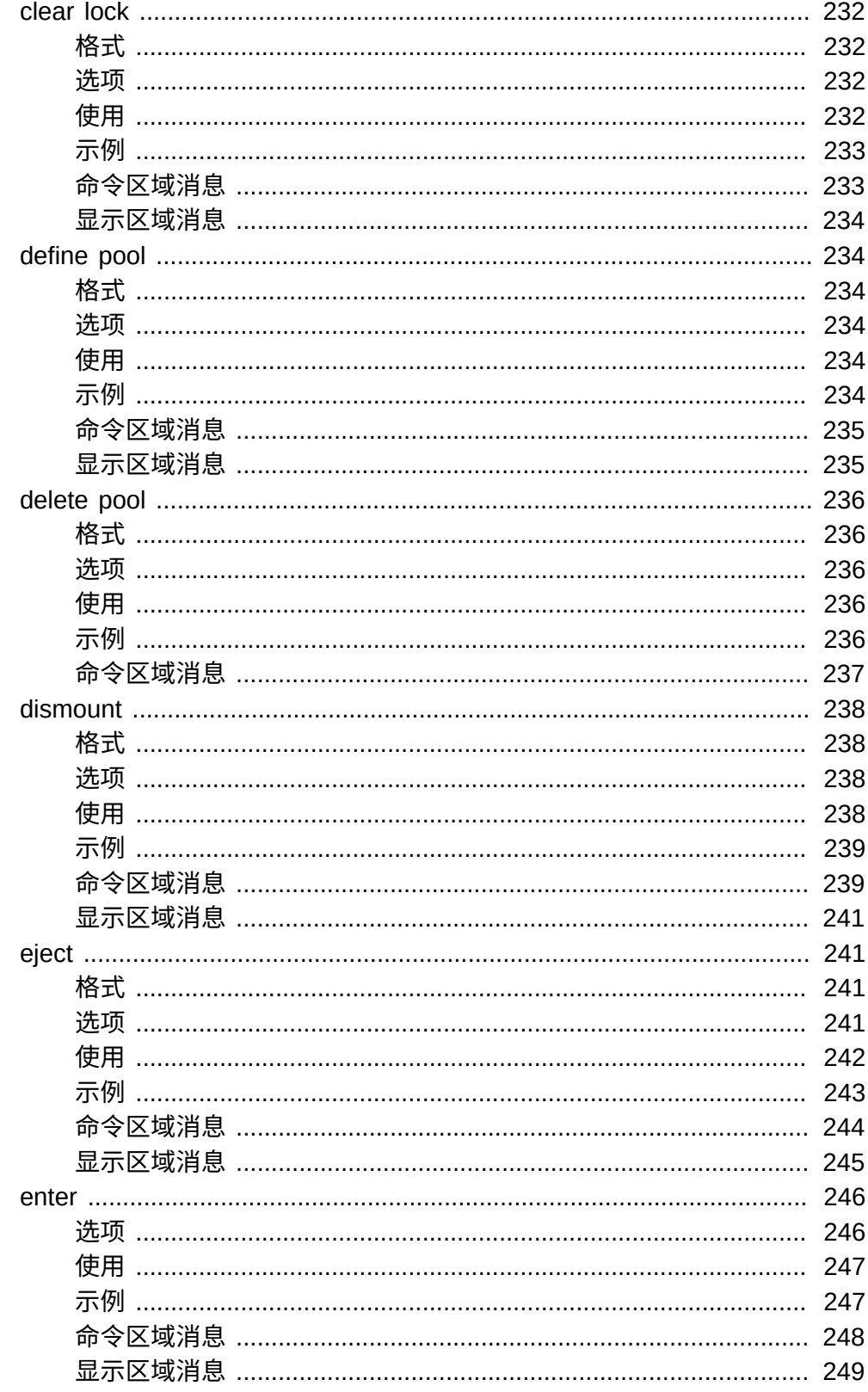

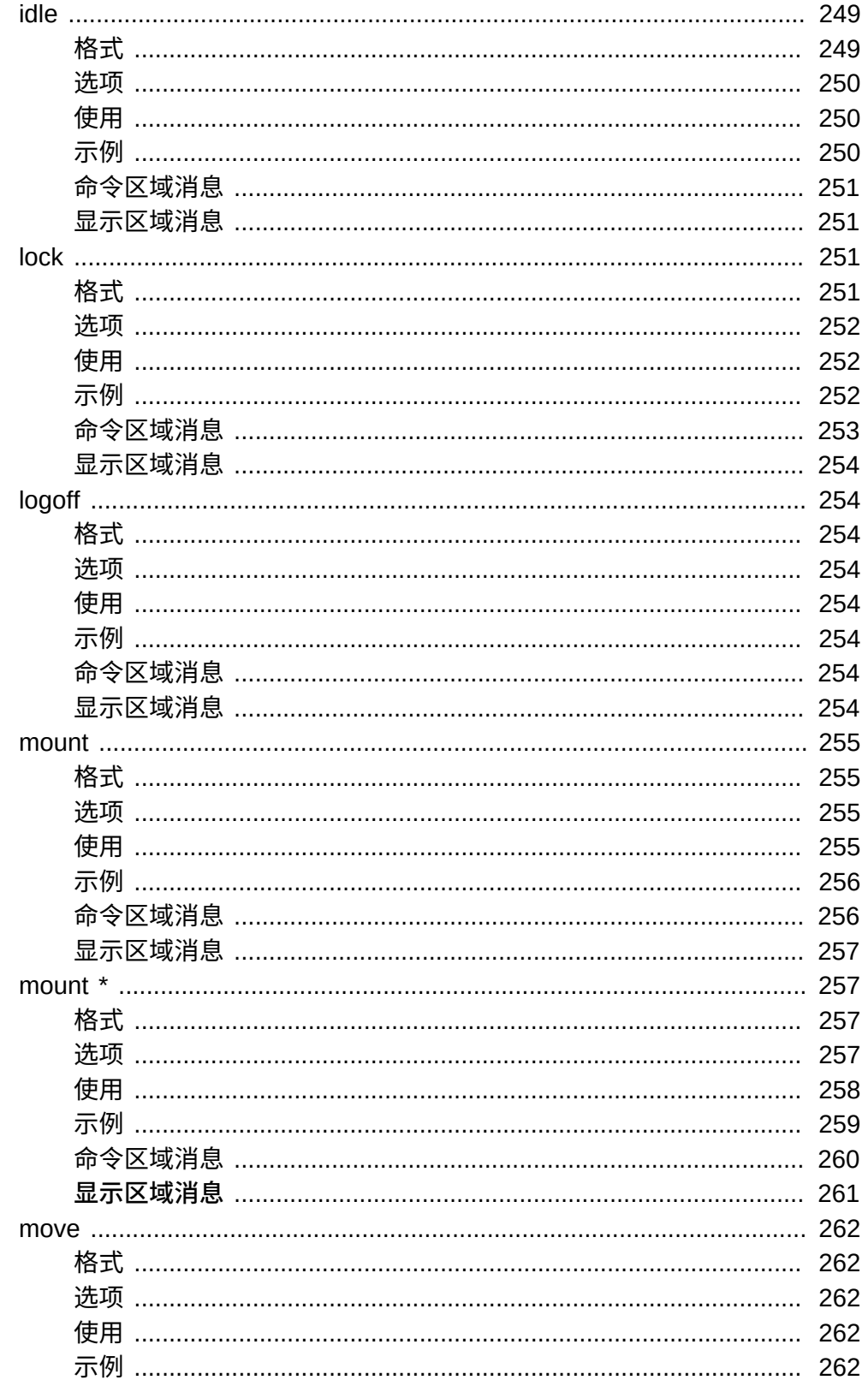

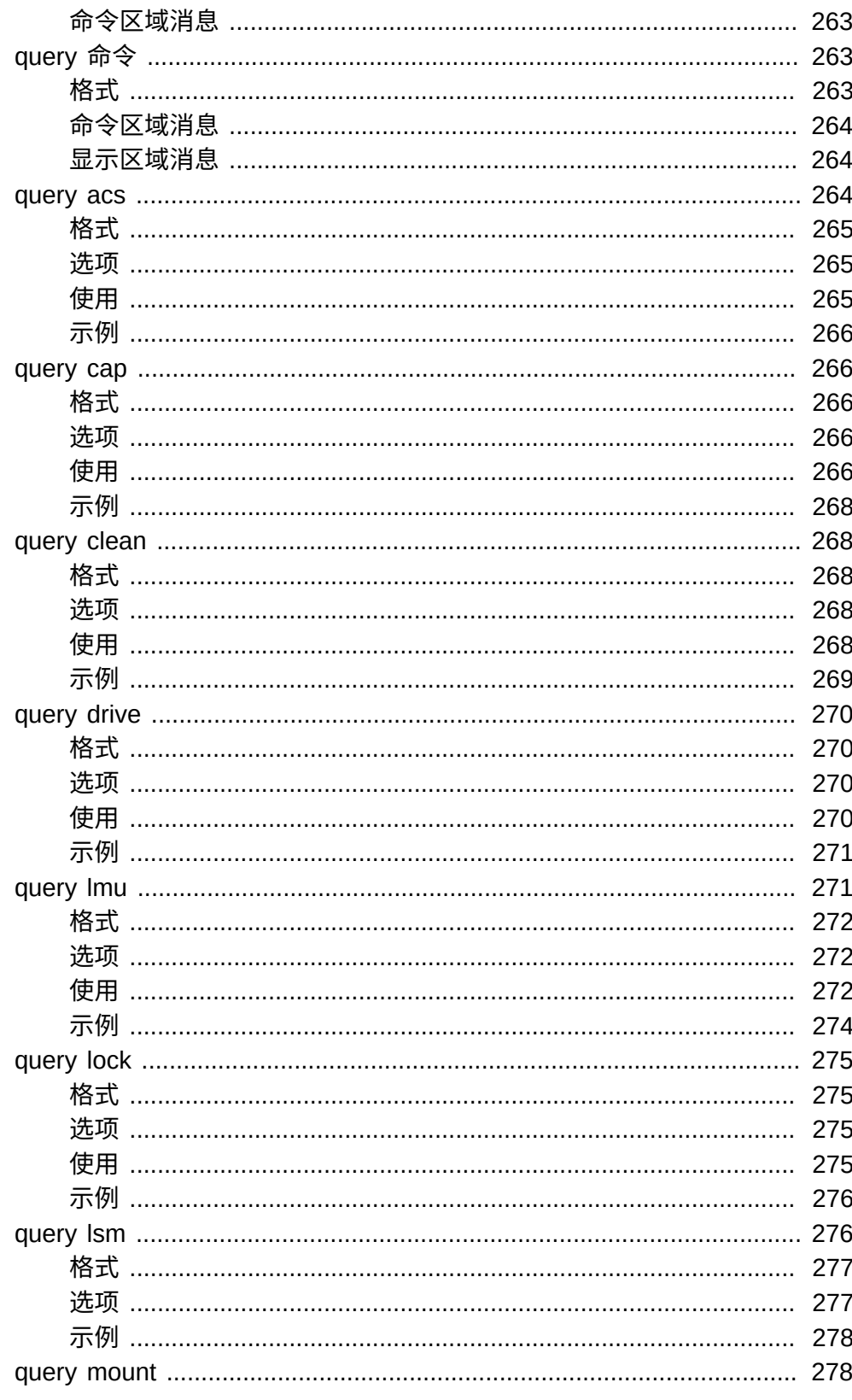

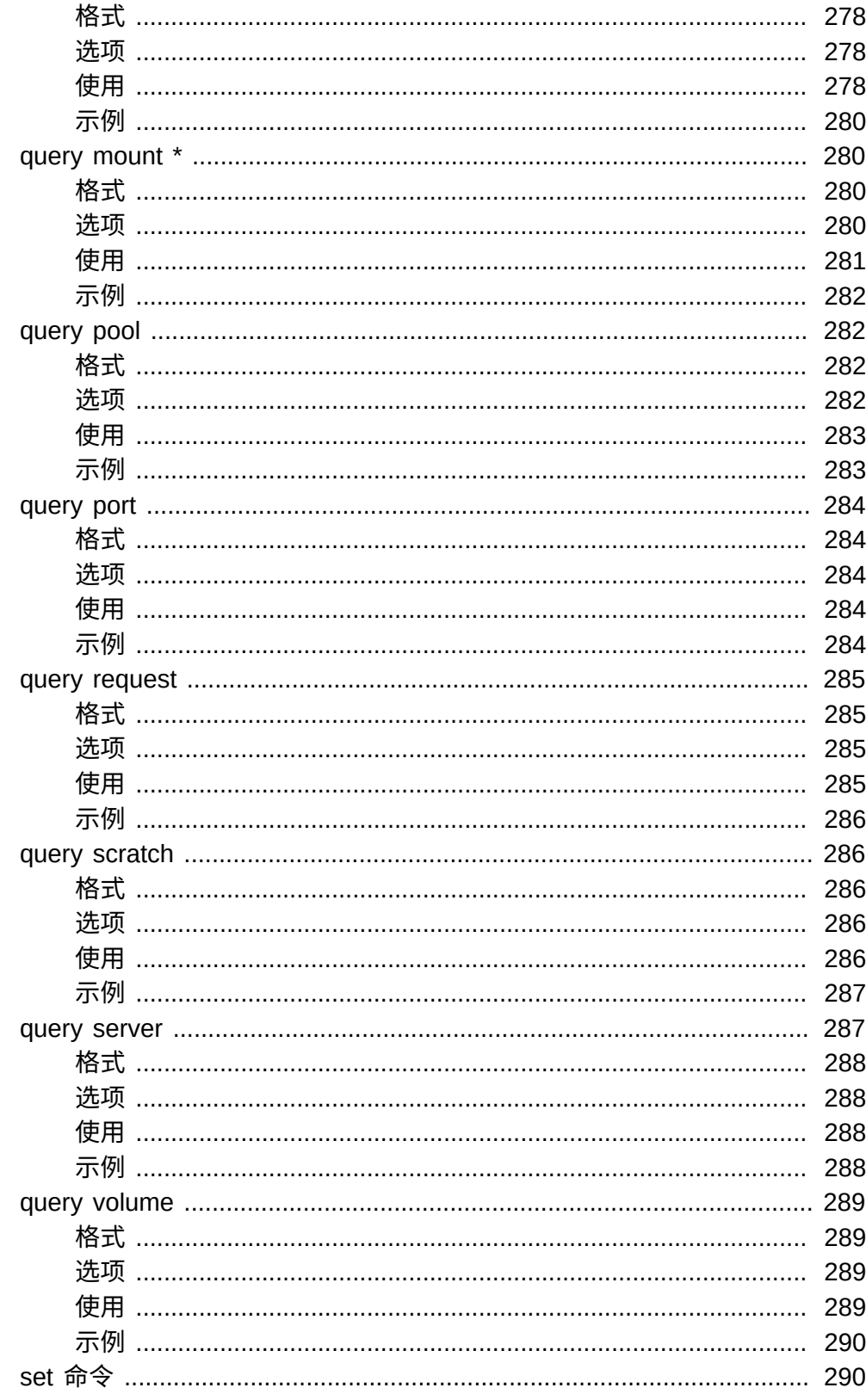

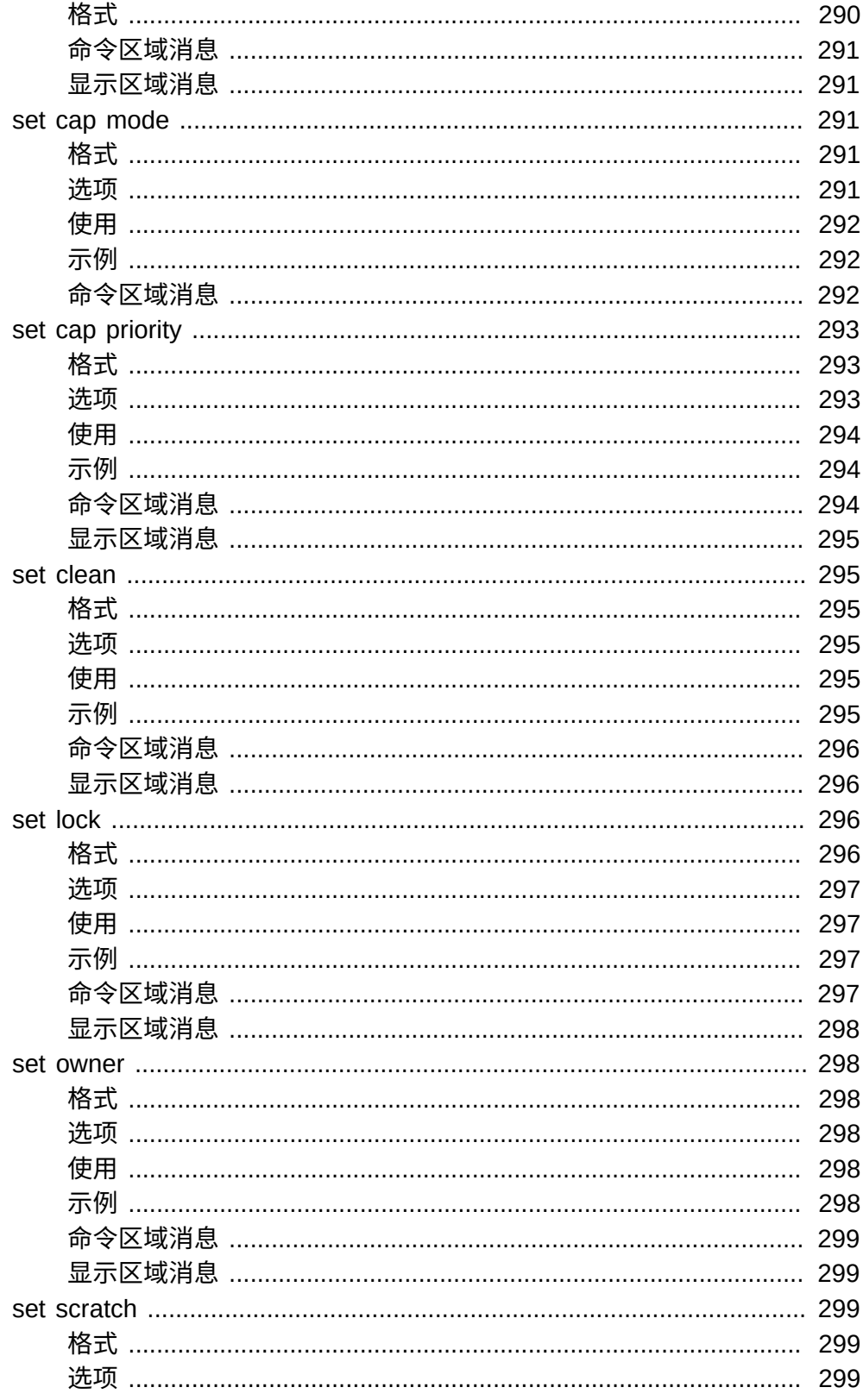

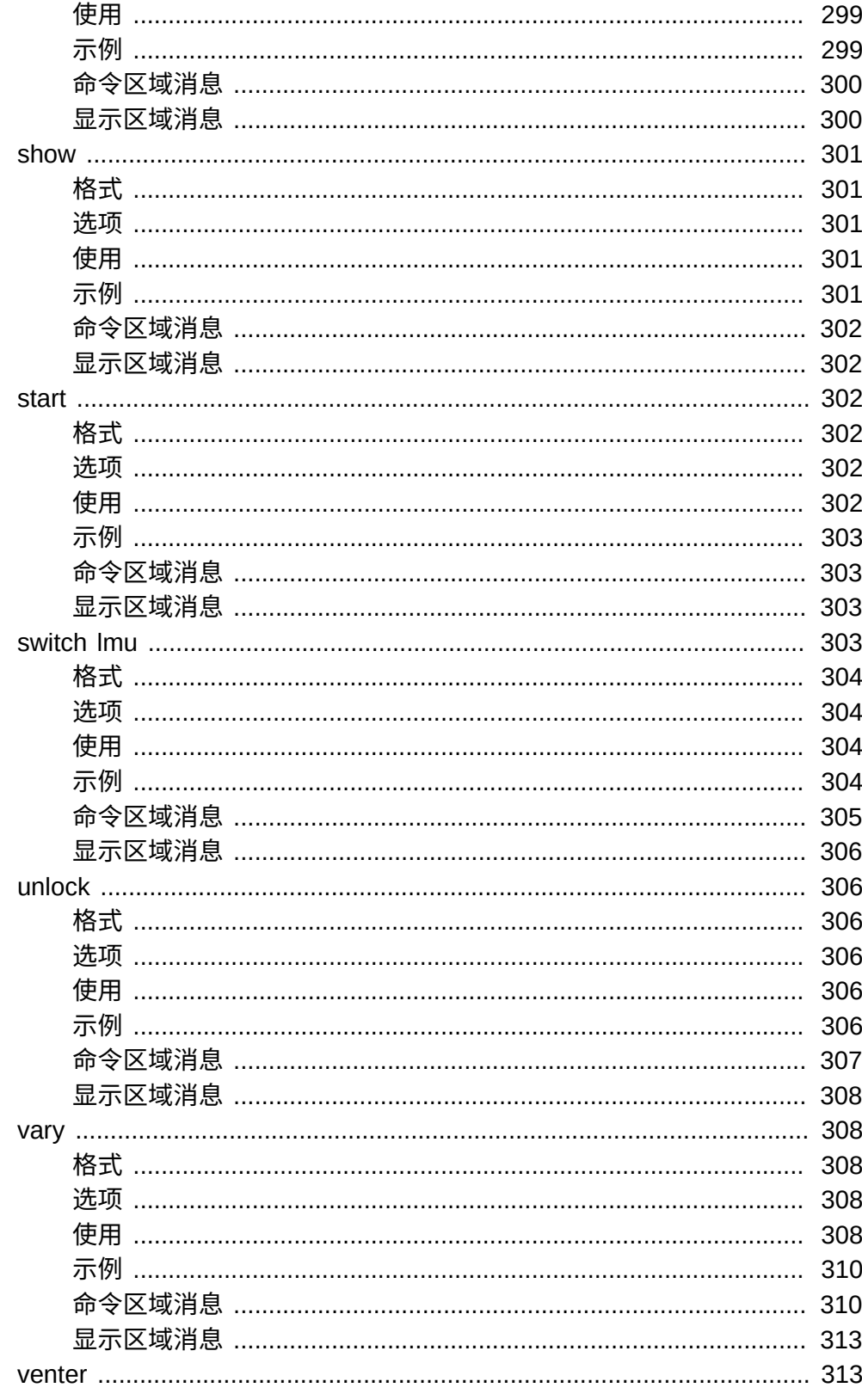

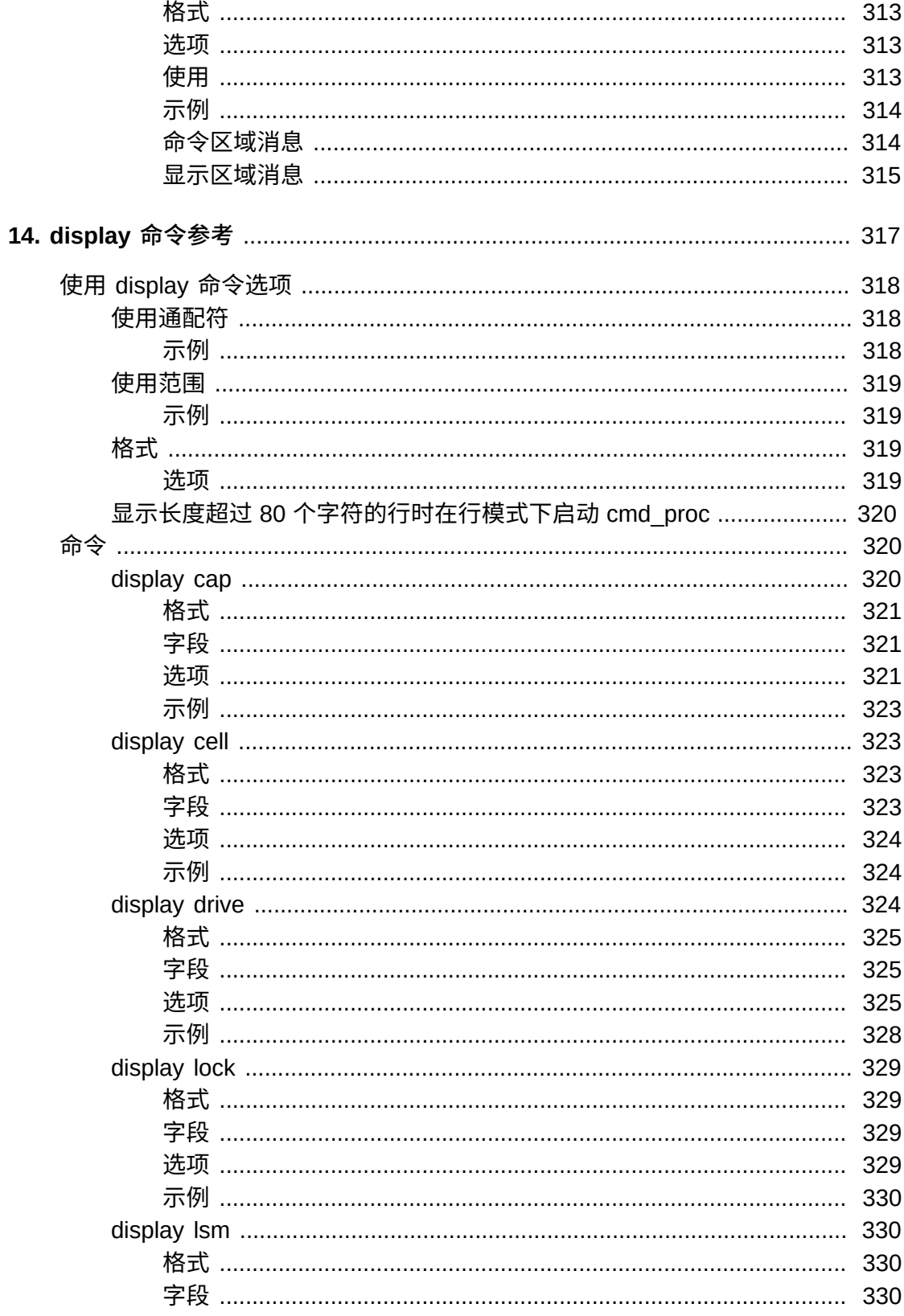

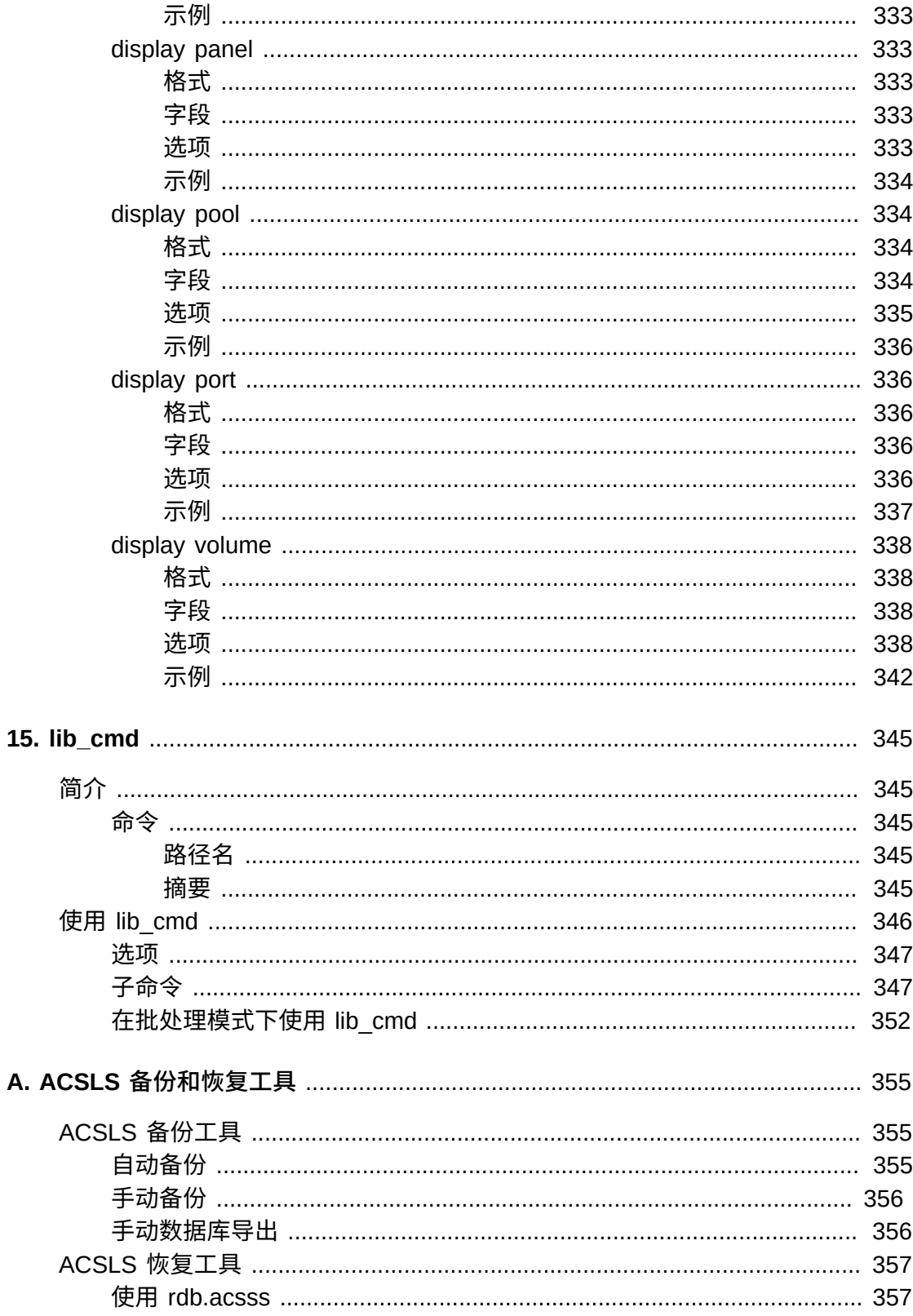

15.

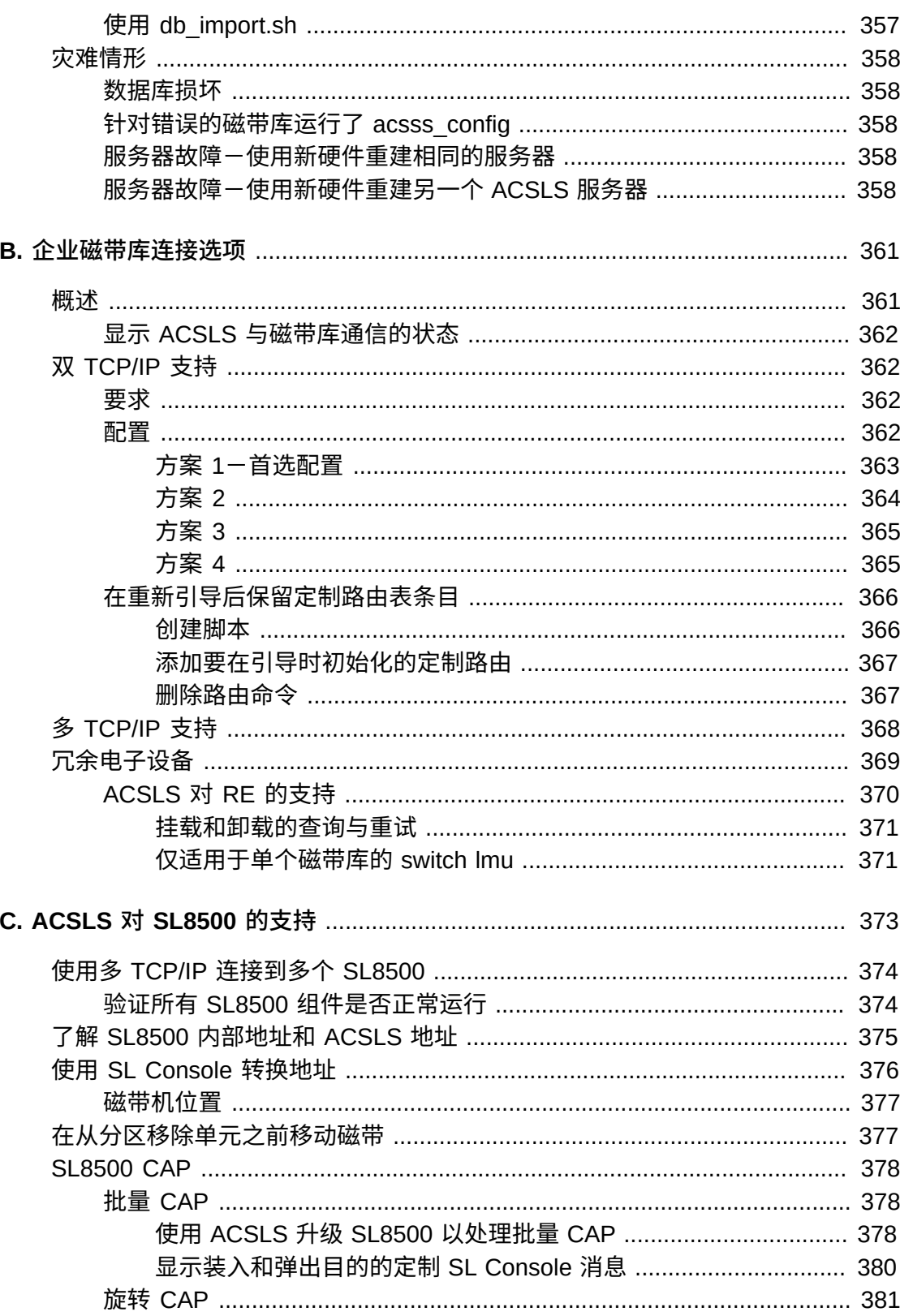

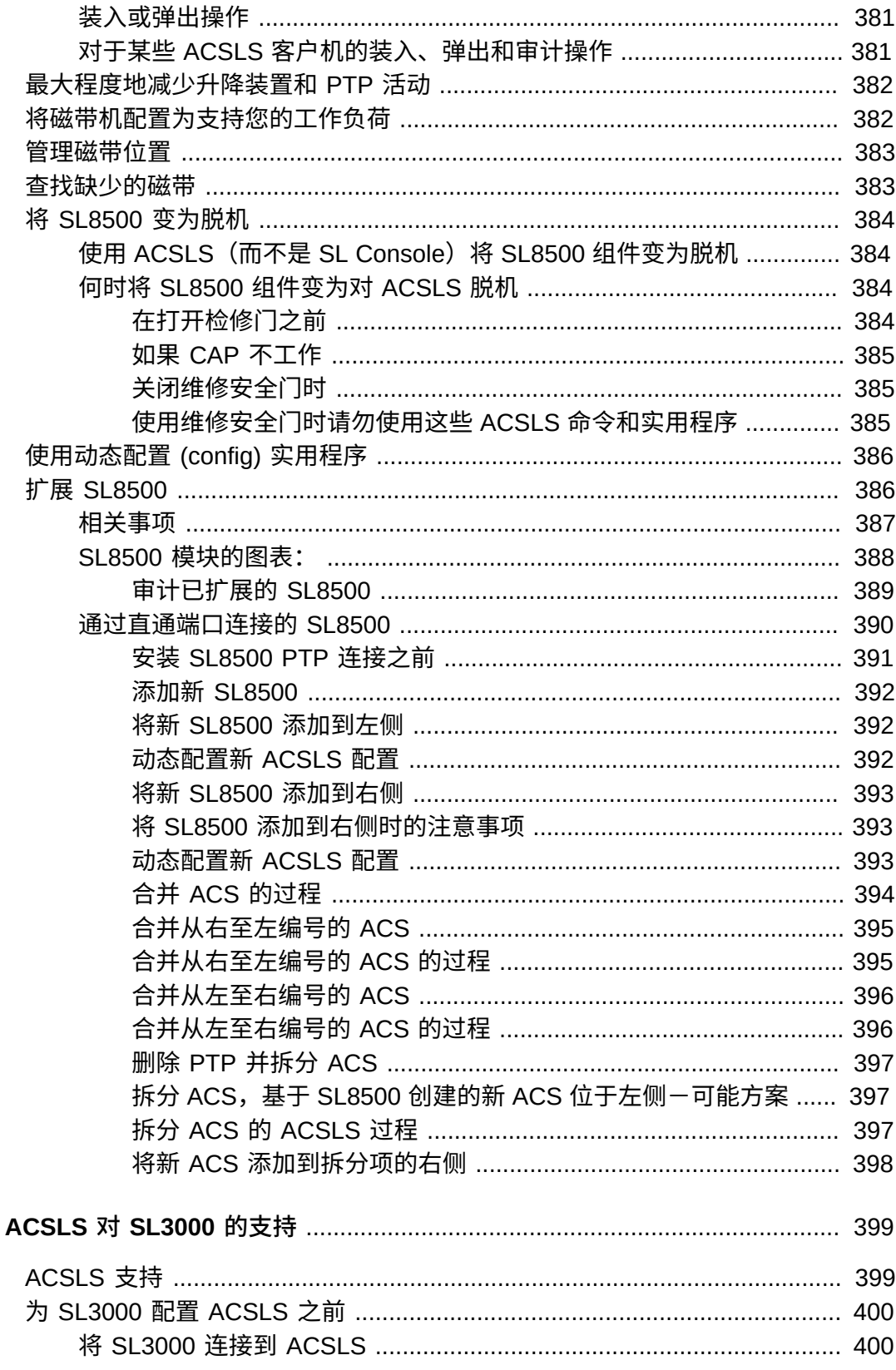

D.

Ε.

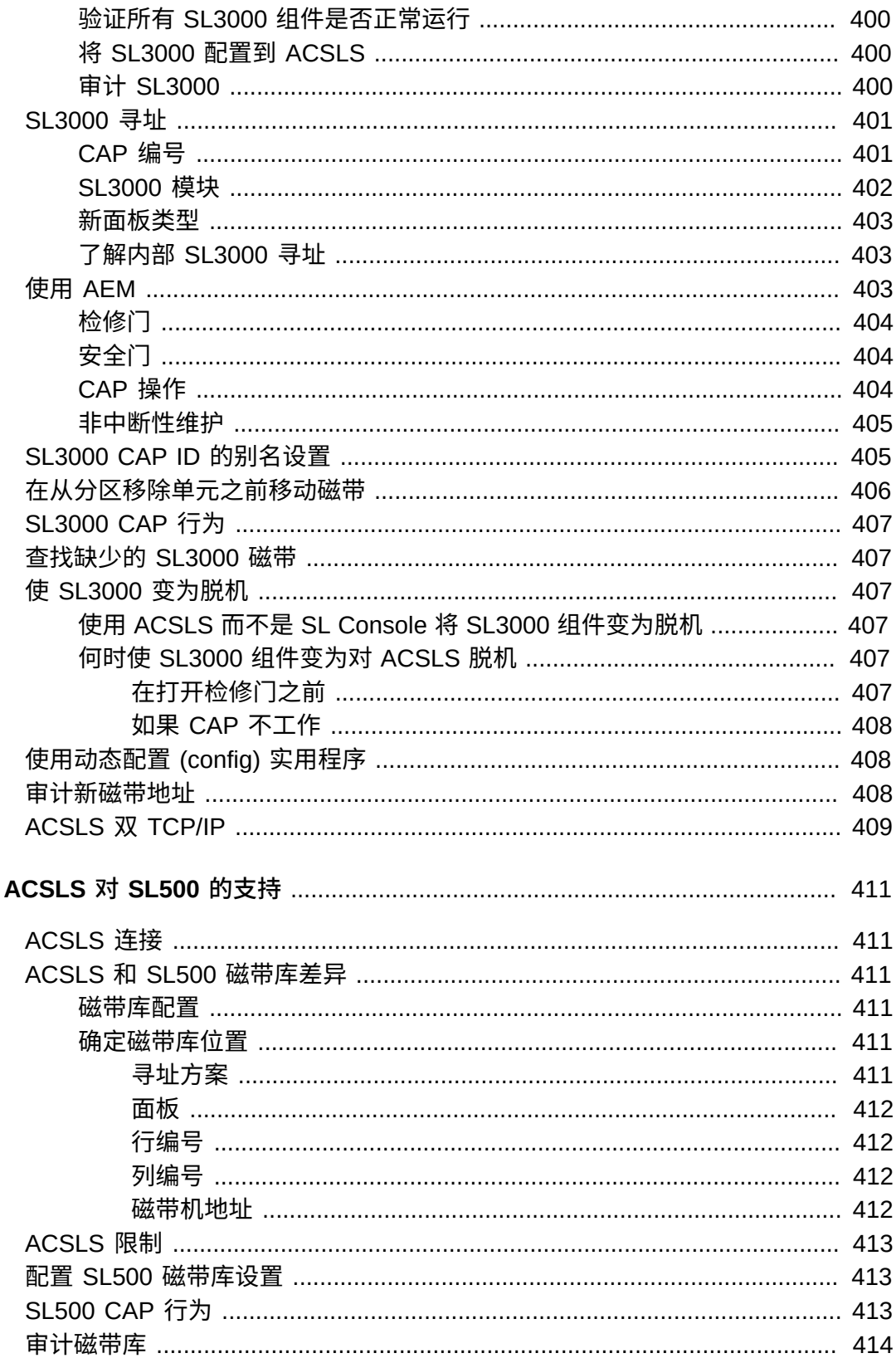

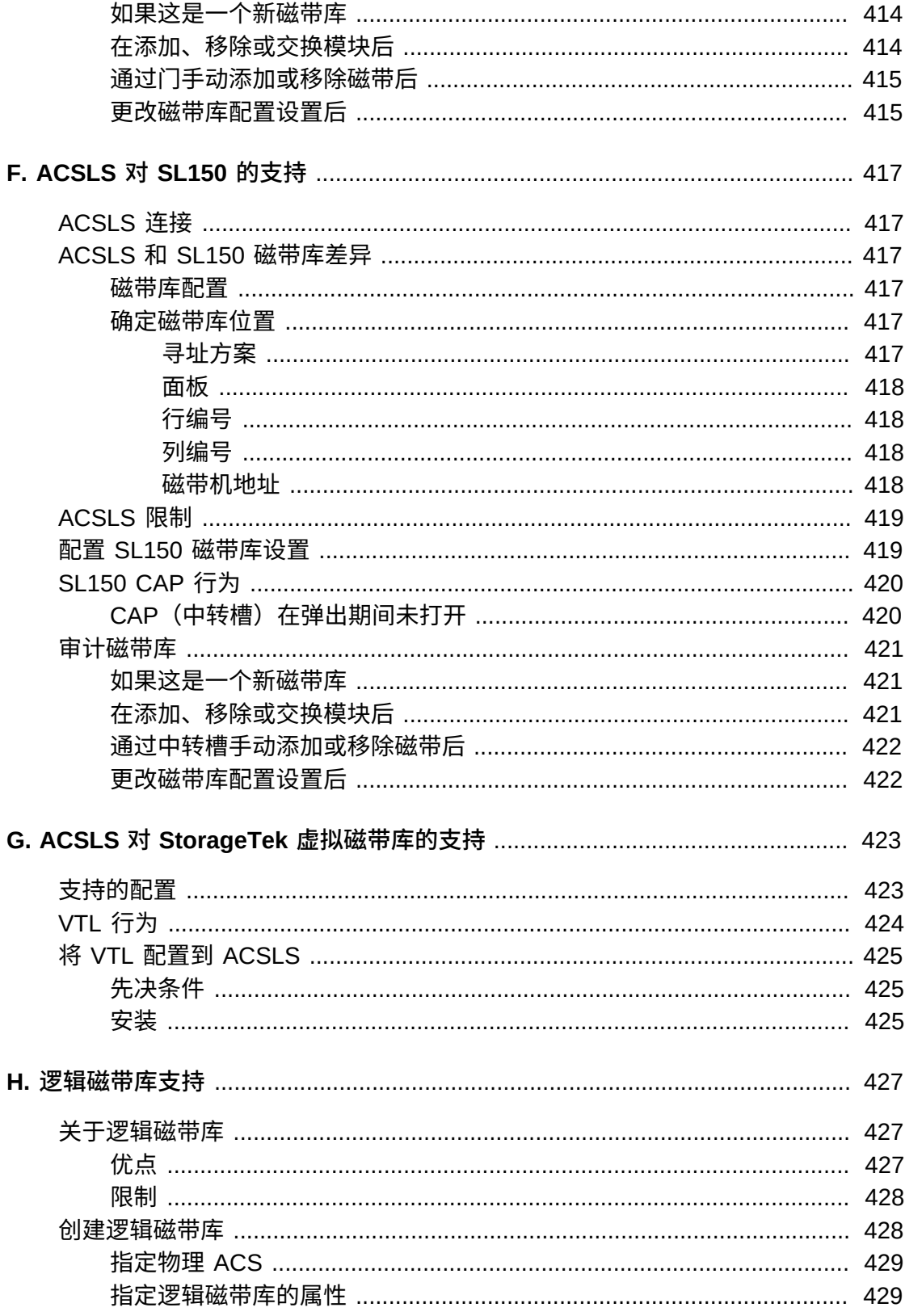

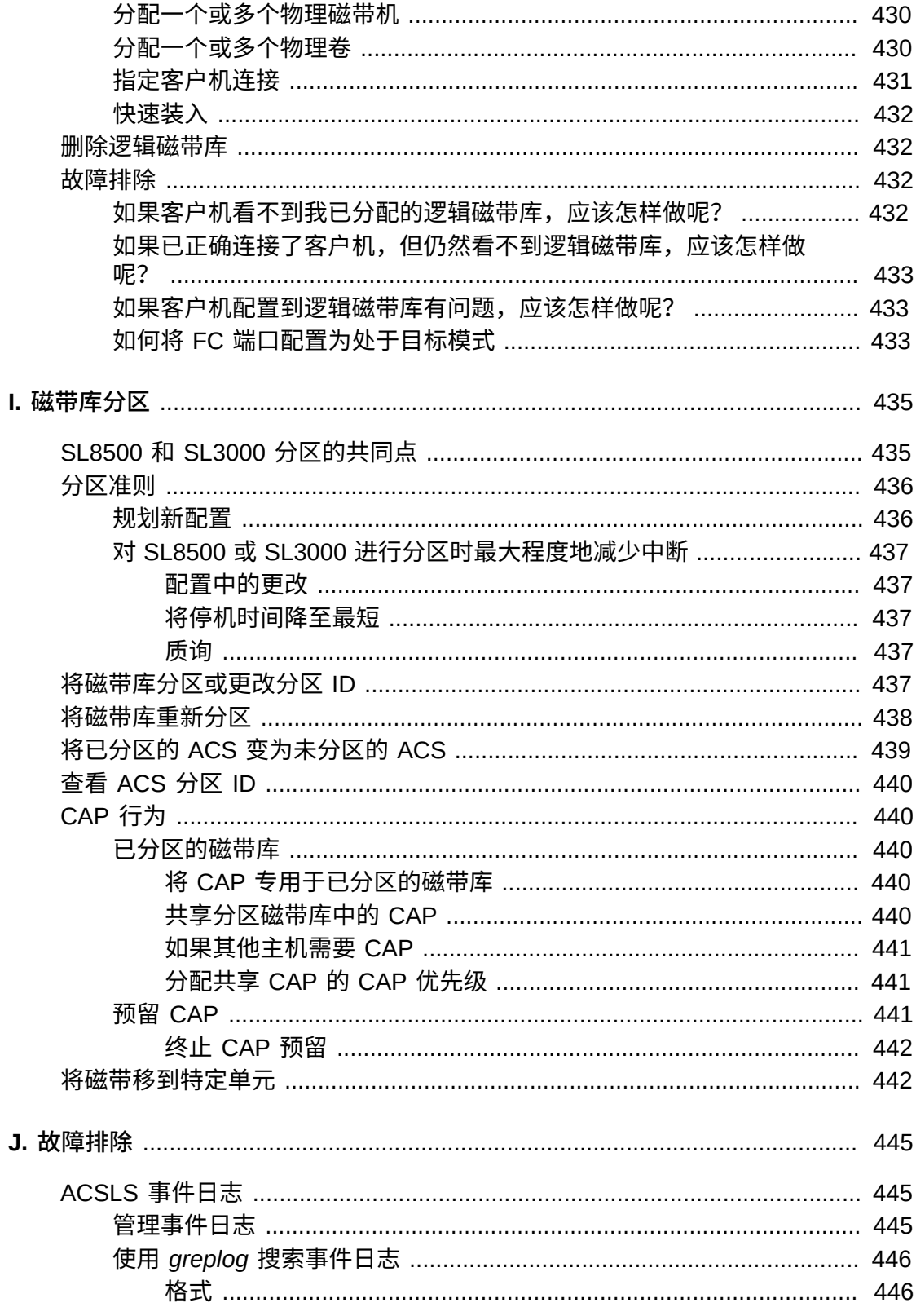

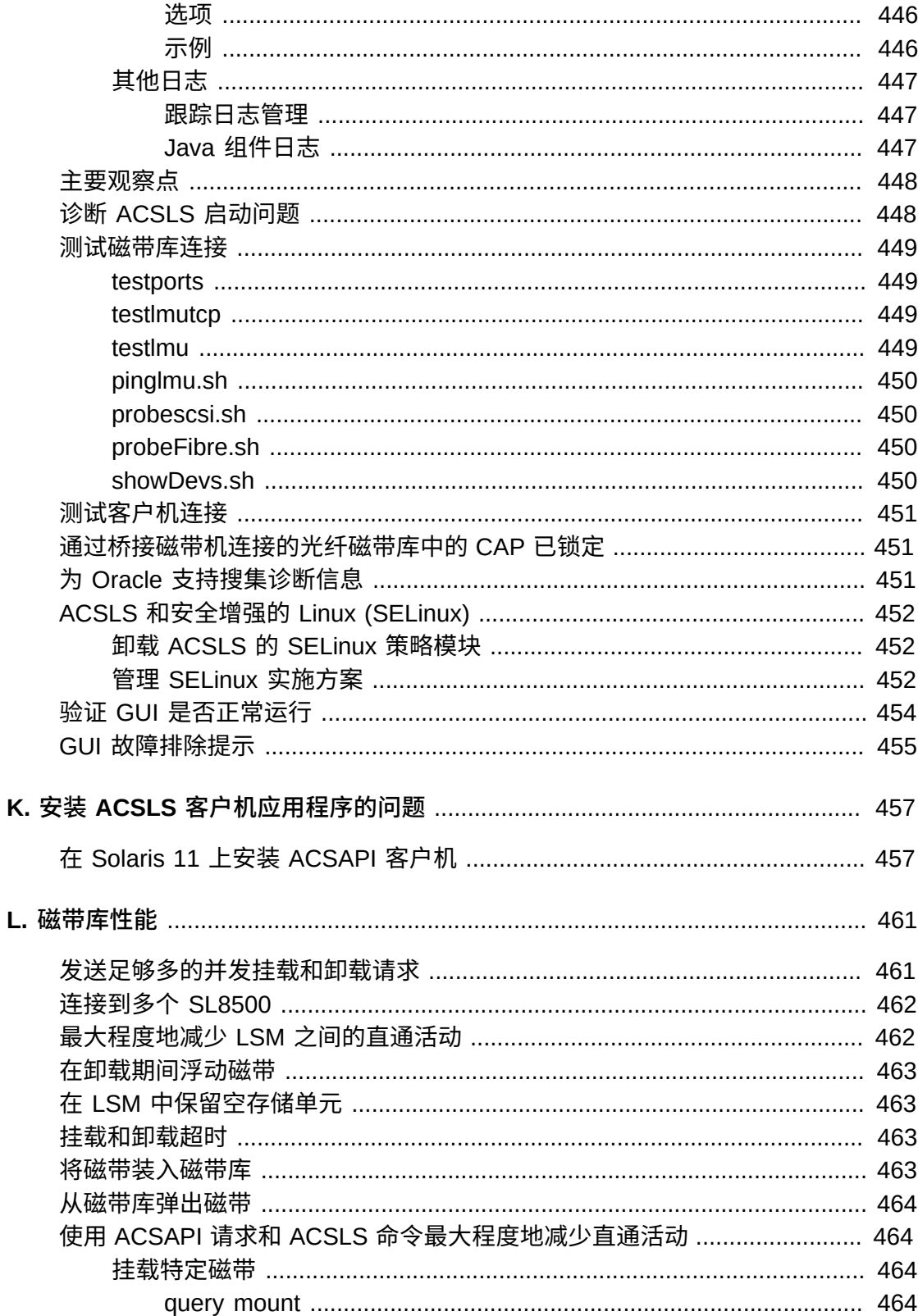

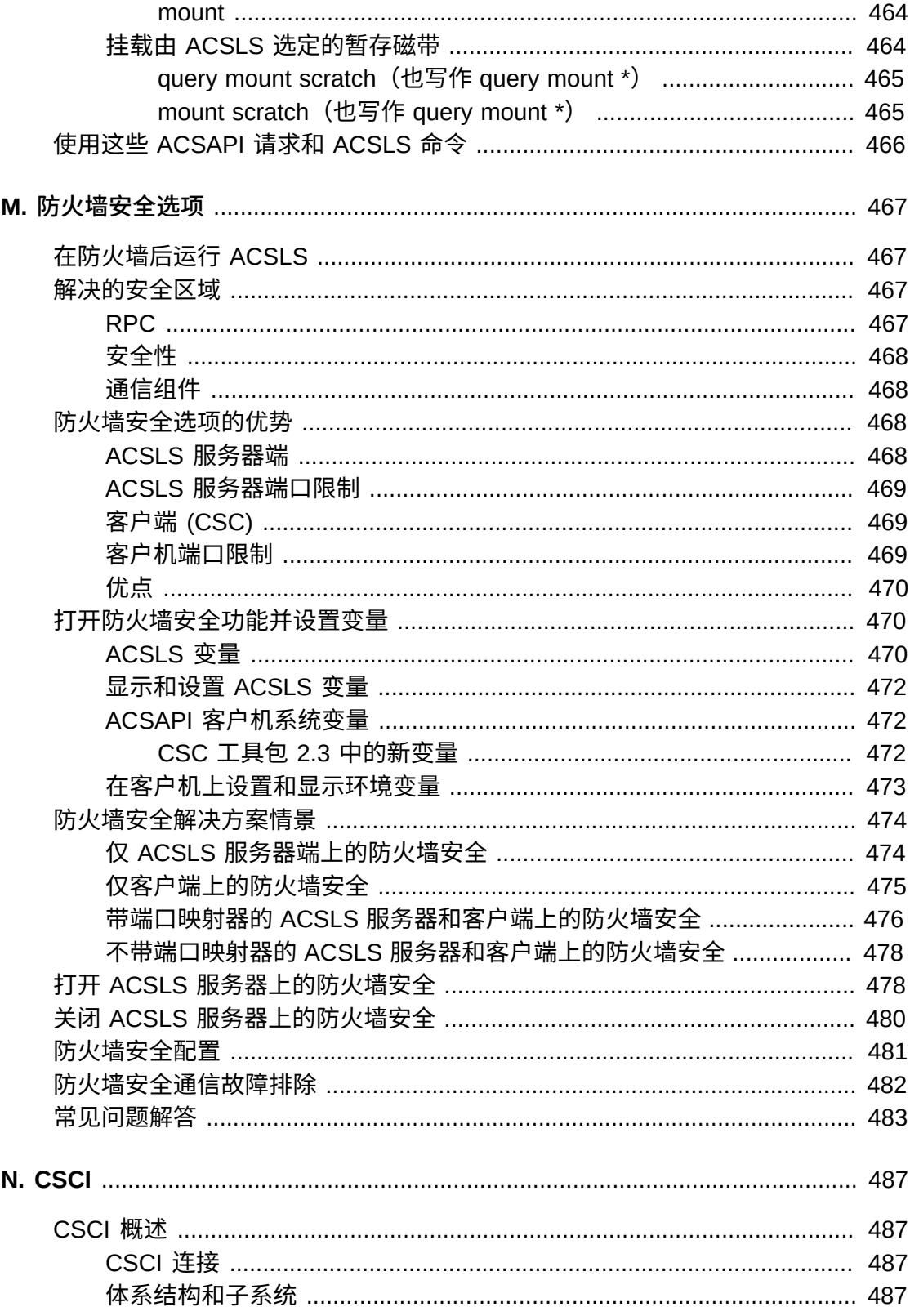

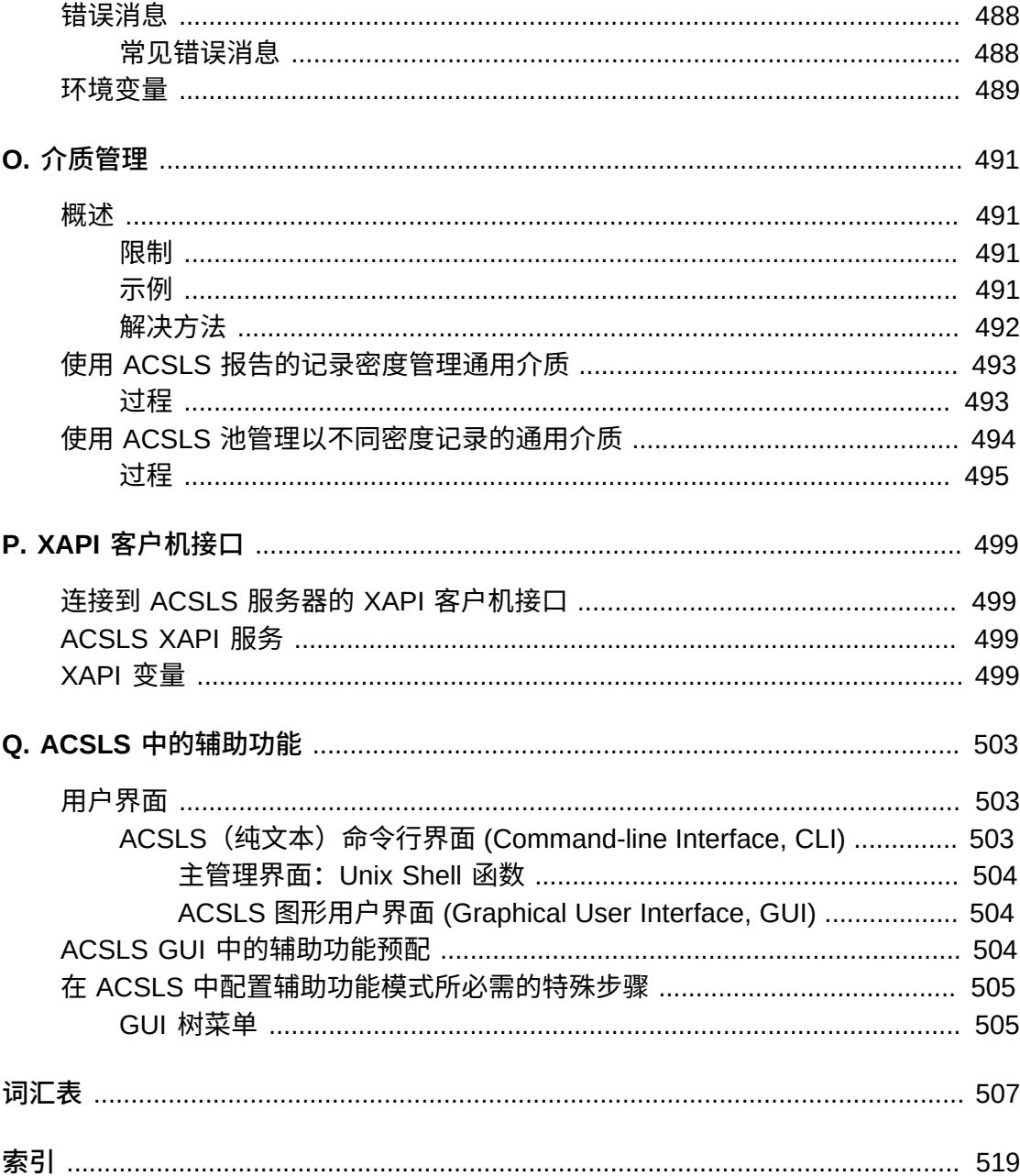

## 插图清单

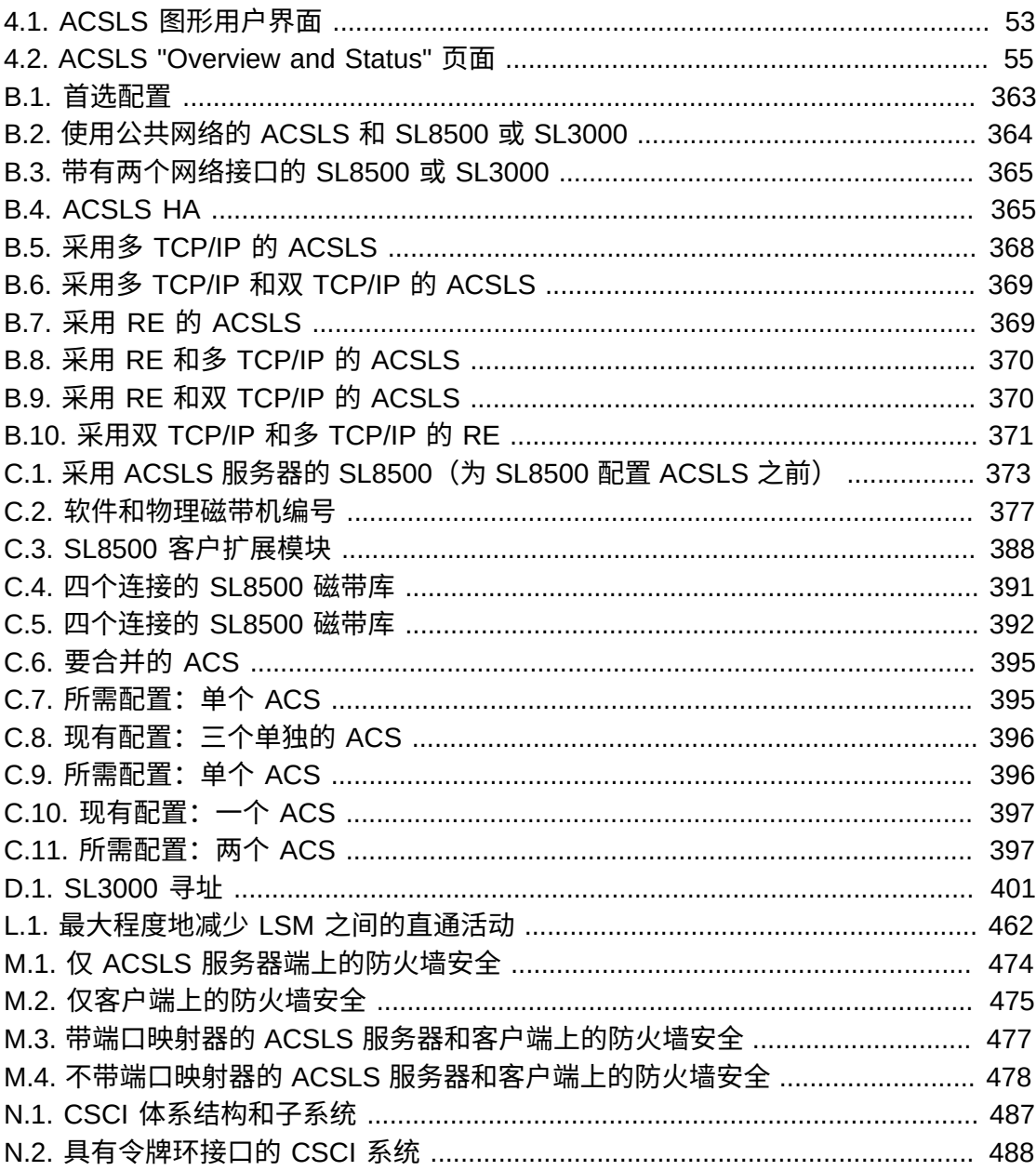

## 表格清单

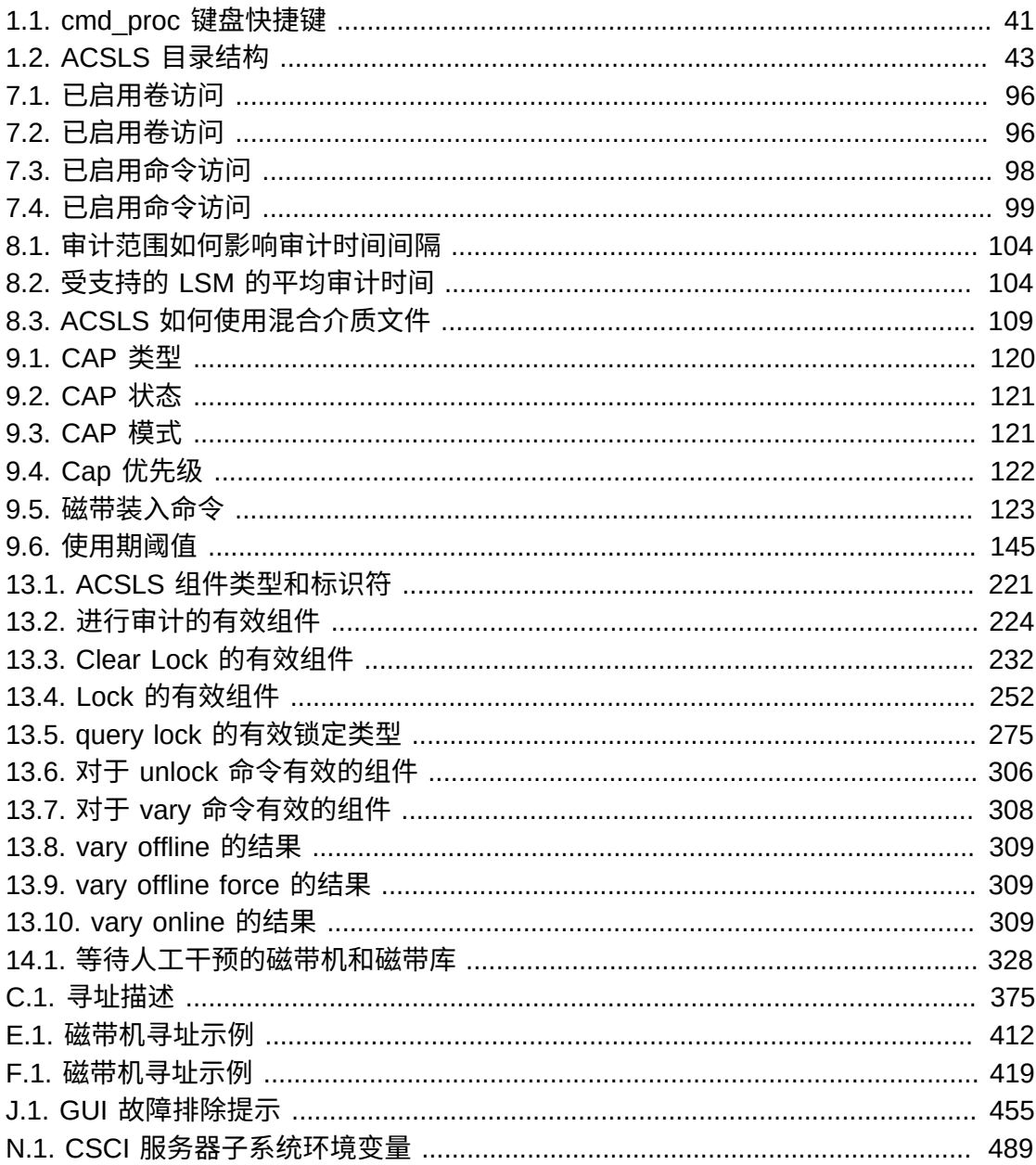

# 示例清单

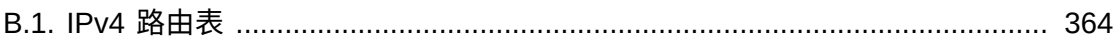

<span id="page-34-0"></span>StorageTek Automated Cartridge System Library Software (ACSLS) 是 Oracle 的 StorageTek UNIX 服务器软件,用于控制 StorageTek 自动化磁带库。StorageTek ACS 产品系列包括全自动化的、基于盒式磁带的数据存储和检索系统。StorageTek ACSLS 支持对各种客户机系统的网络访问,客户机系统的范围从工作站到大型机再到 在各种操作系统上运行的超级计算机。

本指南适用于负责管理 StorageTek ACSLS 的个人。它假定读者已具有以下各项的应 用知识:

- UNIX 文件和目录结构
- 如何使用适用于您平台的 UNIX 命令和实用程序
- UNIX 系统文件
- 如何执行典型的 UNIX 系统管理员任务,例如以 root 用户身份登录以及设置对 UNIX 应用程序的用户访问权限

### <span id="page-34-1"></span>**文档可访问性**

有关 Oracle 对可访问性的承诺,请访问 Oracle Accessibility Program 网站 [http://](http://www.oracle.com/pls/topic/lookup?ctx=acc&id=docacc) [www.oracle.com/pls/topic/lookup?ctx=acc&id=docacc](http://www.oracle.com/pls/topic/lookup?ctx=acc&id=docacc)。

#### **获得 Oracle 支持**

购买了支持服务的 Oracle 客户可通过 My Oracle Support 获得电子支持。有关信息, 请访问 <http://www.oracle.com/pls/topic/lookup?ctx=acc&id=info>;如果您听 力受损,请访问 <http://www.oracle.com/pls/topic/lookup?ctx=acc&id=trs>。
1

# **第 1 章 概述**

本章概述了 ACSLS。

# **关于 ACSLS**

Automated Cartridge System Library Software (ACSLS) 是 Oracle 的 StorageTek 服务器软件,用于控制 StorageTek 磁带库。自动化磁带系统 (Automated Cartridge System, ACS) 是一组通过直通端口 (pass-thru-port, PTP) 连接的磁带库。ACSLS 通 过网络上的命令处理访问和管理存储在一个或多个 ACS 中的信息。该软件包括一个系 统管理组件、多个面向客户机系统应用程序的接口以及磁带库管理工具。

# <span id="page-36-0"></span>**关于 ACSLS HA**

ACSLS HA 是一种硬件和软件配置,提供双重冗余、自动恢复和自动故障转移恢复以 确保在组件或子系统发生故障时实现无中断的磁带库控制服务。

有关在采用 ZFS 文件系统的 Solaris 11 上运行 ACSLS 8.4 的更多信息,请参阅 《*ACSLS-HA Installation, Configuration, and Operation*》指南。此版本支持在用户定 义的任何文件系统中安装 ACSLS 软件。

## **acssa 和 acsss 用户 ID**

本节讨论了 acssa 和 acsss 用户 ID。

• *acssa* 登录支持访问 *cmd\_proc*(磁带库控制操作的控制台用户界面)以及一组有限 的 ACSLS 实用程序。

*acssa* 的典型 shell 环境包括一个或多个运行 *cmd\_proc* 的窗口,以及一个用于监 视 ACSLS 事件日志运行轨迹的窗口。使用 *acssa* 登录环境可同时访问以下两种资 源:

\$ cmd\_proc \$ acs\_tail \$LOG\_PATH/acsss\_event.log

• *acsss* 登录支持访问上述资源,以及其他所有用于执行常规维护、配置、数据库备 份和恢复、shell 实用程序和常规诊断的管理实用程序。

## **acsss 宏**

*acsss* 命令是一个启动、停止和状态宏,用于处理与 ACSLS 应用程序关联的多个服 务。请参见第 2 章 *[启动和监视 ACSLS](#page-44-0)* [和"acsss 宏 "部](#page-173-0)分。

# **使用 cmd\_proc**

本节介绍 *cmd\_proc*。

## **cmd\_proc 窗口**

以下示例显示了您在以 *acssa* 身份登录时出现的 *cmd\_proc* 窗口。在多视窗处理模式 中,*cmd\_proc* 窗口是一个拆分屏幕,顶部是消息区域,底部是命令区域。在提示符下 输入 ACSLS 命令。

必须运行 ACSLS 才能接受命令。使用 "*-q*" 选项启动 *cmd\_proc* 时,可以抑制此初始 查询服务器请求:

cmd\_proc -q ---------ACSLS x.x.x------------------------ACSSA>query server 2008-01-23 15:41:42

Server Status<br>Identifier

State Free Cell Audit Mount Dismount Enter Eject<br>Count C/P C/P C/P C/P C/P Count C/P C/P C/P C/P C/P run 234 0/0 0/0 0/0 0/0 0/0

## **使用 cmd\_proc:多视窗处理模式与行模式的对比**

ACSLS *cmd\_proc* 是一个易于使用的界面,可在处理您自己的请求时为您提供常规的 服务器状态信息。*cmd\_proc* 的默认模式为多视窗处理。这是一个适用于大多数终端类 型的多功能界面,它使用标准的 24 行 \* 80 个字符窗口。多视窗处理界面将屏幕拆分 为两个部分。其中,绑定到 *STDERR* 的消息发送到窗口上半部分,绑定到 *STDOUT* 的消 息发送到下半部分。

在默认的多视窗处理模式中使用 ACSLS *cmd\_proc* 时,您会看到常规的服务器状态消 息显示在窗口顶部,而用户特定的交互信息显示在底部。

#### **多视窗处理模式中保留的历史记录有限**

多视窗处理模式的缺点之一是:保留用户与 ACSLS 服务器交互的历史记录的能力有 限。这些交互对应的空间仅限于 24 行窗口的下半部分。

如果在行模式中使用 *cmd\_proc*,便可克服这个缺点:

cmd\_proc -l

在行模式中,用户将获得滚动窗口的所有优点,其中交互的历史记录向上滚至可滚动 的终端缓冲区中,仅受缓冲区大小的限制。

## **行模式中状态消息与命令混合显示**

行模式操作的主要缺点是无法将 *STDOUT* 和 *STDERR* 拆分成单独的空间。这两个源的输 出文本均发送至屏幕上的同一位置,即:终端内供您尝试编写请求的单一光标行。

如果 *cmd\_proc* 会话是系统中的唯一会话,这可能不是问题。但对于当前操作正由 ACSLS 执行的繁忙生产环境,可能很难在状态信息输出到编写 ACSLS 请求的同一行 中的窗口上开展工作,有时甚至令人十分沮丧。

尽管您可以放心地忽略输入内容时所在行的系统状态,但您可能更愿意将这些信息 重定向到其他位置。要将系统消息重定向到其他目标位置,您可通过以下方式运行 *cmd\_proc* 行模式:

cmd\_proc -l 2> /tmp/SysChatter.out The expression 2> instructs the shell to redirect STDERR to another location. In this example, the status messages are sent to a file in the /tmp directory.

要在工作期间查看系统状态消息,您可以打开另一个 shell 窗口并查看用于发送状态消 息的文件的运行轨迹:

tail -f /tmp/SysChatter.out

要执行预期的 *cmd\_proc* 操作,可以将 *STDERR* 重定向到 */dev/null*。

cmd\_proc -l 2> /dev/null

## **多视窗处理模式中的 cmd\_proc 无法显示超过 80 个字符的行**

多视窗处理模式中的 *cmd\_proc* 命令无法显示超过 80 个字符的行。如果尝试显示超过 80 个字符的行,则 *cmd\_proc* 窗口将会挂起。

如果发生这种情况,可以使用 *Control+c* 和 *Control+d* 释放 *cmd\_proc* 窗口。

在所有 *query* 命令以及其他命令的输出中,每行少于 80 个字符,且显示命令为所有 记录报告的默认字段要求少于 80 个字符。但是,显示许多可选字段时,可能会导致 这些行超过 80 个字符。

当显示许多可选字段时,最好在行模式中启动 *cmd\_proc*(使用 *–l* 选项)。示 例:*display drive \* -f volume type state serial\_num wwn* 使用按照 *cmd \_proc –l* 方式启动的 *cmd\_proc*。

#### **如何挂起和恢复 cmd\_proc**

您可以挂起 *cmd\_proc* 以执行 UNIX 命令,然后恢复 *cmd\_proc*。必须手动启动 *cmd\_proc*。*cmd\_proc* 挂起期间,您已通过 *cmd\_proc* 启动的任何正在进行的请求将 继续完成。

#### **要挂起和恢复 cmd\_proc,请执行以下操作:**

- 1. 在运行 *cmd\_proc* 时,按 *Control+z*。
- 2. 将显示 UNIX shell 提示符。

执行所需的任何 UNIX 操作。

3. 要恢复 *cmd\_proc*,请输入 fg UNIX 命令。

## **终止 cmd\_proc**

- 1. 运行 *cmd\_proc* 时,等到所有正在进行中的活动完成并返回 *ACSSA>* 提示。
- 2. 要退出 *cmd\_proc*,请输入 *logoff* 命令:

logoff

3. *cmd\_proc* 会话将终止。

## **启动 cmd\_proc**

您可以从 */etc/termcap* 中定义的任何类型的终端启动 *cmd\_proc*。在多视窗处理模式 中运行时,该终端的显示大小必须等于或大于 24x80。

*cmd\_proc* 会话在独立于 ACSLS 的模式中运行。在不启动 ACSLS 的情况下启动 *cmd\_proc* 会话,系统不会对您的命令做出响应。当 *cmd\_proc* 尝试在 ACSLS 未运行 的情况下运行命令时,您可能会看到套接字通信错误。

#### **远程登录**

可以从任何采用 SSH 客户机的系统远程访问 ACSLS 服务器。*ssh* 客户机是大多数与 POSIX 兼容的操作系统(包括 Solaris、Linux 和 MacOS)上的任何 shell 具备的一 项标准功能。对于 Windows 环境,必须安装 SSH 客户机软件,例如 putty、WinSCP 或类似的商业应用程序。

要以 *acssa* 用户身份远程访问 ACSLS 服务器,请输入以下命令:

*\$ ssh acssa@hostname*

其中,*hostname* 是 ACSLS 服务器的主机 ID。

acssa 的典型远程环境包括一个或多个运行 *cmd\_proc* 的 SSH 登录 shell,以及另一 个用于监视 ACSLS 事件日志运行轨迹的 shell。

\$ acs\_tail \$LOG\_PATH/acsss\_event.log

### **cmd\_proc 键盘快捷键**

下表介绍了 *cmd\_proc* 键盘快捷键,即:<Ctrl>+ 按键组合。

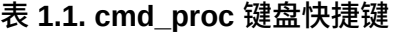

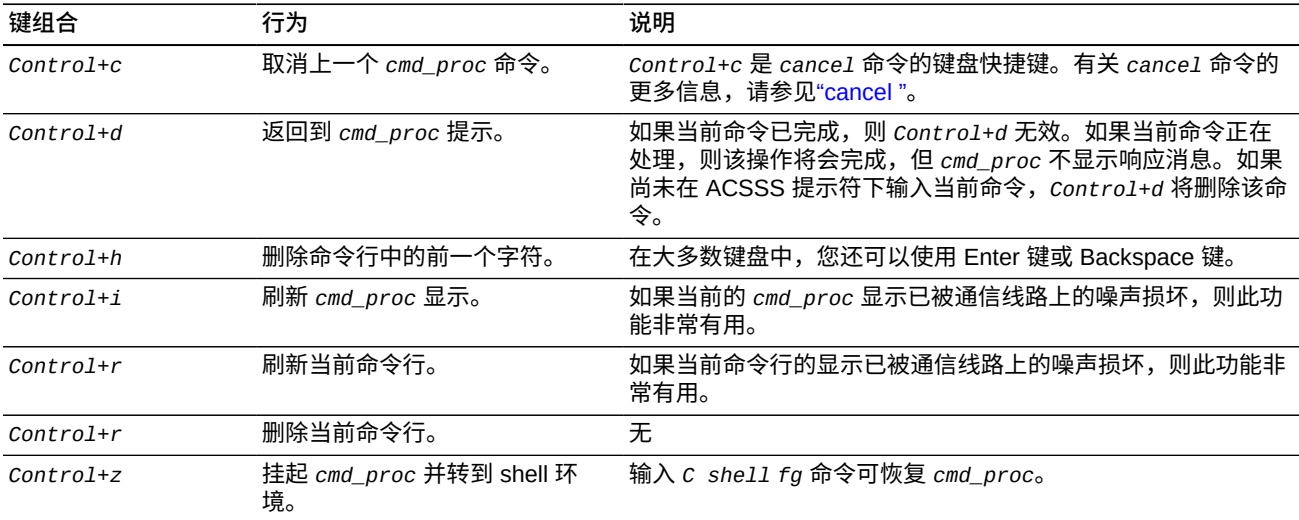

## **重定向 cmd\_proc 输入和输出**

启动 *cmd\_proc* 时,您可以使用输入文件自动输入 命令。例如,以下输入文件通过挂 载和卸载磁带验证 ACSLS。

query drive 0,0,0,0 query volume JB1400 mount JB1400 0,0,0,0 dismount JPB1400 0,0,0,0 force logoff

## **在其他 cmd\_proc 窗口中指定输入文件**

要启动 *cmd\_proc*,请输入以下命令:

*cmd\_proc -q <* filename

您还可以启动 *cmd\_proc*,指定输入文件,然后将输出重定向到另一个文件。通过使用 输入和输出文件,您可以在 *cmd\_proc* 启动时运行一组命令,然后查看结果。例如, 以下文件显示了上一个示例中所运行命令的结果,在该示例中仅通过一个输入文件显 示的 *cmd\_proc*。

```
ACSSA> query drive 0,0,0,0 
1998-06-30 18:23:08 
Identifier State Status Cartridge Type<br>0,0,0,0 online available 9840
          0,0,0,0 online available 9840 
ACSSA> query volume JPL1400 
1998-06-30 18:23:09 
Identifier Status Current location<br>JB1400 home 0,0,3,0,0
            home 0, 0, 3, 0, 0ACSSA> mount JPL1400 0,0,0,0 
ACSSA> Mount: JB1400 mounted on 0,0,0,0 
ACSSA> dismount JPL1400 0,0,0,0 force 
ACSSA> Dismount: Forced dismount of JB1400 from 0,0,0,0 
ACSSA> logoff
```
ACSSA

## **将输出重定向到其他 cmd\_proc 窗口:**

要启动其他 *cmd\_proc*、指定输入文件并重定向输出,请执行以下操作:

- 1. 以 *acssa* 或 *acsss* 身份登录之后,打开 UNIX 终端窗口。
- 2. 要启动 cmd\_proc, 请输入以下命令:

*cmd\_proc -q < file1 > file2*

其中,*file1* 是输入文件,*file2* 是输出定向到的文件。

默认情况下,*cmd\_proc* 显示区域消息将写入 *stderr*,但您也可以重定向这些消 息。例如:

*cmd\_proc -q < file1 > file2 2>> file2*

### **将 ACSLS 转到空闲状态**

使用此过程可将 ACSLS 置于空闲状态,从而挂起请求处理。通常在关闭 ACSLS 之 前使用此过程,但您也可以用来暂时停止 ACSLS 请求处理。

**要将 ACSLS 转到空闲状态,请执行以下操作:**

从 *cmd\_proc* 中输入 idle 命令。

ACSLS 将处理所有当前请求,拒绝所有新请求,然后转到空闲状态。

#### **重新启动 ACSLS**

使用此过程可将 ACSLS 置于运行状态,从而恢复请求处理。通常,您需要重新启动 ACSLS 以将其从空闲状态中删除。

#### **要重新启动 ACSLS,请执行以下操作:**

从 *cmd\_proc* 中输入以下命令:

start

ACSLS 将恢复请求处理。

### **ACSLS 目录结构**

下表显示了 ACSLS 目录结构中的目录、子目录以及最常用文件和 shell 脚本的列表。

三个变量用于 ACSLS 路径。它们包括:

• *\$installDir*

这是基安装目录,默认情况下为 */export/home/*。

• *\$ACS\_HOME*

位于 *\$installDir/ACSSS/*,这是 *acsss* 用户 ID 和安装 ACSLS 产品的起始目录。

默认情况下,*\$ACS\_HOME* 为 */export/home/ACSSS*。

• *\$ACSDB\_BKUP*

这是保存 ACSLS 备份的目录。

### **表 1.2. ACSLS 目录结构**

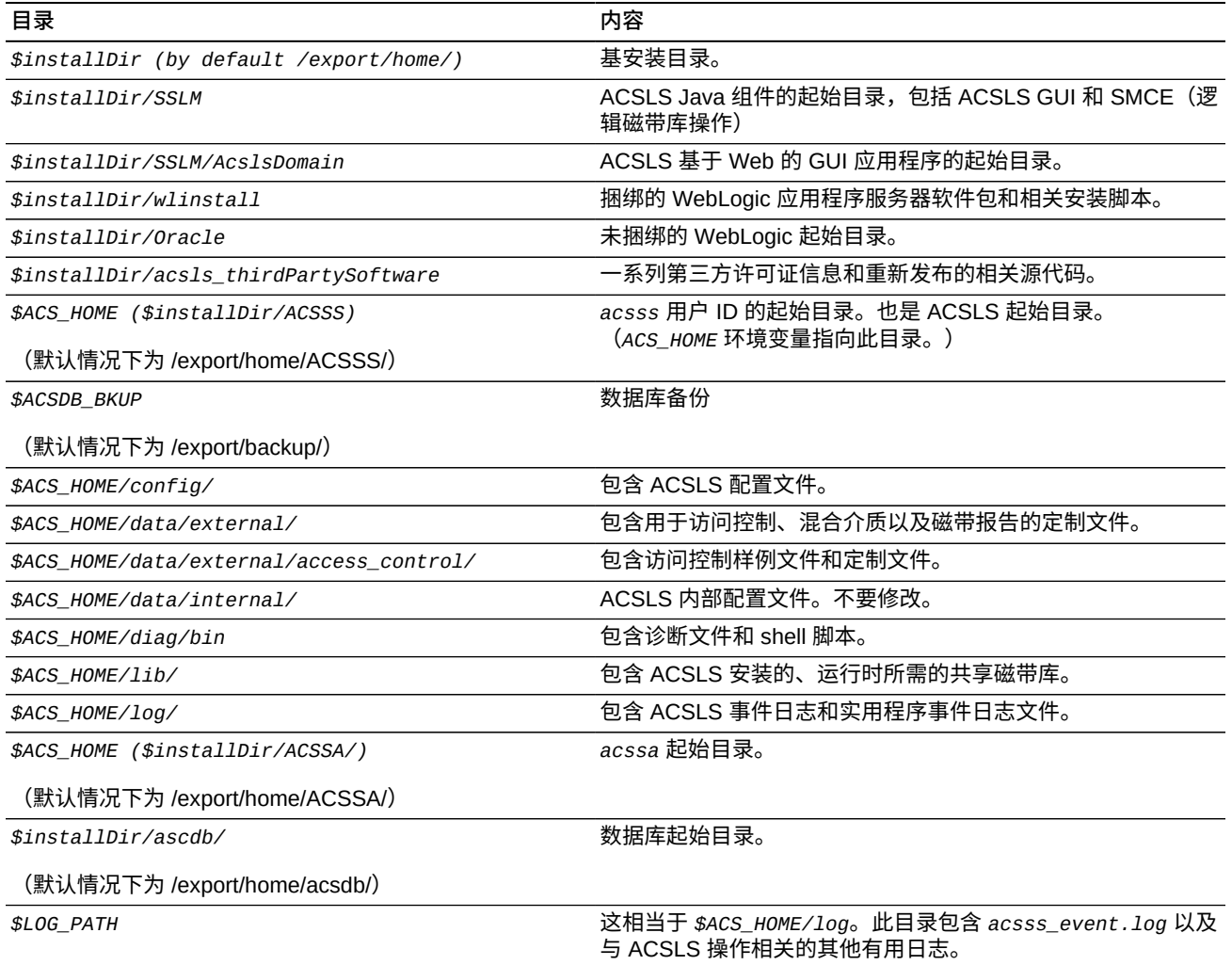

# **第 2 章 启动和监视 ACSLS**

<span id="page-44-0"></span>安装并配置含连接磁带库的 ACSLS 之后,可以使用 *acsss enable* 命令启用该应用程 序。*acsss* 宏可处理多个与 ACSLS 关联的服务,按适当的顺序启动和关闭这些服务 并提供整体系统状态的高级视图。

根据具体安装,ACSLS 应用程序最多可由 Solaris 或 Linux 系统上安装的七种服务组 成:

- *acsdb*-维护 ACSLS 磁带库数据库。
- *acsls*-用于执行磁带库操作的磁带库控制软件。
- *weblogic*-ACSLS GUI 的 Web 服务器。
- *surrogate*-Java 服务与 acsls 之间的通信链路。
- *rmi-registry*-指定的 Java 对象和方法的查找服务。
- *smce*-逻辑磁带库的 SCSI 介质转换器仿真。
- *stmf*-逻辑磁带库的目标模式框架。

前两种服务是所有安装共同具备的。*weblogic*、*surrogate* 和 *rmi-registry* 服务在 安装 ACSLS GUI 时出现。*smce* 和 *stmf* 服务在已配置逻辑磁带库支持的 Solaris 系 统上出现。所有这些服务均由 ACSLS 用户通过单个宏 *acsss* 进行处理。

## **启动 ACSLS**

通过运行以下命令以 *root* 用户身份启动 ACSLS:

*acsss enable*

此命令是初启 ACSLS 的默认方法。它将检查相关项并按正确的顺序激活各种 ACSLS 服务和 ACSLS GUI。这些服务配置为在系统重新引导后自动启动。

## **监视 ACSLS**

要获取各种 ACSLS 服务的快速状态报告,请运行以下命令:

*acsss status*

# **停止 ACSLS**

停止 ACSLS 不是彻底关闭,而是在禁用 acsls 和 smce 服务之后还允许数据库和任何 GUI 登录会话保持活动状态以进行维护。使用此过程可关闭 ACSLS 和数据库。

要停止 ACSLS,请使用以下命令:

*acsss disable*

# **Solaris 上的 SMF 超时**

Solaris SMF 实用程序为每个服务分配一定的时间,使其变为完全启用状态。对于 *acsls* 服务,该时间限制根据磁带库配置进行计算:LSM、磁带机和 CAP 的数量。 大型磁带库配置恢复 ACSLS 所需的时间超过小型配置,因此大型配置分配的 SMF 超 时期限将会更长。

在极少数情况下,故障 LSM 的启动时间会超出 SMF 时间限制允许的值。当超时期 限到期后,SMF 将重新启动操作。此操作可能会导致启动序列陷入无限循环,导致 ACSLS 无法在很难启动时恢复。

特殊文件 *acsls\_startup\_policy* 专门用于此类情况。此文件位于 *\$ACS\_HOME/ data/external* 目录中。配置后,此文件可为启动恢复增加额外的时间,或者阻止任 何特定的 ACS 在 SMF 启动序列过程中恢复。*acsls\_startup\_policy* 的标头注释中 包含详细的配置说明。通过调整此文件中的启动参数,您可以避免因磁带库启动异常 情况而带来的 ACSLS 启动问题。

有关更多信息,请参阅["诊断 ACSLS 启动问题"](#page-447-0)。

## **ACSLS 启动策略**

此文件将更改启动 ACSLS 时应用的常规启动参数。建议您在更改默认启动值之前, 仔细分析并咨询 Oracle ACSLS 软件支持人员。

#### **附加启动时间**

此参数适用于 Solaris 上的 *acsls* 服务的 SMF 启动超时。系统会根据当前磁带库配置 自动计算 *acsls* 启动超时。具有更多 LSM、磁带机和 CAP 的磁带库将获得更长的超 时。此超时将随磁带库配置的变动而自动调整。您可以通过插入以下命令查看计算得 出的值:

*acsss timeout*

如果自动计算得出的超时不够,在允许完成上一启动序列所需的足够时间过去之 前,SMF 工具可能会进行干预以重新启动 *acsls* 服务。

给予启动序列更多时间可以防止此类 SMF 干预,但也需作出妥协和让步。增加太多 时间会掩盖配置中需要注意的棘手问题。延长正常超时期限将导致 SMF 无法及时提 示操作员任何严重或不可恢复的启动问题。

要给予更多时间来完成 *acsls start* 序列,请在以下行中的 '=' 后面放一个整数值:

*additional\_startup\_time=0 # Minutes*

## **ACS 所需的(脱机)启动状态**

当 ACSLS 启动时,它会将所有磁带库资源转到上次确定的所需状态。如果所需状 态是联机,则 ACS 的联机过程需要一个恢复期,用于根据配置的数据库映像对给定 ACS 的物理磁带库资源进行检查和验证。此过程发生的时间范围从少于一分钟到几分 钟不等,具体取决于磁带库配置的大小以及是否存在任何异常情况。

通过将任何 ACS 及其关联端口的所需状态设置为脱机,您可以绕过该 ACS 的恢复时 间。尽管此类操作可使 *acsls* SMF 服务的联机状态加速,但必须执行后续手动操作 才能将实际 ACS 及其端口变为联机。

要将 ACS 及其端口的所需启动状态设置为脱机,请在 *\$ACS\_HOME/data/external/* 目录下的 *acsls\_startup\_policy* 文件中删除相应行开头处的注释字符 (*#*)。

例如,将以下代码:

*# ACS0\_desired\_startup\_state\_is\_offline*

更改为:

*ACS0\_desired\_startup\_state\_is\_offline*

# **第 3 章 ACSLS 许可证密钥**

从 StorageTek ACSLS 版本 7.3.1 开始,ACSLS 中不再强制实施软件使用权限许 可证,并且 ACSLS 不再检查是否存在有效的许可证密钥。系统控制台上或 *acsss \_event.log* 中不会再显示关于许可证密钥或磁带库容量许可证即将过期的消息。

以下实用程序不再发挥它们设置和检查有效许可证密钥的作用:

- *licensekey.sh*
- *get\_license\_info.sh*

# **第 4 章 ACSLS GUI**

ACSLS 8.0 中引入了一个基于 Web 的 ACSLS 图形用户界面 (Graphical User Interface, GUI), 为处理和监视磁带库操作以及管理和操作逻辑磁带库提供了一个图形 控制台。有关使用 GUI 的过程和详细信息,请参阅联机帮助。

GUI 提供:

- 备用磁带库控制台,可显著提高灵活性和易用性。该控制台提供传统 *cmd\_proc* 中的大部分操作(除了["ACSLS 8.4 GUI 中排除的系统操作 "](#page-56-0)中所说的例外情况以 外)。
- 逻辑磁带库支持。

有关逻辑磁带库的更多信息,请参阅["关于逻辑磁带库"](#page-426-0)。

- 对于磁带库管理和操作。它能够执行大多数传统 *cmd\_proc* 操作,以及与逻辑磁带 库管理相关的新操作。
- 对磁带库组件的实时监视。
- 用于浏览物理和逻辑配置的树浏览器。
- 可以从每个屏幕查看的实时警报。

警报通知您可能导致硬件损坏、数据或应用程序软件损坏的情况。它始终出现在相 关的信息之前。

- 通过用户指定的条件过滤卷和磁带机的显示。
- 系统事件和系统日志的用户定制视图。
- 联机帮助。

要创建、管理或删除逻辑磁带库,必须使用 ACSLS 图形用户界面 (Graphical User Interface, GUI)。GUI 自动包括在 ACSLS 8.4 安装软件包中。有关逻辑磁带库的更多 信息,请参阅附录 H, *[逻辑磁带库支持](#page-426-1)*。

## **启动 ACSLS GUI**

启用 ACSSS 服务时,控制 ACSLS GUI 的软件将自动启动。ACSLS GUI 部署在 Solaris 平台上的 WebLogic 内的其他应用程序中。

要登录到 ACSLS GUI,请执行以下操作:

1. 打开浏览器,然后提供含服务器主机名或 IP 地址的 URL:

*https://myAcslsHostName.myDomainName:7002/SlimGUI/faces/Slim.jsp*

或

*http://127.99.99.99:7001/SlimGUI/faces/Slim.jsp*

最好使用主机系统的全限定主机名或 IP 地址。如果 WebLogic 不能完全解析 URL,则一些页面(包括 ACSLS 帮助页面)可能不会正确显示。

如果同时使用 http 和端口 7001,则 WebLogic 会自动将您重新路由到端口 7002 上的 https。

由于 WebLogic 使用安全 https 协议,因此您的浏览器可能会向您发出警告,指 出站点安全证书尚未注册,因而不可信。如果您确信该 URL 是本地 ACSLS 服务 器,则可以放心地继续执行操作。此时,您应当看到登录屏幕。如果浏览器需要安 全证书,请参阅["为 HTTPS 配置自分配的数字证书 "](#page-58-0)。

- 2. 在登录屏幕上,输入有效的 ACSLS 用户 ID 和对应的密码。这些是您在安装 WebLogic 时或通过 *userAdmin.sh* 设置的用户 ID(例如,*acsls\_admin*)。
- 3. 成功登录后,您应当会看到 ACSLS GUI 欢迎页面。

#### **管理 GUI 用户和密码**

使用 *userAdmin.sh* 菜单驱动的实用程序,可以添加和管理 ACSLS GUI 用户和密 码。请参见["userAdmin.sh "。](#page-210-0)

## **GUI 概述**

以下各节对 GUI 进行了基本概述。

#### **GUI 欢迎屏幕**

ACSLS GUI 欢迎屏幕显示三个窗口:

- 顶部框架中的主工具栏
- 左侧框架中的导航树
- 右侧框架中的 "Overview and Status" 页面

初次将 GUI 装入浏览器之后,如果未显示右侧框架,请刷新浏览器。

下图显示了 ACSLS GUI。

#### **图 4.1. ACSLS 图形用户界面**

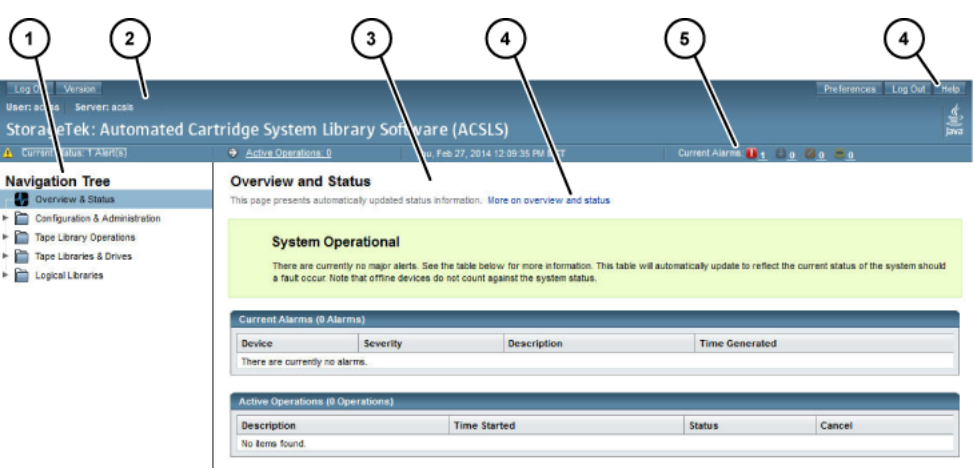

#### 图例:

- 1. 导航树
- 2. 主工具栏
- 3. 页面
- 4. 帮助链接
- 5. 警报

## **主工具栏**

主工具栏包含以下按钮:

• Log Out (注销)

"Log Out" 按钮用于注销 GUI。

为了加强安全性,建议每次注销 GUI 时清除浏览历史记录。

• Version (版本)

"Version" 按钮将显示当前的 ACSLS 版本和版权声明。

• Preferences(首选项)

"Preferences" 按钮可打开页面, 使您能够指定 GUI 系统首选项。

• Logout (注销)

"Logout" 按钮将结束当前会话。

• Help (帮助)

"Help" 按钮将启动联机帮助系统

• Active Operations (当前操作)

"Active Operations" 按钮将显示正在进行的 ACSLS 操作数。这是 "Overview and Status" 页面的超链接,它将显示警报和当前操作的详细信息。

• Current Status (当前状态)

"Current Status" 按钮将显示活动警报数。这是您转到 "Overview and Status" 页面 的超链接。

• 登录的日期和时间

登录的日期和时间是显示当前 GUI 会话的原始登录时间的时间戳。

• Current Alarms(当前警报)

"Current Alarms" 按钮是系统信息显示板视图,它将显示任何当前系统警报的数量 和严重级别。"Overview and Status" 页面汇总了任何当前警报的详细信息。

#### **警报颜色代码**

下表介绍了警报颜色代码:

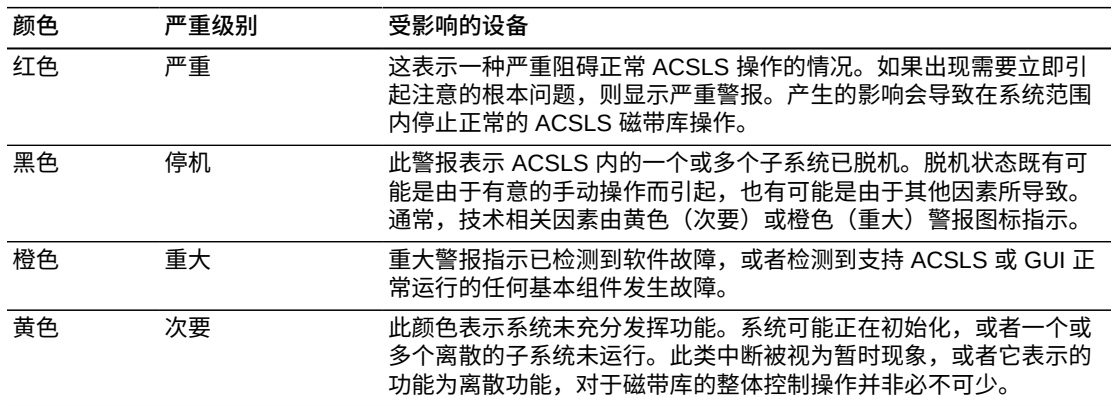

主工具栏警报不会以彩色亮显,除非该类别中至少存在一个活动警报。实际的警报数 以颜色图标旁边的数字文本显示。如果没有活动警报,则该数字显示零 (0)。

对于色盲用户,该软件提供了"工具提示"功能,允许您将鼠标悬停在每个颜色图标上 方。小的弹出式窗口将以纯文本显示该图形图标的含义。

#### **系统首选项**

可从主工具栏的 "Preferences" 按钮中访问此页面。该页提供了许多下拉式菜单,允 许您根据个人首选项更改系统行为:

- Default Tree Menu-指定展开或折叠的菜单格式。
- Log Page Size-指定 Log Viewer 的页面中要显示的事件数。
- Alert Update Interval-指定浏览器应向服务器探测系统警报的频率。如果 GUI 响应 时间长,您可以增加此时间间隔。
- Number of Days to Retain Events-指定 "System Events" 页面中应显示多少条历 史记录。
- Enable Fast Load for SCSI Clients-指定 "yes" 将在收到有效的挂载请求后立即向 SCSI 客户机返回成功响应,指定 "no" 则等到机械手挂载操作实际完成后再返回。

## **导航树**

导航树始终位于 ACSLS GUI 的左侧框架中。这一折叠的导航树提供以下导航链接:

- "Overview and Status" 页
- "Configuration and Administration" 页
- "Tape Library Operations" 页
- "Tape Libraries and Drives" 页
- "Logical Libraries" 页

## **Overview and Status(概述与状态)**

此页面是当您要确定特定服务故障或中断(由主工具栏中的警报图标指示)时要转到 的第一个位置。此页面的顶部是状态摘要,反映整个系统状况的严重级别。

#### **图 4.2. ACSLS "Overview and Status" 页面**

**Overview and Status** This page presents automatically updated status information. More on overview and status **System Operational** There are currently no major alerts. See the table below for more information. This table will automatically update to reflect the current status of the system should a fault or

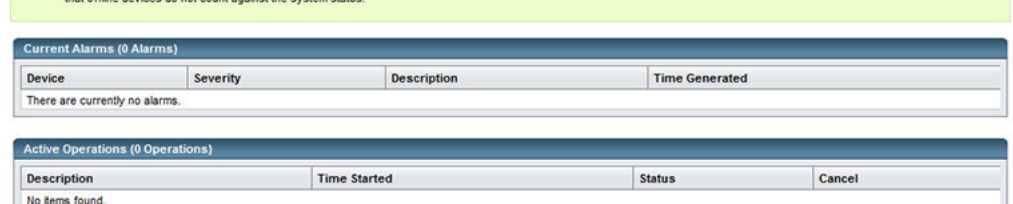

状态摘要下显示两个框。它们包括:

• 当前警报

当前警报显示受影响的设备、严重级别、描述以及事件的发生时间。严重级别为:

- "System Critical" 以红色图标和红色背景色显示。这表示一种严重阻碍正常 ACSLS 操作的情况。
- "System Degraded" 以黄色图标和黄色背景色显示。这表示系统未充分发挥功 能。系统可能正在初始化,或者一个或多个离散的子系统未运行。
- "System Operational" 以绿色背景色显示。这表示所有子系统均正常运行,未检 测到系统组件错误。
- 活动警报

当前操作表列出了当前正在进行的磁带库操作。每个操作都附带列出了简短描述、 启动操作的时间、当前状态以及用于取消操作的单选按钮选项。

## **Configuration and Administration(配置与管理)**

"Configuration and Administration" 部分包含许多页面链接,允许您监视 ACSLS 系统 并管理逻辑磁带库配置。展开导航树的这片叶时,将出现以下子菜单:

- Log Viewer
- System Events
- Logical Library Configuration

## **Log Viewer**

默认的 "Log Viewer" 页面显示用于监视系统事件的各种日志的运行轨迹,其中包括 *acsss\_event.log* 和 *smce\_trace.log*。此页面提供了各种导航按钮,允许您将日志 的历史记录回滚到开头。

## **System Events(系统事件)**

系统事件日志中将记录每个独立的磁带库操作。该日志中的每条记录都包含事件时间 戳、事件类型和事件描述。

## **Logical Library Configuration(逻辑磁带库配置)**

展开导航树的这片叶时,将显示用于配置和管理逻辑磁带库的各种选项:

- 创建逻辑磁带库
- 编辑逻辑磁带库
- 将卷分配给逻辑磁带库
- 取消分配逻辑磁带库中的卷
- 管理客户机连接。

有关逻辑磁带库的更多信息,请参阅附录 H, *[逻辑磁带库支持](#page-426-1)*。

#### **磁带库操作**

磁带操作支持您:

- 审计 ACS、LSM 或面板
- 挂载卷
- 卸载卷
- 装入卷

• 弹出卷

### **磁带库和磁带机**

系统为磁带库和磁带机提供了以下详细信息:

- 用于停止或开始处理的磁带库操作
- 查看以下各项的功能:
	- 磁带库服务器的物理状态
	- 当前活动,以图形方式显示过去一个小时内的挂载和过去 24 小时内的挂载
	- 物理组件,包括:
	- ACS 总数
	- 容量
	- 总卷数
	- 不同类型的总卷数
	- 可用单元总数
	- 单元使用情况的图形视图
	- LSM 总数
	- 不同类型的 LSM 总数
	- 磁带机总数
	- 不同类型的磁带机总数
	- CAP 总数
	- 逻辑磁带库的列表

## <span id="page-56-0"></span>**ACSLS 8.4 GUI 中排除的系统操作**

大多数安装实用程序、诊断以及其他 shell 命令实用程序仍超出了 ACSLS GUI 控制台 的范围。传统 *cmd\_proc* 中有一些操作在 ACSLS GUI 发行版 8.4 中尚未实现。这些 操作包括:

- 定义、删除、查询或显示池
- 显示面板
- 使服务器闲置或启动
- 锁定或解锁卷
- 锁定或解锁磁带机
- 挂载暂存卷
- 查询或切换 LMU
- 执行查询挂载
- 设置暂存卷
- 设置或清除锁定
- 改变、查询或显示端口

• venter

# **防火墙和 GUI**

如果已在 ACSLS 服务器上启用防火墙保护,除非使用防火墙软件配置了显式策略, 否则将影响对 ACSLS GUI 的远程用户访问。

## **在 Solaris 上**

请查阅手册页,以了解 *ipf* 和 *ipfilter*。*ipfilter* 防火墙由 *root* 用户使用以下命 令启用(禁用):

*svcadm enable ipfilter (svcadm disable ipfilter)*

• 了解 ipfilter 的当前状态:

*svcs ipfilter*

可以在 */etc/ipf/ipf.conf* 文件中定义防火墙策略。要允许在本地主机上的组件之 间(例如,ACSLS 和 WebLogic 之间)自由通信,请包含如下所示的语句:

pass in quick from 127.0.0.1 to 127.0.0.1, or pass in quick from 127.0.0.1 to all

• 要提供允许基于 Web 的浏览器访问 ACSLS GUI 的策略,必须开启端口 *7001* 和 *7002*。

pass in quick from any to any port =  $7001$ pass in quick from any to any port = 7002

对于 ACSLS ACSAPI 客户机,必须搜索 ACSLS 正在使用的端口。从 UNIX shell 中 使用以下命令:

rpcinfo -p | egrep "300031 | 536871166"

显示的最后一个字段中将列出端口 ID。必须为这些端口中的每个端口添加 'pass in quick' 语句。还需要为 RPC 端口映射器端口 111 包含 'pass in quick' 语句。

有关 ACSLS 的更多防火墙信息,请参阅附录 M, *[防火墙安全选项](#page-466-0)*。

建议规则集中的最后一条语句 *block in from any* 假设:除非先前的语句中特别允 许,否则不应当有通往主机的通信。

## **在 Linux 上**

请查阅手册页以了解 iptables。iptables 防火墙由 *root* 用户使用以下命令启用(或禁 用):

*service iptables start (service iptables stop)*

• 检查 iptables 的状态:

*service iptables status*

iptables 对应的策略文件是 */etc/sysconfig/iptables*。要包含允许通过 http/https 远程访问 ACSLS GUI 的策略,应该使用类似以下的语句更新该文件,以包含端口 7001 和 7002 例外情况:

-A input -p tcp --dport 7001 -j ACCEPT -A input -p tcp --dport 7002 -j ACCEPT

有关 iptables 的更多信息,请参见["验证 GUI 是否正常运行"。](#page-453-0)

对于 ACSLS ACSAPI 客户机,必须搜索 ACSLS 正在使用的端口。从 Linux shell 中 使用以下命令:

*rpcinfo -p | egrep "300031 | 536871166"*

显示的最后一个字段中将列出端口 ID。必须在 iptables 策略中为这些端口中的每个端 口添加例外情况。还需要为 RPC 端口映射器端口 111 提供例外情况语句。

<span id="page-58-0"></span>有关 ACSLS 的更多防火墙信息,请参阅附录 M, *[防火墙安全选项](#page-466-0)*。

#### **为 HTTPS 配置自分配的数字证书**

当在 ACSLS 服务器上安装 WebLogic 时,系统将自动提供一个简单的 512 位公钥, 以支持与客户机浏览器之间的基本 https 交换。通常不需要进一步的配置。但是,某 些浏览器(尤其是 Microsoft Internet Explorer)要求使用更长的密钥(不少于 1024 位)。

Internet Explorer 和 FireFox 版本 39 及更高版本要求对 WebLogic 进行相应设置,然 后才能与未采用经第三方数字签名颁发机构验证的证书的 https 服务器一起使用。

有关过程,请参阅 ACSLS 8.4 安装指南中的"为 HTTPS 配置自分配的数字证书"。

# **第 5 章 安装和配置磁带库硬件**

磁带库硬件的安装和配置包含以下任务:

• ["安装与磁带库硬件的连接 "](#page-60-0)

安装与磁带库硬件的连接包括:

- 添加 SCSI mchanger 设备驱动程序
- (可选)启用双 TCP/IP 支持(对于 SL8500 或 SL3000)
- ["使用 acsss\\_config 配置磁带库硬件 "](#page-62-0)

这让您执行以下操作:

- 建立磁带库通信
- 配置要支持的磁带库数及其是否分区
- 确定与磁带库的连接是 SCS/光纤、TCP/IP、串行还是 SCSI/光纤以及要使用的 格式
- 重新配置磁带库硬件

**注:**

有关支持的磁带库、磁带机类型、介质类型和磁带机-介质兼容性的当前列表,请参阅 ACSLS 产品信息指南。

## <span id="page-60-0"></span>**安装与磁带库硬件的连接**

本节介绍如何安装与磁带库硬件的连接。

## **添加 SCSI mchanger 设备驱动程序**

SCSI 介质转换器 (mchanger) 是指 ACSLS 与 Solaris 操作系统上的任何 SCSI 或光纤 连接磁带库进行通信的设备驱动程序。在 Linux 上,ACSLS 使用本机 sg 驱动程序。

对于 Solaris 和 Linux,ACSLS 还会创建您将磁带库硬件配置到 ACSLS 时指定的 */ dev/mchanger* 链接。

添加对 SCSI 磁带库的支持是整个安装过程中的一个可选步骤。但在某些情况下,您 必须向现有的 ACSLS 安装添加新的 SCSI 磁带库,或者仅需添加 SCSI 支持即可。您 可以随时安装所需的驱动程序并创建 mchanger 链接。

- 1. 以 *root* 用户身份登录到 ACSLS 服务器,然后输入密码。
- 2. 转到安装目录:

*cd \$ACS\_HOME/install*

3. 确保 SCSI 磁带库正常运行且实际连接到 ACSLS 服务器。

**注:**

(Solaris) 除非已专门为 SL500 磁带库配置多路径硬件,否则必须对任何父设备驱动程序 (例如,磁带库连接路径中使用的"fp" 驱动程序)禁用多路径 I/O。如果很难成功连接到 SL500,则应确认已在 *<driver>.conf* 文件(通常为 */kernel/drv/fp.conf*)中禁用多路 径 I/O。

*mpxio-disable="yes"*

- 4. 调用相应的驱动程序安装脚本:
	- Solaris

./install\_scsi\_sol.sh

• Linux

./install\_scsi\_Linux.sh

## **启用 SL8500 或 SL3000 双 TCP/IP 支持**

如果已安装 SL8500 或 SL3000 磁带库且需要启用双 TCP/IP 支持,请参[阅"双 TCP/IP](#page-361-0) [支持 "。](#page-361-0)这些部分还阐述了您必须创建的定制路由表条目。

#### **配置或重新配置磁带库硬件**

您可以采用两种方式配置或重新配置磁带库硬件(新的或更改的磁带库和/或磁带 机):

• *acsss\_config*

此命令必须在关闭 ACSLS 时运行。使用 *acsss\_config* 可完成以下任务:

- 初始(首次)配置磁带库硬件
- 删除 ACS
- 更改或删除与磁带库的端口连接
- 重新配置通过光纤或 SCSI 连接的磁带库
- 动态配置 (*config*) 实用程序

当 ACSLS 仍在运行时运行此实用程序。对于除上述已排除情况之外的所有其他更 改,请使用 *config*。*config* 实用程序可完成以下任务:

- 添加新磁带库
- 更新通过 TCP/IP 连接的磁带库配置
- 添加端口连接、LSM、CAP 和磁带机

## <span id="page-62-0"></span>**使用 acsss\_config 配置磁带库硬件**

使用 *acsss\_config* 可配置或重新配置磁带库硬件:

- 每个 ACS 必须至少有一个 CAP。这可以是与其他分区共享的 CAP。
- 必须至少将一个磁带机配置到整个 ACSLS 系统中。

例如,如果 ACSLS 支持四个磁带库;其中三个磁带库可以包含零 (0) 个磁带机。但 是,第四个磁带库必须至少包含一个磁带机。

• 配置磁带库硬件

首次配置磁带库硬件时,必须使用 *acsss\_config* 实用程序。*acsss\_config* 实用 程序是菜单驱动的实用程序。选择选项 8 让您可以执行一系列任务,例如:首次配 置硬件、删除磁带库或更改与磁带库的端口连接。

**注:**

ACSLS 允许您在配置或重新配置磁带库时跳过 ACS 编号(请参见选项 6)。*acsss\_config* 和动态配置均支持指定和跳过 ACS 编号。例如:从 9310 的 ACS 0 迁移到 SL8500 的 ACS 1 之后,您可以删除 ACS 0,而不必对剩余 SL8500 ACS 1 中的磁带机和卷 ID 重新编号。

• 重新配置磁带库硬件

使用 *acsss\_config* 更新所有磁带库的配置信息之前,请记录当前配置。更改分配 给当前磁带库的 ACS 编号将导致所有卷标记为缺失,且磁带机的所有地址发生更 改。保存 *query lmu all* 命令的输出,以记录当前的 ACS 编号和端口连接。

**注:**

当现有的物理 ACS 仍存在与客户机相连的逻辑磁带库时,如果 *acsss\_config* 从配置中删除 该 ACS,则 SMCE 子系统可能会呈现维护状态。

为避免出现这种情况,在使用 *acsss\_config* 从磁带库配置中删除 ACS 之前,必须使用 ACSLS GUI (或者在 ACSLS 8.2 和更高发行版中为 *lib\_cmd* CLI) 删除任何关联的逻辑磁带 库。先删除关联的磁带库可确保正确删除所有相关信息。

初始磁带库配置之后,您可以使用 *config* 实用程序动态添加或重新配置 ACS、LSM 或磁带机,而不必停止 ACSLS。

有关更多信息和过程,请参阅["acsss 宏 "。](#page-173-0)

**注:**

只要磁带库的物理配置发生变动,就必须使用 *acsss\_config* 或 *config* 更新 ACSLS 数据 库。如果在 ACSLS 数据库中定义的配置与磁带库中定义的配置不匹配,则 ACSLS 将无法正 常运行。

**示例** :

需要更新数据库的配置变动包括:

◦ 添加或删除 ACS、LSM(包括通过 SCSI 连接的 LSM,如 SL500)、直通端口 (Pass-Thru Port, PTP)、传送装置或备用 LMU

#### **注意事项:**

安装新的 ACS 或 LSM 之后,请先确保连接的每个磁带库和 LSM 均已完全配置(硬件)、 通电并处于就绪状态,然后再重新配置 ACSLS。否则,*acsss\_config* 或 *config* 将无法 正确配置磁带库。

**注:**

要让 ACSLS HA 监视添加的磁带库,必须在 *ha\_acs\_list.txt* 文件中创建条目。有关更 多信息,请参阅["关于 ACSLS HA "](#page-36-0)。

◦ 添加或删除服务器系统与 LMU 之间的端口连接

要启动 *acsss\_config*,请执行以下操作:

- 1. 以 *acsss* 身份登录。
- 2. 如果要重新配置磁带库硬件,请执行以下步骤:

停止 ACSLS 之前,使用 *query lmu all cmd\_proc* 命令显示现有的 ACS 编号、 分区 ID 和端口连接,并记录这些信息。

- 3. 如果 ACSLS 正在运行,则将其关闭。
- 4. 运行配置实用程序:

*acsss\_config*

此时将显示 *ACSLS feature configuration* 屏幕。

**注:**

除非所有磁带库、LSM 和传送装置未完全配置、通电并处于就绪状态,否则配置实用程序 *acsss\_config* 将正确配置磁带库。

#### 此时将显示以下菜单:

ACSLS feature configuration

Please enter the number followed by Return for your choice from the following menu to configure product behavior in that area.

Press? followed by the Return key for help.

- 1: Set CSI tuning variables
- 2: Set event logging variables
- 3: Set general product behavior variables
- 4: Set access control variables
- 5: Set automatic backup parameters
- 6: Rebuild Access Control information
- 7: Event Notification settings
- 8: Define or Change Library Hardware Configuration
- E: Exit

Menu choice:

**注:**

有关选项 1-7 的阐述,请参阅第 6 章 *[设置控制 ACSLS 行为的变量](#page-70-0)*。

5. 选择选项 8。

以下提示将引导您完成设置配置。

• 提示: *Configure library communications? (y/n):*

输入 *y*,可建立或更新 ACSLS 服务器与任何磁带库之间的通信。这包括添加、 删除或更改与磁带库的端口连接,以及添加、删除或更改磁带库分区。

选择 *n* 将刷新当前磁带库的配置。

如果无需添加或删除 ACS,或者无需添加、更改或删除与磁带库的连接,则绕 过磁带库通信的配置且仅刷新硬件配置,将是最简便的最佳选项。您可以跳过重 新定义与磁带库的所有当前连接,仅刷新 ACSLS 数据库中记录的磁带库配置。 这将消除忽略磁带库连接或错误指定该连接的风险。

• 提示:*Library server database exists and will be overwritten, continue? (y or n): y*

仅当先前已建立磁带库通信且目前存在数据库时,此提示才会显示。

如果针对此提示输入 *y*,则将更改配置。

- 6. 指定要支持的 ACS 数。
	- *提示:Number of ACSs to be supported:*

输入站点中要支持的 ACS 数(介于 1 和 32 之间)。必须至少有 "1" 个 ACS。 必须安装硬件才能支持一个或多个 ACS。

**注:**

通过直通端口连接的一对 L700e 磁带库视为一个 ACS。

您可以在配置或重新配置磁带库时跳过 ACS 编号,而不必按顺序分配 ACS 编 号。

- 7. *指定每个 ACS 编号。*
	- *提示:Please enter the first ACS number [default: 0]:*

输入此 ACS 的编号。

**注意事项:**

重新配置现有 ACS 时,指定当前分配给它们的相同 ACS 编号。

然后,系统会提示您为每个 ACS 定义设备连接。

- 8. 指定和定义磁带库分区。
	- *提示:Is ACS #n in a partitioned SL8500 or SL3000? (y or n)* ◦ 如果输入 *y*,则系统将要求您提供 ACS 的分区 ID。

此分区 ID 必须与 SL Console 上的分区 ID 相符。

◦ 如果这不是分区磁带库或者是通过 SCSI/光纤连接,请输入 *n*。

ACSLS 不支持通过 SCSI/光纤连接的分区磁带库,例如 SL500。此外,通过 SCSI/光纤连接的分区磁带库没有分区 ID。

- 9. 为每个 ACS 定义设备连接(端口)。
	- *提示:Number of connections to ACS #n*

此提示针对配置的每个 ACS 显示并确定每个 ACS 的通信端口数。这些连接 是:

◦ SCSI 连接

**注:**

一对 L700e SCSI 磁带库通过直通端口连接的 L1400 具有两个连接,一个连接对应一 个 L700e。

◦ ACSLS 与磁带库之间的串行或 TCP/IP 连接。建议至少使用两个连接

如果要连接到多个 SL8500 磁带库,则最多允许 15 个连接。

ACS 必须以物理方式连接。请输入 1 到 15 之间的十进制数。

• *提示:Device or host - ACS#n, connection #n:*

输入每个连接的设备或主机。

**注意事项:**

确保指定正确的主机名或 IP 地址。不要连接到错误的磁带库。

确保为 ACS 指定的所有连接实际连接到同一个 ACS。

要指定与 TCP/IP 连接的 LMU 之间的连接,请输入以下项之一:

- IP 地址
- 主机名
- 全限定主机名

**注:**

如果已指定主机名,则此主机名必须映射到您在 SL8500 或 SL3000 磁带库或 9330 LMU 中输入的 IP 地址。此主机名-IP 地址的映射特定于站点。通常,此操作通过 */etc/hosts* 文件、域名服务器、NIS 或 NIS+ 完成。

**示例** :

SL8500、SL3000 或 9300 磁带库的 TCP/IP 设备名称样例

Device or host - ACS #0, connection #0: hostname1 Device or host - ACS #0, connection #1: hostname2 Device or host - ACS #1, connection #0: fully\_qualified\_hostname Device or host - ACS #2, connection #0: 192.168.174.31

#### **注:**

ACSLS 仅支持通过 TCP/IP 连接到 SL3000; ACSLS 不支持通过光纤连接到 SL3000。 与 9330 ACS 的连接可以是串行或 TCP/IP,但不能同时是两者。

#### **示例** :

4400 或 9300 磁带库的串行设备名称样例

Device or host - ACS #0, device #0: /dev/ttya Device or host - ACS #0, device #1: /dev/ttyb

通过光纤或 SCSI 连接的磁带库是通过 mchanger 设备相连的。

**示例** :

SCSI 磁带库的设备名称样例

Device or host - ACS #1, connection #0: /dev/mchanger2

一对 L700e SCSI 磁带库通过直通端口连接的 L1400 具有两个连接,一个连接 对应一个 L700e。

**示例** :

L700e 磁带库对的设备名称样例

Device or host - ACS #1, connection #0: /dev/mchanger2 Device or host - ACS #1, connection #1: /dev/mchanger3

如果要定义更多 ACS,则必须指定其 ACS 编号(请参见步骤 6)。 10. 在 ACSLS 数据库中创建或更新配置。

• *提示:This step builds a database image of your complete library hardware configuration. Before proceeding, make sure that your library is completely configured, that all subsystems are functional and powered on.Build/Verify library configuration? (y or n):*

输入 *y*。

继续之前,确保磁带库已完全配置,所有子系统功能正常且已通电。

此步骤将使用所有配置变动(除了添加或删除端口连接以外)更新数据库。

• *提示:Library server database exists and will be overwritten, continue? (y or n):*

输入 *y*。由于该脚本将构建磁带库配置,因此它将显示各 LSM 中各面板的以下 消息:

*ACS # n, LSM # nn, PANEL # nn, created*

此外,该脚本还会生成磁带库配置报告并将其附加到以下文件:

*\$ACS\_HOME/log/acsss\_config.log*

11. (可选)在 Solaris 上配置非 TCP/IP 客户机。

• *提示:Configure client system interfaces? (y or n):*

当系统询问是否配置客户机系统界面时,请输入(*y* 或 *n*)。

除非您正结合使用 ICL 客户机和 OSLAN 协议,否则请输入 *n*。

输入 *y* 将显示以下消息:

CSI SELECTION TABLE

- 1) OSLAN CSI Not Selected
- 2) ONC/RPC CSI Always Selected

Do you want to change the CSI selection table (n):

如果输入 *y*,将显示以下消息:

*Select OSLAN CSI (n):*

始终选择 ONC/RPC。

**注:**

*acsss\_config* 将自动备份数据库,然后终止。

12. 运行 *acsss enable* 以启动服务器。

您可以查看事件日志,验证是否一切均已正常启动和运行。

ACSLS 将在服务器系统重新引导后自动启动。

13. 对磁带库执行审计

审计将更新 ACSLS 数据库,使其与磁带库磁带的实际清单匹配。

ACSLS 现已准备好执行磁带库操作。如果要输入 ACSLS 命令,请以 *acssa* 身份 登录。

# **对 ACS 重新编号**

如果必须或希望更改现有 ACS 的编号,请参阅["acs\\_renumber.sh "](#page-172-0)。

# **第 6 章 设置控制 ACSLS 行为的变量**

<span id="page-70-0"></span>ACSLS 具有静态和动态变量:

• 静态变量

静态变量由提示中的句子标识,用于描述该变量并允许设置新值。

**示例:***Changes to <variable\_name> will not take effect until product is restarted.*

**注:**

更改 ACSLS 静态变量之后,必须停止并重新启动 ACSLS 才能使用新值。

• 动态变量

对 ACSLS 动态变量所做的更改将在 ACSLS 操作期间下次引用该变量时生效。

#### **显示和更新 ACSLS 变量的简单方法:**

• 显示所有 ACSLS 变量 (静态和动态) 的当前设置:

```
dv_config -d
```
◦ 将这些变量的当前设置保存到文件中:

```
dv_config -d > filename
```
◦ 查看此文件:

*vi filename*

• 输出动态选项的值:

*dv\_print*

• 显示一个变量的当前设置,并提供解释该变量以及实现此设置更改的提示:

```
dv_config –p <variable_name> -u
```
其中:

◦ *-p*

提示允许您为该变量指定新值。

◦ *<variable\_name>*

在此处插入所需的变量名称。

◦ *-u*

如果该变量已更改,则更新动态变量在共享内存中的值。*-u* 选项不用于静态变 量。

**注:**

在提示符下输入问号 (?) 可查看该变量较为完整的描述。提示将会刷新,允许您更改该变量。

还可以使用 *acsss\_config* 菜单设置控制 ACSLS 行为的变量。使用选项 1 - 8,您可 以:

- ["设置 CSI 调优变量"](#page-72-0)
- ["设置事件日志记录变量"](#page-76-0)
- ["设置常规产品行为变量"](#page-78-0)
- ["设置访问控制变量"](#page-85-0)
- ["设置自动备份变量"](#page-87-0)
- ["重建访问控制信息"](#page-87-1)
- ["定义事件通知设置"](#page-88-0)
- ["配置或更新磁带库硬件"](#page-89-0)
- ["注册系统事件的电子邮件通知"](#page-89-1)

## **访问 ACSLS 功能配置菜单**

安装或升级 ACSLS 时,已根据大多数用户环境设置系统默认值。但必要时,您可以 使用选项 1 - 8 更改其中任意设置。选项 1 - 7 允许更改动态变量和静态变量。要使静 态变量生效,必须重新启动 ACSLS。

使用选项 8 可添加并定义磁带库硬件。如果是首次安装 ACSLS 或者当您必须添加新 磁带库时,请使用此选项。

选择 *?* 可查看每个提示的帮助信息。

要启动 *acsss\_config*,请执行以下操作:

- 1. 退出 CDE,直到可进行 CDE 登录为止。
- 2. 以 *acsss* 身份登录。
- 3. 运行配置脚本:

*acsss\_config*

此时将显示 *ACSLS feature configuration* 屏幕。

除非所有 LMU、LSM 和传送均已完全配置、打开并准备就绪,否则配置脚本 *acsss\_config* 将会失败。
此时将显示以下菜单:

ACSLS Feature Configuration

Enter the number followed by Return for your choice from the following menu to configure product behavior in that area.

Press ? followed by the Return key for help.

- 1: Set CSI tuning variables
- 2: Set event logging variables
- 3: Set general product behavior variables
- 4: Set access control variables
- 5: Set automatic backup parameters
- 6: Rebuild Access Control information
- 7: Event Notification settings
- 8: Define or Change Library Configuration
- E: Exit

Menu choice:

# **验证并更改动态变量和静态变量**

选项 1 - 8 允许更改以下动态变量和静态变量。

# **设置 CSI 调优变量**

客户机系统接口 (CSI) 将处理 ACSLS 与其他服务器的客户机之间的通信。它设置如 何处理每个客户机的通信。如果与一个客户机的通信丢失,则其他客户机不受影响, 且其通信将会继续而会不中断。ACSLS 下可运行多个 CSI。

选择 *?* 可查看每个提示的帮助信息。

选项 1 允许设置或更改以下各项:

• *CSI\_CONNECT\_AGETIME*

提示: *CSI* 请求队列中的暂挂请求的最长时间(秒)*[172800]* 

一个动态变量,此设置确定 ACSLS 将保留尚未响应的客户机请求多长时间。

有效输入是 600 - 315360000 秒。默认值为 172800 秒。

• *CSI\_RETRY\_TIMEOUT*

提示:*连续重试之间的秒数 [4]*

默认值为 4 秒。

一个动态变量,此选项指定 CSI 在建立网络连接的尝试之间应该等待的最短时间 (秒)。

如果 CSC 与 CSI 之间出现计时问题,则应修改此值。

• *CSI\_RETRY\_TRIES*

提示:*出现超时情况之前 CSI 重试的次数 [5]*。

一个动态变量,此选项指定 CSI 传输消息时应尝试的次数。如果无法在指定的重试 次数内建立连接,则会放弃暂挂消息。默认值为重试 5 次。

• *CSI\_TCP\_RPCSERVICE*

提示:*除非重新启动产品,否则对 TCP 协议用途所做的更改不会生效。允许 CSI 支持使用 TCP 协议的 RPC [TRUE]。*

- 一个静态选项,此选项指定 CSI 是否充当 TCP RPC 服务器。默认值为 TRUE。
- *CSI\_UDP\_RPCSERVICE*

提示:*除非重新启动产品,否则对 UDP 协议用途所做的更改不会生效。允许 CSI 支持使用 UDP 协议的 RPC [TRUE]。*

一个静态选项,此选项指定 CSI 是否充当 UDP RPC 服务器。要使客户机通过 UDP 与 ACSLS 进行通信,您必须接受默认值。默认值为 TRUE。

要使此选项生效,必须重新启动 ACSLS。

• *CSI\_MULTI\_HOMED\_CL*

提示:*允许服务器平台上的 CSI 处理来自多宿主客户机(即:系统中具有多个 IP 地址的客户机)的请求包。此外,响应由 NAT(Network Address Translation,网 络地址转换)或 VPN 修改的 IP 地址。(TRUE/FALSE) [FALSE]*

此选项允许服务器上的 CSI 处理包标头中的 IP 地址与发送该包的 IP 地址不同的 传入包。客户机发送到 ACSLS 的请求包中的地址源自客户机应用程序调用的"主机 名",后跟 *get hostbyname* 查找。这会将本地主机 IP 地址放入请求包中。

通常情况下,可以这么做。但也有例外:

- 在某些情况下,ACSLS 的客户机有一个固定的主机地址。但是,一个客户机 系统可能具有多个网络接口,并使用多个 IP 端口中的任何一个将请求提交给 ACSLS。
- 客户机系统可能位于 NAT 后面,且具有无法从外部访问的内部专用 IP 地址。
- 。客户机通过 VPN 连接到 ACSLS 服务器时,客户机的 IP 地址不是 ACSLS 必须 响应的 IP 地址。

在这些情况下,ACSLS 必须响应除客户机应用程序的 localhost 地址以外的其他 IP 地址。CSI\_MULTI\_HOMED\_CL 变量设计用于处理此类情况。有效部分为:

◦ FALSE

这是 ACSLS 操作的默认设置。这导致 ACSLS 向客户机返回响应时始终响应 localhost 的 IP 地址。

◦ TRUE

ACSLS 将忽略请求包中的 IP 地址。相反,当 ACSLS 响应客户机时,它将使用 在与 ACSAPI 请求包关联的传入 RPC 数据报的 IP 标头中找到的地址。这是提交 请求所用的 IP 地址。如果已启用访问控制,则必须在 internet.addresses 文件中 指定此备用 IP 地址。

• *CSI\_USE\_PORTMAPPER*

提示:*除非重新启动产品,否则对端口映射器用途所做的更改不会生效。启用端口 映射器:(ALWAYS / NEVER /IF\_DUAL\_LAN\_NOT\_ENABLED) [IF\_DUAL\_LAN \_NOT\_ENABLED]。*

默认值为 *IF\_DUAL\_LAN\_NOT\_ENABLED*。一个静态选项,有效选项包括:

- ALWAYS-当 CSI 无法向客户机发送消息,应始终询问端口映射器。
- NEVER-当 CSI 无法向客户机发送消息时,绝不应询问端口映射器。如果客户 机不支持端口映射器,请选中此选项。
- *IF\_DUAL\_LAN\_NOT\_ENABLED*一仅当尚未启用双 LAN 支持时才应询问端口映射 器。如果启用了双 LAN 支持,则会假定客户机不支持端口映射器。选中此选项可 在产品行为中实现向后兼容。
- *SURROGATE\_PROCESSES*

提示:*应启动的 ACSSURR 持久性进程数 [0]:*

有效输入:0 或 1。如果未安装 LM 网关,请输入 0。

• *SURROGATE\_PORT*

提示:*ACSLS 代理 (ACSSURR) 套接字侦听网关系统请求将使用的 TCP/IP 端口号 [50300*]。

此变量仅适用于磁带库管理 (LM) 网关。有效输入: 50300 - 99999。

• *SURROGATE\_TIMEOUT*

提示:*等待在代理/网关套接字上读取数据包的秒数:*

此变量仅适用于磁带库管理 (LM) 网关。有效输入:1 - 600。

• *SURROGATE\_QUEUE\_AGE*

提示:*删除过时队列条目之前等待的分钟数 [5]*。

此变量仅适用于磁带库管理 (LM) 网关。有效输入:5 - 60。

• *START\_CSCI\_PROCESS*

提示:*在 ACSLS 启动时自动启动 CSCI (TRUE/FALSE) [FALSE]:*

此变量确定 CSCI 进程在 ACSLS 启动过程中是否自动启动。默认值 FALSE 意味着 不随 ACSLS 启动 CSCI。将此变量设置为 TRUE 时,则随 ACSLS 启动 CSCI 进 程。

• *CSI\_FIREWALL\_SECURE*

提示:*允许在防火墙后面使用 CSI(用户定义的入站端口)(TRUE/FALSE) [FALSE]:*

一个动态变量,此设置针对 ACSLS 的传入请求启用或禁用单个用户定义端口的防 火墙安全定义。值包括:

- False-如果不想限制 ACSLS 服务器上的端口。
- True-此项为默认设置。ACSLS 服务器在安全的防火墙后面运行。
- *CSI\_INET\_PORT*

提示:*CSI 用于接收传入 ACSLS 请求的端口号 [30031]。*

此变量指定 CSI 针对来自一个或多个客户机的传入 TCP 请求使用的单个用户定义 端口。

仅当通过将 *CSI\_FIREWALL\_SECURE* 设置为 True 来启用防火墙安全 CSI 时,才使 用此变量。

默认值: 30031

有效输入:1024 - 65535,而不是 50003

• *CSI\_FAILED\_RESPONSE\_LIMIT*

提示:*CSI 放弃对审计、装入、弹出或事件注册请求的所有剩余响应之前针对这些 请求无法返回到客户机的最新响应次数。 [5]*

对于大多数请求,如果 CSI 无法向客户机发送一个响应,则会放弃对该请求的所有 剩余响应。这可防止 CSI 总是尝试向无法接收响应的客户机发送响应。

对于审计、装入、弹出或事件注册请求,CSI 将在第一次失败之后继续尝试返回对 该请求的某些响应。*CSI\_FAILED\_RESPONSE\_LIMIT* 指定在 CSI 放弃对该请求的所 有剩余响应之前尝试返回请求响应的失败次数。当存在通信问题或者客户机不再处 于活动状态时,这可保护 CSI 的可用性。

仅当客户机与 CSI 之间存在计时问题时才应修改这些值;有关详细信息,请参阅 ACSLS 管理指南。

请输入介于 1 和 9 之间的数字。

### **设置事件日志记录变量**

选择 *?* 可查看每个提示的帮助信息。

选项 2 允许设置或更改以下事件日志:

• *EVENT\_FILE\_NUMBER*

提示:*要保留的事件日志文件数 [9]:*

此选项指定要保留的附加事件日志文件数。如果已启用此选项且当前的事件日志文 件大小达到阈值大小,则系统会将日志自动复制到另一个文件。达到指定文件数之 后,最旧文件中的数据将被覆盖。

输入 **0** 将不保留附加事件日志文件;除非手动截断,否则单个事件日志文件会增 长。在这种情况下,如果事件日志文件大小达到阈值大小,则将定期显示未经许 可的 "Event log full" 消息,直到重命名或删除事件日志为止。安装或升级 ACSLS 时,默认值为九 (9)。

输入一个介于 **1** 和 **9** 之间(包含)的数字,以启用此功能并指定要保留的日志 文件数。当事件日志达到阈值大小时,数据将移动到 *event0.log* 文件。下次达 到阈值大小时,*event0.log* 数据将移动到 event1.log,事件日志数据将移动到 *event0.log*。此周期将会继续,直至达到指定的保留文件数为止,此时将放弃最旧 文件中的数据。

• *LOG\_PATH*

提示:*除非重新启动产品,否则对日志记录目录所做的更改不会生效。日志记录信 息应位于哪个目录中?[\$ACS\_HOME/log]:*

选择将放置日志文件的目录。安装时,ACSLS 会将信息记录到 *\$ACS\_HOME/log* 目录中。在正常使用时,此变量的值不会更改。如果包含 \$*ACS\_HOME* 的文件系统 中存在磁盘空间问题,则可指定替代路径。给定的路径必须是绝对路径(以 */* 或 *\$ACS\_HOME* 开头的路径)。

要使此变量生效,必须重新启动 ACSLS 产品。

• *LOG\_SIZE*

提示:*最大磁带库服务器事件日志大小(KB,即 1000 字节)。*

此选项指定事件日志的阈值大小(KB,即 1,000 字节)。请输入非负数。安装或升 级 ACSLS 时,默认值为 500。

有效输入: 32-2147483

• *TIME\_FORMAT*

提示:*所有日志的日期/时间格式 [%Y-%m-%d%H:%M:%S]:*

此选项指定输出事件和跟踪日志中日期和时间信息所用的格式。该格式与 C 语言函 数 *strftime* 使用的格式相同。

• *LM\_RP\_TRAIL*

提示:*是否应该启用库管理器请求进程审计?[TRUE]:*

设置为 TRUE 时,此选项将启用所有 ACSLS 请求的审计迹。系统将使用时间 戳以及从中启动请求的客户机或用户界面的名称记录每个请求。生成的日志位于 *rpTrail.log* 文件中。

• *RP\_TRAIL\_LOG\_SIZE*

提示:*rpTrail 日志的最大大小 (KB) [1000]:*

此选项指定 rpTrail 日志的阈值大小(用 KB 表示)。您不能输入负数。安装或升级 ACSLS 时,默认值为 1000 KB (1MB)。当 *rpTrail.log* 超出此大小时,系统将对 其进行压缩和归档,并会为后续的请求审计创建新的 *rpTrail.log*。

输入一个介于 10 和 10000 之间的值。

• *RP\_TRAIL\_FILE\_NUM*

提示:*要保留的 rpTrail 归档文件数 [10]:*

此选项指定要保留的已归档 rpTrail 日志文件数。当前的 *rpTrail.log* 大小超过阈 值大小时,系统会自动压缩日志并使用压缩时的时间戳 (yyyy-mm-dd\_hh:mm) 予以 归档。已归档的文件保存在 "*log\_archives*" 目录中。达到指定的归档日志数再添 加新日志后,最旧文件将被删除。

您可以保留 1 到 999 个归档日志文件。

• *RP\_TRAIL\_DIAG*

提示:*是否记录内部请求处理的诊断时间戳?[FALSE]:*

此选项指定是否将诊断信息包含在审计迹中。

如果设置为 TRUE,则 "OUEUED AT"、"FORKED/WRITTEN TO AT" 和 "FINAL RESPONSE SENT TO <recipient" AT" 的时间戳将包含在审计迹日志中。

• *XAPI\_LOG\_SIZE*

提示:*只有在 XAPI 服务器重新启动后,对 XAPI 日志大小的更改才会生效。最大 XAPI 日志大小(MB,即 1048576 字节)[20.]*

该选项指定 XAPI 日志的阈值大小,以 MB 为单位表示(此处定义为"1048576 字 节")。请输入非负数。此选项的默认值为 20。

要使此变量生效,必须重新启动 XAPI 服务器。

• *XAPI\_LOG\_FILE\_NUM*

提示:*要保留的 XAPI 日志归档文件数 [10]。*

该选项指定要保留的归档 XAPI 日志文件数。如果当前 vlog.file 的大小超过了阈值 大小,则将使用 0 至 n 后缀对日志文件重命名。0 是最新的文件,n 是最早的文 件。归档文件保存在 *API\_WORK\_PATH* 目录中。达到了归档日志的指定数量后,每次 将新日志添加到该目录时,会从归档目录删除最早的文件。您可以保留不少于 1 个 不超过 99 个归档文件。输入介于 1 和 99 之间的数字,指定要保留的归档日志文件 的数量。

要使此变量生效,必须重新启动 XAPI 服务器。

• *XAPI\_TRACE\_SIZE*

提示:*只有在 XAPI 服务器重新启动后,对 XAPI 跟踪大小的更改才会生效。最大 XAPI 跟踪大小(MB,即 1048576 字节)[50]。*

该选项指定 XAPI 跟踪的阈值大小,以 MB 为单位表示(此处定义为"1048576 字 节")。请输入非负数。此选项的默认值为 50。

要使此变量生效,必须重新启动 XAPI 服务器。

• *XAPI\_TRACE\_FILE\_NUM*

提示:*要保留的 XAPI 跟踪归档文件数。*

该选项指定要保留的归档 XAPI 跟踪文件数。如果当前 vtrace.file 的大小超过了阈 值大小,则将使用 0 至 n 后缀对跟踪文件重命名。0 是最新的文件,n 是最早的文 件。归档文件保存在 *XAPI\_WORK\_PATH* 目录中。达到了归档日志的指定数量后,每 次将新日志添加到该目录时,会从归档目录删除最早的文件。您可以保留不少于 1 个不超过 99 个归档文件。输入介于 1 和 99 之间的数字,指定要保留的归档日志文 件的数量。

要使此变量生效,必须重新启动 XAPI 服务器。

# **设置常规产品行为变量**

选择 *?* 可查看每个提示的帮助信息。

选项 3 允许设置或更改以下各项:

• *LIB\_VOL\_STATS*

提示:*启用磁带库卷统计信息收集:(ON/OFF) [OFF]:*

此选项指定是否将从装入、弹出、卸载、挂载和审计操作中收集磁带库卷统计 信息 (LVSTATS)。输入 ON 将启动 LVSTATS 收集和报告会话。输入 OFF 将结 束 LVSTATS 收集和报告会话。启动或终止会话时,会将一条相应的消息输出到 *acsss\_stats.log* 中。合理使用这些选项可将上述各个操作包括在日志文件中。

• *VOL\_STATS\_FILE\_NUM*

提示:*要保留的 acsss\_stats 日志文件数 [9]:*

此选项指定要保留的附加 *acsss\_stats* 日志文件数。如果已启用此选项且当前的 acsss\_stats 日志文件大小达到阈值大小,则系统会将日志自动复制到另一个文件。 达到指定文件数之后,最旧文件中的数据将被覆盖。

输入 0 将不额外保留日志文件;除非手动截断,否则单个 acsss\_stats 日志文件 会增长。在这种情况下,如果 acsss\_stats 日志文件大小达到阈值大小,则事件 日志中将定期显示未经许可的 "*acsss\_stats* log full" 消息,直到重命名或删除 *acsss\_stats* 日志为止。安装或升级 ACSLS 时,默认值为九 (9)。

输入一个介于 1 和 9 之间(含)的数字,以指定要保留的日志文件数。当 acsss \_stats 日志达到阈值大小时,数据将移动到 *vol\_stats0.log* 文件中。下次达到阈 值大小时, vol\_stats0.log 数据将移动到 *vol\_stats1.log*, acsss\_stats 日志数据 将移动到 vol\_stats0.log。此周期将会继续,直至达到指定的保留文件数为止,此时 将放弃最旧文件中的数据。

• *VOL\_STATS\_FILE\_SIZE*

提示: 最大磁带库服务器 access\_stats 日志大小(KB,即 1000 字节)[500]:

此选项指定 *acsss\_stats* 日志的阈值大小(用 KB 表示,此处定义为"1000 字 节")。输入 32 或大于 32 的值。安装或升级 ACSLS 时,此选项的默认大小值为 500 (KB)。

有效输入: 32-10000

• *UNIFORM\_CLEAN\_USE*

提示:*选择清洗磁带订购方法 [VOLID\_SORT]:*

有效选项包括:

- *VOLID\_SORT*-按卷标识符安排使用清洗磁带。即:用完现有清洗磁带后再转到下 一个清洗磁带。如果选中此选项,则 ACSLS 将按与早期 ACSLS 软件发行版中 相同的顺序使用和返回清洗磁带。安装或更新 ACSLS 时,这是默认值。
- *LEAST\_USED*-按使用情况安排使用清洗磁带。如果选中此选项,则 ACSLS 按照 使用情况的相反顺序对卷列表进行排序并最先返回最少使用的磁带。这将均匀地 使用清洗磁带。
- *MOST\_CAPACITY*-按剩余使用次数安排使用清洗磁带。如果选中此选项,则 ACSLS 将根据清洗磁带的剩余使用次数对卷列表进行排序并最先返回剩余使用次 数最多的磁带。即,在接近相同的时间用完所有清洗磁带。
- *AUTO\_CLEAN*

提示:*启用 "Transport Auto Clean" 选项 (TRUE/FALSE) [TRUE]:*

有效选项包括:

◦ TRUE-当传送装置需要清洗时,ACSLS 将在下次挂载之前自动清洗传送装置。

通过 SCSI 或光纤连接的磁带库中的磁带机清洗操作由磁带库固件管理,而不是 由 ACSLS 管理。请确保从 LSM 控制面板启用磁带机清洗。另外,您可以根据需 要使用手动命令从 ACSLS 定期挂载清洗磁带。

- FALSE-不启用自动清洗
- *AUTO\_START*

提示:*磁带库服务器启动状态 (RUN/IDLE) [RUN]:*

此选项指定在服务器软件初始化过程中恢复完成后的初始 ACSLS 状态。有效选项 包括:

- RUN-恢复完成后立即处理用户请求。
- IDLE-防止在恢复完成后立即处理用户请求。

如果必须先更改设备状态或执行某些操作活动,然后才能允许用户访问服务器,则 将此选项设置为 IDLE 可能非常有用。

• *MAX\_ACSMT*

提示:*除非重新启动产品,否则对 ACSLS 支持的挂载进程数所做的更改不会生 效。挂载进程数 [2]:*

有效输入为 1 到 5。

Oracle 建议您在初始配置时接受默认值,然后根据需要更改此值。增加此值可能会 提高性能。对于大型配置(具有八个以上 LSM 的配置),可能需要增加此值来提高 挂载/卸载性能。

**注意事项:**

如果此数字设置过高,则 ACSLS 可能无法正常启动。在这种情况下,请降低此数字或提高每 个用户允许的最大进程数。

默认值为 2。

• *ENABLE\_ACSQY*

提示:*启用 QUERY 持久性进程 (TRUE/FALSE) [TRUE]:*

此选项允许您将查询作为一个或多个持久性进程执行。查询可能会作为持久性或请 求进程执行。在初始配置时接受默认值,然后根据需要更改此值。增加此值可能会 提高性能。有效选项包括:

◦ TRUE-启用持久性查询进程。

**注意事项:**

在最小配置系统中,10 个以上查询持久性进程可能会用尽系统资源并禁止启动 ACSLS。

◦ FALSE-禁用持久性查询进程。查询作为请求进程调用。

• *MAX\_ACSQY*

提示:*除非重新启动产品,否则对 ACSLS 支持的查询进程数所做的更改不会生 效。查询进程数 [2]:*

此选项指定要创建的持久性查询进程数。此选项仅在上述步骤中启用时才有效。有 效数字为 1 到 5。

Oracle 建议您在初始配置时接受默认值 (2), 然后根据需要更改此值。对于大型配 置(八个以上 LSM),可能需要增加此值来提高性能。

**注:**

如果此数字设置过高,则 ACSLS 可能无法正常启动。请减少该数字或增加每个用户允许的最 大进程数。

要使此选项生效,必须重新启动 ACSLS。

• *MAX\_ACS\_PROCESSES*

提示:*除非重新启动产品,否则对最大 ACSLS 进程数所做的更改不会生 效。ACSLS 进程数 [40]:*

有效数字为:32 到 100。

瞬态进程满足除以下以外的所有请

求:*mount、dismount、lock、unlock、clear\_lock* 和 *query\_lock*。默认值 40 个进程适用于除极大配置以外的所有 ACSLS 进程。默认值为 40。

**注:**

更改此值前,建议您与技术支持联系以获得建议。

要使此选项生效,必须重新启动 ACSLS。

• *TRACE\_ENTER*

提示:*启用自动装入跟踪工具 (TRUE/FALSE) [FALSE]:*

此选项指定是否将自动装入操作的结果写入事件日志中。有效选项包括:

- TRUE-允许每个自动装入操作结束时将消息写入事件日志中。这是确定在自动 装入操作期间为何未装入卷的唯一方法。
- FALSE-禁用此功能,有助于最大程度地减少写入事件日志中的消息数。
- *TRACE\_VOLUME*

提示:*启用卷跟踪工具 (TRUE/FALSE) [FALSE]:*

此选项指定在数据库中添加/删除卷时是否显示未经许可的消息。有效选项包括:

- TRUE-允许每次在数据库中添加或删除卷时显示未经许可的消息。可以生成 此类消息的操作包括:*audit、mount、dismount、enter、eject、recover* 和 *vary*。
- FALSE-禁用此功能,有助于最大程度地减少写入事件日志中的消息数。
- *ABSENT\_VOLUME\_RETENTION\_PERIOD*
- 提示:*标识为 ABSENT 或 EJECTED 的卷在数据库中保留的天数。 [5]:*

一个动态变量,用于设置缺失的或已弹出的磁带在数据库中保留的天数 (0-999)。除 非重新装入卷,否则在保留期到期后,ACSLS 会自动将卷从数据库中删除。

如果始终不想删除卷,请输入 999。要立即删除卷,请输入 0。

#### **注意事项:**

设置较高的保留期时,可能会导致要保留大量缺失的或已弹出的卷。这将在数据库中占用较多 空间并导致数据库更快速地被填满。

• *ENABLE\_STATUS\_VOLUME\_ABSENT*

提示:*向 ACSAPI 客户机报告 ABSENT 和 EJECTED 卷。[FALSE]:*

有效选项包括:

- TRUE-向 ACSAPI 客户机报告缺失的和已弹出的卷。
- FALSE-不向 ACSAPI 客户机报告缺失的和已弹出的卷(与早期 ACSLS 版本中 的情况相同)。
- *ENABLE\_STATUS\_VOLUME\_MISSING*

提示:*向 ACSAPI 客户机报告的 MISSING 卷的状态: TRUE=MISSING。FALSE=IN TRANSIT [FALSE]:*

此选项设置缺失的卷要返回至 ACSAPI 客户机的状态代码。有效选项包括:

- TRUE-向 ACSAPI 客户机报告缺失的磁带。
- FALSE-不向 ACSAPI 客户机报告缺失的卷(与早期 ACSLS 版本中的情况相 同)。

\*\*\*\**ENABLE\_INIT\_ACSLM* 必须是 TRUE\*\*\*\*

此变量必须是 TRUE,才允许 GUI 和逻辑磁带库与传统 ACSLS 进程通信。 [TRUE]:

传统 ACSLS 进程仅将基于 UNIX 的套接字用于进程间通信。此变量可启用基于 INET 的套接字通信以获取 GUI 和逻辑磁带库支持。*ENABLE\_INIT\_ACSLM* 必须为 true 才能启用 ACSLS 8+ 功能。必须重新启动 ACSLS 产品以使更改生效。

• *ALPHANUM\_VOL\_RANGES*

提示:*支持对命令和实用程序使用字母数字卷范围。字母数字范围将按 ASCII 整理 序列包括所有有效的 vol\_id。注-除非重新启动产品,否则对字母数字卷范围支持 所做的更改不会生效。(TRUE/FALSE) [FALSE]*:

指定字母数字卷范围支持对命令和实用程序是否生效。有效选项包括:

- FALSE(默认)-指定卷范围时,vol\_id 范围的第一个字符必须相同,且最后 的可变字符必须是数字。示例:AAA000-AAA999
- TRUE-如果字母数字卷范围包括所有有效的卷 ID,则可为该范围指定任何有效 的 vol\_id。有效卷范围由数字 (0-9)、字母 (A-Z)、美元符号 (\$)、井号 (#) 以及空格(前导和尾随)的任一组合组成。

示例: A1Z27BC-G\$123R

• *EJECT\_RESPONSE\_ON\_CAP\_FULL*

提示:*在弹出处理期间,在填充 CAP 时发送包含已弹出卷的中间响应,而不是等待 MAX\_ID 卷弹出。(TRUE/FALSE) [FALSE]。*

此选项指定弹出过程是应该在填充 CAP 时发送中间响应,还是应该等待 *MAX\_ID* 卷弹出。在 CAP 大于 *MAX\_ID* 单元的配置中,这不会影响任何行为,因为 弹出 *MAX\_ID* 卷后仍会生成中间响应。此设置不会对 *cmd\_proc* 产生任何影 响,*cmd\_proc* 始终会在填充 CAP 时收到响应。

**注意事项:**

更改此变量的值将对要求中间弹出响应始终包含 MAX\_ID 卷的 ACSAPI 客户机产生影响。

• *MOUNT\_RETRY\_DELAY*

提示:*为防止挂载和卸载在磁带库繁忙或暂时不可用时失败,系统会将请求排队并 重试。重试已排队的挂载和卸载请求或 ACSLS 检查暂时脱机的磁带库或磁带机是 否可用之前的延迟(分钟)。范围为 1 - 6 分钟 [2]:*

当挂载和卸载请求将因磁带库繁忙或暂时不可用而失败时,这些请求会自动排队。 系统会定期重试这些请求,或重新检查磁带库和磁带机的可用性。此变量指定尝试 重试该序列之间的时间间隔(分钟)。

• *MOUNT\_RETRY\_TIME\_LIMIT*

提示:*为避免挂载和卸载在磁带库繁忙或暂时不可用时失败,系统会将请求排队并 重试。将挂载和卸载请求排队的时间限制(分钟)。在此时间限制之后,请求将会 失败。范围为 5 - 80 分钟 [5]:*

为防止挂载和卸载请求在磁带库繁忙或暂时不可用时失败,系统会自动将这些请求 排队。系统会定期重试这些请求,或重新检查磁带库和磁带机的可用性。此变量是 ACSLS 继续将挂载或卸载请求排队的最大时间。

• *AUTO\_CLEAN\_RETRY\_LIMIT*

提示:*在放弃尝试清洗磁带机并继续挂载所请求的数据磁带之前重试自动清洗操作 的次数。范围为重试 0 - 5 次 [1]。*

当磁带机需要清洗且已启用自动清洗时,ACSLS 将在下次挂载磁带机之前尝试清洗 磁带机。如果清洗操作因清洗磁带超出其最大使用次数而失败,或由于其他原因而 不可用,则 ACSLS 会尝试选择另一个清洗磁带并将其挂载以清洗磁带机。

*AUTO\_CLEAN\_RETRY\_LIMIT* 将限制 ACSLS 在继续挂载所请求的数据磁带之前重试 清洗操作的次数。

• *XAPI\_PORT*

提示:*只有在重新启动 XAPI 服务器后,对 XAPI 服务器的用户定义的入站端口的 更改才会生效。XAPI 服务器接收传入 XAPI 请求所使用的端口号。不要指定端口 50003 [50020]。*

该选项指定由 XAPI 服务器用于从客户机传入的 TCP 请求的端口。输入介于 1024 和 65535 之间的数字,以定义由 XAPI 服务器使用的端口。**不要**指定端口 50003。

• *XAPI\_WORK\_PATH*

提示:*只有在 XAPI 服务器重新启动后,对 XAPI 工作目录的更改才会生效。XAPI 日志记录/跟踪信息应位于的目录 [*\$ACS\_HOME/log/xapi*]*

选择将放置 XAPI 服务器工作文件的目录。安装后,XAPI 服务器将信息记录到 *\$ACS\_HOME/log/xapi* 目录中。在正常使用时,此变量的值不会更改。如果包含 *\$ACS\_HOME* 的文件系统中存在磁盘空间问题,则可指定备用路径。给定的路径必须 是绝对路径(以 */* 或 *\$ACS\_HOME* 开头的路径)。

要使此变量生效,必须重新启动 XAPI 服务器。

• *LIMIT\_CAP\_CONCURRENT\_MOVES*

提示:*在包含多个磁带库的 ACS 中使用大量 CAP 进行弹出和/或装入时,限制 在 CAP 中的并发移入/移出次数,以保留磁带库资源供挂载和卸载使用。(TRUE/ FALSE)。*

对于每个弹出或装入操作,ACSLS 可在 CAP 中并行移入或移出多个磁带。(每个 CAP 的默认并发移动数为 4。)在由多个连接的磁带库组成的 ACS(复合磁带库) 中,如果同时使用多个 CAP 进行弹出和装入,这可能会限制其他请求(包括挂载和 卸载)可用的磁带库资源。

将 *LIMIT\_CAP\_CONCURRENT\_MOVES* 设置为 TRUE 时,可在同时使用大量 CAP 进行 装入和弹出时保留磁带库资源,以供挂载和卸载等使用。

• *xapi\_startup\_file*

提示:*只有在 XAPI 服务器重新启动后,对 XAPI 启动文件名称的更改才会生 效。XAPI 启动文件的名称 [startup]。*

该选项指定 XPI 启动文件的名称。该文件位于 *XAPI\_WORK\_PATH* 目录中,并包括 XAPI 启动参数。

要使此变量生效,必须重新启动 XAPI 服务器。

• *BULK\_CAP\_EJECT\_HANDLE*

提示:*将磁带弹出至 SL8500 批量 CAP 时,将每个 CAP 磁带盒中的一个插槽留 空,使其可用作手柄。(TRUE/FALSE)*

将 *BULK\_CAP\_EJECT\_HANDLE* 设置为 TRUE 时,可在弹出期间将每个批量 CAP 磁 带盒中的一个插槽留空。空插槽可用作手柄。根据滑轨的高度,顶部或底部插槽将 被留空。

• *ENTER\_CLOSE\_TO\_DRIVES*

提示:*将磁带装入 SL8500 磁带库时,将其移动到靠近磁带机的存储单元。(TRUE/ FALSE)*

当 *ENTER\_CLOSE\_TO\_DRIVES* 为 *TRUE* 时,ACSLS 会将正在装入 SL8500 的磁带移 动到靠近磁带机的存储单元。这便于今后将磁带挂载到磁带机上。

当 *ENTER\_CLOSE\_TO\_DRIVES* 为 *FALSE* 时,ACSLS 会以循环方式为正在装入的磁 带分配新的起始单元,从而依次在每个面板上分配一个起始单元。

• *DISMOUNT\_AWAY\_FROM\_DRIVES*

提示:*如果在 SL8500 磁带库中执行卸载时将磁带浮动到新的起始单元,会将其移 动到远离磁带机的存储单元。(TRUE/FALSE)*

当 *DISMOUNT\_AWAY\_FROM\_DRIVES* 为 *TRUE* 时,ACSLS 会在 SL8500 中执行卸载时 将正在浮动到新起始单元的磁带移动到远离磁带机的存储单元。这会将磁带机附近 的空间留给新磁带。

当 *DISMOUNT\_AWAY\_FROM\_DRIVES* 为 *FALSE* 时,ACSLS 会在执行卸载时以循环方 式为正在浮动的磁带分配新的起始单元,从而依次在每个面板上分配一个空单元。

• *XAPI\_TAPEPLEX\_NAME*

提示:*只有在 XAPI 服务器重新启动后,对 XAPI Tapeplex 名称的更改才会生效。*

*XAPI Tapeplex 的名称 []*

该选项指定 XAPI Tapeplex 的名称。要使此变量生效,必须重新启动 XAPI 服务 器。

请输入长度不超过 8 的文本。

### **设置访问控制变量**

选择 *?* 可查看每个提示的帮助信息。

选项 4 允许设置或更改以下访问控制变量:

• *AC\_CMD\_ACCESS*

提示:*除非重新启动产品,否则对命令访问控制所做的更改不会生效。访问控制对 命令生效。(TRUE/FALSE) [FALSE]。*

指定访问控制是否对命令生效。这样可以控制允许每个网络客户机执行的 ACSLS 命令。

默认值 false 将禁用访问控制。

**注:**

要使此更改生效,必须停止并重新启动 ACSLS。

• *AC\_CMD\_DEFAULT*

提示:*命令的默认访问权限 (ACCESS/NOACCESS) [ACCESS]。*

指定没有相关访问控制列表时对命令的默认访问权限。

除非通过访问控制文件中提供的配置信息拒绝,否则默认值 *ACCESS* 允许访问命 令。

• *AC\_VOL\_ACCESS*

提示:*除非重新启动产品,否则对卷访问控制所做的更改不会生效。访问控制对卷 生效。(TRUE/FALSE) [FALSE]。*

指定访问控制是否对卷生效。这样可以控制能够访问特定卷的 ACSLS 客户机。要 使此选项生效,必须重新启动 ACSLS。

默认值 false 将对卷禁用访问控制。

**注:**

要使此更改生效,必须停止并重新启动 ACSLS。

• *AC\_VOL\_DEFAULT*

提示:*卷的默认访问权限 (ACCESS/NOACCESS) [NOACCESS]。*

指定没有相关访问控制列表时对卷的默认访问权限。

除非通过访问控制文件中提供的配置信息授予权限,否则默认值 *NOACCESS* 禁止访 问卷。

• *AC\_LOG\_ACCESS*

提示:*拒绝对命令或卷的访问时将记录消息 (TRUE/FALSE) [FALSE]。*

指定拒绝对命令或卷的访问时是否在事件日志中记录消息。如果启用此选项,则会 记录命令或卷 ID 以及访问 ID 和主机 ID。

# **设置自动备份变量**

选择 *?* 可查看每个提示的帮助信息。

选项 5 允许设置或更改以下自动备份变量:

• 提示:*是否要修改自动备份设置?(y 或 n)*

变量:无。自动备份设置保存在 crontab 中。使用 *acsss\_config* 可修改这些设 置。

#### 有效选项包括:

◦ Y-如果是,系统将询问您是否要每天备份。如果"是",则必须以 *HH:MM* 格式输入 时间。

如果否,则必须选择要在星期几备份。以 *HH:MM* 格式输入时间。

- N-转到下一个与 SDM 管理的数据库备份文件的保留期相关的问题。
- *RETENTION\_PERIOD*

提示:*设置 SDM 管理的数据库备份文件保留期的天数。有关解释,请参见"帮 助"[5]。*

此选项设置 DSM 将存储磁带指定为不具备重用资格之前跟踪其中的数据的天数。 有效天数:4 - 30

保留期是保留备份的时间段。每次备份时将保留事务日志文件,从而增加备份分区 中所需的空间。选择保留期时,请考虑您的站点特定的以下情况:

- 磁带库的大小和活动
- 给定时间段内自动和手动执行的备份数

**注:**

使用 *bdb.acsss* 实用程序运行手动备份时,也会执行本地磁盘的自动备份,因而增加了备 份分区中的备份数。

保留期应大于备份之间的时间间隔。例如,如果保留期为四天,则您每周至少应执行三次自 动或手动备份,且备份之间的间隔不超过三天。

◦ 要保留备份和事务日志文件的时间段。请记住,保留期较长会增加备份分区中所 需的空间。

### **重建访问控制信息**

如果访问控制处于活动状态和/或已更改,则选项 6 可重建访问控制表。

# **定义事件通知设置**

选择 *?* 可查看每个提示的帮助信息。

选项 7 允许定义事件通知设置。

• *CLIENT\_CHECK\_MESSAGE\_COUNT*

提示:*设置在 ACSLS 连续进行的两次客户机检查之间发送给客户机的事件消息 数。 [100]*

此选项指定要向客户机发送的事件通知消息数,以及 ACSLS 执行检查以验证注册 的客户机是否仍处于活动状态之前的最小检查时间间隔(在下一个问题中设置)。

有效输入:10 - 1000 条消息

• *CLIENT\_CHECK\_MIN\_INTERVAL*

提示:*输入 ACSLS 连续进行的两次客户机检查之间的最小时间间隔(分钟)。 [30]*

ACSLS 将定期检查注册的客户机是否仍处于活动状态。超过最小时间间隔和事件通 知消息计数之后,将执行该检查。

有效输入:1 - 600 分钟

• *CLIENT\_CHECK\_RESPONSE\_TIME*

提示:*输入客户机在检查注册请求中必须响应客户机检查的时间(秒)[30]:*

当 ACSLS 定期检查注册的客户机是否仍处于活动状态时,客户机必须在指定的响 应时间内回应检查注册请求。如果客户机未在此时间段内作出响应,则会取消客户 机的事件通知注册。

有效输入:5 - 300 秒

• *CLIENT\_CHECK\_POLLING\_INTERVAL*

提示:*输入用于确认事件通知客户机注册的轮询间隔(分钟)[60]:*

ACSLS 将定期检查注册的客户机是否仍处于活动状态。ACSLS 根据指定的轮询间 隔向所有未在此轮询间隔内发出注册、取消注册或检查注册请求的客户机发送客户 机检查响应。

有效输入:10 - 1440 分钟。

如果已设置任何静态变量,则必须重新启动 *acsls* 服务。依次使用 *acsss disable* 和 *acsss enable*。

无需对动态变量执行此操作。

# **配置或更新磁带库硬件**

首次创建磁带库硬件或者添加新的磁带库或重新配置现有磁带库时,必须使用 *acsss \_config*(选项 8)。初始磁带库配置之后,您可以使用 *config* 实用程序动态添加、 重新配置和移除 LSM 和磁带机,添加或重新配置 ACS,并向磁带库添加端口连接。 有关更多信息和过程,请参阅 [\[71\]](#page-70-0)第 6 章 *设置控制 ACSLS 行为的变量*。

有关更多信息,请参见第 5 章 *[安装和配置磁带库硬件](#page-60-0)* 。

# **注册系统事件的电子邮件通知**

具有管理职责的用户可以注册系统事件(包括系统引导事件和 ACSLS-HA 系统群集故 障转移事件)的自动电子邮件通知。

要注册此类事件,用户必须在以下目录中的各自文件中添加其电子邮件地址:

\$ACS\_HOME/data/external/email\_notification/ boot\_notification ha\_failover\_notification

将每个预定接受者的电子邮件地址放置在标头注释下的单个行中。此后,每当系统引 导或者 HA 群集故障转移到备用节点时,每个已注册用户将通过电子邮件收到通知。

此功能假定已在 ACSLS 服务器上启用了 sendmail 服务,并且网络防火墙约束允许来 自数据中心的电子邮件通信。

# **第 7 章 访问控制**

访问控制提供以下各项:

- *卷访问控制*允许将卷分配给一个客户机应用程序。可以允许其他客户机访问该客户 机的卷。
- *命令访问控制*允许管理员将特定的 ACSLS 命令分配给特定的客户机。

*卷访问控制*和*命令访问控制*均适用于通过 ACSAPI 提交请求的客户机应用程序用户。

*访问控制*不限制使用 *cmd\_proc* 或 ACSLS GUI 提交磁带库请求的管理用户的访问权 限。

# **卷访问控制**

启用后,由某一特定用户拥有的卷仅可供该用户或其他可信用户访问。

首次针对卷访问控制配置 ACSLS 时,请执行以下步骤:

- 1. 在 ACSLS 中启用 *volume access* 控制。
- 2. 将客户机应用程序与用户名关联。
- 3. 定义有权访问该用户的卷的其他用户。
- 4. 建立卷的所有权。

# **启用卷访问控制**

要在 ACSLS 中启用 *volume access* 控制,请执行以下操作:

1. 运行配置实用程序 *acsss\_config*。

此时将显示主菜单。

2. 选择选项 4 "Set Access Control Variables"。

每次列出一个变量,并显示其当前设置。

- 3. 单击 **Enter** 键接受当前设置或默认设置。
- 4. 当实用程序显示 *Access control is active for volumes* 消息时,选择 *[TRUE]* 并单击 **Enter** 键。
- 5. 当实用程序显示 *Default access for volumes [ACCESS/NOACCESS]* 消息时, 选择以下选项之一...
	- 如果您的目标是禁止*特定的*用户访问并允许所有其他用户访问,请选择 *[ACCESS]*。

这要求在 *users.ALL.disallow* 文件或特定的 users.COMMAND.disallow 文件 中列出特定的用户。请参见["定义可以访问该用户的卷的其他用户 "。](#page-92-0)

• 如果您的目标是允许*特定的*用户访问并禁止所有其他用户访问,请选择 [*NOACCESS*]。

这要求在 users.ALL.allow 文件或特定的 *users.COMMAND.allow* 文件中列出 特定的用户。请参见["定义可以访问该用户的卷的其他用户 "。](#page-92-0)

如果要记录拒绝访问卷的实例,请选择 [TRUE] 响应该提示。

每次启用或禁用卷访问权限时,必须重新启动 ACSLS 才能使更改生效。

Associating a client identity with a user name

<span id="page-91-0"></span>并非所有客户机应用程序均使用 ACSLS 请求包传递用户 ID。如果客户机不是由用户 名标识,则可分配用户 ID。

1. 转到 *access\_control* 配置目录:

*\$ACS\_HOME/data/external/access\_control*.

- 2. 创建名为 internet.addresses 的文件或复制 *internet.addresses.SAMPLE* 文 件。
- 3. 在此文件中,为每个客户机创建一条记录。每条记录至少包含两个字段:客户机 IP 地址,后跟对应的用户名。您可以包括额外的字段进行注释。

使用空格或制表符分隔这些字段,如以下示例所示:

*192.0.2.1 ulyssis payroll departmen*t

您可以创建与客户机应用程序一样多的客户机用户关联。

- 当客户机应用程序使用 ACSLS 请求传递用户名时,internet.addresses 文件将 通过指定的 IP 地址验证用户名,并在这两个字段与请求包中的值均不一致时拒 绝访问。如果多个客户机通过一个公用平台托管,则此文件中可能会多次出现 相同的 IP 地址,且该地址可与正确应用于该 IP 地址的用户名一样多的用户名关 联。
- 如果客户机应用程序不使用该请求传递用户名,则 *internet.addresses* 文件 将为该客户机建立用户名。在这种情况下,只有一个用户名可与任何客户机 IP 地址关联。
- 4. 将所有更新保存到 *internet.addresses* 文件中:
- 运行 *acsss\_config*。
- 选择选项 6 "Rebuild Access Control Information"。

ACSLS 将动态识别所做的更改。

对于未使用 TCP/IP 的 SNA 和 OSLAN 客户机,请参阅 *access\_control* 目录中 的 *lu62.names* 或 *adi.names* 文件。

### <span id="page-92-0"></span>**定义可以访问该用户的卷的其他用户**

要授权其他用户访问某用户拥有的卷,请执行以下操作:

1. 在 *access\_control* 目录中,创建 *users.ALL.allow* 或 *users.ALL.disallow* 文件。

可以复制模板 *users.*SAMPLE*.allow 或 users.*SAMPLE*.disallow。*

- 2. 在该文件中为每个所有者添加一条记录,并将所有者的用户 ID 放在左边界。
- 3. 在与每位所有者相同的行中指定受影响的用户。
- 4. 使用空格或制表符分隔这些用户名,如以下示例所示:

*owner\_john user-Allie user-andre* 

*users.allow* 和 *users.disallow* 文件中列出的用户名必须唯一(忽略大小 写)。用户名中字符的大小写将被忽略。

与所有者不在同一行列出的用户与所有者的卷具备默认(*ACCESS* 或 *NOACCESS*) 关系。

**注:**

对于同一命令或 ALL, users.COMMAND.allow 和 users.COMMAND.disallow 文件中不能 同时存在相同的 *owner\_ID* 和 *user\_ID* 对。此外,同一 users.COMMAND.allow 和 users. COMMAND.disallow 文件中,不能存在重复的 *owner\_ID* 和 *user\_ID* 对。这包括在同一行中 重复相同的 *user\_ID*。

如果一行无法容纳所有者的许可用户,则许可用户的列表可以继续显示在后续行中。每行必 须以所有者 ID 开头。

5. 可以选择为您定义的卷访问策略制定例外情况。

通常,对于处于访问控制下的卷,允许用户具有完全访问权限或不具任何访问权 限。但是,可以允许用户对其他用户的卷进行一定程度的受限访问。

例如,您可以设置策略允许任何用户查询由特定用户拥有的卷,即便他们没有挂载 或卸载这些卷也是如此。例外情况可应用于任何受访问控制影响的命令:

为特定命令配置卷访问策略的例外情况:

• 必须创建 *users.COMMAND.allow* 或 *users.COMMAND.disallow* 文件(其 中,COMMAND 将替换为要授予或限制的特定命令)。

*users.COMMAND.allow* 和 *users.COMMAND.disallow* 文件必须具有名称完全按 照下列所示指定的命令组件,其中命令的名称以大写字母表示。不支持控制访问 命令的其他变体(例如,*QUERY\_VOLUME*)。

```
DISMOUNT 
EJECT 
LOCK 
MOUNT (1) 
MOUNT_READONLY (2) 
QUERY 
REGISTER 
SET_CLEAN 
SET_SCRATCH
UNLOCK
```
#### 注:

- MOUNT (1)-*MOUNT* 策略也适用于 mount scratch。策略不适用于 mount readonly
- *MOUNT\_READOLNY* (2)-适用于 mount readonly 的策略与 mount 分开定义。
- 上述有关不允许重复的所有者 ID、许可用户 ID 对和继续在后续行中显示许可 用户列表的注意事项也同样适用于非许可用户的列表。
- 对于每位所有者,请将所有者的名称放置在左边界,后跟策略适用的用户。
- 6. 将所有更新保存至您定义的策略中:
	- 运行 *acsss\_config*
	- 选择选项 6 "Rebuild Access Control Information"。

ACSLS 将动态识别所做的更改。

### **建立卷的所有权**

卷访问控制仅适用于具有明确所有权的卷。磁带库中无所有者的卷可供任何用户访 问。要显式设置卷所有权,请使用 cmd\_proc 界面:

```
ACSSA>set owner "daffy" volume V00100-V00199 
Set: owner set for volumes V00100-V00199 
Set: Set completed, Success.
```
您可以采用类似的方式使用空字符串删除所有权:

ACSSA> set owner "" volume V00100-V00199 Set: owner set for volumes V00100-V00199

此操作将清除此范围中所有卷的所有权。有关更多信息,请参阅["set owner "](#page-297-0)。

您可以使用 watch\_vols 实用程序自动设置卷所有权。有关更多信息,请参 阅["watch\\_vols "。](#page-216-0)

# **所有权策略**

您也可以在 ACSLS 中定义用于自动设置和删除所有权的策略。例如,您可以设置一 个策略,指出挂载的任何暂存卷均由执行该挂载操作的用户所有。此后,该卷归此用 户所有。您可以对同一策略进行增强,使卷每次返回到暂存状态时均删除所有权。您 可以写入以下策略:所有装入的卷分配给默认用户或请求执行装入的用户。或者,如 果卷先前已归人所有,则分配给上一个所有者。此功能可以为您带来极大的灵活性。

所有权策略是在 access\_control 目录下的 *ownership.assignments* 文件中定义的。 您可在此文件中设置策略,使用每个 *enter 或 automatic enter、set scratch* 或 *mount scratch* 操作自动分配或取消分配所有权。*ownership.assignments* 文件允 许定义默认所有者。只要卷遇到其中任一操作,其所有权即可分配给:

- *Owner\_default*(默认所有者)
- 同一人(上一个所有者)
- 请求者(发出当前请求的用户)
- 无所有者(从卷取消所有权)

**注:**

*ownership.assignments* 文件中详细介绍了定义所有权策略的说明。此文件包括可用于设置 卷所有权的命令的完整列表。

- 将所有更新保存至您定义的策略中:
	- 运行 *acsss\_config*
	- 选择选项 6 "Rebuild Access Control Information"。

ACSLS 将动态识别所做的更改。

### **验证所有权**

要验证所有权,可以使用 *owner\_id.volrpt* 模板运行 *volrpt*。

cd ~acsss/data/external/volrpt volrpt -f owner\_id.volrpt

这将显示磁带库中列出了关联所有者的所有卷。

## **卷访问摘要**

#### 卷访问控制支持以下命令:

dismount\* display eject enter lock set\_clean set\_scratch mount query\_mount query\_scratch query\_volume unlock

访问控制不适用于 *dismount force*,因为强制选项可指示 StorageTek ACSLS 忽略 卷 ID 且无条件卸载卷。

下表汇总了启用 *volume access control* 时应用的上下文。

#### **表 7.1. 已启用卷访问**

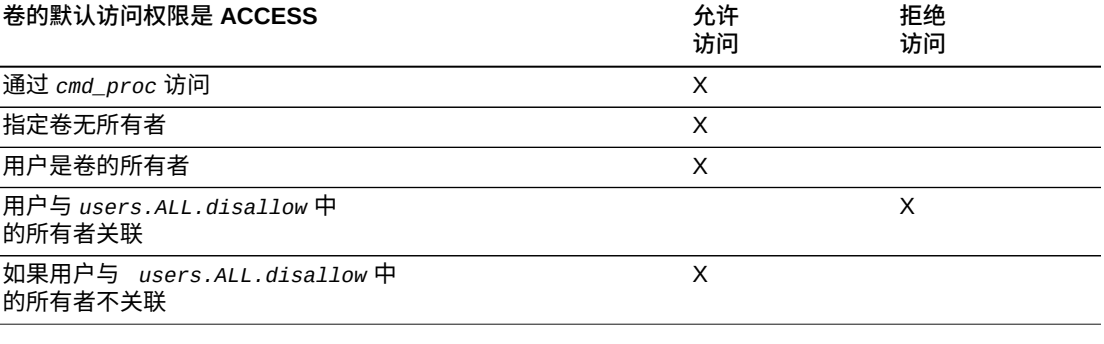

### **表 7.2. 已启用卷访问**

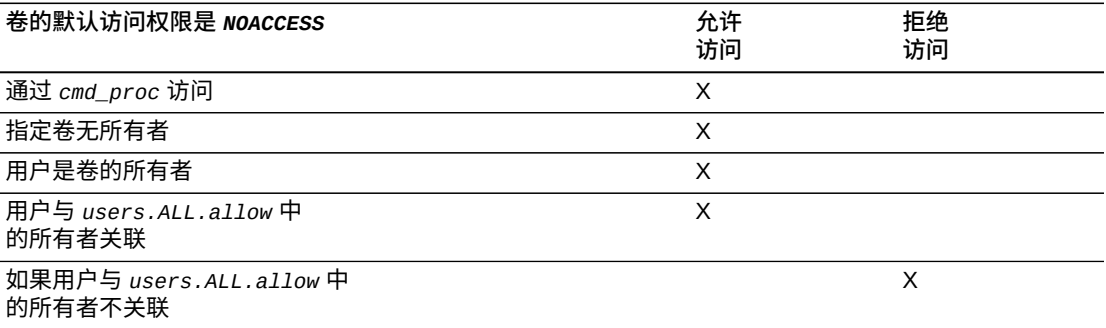

# **命令访问控制**

命令访问控制允许 ACSLS 管理员将特定类的命令限于网络中的特定客户机应用程 序或特定用户。受控访问仅适用于通过 ACSAPI 提交的用户命令,不适用于使用 cmd\_proc 提交命令的本地用户。

针对*命令访问控制*配置 ACSLS 的过程包括三个步骤。

首次针对命令访问控制配置 ACSLS 时,请执行以下步骤:

- 1. 在 ACSLS 中启用命令访问控制。
- 2. 将客户机身份与用户名关联。
- 3. 定义哪些命令适用于哪些用户。

# **启用命令访问控制**

要在 ACSLS 中启用*命令访问控制*,请执行以下操作:

1. 运行配置实用程序 *acsss\_config*。

此时将显示主菜单。

2. 选择选项 4 "Set Access Control Variables"。

每次列出一个变量,并显示其当前设置。

- 3. 单击 **Enter** 键接受当前设置或默认设置。
- 4. 当实用程序显示 *Access control is active for commands* 消息时,选择 TRUE 并单击 Enter 键。
- 5. 显示 "Default access for commands" 消息时:
	- 如果要允许所有用户访问所有命令,请选择 *ACCESS*。

要阻止特定用户发出命令,必须在 *command.*ALL*.disallow* 文件或特定的 command.XXX.disallow 文件中列出这些用户,其中:

XXX 是指出访问控制所针对的命令

• 如果要*拒绝用户*访问命令,请选择 [*NOACCESS*]。

要允许特定用户发出命令,必须在 *command.*ALL*.allow* 文件或特定的 *command.*XXX*.allow* 文件中列出这些用户。

**注:**

如果要记录拒绝访问命令的实例,请输入 "TRUE" 响应该提示。

**注:**

每次启用或禁用命令访问权限时,必须重新启动 ACSLS 才能使更改生效。

### **将客户机身份与用户名关联**

请参阅[???](#page-91-0)下的过程。

#### **定义哪些命令适用于哪些用户**

此过程取决于您在启用*命令访问控制*时选择的默认行为。必须在 *\$ACS\_HOME/data/ external/access\_control* 目录中创建策略文件。

• 如果您在上面定义的默认行为是 [NOACCESS],则必须创建 *command.ALL.allow* 文件,其中包含每个有权访问所有 ACSLS 命令的客户机的用户 ID。每个用户 ID 均应在该文件的单独一行中列出。

如果只希望向特定的用户授予特定的命令,则必须为允许用户执行的每个命令创建 *command.XXX*.*allow* 文件。例如,要授权特定用户将卷装入磁带库,可以创建名称 为 *command.ENTER.allow* 的文件,并在该文件的单独一行中列出每个合格 'enter' 用户的 ID。

• 如果您在上面定义的默认行为是 [ACCESS],则必须创建 *command.ALL disallow* 文件,其中包含每个无权访问所有 ACSLS 命令的客户机的用户 ID。每个用户 ID 均应在该文件的单独一行中列出。

**注:**

对于同一命令或 ALL,*command*.*XXX*.*allow* 和 *command*.*XXX*.*disallow command.XXX* 文件中不 能同时存在相同的 user\_ID。

# **命令访问控制 allow 和 disallow 文件的命令名称**

*command*.*XXX*.*allow* 和 *command*.*XXX*.*disallow* 文件必须具有名称完全按照下列所示 指定的命令组件,且命令名称以大写字母表示。不支持控制访问命令的其他变体(例 如,*QUERY\_VOLUME*)。

AUDIT CANCEL CHECK\_REGISTRATION CLEAR\_LOCK DEFINE\_POOL DELETE\_POOL DISMOUNTDISMOUNT\_FORCE DISPLAY EJECT ENTER (1) IDLE LOCK MOUNT (2) QUERY QUERY\_LOCK REGISTER SET\_CAP SET\_CLEAN SET\_OWNER SET\_SCRATCH **START** UNLOCK UNREGISTER VARY

#### **注:**

ENTER (1)-策略适用于虚拟装入和手动装入,但不适用于自动装入。MOUNT (2)-策略也适用 于 *mount scratch* 和 *mount readonly*。

使用下表作为确定何时允许访问命令的快速参考。

#### **表 7.3. 已启用命令访问**

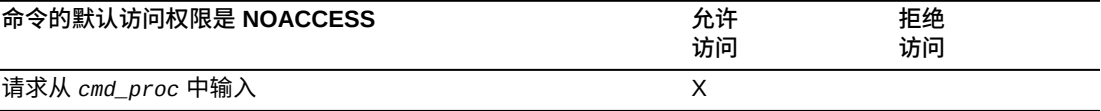

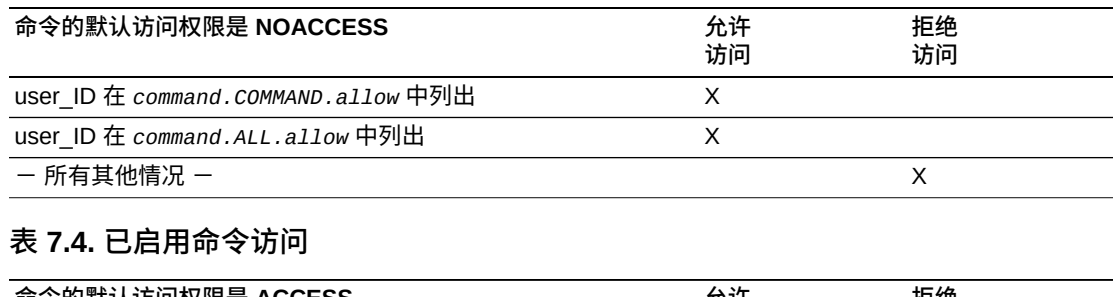

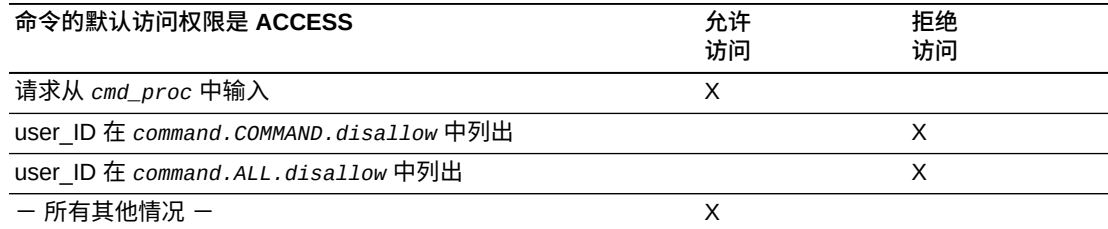

- 将所有更新保存至您定义的策略中:
	- 运行 *acsss\_config*
	- 选择选项 6 "Rebuild Access Control Information"。

ACSLS 将动态识别所做的更改。

# **记录访问控制消息**

您可以设置策略来记录所有因用户访问被拒绝而失败的事务。消息将显示用户名和尝 试的命令。

要启用访问控制日志记录,请执行以下操作:

- 1. 运行 *acsss\_config*, 然后选择选项 4 "Set Access Control Variables"
- 2. 在以下提示符下将 [FALSE] 更改为 [TRUE]:"Messages will be logged when access to commands or volumes is denied"。
- 3. 选择选项 6 "Rebuild access control information"。

ACSLS 将识别所做的更改,并开始在每次命令请求被拒绝时进行日志记录。

# **第 8 章 磁带库管理**

管理磁带库可能包含以下任务:

- ["指定 ACS 编号 "](#page-100-0)
- ["审计磁带库 "](#page-102-0)
- ["将通过 SCSI 或光纤连接的磁带库添加到 ACSLS"](#page-103-0)
- ["使用扩展存储功能 "](#page-104-0)
- ["管理混合介质磁带库 "](#page-105-0)
- ["管理双 TCP/IP 连接 "](#page-109-0)
- ["管理双 LMU 配置 "](#page-109-1)
- ["管理双 LAN 客户机配置 "](#page-110-0)
- ["注册主 LAN 和辅助 LAN 的 IP 地址 "](#page-111-0)
- ["设置 TCP/IP 连接超时时间间隔 "](#page-112-0)
- ["注册事件通知 "](#page-112-1)
- ["自动恢复至所需状态 "](#page-113-0)
- ["当磁带库暂时不可用时将挂载和卸载进行排队并重试 "](#page-114-0)
- ["移动、添加或移除磁带机后重新配置 ACSLS "](#page-114-1)
- ["介质验证 "](#page-116-0)

# <span id="page-100-0"></span>**指定 ACS 编号**

ACSLS 使您能够配置或重新配置磁带库,而不必按顺序分配所有 ACS 编号。

**示例:**

您需要从 9310 磁带库迁移到 SL8500。9310 ACS 现在为 ACS 0,SL8500 ACS 为  $ACS$   $1<sub>o</sub>$ 

跳过 ACS 编号使您能够将所有磁带和磁带机迁移到 SL8500 ACS 并删除 9310 ACS,而不必对 SL8500 ACS 重新编号。

如果对 SL8500 ACS 重新编号,则所有卷将被删除,然后重新添加到后续审计中。这 还会导致所有 *drive\_ids* 发生更改。

要更改现有 ACS 的编号,请参阅["acs\\_renumber.sh "](#page-172-0)。

# **移动、添加或移除磁带机后重新配置 ACSLS**

只要在不同的位置之间交换磁带机或者将磁带库中的磁带机替换为其他磁带机,您就 必须重新配置 ACSLS,以便更新 ACSLS 数据库中的磁带机序列号和磁带机类型。重 新配置可在磁带库中插入或移除磁带机后添加或删除磁带机。将磁带机添加到介质验 证池可删除 ACSLS 对它们的访问权限,而从介质验证池中移除磁带机则可将它们添 加到 ACSLS。

如果用某个磁带机替换现有磁带机,则只有在 ACSLS 从磁带库中读取磁带机状态之 后,该磁带机类型和序列号才会更新。这种现象在以下情况下发生:

- ACSLS 启动时
- 当 ACS 或 LSM 未准备就绪且稍后再准备就绪而导致 ACSLS 恢复磁带库时
- 当客户使 ACS、LSM 或磁带机变为脱机且再重新联机时
- 当客户重新配置磁带机、LSM 或 ACS 时。

添加或移除磁带机之后,必须更新 ACSLS 配置才能在 ACSLS 数据库中添加或删除 该磁带机。

更新 ACSLS 磁带机配置可避免挂载时出错并防止磁带挂载到错误的磁带机中。

# **将配置的磁带机更新至 ACSLS**

如果已移动或更换磁带库中的磁带机,请使用动态配置更新磁带机类型和序列号。如 果用一个磁带机替换相同位置的另一个磁带机,则此类更新不要求客户确认。如果在 磁带库中移除或插入磁带机,则客户必须确认配置变动。

注:

- 发出 *config* 请求之前,确保所有受影响的组件均已准备就绪。
- 启用 ACSLS 之后,已使用动态配置更新 ACSLS 数据库。动态配置是无中断 的,ACSLS 可以在更新配置时继续处理请求。
- 发出 *config lsm* 或 *config acs* 之后,最好对受影响的 LSM 或 ACS 进行审计。

从 Unix 命令提示符使用动态配置实用程序命令可更新磁带机配置。必须以 *acsss* 身 份登录。

• *config drive <panel\_id>*

如果更改仅影响单个面板或 SL8500 滑轨上的磁带机,请使用 *config drive <panel\_id>* 更新该面板上所有磁带机的磁带机配置。

• *config lsm <lsm\_id>*

使用 *config lsm <lsm\_id>* 可更新具有两个磁带机面板的 SL3000 中所有磁带机 的磁带机配置。

**注:**

*config lsm <lsm\_id>* 还会更新 LSM 中的 CAP 和存储容量,随后应该对 LSM 进行审计。

• *config acs <acs\_id>*

使用 *config acs <acs\_id>* 可更新 ACS 中所有对象的配置(例如,SL8500 复合 磁带库)。

**注:**

*config acs <acs\_id>* 还会更新整个 ACS 的 CAP 和存储容量,随后应该对 ACS 进行审 计。

# <span id="page-102-0"></span>**审计磁带库**

审计将更新 ACSLS 数据库,使其与磁带库磁带的实际清单匹配。

#### **审计的工作原理**

审计将会弹出重复卷和无效卷。磁带具有:

- 具有与已扫描卷重复的外部标签。
- 外部标签缺失或不可读并且无虚拟标签。
- 介质类型无效。
- 无效的卷 ID。

ACSLS 将审计中的所有数据库更改记录到事件日志中,并在审计期间显示 *cmd\_proc* 消息。审计仅适用于 LSM 存储单元,而不适用于磁带机或 CAP。有关运行审计的信 息,请参阅["audit "](#page-222-0)。

# **何时运行审计**

您需在以下情况下运行审计:

- 在数据库中为新配置的磁带库创建卷信息。
- 未通过 CAP 装入磁带时将卷添加到数据库。

示例:您已将 LSM 添加到磁带库,打开了 LSM 门,然后将磁带手动添加到 LSM。 • 消除磁带库和数据库之间的差异。

示例:如果已打开 LSM 门并手动移除磁带(而不是通过 CAP 弹出磁带),请运行 审计。审计将卷标记为缺失或者将已移除的卷从数据库中删除。

在将 SL3000 配置或重新配置到 ACSLS 之后审计它。磁带库将报告当 ACSLS 审计 该磁带库时可能无法访问的单元位置。不可访问的单元位置包括:

• 安装 CAP、磁带机和操作面板的位置。

- 机械手无法访问的单元位置。
- 未激活的单元位置。
- 不在此分区中的单元位置。

# **审计时间间隔**

审计时间间隔取决于几个因素,其中包括: ACSLS 配置; 磁带库是通过数据库还是通 过检查每个单元报告单元内容;磁带库配置;所需的数据库更改数量;审计范围。下 表介绍了审计范围的差异如何影响审计时间间隔。

#### **表 8.1. 审计范围如何影响审计时间间隔**

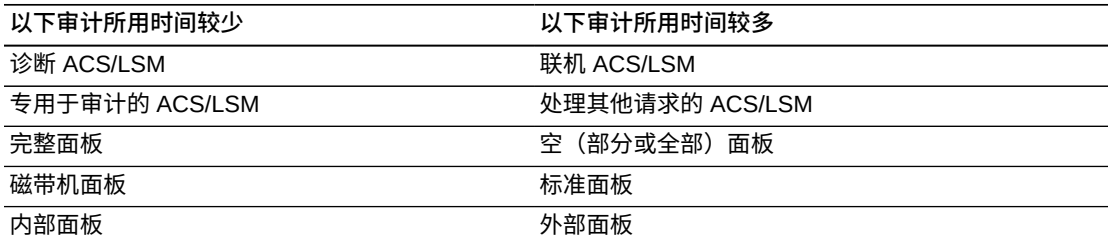

此外,请考虑审计组件的 LSM 类型,如下表中所示。对于 4410、9310 和 L5500, 当所有单元已满时可以实现最佳时间,当单元为空时将进入最差时间。

#### **表 8.2. 受支持的 LSM 的平均审计时间**

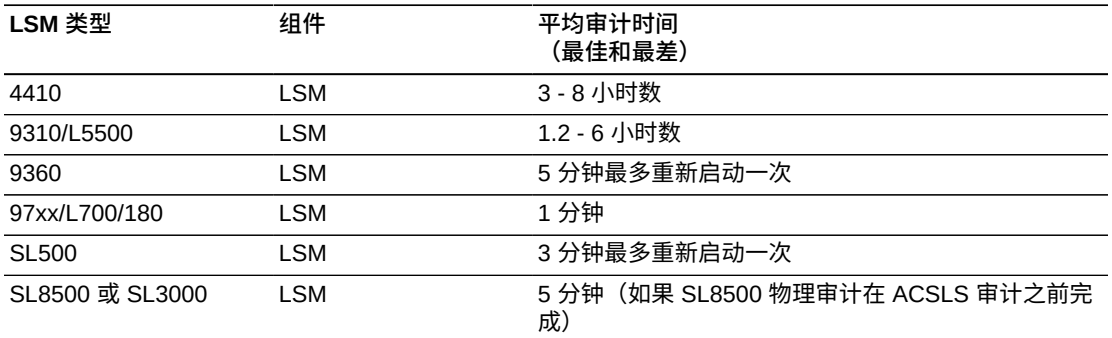

#### **注:**

这些时间假定没有其他活动进程。如果已审计的大部分单元被占用,则 4410 和 9310 审计时间 可能会减少。

# <span id="page-103-0"></span>**将通过 SCSI 或光纤连接的磁带库添加到 ACSLS**

SCSI 介质转换器 (mchanger) 是指 ACSLS 与任何 SCSI 磁带库之间进行通信的设 备驱动程序。对于每个通过 SCSI 或光纤连接到 ACSLS 的磁带库,均必须创建一个 mchanger。

有关更多信息,请参见["添加 SCSI mchanger 设备驱动程序 "](#page-60-1)。

# <span id="page-104-0"></span>**使用扩展存储功能**

以下部分提供了有关使用扩展存储功能的信息。

**注:**

此功能不适用于没有直通端口的单个 LSM。

磁带挂载之后,其"起始位置"是挂载该磁带的存储单元。通常情况下,如果磁带已卸 载且其起始位置位于与磁带机不同的 LSM 中,则 ACSLS 会尝试在最近的 LSM 中 (与磁带机之间的最短直通距离)分配新的起始位置。这称为将磁带"浮动"到新的起 始位置。

如果该起始位置位于已启用扩展存储功能的 LSM 中,则 ACSLS 会在卸载之后尝试将 磁带返回到其起始位置。

**注:**

某些事件(例如:卷的起始 LSM 处于脱机状态,或者执行卸载时标签不匹配等)可能会阻止 ACSLS 将磁带返回到其起始位置。如果发生此类事件,则磁带会存储到尽可能接近卸载该磁带 的 LSM 的位置。

如果您具有一个用于磁带归档的扩展存储 LSM,则此功能有助于确保该 LSM 中的磁 带返回到该 LSM 中相应的起始位置。例如,如果为此功能启用了扩展存储 LSM 3 并 将 LSM 3 中的磁带挂载至与 LSM 1 相连的磁带机上,则卸载该磁带之后,ACSLS 会 尝试将其返回到 LSM 3 中的相应起始位置。如果未启用 LSM 3,则 ACSLS 会尝试将 该磁带存储在 LSM 1 的新单元中。

对于此功能,只能启用全部 LSM。无法启用面板或单个单元等 LSM 子组件。要为此 功能启用整个 ACS, 必须启用 ACS 中的每个 LSM。

**注:**

启用扩展存储功能将在卸载磁带时增加直通活动。这可能会明显降低磁带库的性能。

要为扩展存储功能启用 LSM,请修改 *lsm\_fixed\_volume* 文件(位于 *\$ACS\_HOME/ data/external/fixed\_volume* 目录中)。修改此文件之后,停止并重新启动 ACSLS 可启用指定的 LSM。

修改样例文件时,请使用以下约定:

- 整个文件中允许存在注释和空白行。
- 每个 LSM 标识符行均包含 ACS 编号,后面依次是逗号和 LSM 编号。ACS 编号与 LSM 编号之间不允许存在空格或制表符。
- 每个 LSM 标识符必须位于单独的一行中。
- LSM 标识符行无需显式排序。
- 无需显式的文件结尾分隔符

扩展存储功能的控制文件示例:

# This lsm\_fixed\_volume file must be found in the # \$ACS\_HOME/data/external/fixed\_volume # directory. This is a sample lsm\_fixed\_volume file that may be # edited your particular configuration. # Comments may appear anywhere in this file, but must include a # pound sign in the first column. # Blanks lines are also allowed throughout the file for # readability, and # will be ignored. # For all the LSM identifiers found in this file, a "best" attempt # will be # made to return the volume to its home location at dismount. # A valid LSM identifier consists of the ACS number, separated bya comma, # and followed by the LSM number. Leading or trailing blanks are  $#$  ignored.<br> $#$  ACS.L  $#$  ACS, LSM<br> $#$  0.0  $#$  0,0<br># 0,1  $0,1$ # ACS 1, LSM 0 through 3 # ACS,LSM  $\begin{matrix} # & 1,0 \\ # & 1,1 \end{matrix}$  $\begin{array}{cc} \# & 1,1 \\ \# & 1,2 \end{array}$  $\begin{array}{cc} \# & 1,2 \\ \# & 1,3 \end{array}$  $1,3$ 

以下是已修改的控制文件示例。在此示例中,上述各行中已删除的注释 (#) 字符以粗 体显示,指定已启用 LSM 0,0 和 0,1。

# This lsm fixed volume file must be found in the # \$ACS\_HOME/data/external/fixed\_volume # directory. This is a sample lsm\_fixed\_volume file that may be # edited your particular configuration. # Comments may appear anywhere in this file, but must include a # pound sign in the first column. # Blanks lines are also allowed throughout the file for # readability, and # will be ignored. # For all the LSM identifiers found in this file, a "best" attempt # will be # made to return the volume to its home location at dismount. # A valid LSM identifier consists of the ACS number, separated by a comma, # and followed by the LSM number. Leading or trailing blanks are  $#$  ignored.<br> $#$  ACS ACS, LSM 0,0 0,1 # ACS 1, LSM 0 through 3  $#$  ACS, LSM<br> $#$  1.0  $\begin{array}{cc} \# & 1,0 \\ \# & 1.1 \end{array}$  $\begin{array}{cc} \n# & 1,1 \\
\# & 1,2\n\end{array}$  $1,2$ # 1,3

# <span id="page-105-0"></span>**管理混合介质磁带库**

通过混合介质功能,ACSLS 支持在同一磁带库中混合使用磁带机与介质(磁带)类 型。ACSLS 混合介质支持可防止机械手将不兼容的介质类型挂载在磁带机中。例如, 在 SL8500 中,机械手不会将 LTO 磁带挂载在 T10000 磁带机中。

ACSLS 混合介质支持要求磁带上提供含介质字符的介质 ID 标签。

**注:**

有关支持的磁带机类型、介质类型和磁带机-介质兼容性的当前列表,请参阅 ACSLS 产品信息指 南。

ACSLS 对磁带中使用的录制格式识别有限。ACSLS 无权访问磁带机的数据路径,因 此 ACSLS 无法检测并防止录制格式的不兼容现象。但是,最新的 T9840、T9940 和 T10000 磁带机可在卸载时报告介质录制格式。ACSLS 将此信息保存在数据库中, 您 可使用以下命令显示该信息:

display volume [vol id(s)] –f recording format family recording format model

有关更多信息,请参阅["display volume "](#page-337-0)。

**注:**

对于 9310 和其他过时的磁带库,venter 命令允许您将无标签磁带装入磁带库。venter 命令没有 提供为要装入的磁带指定介质类型的选项。在混合介质环境中,ACSLS 无法防止虚拟装入的磁 带出现磁带机/介质不兼容的现象。但是,SL8500 和 SL3000 磁带库不支持 venter,因为这些磁 带库无法读取没有卷序列号标签的介质标签,而 ACSLS 需要介质标签才能将磁带装入这些磁带 库。

# **显示 ACSLS 混合介质设置**

*drives\_media.sh* 实用程序显示 ACSLS 目前支持的磁带机类型、介质类型和磁带机-介质兼容性设置。为新的磁带机和介质添加支持后,它们将会显示。

要显示 ACSLS 混合介质设置,请输入:

*drives\_media.sh*

信息将写入屏幕(标准输出)。

要将 ACSLS 混合介质设置输出到 /tmp 目录中的文件,请输入:

*drives\_media.sh -f*

信息将写入三个文件中。(如果这些文件已存在,则会被覆盖。)

/tmp/drive\_types.txt /tmp/media\_types.txt /tmp/media\_compatibility.txt

### **通过 SCSI 连接的 LSM 的混合介质限制**

请注意通过 SCSI 连接的 LSM 存在以下限制:

• 由于某些磁带机不支持动态写保护设置通过控制路径,因此使用 "read-only" 选 项挂载磁带时必须小心谨慎。所有 StorageTek 磁带机均支持此功能。对于非 StorageTek 磁带机,建议您确认动态写保护受支持。具体地说,LTO 磁带机和一 些早期 DLT 磁带机不支持 "read-only" 选项。

除非磁带机支持此功能,否则,对于您要使用只读挂载的写禁用保护进行挂载的磁 带,其中的数据很可能会丢失。

- 对于通过 SCSI 连接且含 DLT 磁带机的磁带库,ACSLS *不*支持使用 *venter* 命 令。
- 您无法对通过 SCSI 连接的磁带库中的 DLT 磁带机执行虚拟挂载和卸载。因 此,Compac 盒式磁带必须具有外部标签才允许 ACSLS 管理这些磁带。
- 通过 SCSI 连接的磁带库中的自动清洗操作由磁带库微代码处理,而不是 ACSLS 处理。磁带库控制面板提供了一个菜单,支持用户启用自动清洗操作的磁带库控 制。有关更多信息,请参见磁带库文档。
- 您可以通过磁带库选择正常装入或快速装入选项。但是,并非所有磁带管理系统均 支持快速装入选项。

### **设置暂存首选项**

对于 *scratch mount* 请求,您可以显式指定要使用的介质类型,也可以让 ACSLS 选 择介质类型。

要让 ACSLS 选择介质类型,您必须为每种磁带机类型预定义按优先级排序的兼容介 质类型列表。此列表称为"暂存首选项"。

- 整个服务器有一组首选项;首选项不是由客户机定义的。
- 如果未列出磁带机的兼容介质类型,则不会选择该介质。

以下部分介绍 ACSLS 确定暂存首选项时使用的用户和系统定义文件。

# **用户定义的混合介质文件**

以下是用户定义的混合介质文件(位于 *\$ACS\_HOME/data/external/mixed\_media/* 中):

• *scratch\_preferences.dat*

用户定义的首选项文件。首选项定义的主要源。

• *scratch\_preferences.SAMPLE*

您可以复制样例首选项文件,以创建 *scratch\_preferences.dat* 文件。

# **系统定义的混合介质文件**

使用 *drives\_media.sh -f* 显示 ACSLS 混合介质设置

查看以下位置保存的介质兼容性设置:

• */tmp/media\_compatibility.txt*

这是系统定义的兼容性设置文件。仅当用户定义的首选项文件不存在或缺少磁带机 类型时才使用
• */tmp/drive\_types.txt*

受支持磁带机类型的系统定义列表。

• */tmp/media\_types.txt*

受支持介质类型的系统定义列表。

# **ACSLS 如何使用混合介质文件**

下表介绍了 ACSLS 如何使用混合介质文件选择暂存挂载请求的介质类型。

#### **表 8.3. ACSLS 如何使用混合介质文件**

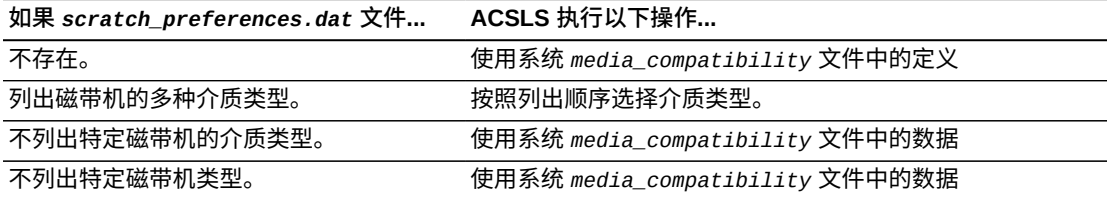

# **定义暂存首选项文件**

使用此过程可定义 *scratch\_preferences.dat* 文件,其中包含要为给定磁带机类型 选择的暂存磁带类型的排序列表。ACSLS 将此文件用于未显式指定介质类型的 *mount \** 命令。

以下示例显示 *scratch\_preferences.SAMPLE* 的内容。

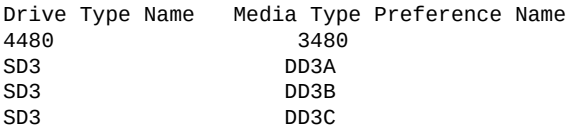

要定义暂存首选项文件,请执行以下操作:

- 1. 以 *acsss* 身份登录。
- 2. 转至外部混合介质目录:

*cd \$ACS\_HOME/data/external/mixed\_media*

3. 复制样例暂存首选项文件以创建用户定义的文件:

*cp scratch\_preferences.SAMPLE scratch\_preferences.dat*

- 4. 使用 *vi* 等文本编辑器修改 *scratch\_preferences.dat* 文件中的首选项列表:
	- 按照文件顶部的注释说明进行操作。
	- 如果要对一种磁带机使用多种类型的介质,请在单独的行中输入每一种介质类 型;首选项的顺序为从上到下。
- 5. 保存文件。

6. 从 *cmd\_proc* 中重新启动 ACSLS:

*start*

# **管理双 TCP/IP 连接**

双 TCP/IP 是一个选件,您可针对 SL8500 和 SL3000 购买。它提供与磁带库的两个 TCP/IP 连接。但是,当其中只有一个连接正常运行时,您仍可继续使用磁带库。

双 TCP/IP 的目的是自动识别并避免发生故障的通信路径。由于此操作自动执行,因 此您无需从无法运行的连接手动切换。有关更多信息,请参见["双 TCP/IP 支持 "。](#page-361-0)

# **管理双 LMU 配置**

ACSLS 支持双 LMU 配置,其中包含以下内容:

- **活动** LMU,用于管理 ACS
- 备用 (*standby*) LMU,用于在活动 LMU 发生故障时自动切换到**活动**角色以管理 ACS

这两个 LMU 均连接到 LAN,后者与 LSM 相连。第一个通电的 LMU 最初是活动 LMU,而第二个通电的 LMU 最初是备用 LMU。这些 LMU 会定期相互检查状态, 以便备用 LMU 能够在活动 LMU 发生故障时接管活动角色。

**注:**

ACSLS 仅对已装入主机/LMU 微代码兼容性级别 12(或以上)的 9330 和 L5530 LMU 支持双 LMU 配置。必须在两个 LMU 中加载了相同的微代码级别。ACSLS 通过串行连接或 TCP/IP 与这些 LMU 通信。每个通过 TCP/IP 连接的 LMU 只能有一个以太网连接。

**限制:**ACSLS **不会**自动启动 LMU 切换。即使 ACSLS 与活动 LMU 之间的通信丢 失,ACSLS 也不会启动 LMU 切换。ACSLS 将继续尝试与现有的活动 LMU 进行通 信。除了涉及具有冗余电子设备的 SL8500 或 SL3000 磁带库的 ACSLS-HA 配置以 外,ACSLS 不会自动启动 LMU 切换。

ACSLS 双 LMU 支持包括:

- ACSLS 连接到活动 LMU 和备用 LMU。ACSLS 持续监视与这两个 LMU 的连接。 通信丢失后,ACSLS 将报告这种情况。
- 如果活动 LMU 出现故障,则备用 LMU 会接管新的活动 LMU 角色。发生这种情况 时,ACSLS 将识别自动切换并向新的活动 LMU 发送请求。ACSLS 还将恢复正在 进行的事务(审计除外)。
- 您可以发出 *switch lmu* 命令,手动将 ACS 管理从活动 LMU 切换到备用 LMU。ACSLS 将向备用 LMU 发送"强制切换到活动 LMU"信息。备用 LMU 会接管 新的活动 LMU 角色。手动切换之后,ACSLS 将恢复未完成的事务(审计除外)。

要进一步增强串行双 LMU 配置的冗余,建议您使用双串行电缆将 ACSLS 服务器连接 到*每个* LMU。

ACSLS 双 LMU 支持还可增强单 LMU 配置,因为 LMU 无需关闭 ACSLS 服务器即可 执行 IPL。

*query lmu* 命令显示单 LMU 和双 LMU ACS 配置的 LMU 和端口状态;有关更多信 息,请参见"<mark>query lmu</mark> "。

您还可以使用 *switch lmu* 命令,手动将 ACS 管理从 ACS 的活动 LMU 切换到备用 LMU;有关更多信息,请参[见"switch lmu "。](#page-302-0)您可以使用手动切换进行硬件维护,例 如:更换连接双 LMU 的 LAN 电缆。

例如,假定 LMU A 承担活动角色,LMU B 承担备用角色。如果必须更换 LAN 电缆, 则可执行以下操作:

- 1. 切换到 LMU B。
- 2. 使到 LMU A 的端口*变为*脱机。
- 3. 更换 LAN 电缆。
- 4. 使到 LMU A 的端口重新*变为*联机。
- 5. 切换回 LMU A。

执行 LMU 切换(自动或手动)之后,ACSLS 将恢复所有未完成的(活动和暂 挂)请求。切换期间完成每个未完成请求所需的时间将根据在 LMU 之间进行切换 和恢复任何前述未完成请求所需的时间相应增加。因此,请求恢复可能需要三到五 分钟时间。

# **管理双 LAN 客户机配置**

ACSLS 5.2 及更高版本支持双 LAN 客户机配置,其中包含主 LAN 和辅助(备 份)LAN。如果主 LAN 发生故障,则客户机将切换到辅助 LAN。ACSLS 将删除发送 给该客户机的所有未完成消息并开始使用辅助 LAN 进行通信。由于 ACSLS 会在切换 到辅助 LAN 之前删除所有未完成消息,因此即使请求已成功完成,客户机也不会收到 成功消息。

例如,客户机请求 ACSLS 弹出十个磁带。ACSLS 开始弹出磁带,随后 ACSLS 与主 客户机 LAN 之间的通信失败。ACSLS 将删除发送给该客户机的所有未完成消息并开 始通过辅助 LAN 进行通信。ACSLS 将成功弹出所有这十个磁带,但不向客户机发送 成功消息。客户机必须验证请求是否已成功完成。在此示例中,如果客户机针对已弹 出卷的 ID 发出查询卷请求,则 ACSLS 会返回 *volume not found* 错误消息,确认 ACSLS 已弹出磁带。

ACSLS 确保发生 LAN 通信切换时任何瞬态请求均可成功完成。但在切换之后,客户 机必须取消最初在主 LAN 上提交的任何持久未完成的请求(例如,CAP 操作),然 后通过通信从辅助 LAN 中重新提交这些请求。切换到辅助 LAN 之后,已通过主 LAN 通信分配的资源(例如,CAP、锁定、磁带机等)将保留已分配状态。

以下各节介绍如何通过执行以下步骤为双 LAN 客户机操作配置 ACSLS:

• 通过创建 *csc\_ip\_switch.dat* 文件注册主 LAN 和辅助 LAN 的 IP 地址

- 为多宿主 ACSLS 服务器安装另一个以太网端口
- 设置 TCP/IP 连接超时时间间隔,以减少备份 LAN 所需的系统切换时间。

### **注册主 LAN 和辅助 LAN 的 IP 地址**

要向 ACSLS 注册主 LAN 和辅助 LAN 的 IP 地址,请在 *\$ACSSS\_HOME/data/ internal/client\_config/* 目录中创建 *csc\_ip\_switch.dat* 文件。下面是一个 *csc \_ip\_switch.dat* 文件示例。

#The following entry is System Zed's primary and secondary LAN IP addresses. 129.80.30.40 129.80.30.50

如以上示例所示,注释前带有 # 符号。这些条目由以下内容组成:客户机系统的主 LAN IP 地址(左列), 后跟一个或多个空格, 然后是客户机系统的辅助 LAN IP 地 址(右列)。在此示例中,System Zed 的主 LAN IP 地址是 *129.80.30.40*,其辅助 LAN IP 地址是 *129.80.30.50。*

创建或更新 *csc\_ip\_switch.dat* 文件之后,如果 ACSLS 正在运行,必须停止并重新 启动 ACSLS。

如果 ACSLS 在重新启动后成功读取 *csc\_ip\_switch.dat* 文件,则 ACSLS 会将成功 消息 *2010 I DUAL PATH OPTION ACTIVATED* 记录在 ACSLS 事件日志中。否则,不 激活双 LAN 支持。

### **为多宿主 ACSLS 服务器安装另一个以太网端口**

本节介绍为多宿主 ACSLS 服务器安装另一个以太网端口的过程。第二个以太网端口 支持连接到第二个控制路径适配器,从而控制备份 LAN。此过程需要 SBUS 缓存以太 网卡。您可以根据部件号 X1053A 从 Oracle 订购此以太网卡。

安装过程包括:

- 安装硬件和重构内核
- 定义新以太网端口的主机名
- 创建 */etc/notrouter* 文件

要安装另一个以太网端口,请执行以下操作:

- 1. 按照生产商的说明安装 SBus 缓存以太网卡。
- 2. 针对新设备重新配置系统内核:
	- a. 接通系统电源。开始引导时,按 *[[STOP]]-[[A]]* 可进入 PROM 监视器。
	- b. 在 *ok* 提示符下引导服务器:

*boot -r*

- 3. 引导完成后,以 *root* 用户身份登录。
- 4. 创建第二个以太网端口的主机名。

*echo 2nd\_host\_name > /etc/hostname/hme1*

其中,*2nd\_host\_name* 是第二个以太网端口的主机名。

5. 输入以下命令:

*touch /etc/notrouter*

这将创建 */etc/notrouter* 文件。

6. 重新引导服务器:

*reboot*

至此,整个过程已完成。

### **设置 TCP/IP 连接超时时间间隔**

UNIX 系统变量 *tcp\_ip\_abort\_cinterval* 设置客户机与 ACSLS 服务器之间的 TCP/ IP 连接超时时间间隔。更改此变量的默认值(180 秒)可能会减少备份 LAN 所需的 切换时间。但请注意,实际的切换时间取决于配置和故障类型。

例如,如果某个 ACSLS 服务器端口出现故障且多个客户机正通过此端口通信,则 ACSLS 将依次恢复与每个客户机的通信。因此,对于一个故障端口来说,恢复多客户 机所需的时间会超过恢复单个客户机所需的时间。

要减少备份 LAN 所需的切换时间,请执行以下操作:

- 1. 在 ACSLS 服务器上以 *root* 用户身份登录。
- 2. 在提示符处,输入以下命令:

*/usr/sbin/ndd -set /dev/tpc tcp\_ip\_abort\_cinterval 15000*

此命令会将 TCP/IP 连接超时时间间隔更改为 15 秒 (默认值为 180 秒)。

**提示**:要使此命令在服务器重新引导之后仍存在,请将该命令添加到 */etc/rc2 .d/S69inet* 文件中的 "Set configurable parameters" 部分。

# **注册事件通知**

事件通知允许 ACSAPI 客户机跟踪磁带库中发生的事件。此功能由 CSC 工具包提 供。具体地说,利用事件通知,ACSAPI 客户机可执行以下任务:

- 注册磁带库资源事件和/或卷事件
- 取消注册这些事件
- 检查磁带库事件的注册状态并在事件发生时收到通知

除非放弃注册,否则客户机注册请求和事件通知消息将发送到客户机。事件通知将定 期检查客户机的注册状态,验证客户机是否处于活动状态。这将避免向不再处于活动 状态的客户机发送响应,或者不必要地使用网络资源。

可以跟踪以下类型的事件:

- 卷的添加和删除;ACSLS 数据库中的清洗磁带超过了最大使用量。
- 磁带库组件状态的更改(例如,LSM 或磁带机从联机更改为脱机、诊断或恢复); CAP 的打开或关闭。
- 硬件故障,例如:不能运行的机械手。

# **自动恢复至所需状态**

ACSLS 现在可将磁带库和磁带机恢复至所需的可用性。这一点是通过跟踪 ACS、 端口、LSM 以及磁带机的当前状态和所需状态实现的。当磁带库或磁带机不再可由 ACSLS 访问或无法运行时,ACSLS 会将其当前状态更改为脱机。当磁带库或磁带机 再次可访问或正常运行之后,ACSLS 会自动将其恢复并重新联机(如果所需状态是联 机)。

## **当前状态和所需状态**

- 所需状态管理磁带库和磁带机的可用性。所需状态是指您希望为 ACS、端口连 接、LSM 或磁带机提供的可用性。所有磁带库组件的初始所需状态均为联机。 可以通过显式 vary 命令设置所需状态。(这是从 *cmd\_proc*、ACSLS GUI 或 ACSAPI 客户机执行的 *vary*。它不是 ACSLS 由于磁带库状态更改而在内部生成的 *vary*。)磁带库组件的所需状态可以使用 query lmu 和 display 命令查看。
- ACS、端口、LSM 或磁带机的当前状态(指定为"状态")是组件的当前可用性,受 所需状态的限制。当前状态反映磁带库组件是否已准备就绪且正在通信,受该组件 和更高级别组件的所需状态限制。

例如,如果 LSM 的所需状态是联机、但未准备就绪,则其当前状态是脱机。当 LSM 再次准备就绪时,磁带库会向 ACSLS 发送一条消息,然后 ACSLS 将自动恢 复 LSM 并使其当前状态回到联机。

但是,如果 LSM 的所需状态是脱机,则 ACSLS 会将当前状态设置为脱机。如果 LSM 未准备就绪且稍后再准备就绪,则 ACSLS 会将 LSM 的当前状态保留为脱 机。

# **当前状态将向下级联,但所需状态不会**

磁带库组件的当前状态将向下级联到更低级别的组件。

- 具体地说,如果 ACS 不再可访问,则 ACS 的当前状态为脱机。所有 LSM 和磁带 机的当前状态也设置为脱机,因为它们同样不可访问。
- *vary* 命令将 ACS 的所需状态更改为脱机之后,ACS 的当前状态会设置为脱机,且 ACS 中所有 LSM 和磁带机的当前状态也设置为脱机。
- 同样,当 LSM 的当前状态更改为脱机之后,LSM 中所有磁带机的当前状态也会变 为脱机。磁带机的所需状态不会更改。

更改磁带库组件的所需状态不会影响更低级别组件的所需状态。

- 更改 ACS 的所需状态不会影响 ACS 中 LSM 和磁带机的所需状态。
- 更改 LSM 的所需状态不会影响 LSM 中磁带机的所需状态。
- 这样一来,您可以将 LSM 中的所选磁带机变为脱机,使其不可访问。稍后,您可 以将 LSM *变为*脱机以便进行维护。将 LSM *变为*联机后,所选磁带机将保持脱机状 态,而其他磁带机则恢复到联机状态。

物理磁带库和磁带机的可用性会影响逻辑磁带库和磁带机。

- 逻辑磁带库以及逻辑磁带库中的磁带机的可用性也由为基础物理磁带库和逻辑磁带 库设置的所需状态控制。
- 如果物理磁带库和逻辑磁带库的所需状态都为联机,逻辑磁带库和逻辑磁带机的当 前状态将反映基础物理磁带库和磁带机的当前状态。
- 但是,如果物理 ACS 或磁带机的所需状态是联机,但逻辑磁带库或磁带机的所需状 态是脱机,则逻辑磁带库或磁带机保持脱机状态且不可用。

# **当磁带库暂时不可用时将挂载和卸载进行排队并重试**

检测到暂存磁带库故障时,ACSLS 将查询挂载和卸载请求。如果所有必需磁带库组件 的所需状态为联机,则系统会自动将来自所有源的挂载和卸载请求排队并重试。这意 味着系统会自动将来自以下源的挂载和卸载请求排队并重试:

- ACSAPI 客户机
- *cmd\_proc*
- 逻辑磁带库中磁带机的通过光纤连接的客户机

当磁带库硬件的所需状态为**联机**、但是当前状态为**脱机**时,会发生暂存故障。暂存 故障的示例包括:LSM 门打开;ACSLS 与磁带库失去通信;处于 LC 操作切换过程 中。在暂存磁带库或磁带机故障期间,系统会将挂载和卸载排队,然后在磁带库可用 时重试。

如果磁带库硬件的所需状态是*脱机*,则 ACSLS 无法完成挂载或卸载请求并显示相应 的错误状态。

ACSLS 7.3.1 引入了 *MOUNT\_RETRY\_DELAY* 和 *MOUNT\_RETRY\_TIME\_LIMIT* 这两个动态 变量,用于管理挂载和卸载的排队和重试。两个变量如下:

- *MOUNT\_RETRY\_DELAY* 控制系统重试排队的挂载和卸载的频率,或重新检查磁带库和 磁带机可用性的频率。
- *MOUNT\_RETRY\_TIME\_LIMIT* 是将挂载和卸载排队并重试的时间限制。此时间过后, 请求将会失败。

# **移动、添加或移除磁带机后重新配置 ACSLS**

只要在不同的位置之间交换磁带机或者将磁带库中的磁带机替换为其他磁带机,您就 必须重新配置 ACSLS,以便更新 ACSLS 数据库中的磁带机序列号和磁带机类型。必 须重新配置 ACSLS,以便在磁带库中插入或移除磁带机后添加或移除磁带机。将磁带 机添加到介质验证池可删除 ACSLS 对它们的访问权限,而从介质验证池中移除磁带 机则可允许 ACSLS 访问它们。在这些情况下,您也需要重新配置 ACSLS。

如果用某个磁带机替换现有磁带机,则只有在 ACSLS 从磁带库中读取磁带机状态之 后,该磁带机类型和序列号才会更新。这种现象在以下情况下发生:

- ACSLS 启动时。
- 当 ACS 或 LSM *未准备就绪*且稍后转到*准备就绪*状态而导致 ACSLS 恢复磁带库 时。
- 当您使 ACS、LSM 或磁带机变为脱机再重新联机时。
- 当您重新配置磁带机、LSM 或 ACS 时。

添加或移除磁带机之后,必须更新 ACSLS 配置才能在 ACSLS 数据库中添加或删除 该磁带机。更新 ACSLS 磁带机配置可避免挂载时出错并防止磁带挂载到错误的磁带 机中。

### **将配置的磁带机更新至 ACSLS**

如果已移动或更换磁带库中的磁带机,请使用动态配置更新磁带机类型和序列号。如 果用一个磁带机替换相同位置的另一个磁带机,则此类更新不要求客户确认。如果在 磁带库中移除或插入磁带机,则客户必须确认配置变动。

更新磁带机时:

- 发出 *config* 请求之前,确保所有受影响的组件均已准备就绪。
- 启用 ACSLS 之后,已使用动态配置更新 ACSLS 数据库。动态配置是无中断 的,ACSLS 可以在更新配置时继续处理请求。
- 发出 *config lsm* 或 *config acs* 之后,最好对受影响的 LSM 或 ACS 进行审计。

从 Unix 命令提示符发出这些动态配置实用程序命令可更新磁带机配置。必须以 *acsss* 身份登录。

• *config drive <*panel\_id*>*

如果更改仅影响单个面板或 SL8500 滑轨上的磁带机,请使用 *config drive <*panel\_id*>* 更新该面板上所有磁带机的磁带机配置。

• *config lsm <*lsm\_id*>*

使用 *config lsm <*lsm\_id*>* 可更新具有两个磁带机面板的 SL3000 中所有磁带机 的磁带机配置。

**注:**

*config lsm <*lsm\_id*>* 还会更新 LSM 中的 CAP 和存储容量,随后应该对 LSM 进行审计。

• *config acs <*acs\_id*>*

使用 *config acs <*acs\_id*>* 可更新 ACS 中所有对象的配置(例如,SL8500 复合 磁带库)。

**注:**

*config acs <*acs\_id*>* 还会更新整个 ACS 的 CAP 和存储容量,随后应该对 ACS 进行审 计。

# **介质验证**

介质验证允许客户使用 SLConsole 或 StorageTek Tape Analytics (STA) 验证所有的 T10000 盒式磁带类型。将使用 T10000C 和 T10000D 磁带机的专用"介质验证池"。 该介质验证池中的磁带机不可用于 ACSLS。如果这些磁带机先前已配置给 ACSLS, 则当 ACSLS 尝试访问它们时,磁带库会将其报告为"未安装磁带机"。

### **将磁带机添加到介质验证池**

磁带机从 ACSLS 控制移除并添加到介质验证磁带机池之后,包含该磁带机的 LSM (SL8500 滑轨或 SL3000 磁带库)会先针对 ACSLS 转到"未准备就绪"状态,然 后再转到"准备就绪"状态。ACSLS 还会从磁带库收到"配置已更改"消息。

ACSLS 主机会自动将磁带机更新为脱机状态。如果磁带机将保留在介质验证池中,请 使用 *config drives <*panel\_id*>* 实用程序将磁带机从 ACSLS 配置中删除。

**注:**

当磁带库处于联机状态且正在对其他磁带机进行挂载和卸载时,可以运行 *config drives*。

# **从介质验证池中移除磁带机**

从介质验证池中移除磁带机之后:

- 对于未分区的磁带库,磁带机插槽立即可供 ACSLS 使用。
- 对于已分区的磁带库,从验证池中移除的磁带机插槽不会分配给某个分区。使用 SL Console 将磁带机插槽分配给分区。

磁带机从介质验证池移除且可供主机使用之后,磁带库会向 ACSLS 发送"配置已更 改"消息。

如果磁带机位于 ACSLS 配置中,请将磁带机变为联机。如果磁带机不位于 ACSLS 配置中,请使用 *config drives <*panel\_id*>* 实用程序添加。

**注:**

当磁带库处于联机状态且正在对其他磁带机进行挂载和卸载时,可以运行 *config drives*。

# **第 9 章 磁带管理**

ACSLS 提供完善的磁带管理功能。这些功能是通过多种方式提供的:

- 自动方式,如丢失磁带的恢复。
- 默认情况下启用的方式,如保留有关缺失磁带和已弹出磁带的信息。
- 客户定义的方式,例如,在由审计将磁带添加到数据库中或通过 CAP 装入磁带时分 配卷属性。

使用适当的磁带管理功能可增强 ACSLS 提供的性能。

磁带管理包含以下内容:

- ["置备 LSM "](#page-118-0)
- ["使用 CAP "](#page-119-0)
- ["装入磁带 "](#page-122-0)
- ["弹出磁带 "](#page-123-0)
- ["恢复 CAP "](#page-124-0)
- ["将策略自动应用于新磁带和重新激活的磁带 "](#page-127-0)
- ["清洗磁带 "](#page-128-0)
- ["管理暂存磁带 "](#page-134-0)
- ["使用缺失和已弹出磁带支持 "](#page-138-0)
- ["缺失、已弹出和缺少的磁带 "](#page-139-0)
- ["磁带恢复 "](#page-140-0)
- ["缺少的磁带 "](#page-140-1)
- ["缺失和已弹出的磁带 "](#page-141-0)
- ["使用手动卷删除实用程序 "](#page-141-1)
- ["标识过期的磁带 "](#page-142-0)
- ["从活动 LSM 移动最近最少访问的磁带 "](#page-144-0)
- ["手动将磁带装入到已禁用的 LSM 中的磁带机 "](#page-147-0)

# <span id="page-118-0"></span>**置备 LSM**

可在磁带库脱机时以手动方式将磁带放置在单元中,或通过 CAP 将磁带装入磁带库。

要使磁带库和 ACSLS 正常工作的基本要求是每个 LSM 中都有一些可用的空闲单元, 以便处理卸载、直通和弹出操作。在每个 LSM 中安装的每个磁带机中,应至少预留一 个空闲单元。

要确定 LSM 中的空闲单元数量,请发出以下命令:

query lsm lsm\_id

在 SL8500 中,每个滑轨都被定义为一个 LSM。

# <span id="page-119-0"></span>**使用 CAP**

以下部分介绍 CAP 类型、状态、模式和优先级。

### **CAP 类型**

每种类型的 CAP 都有一个标准容量以及将磁带装入其中的方法。一个 LSM 可能有多 种类型的 CAP。下表显示了支持的 CAP 类型、标识符和容量以及装入方法。

#### **表 9.1. CAP 类型**

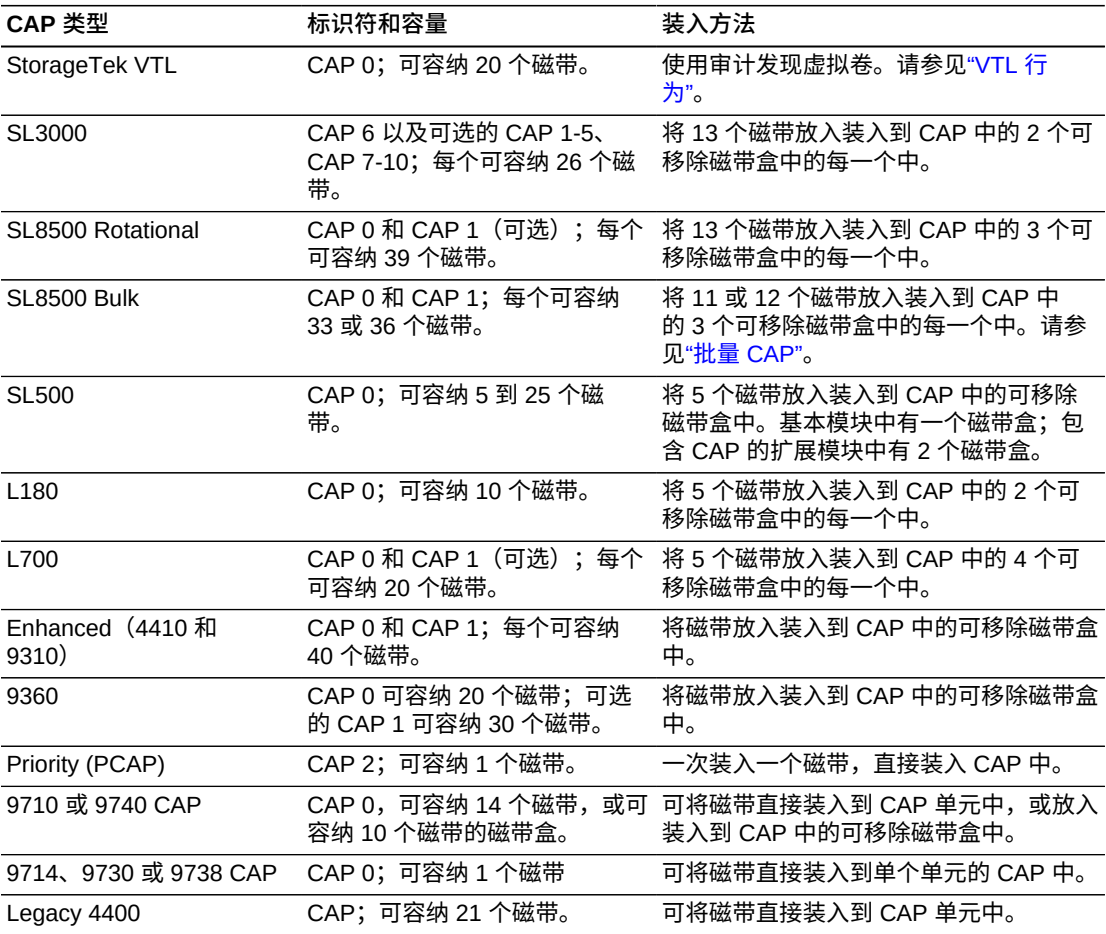

# **CAP 状态**

CAP 的状态确定是否可装入和弹出磁带。下表介绍了有效的 CAP 状态。有关确定 CAP 状态的过程,请参见["显示 CAP 信息 "。](#page-121-0)有关更改设备状态的信息,请参见命 令["query pool "。](#page-281-0)

**注:**

有关 SL8500 磁带库的特定信息,请参[阅"了解 SL8500 内部地址和 ACSLS 地址 "。](#page-374-0)有关 SL500 磁带库的特定信息,请参见["SL500 CAP 行为 "。](#page-412-0)

#### **表 9.2. CAP 状态**

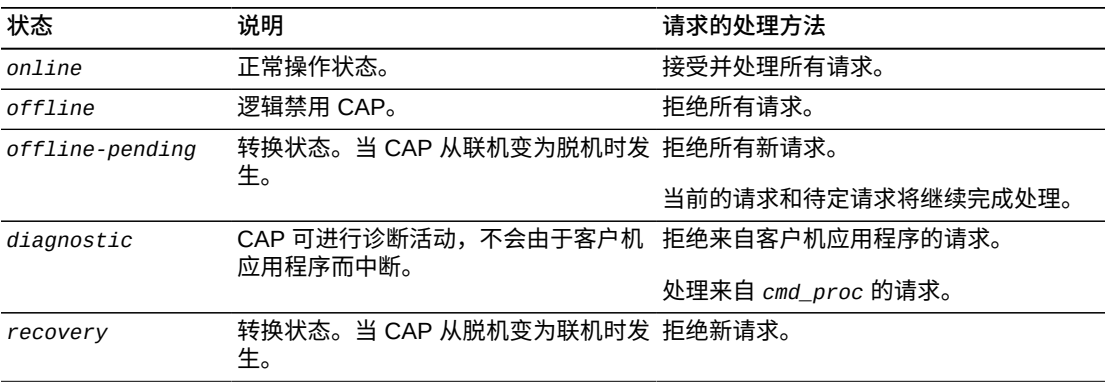

# **CAP 模式**

CAP 模式控制如何使用 CAP 进行磁带装入和弹出。下表介绍了有效的 CAP 模式。有 关确定 CAP 模式的过程,请参见["显示 CAP 信息 "。](#page-121-0)有关更改 CAP 模式的信息,请 参见命令["query cap "。](#page-265-0)

**提示**:不能在 CAP 处于使用状态时更改 CAP 模式。也就是说,如果在手动或自动装 入操作期间门打开了,那么只能在完成装入操作之后更改此模式。

#### **表 9.3. CAP 模式**

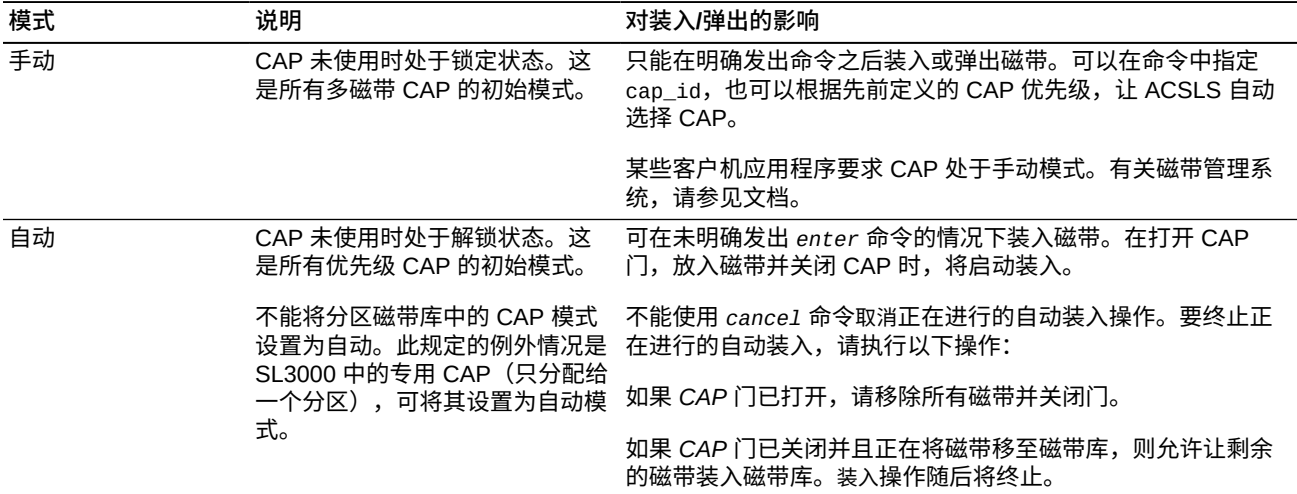

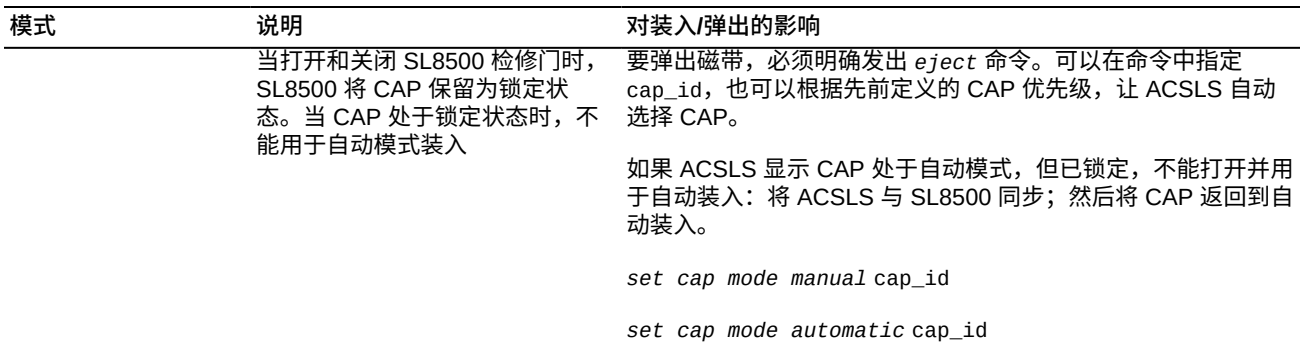

# **CAP 优先级**

CAP 优先级指定当 CAP 请求对 CAP ID 指定一个星号 (\*) 时,ACSLS 如何自动选择 CAP。下表介绍 CAP 优先级及其效果。有关确定 CAP 优先级的过程,请参见["显示](#page-121-0) [CAP 信息 "](#page-121-0)。有关更改 CAP 优先级的信息,请参[见"query cap "。](#page-265-0)

#### **表 9.4. Cap 优先级**

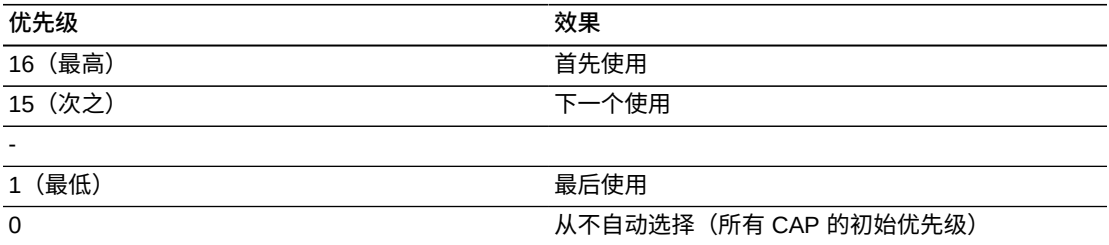

CAP 优先级和自动 CAP 选择适用于以下命令:

- *Audit*
- *eject*
- *enter*
- *venter*

如果对所有或部分 cap\_id 输入上述任何命令并带一个星号 (\*),ACSLS 将为请求中 指定的每个 ACS 或 LSM 自动选择可用的最高非零优先级 CAP。

**示例:**

• *audit \* server*

ACSLS 将选择每个 ACS 中的最高非零优先级 CAP。

• *enter 0,1,\**

ACSLS 将选择 LSM 0,1 中的最高非零优先级 CAP。

#### <span id="page-121-0"></span>**显示 CAP 信息**

以下是使用 *query cap* 命令显示当前 CAP 信息的一些准则。

• 要显示选定 CAP 的信息,请输入:

*query cap cap\_id cap\_id ...*

• 要显示磁带库中所有 CAP 的信息,请输入:

*query cap all*

# <span id="page-122-0"></span>**装入磁带**

您可以选择手动或自动装入磁带。

- 要手动装入磁带,必须发出 *enter* 命令。这将取消锁定 CAP,以便装入磁带。
- 通过打开处于自动模式下的 CAP,可以启动自动装入。如果 CAP 处于自动模式, 则不需要发出装入命令。

以下步骤介绍了装入过程:

- 1. 启动装入后,CAP 将取消锁定并被预留。不能被其他主机使用。
- 2. 打开 CAP 后,将磁带放入 CAP 并关闭 CAP。CAP 现在已锁定。

ACSLS 磁带库机械手将检查/审计 CAP 中的磁带。装入的所有磁带必须具有有效 的外部标签,这些标签不能与该 ACSLS 服务器已管理的其他 *vol\_id* 重复。

**注:**

使用虚拟装入可将无标签的磁带装入某些磁带库。

3. ACSLS 将磁带库中的起始单元分配给有效磁带,并将这些磁带移至所分配的起始 单元位置。

重复磁带和没有外部标签的磁带将留在 CAP 中,并且必须将其移除。

- 4. 完成后,CAP 将被解锁,以便装入更多磁带。
	- 如果 CAP 处于自动模式,则将完成自动装入,CAP 将被取消预留并变为可用状 态。
	- 如果是手动装入,仍将预留 CAP 以进行手动装入。要终止手动装入,可使用 *cancel* 命令或在启动装入的 *cmd\_proc* 中使用 *Ctrl + c* 取消。

有关 *enter* 命令的其他信息,请参见["enter "](#page-245-0)。

**注:**

如果启用了磁带跟踪,事件日志将记录所有磁带装入。

#### **表 9.5. 磁带装入命令**

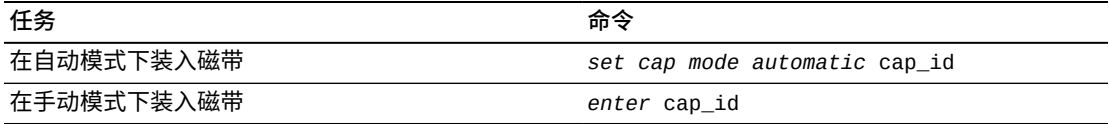

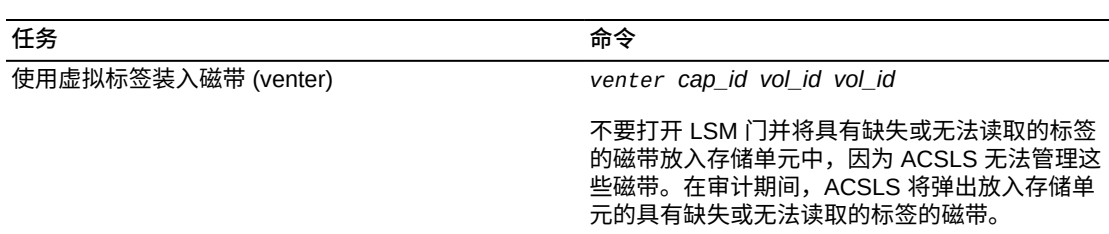

### **终止装入请求**

使用以下过程终止或取消当前或暂挂的手动装入或虚拟装入。

不能使用 *cancel* 命令取消正在进行的自动装入操作。要终止正在进行的自动装入, 请执行以下操作:

- 如果 CAP 门已打开,请移除所有磁带并关闭门。
- 如果 CAP 门已关闭并且正在将磁带移至磁带库,则必须让剩余的磁带装入磁带库。 装入操作随后将终止。

要取消手动装入,请执行以下操作:

1. 显示所有当前和暂挂的磁带库活动:

*query request all*

- 2. 记下您要取消的 enter/venter 请求的 *request\_id*。
- 3. 在 *cmd\_proc* 中,输入:

*cancel request\_id*

*request\_id* 是您要取消的请求的标识符。

4. 等待 CAP 解锁,打开 CAP,然后移除所有磁带。

*cmd\_proc* 将显示一条消息,指示在收到取消请求之前,已装入磁带库的磁带数 量。这些磁带将仍由 ACSLS 控制。

请参见["enter "](#page-245-0)。

# <span id="page-123-0"></span>**弹出磁带**

要从磁带库弹出磁带,必须发出 *eject* 命令。

以下步骤介绍了弹出过程:

- 1. 启动弹出后,CAP 将被锁定。不能被其他主机使用。
- 2. 机械手将指定的磁带放入指定的 CAP 中, 然后, ACSLS 将使存储这些磁带的单 元位置可用于其他磁带。
- 3. 打开 CAP,从 CAP 中移除所有磁带,然后关闭 CAP。ACSLS 随后将检查 CAP 以确保它是空的。CAP 现在可用于进行其他操作,如装入或审计。

如果在 *eject* 命令中指定了多个装满磁带的 CAP,则在 CAP 装满时将其清空, 关闭 CAP,ACSLS 将继续弹出过程,直到弹出所有磁带为止。

有关 *eject* 命令的其他信息,请参见["eject "](#page-240-0)。也可参[阅"ejecting.sh "](#page-187-0)。

如果启用了卷统计信息收集功能,*acsss\_stats.log* 将记录所有磁带弹出操作。请参 见["设置常规产品行为变量"](#page-78-0)。

# <span id="page-124-0"></span>**恢复 CAP**

此部分讨论 CAP 恢复。

#### **常规 CAP 恢复过程**

以下是常规 CAP 恢复过程。

#### **执行 CAP 恢复之前完成装入和弹出**

如果可能,应该让装入或弹出操作完成,而不是尝试取消操作并恢复 CAP。这会减少 复杂性,并降低挂起 CAP 的风险。

- 让装满磁带的 CAP 的装入过程完成,然后取消手动装入,以终止此操作。(处于自 动模式下的 CAP 一次只装入一个装满磁带的 CAP。)
- 如果可能,应该让弹出命令中指定的所有磁带都弹出。否则,让 ACSLS 弹出装满 磁带的 CAP,并清空 CAP,然后再尝试取消弹出。

#### **通过使挂起的 CAP 强制变为脱机然后联机来恢复它**

必须强制使 CAP 变为脱机来恢复它。强制使 CAP 变为脱机然后重新联机不仅可以恢 复 CAP,而且通常可以终止使用 CAP 的挂起的 *enter* 或 *eject*。

1. 强制使 CAP 变为脱机。

*vary cap cap\_id offline force*

仅完成当前自动请求,CAP 随后立即变为脱机。丢弃暂挂的请求,并拒绝新请 求。

通常会取消挂起的手动*装入*或*弹出*。

2. 如果 *enter* 或 *eject* 请求仍处于活动状态,则取消它。

要查看 *enter* 或 *eject* 请求是否仍处于活动状态,请执行以下操作:

*query request all*

如果 *enter* 或 *eject* 仍处于活动状态,则通过输入以下命令来取消它:

*cancel request\_id*

3. 使 CAP 变为重新联机。

*vary cap cap\_id online*

此命令应该可以恢复 CAP 并使其可用于其他请求。

# **打开检修门后恢复 CAP**

ACSLS 现在可在 SL8500 或 SL3000 检修门打开和关闭后, 或在 SL8500 或 SL3000 重新初始化后取消锁定处于自动装入模式下的 CAP。

在 SL8500 或 SL3000 磁带库重新初始化后,如果 CAP 已锁定并且必须恢复它,请按 照以下相应过程来恢复 CAP。

# **用于自动装入的 CAP 不会取消锁定**

要恢复不会取消锁定的 CAP 以进行自动装入,必须在 ACSLS 和磁带库之间同步 CAP 的状态。

1. 将 CAP 模式设置为手动以终止自动装入模式:

*set cap mode manual cap\_id*

2. 将 CAP 设置回自动模式:

*set cap mode automatic cap\_id*

# **用于手动装入的 CAP 不会取消锁定**

要恢复不会取消锁定的 CAP 以进行手动装入,必须在 ACSLS 和磁带库之间同步 CAP 的状态。

1. 强制使 CAP 变为脱机。

*vary cap* cap\_id *offline force*

2. 使 CAP 变为重新联机。

*vary cap* cap\_id *online*

3. 重新启动手动装入。

*enter* cap\_id

### **用于弹出的 CAP 不会取消锁定**

要恢复执行弹出的 CAP,必须移除留在已锁定的 CAP 中的任何磁带,然后在 ACSLS 和磁带库之间同步 CAP 的状态。

1. 移除 CAP 中的任何磁带。

a. 强制使 CAP *变为*脱机。

*vary cap* cap\_id *offline force*

b. 使 CAP *变为*重新联机。

*vary cap* cap\_id *online*

2. 选择以下操作之一:

如果 CAP 处于自动模式:

a. 将 CAP 模式设置为手动以终止自动装入模式。

*set cap mode manual* cap\_id

b. 将 CAP 设置为自动模式。这将取消锁定 CAP。

*set cap mode automatic* cap\_id

c. 打开 CAP,移除留在 CAP 中的任何磁带。

如果 CAP 未处于自动模式:

a. 启动手动*装入*。

*enter* cap\_id

- b. 移除留在 CAP 中的任何磁带。
- c. 取消装入。

在等待装入的 *cmd\_proc* 中使用 *Ctrl + c*,或取消 *enter* 请求 ID。

3. 重新启动弹出。

*enter* cap\_id vol\_id *| volrange…*

### **取消锁定 L1400、L700、L700e 或 L180 磁带库中的 CAP 的恢复 过程**

如果在 L1400、L700、L700e 或 L180 磁带库中用于进行装入或弹出的 CAP 未取消 锁定,则可以在磁带库中执行 IPL 以恢复该 CAP。按照下面的相应过程操作以恢复 CAP。

### **用于手动装入的 CAP 不会取消锁定**

要恢复不会取消锁定的 CAP 以进行手动装入,请执行以下操作:

1. *取消装入*。

在等待装入完成的 *cmd\_proc* 中使用 Ctrl + c,或*取消装入*请求 ID。

- 2. 按操作面板上的 RESET 按钮,对磁带库重新执行 IPL。
- 3. 磁带库完成初始化后启动另一个装入。

# **用于自动装入的 CAP 不会取消锁定**

要恢复不会取消锁定的 CAP 以进行自动装入,请执行以下操作:

1. 将 CAP 模式设置回手动以终止自动装入模式。

*set cap mode manual* cap\_id

- 2. 按操作面板上的 RESET 按钮,对磁带库重新执行 IPL。
- 3. 磁带库完成初始化后将 CAP 设置回自动模式。

*set cap mode automatic* cap\_id

#### 无法清空用于弹出的 CAP,因为它不会取消锁定

要恢复不会取消锁定的 CAP 以进行弹出(CAP 已满或弹出了所有卷之后),请执行 以下操作:

- 1. 打开磁带库的检修门,从 CAP 中移除所有磁带,然后关闭检修门。
- 2. 按操作面板上的 RESET 按钮,对磁带库重新执行 IPL。

对磁带库重新执行 IPL 会导致 ACSLS 终止弹出并显示"磁带库故障"。

3. 对磁带库执行审计(可选)。

磁带库完成初始化后,最好运行审计操作,但这不是必需的。

4. 如果所有磁带都未弹出,则再次启动弹出。

# <span id="page-127-1"></span><span id="page-127-0"></span>**将策略自动应用于新磁带和重新激活的磁带**

此部分讨论如何将策略自动应用于新磁带和重新激活的磁带。

#### **自动指定清洗磁带属性**

新型清洗磁带使用介质类型进行标记,这些类型仅预留用于清洗磁带。例如,T10000 向下兼容的清洗磁带使用介质域和类型 "CL" 进行标记,LTO 通用清洗磁带使用 "CU" 进行标记。

因为 ACSLS 知道具有这些介质域和类型的磁带只能是清洗磁带,所以在通过审计、 装入或磁带恢复来添加这些磁带时,它将自动设置清洗磁带属性。这包括将其标识为 清洗磁带,并设置其清洗使用次数上限。

#### **watch\_vols 策略**

*watch\_vols* 实用程序可为添加到数据库的磁带或通过审计重新激活的磁带自动分配 属性,也可以在装入或重新装入这些磁带时分配。这些策略是在 vol\_attr.dat 文件中指 定的,并按 *vol\_id* 或 *vol\_range* 选择。此实用程序可自动执行以下操作:

• 根据 *vol\_id* 范围或 *vol\_attr.dat* 策略表中列出的特定卷来分配卷所有权。

- 将磁带分配到暂存池。
- 将新磁带和重新激活的磁带移至特定 LSM。
- 将磁带分配给逻辑磁带库。

有关更多信息,请参见["watch\\_vols "。](#page-216-0)

# <span id="page-128-0"></span>**清洗磁带**

必须定期清洗磁带机,以从读/写记录头去除污染物和附着的碎片。磁带机控制单元可 跟踪通过每个磁带机的磁带数量,并在磁带机需要清洗时向 ACSLS 发送消息。

有关清洗磁带的更多信息,请参见:

- ["由 ACSLS 自动清洗 "](#page-128-1)
- ["清洗磁带使用次数上限 "](#page-129-0)
- ["装入清洗磁带 "](#page-130-0)
- ["弹出已使用过的清洗磁带 "](#page-131-0)
- ["手动清洗磁带机 "](#page-131-1)
- <span id="page-128-1"></span>• ["光纤连接的磁带库中的清洗磁带 "](#page-132-0)

# **由 ACSLS 自动清洗**

ACSLS 可对 TCP/IP 或串行 (HLI) 连接库(SL8500、SL3000 和 9310)执行自动清 洗,但不能对光纤或 SCSI 连接库(SL150、SL500 和 L700)执行此操作。

如果启用了自动清洗,ACSLS 会在需要时自动将清洗磁带挂载到磁带机上。将 *AUTO\_CLEAN* 动态变量设置为 *TRUE*(默认)时将启用自动清洗功能。

新型磁带机可根据需要请求清洗。磁带机会通知磁带库,磁带库将消息转发给 ACSLS。ACSLS 会记录必须清洗磁带机。当 ACSLS 处理磁带机的下一个挂载请求 时,它将在挂载之前执行清洗操作。这包括选择兼容的清洗磁带,挂载清洗磁带,卸 载清洗磁带,然后继续挂载在最初的挂载请求中指定的数据磁带。

如果 ACSLS 在清洗操作期间遇到了可恢复的问题,如挂载已耗尽的清洗磁带,它将 选择其他清洗磁带并重试清洗操作。*AUTO\_CLEAN\_RETRY\_LIMIT* 动态变量管理重试 次数,默认为重试一次,可重试 0-5 次。使用 *acsss\_config*,选择一般产品行为变 量,以显示和更改此变量。

*UNIFORM\_CLEAN\_USE* 动态变量确定用于选择清洗磁带的方法。这些选项包括:

- *VOLID\_SORT*-按 vol\_id 排序。使用下一个清洗磁带之前将前一个用完。
- *LEAST\_USED*-按使用次数排序。平均展开使用次数。
- *MOST\_CAPACITY*-按剩余使用次数排序。同时用完所有清洗磁带。

默认值为 *VOLID\_SORT*。使用 *acsss\_config*,选择一般产品行为变量,以显示和更改 此变量。

有关 ACSLS 执行的自动清洗的更多信息,请参见:

- ["清洗磁带使用次数上限 "](#page-129-0)
- ["装入清洗磁带 "](#page-130-0)
- ["设置 CSI 调优变量"中](#page-72-0)的 *AUTO\_CLEAN*
- <span id="page-129-0"></span>• ["设置 CSI 调优变量"中](#page-72-0)的 *AUTO\_CLEAN\_RETRY\_LIMIT*

### **清洗磁带使用次数上限**

对于每种不同的清洗磁带类型而言,在磁带机报告清洗磁带的能力耗尽(失效或用 尽)之前,都有一个使用次数上限。这个使用次数上限因清洗磁带类型而异。当 ACSLS 添加清洗磁带时,这些磁带的使用次数上限将记录在 ACSLS 数据库中。仅当 清洗磁带的 *access\_count*(已挂载磁带的次数等)小于使用次数*上限*时,ACSLS 才 会选择清洗磁带进行自动清洗。如果磁带机报告清洗磁带的能力已耗尽, ACSLS 会将 访问计数设置为大于使用次数*上限*。

ACSLS 为清洗磁带自动设置的使用次数上限大于磁带支持的实际清洗使用次数。这是 因为某些应用程序在磁带机没有请求清洗时就预订了清洗磁带的挂载。如果磁带机没 有准备好进行清洗,它可能会执行"伪清洗",以避免机头过早磨损。这意味着磁带机 的访问计数在没有实际使用清洗磁带的情况下增加了。如果使用次数*上限*值较高,则 这些磁带将会用到磁带机报告它们用尽为止。

### <span id="page-129-1"></span>**手动定义清洗磁带**

您可以使用 *set clean* 命令定义清洗磁带并设置其使用次数上限。

*set clean max\_usage vol\_id* | *volrange*

其中:

- *max\_usage* 是在 ACSLS 停止选择清洗磁带的磁带之前使用的清洗磁带的次数。
- *vol\_id* | *volrange* 指定清洗磁带或磁带范围。

使用 *set clean* 可以执行以下操作:

• 更改清洗磁带的最大使用计数。

例如,已将清洗磁带手动挂载到不需要清洗的磁带机上,*access\_count* 已增加, 但执行的只是"伪清洗"。将 *max\_usage* 设置为较高值,可充分使用清洗磁带。

*set clean max\_usage vol\_id*|*volrange*

• 将磁带的清洗磁带属性设置为关闭。例如,如果将某个数据磁带错误地定义为清洗 磁带,则可将该磁带的清洗磁带属性设置为关闭,以将该磁带重新定义为数据磁 带。

*set clean off vol\_id*|*volrange*

### <span id="page-130-1"></span>**监视清洗磁带**

必须通过弹出已使用过的清洗磁带来监视磁带库中的清洗磁带。根据需要装入新的清 洗磁带。

• 显示所有清洗磁带:

*query clean all*

• 要显示 ACS 中一种 *media\_type* 的所有清洗磁带,请使用 display 命令:

*display volume \* -home acs*,\*,\*,\*,\* *-media media\_type*

• 显示磁带的清洗使用次数上限和当前使用次数:

*display volume \* -home acs*,\*,\*,\*,\* *-media media\_type –f vol\_id acs lsm media max\_use access\_count*

• 显示 ACS 中的所有清洗磁带,以及清洗使用次数上限和当前使用次数:

*display volume CLN\* -home acs*,\*,\*,\*,\* *-f acs lsm type media max\_use access\_count*

• 显示所有已使用过的清洗磁带(应弹出这些磁带并使用新的清洗磁带进行替换):

```
display volume * -spent_clean
```
另请参见:

- ["装入清洗磁带 "](#page-130-0)
- <span id="page-130-0"></span>• ["弹出已使用过的清洗磁带 "](#page-131-0)

### **装入清洗磁带**

装入清洗磁带时,应确保完成以下过程:

• 使用介质类型与磁带库中的磁带机类型兼容的清洗磁带。ACSLS 将为每个清洗操作 自动选择正确的磁带类型。

要了解哪些清洗磁带与某种磁带机类型兼容,可查看《ACSLS 产品信息》手册中的 介质-磁带机兼容性表,或使用 *drive\_media.sh* 实用程序。

• 为磁带库中的每种磁带机类型至少定义一些清洗磁带。对于大多数站点,每四个磁 带机至少有一个清洗磁带,这样比较合理。

要为 ACSLS 定义清洗磁带,请执行以下操作:

1. 准备好 CAP 以进行装入:

有关更多信息,请参见["装入磁带 "。](#page-122-0)

2. 装入清洗磁带。

*cmd\_proc* 将显示消息,其中包含已装入的磁带的磁带 ID。

如["自动指定清洗磁带属性 "中](#page-127-1)所介绍,在通过审计、装入或磁带恢复来装入或添加 清洗磁带时,ACSLS 将自动定义清洗磁带属性。这包括其使用次数上限。

### <span id="page-131-0"></span>**弹出已使用过的清洗磁带**

当清洗磁带达到其使用次数上限或磁带机报告清洗磁带已耗尽时,ACSLS 会将消息记 录到事件日志中。ACSLS 会将磁带保留在磁带库中,但不会再选择它进行清洗。您必 须弹出已使用过的清洗磁带并装入替换磁带。

要弹出已使用过的清洗磁带,请执行以下操作:

1. 使用 *query clean* 和 *display volume* 标识超过使用次数上限或已耗尽的清洗磁 带。

*query clean all*

*display volume \* -spent\_clean*

2. 弹出清洗磁带。

*eject cap\_id vol\_id | volrange*

其中:

*cap\_id* 指定用于弹出清洗磁带的 CAP。

*vol\_id* | *volrange* 指定要弹出的清洗磁带的 ID。

3. 移除耗尽的清洗磁带。

<span id="page-131-1"></span>请参见["监视清洗磁带 "](#page-130-1)

#### **手动清洗磁带机**

当自动清洗被禁用或未工作时,使用此过程清洗磁带机。

要手动清洗磁带机,请执行以下操作:

1. 确定与要清洗的磁带机兼容的清洗磁带类型。

请参阅《产品信息指南》并查看磁带机和介质兼容性表,以获得每种磁带机类型的 清洗磁带列表。

2. 显示可用的清洗磁带:

*query clean all*

要显示与磁带机相同的 ACS 中的所有兼容的清洗磁带,可使用 *display* 命令:

*display volume \* -home acs,\*,\*,\*,\* -media* media\_type

显示磁带的清洗使用次数上限和当前使用次数:

*display volume \* -home acs,\*,\*,\*,\* -media media\_type -f* vol\_id acs lsm media max\_use *access\_count*

显示 ACS 中的所有清洗磁带,及其清洗使用次数上限和当前使用次数:

*display volume CLN\* -home acs,\*,\*,\*,\* -f acs lsm type media max\_use access\_count*

3. 从列出的清洗磁带中选择兼容的磁带,并将其挂载到磁带机上:

*mount vol\_id* drive\_id

4. 清洗了磁带机并卸载了清洗磁带后,卸下清洗磁带:

*dismount* vol\_id drive\_id

#### <span id="page-132-0"></span>**光纤连接的磁带库中的清洗磁带**

光纤连接的磁带库中的磁带机不支持 ACSLS 自动清洗。只能通过手动挂载清洗磁带 来使用 ACSLS 清洗这些磁带机。但是,光纤连接的磁带库允许使用磁带库 GUI 启用 自动清洗功能。有关更多信息,请参见磁带库文档。

#### **未清洗磁带机时该怎么做**

以下是未清洗磁带机时可尝试的一些故障排除提示。

#### **确认自动清洗功能已启用**

如果自动清洗功能被禁用,ACSLS 将在事件日志中记录一条消息,并在磁带机需要清 洗时使用 *cmd\_proc* 显示清洗消息。您必须手动挂载清洗磁带。

使用 *acsss\_config* 启用或禁用自动清洗功能。此外,使用 *acsss\_config* 可指定如 何对清洗磁带进行排序以便进行选择和查询。

将 *AUTO\_CLEAN* 动态变量设置为默认设置 **TRUE**(打开)时将启用自动清洗功能。要 查看 *AUTO*-*CLEAN*,请输入:

*dv\_config -e AUTO\_CLEAN*

ACSLS 不对光纤连接的磁带库执行自动清洗。

#### **确认存在用于磁带机的清洗磁带**

如果所有清洗磁带均已失效(超过 *max\_usage* 值),或磁带机将其报告为已耗 尽,ACSLS 将执行原始挂载请求而不会清洗磁带机。对于未清洗磁带机的此次挂 载以及后续挂载,ACSLS 将在事件日志中发布消息 376 N "*Drive drive\_id: No Cleaning cartridge available*"。添加与磁带机类型兼容的更多清洗磁带,[如"手](#page-129-1) [动定义清洗磁带 "中](#page-129-1)所述。

如果未清洗磁带机,请确保磁带库中存在用于磁带机的清洗磁带,并且仍有剩余的使 用次数。

在 *cmd\_proc* 中,可以使用 display 命令查看:

• 所有清洗磁带及其使用次数:

*display volume \* -clean -f media access\_count max\_use*

• 某种特定介质类型的所有卷。

例如,要显示所有 LTO 清洗磁带:

*display volume \* -media LTO-CLNU -f access\_count max\_use*

• 所有耗尽的清洗磁带及其使用次数:

*display volume \* -spent\_clean -f media access\_count max\_use*

## **使用 SL Console 确认已对 SL8500 或 SL3000 磁带库禁用了自动 清洗**

如果您遇到了 SL8500 或 SL3000 的自动清洗功能**不**工作的问题,可使用 SL Console 检查以确认*没有*对磁带库启用自动清洗功能。

使用 ACSLS 启用自动清洗功能时,当它在卸载之后从磁带库收到 "drive needs cleaning" 消息时,会在下一次挂载之前自动挂载清洗磁带。

如果使用 SL Console 启用了磁带库级的自动清洗功能,该磁带库将负责执行自动清 洗。如果启用了磁带库自动清洗功能,磁带库*不会*向 ACSLS 发送磁带机需要清洗的 消息。ACSLS 从不会知道必须清洗磁带机。磁带库随后将尝试从其中一个系统单元挂 载清洗磁带,以便清洗磁带机,然后再向 ACSLS 发送卸载响应。

因此就产生了一种混乱情况,即磁带库尝试执行自动清洗,但系统单元中没有清洗磁 带。ACSLS 可以管理普通存储单元中的清洗磁带,但 ACSLS 不会收到 "drive needs cleaning" 消息。结果是磁带机未清洗。

要解决这个问题,请执行以下操作:

- 如果启用了 ACSLS 自动清洗功能,但磁带机未清洗,请检查是否也启用了磁带库 的自动清洗功能。
- 如果启用了磁带库的自动清洗功能,请使用 SL Console 禁用它。

使用 SL Console 或磁带库操作面板。

- a. 选择 "System Detail" 选项卡。
- b. 选择 "Library"。
- c. 选择 "Auto Clean" 选项卡。
- d. 选择 "Configure" 选项卡。
- e. 检查是否对此分区(或"分区 1 或无")启用了自动清洗功能。

f. 如果启用了自动清洗功能,则禁用它。

#### **检查是否将清洗磁带标记为"可疑"**

自动清洗功能不会选择可疑磁带,以避免重复选择故障清洗磁带。如果磁带库报告磁 带有无法读取的标签,则会将其标记为可疑。

可使用 display 命令标识标记为可疑的清洗磁带。还可以显示清洗磁带的 ACS、LSM、类型、*max\_use* 和 *access\_count*。

*display volume CLN\* -f media\_status acs lsm media\_status type max\_use access\_count*

要清除可疑状态,请执行以下操作:

- 弹出磁带,检查该磁带,如果没问题,将其装回磁带库。
- 装入磁带时将清除可疑状态。

# <span id="page-134-0"></span>**管理暂存磁带**

暂存磁带不包含数据,或包含可被覆盖的数据。用户或应用程序可挂载暂存磁带,以 便在该磁带上写入新数据。

要分配暂存状态,请执行以下操作:

- 可使用 *set scratch* 命令将磁带定义为暂存磁带并分配到暂存池。
- *watch\_vols* 实用程序可根据磁带的 *vol\_id* 或 *volrange* 自动将磁带分配到暂存 池。请参见["watch\\_vols "。](#page-216-0)

要清除卷暂存状态,请执行以下操作:

• 成功挂载磁带后(通过挂载暂存或正常挂载请求),将会清除磁带的暂存状态。

**注:**

可使用 *set scratch* 命令清除暂存状态。虽然可在挂载卷时清除卷的暂存状态,但不会清除 *pool id*。结果是将数据卷分配给池。

也可以使用 *set scratch* 命令将数据卷分配到暂存池:

*set scratch off pool\_id vol\_id* | *volrange*

必须确保磁带库有足够的暂存磁带来满足暂存挂载请求。有关更多信息,请参见:

- ["将暂存磁带添加到磁带库 "](#page-135-0)
- ["重新平衡暂存池 "](#page-135-1)

以下各部分提供有关管理暂存磁带和暂存池的其他信息:

• ["显示暂存池和暂存磁带信息 "](#page-135-2)

- ["删除暂存池 "](#page-136-0)
- ["挂载暂存磁带 "](#page-137-0)
- <span id="page-135-2"></span>• ["取消暂存磁带 "](#page-138-1)

# **显示暂存池和暂存磁带信息**

要显示暂存池信息,请使用以下 ACSLS 函数:

• *query pool*

显示临时池属性。请参见["query pool "。](#page-281-0)

• *query scratch*

显示暂存磁带信息。请参见["query scratch "](#page-285-0)。

• *query mount \**

显示指定的暂存池(或者池中特定的磁带介质类型)的介质兼容磁带的状态。请参 见["query mount \\* "。](#page-279-0)

• 定制的卷报告

报告选定的暂存卷信息。请参见["创建卷统计信息报告日志记录"](#page-166-0)。

#### <span id="page-135-0"></span>**将暂存磁带添加到磁带库**

使用此过程将暂存磁带添加到磁带库。

要将暂存磁带添加到磁带库,请执行以下操作:

1. 如果需要,创建新的暂存池:

有关更多信息,请参见["query scratch "](#page-285-0)

2. 将暂存磁带装入磁带库中。

有关更多信息,请参见"装入磁带"。

3. 将在步骤 2 中装入的磁带定义为暂存磁带并将其分配到暂存池。

可使用在 *watch\_vols* 实用程序的 *vol\_attr.dat* 中定义的策略或使用 *set scratch* 执行此操作。

#### <span id="page-135-1"></span>**重新平衡暂存池**

使用此过程重新平衡暂存池,方法是将暂存磁带从一个池移到另一个池。

要重新平衡暂存池,请执行以下操作:

1. 显示所有暂存池的属性:

*query pool all*

有关更多信息,请参见["query pool "](#page-281-0)

2. 使用 *query scratch* 命令显示您要重新平衡的池中的暂存磁带的 ID。

有关更多信息,请参见["query scratch "](#page-285-0)

3. 使用 *set scratch* 命令将暂存磁带从一个池移到另一个池。

例如,要重新分配磁带 YUMA20 至 YUMA80(当前位于池 5 至池 10 中),请输 入:

*set scratch 10 YUMA20-YUMA80*

有关更多信息,请参见["set scratch "](#page-298-0)。

#### <span id="page-136-0"></span>**删除暂存池**

要管理暂存池,您可能要删除不再包含暂存磁带的任何暂存池。不能删除公用池(池 0)。请注意,只能删除空的暂存池;如果暂存池包含数据或暂存磁带,则不能删除 它。但是,可以使用"<mark>删除所有空池</mark> "删除所有空池(ACSLS 不会删除包含暂存磁带或 数据磁带的任何池)。

#### **清空暂存池**

使用此过程可在删除暂存池之前将其清空。

要清空暂存池,请执行以下操作:

1. 要将数据磁带移出池,请输入:

*set scratch off 0 vol\_id volrange ...*

其中 *vol\_id* 或 *volrange* 指定要移到公共池(池 0)的数据磁带。有关更多信 息,请参见["set scratch "](#page-298-0)。

- 2. 要将暂存磁带移出池,请执行以下操作之一:
	- 将磁带移至另一个池。
	- 请参见["弹出磁带 "。](#page-123-0)但是,如果弹出暂存磁带,ACSLS 将不再管理这些磁带。 如果以后要使用这些磁带,则必须重新装入它们并将其分配到暂存池。

#### **删除单个池**

删除单个池:

<span id="page-136-1"></span>*delete pool pool\_id*

#### **删除所有空池**

*delete pool all* 命令仅删除空的暂存池,不会删除包含暂存磁带或数据磁带的池。

删除所有空池:

<span id="page-137-0"></span>*delete pool all*

#### **挂载暂存磁带**

挂载暂存(使用 *cmd\_proc* 的 *mount \**)命令可选择暂存磁带,该磁带与指定的磁带 机兼容并尽可能与其接近,并将其挂载到该磁带机中。如果指定了池,则必须将暂存 磁带分配到该池。

如果由于在暂存磁带的起始单元中未找到该磁带或其他可恢复错误而导致暂存磁带的 挂载失败,ACSLS 将自动尝试选择其他暂存磁带并重试挂载。

您可以设置卷访问控制策略,即只要挂载暂存磁带,它就自动归挂载它的 ACSAPI 用 户所有。请参见["建立卷的所有权 "](#page-93-0)。

使用以下过程在单介质和混合介质环境中挂载暂存磁带。

#### **单介质环境**

• 从指定的池挂载磁带:

*mount \** drive\_id pool\_id

如果指定的池中没有磁带,并且该池被设置为 "overflow", ACSLS 将从公共池(池 0)选择磁带。

• 从公共池挂载磁带:

*mount \** drive\_id

### **混合介质环境**

• 从指定的池挂载具有指定介质类型的暂存磁带:

*mount \* drive\_id pool\_id media media\_type*

如果指定的池中没有磁带,并且该池被设置为 *overflow*, ACSLS 将从公共池(池 0)选择具有指定介质类型的磁带。

• 通过由暂存首选项确定的介质类型从指定的池挂载暂存磁带:

*mount \* drive\_id pool\_id media \**

如果指定的池中没有磁带,并且该池被设置为 *overflow*,ACSLS 将根据所定义的 暂存首选项从公共池(池 0)选择磁带。

• 通过指定的介质类型从公共池挂载磁带:

*mount \* drive\_id media media\_type*

• 通过由暂存首选项确定的介质类型从公共池挂载磁带:

*mount \* drive\_id media \**

#### <span id="page-138-1"></span>**取消暂存磁带**

将在挂载暂存磁带时自动为其重新分配数据磁带状态。

使用此过程"取消暂存"错误暂存的磁带(将其返回到数据磁带状态)。

要取消暂存磁带,请执行以下操作:

1. 使用 *query pool* 和 *query scratch* 命令显示磁带以及要取消暂存的磁带的池  $ID<sub>o</sub>$ 

有关更多信息,请参见["query pool "](#page-281-0)[和"query scratch "。](#page-285-0)

2. 要取消暂存选定的磁带,请输入:

*set scratch off 0* vol\_id volrange ..*.*

其中 *vol\_id* 或 volrange 指定要更改其暂存模式并将其移至公共池(池 0)的磁 带。有关更多信息,请参见["set scratch "](#page-298-0)。

# <span id="page-138-0"></span>**使用缺失和已弹出磁带支持**

ACSLS 中的缺失磁带支持将无法在磁带库中找到的磁带标记为缺失,而不是删除它 们。如果以后在磁带库中找到了这些磁带,ACSLS 会将其更改为有效状态,而不是将 其重新添加到数据库。重新激活保留了访问计数和设置,如池、卷访问控制所有权和 锁定。

同样,在弹出磁带时,已弹出的磁带支持将保留磁带信息。重新装入磁带时将重新激 活它们。

将 *ABSENT\_VOLUME\_RETENTION\_PERIOD* 设置为非零天数时将启用缺失和已弹出卷支 持。默认值为 5 天。

缺失和已弹出磁带支持的其他方面包括:

- 手动卷删除 (*del\_vol*) 实用程序将保留卷的缺失状态,除非指定了 *-d* 选项。如果指 定了该选项,则会删除卷,而不会等待缺失或已弹出状态失效。
- ACSLS 将查询 SL3000 和 SL8500 磁带库以查找丢失磁带的位置。
- ACSLS 可搜索未在磁带库的卷预期位置中找到的卷,从而提高卷恢复功 能。ACSLS 将搜索所有记录的位置而不是自动删除卷。
- 客户机可通过 *ENABLE\_STATUS\_VOLUME\_ABSENT* 和 *ENABLE\_STATUS\_VOLUME \_MISSING* 配置设置指定,是否通过 ACSAPI 报告缺失、已弹出和缺少状态。
- 带有 *-i* 选项的 *volrpt* 实用程序将报告卷记录,包括缺失或已弹出状态。默认情况 下,volrpt 不会报告缺失或已弹出的卷。

# <span id="page-139-0"></span>**缺失、已弹出和缺少的磁带**

ACSLS 可报告三种磁带(卷)状态:

• *missing*

无法在磁带库中定位磁带,并且由于 LSM 脱机或磁带机未进行通信,无法搜索磁带 的至少一个已记录的位置。有关磁带的信息已保留。

• *absent*

无法在磁带库中定位磁带。已搜索磁带的已记录的所有位置,磁带不在任何位置 中。有关磁带的信息已保留。如果磁带已找到或重新装入磁带库(在保留期失效之 前),则会重新激活它。

• *ejected*

磁带已弹出。有关磁带的信息已保留,如果磁带已找到或重新装入(在保留期失效 之前),则会重新激活它。

### **磁带(卷)状态报告**

ACSLS 将磁带(卷)的状态报告为 "missing"、"absent" 或 "ejected",它对 ACSLS 命令的响应方式与对 ACSAPI 请求的响应方式不同。

对 ACSLS 命令进行响应而显示的信息将磁带标识为 "missing"、"absent" 或 "ejected"。

但是,ACSLS 针对 ACSAPI 请求进行响应而显示的磁带状态信息由以下 ACSLS 动态 变量控制:

- 1. *missing*
	- 如果 ACSLS 动态变量 *ENABLE\_STATUS\_VOLUME\_MISSING* 是 TRUE,ACSLS 将报告:*STATUS\_VOLUME\_MISSING*。
	- 如果 ACSLS 动态变量 *ENABLE\_STATUS\_VOLUME\_MISSING* 是 FALSE, ACSLS 将报告:*STATUS\_VOLUME\_IN\_TRANSIT*。
- 2. *absent*
	- 如果 ACSLS 动态变量 *ENABLE STATUS\_VOLUME\_ABSENT* 是 TRUE, ACSLS 将 报告:*STATUS\_VOLUME\_ABSENT*。
	- 如果 ACSLS 动态变量 *ENABLE\_STATUS\_VOLUME\_ABSENT* 是 FALSE,ACSLS 将 卷视为已从 ACSLS 数据库删除并报告:*STATUS\_VOLUME\_NOT\_IN\_LIBRARY*。
- 3. *ejected*
	- 如果 ACSLS 动态变量 *ENABLE\_STATUS\_VOLUME\_EJECTED* 是 TRUE,ACSLS 将报告:*STATUS\_VOLUME\_EJECTED*。
	- 如果 ACSLS 动态变量 *ENABLE\_STATUS\_VOLUME\_EJECTED* 是 FALSE,ACSLS 将卷视为已从 ACSLS 数据库删除并报告:*STATUS\_VOLUME\_NOT\_IN\_LIBRARY*。

*ABSENT\_VOLUME\_RETENTION\_PERIOD* 动态变量

*ABSENT\_VOLUME\_RETENTION\_PERIOD* 动态变量控制缺失和已弹出的卷在 ACSLS 数据 库中保留多长时间,并指定保留这些卷的天数。有两个特殊值:

- 值 0(零)天指定卷已删除,不将其标记为缺失或已弹出。(这是 ACSLS 6.1 之前 的 ACSLS 发行版的行为。)
- 值 999 天指定在数据库中永久保留缺失和已弹出的卷。

# <span id="page-140-0"></span>**磁带恢复**

磁带恢复 (*acscr*) 是 ACSLS 内部进程,只要存储单元或磁带机的实际内容与 ACSLS 数据库中保存的信息不匹配,就会调用该进程来解决这个差异问题。其操作过程如 下:

- 让磁带库检查卷的起始单元,如果可能,还应检查磁带机。然后,使用结果更新 ACSLS 数据库。
- 让 ACSLS(具有 SL3000 和 SL8500 磁带库)恢复磁带,方法是询问磁带库磁带的 位置,然后使用磁带库的回复更新 ACSLS 数据库。

如果磁带恢复发现存在差异(例如磁带记录在另一个位置),它将创建另一个恢复请 求,并将其添加到请求队列。(这称为"级联"。)

其他进程遇到 ACSLS 数据库和磁带库的实际内容之间有差异时,会将恢复请求传递 给磁带恢复。磁带恢复即成为中心位置,在该位置中,磁带将标记为缺少,更改为缺 失并重新激活。这样,当磁带恢复更新数据库以便与磁带库报告的信息匹配时,看上 去应该是许多其他 ACSLS 命令和实用程序的行为实际上由磁带恢复执行。

当其他进程将恢复请求传递给磁带恢复时,可以:

- 1. 继续操作,并让磁带恢复以异步方式继续操作(磁带恢复继续独立操作)。
- 2. 如果您需要某个已丢失的特定磁带,则应等待磁带恢复完成处理此恢复请求并报告 所找到的信息。

# <span id="page-140-1"></span>**缺少的磁带**

在以下情况下会将磁带标记为缺少:

- 磁带恢复在磁带库中找不到磁带。
- 它无法检查磁带的所有已记录的位置(起始单元和磁带机,如果磁带有记录的磁带 机位置)。

例如,当磁带恢复无法检查脱机 LSM 或脱机磁带机中的起始单元,并且在其他位置中 找不到磁带时,就会将磁带标记为缺少。

磁带恢复将保留磁带的起始位置,除非它检查了磁带的起始单元并在那里找到另一个 磁带。在这种情况下,它会在 *home\_lsm* 字段中将该磁带标记为 "homeless" 并带一个 负 1 (*-1*)。

如果磁带恢复找到了缺少的磁带,它会在数据库中将该磁带的状态更改为 *home* 或 *in drive*,具体取决于找到缺少磁带的位置。

- 如果在某个单元而非记录的磁带的起始单元找到了该磁带,磁带恢复将检查磁带的 起始单元以查看是否找到了重复磁带。
- 如果磁带不在其记录的起始单元中,磁带恢复将在其中找到磁带的单元记录为其新 的起始单元。
- 如果新磁带是重复的,磁带恢复将在事件日志中报告此情况。*不会*弹出重复磁带。
- 如果磁带恢复在磁带机中找到 "homeless" 磁带,则不会分配新的起始单元。卸载磁 带时,卸载进程将分配一个新的起始单元。

# <span id="page-141-0"></span>**缺失和已弹出的磁带**

本部分讨论缺失和已弹出的磁带。

#### **未找到磁带**

当磁带恢复可以检查所有记录的位置并且找不到磁带时:

- 1. 如果 *ABSENT\_CARTRIDGE\_RETENTION\_PERIOD* 是 0,磁带恢复:
	- 从数据库删除磁带记录。
	- 将数据库中作为该磁带的起始单元的单元的单元记录标记为 "empty"。
- 2. 如果 *ABSENT\_CARTRIDGE\_RETENTION\_PERIOD* 大于 0,磁带恢复:
	- 如果尚未将磁带标记为缺失或已弹出,则将数据库中的磁带记录的状态更改为 "absent"。
	- 将磁带记录为 "homeless"(在 *home\_lsm* 字段中带一个负 1 (-1))。
	- 将数据库中磁带以前的起始单元的单元记录标记为 "empty"。

#### **找到磁带**

如果磁带恢复找到已弹出或缺失的磁带,则会重新激活该磁带。

如果在存储单元中找到了已弹出或缺失的磁带,该单元将成为新的起始单元,磁带恢 复将数据库中该磁带的状态更改为 "home"。

如果在磁带机中找到了磁带,在卸载该磁带时,ACSLS 将分配一个新的起始单元。

# <span id="page-141-1"></span>**使用手动卷删除实用程序**

使用手动卷删除实用程序 *del\_vol* 可访问位于脱机、不可用的 LSM 中的卷。如果 从 LSM 手动移除磁带并尝试将其重新装入另一个 LSM, ACSLS 将发出 *duplicate volume* 消息,并且不会装入该磁带。使用 *del\_vol* 实用程序,可以首先从数据库删 除卷,然后从脱机 LSM 手动将其移除,并成功地将其重新装入联机 LSM。

*del\_vol* 实用程序现在保留卷的缺失状态,并带有删除卷的选项。可以删除卷而不必 等待缺失或已弹出状态失效。

**注:**

要从联机 LSM 删除磁带,可对该磁带发出 *eject* 命令。如果磁带实际上不在 LSM 中,则可以运 行带 *-f*(强制选项)的 *del\_vol*。ACSLS 和数据库必须启动并运行才能使用此实用程序。不要 在系统处于恢复状态时运行 *del\_vol*;这可能会产生无法预测的结果。

有关此实用程序的更多信息,请参见["del\\_vol "](#page-184-0)。

要使用 *del\_vol* 实用程序删除磁带,请执行以下操作:

- 1. 以 *acsss* 身份登录。
- 2. 删除磁带:

*del\_vol* vol\_id

## <span id="page-142-0"></span>**标识过期的磁带**

如果盒式磁带超出了设计寿命,介质可能会磨薄,机械部件(如磁带门)可能会磨 损。如果磁带达到了其设计寿命的终点,则应考虑将上面的数据迁移到新磁带,弃用 旧磁带。这可以避免产生磁带机械组件发生故障或数据不可读的风险。

磁带的实际年龄和其使用方式是不同的。某些 9840 磁带已经用了十年,但它们的使 用方式不同。某些磁带每天都在使用,而其他磁带用于深度归档,很少被访问。确定 磁带超过了其设计寿命很重要。

要确定需要弃用的磁带,必须确定其使用次数。磁带的使用次数记录在磁带的目录 中,在卸载磁带之前,磁带机将更新该目录。

对于磁带库中由 ACSLS 控制的磁带:

- 对于 ACSLS 管理的某些磁带库,磁带使用次数显示为"保修期"和"使用期"的百分 比。
- 对于以前的 ACSLS 发行版和磁带库,可使用 *display* 命令和 *volrpt* 实用程序显 示 ACSLS *access\_count*。

### **磁带使用期百分比**

通过运行最新固件的新型磁带库以及运行最新固件的 StorageTek 磁带机,当卸载磁 带时,磁带机将向磁带库报告磁带的"保修期"和"使用期百分比"。然后,磁带库将此 信息报告给 ACSLS。ACSLS 将此信息保存在其数据库中,您可以通过运行 ACSLS *display volume* 命令来查看它。请参[见"使用 display 命令选项 "。](#page-317-0)

**示例:**要显示所有 T9840 磁带,包括 ACS、LSM、介质和 *end\_of\_life* 信息,并按 end of life 排序:

*display volume \* -media STK1R -f acs lsm media end\_of\_life warranty \_life -s end\_of\_life*

特别是针对以下磁带库和磁带机将此信息报告给 ACSLS:

磁带库:

- SL3000
- SL8500 (具有 4.10 固件)

磁带机:

- 所有 T10000 磁带机,具有 1.38 固件
- T9840A、T9840C 和 T9840D(除 T9840B 以外的所有 T9840 磁带机。)具有 1 .42 固件
- T9940A 和 T9940B 磁带机,具有 1.42 固件

#### **访问计数**

在许多情况下,磁带使用期报告不可用。在这些情况下,ACSLS *access\_count* 是可 用的最佳信息。ACSLS 数据库将记录选择或访问卷的次数。此信息可用于估算挂载卷 的次数,如果磁带位于一组相连的磁带库中(在 ACS 中)的话。

不论磁带库类型是什么,都会收集此信息,因此可对 9310、4410 和 9360 以及 SL8500 和 SL3000 保留此信息。*ACSLS* 已将此信息保存了数十年,因此,即使您的 发行版较低,仍可以获得此信息。但是,这些数据是有限制的。最大的限制是,将磁 带装入磁带库中时,计数将设置为零 (0)。

有关卷的信息将在您设置的 *retention period* 内得以保留,因此,在从 ACS 弹出磁 带,并在保留期内将其重新装入相同或不同的 ACS 时,将保留计数。默认保留期是 五天。但是,如果从磁带库弹出卷,并且该卷在场外保留的时间超过了卷信息的保留 期,那么将会从 ACSLS 数据库删除有关该卷的信息。

对于已保留在单个磁带库中的磁带,这些 ACSLS 访问计数非常有用。对于 T9840 磁 带,如果 ACSLS *access\_count* 超过 11,000,则表明相关磁带已接近其使用期(如 果未超过其使用期的话)。T10000 磁带的使用期值为 16,000 次挂载。

由于您可以在安装 ACSLS 的新发行版时使用 ACSLS 提供的工具保留和迁移数据库 信息,因此这些信息可追溯到十年前以上。如果磁带中没有这些数据,这是唯一的选 项。

### **ACSLS 磁带挂载计数详细信息**

ACSLS 字段称为 *access\_count*。它将计算:

- 挂载数(不计算卸载数)
- 装入数和弹出数通常很少)
- 移动数(虽然很少用使用 *cmd\_proc* 的 *move* 命令,并且对 ACSAPI 客户机不可 用)

*access\_count* 主要是挂载磁带的次数的计数。ACSLS 将记住 *ABSENT\_VOLUME \_RETENTION\_PERIOD*(默认为 5 天)内弹出的卷数。在 ACS 之间移动磁带,将其发 送到场外然后又发回场内时,ACSLS 可记住 *access\_count*。
可使用以下两种方式查看 ACSLS *access\_count*:

• ACSLS *display* 命令。

查看所有 9840 个数据磁带,按访问计数排序,同时显示介质类型、ACS 和 LSM:

*display volume \* -media STK1R -s access\_count -f media access\_count acs lsm*

• *volrpt* 实用程序。

*volrpt* 可按使用 (*access\_count*) 排序,并且只能包括选定的字段。例如,可将包 含 *vol\_id、media type、access\_count* 和 *location* 的定制 volrpt 输出到平面文 件,以便由脚本进一步处理。

## **磁带保修期和使用期阈值**

下表显示保修期和使用期阈值:

#### **表 9.6. 使用期阈值**

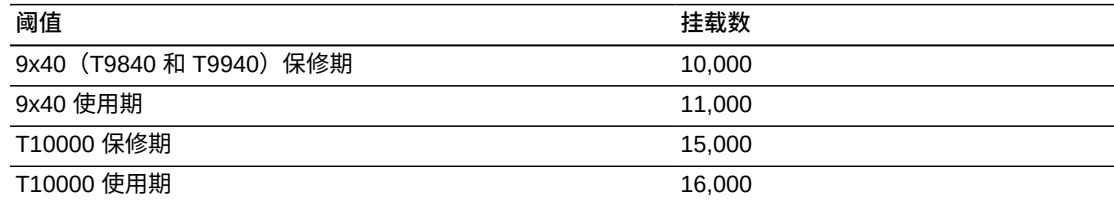

## **从活动 LSM 移动最近最少访问的磁带**

当 ACSLS 从磁带机卸载磁带时,它将通过将来自其他 LSM 的磁带"浮动"到与磁带机 相同的 LSM 中新的起始单元来避免直通。

例如,如果将磁带从 SL8500 磁带库 3,滑轨 2 (LSM 9) 挂载到磁带库 1,滑轨 4 (LSM 3) 中的磁带机,则需要两个水平直通和一个升降装置直通。当 ACSLS 卸载磁 带时,它将尝试在 LSM 4 中查找新的起始单元,避免在卸载时进行任何直通。

#### 问题:

如果 LSM 中没有空闲(未分配)的存储单元,则不能将磁带浮动到该 LSM。如果磁 带机的 LSM 中没有空闲单元,ACSLS 仍会尝试将磁带卸载到离磁带机最近的 LSM, 但这至少需要一个直通。

#### 解决方案:

确认长时间未访问的磁带,将其移出满的 LSM,以便提供在卸载时可将磁带浮动到其 中的空闲单元。

在 ACSLS 记录的有关磁带的信息中,只要挂载或卸载、装入或移动磁带,就会更新 *access\_date*。可使用 *access\_date* 标识不活动的磁带。

整个操作过程是安全的,因为只在相同的 ACS 中移动卷,不会执行阻止以后挂载这些 磁带的任何操作,如弹出磁带或更改其状态。

要标识和移动最近最少使用的磁带,请遵循以下过程:

- 标识空闲单元最少的 LSM 以及具有空单元的 LSM。
- 按最早访问日期选择 LSM 中的磁带。
- 将磁带从满的 LSM 移到具有空单元的 LSM。

## **标识空闲单元最少的 LSM 以及具有空单元的 LSM**

使用 *cmd\_proc*:

*query lsm all*

使用空闲单元计数列可标识空闲单元较少或没有空闲单元的 LSM,以及具有空单元的 LSM,您可以将不活动的磁带移到此处。

**示例:**

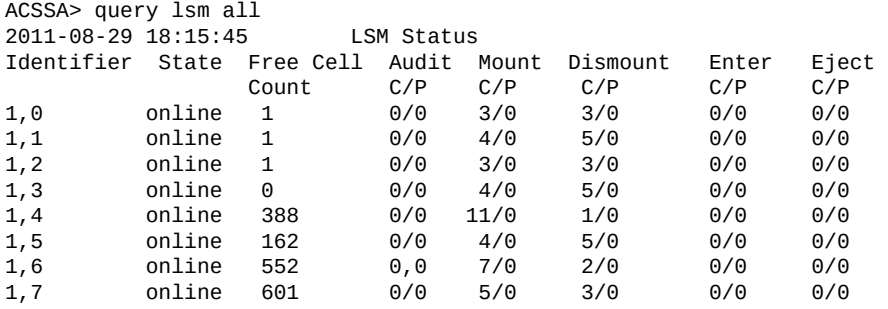

## **按访问日期查看 LSM 中的磁带**

现在需要标识可移到 ACS 中其他 LSM 中的不活动的磁带。

### **确保报告访问日期以便进行排序**

确保使用有利于排序的方式报告访问日期。报告日期的格式由 TIME\_FORMAT 动态变量 控制。

• 使用默认格式:*TIME\_FORMAT=%Y-%m-%d %H:%M:%S*,这样便于按访问日期对磁带 进行排序。在 UNIX 命令提示符处,输入:

dv\_config -p TIME\_FORMAT

在变量提示符处输入 ? 可显示帮助。

• 如果进行了更改,可在共享内存中更新动态变量:

dv\_config -u

## **查看 LSM 中磁带的上次访问日期分布情况**

对于没有足够空闲单元的每个 LSM,列出按上次访问日期排序的磁带。您需要定制 *volrpt*,只选择 *VOLID* 和 *access\_date*。

有关完整的详细信息,请参见注释头:

\$ACS\_HOME/data/external/volrpt/owner\_id.volrpt

行中的字段是 *field\_name*、*field\_length* 和 *delimiter\_length*(字段后的空 格)。

在下面的示例中,有两个活动行。可能有 6 个字符的 *VOLUME\_ID*。对于 *ACCESS\_DATE*,只需要日期部分,不是时间。

VOLUME\_ID 6 2<br>ACCESS DATE 10 2 ACCESS DATE

## **要创建报告,请执行以下操作:**

- 1. 键入:*\$cd ACS\_HOME/data/external/volrpt*。
- 2. 复制 *owner\_id.volrpt*,将其保存到文件,如 *access\_date.volrpt*

请参见["创建卷统计信息报告日志记录"。](#page-166-0)

- 3. 使用文本编辑器编辑 *ACCESS\_DATE*。
- 4. 创建 LSM 的已排序的磁带列表。

*volrpt -l <lsm\_id> -d -f access\_date.volrpt | sort -k 2,2 -0 vols \_sorted\_lsm\_##*

其中 access\_date.volrpt 是定制报告的名称, ## 是 LSM 编号。

查看 *vols\_sorted\_lsm\_##* 文件以了解每个 LSM 中最近访问日期的分布情况。

## **将磁带从满的 LSM 移到具有空单元的 LSM**

现在需要创建要移动的磁带列表,然后将其移到具有空闲空间的 LSM。

### **创建要移动的磁带列表**

1. 采用包含按访问日期排序的磁带列表的文件,删除访问日期,只剩下磁带的列表。

*cat vols\_sorted\_LSM\_## | cut –d" " –f1 > vols\_LSM\_##\_tmp*

2. 采用每个 vols\_LSM\_## 文件, 选择要移动的前 100 个 (或您定义的数字) 磁带。

*head -100 vols\_LSM\_##\_tmp > vols\_LSM\_##*

可将上述两项操作组合起来:

*cat vols\_sorted\_LSM\_## | cut –d" " –f1 | head -100 > vols\_LSM\_##*

### **将磁带移到具有空闲空间的 LSM**

对于要从其中移动磁带的每个 LSM,选择具有可存放磁带的空闲空间的目标 LSM。

1. 使用 moving.sh 实用程序将磁带移到由 *–t <lsm\_id>* 指定(例如:–t 0,8)的新 LSM。

*moving.sh -f vols\_LSM\_## -t <lsm\_id>*

2. 对每个 LSM 单独运行 *moving.sh*。

如果磁带库忙,您可能一次只想要运行一个或两个 *moving.sh* 实用程序。

## **手动将磁带装入到已禁用的 LSM 中的磁带机**

如果 LSM 发生故障并变为脱机,但数据路径仍然可操作,您仍可以手动将磁带装入到 磁带库磁带机中。

要手动将磁带装入到已禁用的 LSM 中的磁带机中,请执行以下操作:

- 1. 打开 LSM 门。
- 2. 记下磁带机中已有的任何磁带的磁带标签,然后将其移除。您将需要在此过程结束 时重新装入这些磁带。
- 3. 将您要读取或写入的磁带装入到磁带机中。

根据需要经常重复此步骤,直到 LSM 修复,然后继续执行步骤 4。

**注意事项:**

在此步骤中,可从磁带库单元移除磁带,然后将这些磁带装入到磁带机中。记下这些磁带的 单元位置,确保在步骤 4 中将磁带重新装回这些位置。

- 4. LSM 修复后,从磁带机移除所有磁带,并将在步骤 2 中记下的原始磁带重新装入 磁带机。
- 5. 关闭 LSM 门,将 LSM 变 (vary) 回联机状态,然后继续正常操作。

# **第 10 章 数据库管理**

<span id="page-148-0"></span>数据库包含有关磁带库配置以及所有磁带库磁带的位置的所有信息。

已备份和恢复的 ACSLS 控制文件包括位于 *data/external* 下 *\$ ACS\_home* 中的客户 可配置的文件,以及位于 *data/internal/client\_config* 中的一些文件。

本章讨论导入和导出数据库;验证导入的数据库和磁带库配置;备份数据库;以及还 原和恢复数据库。

- 导出和导入数据库包括:
	- 将数据库导出到磁盘文件或本地磁带设备
	- 从磁盘文件或本地磁带设备导入数据库
	- 导入 ACSLS 控制配置文件
	- 合并任何定制的动态变量
	- 验证导入的数据库和磁带库配置
- 备份数据库和 ACSLS 控制文件包括:
	- 自动数据库备份
	- 执行手动备份到本地磁带设备或磁盘
	- 备份到 UNIX 文件
	- 创建可还原到其他服务器的备份
- 恢复和还原数据库和 ACSLS 控制文件包括:
	- 将数据库还原到最近备份
	- 从特定文件恢复
	- 还原 ACSLS 控制文件
	- 还原在其他服务器上创建的备份
	- 重新启动数据库

## **使用的实用程序**

可以使用以下实用程序:

- *bdb.acsss* 实用程序用于备份到:
	- 指定的 UNIX 文件
	- 磁带设备
- 默认文件和位置
- *rdb.acsss* 实用程序用于:
	- 从损坏状态恢复数据库
	- 从产生意外结果的更改恢复
	- 从服务器故障恢复
- *db\_export.sh* 和 *db\_import.sh* 实用程序用于在各版本的 ACSLS 之间进行迁移。 这包括转到较新的发行版,或转到以前的发行版。

安装 ACSLS 时,还可以自动安装数据库管理软件。在执行以下操作时,ACSLS 数据 库将在 ACSLS 安装后进行初始化:

- 使用 *acsss\_config* 配置磁带库硬件
- 使用 *db\_import.sh* 导入以前导出的数据库
- 使用 *rbd.acsss.sh* 恢复在其他服务器上创建的数据库备份

## **导出数据库**

本部分介绍如何从以前版本的 ACSLS、相同发行版级别的 ACSLS 迁移 ACSLS 数据 库及其关联的 ACSLS 控制文件,或将其返回到以前的发行版。

**注:**

在 ACSLS 运行时不能运行 *db\_export.sh*。这可以确保获得的数据库的副本是一致的。

*db\_export.sh* 实用程序可在磁带上创建数据库的 ASCII 表示,或在磁盘上创建指定 文件。它还负责收集 ACSLS 控制文件。可使用两种不同的方式使用此实用程序。

• 如果在不使用任何选项的情况下执行它,导出的文件将复制到默认磁带设备:*/ dev/rmt/0n*

*db\_export.sh*

• 如果您要使用其他磁带设备,可使用 *-f* 选项,后面是所需的磁带设备:

*db\_export.sh -f /dev/rmt/3n*

• 如果要导出到同一计算机上的本地文件,可使用 *-f* 选项指定文件路径名称:

*db\_export.sh -f /export/save/acsls\_export.03\_Dec\_2014*

保存到文件时,结果是两个单独的文件。将使用您指定的文件名保存数据库表。其他 控制文件具有相同的路径名称并带有 *.misc* 扩展名。

在升级或恢复时,由 *db\_export.sh* 生成的文件将被用作到 *db\_import.sh* 实用程序 的输入。

**注:**

这是将所有以前的 ACSLS 版本迁移到当前版本的首选方法。

使用或不使用 *-f* 选项执行 *db\_export.sh* 实用程序时,系统将提示您选择要导出到 的 ACSLS 的版本。

\$ db\_export.sh

将数据库导出到 */dev/tape*

选择下面的选项,以选择要导出到的发行版:

如果导出到磁带,则需要非重绕设备。

1: ACSLS 5.3.2 or 5.4 2: ACSLS 6.0 or 6.0.1 3: ACSLS 6.0.1 with L700e 4: ACSLS 6.0.1 with PUT0201 5: ACSLS 6.1, 7.0, or 7.1/7.1.1 before PUT0701 6: ACSLS 7.1/7.1.1 with PUT0701 or ACSLS 7.2 (any) 7: ACSLS 7.3 (any) 8: ACSLS 8.0, 8.01, 8.02, and 8.1 9: ACSLS 8.2 or later E: Exit

### **在导出到早期发行版之前移除不支持的磁带库、磁带机和磁带**

如果要将数据库导出到不支持某些磁带库、磁带机或磁带介质类型的早期 ACSLS 发 行版,则在导出数据库之前,应从配置中移除不支持的磁带库,从磁带库中移除磁带 机和磁带。否则将会发生以下情况:

- 如果选择不支持磁带库的早期 ACSLS 发行版,在导出数据库之前,系统将提示您 从配置中移除磁带库。
- 如果将磁带机导出到不支持它们的早期 ACSLS 发行版,磁带机将被报告为"未知", 您将无法使用它们。
- 如果将磁带导出到不支持其介质类型的早期 ACSLS 发行版,磁带将被标记为缺 失,您必须手动从磁带库移除它们。

### **导出到 Linux 之前移除逻辑磁带库**

在 Linux 上运行的 ACSLS 不支持使用光纤目标访问逻辑磁带库。如果要将数据库 导出到在 Linux 上运行的 ACSLS,请移除任何逻辑磁带库。否则,您将无法使用在 Linux 上运行的任何逻辑磁带库。

### **导出到磁盘文件**

可以将 ACSLS 数据库和 ACSLS 控制文件导出到磁盘文件,如以下过程所示。

- 1. 以 *acsss* 身份登录。
- 2. 禁用 ACSLS:

*acsss disable*(在 UNIX 命令提示符处)

3. 启动 *db\_export.sh* 实用程序。

*db\_export.sh -f /path/db\_file*

- 4. 选择要迁移到的版本的所需选项。
	- 当实用程序执行时,它将显示输出,指示正在成功导出表数据。
	- 导出完成后,将显示一条消息,指示导出成功。
	- *db\_export.sh* 实用程序将在使用 -f 选项指定的位置中创建两个文件:*db\_file* 和 *db\_file.misc*。
- 5. 确保将这些文件放在或移到安全的位置,不会被删除。

**不要**将这些文件放在以下目录中或目录下,因为在安装 ACSLS 维护时会移除或删 除这些目录:

- *\$ACS\_HOME* (ACSSS 起始目录)
- *\$ACSDB\_BACKUP\_DIR(如 /export/backup)* (存储 ACSLS 备份的目录)
- */tmp*

**注:**

如果要安装操作系统的新发行版,**不要**将导出的文件保存到 ACSLS 服务器。

6. 要启动 ACSLS 和数据库,请输入以下命令:

*acsss enable*

### **导出到磁带**

可以将 ACSLS 数据库和 ACSLS 控制文件导出到磁带,如以下过程所示。

要将数据库和 ACSLS 控制文件导出到磁带,请执行以下操作:

- 1. 以 *acsss* 身份登录。
- 2. 禁用 ACSLS:

*acsss disable*(在 UNIX 命令提示符处)

- 3. 将空白磁带插入默认磁带设备。
- 4. 启动 *db\_export.sh* 实用程序;

*db\_export.sh -f tape\_device*

示例:*dbexport.sh -f /dev/rmt/0mn*

5. 选择要从其中导出的所需选项。

当实用程序执行时,它将显示输出,指示正在成功导出表数据,以及正在成功备份 ACSLS 文件。导出完成后将显示一条消息。

6. 只有在程序完成并重新显示提示后才能从磁带机移除磁带。

**注意事项:**

如果在程序完成导出之前移除磁带,则会丢失文件。对磁带进行写保护,对其进行清楚的标 记,以将内容标识为导出的数据库。

不要将磁带留在磁带库中。

7. 要启动 ACSLS 和数据库,请输入以下命令:

*acsss enable*

## **导入数据库**

使用 *db\_import.sh* 实用程序时会将以下属性导入新数据库。

- 卷: 这些数据库表包括与磁带库中的每个卷关联的所有信息,如:
	- 卷所在的位置
	- 磁带类型(如数据、暂存和清洗)
	- 上次关联的暂存池
	- 磁带的当前状态(起始、已挂载等)
	- 装入日期和上次访问日期
	- 自装入日期以来的挂载次数
	- 最大使用次数(用于清洗磁带)
	- 关联的锁定 ID 和用户 ID(如果磁带已锁定)
- ACS 和磁带库:数据库表包括 ACS 和磁带库组件,如:LSM、磁带机、面板和单 元
- ACSLS 控制文件包括自初始安装以来的所有配置更新,包括:
	- 访问控制信息
	- 固定卷首选项
	- 暂存介质首选项
	- 定制 volrpt 模板
- 动态和静态变量:可导入在以前的发行版中定制的动态变量

本部分介绍如何使用 *db\_import.sh* 实用程序执行以下操作:

- 重新创建 ACSLS 数据库
- 恢复重要的 ACSLS 控制文件
- 从使用 *db\_export.sh* 实用程序导出的数据恢复定制的动态变量。

## <span id="page-153-0"></span>**从磁盘文件导入**

可以从磁盘文件导入 ACSLS 数据库和 ACSLS 控制文件,如以下过程所示。

要从磁盘文件导入 ACSLS 数据库、ACSLS 控制文件或定制的动态变量,请执行以下 操作:

- 1. 以 *acsss* 身份登录。
- 2. 禁用 ACSLS。

*acsss disable*(在 UNIX 命令提示符处)

<span id="page-153-1"></span>3. 启动 *db\_import.sh* 实用程序。

db\_import.sh -f db\_file

ACSLS Import Utility

If importing from tape, a no-rewind device is required.

What would you like to do:

- 1) Import data, control files, and dynamic variables from from a DIFFERENT release or platform version of ACSLS (upgrade)
- 2) Import data, control files, and dynamic variables from the SAME release (version and PUT level) and platform of ACSLS(Disaster Recovery)
- 3) Import database tables only (any level of ACSLS)
- 4) Import control files only (any level of ACSLS)
- 5. Merge customized dynamic variables only (any level of ACSLS)
- E) Exit

Please select one of the above:

• 选项 1-从不同的发行版或平台版本导入数据、控制文件和动态变量。

在移到不同发行版或升级 ACSLS 时,使用该选项导入数据库文件、控制文件和 动态变量。

#### **注意事项:**

现有数据库和控制表以及动态变量设置将被销毁、重建,并填入从导出提供的数据。结 果是最终结果,不重建数据库就不能进行恢复。要保留现有表中的信息,只能在使用 *db \_export.sh* 导出了表数据后继续操作。

该选项还将从以前的环境中恢复定制的动态变量。这在升级 ACSLS 版本时很 有用,因为不必记录以前定制的动态变量。将恢复目录 *acs.home* 中 *data/ external* 下的所有文件,包括访问控制文件。如果配置了访问控制,则还会恢 复 *data/internal/client\_config*。

• 选项 2-从相同的发行版或平台版本导入数据、控制文件和动态变量。

使用该选项重新创建 ACSLS 环境,包括数据库和控制文件。这在以下情况下有 用:

- 从硬件故障恢复或在硬件升级期间恢复。
- 必须重建 ACSLS 服务器,使其与从其中导出数据的 ACSLS 服务器相同。
- 选项 3-从任何 ACSLS 发行版级别仅导入数据库表

使用该选项从任何 ACSLS 发行版级别仅导入数据库文件。

该选项将销毁现有的数据库表和控制文件,重建它们,然后填入从导出的数据库 提供的数据。要保留现有表中的信息,只能在使用 *db\_export.sh* 导出了数据后 继续操作。

• 选项 4-从任何 ACSLS 发行版级别导入 ACSLS 控制文件

使用该选项从任何版本的 ACSLS 仅导入 ACSLS 控制文件。这将导入目录 *acs.home* 中 *data/external* 下的所有文件,包括访问控制文件。如果配置了 访问控制,则还会导入 *data/internal/client\_config*。

该选项将从相同的版本恢复 ACSLS 数据库文件、控制文件和动态变量。这将恢 复目录 *data/external* 下 *acs.home* 中的所有文件,包括访问控制文件。

该选项将从以前的环境中恢复定制的动态变量。在升级 ACSLS 版本时,这是个 很有用的选项,因为不必记录以前定制的动态变量。

选择该选项可从数据库导出收集设置,然后使用新的变量设置重新配置共享内 存。

• 选项 5-仅合并定制的动态变量

在升级 ACSLS 版本时,这是个很有用的选项,因为不必记录以前定制的动态变 量。选择该选项可从数据库导出收集设置,并使用新的变量设置重新配置共享内 存。

**警告:**

**如果您要从 ACSLS 7.2.0 导入,并且在执行此选项之前启动了 ACSLS,某些数据可能会 丢失。如果您要从以前的版本升级 ACSLS 并定制了动态变量,则应在启动 ACSLS 之前 导入定制的变量。**

- 4. 按照["验证导入的数据库和磁带库配置 "中](#page-157-0)的说明验证安装。
- 5. 要启动 ACSLS,请输入以下命令:

*acsss enable*

## **从磁带导入**

使用以下过程从磁带导入 ACSLS 数据库、恢复 ACSLS 控制文件以及重建定制的动 态变量。

- 1. 以 *acsss* 身份登录。
- 2. 禁用 ACSLS。

*acsss disable*(在 UNIX 命令提示符处)

- 3. 将使用 *db\_export.sh* 命令导出的数据库磁带插入磁带机。
- 4. 在 UNIX 命令提示符处输入以下命令以运行数据库导入实用程序。

*db\_import.sh*

*db\_import.sh* 实用程序将显示其主菜单,如["从磁盘文件导入 "](#page-153-0)中所示。它还提供 更多信息。

#### **注:**

如果在从一个终端运行 *db\_import* 实用程序时从另一个终端执行磁带重绕,则会收到 "unsuccessful" 消息。

- 5. 有关菜单选项,请参阅步骤[3。](#page-153-1)
- 6. 按照["验证导入的数据库和磁带库配置 "中](#page-157-0)的说明验证安装。
- 7. 从磁带而不是默认磁带设备(非重绕)导入。
- 8. 要启动 ACSLS,请输入以下命令:

*acsss enable*

## **将光纤的介质转换器迁移到新平台**

SCSI 介质转换器 (Media Changer, mchanger) 是在 ACSLS 和任何光纤连接的磁带库 之间进行通信的光纤连接的磁带库设备驱动程序。必须为连接到 ACSLS 的每个光纤 连接的磁带库创建一个介质转换器。

将 ACSLS 导入其他平台和/或发行版时,*/dev/mchanger#* 设备驱动程序链接中的 数字可能会发生更改,这可能会产生问题。例如,可通过新 ACSLS 服务器上的 */ dev/mchanger4* 连接通过旧 ACSLS 服务器上的 */dev/mchanger3* 连接的 SL500 或 SL150 磁带库。

这在从一个 ACSLS Linux 服务器转到新 Linux 服务器时不是问题,因为介质转换器名 称的格式在 Linux 上不同。在 Linux 服务器上,介质转换器名称包括磁带库序列号, 而不是编号。

如果为光纤连接的磁带库配置了介质转换器驱动程序并要迁移到新的 ACSLS 发行版 或服务器平台,以下过程可避免产生问题。

- 1. 在 Solaris 或 AIX ACSLS 服务器上,记录与旧 ACSLS 服务器上每个光纤连接的 磁带库关联的介质转换器编号。请参见["记录旧 ACSLS 服务器上有关光纤连接的](#page-156-0) [磁带库的详细信息 "](#page-156-0)。
- 2. 使用磁带库的新介质转换器名称更新配置。请参见["重新配置 ACSLS 以更改光纤](#page-156-1) [连接的磁带库的介质转换器名称 "](#page-156-1)。

## <span id="page-156-0"></span>**记录旧 ACSLS 服务器上有关光纤连接的磁带库的详细信息**

在 Solaris 或 AIX ACSLS 服务器上,在从旧 ACSLS 服务器导出数据库之前,应记 录与旧 ACSLS 服务器上每个光纤连接的磁带库关联的介质转换器编号。保存来自 *cmd\_proc* 和 *showDevs.sh* 实用程序的输出,该输出显示与每个光纤连接的 ACS 关 联的介质转换器以及磁带库的序列号。

*cmd\_proc*:

• *query lmu all*

该命令将显示由 ACSLS 控制的所有 ACS 及其端口连接。Solaris 和 AIX 系统中的 光纤连接的磁带库的端口名称是 */dev/mchanger#*,其中 *#* 是一个数字。

• *display lsm \* -f type serial\_num*

该命令将显示由 ACSLS 管理的所有 LSM 的磁带库类型和序列号。使用磁带库类型 (如 SL500 或 SL150) 标识光纤连接的磁带库。使用序列号标识特定的磁带库。

#### **实用程序**:

showDevs.sh -s

带 –s 选项的 *showDevs.sh* 实用程序显示介质转换器设备链接、磁带库磁带、磁带库 序列号以及标识光纤连接的磁带库的详细信息。

## <span id="page-156-1"></span>**重新配置 ACSLS 以更改光纤连接的磁带库的介质转换器名称**

导入数据库之后,如果要迁移到 Linux 或从 Linux 迁移,或没有在 Solaris 上配置相同 的介质转换器编号,则必须使用新的介质转换器名称对这些磁带库更新配置。

使用 *acsss\_config*:

- 1. 以 *acsss* 身份登录。
- 2. 使用 *showDevs.sh* 显示所有光纤连接的磁带库。

带 *–s* 选项的 *showDevs.sh* 实用程序显示介质转换器设备链接、磁带库磁带、磁 带库序列号以及标识光纤连接的磁带库的详细信息。

3. 将来自 *showDevs.sh* 的输出保存到文件,以便将其复制并粘贴到 *acsss\_config* 提供的提示符下。

- 4. 在一个终端窗口中显示来自 *showDevs.sh -s* 的输出后,打开第二个终端窗口, 并以 *acsss* 的身份登录。
- 5. 在第二个终端窗口中运行 *acsss\_config*。
- 6. 选择选项 8: 定义或更改磁带库配置。
- 7. 对 "Configure library communications? (y/n)" 回答 **y**
- 8. 对 "Library server data base exists and will be overwritten, continue (y or n)?" 回 答 **y**
- 9. 引用已保存的来自 *query lmu all* 的输出,重新配置在旧 ACSLS 服务器上配置的 所有 ACS。
	- a. 按相同的顺序配置所有 ACS,并使用与旧 ACSLS 服务器上的 ACS 编号相同 的编号。
	- b. 将非光纤连接的磁带库配置为已分区或未分区,并使用与旧 ACSLS 服务器上 的端口连接相同的端口连接。
- 10. 为光纤连接的磁带库配置端口连接时,指定在新 ACSLS 服务器上使用的新的介质 转换器链接名称。对于 Linux 上的介质转换器链接名称,执行此操作的简单方法是 从 *showDevs.sh* 输出复制它们,然后将其粘贴到 *acsss\_config* 提示符之后。
- 11. 完成重新配置 ACSLS 磁带库硬件。

## <span id="page-157-0"></span>**验证导入的数据库和磁带库配置**

使用以下过程挂载或卸载磁带以验证 ACSLS。

- 1. 验证是否已经以 *acsss* 身份登录。
- 2. 如果 ACSLS 未运行,请输入以下命令来启动它:

*acsss enable*

3. 通过输入以下命令,从 *cmd\_proc* 查询服务器:

*query server*

如果显示的消息指示服务器正处于恢复模式,请等待指示服务器正在运行的消息。 4. 验证以下各项是否处于联机状态。如果未联机,请使用 *vary* 命令将其联机。

*query port all query acs all query lsm all query drive all*

- 5. 一个 LSM 中是否至少有一个磁带:
	- 是-继续执行该过程。
	- 否-向一个 LSM 中插入一个磁带。
- 6. 通过输入以下命令来挂载磁带:

*mount vol\_id drive\_id*

使用 *query drive* 命令可获取可用磁带机的 ID,使用 *query volume* 命令可获取 磁带库磁带的 ID。

7. 是否看到了指示已成功挂载的消息?

成功挂载消息显示如下:

*Mount: vol\_id mounted on drive\_id*

- 是-该过程已完成。
- 否-如果显示了错误消息,请再次运行此验证过程,确保指定了有效、可用的磁 带机和磁带库磁带。如果挂载或卸载仍然失败,请与技术支持部门联系来获取帮 助。
- 8. 通过输入以下命令来卸载磁带:

*dismount vol\_id drive\_id force*

其中, *vol\_id* 是在第 6 步中指定的卷,*drive\_id* 是在第 6 步中指定的磁带机。

## **自动数据库备份**

ACSLS 每隔 24 小时在午夜自动创建数据库到磁盘的备份文件,或在 *acsss\_config* 的备份选项中指定的一天中的某个时间或一周中的某天自动创建。

## **执行手动备份到磁带**

除了 ACSLS 创建的自动数据库备份外,您应定期运行 *bdb.acsss* 实用程序来手动创 建可在场外存储的磁带备份,如果需要,还可以使用它对数据库进行灾难恢复。

将定期备份传输到场外设备可在 ACSLS 服务器发生灾难时加快还原速度。

在执行以下操作后,使用 *bdb.acsss* 手动将数据库备份到磁带:

- 运行 *acsss\_config*。
- 导入数据库。
- 审计整个磁带库。
- 任何数据库恢复。

## **备份到连接到 ACSLS 服务器的指定磁带设备**

要将 ACSLS 数据库备份到连接到 ACSLS 服务器的指定磁带设备,请执行以下操 作:

1. 以 *acsss* 身份登录。

- 2. 将空白磁带插入磁带设备。
- 3. 在终端窗口中,输入以下命令:

*bdb.acsss -f tape\_device*

其中 *tape\_device* 指定连接到 ACSLS 服务器的磁带设备。

4. 将显示报告备份进度的消息。

等待显示以下消息:

*Check tape device (/dev/rmt/0mn) to make sure you have a tape in the tape drive.*

*[Hit RETURN to continue or Ctrl-C to exit]*

*Press RETURN.*

5. 等待显示以下消息:

*ACSLS database backup successfully completed.*

**示例**:要将 ACSLS 数据库备份到磁带设备 */dev/rmt/0mn,*,请输入以下命令:

*bdb.acsss -f /dev/rmt/0mn*

## **备份到 UNIX 文件**

为了进行灾难恢复,Oracle 建议不要备份到 UNIX 文件,除非该文件在远程磁盘上。 请参见["bdb.acsss "。](#page-174-0)

要将 ACSLS 数据库备份到 UNIX 文件,请执行以下操作:

- 1. 以 *acsss* 身份登录。
- 2. 在终端窗口中,输入以下命令:

*bdb.acsss -f db\_file*

其中 *db\_file* 指定要包含 ACSLS 数据库的 UNIX 文件。您必须对该文件具有写 权限。

3. 等待显示以下消息:

*ACSLS database backup successfully completed.*

## **恢复和还原**

本部分介绍以下还原/恢复过程:

• 将损坏或丢失的数据库还原到最近的备份

- 将损坏或丢失的数据库还原到指定的日期和时间
- 从磁盘故障恢复
- 故障服务器的灾难恢复
- 从特定备份文件恢复
- 还原非数据库, ACSLS 控制文件

以上大部分过程使用 *rdb.acsss* 实用程序,该程序提供从最近备份还原数据库或从指 定的日期和时间还原数据库的选项;使用由 *bdb.acsss* 创建的备份进行灾难恢复; 以及还原由 *bdb.acsss* 创建的 ACSLS 控制文件。有关这些选项的更多信息,请参 见["rdb.acsss "](#page-204-0)。

#### **注:**

如果在备份后某个磁带的起始单元不在其以前的位置上,则还原的数据库不是最新的。要避免 在卸载时磁带移动:每个 LSM 在其 ACS 中必须是唯一的 LSM(在大多数 SCSI 磁带库中是这 样),或必须对通过直通端口连接到其他 LSM 的所有 LSM 启用扩展存储功能。

有关更多信息,请参[见"使用扩展存储功能 "。](#page-104-0)如果没有对所有连接的 LSM 启用扩展存储功能或 磁带已装入或已弹出,则在还原后审计磁带库,使数据库成为最新状态,并启用通过直通端口连 接到其他 LSM 的所有 LSM。

#### **注:**

不要将 *-f* 选项指定为 *rdb.acsss* 实用程序的常规选项。如果将数据库备份到外部网络文件或备 用磁带设备,则只能在进入 *rdb.acsss* 后使用 *-f* 选项。选择第三个恢复选项。出现提示时,输 入 *-f* 以及外部网络文件或备用磁带设备的路径名。有关更多信息,请参[见6](#page-161-0)。

## **将数据库还原到最近备份**

在此过程中,将数据库还原到由自动备份在本地磁盘上创建的最近备份。还将还原 ACSLS 控制文件。

要将损坏或丢失的数据库还原到最近备份,请完成以下步骤:

- 1. 以 *acsss* 身份登录。
- 2. 禁用 ACSLS。

*acsss disable*

3. 输入以下命令:

*rdb.acsss*

4. 选择选项 1:

*1.Restore from a current local disk backup*

- 5. 有关过程,请参阅"rdb.acsss"。
- 6. 要启动 ACSLS,请输入以下命令:

*acsss enable*

## **从故障服务器恢复**

如果主磁盘和辅助磁盘都丢失或损坏,可使用此过程进行灾难恢复。

要从故障服务器恢复,请完成以下步骤:

- 1. 安装操作系统。
- 2. 安装 ACSLS。

#### **注意事项:**

*必须*将 ACSLS 安装在磁盘发生故障之前所使用的同一个目录中。

- 3. 以 *acsss* 身份登录。
- 4. 禁用 ACSLS:

*acsss disable*

5. 输入以下命令:

*rdb.acsss*

<span id="page-161-0"></span>6. 选择选项 2:

*2.Restore from a previous tape or network file backup*

- 7. 有关过程,请参阅"rdb.acsss"。
- 8. 要启动 ACSLS,请输入以下命令:

*acsss enable*

9. 必须运行 *acsss\_config* 以重新指定自动备份日期和时间以及保留期,*除非*您要接 受默认设置。

## **还原 ACSLS 控制文件**

在此过程中,您将还原 ACSLS 控制文件。这些是非数据库文件,它们包括 *data/ external* 目录中的所有文件,如 *access* 控制文件、固定卷文件、暂存首选项文件以 及定制 *volrpt* 文件。可从 *bdb.acsss* 备份到磁带或外部网络文件还原这些文件。

要还原 ACSLS 控制文件,请完成以下步骤:

- 1. 以 *acsss* 身份登录。
- 2. 禁用 ACSLS:

*acsss disable*

3. 输入以下命令:

*rdb.acsss*

4. 选择选项 4:

*Restore only ACSLS non-database control files*

- 5. 有关过程,请参阅["rdb.acsss "](#page-204-0)。
- 6. 要启动 ACSLS 和数据库,请输入以下命令:

*acsss enable*

11

# **第 11 章 报告和日志记录**

本章介绍如何:

- 创建定制卷报告
- 创建卷移动统计信息报告

## **创建定制卷报告**

可以使用 *volrpt* 实用程序创建卷报告;有关更多信息,请参见["volrpt "。](#page-211-0)*\$ACS\_HOME/ data/external/volrpt/owner\_id.volrpt* 是一个样例输入文件,可运行它并将 其用作创建定制卷报告的模板。还可以将定制的卷报告保存在 *\$ACS\_HOME/data/ external/volrpt* 目录中。使用此过程创建用于 *volrpt* 实用程序的输入文件,以创 建定制卷报告。

要创建定制卷报告,请完成以下步骤:

- 1. 以 *acsss* 身份登录。
- 2. 打开 UNIX 命令工具。
- 3. 更改为定制卷报告目录:

*cd /home/ACSSS/data/external/volrpt*

4. 将卷报告样例文件复制到新的定制文件。

*cp owner\_id.volrpt my.volrpt*

*my.volrpt* 是要分配给新文件的名称。

- 5. 使用文本编辑器 (如 vi) 编辑 my. volrpt 文件, 以指定要在定制报告中查看的字 段和格式。
	- 您可以指定样例文件中列出的任何字段。
	- 每个条目的格式为:*field\_name field\_length delimiter\_length*
	- 您可以根据需要指定任意大小的字段长度和分隔符。只是应确保在输出报告时, 您指定的所有字段都在一行上。
	- 样例文件中提供了详细的编辑说明。
- 6. 编辑完文件后保存它。

### **定制卷报告**

通过在输入文件中指定字段、字段长度和分隔符长度可创建定制报告,如以下示例所 示。

```
################################################################
#
# FIle name: owner_id.volrpt
#
# This file describes the report layout for volrpt invoked with # the -f option. #
  volrpt -f <filename>
#
# The format of a line is:
# field_namefield_lengthdelimiter_length
#
# The field length is the number of characters which will be printed for
# the field. The delimiter length is the number of spaces that will be
# printed after the field. If you leave out the lengths, or specify a
# value of -1, the default values will be used. Default delimiters are
# always 2. ere are the fields and their default lengths.
# 
# ACCESS_COUNT 5 2
# ACCESS_DATE 15 2<br># CELL ID 14 2
# CELL_ID 14 2
# DRIVE_ID 10 2
# ENTRY_DATE 15 2<br># LABEL ATTR 15 2
# LABEL_ATTR 5 2
# LOCK_ID 5 2
# LOCK_TIME 15 2
# MAX_USE 5 2<br># MEDIA_TYPE 7 2
# MEDIA_TYPE 7 2
# OWNER_ID 20 2
# POOL_ID 5 2
# VOLUME_ID 6 2
# VOL_STATUS 17 2<br># VOLUME_TYPE 4 2
# VOLUME_TYPE
#
# Revision History:
# xx/xx/xx Name Changes
#
################################################################
VOLUME_ID 6 2<br>MEDIA TYPE 7 2
MEDIA_TYPE 7 2<br>DRIVE_ID 12 2
DRIVE_ID 12 2<br>CELL TD 14 2
CELL_ID 14 2<br>0WNER ID -1 0
OWNER ID
```
#### 从该输入文件可生成所示的定制报告。除此之外,在以下示例中所示的定制报告还可 以用于报告卷的所有者。

#### 使用输入文件的定制卷报告示例:

2014-06-30 13:22:07

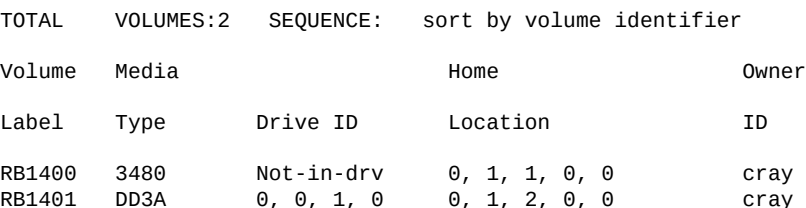

## **定制卷报告示例**

以下 *volrpt* 包括 ACS 0 和 1、缺失和已弹出的卷,并显示卷状态。

输入 *volrpt* 选项:

*volrpt -f my.volrpt -a 0 1 -i*

这些控制语句用于选择和格式化输出。

#### 定制卷报告控制语句示例:

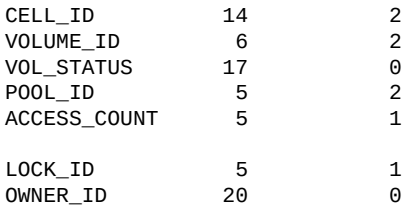

#### 显示缺失和已弹出的卷的定制 *volrpt* 示例:

#### VOLUME REPORT UTILITY

2014-06-03 15:27:48

TOTAL VOLUMES: 61 SEQUENCE: sort by volume identifier

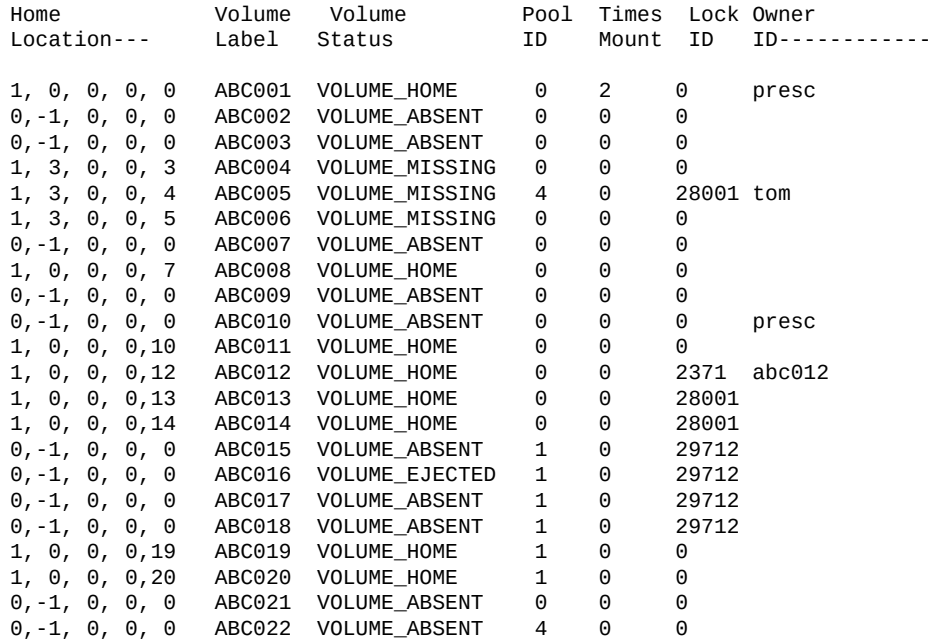

## <span id="page-166-0"></span>**创建卷统计信息报告日志记录**

可以使用卷统计信息日志文件 (*acsss\_stats.log*) 记录卷移动统计信息。这些统计 信息包含每次 ACSLS 检测到卷的位置发生更改时记录的条目。ACSLS 记录装入、

弹出、挂载、卸载的条目,以及每次审计检测到卷的位置发生更改(通常通过手动移 动)的条目。

使用 acsss\_config 配置程序执行以下操作:

- 使用 *LIB\_VOL\_STATS* 变量启用或禁用卷统计信息日志记录。
- 指定卷统计信息日志文件的最大大小。
- 指定卷统计信息日志文件的滚动文件数。

*stats\_report* 实用程序使用 *acsss\_stats.log* 报告所有挂载和磁带机使用情况。

卷统计信息日志文件包含收集模式条目,指出是启用还是禁用卷统计信息日志记录以 及卷统计信息条目。

卷统计信息日志文件条目示例:

2014-06-30 08:53:00 CONFIG Library volume statistics on.

2014-06-30 09:23:08 EJECT U01120 Home 0,0,1,3,5 Cap 1,0,0 Client Host Id 129.81.15.25

2014-06-30 10:36:05 ENTER PB0444 Home 0,0,4,3,5 Cap 0,0,0 Client Host Id 129.81.15.25

2014-06-30 10:42:48 MOUNT PB0478 Home 0,0,1,35,1 Drive 0,0,1,0 Client Host Id Local

2014-06-30 10:43:19 DISMOUNT PB0478 Home 0,0,1,35,1 Drive 0,0,1,0 Client Host Id Local

2014-06-30 10:43:19 AUDIT RB0478 0,0,1,35,1 STATUS\_VOLUME\_NOT\_FOUND Client Host Id JBHUTTO

2014-06-30 10:43:19 AUDIT PB0444 0,0,1,32,1 STATUS\_VOLUME\_FOUND Client Host Id JBHUTTO

2014-06-30 10:45:00 CONFIG Library volume statistics off.

2015-01-16 09:51:07 ACSCR 0A1235 Home 0,0,5,14,14 STATUS\_VOLUME\_NOT\_FOUND Client Host Id Local

2015-01-16 09:40:13 ACSCR 0A123A Home 0,0,5,14,15 STATUS VOLUME FOUND Client Host Id Local

在上例中,收集模式条目显示从 2014 年 6 月 30 日上午 8:53 开始收集统计信息,并 在当天上午 10:45 结束收集。这些收集开始和停止时间包括此收集期间的卷统计信息 条目。

#### 卷统计信息条目的格式为:

• *yyyy-mm-dd hh:mm:ss command*

*vol\_id home\_loc function\_loc client\_host\_ID*

其中:

- *yyyy-mm-dd* 是条目的年份、月份和日期。支持四位数的年份格式。可使用 *acsss \_config* 指定日期格式。
- *hh:mm:ss* 是条目的小时、分钟和秒。
- *command* 是移动了卷或(审计)检测到卷已移动的 ACSLS 命令或客户机请求。
	- *MOUNT* 是挂载请求。
	- *DISMOUNT* 是卸载请求。
	- *ENTER* 是手动或自动模式*装入*请求。
	- *EJECT* 是弹出请求。
	- *AUDIT* 是审计请求。
	- *ACSMV* 是移动请求。
	- *ACSCR* 是卷恢复活动。此活动由 ACSLS 处理自动生成。
- *vol\_id* 是卷标识符。
- home\_loc 是卷的起始(存储单元)位置。
- *function\_loc* 是按以下方式使用卷的请求的卷位置:
	- *mount* 或 *dismount* 请求

位置是传送装置 ID。

◦ *enter* 或 *eject* 请求

位置是 CAP ID。

- *audit* 请求指定审计检测到了以下错误之一:
	- *STATUS\_VOLUME\_FOUND*

审计发现卷所在的位置与数据库中指定的位置不一致。

◦ *STATUS\_VOLUME\_NOT\_FOUND*

审计未在数据库中指定的位置中找到卷。

◦ *Volume Recovery activity*

位置可以是单元 ID 或传送装置 ID,表示卷恢复检测到了以下情况之一:

› *STATUS\_VOLUME\_FOUND*

找到的卷未记录在数据库中,并且正在添加它。

› *STATUS\_VOLUME\_NOT\_FOUND*

在任何记录的位置中未找到数据库中的卷,并且正在删除它。

- *client\_host\_ID* 是以下之一:
	- 对于客户机应用程序请求,它是主机 IP 地址。
	- 对于 *cmd\_proc* 命令,如果在启动了 *cmd\_proc* 的 shell 环境中设置了环境变量 *LIBVOLSTATS\_CMD\_PROC\_ID*(只能包含 ASCII 字符),该条目是环境变量值的前 12 个字符。

◦ 对士 *cmd\_proc* 命令,如果坏境变重 *LIBVOLSTATS\_CMD\_PROC\_ID* 未设置或包含 非 ASCII 字符,则条目是 Local。

# **第 12 章 实用程序参考**

本章讨论以下 ACSLS 实用程序:

- ["acs\\_renumber.sh "](#page-172-0)允许您更改复合磁带库中给定 ACS 的标识符,而不必重新配置 连接的磁带库。
- ["acsss 宏 "可](#page-173-0)启动和停止 ACSLS,并控制和监视 ACSLS 以便进行维护和故障排 除。
- ["bdb.acsss "可](#page-174-0)备份 ACSLS 数据库和 ACSLS 控制文件。
- ["动态配置 \(config\) 实用程序 "](#page-176-0)可在 ACSLS 仍保持联机状态和运行时动态实现对 ACSLS 磁带库(和组件)所做的配置变动。这些配置实用程序包括:
- ["config acs "可](#page-177-0)动态添加 ACS 或重新配置现有 ACS 及其组件。
- *["config drives "](#page-180-0)* -在现有磁带机面板上动态添加磁带机、更改磁带机类型和删 除磁带机。
- ["config lsm "可](#page-180-1)动态地重新配置现有 LSM 及其所有组件。这些组件包括 CAP、面板 和磁带机。
- ["config ports "](#page-182-0)可动态地重新配置与 ACS 的端口连接。
- *["db\\_export.sh "](#page-183-0)* 可导出 ACSLS 数据库信息和 ACSLS 控制文件,以便为 ACSLS 的升级安装或重新安装做好准备。
- *["db\\_import.sh "](#page-184-0)* 可导入您在使用 db\_export.sh 实用程序时导出的 ACSLS 数据 库信息和 ACSLS 控制文件。
- *["del\\_vol "](#page-184-1)* 可将卷从脱机的 LSM 中删除。
- ["drives\\_media.sh "](#page-186-0)可显示当前 ACSLS 发行版支持的所有磁带机类型、介质类型和 磁带机-介质兼容性。
- ["ejecting.sh "可](#page-187-0)快速高效地执行批量弹出操作。
- ["free\\_cells.sh "](#page-190-0)允许您监视和管理由 ACSLS 控制的磁带库中的可用单元。
- ["getHba.sh "](#page-192-0)可管理光纤通道 HBA 端口。
- 从 ACSLS 7.3.1 和 8.0.1 发行版开始已删除 ["get\\_license\\_info "](#page-194-0),因为 ACSLS 中不 再强制实施软件使用权限许可证。要显示和管理 ACSLS 控制的磁带库中的可用单 元数,请使用["free\\_cells.sh "](#page-190-0)。
- ["greplog "](#page-194-1)可过滤 *acsss\_event* 日志,以包括或排除含特定关键字的消息。
- ["install\\_scsi\\_Linux.sh "可](#page-194-2)创建能够在将磁带库配置到 ACSLS 时使用的 */dev/ mchanger* 链接。
- ["lib\\_type.sh "可](#page-195-0)将已连接 LSM 的 LSM 类型返回给指定的 ACS ID。
- 从 ACSLS 7.3.1 和 8.0.1 发行版开始已删[除"licensekey.sh ",](#page-195-1)因为不再采用许可证 密钥验证。
- ["moving.sh "](#page-195-2)将多个磁带移至一个或多个 LSM。
- ["probeFibre.sh "](#page-203-0)显示连接到 Emulex (LP10000) 或 QLogic (QLA2300) 光纤通道 HBA 后的所有设备型号、修订版级别和目标 LUN 地址。
- *["rdb.acsss "](#page-204-0)*可恢复 ACSLS 数据库和 ACSLS 控制文件。
- *["showDevs.sh "](#page-207-0)*显示在 Solaris 上配置的每个 mchanger 设备的详细信息。
- ["showDrives.sh "列](#page-208-0)出连接到 ACSLS 的所有已配置设备。
- *["stats\\_report "](#page-208-1)*收集磁带库卷统计信息。
- ["userAdmin.sh "管](#page-210-0)理 ACSLS GUI 用户密码。您可以添加用户、删除用户、列出用 户以及更改用户密码。
- *["volrpt "](#page-211-0)* 可创建卷报告。
- *["watch\\_vols "](#page-216-0)* 在通过 CAP 装入卷后自动为其分配所有权和池关联。

## **概述**

遵循以下使用 ACSLS 实用程序的一般准则:

• 通常,本章中介绍的这些实用程序专供 *acsss* 用户执行操作。要继承运行这些实用 程序所需的特权和环境依赖项,您应以 *acsss* 用户身份登录。

如果希望使用 *su*,请务必使用 *su - acsss*。

- 建议您在执行以下操作之后使用 *bdb.acsss* 手动将数据库备份到磁带:
	- 配置磁带库硬件。
	- 导入数据库。升级到新版本的 ACSLS 之后,不要使用通过早期版本创建的数据 库备份。升级之后立即创建新备份。
	- 任何数据库恢复。
- 要确保恢复准确且一致的数据库,请始终使用最新的数据库备份。

如果实用程序发生故障,请保留所有事件日志。这些日志有助于解决一切问题。

### **传统停止/启动脚本**

ACSLS 8.x 不支持 ACSLS 7.x 中使用的启动和停止脚本。

ACSLS 8.x 提供了一个新机制用于启动和停止磁带库管理应用程序,该应用程序与 Solaris 服务管理工具 (Service Management Facility, SMF) 集成。这将替换 ACSLS 中使用的 *rc.accsss* 和 *kill.acsss*。此机制还能够监视应用程序状态。

您可以使用 *acsss* 命令启动和停止 ACSLS 8.x。*acsss* 这一个命令提供了 ACSLS 启 动、关闭及监视功能。该实用程序位于 *\$ACS\_HOME* 目录中,可供任何用户访问。

## **实用程序命令**

下一节将介绍 ACSLS 实用程序。

#### <span id="page-172-0"></span>**acs\_renumber.sh**

这是一个简单的工具,允许您更改复合磁带库中给定 ACS 的标识符,而不必重新配置 连接的磁带库。由于磁带库中的每个 LSM、CAP、磁带机和卷标识为与 ACS 相关, 因此该实用程序将更新所有不同的数据库表,使每个磁带库资源与您分配的新 ACS ID 保持一致。

新逻辑磁带库应使用当前处于活动状态的模式。例如,如果将 ACS 0 重新编号为 1, 则 1001 和 1002 将保持不变,但 ACS 1 中的新逻辑磁带库应为 2001。稍后,如果将 ACS 6 重新编号为 ACS 0,则 7001 将保持不变,但 ACS 0 中的新逻辑磁带库应为 1003。尽管新添加的逻辑磁带库可根据 ACS 预测,但实际上不再一致。

**注:**

此实用程序进行的更改仅适用于 ACSLS 服务器,而不适用于使用这些资源的客户机应用程序。 因此,更改服务器上的 ACS ID 之后,可能有必要重新配置所有客户机数据库。

**注:**

运行此脚本之前,必须先禁用 ACSLS。

要更改已分配的 ACS 编号,请运行 *acs\_renumber.sh*。在交互式会话中,系统将先 警告您所做的更改将影响任何客户机应用程序,然后提示您是否继续。

\$ acs renumber.sh

N O T I C E

 Changes made by this script will impact client applications that use ACSLS. Specifically, drive i.d. mappings and LSM id's will change.

Continue...? (y or n):

如果回答 γ,则该例程将在进行任何更改之前自动备份现有数据库。这样一来,如果 需要取消更改,则可恢复到先前的配置。(还可以通过重复 *acs\_renumber.sh* 例程 将更改反向。)

该例程显示当前配置的 ACS 的列表,对于每个 ACS,它将询问是否对该 ACS 重新编 号。如果要重新编号,它将询问要分配的新值。

Current ACS list:

ACS-0 (SL8500)

Do you wish to renumber ACS-0? (y or n):

What is the new value for ACS-0? 5

接受您的输入(在此示例中,您的响应是 5)之后,该例程将要求您确认暂挂更改。

Change ACS-0 to ACS-5.

Correct? (y or n):

如果回答 **γ**,则该例程将开始更新所有相关的数据库表,然后自动备份数据库以便为 所做的更改设置检查点。

Updating tables: Changing ACS-0 to ACS-5 acstable: 1 records captable: 4 records celltable: 13424 records drivetable: 128 records handtable: 16 records lmutable: 0 records lsmtable: 8 records paneltable: 280 records porttable: 1 records ptptable: 16 records scr\_distr\_table: 0 records volumetable: 0 records

Complete! Current ACS list:

ACS-5 (SL8500)

<span id="page-173-0"></span>Now backing up the database changes...

### **acsss 宏**

*acsss* 宏是主要的启动、停止和状态命令,用于启动和关闭与 ACSLS 关联的各种服 务。根据具体安装,ACSLS 应用程序最多可由 Solaris 或 Linux 系统上安装的七种服 务组成。

- *acsdb*-管理 ACSLS 磁带库数据库。
- *acsls*-用于执行磁带库操作的磁带库控制软件。
- *weblogic*-ACSLS GUI 的 Web 服务器。
- *surrogate*-Java 服务与 acsls 之间的通信链路。
- *rmi-registry*-指定的 Java 对象和方法的查找服务。
- *smce*-逻辑磁带库的 SCSI 介质转换器仿真。
- *stmf*-逻辑磁带库的目标模式框架。

*acsls* 和 *acsdb* 服务是所有安装共同具备的。*weblogic*、*surrogate* 和 *rmiregistry* 服务在配置 ACSLS GUI 支持时出现。*smce* 和 *stmf* 服务仅当已(在 Solaris 上)配置逻辑磁带库时才适用。

所有这些服务均由 ACSLS 用户通过单个宏 *acsss* 进行处理。此宏按不同组件之间 的依赖关系所需的既定顺序启动和停止这些服务。此宏向 Solaris 上的服务管理工具 (SMF) 和 Linux 上的 *init.d* 服务实用程序发出命令以开展实际工作。

## **格式**

*acsss <command>*

在不使用命令的情况下输入 *acsss* 时,将显示选项的列表。

## **选项**

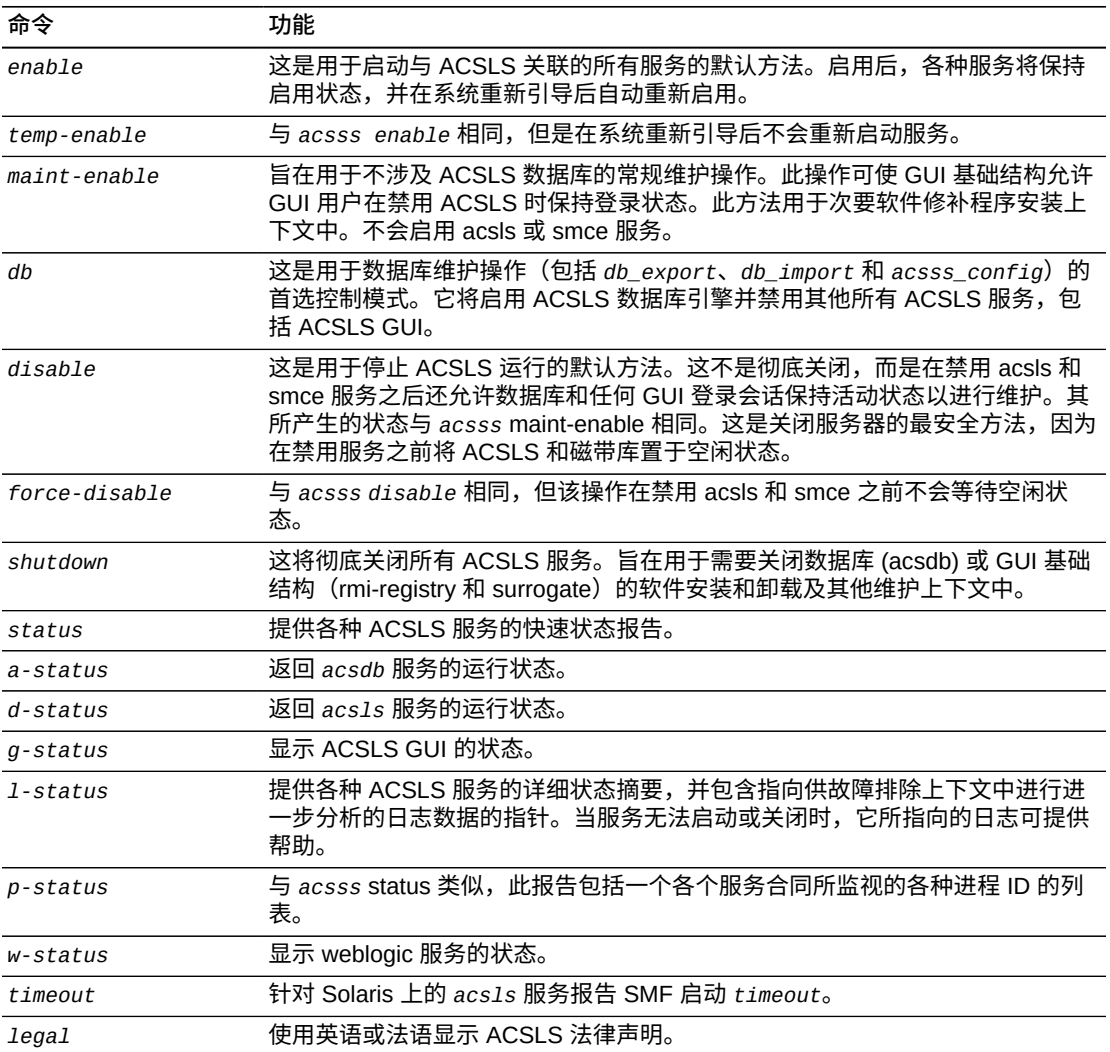

在大多数情况下,您仅使用前三个命令:*enable*、*disable* 和 *status*。其余命令只 是为了便于维修软件。

## <span id="page-174-0"></span>**bdb.acsss**

*bdb.acsss* 实用程序备份重建 ACSLS 环境所需的 ACSLS 数据库内容和 ACSLS 控制 文件。该备份放在已命名的 tar 文件或磁带设备中,或者放在定义为默认设置的目录 中。

此实用程序无需关闭 ACSLS 即可执行 ACSLS 数据库备份(热备份)。

如果不指定 *-f* 选项,则将创建 */export/backup/<time\_stamp>.tar* 文 件。*time\_stamp* 是执行 *bdb.acsss* 命令的时间。要在运行 *bdb.acsss* 之后验证磁带 的内容,请针对特定磁带设备修改以下示例。

对于 Solaris:

*tar tvbf 2048 /dev/rmt/0mn*

运行 *tar tvbf* 命令之后,磁带转到下一个块。如果打算在运行 *tar tvbf* 命令之后 运行 *rdb.acsss*,请确保已重绕或重新定位磁带。

### **格式**

*bdb.acsss* [*-f backup\_file* | *tape\_device*]

如果输入不带选项的 *bdb.acsss*,则将执行默认备份,使您能够将数据库恢复到执行 此备份时的状态。

### **选项**

• *-f backup\_file*

指定要包含 ACSLS 数据库备份的 UNIX 文件。必须对该文件和目录具有写权限。

• *-f tape\_device*

指定连接和配置到 ACSLS 服务器的任何磁带设备。

### **使用**

使用 *bdb.acsss* 实用程序可将 ACSLS 数据库备份到磁带或外部网络文件,以便根据 需要创建可用于恢复数据库的备份。

建议您在执行以下操作之后使用 bdb.acsss 手动备份数据库:

- 运行 *acsss\_config*。
- 导入数据库。升级到新版本的 ACSLS 之后,*不要*使用通过早期版本创建的数据库 备份。
- 审计整个磁带库。
- 任何数据库恢复。

**示例 1:**

*\$ bdb.acsss -f /export/backup/my\_backup*

在此示例中,在

*/export/backup* 目录中创建了名为 *my\_backup* 的文件。现在,您可以选择是否保留 该文件、该文件所在的位置,以及是将其移动到另一个文件系统、另一个服务器还是 可写 CD 设备。

然后,可使用该文件将数据库恢复到执行备份时所处的状态。例如,如果备份是在星 期五下午 1:00 执行的,恢复将在星期一早上 6:00 执行,则数据库将恢复到截至星期 五下午 1:00 时所处的状态。

同样在这个 *-f* 选项内,您还可以提供磁带设备名称而不是文件名,将备份转到指定的 磁带设备。

**示例 2:**

*\$bdb.acsss -f /dev/rmt/0mn*

在此示例中,已在磁带设备 */dev/rmt/0mn* 上创建磁带归档。这可以存储供往后在非 现场位置使用。

另请参见:

- ["rdb.acsss "](#page-204-0)
- 第 10 章 *[数据库管理](#page-148-0)*

## <span id="page-176-0"></span>**动态配置 (config) 实用程序**

使用动态配置 (*config*) 实用程序可完成 ACSLS 磁带库(和组件)的配置更改,同时 使 ACSLS 保持联机和运行状态。这些配置更改记录在 *acsss\_config.log* 文件中。

支持以下动态配置实用程序:

- *config acs*
- *config drives*
- *config lsm*
- *config ports*

使用 *config* 实用程序具有以下优势:

- ACSLS 可以继续运行,允许您对不受影响的磁带库组件执行挂载请求。
- 允许您重新配置指定的磁带库组件,而所有其他配置信息将保持不变。例如,如果 指定:
	- 一个 ACS,其他 ACS 的配置不受影响。
	- 一个 LSM,其他 LSM 的配置不受影响。
	- 一个磁带机面板(面板上的磁带机),所有现有磁带机的挂载和卸载不受影响。

必须认识到以下几点:

• 必须运行 ACSLS 才能使用动态 *config* 实用程序。

- 必须使用 *acsss\_config* 才能创建初始 ACSLS 配置。请参阅第 6 章 *[设置控制](#page-70-0) [ACSLS 行为的变量](#page-70-0)*。
- 事件通知将报告所有动态配置变动。
- 运行动态配置之前,请确保所有正在添加或重新配置的组件均已准备就绪。
- *acsss\_config.log* 文件提供所显示消息的详细信息。
- 如果尚未确认配置变动,则可以结合使用 *cancel* 与 *[[CTRL]]+C* 取消该操作。
- 动态配置在配置变动前后执行自动备份。
- 配置变动一经确认,便无法取消。如果要将配置变动反向,请关闭 ACSLS 并恢复 配置变动前一刻执行的备份。

在超时之前,您有 10 分钟的时间确认配置变动。

- 无法删除唯一的(或最后一个)ACS。
- 不要删除 ACS 中的最后一个 CAP 以及为 ACSLS 定义的最后一个磁带机。

### **动态配置的限制**

动态配置实用程序有两个明显的限制:

- 无法删除 ACS,无法删除或更改磁带库的端口(连接)。
- 对于通过 SCSI/光纤连接的现有磁带库,在 *config acs* 和 *config lsm* 实用程序 中**只能**更新磁带机配置。面板或 CAP 配置不会更新。*config drives* 和 *config acs new* 适用于通过 SCSI/光纤连接的磁带库,不受限制。通过 SCSI/光纤连接的磁 带库不支持 *config ports* 实用程序。

解决方案:

对于动态配置不支持的这些配置变动,必须关闭 ACSLS 并使用 *acsss\_config*。

#### **禁忌事项**

• **不要**使用动态配置显示磁带库及其组件的状态信息,因为其中涉及磁带库的大量 I/O

请改用 *query* 或 *display* 命令。

• 尝试每次执行多个配置任务。

每次只能执行一个动态配置任务。这样可以:

- 最大程度地减少因 ACSLS 与配置磁带库之间的 I/O 造成的性能问题
- 避免多个配置任务之间的复杂交互。

### <span id="page-177-0"></span>**config acs**

*config acs* 实用程序允许您执行以下操作:

- 添加 ACS 或重新配置现有的 ACS 及其组件
- 您可以配置或重新配置磁带库,而不必按顺序分配所有 ACS 编号。

示例: 您需要从 9310 磁带库迁移到 SL8500,然后删除 9310。9310 的编号为 ACS 0,SL8500 为 ACS 1。通过使用 *config acs*,您现在可以将所有磁带和磁带 机迁移到 SL8500,然后删除 9310,而不必对 SL8500 重新编号。

- 使用 *config acs* acs\_id new 可在不关闭 ACSLS 的情况下添加 SL8500 磁带 库。
- 将磁带机从 9310 移动到 SL8500,然后使用 *config acs* acs\_id 更新这两个 ACS 中的磁带机配置。
- ◎ 从 9310 中移除磁带, 然后将其装入 SL8500。
- 最后,安排停机以关闭 ACSLS,然后使用 *acsss\_config* 从配置中删除 9310。 不要配置 9310。记住指定 SL8500 是 ACS 1(而非默认值零)。
- 配置已分区的 ACS。
- 添加或移除 LSM,因为 *config lsm* 实用程序仅允许您重新配置现有的 LSM。

每个 ACS 必须至少有一个 CAP。这可以是与其他分区共享的 CAP。必须至少将一个 磁带机配置到整个 ACSLS 系统中。

例如,如果 ACSLS 支持四个磁带库;其中三个磁带库可以包含零 (0) 个磁带机。但 是,第四个磁带库必须至少包含一个磁带机。

#### **格式**

• 要添加新 ACS,请输入以下命令:

*config acs new*

• 要重新配置现有 ACS,请输入以下命令:

*config acs acs\_id*

### **添加新 ACS**

要添加新 ACS,请执行以下操作:

1. 输入以下命令:

*config acs new*

2. 为新 ACS 指定 ACS 编号。

ACSLS 使您能够配置或重新配置磁带库,而不必按顺序分配所有 ACS 编号。

将显示已使用的 ACS 编号和前五个可用的 ACS 编号。

为新 ACS 输入 ACS 编号。

- 3. 选择 ACS 位于分区的 SL8500 还是 SL3000 中。
	- *如果输入 y,则系统将要求您提供 ACS 的分区 ID。*此分区 ID 必须与 SL Console 上的分区 ID 相符。

• 如果这不是分区磁带库而是通过 SCSI/光纤连接,请输入 **n**。

ACSLS 不支持通过 SCSI/光纤连接的分区磁带库,例如 SL500。此外,通过 SCSI/光纤连接的分区磁带库没有分区 ID。

4. 输入与 ACS 的连接数,后跟设备或主机 ID。

最多只能有 15 个连接。

**注:**

确保所有端口均连接到同一个 ACS。

将显示新 ACS 配置。

5. 确认添加新 ACS。

确认之后,系统将显示配置信息并更新数据库。

### **重新配置现有 ACS**

重新配置 ACS 时,ACS 应当(如可能)处于联机或诊断模式。

要重新配置 ACS,请执行以下操作:

1. 输入以下命令:

*config acs* acs\_id

将显示新旧配置。

2. 确认新配置。

确认之后,系统将更新数据库。

如果配置未更改,则会显示配置而不要求进行确认,然后实用程序将退出。例如: • 仅磁带机类型和/或序列号更改

- LSM 序列号更改
- 仅 4410 和 9310 之间的 LSM 类型更改
- 机械手的数量(例如,SL8500 机械手)更改。

但是,如果这些更改与其他需要确认的更改同时发生,请确认新配置。系统将稍后 更新数据库。

ACS 及其组件会从数据库中删除。

## **config acs 的限制**

• 对于通过 SCSI 连接的磁带库,*config acs* 仅更新磁带机配置。必须对通过 SCSI 连接的磁带库执行 IPL,才能识别添加、移除或更改的磁带机。对磁带库执行 IPL 时,所有磁带机必须已准备就绪。
• 对于通过 SCSI 连接的磁带库,*config acs* 不会更新面板或 CAP 配置。若要更 新,必须关闭 ACSLS 并使用 *acsss\_config*。

## **config drives**

*config drives* 实用程序允许您重新配置现有磁带机面板上的所有磁带机。这包括添 加磁带机、更新现有磁带机的磁带机类型和序列号以及从数据库中删除磁带机。

使用 *config drives* 实用程序以便动态更改磁带机配置,其中包括安装、更换或移除 现有磁带机面板上的磁带机。必须使用 *config lsm 或 config acs* 实用程序才能对 磁带库硬件配置进行其他更改(例如,更改存储单元的数量和/或位置、更改 CAP 的 数量或大小或者将存储单元面板替换为磁带机面板)。

注:

- 包含磁带机配置已更改的面板的 LSM 必须处于联机或诊断模式。
- 在要重新配置的磁带机面板上,所有磁带机必须已准备就绪。
- 必须对通过 SCSI 连接的磁带库执行 IPL,才能识别添加、移除或更改的磁带机。 对磁带库执行 IPL 时,所有磁带机必须已准备就绪。
- 用新磁带机替换现有磁带机之后,如果将 LSM、磁带机类型变为联机或者运行 *config drives*,则会自动更新磁带机类型和磁带机序列号。

## **格式**

*config drive* panel\_id 或 *config drives* panel\_id

### **使用**

要重新配置现有磁带机面板上的所有磁带机,请执行以下操作:

1. 输入以下命令:

*config drive* panel\_id 或 *config drives* panel\_id

将显示面板的新旧磁带机配置。

2. 确认配置更改。

确认之后,系统将更新数据库。

- 如果配置未更改,则会显示配置而不要求进行确认,然后实用程序将退出。
- 如果仅磁带机类型或序列号发生更改,则会更新 ACSLS 数据库而不要求进行确 认。

### **config lsm**

此实用程序允许您重新配置现有的 LSM 及其所有组件。这些组件包括 CAP、面板和 磁带机。

如果要在 ACS 中添加或删除 LSM,必须使用 *config acs* 实用程序。

面板发生更改时的过程:

- 如果正在删除或更改面板且已清空其中的磁带,则 LSM 可以保持联机状态。
- 如果正在删除或更改面板但其中包含磁带,建议将受影响的 LSM *变为*诊断模式,直 到重新配置该 LSM 并审计受影响的面板为止。否则,挂载和卸载可能会失败。
- 如果已添加面板并手动将磁带放在这些面板中,则运行审计以便与数据库保持一 致。

## **格式**

*config lsm* lsm\_id

# **使用**

要重新配置 LSM,请执行以下操作:

1. 输入以下命令:

*config lsm* lsm\_id

将显示新旧配置。

面板旁边的 "*y*" 将通知您面板类型已更改。在 *acsss\_config.log* 文件中查找详细 信息。

2. 确认新配置。

确认之后,系统将更新数据库。

如果配置未更改,则会显示配置而不要求进行确认,然后实用程序将退出。

次要更改均会自动进行,而无需确认。例如:

- 仅磁带机类型和/或序列号更改
- LSM 序列号更改
- 仅 LSM 类型在 4410 和 9310 之间更改
- 机械手的数量(例如,SL8500 机械手)更改。

但是,如果这些更改与其他需要确认的更改同时发生,请确认新配置。系统将稍后 更新数据库。

# **config lsm 的限制**

• 对于通过 SCSI 连接的磁带库,*config lsm* 仅更新磁带机配置。必须对通过 SCSI 连接的磁带库执行 IPL,才能识别添加、移除或更改的磁带机。对磁带库执行 IPL 时,所有磁带机必须已准备就绪。

• 它不会更新面板或 CAP 配置。若要更新,请关闭 ACSLS 并使用 *acsss\_config*。

### **config ports**

*config ports* 实用程序允许您动态添加与 ACS 的端口连接。

**注:**

所有新端口均必须连接到与现有端口相同的 ACS。

运行 *config acs* acs\_id,然后运行 *config ports* acs\_id。

要将一个 ACS 替换为另一个 ACS 或者更改端口连接地址,请关闭 ACSLS 并使用 *acsss\_config*。

# **格式**

*config ports* acs\_id 或 config port acs\_id

### **使用**

要添加端口,请执行以下操作:

1. 输入以下命令:

*config port* acs\_id 或 config ports acs\_id

将显示指定 ACS 的当前端口连接。

2. 输入指定 ACS 的端口连接数。

最多只能有 15 个连接。

3. 指定设备或主机 ID。

**注:**

确保新端口已连接到与现有端口相同的 ACS。

将显示新旧配置。

对端口顺序进行的更改不属于配置变动。这些连接将按照在数据库中的当前记录顺 序显示。

4. 确认新配置。

确认之后,系统将更新数据库。

如果配置未更改,则将显示配置,然后实用程序将退出。

## **config ports 的限制**

通过 SCSI/光纤连接的磁带库不支持 *config ports* acs\_id 实用程序。

*config ports* 实用程序不会删除或更改磁带库的端口(连接)。必须关闭 ACSLS 并 使用 *acsss\_config*。

### <span id="page-183-0"></span>**db\_export.sh**

*db\_export.sh* 实用程序可导出 ACSLS 数据库表数据和 ACSLS 控制文件,以便为 ACSLS 的升级安装或重新安装做好准备。

**注:**

如果 ACSLS 正在运行,则不能运行 *db\_export.sh* 实用程序。请先运行 *acsss disable*,然后 再运行 *db\_export.sh*。

## **格式**

*db\_export.sh -f [* db\_file *|* tape\_device *]*

#### **选项**

• *-f* db\_file

指定要包含 ACSLS 数据库备份的 UNIX 文件。对该文件和目录有写权限。

**注:**

- 如果将数据库导出到某个文件,则该文件必须位于非易失性目录中。如果您的目的 是重新安装 ACSLS,则重新安装操作将销毁 *\$ACS\_HOME or \$ACSDB\_BKUP (such as /export/backup)* 目录。将导出的文件放在文件系统中的其他位置。
- 如果指定不带路径的文件名,则 *db\_export* 会将数据库文件保存在当前工作目录中 的该文件名下。它将 ACSLS 控制文件保存在同一目录下名为 *<filename>.misc* 的 文件中。
- 如果要将数据库导出到不支持某些磁带库、磁带机或磁带介质类型的早期 ACSLS 发行版中,请在导出数据库之前从配置中删除不支持的磁带库,并从磁带库中移除 不支持的磁带机和磁带。
- *-f* tape\_device

指定连接和配置到 ACSLS 服务器的任何磁带设备。

如果未指定选项,则系统默认为磁带设备。

### **使用**

使用 *db\_export.sh* 实用程序为 ACSLS 的重新安装或升级安装做好准备。

另请参见:

- ["db\\_import.sh "](#page-184-0)
- ["rdb.acsss "](#page-204-0)
- ["导出数据库 "](#page-149-0)
- ["将光纤的介质转换器迁移到新平台 "](#page-155-0)

### <span id="page-184-0"></span>**db\_import.sh**

*db\_import.sh* 实用程序可导入您使用 *db\_export.sh* 实用程序时所导出的 ACSLS 数 据库表数据和 ACSLS 控制文件。ACSLS 控制文件位于 *\$ACS\_HOME/data/external* 中,并包含 ACSLS 的用户可定义变量和配置。它们可指定访问控制设置、暂存首选 项、扩展存储 LSM、定制 *volrpt* 设置、卷属性(对于 watch\_vols 实用程序)等。 移动到其他操作系统或从早期发行版中移动时,*db\_import.sh* 实用程序还提供灾难 恢复功能并可保留定制动态变量。

### **格式**

*db\_import.sh -f [* db\_file | tape\_device *]*

### **选项**

• *-f* db\_file

指定由 *db\_export.sh* 创建的 UNIX 文件。

• *-f* tape\_device

指定连接和配置到 ACSLS 服务器的任何磁带设备。

如果未指定选项,则系统默认为磁带设备。

### **使用**

使用 *db\_import.sh* 实用程序可导入通过使用 *db\_export.sh* 实用程序导出的 ACSLS 数据库。

#### **注:**

如果 ACSLS 正在运行,则不会运行 *db\_import* 实用程序。请先运行 *acsss disable*,然后再运 行 *db\_import.sh*。

另请参见:

- ["db\\_export.sh "](#page-183-0)
- ["rdb.acsss "](#page-204-0)
- ["导出数据库 "](#page-149-0)
- ["将光纤的介质转换器迁移到新平台 "](#page-155-0)

### **del\_vol**

*del\_vol* 实用程序可查找磁带库中的卷。如果找不到该卷,*del\_vol* 会将其标记为缺 少或缺失或者从数据库中删除,具体取决于您的请求。

如果无法验证该卷的所有引用位置(例如,LSM 处于脱机状态或磁带机未准备就 绪),除非 *-n* (*no\_confirm\_flag*) 已启用,否则系统会提示您确认将该卷标记为缺 失或将其删除。如果删除了该卷,则与其关联的卷和信息(例如,暂存池成员关系以 及当前锁定和暂挂锁定)均会从数据库中删除。

除非输入了 *-q* (*quiet\_flag*),否则将显示卷相关信息。如果使用多个选项,则可将 其格式化为单独的选项或连续的字符串。

将卷标记为缺失或将其删除之前,除非已指定 *-n* 选项,否则 *del\_vol* 将要求您确 认。

- 如果该卷位于磁带库中,则它在数据库中仍是活动卷。
- 如果无法在磁带库中找到该卷,除非指定应删除该卷,否则将标记为缺失。
- 如果该卷所在的单元或磁带机不可访问(因为磁带库或磁带机处于脱机状态或者无 法运行),除非指定应该删除该卷,否则将标记为缺少。

注:

- 此实用程序不会删除在磁带库中找到的卷。
- 可以使用 *del\_vol* 实用程序删除卷记录,而不必等待缺失或已弹出状态失效。
- 必须运行(启用)ACSLS 才能支持 *del\_vol* 实用程序。

### **格式**

*del\_vol [-n] [-d] [-f] [-q]* vol\_id

#### **选项**

• *-n*

非确认模式;将找不到的卷标记为缺失或删除,而不提示用户进行确认。

• *-q*

静默模式;不输出从数据库中提取的所有信息。

• *-d*

删除指定的卷,而不必等待缺失或已弹出状态失效。

• *-f*

允许您重新装入卡在磁带机中的磁带。使用 -*f* 选项,您可在不验证某个卷是否确实 位于磁带库中的情况下删除该卷或将其标记为缺失。这允许您从数据库删除位于故 障磁带机中的卷。使用该选项,可以在修复磁带机时,从磁带机中移除卷,将其从 数据库中删除,然后重新装入该卷以供磁带库正常使用。

• *vol\_id*

要删除的卷序列号。

**注:**

如果该卷序列号包含美元符号 (\$), 则用单引号括起。示例: del\_vol 'AB\$001'

## **使用**

可以使用 *del\_vol* 从脱机的 LSM 中取出磁带,然后重新装入联机 LSM,使其能够被 自动挂载。

- 从脱机的 LSM 中移除磁带。
- 使用 *del\_vol* 将磁带标记为缺失。
- 将磁带装入联机 LSM。

必须启动并运行 ACSLS 和数据库(*不*处于空闲状态)才能使用此实用程序。

#### **注:**

如果误将磁带从数据库中删除,则应对包含已删除磁带的起始单元的子面板进行*审计*,以便将磁 带重新装入数据库。当系统正在恢复时,运行 *del\_vol* 可能会产生不可预测的结果。恢复序列也 发生在 *vary LSM online* 期间。

# **示例**

在不打印输出磁带信息的情况下删除磁带 *U01102*:

*del\_vol -q U01102*

### **drives\_media.sh**

该例程显示当前的 ACSLS 发行版支持的所有磁带机类型、介质类型和磁带机-介质兼 容性。这些信息通常作为标准输出显示。

有关支持的磁带库、磁带机类型、介质类型和磁带机-介质兼容性的当前列表,请参阅 《*ACSLS Product Information Guide*》。

# **格式**

*drives\_media.sh [ -f, -h ]*

#### **选项**

• *-f*

信息将写入三个文件中:

- */tmp/drive\_types.txt*
- */tmp/media\_types.txt*

◦ */tmp/media\_compatibility.txt.*

• *-h*

显示语法消息。

### **ejecting.sh**

*ejecting.sh* 实用程序有助于执行批量弹出保管操作。此实用程序从指定的 CAP 和 卷列表开始工作,并行执行多个弹出操作,直到整个作业完成为止。除非用户请求按 排序顺序弹出卷,否则此实用程序会将每个卷弹出到距离最近的指定 CAP。

如果可能,将使用具有可用空间的邻近 CAP 替代距离最近的 CAP,前提是该操作能 够减少操作员对 CAP 进行不必要的处理。常规方法可减少磁带移动,消除不必要的 LSM 直通迁移并减轻操作员的整体工作负荷。

所有弹出作业在启动该操作的单个 shell 窗口中进行监视和汇总。请参见下文中的 *-x* 选项,以便与多个 XTERM 窗口结合使用。每当特定 CAP 已满且操作员可通过 *Remove cartridges from CAP* 从 CAP 中移除磁带时,系统均会通知用户。整个操 作完成之后,系统将通知操作员。

一组显示过去 10 天内所有弹出操作结果的日志保存在 *\$ACS\_HOME/log/ ejectingLogs* 目录中。每个单独的日志由完成操作时创建的时间戳标识。

# **格式**

标准:*ejecting.sh [-dmox] -c <CAP list> -v <volume list file>*

策略规范:*ejecting.sh [dmox] -p <policy file>*

传统格式:*ejecting.sh <CAP ID> <volume list file>*

#### **选项**

• *-c <CAP list>*

命令行中用空格分隔的 CAP ID 列表。CAP 列表中的所有 CAP 必须位于同一 ACS 中。

**示例:***-c 0,1,0 0,1,1 0,5,0 0,5,1 0,9,0*

使用星号 (\*) 的通配符表达式有效,可以指定所有 LSM 和/或 LSM 中的所有 CAP。

#### **示例:**

◦ *-c 0,1,\**(LSM-1 中的所有 CAP)

- *-c 0,\*,0*(每个 LSM 中的 CAP-0)
- *-c 0,\*,\**(每个 LSM 中的所有 CAP)

只选择联机且可用的 CAP 执行操作。指定通配符表达式后,仅选择非零优先级 CAP。

ACS 必须是数字表达式,且不能由通配符引用。

在较大的磁带库上下文中,CAP 的选择可能会对保管操作的速度和效率产生很大的 影响。指定太多的 CAP 可能会在操作员维修多个部分填充的 CAP 时增加不必要的 工作。为给定工作负荷指定的 CAP 太少时,则可能会引发瓶颈,从而增加机械手等 待时间。一般来说,对于大型卷列表,所选的 CAP 应分散在复合磁带库中不同滑轨 和不同磁带库模块上。为大量卷选择少数 CAP 时,将磁带库分为若干区域,然后选 择位于每个区域中心的 CAP。

• *-v <volume file>*

这是使用简单文本文件的完整或相对路径名进行文件指定。该文件应包含表示待弹 出卷的 VOL-ID(卷序列号)的列表。只有与指定的 CAP 位于同一 ACS 中的卷才 会受影响。已挂载的卷不会弹出。

• *-p <policy file>*

该策略文件使用完整或相对路径名进行指定。此文本文件包含为 CAP 和卷定义的策 略。该文件的格式包括单词 "caps:",后跟用于执行操作的 CAP 的列表;以及单词 "vols:",后跟卷列表文件的全路径名。

**示例:**

*caps: 0,1,0 0,1,1 0,5,0 0,5,1 0,9,0 0,9,1*

*vols: /export/backup/volumes\_to\_eject.txt*

• *-d*

*display* 选项可指示 *ejecting.sh* 在执行 *eject* 操作之前显示卷-CAP 分配。您 可以选择显示卷及其移动到的 CAP 的完整列表,或者仅显示指出将多少卷从每个 LSM 迁移到每个 CAP 的摘要。

查看显示之后,可以选择继续或中止操作。

• *-m*

使用介于 "04" 和 "99" 之间的操作消息代码为作业设置标签。在支持的磁带库上, 此数字代码将显示在操作控制台中。

• *-o*

有时,保管操作要求按排序顺序堆叠卷。如果使用此选项,则例程会按照在卷列表 中找到指定卷的顺序以及指定的 CAP 顺序将指定卷移动到列出的 CAP。CAP 顺序 将从第一个 CAP 到最后一个 CAP 不断重复,直到所有卷已弹出为止。

**注:**

由于卷-CAP 顺序优先,因此该选项不会尝试通过限制 LSM 直通路由来优化卷移动。

• -x

每个离散的 CAP *eject* 有效负荷使用一个专用 XTERM 窗口。在整个批量弹出操作 期间跟踪各个弹出作业时,您可能会发现此选项非常有用。XTERM 会话将在启动 每个 CAP *eject* 后弹出,并在完成相应的 *eject* 后消失。

从 Windows 终端操作时,请确保已安装支持 X11 的软件。X11 是 Solaris 或 Linux 上的标配。必须从本地计算机打开对 ACSLS 服务器的显示访问控制。

**示例:***xhost + <acsls\_server\_hostname>*

此实用程序将查看登录身份 (*who am i*) 以确定用来发送 DISPLAY 的位置。必须直 接从本地控制台或桌面计算机登录到 ACSLS 服务器才能查看显示。

#### **传统格式**

*ejecting.sh <CAP ID> <volume file>*

保留了此实用程序的传统格式。它采用单个 CAP ID 以及包含简单卷列表的文件的路 径名。稍后,它将编写一系列已针对 CAP 的大小进行优化的 *eject* 命令,并将生成 的命令显示给标准输出。显示包括通过指定 CAP 弹出完整卷列表所需数量的 *eject* 命令。

操作员可以将传统 *ejecting.sh* 的输出直接发送到 *cmd\_proc* 来执行操作。

**示例** :

*ejecting.sh 0,1,0 /export/backup/myVolumeList | cmd\_proc -lq*

或者,可以将该输出重定向到稍后能够重定向到 *cmd\_proc* 的文件。

**示例** :

*ejecting.sh 0,1,0 /export/backup/myVolList > /tmp/eject.dat cmd\_proc -lq < /tmp/eject.dat*

### **ejecting.sh 日志**

ejecting.sh 的每个实例均记录在 *\$ACS\_HOME/log/ejectingLogs/* 目录中。每个日志 文件均以日期-时间戳命名。例如:

ejecting.log.14-Oct\_13:13:10

每个 *ejecting.log* 汇总了从操作员 shell 中看到的整个弹出操作。在此处可以查看 遇到的任何错误。

*ejecting.log* 可能包含实用程序由于以下原因而忽略的卷的列表:

• 卷 ID 无效。

- 卷未包含在指定的 ACS 中。
- 卷正在使用中。

*ejectingLogs/* 目录中累积的文件将在 10 天后清除。每次调用新的 *ejecting.sh* 时,系统均会删除超过 10 天的日志。

### <span id="page-190-0"></span>**free\_cells.sh**

*free\_cells.sh* 实用程序允许您监视和管理磁带库中由 ACSLS 进行管理的可用单 元。此实用程序将报告 LSM、ACS 和 ACSLS 服务器的可用单元计数。

此实用程序位于 *\$ACS\_HOME/utils* 目录中

## **格式**

*free\_cells.sh*

### **选项**

• *-a*

显示每个 ACS 和 LSM 中的可用单元数、已分配的单元数和单元总数,以及受 ACSLS 服务器管理的这些单元计数。

## **示例**

# **每个 LSM 中的可用单元数**

- LSM 不是 L5500 (仅列出可用的单元总数)
	- 未选择选项
	- LSM 1,3 可用的单元总数 = 2,345 ◦ *-a* 选项(还列出已分配的单元数和单元总数)

LSM 1,3 可用的单元总数 = 3,345 已分配的单元数 = 3,155 单元总数 = 6,500

- LSM 是 L5500(分别列出 LTO 可用单元数和非 LTO 可用单元数)
	- 未选择选项

LSM 0,2 LTO 可用单元数 = 573 非 LTO 可用单元数 = 467 可用的单元总数 = 1,040

◦ *-a* 选项(还列出已分配的单元数和单元总数)

LSM 0,2 LTO 可用单元数 = 573 非 LTO 可用单元数 = 467 可用的单元总数 = 1,040 已分配的单元数 = 4,460 单元总数 = 5,500

# **每个 ACS 中的可用单元数**

如果 ACS 中只有一个 LSM, 将按下例中所示列出该 ACS。

- ACS 不包括任何 L5500
	- 未选择选项(仅显示可用单元总数)

ACS 1 可用的单元总数 = 5,342

◦ *-a* 选项(还显示已分配的单元数和单元总数)

ACS 1 可用的单元总数 = 5,342 已分配的单元数 = 5,658 单元总数 = 11,000

- ACS 包括 L5500(分别显示 LTO 可用单元数和非 LTO 可用单元数)
	- 未选择选项

ACS 0 LTO 可用单元数 = 1,573 非 LTO 可用单元数 = 968 可用的单元总数 = 2,541

◦ *-a* 选项(还显示已分配的单元数和单元总数)

ACS 0 LTO 可用单元数 = 1,573 非 LTO 可用单元数 = 968 可用的单元总数 = 2,541 已分配的单元数 = 2,959 单元总数 = 5,500

# **受 ACSLS 服务器管理的可用单元数**

• ACS 不包括任何 L5500

在这种情况下,仅显示可用的单元总数 ◦ 未选择选项

ACSLS 服务器

可用的单元总数 = 7,883

◦ *-a* 选项

ACSLS 服务器 可用的单元总数 = 7,883 已分配的单元数 =14,117 单元总数 =22,000

• ACS 包括 L5500

在 L5500 磁带库受管理的情况下,仅显示 LTO 可用单元数和可用单元总数。由于 L5500 磁带库是将 LTO 单元与非 LTO 单元分隔开的唯一磁带库,因此不显示非 LTO 可用单元数。

◦ 未选择选项

ACSLS 服务器 LTO 可用单元数 = 1,573 可用的单元总数 = 7,883

◦ *-a* 选项

ACSLS 服务器 LTO 可用单元数 = 1,573 可用的单元总数 = 7,883 已分配的单元数 =14,117 单元总数 =22,000

### **getHba.sh**

*getHba.sh* 实用程序管理光纤通道 HBA 端口。

### **格式**

*getHba.sh*

*getHba.sh* 实用程序在安装时运行并由 *install\_acsss.sh* 调用,后者由 *install.sh* 调用。只要已将新 HBA 添加到系统中或者重新排列 HBA 端口,就可以 随时直接运行该实用程序。此实用程序将标识要从启动器模式更改为目标模式的相应 HBA 端口,以便向 ACSLS 逻辑磁带库显示客户机接入点。

使用此实用程序的最佳方法是在运行 *getHba.sh* 之前设置 FC 连接。这样 *getHba.sh* 便可向您显示现有连接的有用信息。

该实用程序先评估是否已配置目标模式适配器。如果不存在目标端口,则该实用程序 的流程将如下所示继续运行。如果该实用程序感知到任何现有的目标端口,则显示以 下选项菜单。

选择所需操作:

1. 保留现有的 HBA 端口配置。

- 2. 配置其他目标模式端口。
- 3. 将现有目标端口恢复到启动器模式。

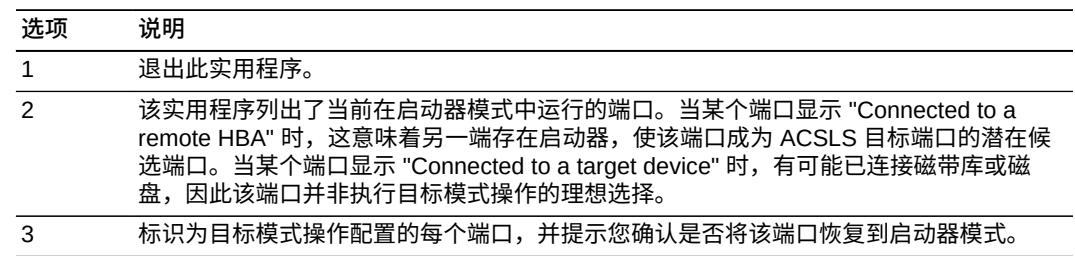

选项 2 示例

选择要更改为目标模式的本地 HBA 端口。从以下列表中选择:

- 1. 未连接的 HBA 端口 WWN 2100001b32055d85。
- 2. 已连接到远程 HBA 的 HBA 端口 WWN 2101001b32255d85。
- 3. 已连接到目标设备的 HBA 端口 WWN 2102001b32055d85。
- 4. 都不是。

**注:**

如果不打算使用逻辑磁带库功能,请选择"以上都不是"。

做出选择之后,系统将要求您进行确认。

2

HBA Port WWN 2101001b32055d85 /pci@0,0/pci10de,377@f/pci1077,143@0 Is this correct? (y or n):

您有机会改变自己的想法。如果您回应 "n",则会再次显示可用端口的列表,并提示您 进行选择。如果您回应 "y",则系统会询问您是否要重新配置其他端口。

该实用程序将继续添加目标组和目标组成员,且系统会指示您重新引导服务器,以使 目标模式更改生效。

创建目标组:2101001b32255d85

选项 3 示例

此选项允许您取消配置现有目标并将 HBA 作为启动器恢复到本机模式。

```
# cd $ACS_HOME/install 
# ./getHba.sh 
A Target-mode port has already been configured: 
       Target: wwn.2100001B32050A28 
           Connected to ... 
                Initiator: wwn.210100E08BA61A29 
       Please select a desired action: 
       1) Keep the HBA port configuration as it is. 
       2) Configure an additional target-mode port. 
       3) Restore a target port to initiator mode. 
 3
```
 Target: wwn.2100001b32050a28 Do you wish to restore this port to initiator mode? (y or n): y Removing 'qlt' *bi*nding in */etc/driver\_aliases* Are there additional ports you wish to reconfigure? (y or n): n A reboot will be necessary for these changes to take effect.

# **get\_license\_info**

此实用程序从 ACSLS 7.3.1 和 8.0.1 发行版开始已删除,因为 ACSLS 中不再强制实 施软件使用权限许可证。要显示和管理 ACSLS 控制的磁带库中的可用单元数,请使 用["free\\_cells.sh "](#page-190-0)。

# **greplog**

使用 *greplog* 实用程序过滤 *acsss\_event* 日志以包括或排除包含特定关键字的消 息。此例程的语法类似于 UNIX '*grep*' 函数。*greplog* 是专为与 *acsss\_event*.*log* 结 合使用而设计,但它可能会对任何类型的用空行分隔记录的消息文件起作用。

# **格式**

*greplog -[v|i] <keyword> <logfile>*

## **选项**

• *-v*

(可选)。该选项显示日志中的所有消息,但那些包含该关键字的消息除外。

• *-i*

(可选)。此选项忽略指定关键字中的字符大小写。

• *-keyword*

返回包含关键字的完整多行消息。

• *-logfile*

日志文件列表。

# **使用**

由于该实用程序是专为日志文件而设计,因此 *greplog* 将返回包含关键字的完整多行 消息,而不是包含该单词的单个行。使用 *-i* 选项,*greplog* 将忽略指定关键字中字 符的大小写。使用 *-v* 选项,*greplog* 将显示日志中的所有消息,但那些包含该关键 字的消息除外。*greplog* 是专为与 *acsss\_event*.*log* 结合使用而设计,但它可能会对 任何类型的用空行分隔记录的消息文件起作用。

# **install\_scsi\_Linux.sh**

*install\_scsi\_Linux.sh* 实用程序可创建能够在将磁带库配置到 ACSLS 中时使用的 */dev/mchanger\** 链接。这些 mchanger 名称目前使用由磁带库报告的序列号构造而

成,为 ACSLS 提供了一个更改 SAN 结构或服务器重新引导(这两种情况均可更改磁 带库的基础设备路径)之后仍有效的可靠标识符。

生成的 */dev/mchanger* 链接和关联磁带库的信息是通过 *showDevs.sh* 实用程序 作为脚本输出的一部分显示的。该实用程序还可以作为独立的操作运行(在创建 mchanger 链接之后)以显示磁带库信息。

# **格式**

i*nstall\_scsi\_Linux.sh*

**输出样例:**

```
========================================================================== 
# install/install_scsi_Linux.sh 
[root@acslsdevx1 install]# ./install_scsi_Linux.sh 
Installing SCSI device(s) for Oracle StorageTek ACSLS. 
Adding ACSLS rules for udev ... 
Starting udev: [ OK ] 
Successfully built the following... 
    /dev/mchanger-3500104f00079f9d2: STK SL500 V-1485 336-cells 10-drives 
    /dev/mchanger-3500104f0007a8532: STK SL500 V-1485 205-cells 6-drives 
    /dev/mchanger-3500104f000cc6a67: STK SL150 V-0182 59-cells 4-drives 
Installation of SCSI device(s) successfully completed. 
# 
=========================================================================== 
# utils/showDevs.sh 
    /dev/mchanger-3500104f00079f9d2: STK SL500 V-1485 336-cells 10-drives 
    /dev/mchanger-3500104f0007a8532: STK SL500 V-1485 205-cells 6-drives 
      /dev/mchanger-3500104f000cc6a67: STK SL150 V-0182 59-cells 4-drive 
# 
============================================================================
```
# **lib\_type.sh**

此例程将已连接 LSM 的 LSM 类型返回给指定的 ACS ID。如果配置中存在多个通用 类型的 LSM,则只为多个 LSM 返回一种类型。

# **格式**

*lib\_type.sh <ACS ID>*

### **licensekey.sh**

从 ACSLS 7.3.1 和 8.0.1 发行版开始已被删除,因为不再采用许可证密钥验证。

### **moving.sh**

*moving.sh* 实用程序将多个磁带移至一个或多个 LSM。此实用程序将读取列出了待移 动磁带的文件。这些磁带可以是:

- 一个或多个 LSM 中的磁带
	- 某个面板上正在移动到同一 LSM 或其他 LSM 中的其他面板上的磁带
	- 所选的任何一组磁带

*moving.sh* 的限制如下:

- *vol\_list\_file* 中的所有目标 LSM 和磁带必须位于同一 ACS 中
- 如果任何目标 LSM 处于脱机状态或者不包含任何可用单元,则任何磁带均不会移至 该 LSM

**注:**

- 仅当 ACSLS 正在运行时,*moving.sh* 实用程序才会运行
- 在内部,为了避免影响磁带库性能(挂载和卸载),*moving.sh* 每次只移动一个磁 带
- 创建单独的卷列表之后,可以并行运行多个移动实用程序。请确保:
	- 目标 LSM 相同。请确保 LSM 中具有足以容纳所有磁带的可用单元
	- 您在一个 SL8500 磁带库内移动。由于只存在两个升降装置,因此每次运行两个 以上移动实用程序不会提高性能

### **格式**

*moving.sh -f vol\_list\_file -t lsm\_id or list of lsm\_ids*

#### 其中:

• *-f vol\_list\_file*

包含待移动卷的列表的文件名。

**注:**

卷 ID 必须遵循以下规则:每行一个磁带 ID;vol\_id 必须是有效的 ACSLS 卷 ID;如果 vol\_id 包含尾随或前导空格,则必须用单引号或双引号括起来。

• *-t lsm\_id*

指定一个或多个要将磁带移动到的 LSM ID。每个 LSM ID 应当用空格分隔并且属于 同一 ACS。

### **使用**

使用 *moving.sh* 实用程序可将一系列磁带移动到其他 LSM,或者从一个面板移动到 同一 LSM 中的其他面板。

您可以使用定制卷报告或 *display volume* 命令创建一个文件,其中包含要从 LSM 移动的卷列表。

以下情况需要使用 *moving.sh* 实用程序:

• 当 SL8500 初次分区或重新区分时,如果从现有分区 (ACS) 中删除一个或多个滑轨 (LSM),则 *moving.sh* 可以将正从该分区删除的 LSM 中的磁带移至保留在该分区 中的 LSM。

• 从 ACS 中删除任何 LSM 时,*moving.sh* 可以将磁带移至保留在 ACS 中的 LSM。

例如,如果从复合磁带库 (ACS) 中删除 SL8500,则 *moving.sh* 会将正在删除的 SL8500 中的磁带移至仍会保留在该磁带库中的 LSM。从 9310 的 ACS 中删除 9310 LSM 时, 这一点也适用。

- 从 SL8500 中删除存储扩展模块时,可以将磁带从正在删除的面板中移至保留在磁 带库中的面板。
- 要优化磁带库性能,请将非活动磁带移至其磁带机几乎没有用于磁带归档的 LSM。 这将为包含磁带机的 LSM 释放空间以容纳新的活动磁带。

# **创建卷列表文件**

在开始之前,必须创建包含要从 LSM 移动的卷的列表文件。您可以使用 volrpt(定 制卷报告)或 *display volume* 命令。

• 创建 *vol\_list\_file*

*volrpt -d -f custom\_volrpt\_input -l lsm\_id > vol\_list\_file*

其中,*custom\_volrpt\_input* 文件是:

*VOLUME\_ID 6*

输出样例:

```
$ volrpt -d -f my_custom -l 0,2 > my_file_list 
$ cat my_file_list 
ABC744 
ABC748 
ABC756 
ACS151 
EN0823 
O00373
```
• 使用 *display volume* 命令创建 vol\_list\_file a. 显示卷列表。

**示例:**

*display volume \* -home acs,lsm,panel,\*,\* -f* vol\_id

本例中选择 *-home* 参数标识的面板上的所有卷。行和列均带通配符。只有 vol\_id 是输出。

输出样例:

ACSSA> display volume \* -home 0,3,5,\*,\* -f vol\_id

```
2007-02-12 15:31:45 Display Volume 
Vol_id 
PG0350 
PG0353 
PG0356 
PG0358
```
- b. 创建并命名 *vol\_list\_file。*
- c. 剪切卷(从显示命令创建的卷)列表并将其粘贴到此文件中。
- d. 编辑输出。

PQ0616

*vol\_list\_file* 不能包含任何空白行和前导空格。使用以下 vi 命令可将其消 除。

*:%s/ˆ[ ]\*//g*

否则,将显示如以下示例中所示的错误消息。

```
$ moving.sh -f my_file_list -t 0,2 
   Error in file my_file_list. 
   Invalid entry 
  ABC748 
  ABC756 
ACS151 
EN0823
```
生成此错误消息的原因在于:卷 ABC748 和 756 前面存在多余的空格。

## **移动一组磁带的过程**

以下过程介绍如何:

- 从 ACS 中删除 LSM 之前移动磁带
- 更改或删除面板之前移动磁带

# <span id="page-198-0"></span>**从 ACS 中删除 LSM 之前移动磁带**

磁带库重新配置或重新分区之后,如果从 ACS 中删除 LSM,则 LSM 中的所有磁带会 变得不可访问。因此,删除 LSM 之前,应该将其所有磁带移至仍会保留在 ACS 中的 LSM。使用以下过程:

- 从已分区 SL8500 中的传统分区删除滑轨 (LSM) 时。
- 从 ACS 中删除 LSM 时。ACS 可以包括 9310 或 SL8500 磁带库。
- 1. 规划新配置。
- 组织磁带和磁带机以提高性能。
- 清空 LSM 后立即更改磁带库配置。
- 确定要清空的 LSM 中有多少磁带,以及磁带要移动到的 LSM 中有多少可用单 元。

使用 *free\_cells.sh -a* 可找出这些 LSM 中的磁带数(已分配的单元数)和可 用单元数。

- 2. 计划移动并重新配置。
	- 计划移动以最大程度降低对系统的影响。

移动磁带需要时间,重新配置磁带库或对 SL8500 重新分区时会出现中断。

- 请确保目标 LSM 中具有足够的可用单元供移动的磁带使用。如果需要,请弹出 磁带以释放空间。
- 3. 将正在移除的 LSM 中的所有磁带机*变为*脱机。

这可防止出现以下情况:

- 争用 LSM 中的机械手。
- 挂载到此 LSM。

否则,挂载到此 LSM 的磁带可以浮动到 LSM 中的新起始单元,从而填满您尝 试清空的 LSM。

4. 将正在清空的 LSM *变为*诊断模式,以便通过以下命令将访问权仅限于 *cmd\_proc*:

*vary lsm lsm\_id diagnostic*

**示例:***vary lsm 0,1 diagnostic*

5. 运行定制 *volrpt*,使用以下命令将正在清空的 LSM 中的所有磁带输出到文件:

*volrpt -f custom\_volrpt\_input -l from\_lsm\_id > move\_vols\_list*

其中,*custom-volrpt\_input* 是:

*VOLUME\_ID 6*

示例:*volrpt -f volrpt\_input -l 0,1 > move\_vols\_list*

有关更多信息,请参阅["创建卷统计信息报告日志记录"。](#page-166-0)

6. 使用以下命令将磁带从正在清空的 LSM 中移出:

*moving.sh -f move\_vols\_list -t dest\_lsm\_id(s)*

7. 使用 *volrpt* 检查 LSM 是否为空,因为磁带可能已装入 LSM 中或"浮动"到其中。

*volrpt -l from\_lsm\_id*

如果不为空,请再次运行定制 *volrpt*,选择目前位于 LSM 中的卷。然后,再次 运行 *moving.sh*(步骤 3 和 4)。

**注:**

**请勿**再次针对原始卷列表运行 *moving.sh*。

8. 将正在清空的 LSM *变为*脱机,防止卷移至其中。

*vary lsm* lsm\_id *offline*

**注:**

从分区和/或 ACS 中删除 LSM。

9. 使用 *config acs* acs\_id 或 acsss\_config 重新配置 ACS。

# **在从分区移除单元之前移动磁带**

**注:**

SL3000 可将分区细分到磁带机和单元级别,而 SL8500 则可以通过增强型分区功能在磁带机和 单元阵列级别进行分区。如果将单元从一个分区重新分配到另一个分区,这些单元中的磁带将成 为孤立磁带,不能再由以前所在的分区访问。管理其他分区的主机可以覆盖磁带上的数据。

为防止磁带在分区边界发生变化时成为孤立磁带,请在对磁带库重新分区之前,将磁带移至仍会 保留在分区中的单元。由于 SL3000 是单个 LSM,因此现有的 ACSLS 移动命令不起作用。您只 要将其移动到磁带库中的其他位置即可。也可以将其移动到也会从分区中删除的其他单元。

可使用以下方法之一移动磁带:

• 使用 StorageTek Library Console (SL Console)。

审计磁带库,以便对卷的位置进行审计。

有关详细信息和过程,请参阅 *SL8500* 用户指南或 *SL3000 用户指南*。

- 使用以下 ACSLS 过程:
- 1. 使用["volrpt "或](#page-211-0)["使用 display 命令选项 "显](#page-317-0)示卷位置。
- 2. 使用以下显示命令显示特定面板中的可用(空)单元列表:

*display cell a,l,p,\*,\* -status empty -f status*

有关更多信息,请参阅["使用 display 命令选项 "](#page-317-0)。

3. 通过指定可用单元(而不是 LSM ID)将磁带移至特定单元。要移动单元,请使用 移动命令:

*move* AAAAAA *a,l,p,r,c*

## **更改或删除面板之前移动磁带**

您必须先移动磁带,然后才能在 9310 中将单元面板更改为磁带机面板或删除 SL8500 中的存储扩展模块。

步骤 1-4 的过程与[从 ACS 中删除 LSM 之前移动磁带](#page-198-0) 相同。

步骤 5:选择正在清空的空面板中的磁带,然后将其输出到文件。

a. 运行定制 volrpt,将正在清空的 LSM 中的所有磁带输出到文件。包括面板编号 (在起始单元 ID 中)。

*volrpt -f* custom\_volrpt\_input *-l from\_lsm\_id > move\_vols\_list\_1*

其中,*custom-volrpt\_input* 是:

VOLUME\_ID 6 CELL\_ID 14

选择正在清空的面板中的卷,然后将这些 vol\_id 输出到 *move\_vols\_list\_2*。 b. 使用 *display volume* 命令选择正在清空的面板中的磁带。

*display volume \* -home acs,lsm,panel,\*,\* -f volume >* move\_vols  $\_list_2$ 

此操作选择面板上用 *-home* 参数标识的所有卷。行和列均带通配符。只有 vol\_id 是输出,且该输出将写入文件。

编辑输出,删除所有前导空格和尾随空行。

**注:**

如果目标 LSM 与源 LSM 相同且多个面板正在清空,则某些卷将移回正在清空的面板。您必须从 这些面板中选出卷并重复移动它们以清空面板。

步骤 6-9 的过程与[从 ACS 中删除 LSM 之前移动磁带](#page-198-0) 相同。

步骤 10。使用 *config lsm* lsm\_id 或 acsss\_config 重新配置 LSM。

**示例**

• 将磁带从 LSM 0,4 移至 LSM 0,0 和 0,1

要将磁带从 LSM 0,4 移至 LSM 0,0 和 0,1,请使用 volrpt 创建一个包含 LSM 0,4 中磁带的列表文件,然后如下所示运行 *moving.sh* 实用程序:

**输出样例:**

```
$ moving.sh -f vol_list.txt -t 0,0 0,1 
Number of free cells in LSM 0,0 : 308 
Number of free cells in LSM 0,1 : 362 
----------------------------------------- 
Total number of free cells : 670
```

```
Total number of volumes to move : 7 
Cartridge CAB001 moved to 0,0,3,0,0 
Cartridge CAB002 moved to 0,0,4,0,0 
Cartridge CAB003 moved to 0,0,5,0,0 
Cartridge CAB004 moved to 0,0,6,0,0 
Cartridge CAB005 moved to 0,0,7,0,0 
Cartridge CAB006 moved to 0,0,8,0,0 
Cartridge CAB007 moved to 0,0,9,0,0 
Summary 
======= 
Number of free cells remaining in LSM 0,0 : 301 
Number of free cells remaining in LSM 0,1 : 362 
------------------------------------------------
```
Total number of free cells remaining : 663 Number of cartridges moved : 7 Number of cartridges not moved : 0

• 将磁带从 LSM 0,4、0,5、0,6 和 0,7 移至 LSM 0,0、0,1、0,2 和 0,3,

要通过将每个 LSM 移至相邻的 LSM 来优化性能,请执行以下操作:

- 使用 *volrpt* 准备包含 LSM 0,4、0,5、0,6 和 0,7 中磁带的列表文件。
- 同时在单独的 UNIX 命令终端中运行四个 *moving.sh* 实用程序。

单独的 *moving.sh* 实例之间不存在争用,因为源和目标 LSM 以及使用的直通端 口各不相同:

输出样例:

```
moving.sh -f vol_list_0-4.txt -t 0,0 
moving.sh -f vol_list_0-5.txt -t 0,1 
moving.sh -f vol_list_0-6.txt -t 0,2 
moving.sh -f vol_list_0-7.txt -t 0,3
```
## **管理磁带以提升性能**

*moving.sh* 实用程序可用于将非活动磁带移至归档 LSM。归档 LSM 是几乎没有磁 带机、存储挂载磁带概率较低的磁带的 LSM。SL8500 中的顶部滑轨无法直接访问 CAP,因此是归档 LSM 的理想之选。

不必位于磁带库中的非活动磁带可以弹出,而仍需用于自动挂载的非活动磁带应移至 归档 LSM。

要将非活动磁带移至归档 LSM,请完成以下过程:

1. 标识非活动磁带。例如,要选择过去三个月内未访问过的磁带,请执行以下操作:

2. 运行定制 volrpt,输出正在检查的 LSM 中的所有磁带并将结果输出到文件。

*volrpt -f* custom\_volrpt\_input *-l* from\_lsm\_id *>* move\_vols\_list\_1

其中,custom-volrpt\_input 是:

*VOLUME\_ID 6*

*ACCESS\_DATE 15*

- 3. 选择 *access\_date* 早在三个月以前的磁带,并将这些 vol\_id 输出到包含待移动卷 的列表文件。
- 4. 将非活动磁带移至归档 LSM。

*moving.sh* move\_vols\_list\_2 archival\_lsm\_id

## **请参见:**

- ["使用 display 命令选项 "](#page-317-0)
- ["volrpt "](#page-211-0)

# **probeFibre.sh**

此实用程序显示同期光纤通道 HBA 后面所有直接连接或通过 SAN 连接的磁带库。

*probeFibre.sh* 实用程序为每个通过光纤连接的磁带库显示型号、LUN ID 和全局端 口名称 (World Wide Port Name, WWPN)。您甚至可以在每个磁带库创建 mchanger 设备之前先运行 *probeFibre.sh* 实用程序。

此实用程序需要 *root* 用户访问权限。

## **格式**

*probeFibre.sh [-v] [-p]*

### **选项**

无参数。

显示每个磁带库设备的供应商、型号、LUN ID 和 WWPN。

• *-v*

生成结构化的输出,其中包含主机总线适配器 (Host Bus Adapter, HBA) 的型 号和每个启动器端口的 WWPN,以及在每个端口上检测到的磁带库设备(包括 WWNN)。

• *-p*

生成包含 *vendor:model:version:driver:target:lun:wwpn*(每个字段用冒号分 隔)的输出。

### <span id="page-204-0"></span>**rdb.acsss**

*rdb.acsss* 实用程序使用自动备份功能或 *bdb.acsss* 实用程序创建的备份来还原 ACSLS 数据库和 ACSLS 控制文件。ACSLS 控制文件位于 *\$ACS\_HOME/data* 中,并 为 ACSLS 定义一些不同的环境变量。它们指定访问控制设置、暂存首选项、扩展存 储 LSM、定制 *volrpt* 设置和卷属性(适用于 *watch\_vols* 实用程序)等等。

如果要从磁带备份恢复,请务必在从磁带恢复 ACSLS 数据库和控制文件之前重绕或 定位磁带设备。可以先使用以下命令之一重绕或将磁带定位到备份文件所在的准确位 置,然后再运行 *rdb.acsss*。

mt -f /dev/rmt/0mn rewind mt -f /dev/rmt/0mn nbsf 1

# **格式**

*rdb.acsss*

### **菜单选项**

运行 *rdb.acsss* 时,会出现一个菜单,其中显示四个选项,如以下示例中所示。

Please enter the number followed by Return for your choice from the following menu.

Press? followed by the Return key for help.

1: Restore from a list of current local disk backup files

2: Restore from a previous tape or file backup

3: Restore database only (do not include ACSLS control files)

4: Restore only ACSLS non-database control files

E: Exit

1. 从当前的本地磁盘备份恢复

本地磁盘上所有当前的 ACSLS 备份文件均会列出。

**解释:**数据库将恢复为备份。ACSLS 控制文件仅从备份恢复。备份保存在默认 备份目录 (*\$ACSDB\_BKUP*) 中。数据库将恢复到已列出并选择的任何数据库备份。 通常会列出 8 个不同的日期,但具体取决于 *acsss\_conf* ig 中设置的数据库保留 期。

**用法:**使用此项可恢复已损坏的数据库。如果使用此选项,所有备份均会显示,您 可以恢复到显示的所有数据库备份。

**示例:**

Menu choice: 1

rcvr\_previous.sh 2642: ACSLS database recovery started. You have taken backups on the following days. Please enter the corresponding date and time to the backup that you wish to recover from. ACSLS database and control files will be restored to that time. 2011-10-02 04:38:48 2011-10-03 00:00:01 2011-10-04 00:00:01 2011-10-05 00:00:01 2011-10-05 11:49:06 Please enter the recovery date and time (YYYY-MM-DD HH:MM:SS): HINT: You may copy and paste to enter the date and time.

必须在相关备份中输入所需的日期和时间,数据库将恢复到该时间点。

2. *Restore from previous tape or file backup*

**解释:**选择此选项可恢复已复制到其他文件系统(例如,NFS)或备份设备(例 如,磁带)的数据库。将恢复 ACSLS 控制文件。

**用法:**用于硬件故障等灾害性事件,此时数据库必须恢复到该服务器甚至是完全不 同的服务器。平台(操作系统版本/更新和 ACSLS 发行版/PUT 级别)必须相同。

Option 2: Menu choice: 2. rcvr\_manual.sh 2635: ACSLS recovery started To recover the ACSLS environment either: - Mount a ACSLS backup tape in a tape device and specify this tape device with '-f tape\_device', or - Specify a file name containing a ACSLS backup with '-f backup\_file'.

ACSLS 数据库将从指定的文件中恢复。

请输入 -f [ backup file | tape device ]:

**示例 1**:使用 *-f* backup\_file 指定文件

*Please mount tape (if used) and enter backup source: -f /export/ backup/*my\_backup.bak

这将恢复名为 *my\_backup.bak* 的备份。数据库和 ACSLS 控制文件将会恢复,且 ACSLS 将置于运行备份时所处的状态中。

**示例 2:**恢复磁带设备上创建的备份

恢复磁带设备上创建的备份时使用相同的选项,但略有差异。针对磁带设备创建备 份时,系统将在磁带上创建 tar 归档,但没有为其命名。从磁带恢复备份时,只提 供磁带设备。

**提示:**应该使用**未重绕**磁带设备。

*Please mount tape (if used) and enter backup source: -f /dev/ rmt/0mn*

这将转到设备 */dev/rmt/0mn* 并验证是否存在有效的数据库备份。如果存在且有 效,则将其恢复。

重绕磁带的过程:

尝试 *rdb.acsss* 之前,必须在备份文件所在的正确位置重绕或定位磁带。

**注:**

运行 *tar tvbf* 命令之后,磁带将转到下一个块。如果打算在运行 *tar tvbf* 命令之后运行 *rdb.acsss*,请确保已重绕/重新定位磁带。

a. 可以使用以下命令重绕/定位磁带:

*mt -f /dev/rmt/0mn rewind or mt -f /dev/rmt/0mn nbsf 1 ---> SOLARIS*

b. 要在 *bdb.acsss* 之后验证磁带的内容,请使用以下命令:

*tar tvbf 2048 /dev/rmt/0mn ---> SOLARIS*

3. *Restore database only (do not include ACSLS control files)*

**解释:**该选项只能恢复数据。在某些环境中,您可能需要恢复 ACSLS 数据库(包 括其数据),但无需恢复 ACSLS 非数据库控制文件。

```
Option 3: 
Menu choice: 3 
To recover the ACSLS database data only, either: 
- Mount an ACSLS backup tape in a tape device and specify this tape device with '-
f tape_device', or 
- Specify a file name containing an ACSLS backup with '-f backup_file'. 
The ACSLS database data will be recovered from the file specified. 
    ****This option does not include the ACSLS control files**** 
Please enter -f [ backup_file | tape_device ]:
```
4. *Restore only ACSLS non-database control files*

**解释:**仅恢复 ACSLS 控制文件。恢复位于 *\$ACS\_HOME/data/internal* 目录中的 任何文件之前,将对现有文件进行备份,并在结尾处附加 ".*bak*" 扩展名。

```
$ACS_HOME/data/internal/dynamic_variables/dv_config.dat.bak 
$ACS_HOME/data/internal/dynamic_variables/dv_trace.dat 
$ACS_HOME/data/internal/release.vars.bak
```

```
位于 $ACS_HOME/data/external 中的文件情况并非如此。不会在恢复之前对
ACSLS 控制文件执行备份。
```

```
Option 4: 
Menu choice: 4 
To recover the ACSLS non-database control files either: 
- Mount an ACSLS backup tape in a tape device and 
 specify this tape device with '-f tape_device', or 
- Specify a file name containing an ACSLS backup with '-f backup_file'. 
ACSLS non-database control files will be recovered from the file specified. 
Please enter -f [ backup_file | tape_device ]:
```
#### **示例:**

Please enter -f [ backup\_file | tape\_device ]: -f \$ACSDB\_BKUP/my\_file.bak

- *-f \$ACSDB\_BKUP/my\_file.bak* 从指定的文件中恢复 ACSLS 控制文件
- *-f /dev/rmt/0mn* 从指定的磁带设备中恢复 ACSLS 控制文件
- 5. *Exit*

退出 *rdb.acsss* 实用程序时,会针对默认目录 *\$ACSDB\_BKUP* 启动备份。

### **请参见:**

以下恢复过程:

- ["导出数据库 "](#page-149-0)
- ["导出数据库 "](#page-149-0)
- ["bdb.acsss "](#page-174-0)

### **showDevs.sh**

*showDevs.sh* 实用程序显示与 */dev* 目录中的每个 mchanger 实例关联的重要设备属 性。重要属性包括磁带库型号和修订版级别、单元容量以及连接的磁带机数。可以使 用以下选项显示附加属性。

### **格式**

*showDevs.sh [-w][-s]*

### **选项**

此实用程序运行时可有多个选项。

*No argument.*

此选项显示每个 mchanger、磁带库型号和代码级别以及单元和磁带机的数量。

• *-w*

全局名称-连同基本信息一起,显示已连接磁带库的 WWPN。

• *-s*

序列号-连同基本信息一起,显示磁带库的序列号。

**注:**

要显示服务器端 HBA 信息(包括 HBA 端口的 WWPN)和所有已连接磁带库的 WWPN,请 以 *root* 用户身份使用 *probeFibre.sh* 实用程序。

### **showDrives.sh**

此实用程序列出了连接到 ACSLS 的所有已配置磁带机。磁带机位置的简单列表按磁 带机类型排序。如果使用详细 ( - ν) 选项,则该实用程序将显示一份摘要,列出每个磁 带机的磁带机状况、磁带机状态以及分配的逻辑状态。

### **格式**

*showDrives.sh [-v]*

#### **stats\_report**

*stats\_report* 实用程序将生成磁带库卷统计信息报告。要运行此实用程序,必须以 *acsss* 用户身份登录。

### **格式**

*stats\_report [*vol\_statsX.log ...*]*

#### 其中:

*vol\_statsX.log -*

1. 通过使用此可选参数,可以指定一个或多个已归档卷统计信息日志文件名称。

(已归档文件的格式为 *vol\_statsX.log*(其中,0 <= X <= 8)。)

使用一个已归档文件作为输入:

*\$stats\_report vol\_stats0.log*

将生成以时间为中心的报告和以磁带机为中心的报告,并将用户输入文件的名称附 加到(如前文所示)报告文件名。

例如,如果指定 *vol\_stats0.log*,则 *\$ACS\_HOME/log* 目录中生成如下所示的报 告:

- *vol\_stats0\_drive\_centric.txt and vol\_stats0\_time\_centric.txt*
- 2. 要一次性为所有已归档的卷统计信息文件生成报告,请遵循以下过程:
	- a. 从单个文件生成完整日志

```
 $cd $ACS_HOME/log 
 $cat vol_stats8.log .... vol_stats0.log 
 acsss_stats.log > vol_statsXXXX.log 
   where vol statsXXXX.log
```
(字符串 *vol\_stats* 必不可少,但 XXXX 可以是任何内容,如 FULL 等)是所 有 vol\_statsX.log (其中 0 <= X <= 8) 和 acsss\_stats.log 采用逆序的串联文 件。

b. 运行 *stats\_report*

*\$stats\_report vol\_statsXXXX.log*

报告生成为 *vol\_statsXXXX\_drive\_centric.txt* 和 *vol\_statsXXXX\_time \_centric.txt*。

如果未提供文件名作为参数,则将从 *\$ACS\_HOME/log/acsss\_stats.log* 生成 以时间为中心的报告和以磁带机为中心的报告。

# **使用**

- *stats\_report* 使用当前的 *acsss\_stats.log* 准备两个卷统计信息报告。通过 设置变量 *LIB\_VOL\_STATS* 启用磁带库卷统计信息收集。此操作可以通过 *acsss \_config*(选项 3)进程或命令行命令 *dv\_config -p LIB\_VOL\_STATS* 完成。 然后,当日志达到默认大小 500 KB 时,*ACSLS* 将自动滚动并维护 9 个 *acsss \_stats.log* 文件。
- 日志文件的大小和要保留的文件数通过变量 *LIB\_STATS\_FILE\_NUM* 和 *VOL\_STATS \_FILE\_SIZE* 进行控制。设置这些变量使用的方法与上述的 *LIB\_VOL\_STATS* 相同。
- 两种报告类型是:
	- *drive\_centric.txt*

此报告包含磁带机的排序列表。每条磁带机记录均包含挂载到该磁带机的所有磁 带、请求者、请求时间以及挂载持续时间。

◦ *time\_centric.txt*

**注:**

此报告包含每隔一小时列出的磁带机资源使用情况。某个时间段内的每条记录均包含请求 者、特定的磁带机、该时间段内针对该磁带机的挂载次数以及磁带机在这一小时之内的持续 使用时间。

如果磁带机在某个时间段内的使用时间超过 60 分钟,则表示挂载跨越两个时间 段,因此不会在第二个时间段中列出。由 *stats\_report* 创建的第一个报告是磁 带机视图。

注:

- 如果日志中存在 *DISMOUNT* 记录,但没有相应的 *MOUNT* 记录,原因可能如下:
	- 日志已更新,或者
	- 操作因某个未知的日志记录问题已记录。

在这种情况下,生成的报告中将忽略该记录。

- 如果日志中存在 *MOUNT* 记录,但没有相应的 *DISMOUNT* 记录,原因可能如下:
	- *DISMOUNT* 尚未发生, 或者
	- 操作因某个未知的日志记录问题未记录。

在这种情况下,挂载持续时间设置为 -1,这指示上面提到的情况。在以时间为中 心的报告中计算总挂载持续时间时,将忽略这些记录。

• 如果从夏令时转到标准时间,可能会出现算出的挂载持续时间为负的情况。为避免 出现此类情况,将采用挂载持续时间的绝对值。

### **userAdmin.sh**

*userAdmin.sh* 菜单驱动的实用程序管理 ACSLS GUI 用户密码。它位于 \$*ACS\_HOME*/*install* 目录中。您可以添加用户、删除用户、列出用户以及更改用户密 码。必须运行 WebLogic 才能使用该实用程序。如果 WebLogic 尚未运行,该实用程 序会启动 WebLogic 并确认联机后才显示菜单。

此实用程序由 *root* 运行,并需要 *acsls\_admin* 验证。ACSLS 8.4 安装期间将配置 *acsls\_admin* 用户帐户。

添加用户或更改任何用户的密码时,系统会提示您输入用户名并指定密码。该密码根 据 WebLogic 的大小和合法字符标准进行验证。

当用户删除之后,该帐户仍可具有活动 GUI 会话。注销或终止会话后,用户将无法 重新登录。重新启动 GUI 是强制立即终止会话的唯一方法。提供了用于重新启动 ACSLS GUI 的选项(这将终止所有会话)。

不能使用此实用程序更改 *acsls\_admin* 用户的密码。如果需要更改或重置 *acsls\_admin* 的密码,则应执行以下操作:

1. 运行 *wlinstall.sh* 实用程序。

\$installDir/wlinstall/wlinstall.sh

2. 运行 *userAdmin*.*sh* 以重新建立剩余的用户帐户。

# **格式**

userAdmin.sh

### **示例**

```
# ./userAdmin.sh 
      ACSLS GUI User Administration 
      Weblogic is online. 
Please enter the acsls_admin password: 
Authenticating.........Connected! 
Menu: 
1) Add a user account. 
2) Remove a user account. 
3) Change a user password. 
4) List users. 
5) Restart ACSLS GUI. 
6) Exit. 
Please select by number: 1 
--- Add a User --- 
Please enter the id of the user you wish to add: acsss 
Do you wish to add a GUI account for user 'acsss'? (y/n) y 
Please assign a password for 'acsss'. 
      Passwd: Please confirm password: 
      Passwd: 
Connecting.......... 
User accounts has been added. 
Please select by number: 2 
--- Remove a User --- 
Please enter the name of the user you wish to remove: accounts
 Do you wish to remove the ACSLS GUI account for user 'accounts'? (y/n) y 
Connecting.......... 
The account for accounts has been removed for future logins.> 
To disable any current login session for accounts, you
 must restart the ACSLS GUI. 
Please select by number: 3 
--- Change Password --- 
Enter the user name: acsss 
Passwd: Please confirm password: 
Passwd: 
Connecting.......... 
Password changed for acsss! 
Please select by number: 4 
--- List Users --- 
Connecting.......... 
Configured WebLogic users: 
       OracleSystemUser 
       acsls_admin 
       acsss 
Please select by number: 5 
Do you wish to restart the ACSLS GUI (affects all users)? (y/n) y
  Restarting: 
    Disabling WebLogic .............................
    Enabling WebLogic .................................
Please select by number: e 
#
```
## <span id="page-211-0"></span>**volrpt**

*volrpt* 实用程序可创建卷报告。

# **格式**

```
volrpt [-s vol|loc|use] [-d] [-f filename] [-z] [-a|-l|-v
identifier_list] [-i]
```
## **选项**

• *-s*

指定排序顺序。如果不指定此选项,则默认值为按卷 ID 排序。如果指定此选项,则 必须指定以下值之一:

◦ *vol*

按卷 ID 排序。

◦ *loc*

按卷起始位置排序。

◦ *use*

按卷使用情况(挂载次数)排序。

• *-d*

指定输出不包含分页符或标头信息。输出可用作 *pr* 等其他程序的输入。

• *-f filename*

*filename* 指定定制的 volrpt 模板。

• *-Z*

零填充标识符字段。

• *-a*

将报告限定于指定的 ACS。可以指定多个 ACS(使用空格分隔 acs\_id)。

• *-l*

将报告限定于指定的 LSM。可以指定多个 LSM(使用空格分隔 *lsm\_id*)。

• *-v*

将报告限定于指定的卷(或卷范围)。可以指定单个 *vol\_id*、用空格分隔的 vol\_id 列表或由 *vol\_id-vol\_id* 指示的卷范围。

• *identifier\_list*

如 -v、-a 和 -l 选项所述。这是 ACS、LSM 和卷(或卷范围)的列表。

• *-i*

报告所有卷,包括缺失的和已弹出的磁带。

如果未指定此选项,则不报告缺失的和已弹出的磁带。

# **使用**

使用 *volrpt* 实用程序可创建磁带库磁带的报告,其中包括物理位置、历史记录、属 性和使用情况。还可以在恢复数据库之后使用 volrpt 验证数据库。可以使用 *-a、-l* 或 *-v* 选项为报告指定 ACS、LSM 或磁带。如果不指定其中任何一个选项,*volrpt* 将仅 报告 ACS 0。

#### **注:**

前导和尾随空格的特殊注意事项。为包含前导或尾随空格的卷指定参数时,您应将这些参数括在 单引号内。要确保单引号将从一个 shell 组件传递到另一个 shell 组件,必须使用转义符标记该引 号。在 UNIX 中,标准的转义符是反斜杠 (*/*)。

**示例**:

要在需要引用含前导空格的卷 ID 的本地计算机上制定 *volrpt* 命令,请按如下方式提交该命令:

*volrpt -v /'0000/'-/'9999/'*

*To submit the same command through a remote shell (rsh) you would enclose the entire argument inside double quotes:*

*rsh <acsls\_hostname> -l acsss bin/volrpt -v "/' 0000/'-/' 9999/'"*

以下示例显示了标准卷报告,其中包含卷 ID、位置、标签类型、介质类型和使用情况 历史记录对应的字段。

VOLUME REPORT UTILITY 2002-06-30 14:01:21 TOTAL VOLUMES: 400 SEQUENCE: sort by volume identifier Times|---Entered---||--Last Used--|<br>Via MountedDateTime DateTime Label Location AttrType/Media MountedDateTime DateTime<br>CLN000 0,0,1,0,3 ExtC/STK1U 108/22/0109:30 10/04/01 14:26 CLN000 0,0,1,0,3 ExtC/STK1U 108/22/0109:30 10/04/01 14:26<br>RB0000 0,1,2,1,10Ext.D/STK1R 310/01/0108:16 10/01/01 08:18 RB0000 0,1,2,1,10Ext.D/STK1R 310/01/0108:16 10/01/01 08:18<br>RB1400 0.0.10.1.3Ext.S/STK1R 24310/01/0109:30 10/06/01 11:04 RB1400 0,0,10,1,3Ext.S/STK1R 24310/01/0109:30 10/06/01 11:04<br>RB1401 0,0,10,3,5Virt.D/STK1R 1210/01/0103:29 10/05/01 23:11 RB1401 0,0,10,3,5Virt.D/STK1R 1210/01/0103:29 10/05/01 23:11  $\mathbf{r}$   $\mathbf{r}$   $\mathbf{r}$   $\mathbf{r}$   $\mathbf{r}$   $\mathbf{r}$   $\mathbf{r}$   $\mathbf{r}$   $\mathbf{r}$   $\mathbf{r}$   $\mathbf{r}$  " " " " " ""  $\mathbf{u} = \mathbf{u} - \mathbf{u} = \mathbf{u} \mathbf{u}$ TB1440 0,1,3,1,9 Ext.D/STK2P 4308/12/0109:1109/28/0117:52 " " " " " "" " " " " " "" " " " " " ""

在 *Volume Type/Media* 列中:C 表示清洗磁带;D 表示数据磁带;P 表示磁带机报 告为已耗尽的清洗磁带;S 表示暂存磁带。

使用 *-f filename* 选项可创建定制报告;有关更多信息,请参[见"创建卷统计信息报](#page-166-0) [告日志记录"。](#page-166-0)

*\$ACS\_HOME/data/external/volrpt/owner\_id.volrpt* 是一个样例输入文件,可运 行它并将其用作创建定制卷报告的模板。还可以将定制的卷报告保存在 *\$ACS\_HOME/ data/external/volrpt* 目录中。

可以使用标准 UNIX 重定向方法将卷报告重定向到文件:

*volrpt > file*

### **示例**

默认情况下,volrpt 仅报告列表中的第一个 ACS。要报告 ACS 0 和 ACS 1 中的磁 带,请输入以下命令:

*volrpt -a 0 1*

要报告 LSM 0,1 和 2,1 中按起始单元位置排序的磁带,请输入以下命令:

*volrpt -s loc -l 0,1 2,1*

注:

- 如果成功完成,*volrpt* 将显示指定的卷报告。如果指定 *-f* 选项且 *volrpt* 找不到 指定文件,则 *volrpt* 会将消息输出到 *stderr* 并退出。或者,您应指定多个输入文 件。对于输入文件中的字段错误,*volrpt* 会将消息输出到 *stderr* 并忽略错误中的 行,但不退出。
- 如果在指定的卷 ID 列表、范围或磁带库组件中未找到磁带,则 *volrpt* 将返回 *no volumes found* 消息。
- 如果未指定参数,则使用 ACS 0 的默认值。
- 如果通过 *-a、-l* 或 *-v* 选项指定了磁带库组件,但未找到卷,则将显示如下所示的 消息:
	- *-a* 选项 (ACS)

消息:

如果提供了单个 *acs\_id*、但不存在卷,则将显示以下错误:*No Volumes found for ACS: (<*acsid*>)*

**示例:**

```
$ volrpt -a 2 
No Volumes found for ACS: (2)
```
如果提供了多个 *acs\_id*、但它们均没有任何卷,则将显示以下错误:

*No Volumes found for ACS: (<*acsid1*>)(<*acsid2*>)*

**示例:**

```
$ volrpt -a 0 1 
No Volumes found for LSM: (0) (1)
```
◦ *-l* 选项 (LSM)

消息:

如果提供了单个 *lsm\_id*、但不存在卷,则将显示以下错误:*No Volumes found for LSM: (<*lsmid*>)*

#### **示例:**

\$ volrpt -l 1,1 No Volumes found for LSM: (1,1)

如果提供了多个 lsm\_id、但它们均没有任何卷,则将显示以下错误:*No Volumes found for LSM: (<*lsmid1*>)(<*lsmid2*>)*

### **示例:**

\$ volrpt -l 1,1 1,2 No Volumes found for LSM:  $(1,1)$   $(1,2)$ 

◦ *-v* 选项 (VOLUME)

消息:

如果提供了单个 *volid*、但不存在卷,则将显示以下错误:*Volume(s) not: (<*volid*>)*

**示例** :

\$ volrpt -v BBB112 No Volumes found: (BBB112)

如果提供了多个 volid、但它们均没有任何卷,则将显示以下错误:*Volume(s) not found: (<*volid1*>)(<*volid2*>)*

**示例:**

\$ volrpt -v BBB112 BBB114 No Volumes found: (BBB112) (BBB114)

*-v* 选项还可用于卷范围,并在不存在卷时生成类似的消息。

如果提供了单个卷范围、但不存在卷,则将显示以下错误:*Volume(s) not: (<*volrange*>)。*

**示例:**

\$ volrpt -v BBB112-BBB116
```
No Volumes found: (BBB112-BBB116)
```
如果提供了多个卷范围、但不存在卷,则将显示以下错误:*Volume(s) not: (<*volrange1*>) (<*volrange2*>)*

**示例:**

```
$ volrpt -v BBB112-BBB116 BBB220-BBB224 
No Volumes found: (BBB112-BBB116) (BBB220-BBB224)
```
尚未配置 ACS 或 LSM 时

*volrpt* 与不存在的 acs\_id 或 lsm\_id 一起使用时,将根据标识符显示一条消息。 ◦ *-a* (ACS)

未配置 ACS 标识符 (<acsid>)

◦ *-l* (LSM)

未配置 LSM 标识符 (<lsmid>)

请参见["创建卷统计信息报告日志记录"](#page-166-0)。

#### **watch\_vols**

此实用程序对以下卷应用预定义策略:

- 新装入的卷
- 通过审计或磁带恢复所搜索到的卷
- 通过审计、磁带恢复或*装入*重新激活的卷

以下文件中定义了这些策略:

*\$ACS\_HOME/data/external/vol\_attr.dat*

此文件包含每个记录卷的用户定义卷 ID 或卷范围和用户指定策略的列表。对于该 文件中列出的每个卷或卷范围,您可以在装入卷之后定义卷所有权、池关联、首选 LSM 位置和/或逻辑磁带库分配。*vol\_attr.dat* 文件中详细说明了定义策略的具体 说明。

*watch\_vols* 实用程序使用 *acsss\_stats.log* 标识是否存在新装入的卷,或者是否 存在审计期间或通过磁带恢复所搜索到或重新激活的卷。要启用此功能,必须通过 *acsss\_config*(选项 3)启用卷统计信息。启用卷统计信息之后,*watch\_vols* 将 监视 *acsss\_stats.log* 的轨迹,查找与在 *vol\_attr.dat* 中定义的项匹配的卷。 只要找到匹配项,就会自动应用为该卷定义的策略。

卷 ID 必须遵循以下规则:

- 每行一个 *vol\_id* 或卷范围。
- vol id 必须是有效的 ACSLS 卷 ID。
- 如果 vol\_id 包含尾随或前导空格,则必须用下划线 (\_) 表示。例如:\_\_V234 。

# **格式**

*watch\_vols [start|stop]*

#### **使用**

可以通过调用不带参数的 *watch\_vols* 来检查该实用程序的运行状态。如果您不确定 *watch\_vols* 的状态(正在运行或已停止),则不带参数的 *watch\_vols* 命令将显示当 前的状态。

*watch\_vols* 有两个选项 *start* 和 *stop*。

• *watch\_vols start*

调用 start 参数时,*watch\_vols* 将查看 *vol\_attr.dat* 中定义的策略。如果格式或 语法中存在错误,则 *watch\_vols* 将显示该错误并提示您对 *vol\_attr.dat* 进行必 要的更正。一旦 watch\_vols 接受定义的策略,该实用程序将调用要在后台运行的守 护进程。如果 ACSLS 正在运行,该守护进程将继续运行。只要重新启动 ACSLS, 它就会自动启动。

您可以随时更新 *vol\_attr.dat* 中的策略表。无需停止 *watch\_vols* 即可更新该策 略。只需运行 *watch\_vols start*,便可将更新提交给正在运行的程序。

• *watch\_vols stop*

此命令用于停止对指定的卷进一步强制执行策略。

所有 *watch\_vols* 活动的日志保留在以下日志文件中:

*\$ACS\_HOME/log/watch\_vols\_event.log*

对卷所有权、*pool\_id* 或 LSM 起始位置所做的每个更改均记录在此文件中。

## **示例**

您正在执行装入操作,并需要在装入特定卷之后将其移至目标 LSM。

- 1. 使用 *watch\_vols disabled* 审计目标 LSM。
- 2. 对目标 LSM 进行审计之后,通过 *start* 启动 *watch\_vols*。
- 3. 装入已在 *vol\_attr.dat* 中定义策略的卷。

装入指定卷之后,watch\_vols 将其移至目标 LSM。

# **第 13 章 命令参考信息**

在本章中,您将了解如何使用 ACSLS 命令,包括通用命令语法和参考信息。

• *["audit "](#page-222-0)*

创建或更新磁带库组件中卷的数据库清单。

• *["cancel "](#page-228-0)*

取消当前或暂挂请求。

• *["clear lock "](#page-231-0)*

删除磁带机或磁带上的所有活动和暂挂锁定。

• *["define pool "](#page-233-0)*

创建或修改暂存池。

• *["delete pool "](#page-235-0)*

删除空的暂存池。

• *["dismount "](#page-237-0)*

卸载磁带。

• *["eject "](#page-240-0)*

从 ACS 中弹出一个或多个磁带。

• *["enter "](#page-245-0)*

将 CAP 设置为装入模式。

• ["idle "](#page-248-0)

使 ACSLS 停止处理新请求。

• *["lock "](#page-250-0)*

使磁带或磁带机锁定至(专用于)某个用户。

• *["logoff "](#page-253-0)*

从 cmd\_proc 退出。

• *["move "](#page-261-0)*

将指定磁带移至指定 LSM 中的可用存储单元。

• *["mount "](#page-254-0)*

挂载数据或暂存磁带。

• *["query 命令 "](#page-262-0)*

显示磁带库组件的状态。

• ["set 命令 "](#page-289-0)

设置不同磁带库组件的各种属性。

• *["show "](#page-300-0)*

显示您的锁定 ID 或用户 ID。

• *["start "](#page-301-0)*

开始处理 ACSLS 请求。

• *["switch lmu "](#page-302-0)*

手动将 ACS 管理从 ACS 的活动 LMU 切换到备用 LMU。

• *["unlock "](#page-305-0)*

删除磁带或磁带机上的活动锁定。

• *["vary "](#page-307-0)*

更改 ACS、LSM、CAP、磁带机或端口的状态。

• *["venter "](#page-312-0)*

将一个或多个标签缺失或不可读的磁带装入到 ACS。

**注:**

L5500、SL500 和 SL8500 磁带库不支持无标签的磁带 (venter)。

# **通用命令语法**

本部分介绍 ACSLS 命令的通用语法。后面的各部分全面介绍每个命令,包括其语 法。

ACSLS 命令使用以下通用语法:

*command type identifier state options*

其中:

*type identifier*

是 ACS 组件及其标识符;有关更多信息,请参见["组件类型和标识符 "](#page-220-0)。

• *state*

是设备状态(仅适用于 *vary* 命令)。

• *options*

是命令选项;请参见您要运行的命令的说明。

请注意以下语法规则:

- 按上面所示的顺序输入命令(命令名称,后面是组件及其标识符、状态和任何选 项)。
- 本章中的命令都以小写形式出现,但是您可以使用大小写字母的任意组合来输入命 令。
- 下划线表示命令和关键字的最简单缩写形式。例如,**query server** 和 *q ser* 都是 *query server* 命令的有效形式。
- 省略号 (...) 表示您可以重复使用某个标识符。
- 方括号 [] 括住可选选项。

# <span id="page-220-0"></span>**组件类型和标识符**

下表说明每个 ACS 组件标识符的有效值范围。您可以为每个类型最多指定 42 个标识 符。有关每个命令的有效组件类型,请参见特定命令的说明。

**注:**

下表中指定的标识符表示软件支持的有效值范围。您的 LSM 类型和磁带库配置确定哪些标识符 值对于特定站点有效。

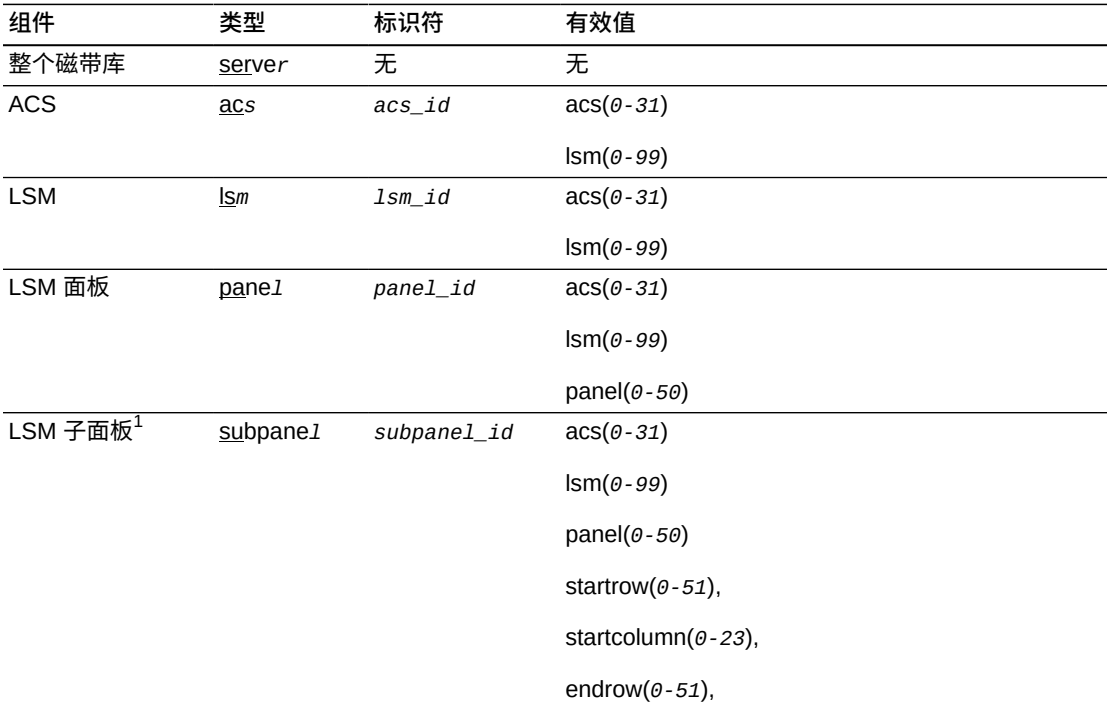

#### **表 13.1. ACSLS 组件类型和标识符**

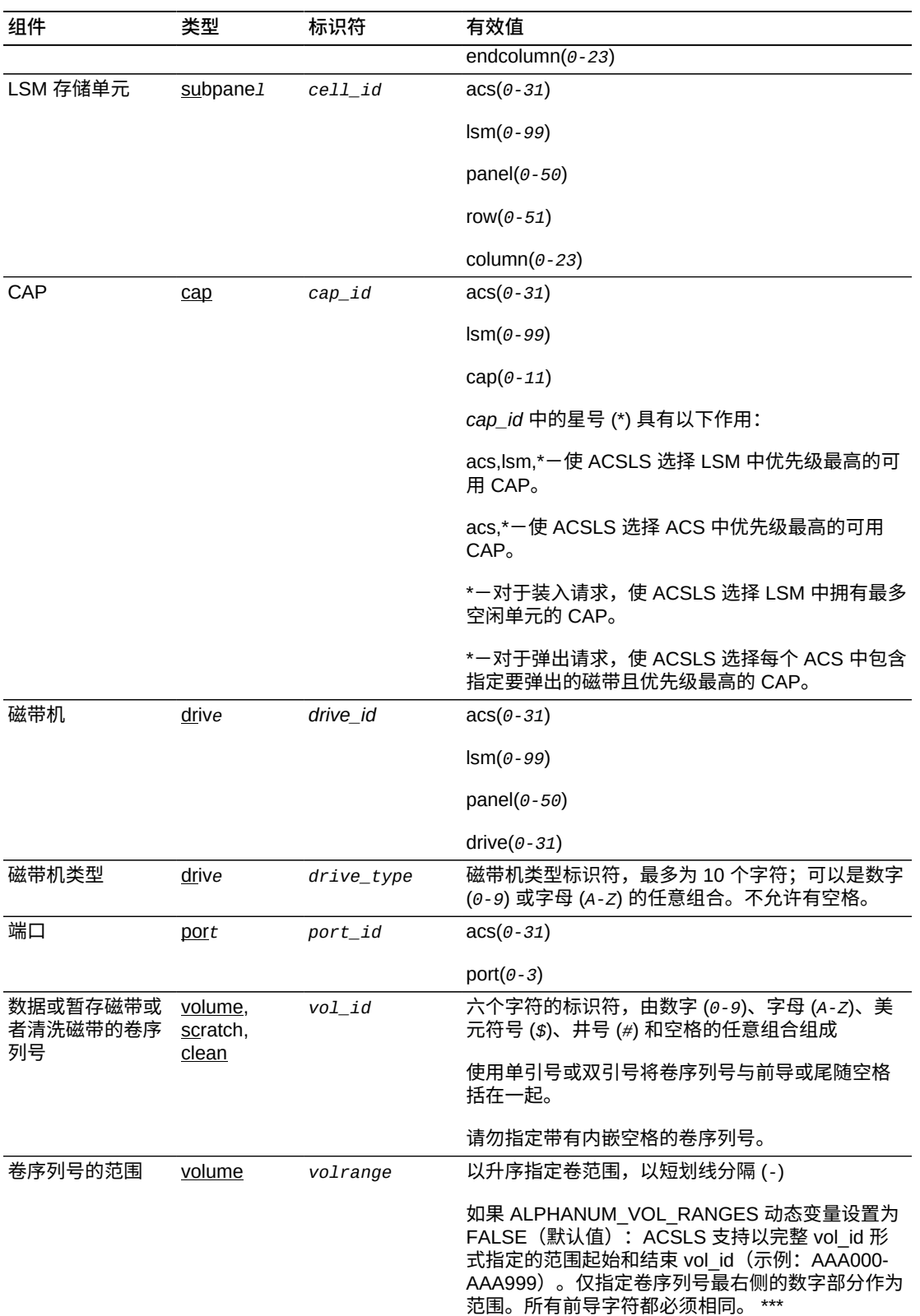

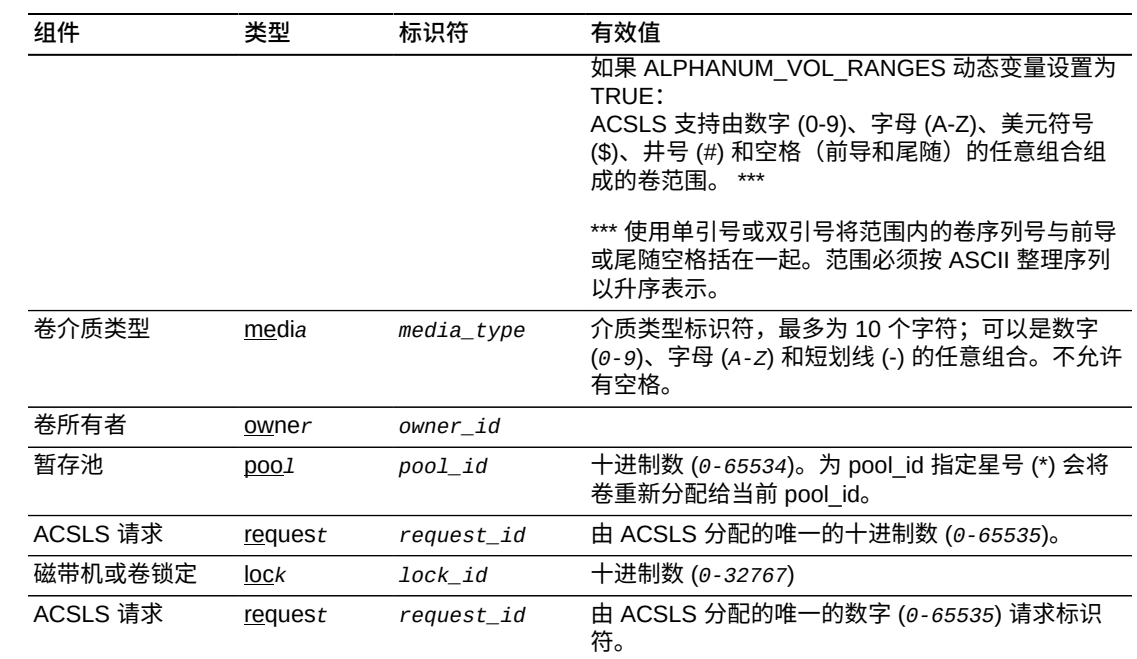

<sup>1</sup>结束行(和列)必须大于或等于起始行(和列)。仅审计起始和结束矩阵内的单元:矩阵从起始行和起始 列开始并扩展至结束行和结束列。

# **常见命令错误消息**

如果 ACSLS 因语法错误、无效标识符、类型、选项、进程故障、数据库错误等原 因拒绝某个命令,则会显示常见错误消息。有关常见错误消息的更多信息,请参见 *ACSLS 消息*。

如果您输入无法使用的命令,则会显示以下消息:

*Command access denied.*

如果您指定无法访问的卷,则会显示以下消息:

*Volume access denied.*

# <span id="page-222-0"></span>**命令**

下面的部分介绍 ACSLS 命令。

### **audit**

*audit* 命令更新 ACSLS 数据库,以匹配磁带库磁带的实际清单。

在以下情况下,必须始终执行审计:

- 这是一个新磁带库。
- 要将 ACSLS 数据库与磁带库的内容重新同步。
- 添加、移除或交换了一个或多个模块。
- 已通过门手动添加或移除了磁带。
- 磁带库配置后设置已更改。
- 如果 ACSLS 不知道一个或多个磁带在磁带库中的位置。
- 如果磁带库已扩展,您打算首次对其进行审计。

如果 SL8500 已扩展,则在首次对其进行审计时请参见["了解 SL8500 内部地址和](#page-374-0) [ACSLS 地址 "中](#page-374-0)所述的过程。

### **格式**

*audit cap\_id type identifier...*

• *cap\_id*

指定 ACSLS 用于弹出任何非正常卷的 CAP。您可以指定一个特定 CAP,也可以输 入星号 (\*)(这会导致 ACSLS 选择优先级最高的 CAP)。

仅当在每个 ACS 中设置了 CAP 优先级时,您才可以指定服务器或多个 ACS。要允 许在每个 ACS 中自动选择 CAP,您必须为 *cap\_id* 指定星号。

单个 LSM *audit* 会等待 ACSLS 更新数据库,然后预留 CAP(如果弹出非正常卷 时需要)。

• *type identifier*

指定磁带库组件。下表列出了您可以*审计*的组件。

#### **表 13.2. 进行审计的有效组件**

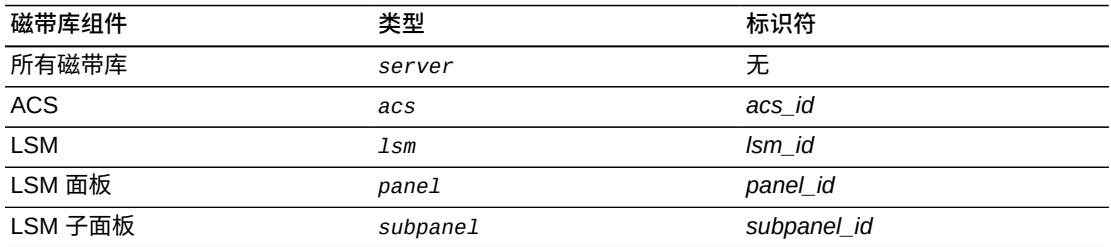

您可以在单个 *audit* 请求中指定多个 ACS、LSM、面板或子面板。不能指定重叠的 子面板。

仅当在每个 ACS 中设置了 CAP 优先级时,您才可以指定服务器或多个 ACS。要允许 在每个 ACS 中自动选择 CAP,您必须为 *cap\_id* 指定星号。如果不完成此操作,则审 计无法弹出发现的任何无效磁带。

当审计服务器或 ACS 时,父审计进程会为每个 LSM 创建单独的审计进程。这些 LSM 审计并行运行并按 *panel\_id* 序列以升序逐面板进行处理。要审计所有磁带库或者 ACS 中的所有 LSM,只需审计服务器或 ACS。无需运行多个单独的 LSM 审计。

然而,在 LSM 中,无论您以何种顺序指定多个组件,审计均会按 *acs\_id*、lsm\_id panel\_id、*subpanel\_id* 以升序处理这些组件。例如,审计将先处理面板 0,0,9,然后 再处理子面板 0,0,10,1,7,即使您先指定子面板。

### **使用**

*audit* 更新 ACSLS 数据库,以匹配磁带库磁带的实际清单。您可以运行 *audit* 以实 现以下目的:

- 在您未通过 CAP 装入磁带时在数据库中创建卷信息。例如,如果您将 LSM 添加到 磁带库,打开 LSM 门,然后手动将磁带添加到 LSM,则可以运行 *audit*。
- 消除磁带库和数据库之间的差异。例如,如果您打开 LSM 门并手动移除磁带而不是 通过 CAP 弹出磁带,则可以运行 *audit*。*audit* 会从数据库中删除已移除磁带的信 息。
- 查看 *audit* 指定的单元的内容(您必须具有连接到 LSM 机械手视觉系统的监视 器)。

**注:**

审计识别清洗磁带的特定型号并在数据库中将它们记录为清洗磁带。*audit* 命令还会在遇到每 种类型的清洗磁带时相应地为新清洗磁带设置 *max\_uses*。

**注:**

当 *audit* 在任何记录的位置(单元,也可能是磁带机)无法找到磁带时,*audit* 会将磁带标 记为缺失(如果启用了缺失卷保留)或者删除卷。当 audit 删除卷时, 它会从数据库中删除 有关卷的所有信息,包括卷信息和客户提供的有关访问控制、暂存状态、锁定 ID 和池 ID 的信 息。如果 *audit* 后来在其他位置找到了磁带,它会重新添加卷信息,但是客户提供的信息会 丢失。

*audit* 会弹出非正常卷并从数据库中删除它们的信息。非正常卷:

- 具有与已扫描卷重复的外部标签。
- 外部标签缺失或不可读并且无虚拟标签。
- 介质类型无效。

审计仅适用于 LSM 存储单元,不适用于磁带机或 CAP。ACSLS 在审计期间显示 *cmd\_proc* 消息并在事件日志中记录数据库因 *audit* 发生的所有更改。如果启用了卷 统计信息日志记录,则 ACSLS 还会在 *acsss\_stats.log* 中记录其他卷已找到和卷未 找到消息。有关更多信息,请参见["创建卷统计信息报告日志记录"](#page-166-0)。

**提示:**运行 *audit* 时应遵循以下准则:

• 审计的 ACS 或 LSM 必须处于联机或诊断状态。可能会在 *audit* 期间发生常规磁带 库处理(包括挂载和卸载),即使磁带库处理会降低审计的速度。

联机和诊断状态之间的差异是:诊断状态下的 *audit* 只能通过 *cmd\_proc* 执 行。LSM 处于诊断状态时,客户机请求会遭拒。此状态速度更快,因为 *audit* 现在以独占方式运行磁带库,无需与客户机在其他情况下可能会提交的 *mount/ dismount* 请求争用资源。

- 针对整个 LSM 启动 *audit* 之后,您无法针对相同的 LSM *启动*另一个 *audit*。必 须*取消*并重新运行审计。
- 您可以*取消*任何审计请求,但 ACSLS 始终会完成当前面板或子面板的审计。*取消*审 计时,标记为弹出的部分或所有磁带可能不会弹出。*取消*审计时,已经弹出的磁带 不会重新装入。

#### **注意事项:**

```
如果您取消审计,或者审计期间发生磁带库或 ACSLS 硬件或软件故障,则您必须重新运行
相同的审计。在第一个审计期间标记为弹出但实际未弹出的磁带不再位于数据库中并且不受
ACSLS 控制。
```
### **示例**

• 要审计整个磁带库并为弹出指定每个 ACS 中的最高优先级 CAP,请输入:

*audit \* server*

• 要*审计* LSM 0,1 并为弹出指定 CAP 0,1,1,请输入:

*audit 0,1,1 lsm 0,x*

• 要*审计* LSM 0,1 的面板 10 并为弹出指定 LSM 0,1 中的最高优先级 CAP,请输入:

*audit 0,1,\* panel 0,1,10*

**注:**

如果某个单元由另一进程保留,则无法审计该单元。如果保留了某个单元,则在该单元可用后 ACSLS 会重新检查数据库,最多重新尝试 60 次。如果单元仍不可用,则*审计*会跳过该单元并 在事件日志中记录一条消息。

#### 另请参见:

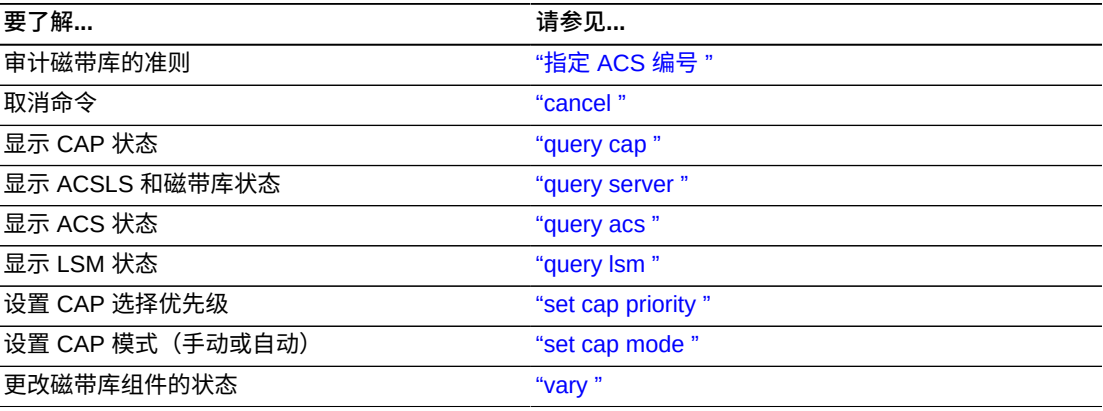

# **命令区域消息**

下面的部分讨论审计消息。

# **成功消息**

• 当 *audit* 成功完成时将显示以下消息。

*Audit: Audit completed, Success.*

• 此外,还会显示以下消息之一以确认审计了哪个组件:

*Audit: Audit of storage server, valid*

*Audit: Audit of ACS, acs\_id, status valid*

*Audit: Audit of LSM, lsm\_id, panel\_id, valid*

*Audit: Audit of panel, panel\_id, valid*

*Audit: Audit of subpanel, subpanel\_id, valid*

提示: 如果您 *audit* 无效的单元位置(位于磁带机上方或下方或者位于附加列中), 则 ACSLS 会返回成功消息以允许审计使用 PTP。

### **中间消息**

中间消息显示两行内容,第一行如下:

*Audit: Intermediate response: Audit activity.*

第二行显示以下消息之一:

• *Audit: Volume ejected, unreadable label.*

解释:ACSLS 弹出了以下类型的磁带:

无外部标签

无虚拟标签,或者

标签不可读

• *Audit: Volume vol\_id will be ejected, duplicate label.*

解释:ACSLS 在审计的单元范围内弹出了具有重复外部标签的卷。

变量:*vol\_id* 是具有重复标签的卷。

• *Audit: Volume vol\_id found.*

解释:审计在 ACS 中找到了 ACSLS 数据库中不存在的卷。审计将该卷添加到了数 据库中。

变量:*vol\_id* 是添加到数据库中的卷。

• *Audit: Volume vol\_id not found.*

解释:在 ACSLS 数据库中列出的卷在 ACS 中不存在。从数据库中删除了该卷。

变量:*vol\_id* 是从数据库中删除的卷。

• *Audit: Volume will be ejected, invalid media type*

解释: ACSLS 弹出了具有无效介质类型的卷。

# **错误消息**

• *Audit in progress.*

解释:ACSLS 未启动 *audit*,因为针对同一 LSM 的另一审计正在进行中。

- *CAP cap\_id in use.* 解释:为审计指定的 CAP 正在使用中。 变量:*cap\_id* 是正在使用中的 CAP。
- *Multiple ACS audit.*
	- 解释:审计失败,因为指定了多个 ACS 的 *audit* 命令没有针对 *cap\_id* 指定 \*。
- *Not in same ACS.*

解释:*audit* 失败,因为指定的 *cap\_id* 和 *identifier* 不在同一 ACS 中。

变量:

*cap\_id* 是为审计指定的 CAP。

*identifier* 是为审计指定的磁带库组件。

### **显示区域消息**

• *cap\_id* Remove cartridges from CAP*.*

解释:审计使用弹出的磁带填充了 CAP。清空并关闭 CAP 以继续审计。

变量:*cap\_id* 是包含弹出磁带的 CAP。

• *CAP cap\_id: Place magazines in CAP.*

解释:需要在 CAP 中放入磁带盒才能执行审计。打开 CAP,放入磁带盒,然后关 闭 CAP。

变量:*cap\_id* 是需要磁带盒的 CAP。

• *CAP cap\_id: No CAP available, waiting...*

解释:没有可用于弹出磁带的 CAP。

命令

变量:*cap\_id* 按照在 audit 命令中指定的方式显示:

- *acs, lsm, cap*: 如果 *audit* 命令显式指定了 CAP。
- *acs*, *lsm*, \*:如果 *audit* 命令将 CAP 指定为 *acs*, *lsm*, \*。
- *acs*, \*, \*: 如果 *audi t* 命令将 CAP 指定为 *acs*, \* 或 \*。

#### <span id="page-228-0"></span>**cancel**

*cancel* 命令取消当前或暂挂请求。

# **格式**

*cancel request\_id*

### **选项**

• *request\_id*

指定要取消的请求的标识符。

使用 *cancel* 命令可取消由 *audit、define pool、delete pool、eject、enter、lock、query、set* 或 *venter* 命令或者客户机应用程序发出 的当前或暂挂请求。使用 query request 命令可显示您要取消的请求的 ID。

您可以*取消*服务器、ACS 或 LSM 的审计。由于 ACSLS 在内部将服务器、ACS 或 LSM 审计转换为一系列面板审计,因此 ACSLS 会先完成当前面板的审计, 然后才 会取消剩余的审计。您无法*取消*面板或子面板的审计。*取消*审计时,已经弹出的磁带 不会重新装入。

**注意事项:**

如果您取消审计,或者审计期间发生磁带库或 ACSLS 硬件或软件故障,则必须重新运行相 同的审计。在第一个审计期间标记为弹出但实际未弹出的磁带不再位于数据库中并且不受 ACSLS 控制。

**提示:**从 *cmd\_proc*(不能是发出您要取消的请求的 *cmd\_proc*)输入 *cancel* 命令。

*cancel* 命令立即按如下方式取消所有暂挂请求并处理当前请求:

• *Audit*

由于 ACSLS 在内部将服务器、ACS 或 LSM 审计转换为一系列面板审计,因此 ACSLS 会先完成当前面板的审计,然后才会取消剩余的审计。

**注:**

如果您*取消*审计,或者审计期间发生磁带库或 ACSLS 硬件或软件故障,则必须重新运行相 同的审计。在第一个审计期间标记为弹出但实际未弹出的磁带不再位于数据库中并且不受 ACSLS 控制。

• *define pool*

ACSLS 停止定义暂存池,但不删除任何已定义的暂存池。

• *delete pool*

ACSLS 停止删除暂存池,但不重新定义任何已删除的暂存池。

• *eject*

ACSLS 停止弹出并且 *cmd\_proc* 显示一条消息以移除所有已弹出的磁带,这些磁带 不会重新装入。

在移除磁带、CAP 关闭并且 ACSLS 确认 CAP 为空之后,弹出才会终止。

• *enter*

ACSLS 停止 *enter*,并且如果 CAP 中仍有任何磁带,则 *cmd\_proc* 将显示一条消 息以移除这些磁带。任何已装入 LSM 的磁带都不会弹出。

在移除磁带、CAP 关闭并且 ACSLS 确认 CAP 为空之后,*enter* 才会终止。

**注:**

*自动装入*。不能使用 *cancel* 命令*取消*正在进行的自动装入操作。要终止正在进行的自动装入, 请执行以下操作:

- 如果 CAP 门已打开,请移除所有磁带并关闭 CAP 门。
- 如果 CAP 门已关闭并且正在将磁带移至磁带库,则允许将剩余磁带装入磁带 库。*装入*操作随后将终止。
- *lock*

指定请求的资源锁定会停止。如果该请求尚未获得所有指定的资源,则任何资源都 未锁定。

• *query*

ACSLS 将取消查询。

• *set*

对于 *set cap*,ACSLS 将停止设置 CAP 属性,但是不更改已设置的任何属性。

对于 *set scratch* 或 *set clean* 请求,ACSLS 将停止设置暂存磁带或清洗磁带 属性,但是不更改任何已设置的属性。

• *venter*

ACSLS 将停止 *enter*,并且如果 CAP 中仍有任何磁带,则 *cmd\_proc* 将显示一条 消息以移除这些磁带。任何已装入 LSM 的磁带都不会弹出。

### **示例**

• 要显示所有当前和暂挂请求的请求 ID,请输入:

*query request all*

*query request all* 的示例输出:

*Identifier Command Status*

*13 enter Current*

*15 query Pending*

• 要取消上述示例中的请求 13(当前的 enter 请求),请输入:

*cancel 13*

另请参见:

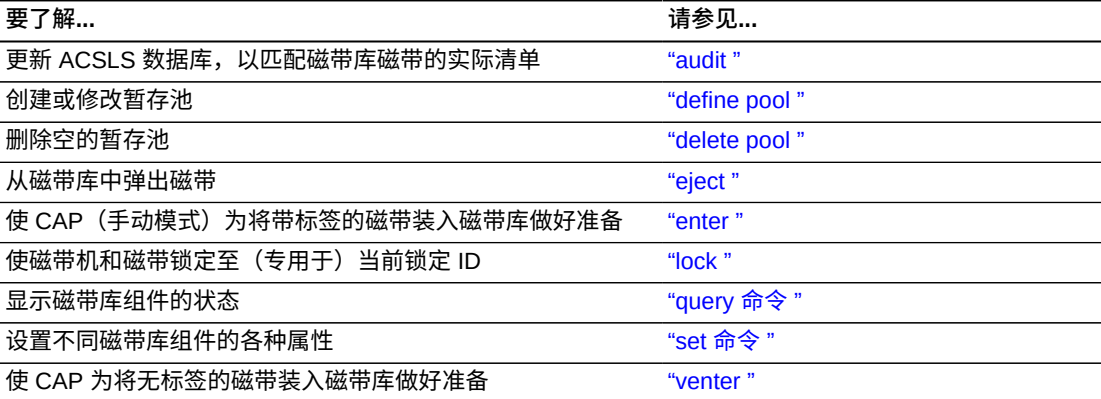

# **命令区域消息**

本部分讨论命令区域消息。

# **成功消息**

• *Request request\_id canceled.*

解释:ACSLS 取消了请求的命令。

变量:*request\_id* 是所取消命令的请求标识符。

# **中间消息**

无。

# **错误消息**

• *Request request\_id can not be canceled: status.*

解释: ACSLS 无法取消指定的命令。

#### 变量:

- *request\_id* 是 ACSLS 无法取消的命令的请求标识符。
- *status* 为以下值之一:
- *Request identifier request\_id invalid.*

*cancel* 命令指定的请求标识符无效。

• *Request identifier request\_id not found.*

*cancel* 命令指定的请求标识符所表示的请求不是当前或暂挂请求。

### **显示区域消息**

无。

### <span id="page-231-0"></span>**clear lock**

*clear lock* 命令删除指定磁带机或磁带上的所有活动和暂挂锁定。

# **格式**

*clear lock type identifier*

### **选项**

*type identifier*

指定磁带库组件。下表列出了您可以清除哪些组件的资源锁定。

#### **表 13.3. Clear Lock 的有效组件**

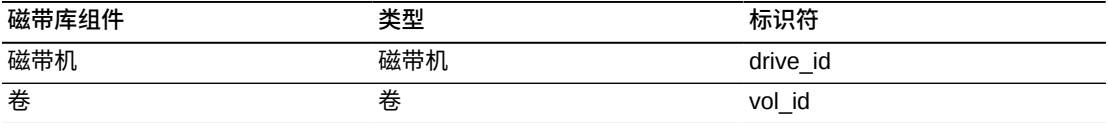

# **使用**

使用 *clear lock* 命令可删除指定磁带机或磁带上的所有活动和暂挂锁定。您当前的 锁定 ID 必须为 0,或者它必须与磁带机或磁带的锁定 ID 匹配。

*unlock* 命令仅删除磁带机或磁带上的活动锁定。然而,您可以使用 *unlock* 命令删 除所有磁带机或所有磁带上的活动锁定。

**注:**

*clear lock* 命令始终将您的锁定 ID 重置为 0。

# **示例**

- 要清除磁带机 1,1,5,2 的所有锁定,请输入:
	- *clear lock drive 1,1,5,2*
- 要清除卷 NN0108 的所有锁定,请输入:

*clear lock volume NN0108*

**注:**

无法*取消 clear lock* 命令。

另请参见:

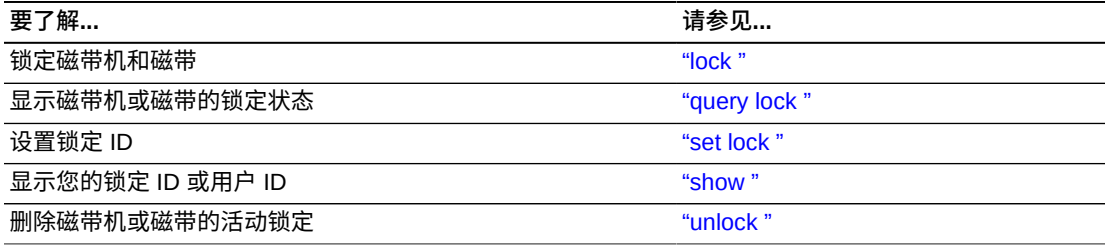

# **命令区域消息**

本部分讨论命令区域消息。

# **成功消息**

• 清除请求成功时将显示以下消息:

*Clear: Completed, Success.*

- 此外,对于请求中的每个标识符,根据磁带库组件(*类型*)将显示以下消息之一:
	- *Clear: Drive drive\_id all locks cleared.*
	- *Clear: Volume vol\_id all locks cleared.*

# **中间消息**

无。

# **错误消息**

• *Clear: Clear lock of drive drive\_id failed,*

*Drive identifier drive\_id available.*

解释: ACSLS 无法清除锁定,因为指定的磁带机未锁定。

变量:*drive\_id* 是指定磁带机的标识符。

• *Clear: Clear lock of volume vol\_id failed,*

*Volume identifier vol\_id available.*

解释:ACSLS 无法清除锁定,因为指定的卷未锁定。

变量:*vol\_id* 是指定卷的标识符。

# **显示区域消息**

<span id="page-233-0"></span>无。

### **define pool**

*define pool* 命令创建或修改暂存池。

### **格式**

*define pool low\_water\_mark high\_water\_mark pool\_id...[overflow]*

#### **选项**

• *low\_water\_mark*

是低卷警告阈值。如果暂存磁带计数低于此阈值,则 ACSLS 会在事件日志中记录 一条警告消息。有效值为 0 到  $2^{31}$ -1。默认值为 0。

• *high\_water\_mark*

是高卷警告阈值。如果暂存磁带计数达到或超过此阈值,则 ACSLS 会在事件日志 中记录一条警告消息。此值必须大于 *low\_water\_mark* 的值。

• *pool\_id*

指定池标识符。池 0 是公用暂存池,它始终存在。您可以修改公用暂存池属性。

• *overflow*

指定如果此池无法满足 mount scratch 请求, 则 ACSLS 将从公用池中(池 0)中 选择磁带。

### **使用**

使用 *define pool* 命令可创建或修改暂存池。

## **示例**

• 要为新池 1 将低阈值定义为 0,高阈值定义为 600,并定义溢出,请输入:

*define pool 0 600 1 overflow*

• 要为现有池 5 将低阈值定义为 0,高阈值定义为 600,但不定义溢出,请输入:

*define pool 0 600 5*

**注:**

暂存池不归一个客户机应用程序或用户 ID 所有。然而,您可以使用卷访问控制限制对特定暂 存磁带的访问。

另请参见:

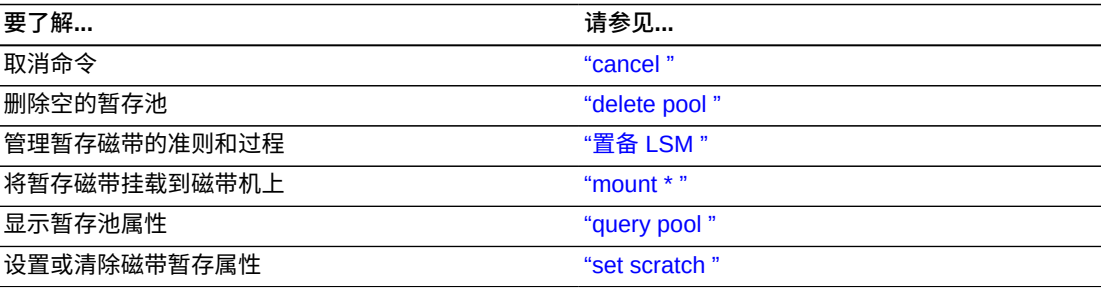

# **命令区域消息**

本部分讨论命令区域消息。

# **成功消息**

• *define pool* 命令成功时将显示以下消息:

*Define: Define completed, Success.*

• 针对每个创建或修改的池将显示以下消息:

*Define: Pool pool\_id created.*

# **中间消息**

无。

# **错误消息**

无。

# **显示区域消息**

• *Pool pool\_id: low water mark warning.*

解释:指定暂存池中的卷数小于或等于低卷阈值。

变量:*low\_water\_mark* 是指定暂存池的低卷阈值。

• *Pool pool\_id: high water mark warning.*

解释:指定暂存池中的磁带数大于或等于高卷阈值。

变量:*high\_water\_mark* 是指定暂存池的高卷阈值。

# <span id="page-235-0"></span>**delete pool**

*delete pool* 命令删除空暂存池。

# **格式**

*delete pool pool\_id...|all*

## **选项**

• *pool\_id*

指定池 ID。

池 0 是公用池,该池无法删除。

• *all*

指定所有空暂存池。

# **使用**

使用 *delete pool* 命令可删除空暂存池。如果某个池包含暂存磁带,您必须首先将这 些磁带重新分配给另一个池,然后才能删除第一个池。如果挂载了暂存磁带,则它会 变为数据磁带但是仍留在暂存池中。使用 *set scratch off* 命令可将数据磁带重新 分配给公用池。

# **示例**

• 要删除所有空暂存池,请输入:

*delete pool all*

仅删除空池;分配有磁带的池不受影响。

- 要删除暂存池 1,请按以下过程操作:
	- a. *查询暂存池 1*:

*query scratch 1*

1998-0630>09:35:30>Scratch Status

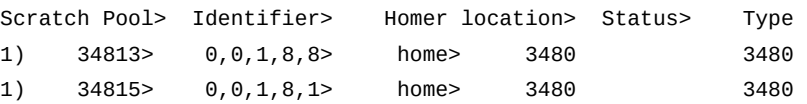

池 1 具有两个磁带,34813 和 34815。

b. 通过将磁带重新分配给池 5 来清空池 1:

*set scratch 5 348013 348015*

c. 删除池 1:

*delete pool 1*

另请参见:

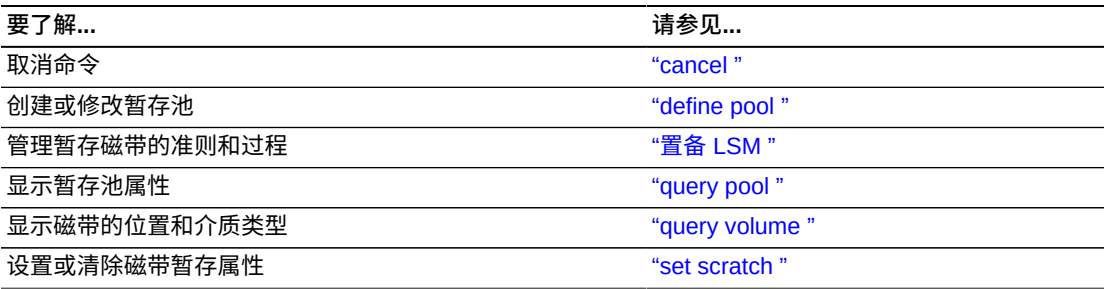

# **命令区域消息**

本部分讨论命令区域消息。

# **成功消息**

• *delete pool* 命令成功完成时将显示以下消息:

*Delete: Delete completed, Success.*

• 针对每个删除的池将显示以下消息:

*Delete: Pool pool\_id deleted.*

# **中间消息**

无。

# **错误消息**

• *Delete: Pool pool\_id failed, Pool not empty.*

解释: ACSLS 无法删除暂存池,因为它不为空。

变量:*pool\_id* 是所请求池的标识符。

# <span id="page-237-0"></span>**dismount**

*dismount* 命令从磁带机卸载磁带。

# **格式**

*dismount vol\_id drive\_id [force]*

# **选项**

• *vol\_id*

指定磁带。

• *drive\_id*

指定磁带机。

• *force*

强制卸载指定磁带机中的实际卷,即使磁带机中卷的 *vol\_id* 与指定的 *vol\_id* 不匹 配。

即使未卸载磁带机,此选项也会强制卸载。

# **使用**

使用 *dismount* 命令可从磁带机卸载卷,并将磁带放置到可用的存储单元中。

# **Dismount**

使用不带 *force* 选项的 *dismount* 命令可从指定磁带机卸载指定磁带。要成功执行非 强制性卸载,需要满足以下条件:

- 磁带机必须联机
- 磁带机中磁带的 *vol\_id* 必须与您在 *dismount* 命令中指定的 *vol\_id* 匹配
- 必须卸载磁带机

#### **注意事项:**

在正常卸载中,SL500 和 SL150 磁带库会自动重绕和卸载磁带机中装入的磁带。无需执行 dismount force 即可重绕并卸载磁带。在针对这些磁带库发出 dismount 之前, 确保 ACSLS 客户 机应用程序当前未从磁带机读取数据或者未向磁带库写入数据。

# **Dismount force**

使用带 force 选项的 *dismount* 命令可以强制卸载指定磁带机中挂载的实际磁带。磁 带机中磁带的 vol\_id 无需与您在 dismount 命令中指定的 vol\_id 匹配。此外,如果磁 带尚未做好卸载准备,ACSLS 会强制磁带机自动重绕并卸载磁带。磁带机必须联机。

即使磁带机被未收到响应的挂载或卸载操作标记为保留,*dismount force* 仍会继续执 行。系统会向 *cmd\_proc* 或 ACSAPI 客户机报告保留的磁带机正在使用中。

您可以使用 *force* 选项卸载具有不可读或未知标签的磁带或者客户机应用程序未卸载 的磁带。请注意,ACSLS 会将磁带重新放置到可用存储单元中,即使标签不可读或缺 失。

**注:**

磁带机和当前使用磁带机的任何应用程序之间的任何读/写活动必须停止或暂停,然后磁带库 才会重绕并卸载磁带。如果读/写活动无间断地继续执行,则在超出磁带库的等待超时时限后 dismount force 将失败。

主机通过数据路径向磁带机提出介质验证请求时,也要注意此问题。在介质验证完成 或者主机通过数据路径停止介质验证之前,ACSLS 中的 dismount force 将失败。

#### **示例**

• 要从磁带机 0,1,10,2 卸载磁带 EDU200,请输入:

*dismount EDU200 0,1,10,2*

#### 另请参见:

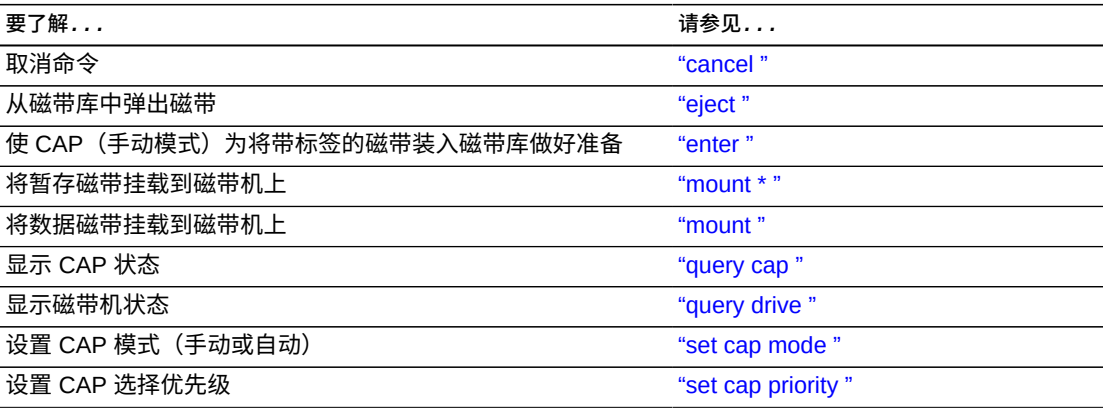

### **命令区域消息**

本部分讨论命令区域消息。

# **成功消息**

• *Dismount: vol\_id dismounted from drive\_id.*

解释: 强制性卸载成功完成。

变量:

◦ *vol\_id* 是卸载磁带的标识符。

显示的 *vol\_id* 是实际卸载的卷,不一定是在 dismount force 命令中指定的卷。 ◦ *drive\_id* 是指定磁带机的标识符。

• *Dismount: Forced dismount of vol\_id from drive\_id.*

解释:强制性卸载成功完成。

变量:

◦ *vol\_id* 是卸载磁带的标识符。

显示的 *vol\_id* 是实际卸载的卷,不一定是在 *dismount force* 命令中指定的 卷。

◦ *drive\_id* 是指定磁带机的标识符。

#### **中间消息**

无。

### **错误消息**

• *Dismount: Dismount failed, ACS acs\_id full.*

解释:ACSLS 无法卸载磁带,因为 ACS 没有空闲存储单元。至少从 ACS 中弹出 一个其他磁带,以便 ACSLS 可以从磁带机中卸载磁带。

变量:*acs\_id* 是包含磁带的 ACS 的标识符。

**注:**

在查找空闲单元时仅使用联机 LSM;因此,即使某个 LSM 有空闲存储单元,如果该 LSM 脱 机,仍可能会显示此消息。

• *Dismount: Dismount failed, Audit in progress.*

解释:ACSLS 无法卸载磁带,因为正在进行的审计已经锁定对 ACS 中最后一个未 占用单元位置的访问。

• *Dismount: Dismount failed, Cartridge in drive drive\_id, unreadable label*

解释:ACSLS 无法卸载磁带,因为磁带无外部标签、具有不可读的外部标签或者无 虚拟标签。使用强制性卸载可卸载该磁带。

变量:*drive\_id* 是指定磁带机的标识符。

解释:指定磁带机中未挂载任何磁带。

变量:*drive\_id* 是指定磁带机的标识符。

• *Dismount: Dismount failed, Drive identifier drive\_id in use.*

解释:ACSLS 无法卸载磁带,因为未重绕并卸载磁带。等待客户机应用程序重绕并 卸载磁带,然后输入 *dismount* 命令,或者使用 *forced dismount* 来卸载磁带。

变量:*drive\_id* 是指定磁带机的标识符。

• *Dismount: Dismount failed, Misplaced tape.*

解释:ACSLS 无法卸载磁带,因为磁带的外部标签与 ACSLS 数据库中的磁带标识 符不匹配。ACSLS 数据库中的磁带标识符会更新以匹配磁带的外部标签。再次尝试 卸载。

• *Dismount: Dismount failed, Cartridge not in drive.*

解释:ACSLS 无法卸载磁带,因为磁带的外部标签与在 dismount 中指定的磁带标 识符不匹配。使用正确的磁带标识符重新输入 *dismount* 命令。

### **显示区域消息**

<span id="page-240-0"></span>无。

#### **eject**

*eject* 命令指示机械手从 LSM 内取出磁带并将它们放入 CAP 中,操作员可以从中移 除磁带。

如果您选择 *lsm\_id* 选项,则可以使用单个 LSM 中的多个 CAP 来弹出磁带。

# **格式**

*eject cap\_id|lsm\_id* [*opmsg opmsg\_nbr*] *vol\_id|volrange...*

#### **选项**

• *cap\_id*

指定用于弹出磁带的 CAP。

• *lsm\_id*

如果您选择 *lsm\_id* 选项,则可以使用位于单个 LSM 中的多个 CAP 来弹出磁带。 满足要求(例如手动、具有非零优先级、可用)的所有 CAP 都将解锁以用于弹出磁 带。您可以通过所选的任意或所有 CAP 按任意顺序弹出磁带。*eject* 首先使用磁带 填充具有最高优先级的 CAP。

示例:您有两个 CAP-一个优先级为 2,一个优先级为 5;*eject* 首先填充优先级 状态为 5 的 CAP,然后填充优先级状态为 2 的 CAP。如果仅从一个 CAP 即可弹出 所有磁带,则填充优先级为 5 的 CAP。

• *opmsg opmsg\_nbr*

可以为使用 *cmd\_proc* 输入的 SL8500 Bulk CAP eject 命令指定定制操作面板消息 编号。当解锁 Bulk CAP 以便可以移除弹出的磁带时将显示该消息。

有效消息编号介于 4 和 99 之间。

- 目前,仅针对 SL8500 磁带库上的 Bulk CAP 显示定制 *opmsg*。
- *opmsg* 参数是可选的。如果未指定,则发送默认的移除磁带消息。
- 对于从 ACSAPI 客户机、ACSLS GUI 或 *lib\_cmd eject* 执行的弹出操作,不能 指定定制 *opmsg* 编号。在这些情况下,将显示默认消息。

要为 *opmsg* 编号创建将显示的消息,请使用 SL Console 并选择以下选项:

Tools

 Configuration CAP Usage Message

要查看显示 *opmsg* 的 SL Console CAP 状态显示,请选择:

```
Tools
```

```
 System Detail
    CAP Folder
          Status
```
SL Console 在弹出期间根据从 ACSLS 发送的消息编号显示 Bulk CAP 消息。在为 移除弹出的磁带解锁 CAP 后,该消息显示在 *System Details CAP Status* 页面 上。

**示例:**要为通过 Bulk CAP 1,2,1 弹出磁带指定定制操作面板消息编号 55,请输 入:

eject 1,2,1 opmsg 55 T10001 T10033-T10067

• *vol\_id | volrange*

指定要弹出的磁带或磁带范围的外部或虚拟标签类型。

### **使用**

使用 *eject* 命令可从磁带库弹出磁带,这样会解除 ACSLS 对它们的控制。机械手将 指定的磁带放置在指定的 CAP 中,然后 ACSLS 释放用于存储磁带的单元位置。如

果 *ABSENT\_VOLUME\_RETENTION\_PERIOD* 变量具有非零值,则磁带信息将保留;如果 *ABSENT\_VOLUME\_RETENTION\_PERIOD* 设置为零,则将删除。如果您在 *eject* 命令中 指定多个填满磁带的 CAP,请在填充时清空 CAP,关闭 CAP,然后继续弹出操作, 直到弹出所有磁带。

您可以使用单个 *eject* 命令,通过指定空格分隔的多个磁带 ID 来弹出并非位于一个 范围内的多个磁带。

如果您的磁带库有两个连接的 LSM 并且 PTP 关闭,要成功弹出磁带,请执行以下操 作之一:

• 指定存储磁带的 LSM 中的 CAP。例如,如果磁带 NN0100 存储在 LSM 0.0 中,要 通过 CAP 0,0,0 弹出此磁带,请输入:

*eject 0,0,0 NN0101*

• 对于 *cap\_id*,指定存储磁带的 LSM 但是对 CAP 编号使用通配符 (\*); ACSLS 将选 择 LSM 中优先级最高的 CAP。例如,如果磁带 NN0114 存储在 LSM 0.0 中,要通 过 LSM 0,0 的最高优先级 CAP 弹出此磁带,请输入:

*eject 0,0,\* NN0114*

#### **示例**

• 要通过 CAP 0,0,0 弹出磁带 NN0101,请输入:

*eject 0,0,0 NN0101*

• 要通过 ACS 0 上的最高优先级 CAP 弹出 NN0101-NN0109 范围内的磁带,请输 入:

*eject 0,\* NN0101-NN0109*

• 要通过 ACS 0 上的最高优先级 CAP 弹出磁带 NN0101、NN0103、NN0105 和 NN0107,请输入:

*eject 0,\* NN0101 NN0103 NN0105 NN0107*

• 要使用多个具有非零优先级的 CAP 弹出 LSM 1,2 中的磁带,请输入:

*eject 1,2 RB1000-RB2000*

**注:**

确保从 CAP 移除所有弹出的磁带。您必须通过卸载所有弹出的磁带并关闭 CAP 门来完成弹出 操作,然后才能使用 CAP 执行另一操作(例如装入或审计)。

#### 另请参见:

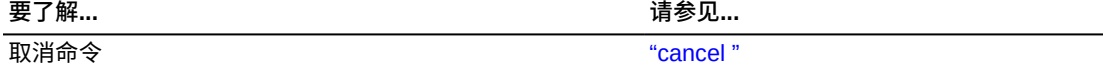

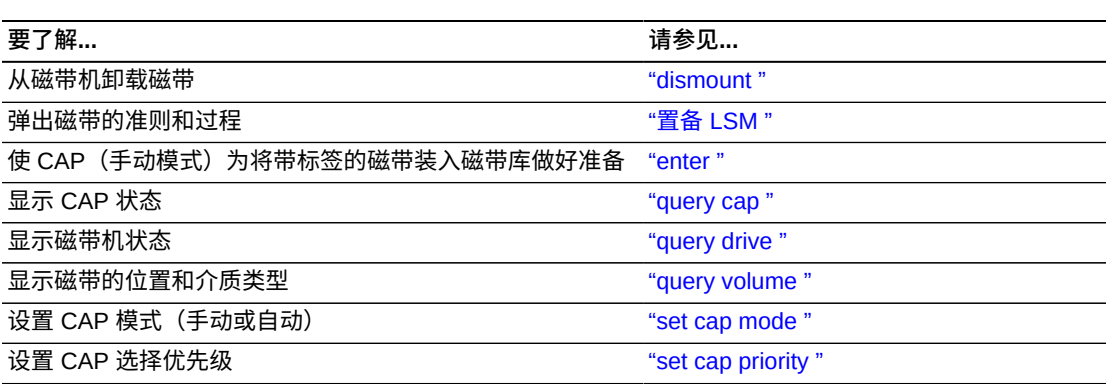

# **命令区域消息**

本部分讨论命令区域消息。

# **成功消息**

- *Eject: Eject complete, a cartridges ejected*
- *Eject: vol\_id ejected from cap\_id*

解释:ACSLS 弹出了指定的磁带。

#### 变量:

- *nn* 是所弹出磁带的编号。
- *vol\_id* 是所弹出磁带的磁带标识符。
- *cap\_id* 是包含所弹出磁带的 CAP。

# **中间消息**

# 无

# **错误消息**

• *Eject: vol\_id Eject failed, CAP cap\_id full.*

解释:磁带未弹出,因为 CAP 已满。

变量:

- *vol\_id* 是未弹出磁带的磁带标识符。
- *cap\_id* 是为弹出指定的 CAP。
- *Eject: vol\_id Eject failed, CAP cap\_id in use.*

解释:磁带未弹出,因为 CAP 正在使用中。

#### 变量:

◦ *vol\_id* 是未弹出磁带的磁带标识符。

- *cap\_id* 是为弹出指定的 CAP。
- *Eject: vol\_id Eject failed, Misplaced tape.*

解释:ACSLS 无法弹出磁带,因为磁带的外部标签与数据库中存储单元的磁带标 识符不匹配。数据库将更新存储单元中磁带的磁带标识符、介质类型和清洗磁带属 性。

变量:*vol\_id* 是未弹出磁带的磁带标识符。

• *Eject: vol\_id Eject failed, Not in same ACS.*

解释:磁带未弹出,因为它不在 *cap\_id* 指定的 ACS 中。

变量:*vol\_id* 是未弹出磁带的磁带标识符。

• *Eject: vol\_id Eject failed, Volume identifier vol\_id not found.*

解释:磁带未弹出,因为它:

- 不在数据库指定的存储单元中,
- 。 未处于中转状态,或者
- 不在磁带机中。
- *ACSLS deletes the volume entry from the database.*

变量:*vol\_id* 是从数据库中删除的磁带标识符。

• *Eject: vol\_id Eject failed, Cartridge in drive.*

解释:磁带未弹出,因为它挂载到了磁带机中。

变量:*vol\_id* 是未弹出磁带的磁带标识符。

• *Eject: vol\_id Eject failed, Volume vol\_id in use.*

解释:磁带未弹出,因为已经将其保留以供另一请求使用。

变量:*vol\_id* 是未弹出磁带的磁带标识符。

### **显示区域消息**

• *CAP cap\_id Remove cartridges from CAP.*

解释:CAP 已满或者所有请求的磁带都位于 CAP 中。清空 CAP。

变量:*cap\_id* 是包含弹出磁带的 CAP。

• *CAP cap\_id Place magazines in CAP.*

解释:需要在 CAP 中放入磁带盒才能弹出。打开 CAP,放入磁带盒,然后关闭 CAP。

变量:*cap\_id* 是需要磁带盒的 CAP。

#### <span id="page-245-0"></span>**enter**

通过此命令,您可以将 CAP 设置为在手动或自动模式下运行。有关将 CAP 设置为自 动模式或手动模式的过程,请参阅"<u>装入磁带</u> "一节。

• 自动模式

当 CAP 处于自动模式时,您无需发出 enter 命令即可启动装入操作。为此,您需要 打开 CAP 门,放入一个或多个磁带,然后关闭 CAP。处理装入操作时 CAP 将锁 定;装入操作完成时,CAP 将解锁。

• 手动模式

处于手动模式时 CAP 将锁定,并且只能通过在打开 CAP 并装入磁带之前发出以下 命令来使用。

*enter cap\_id* [*opmsg opmsg\_nbr*]

#### **选项**

• *cap\_id*

指定 CAP。这可以是带星号 (\*) 的通配符值,用于选择 LSM(如 1,1,\*)或 ACS (如 0,\*,\*) 中具有最高非零优先级的 CAP。

• *opmsg opmsg\_nbr*

可以为使用 *cmd\_proc* 输入的 SL8500 Bulk CAP enter 命令指定定制操作面板消息 编号。在为装入磁带解锁 Bulk CAP 时将显示该消息。

有效消息编号介于 4 和 99 之间。

- 目前,仅针对 SL8500 磁带库上的 Bulk CAP 显示定制 *opmsg*。
- *opmsg* 参数是可选的。如果未指定,则发送默认的装入磁带消息。
- 如果在装入开始之前有磁带遗留在 CAP 中或者无法装入不可读或重复的磁带,将 显示移除这些磁带的消息。为装入指定了 *opmsg* 参数时也可能会发生此情况。
- 无法为来自 ACSAPI 客户机或 ACSLS GUI 的装入指定定制 *opmsg* 编号。在这些 情况下,将显示默认消息。

要为 *opmsg* 编号创建将显示的消息,请使用 SL Console 并选择以下选项:

```
Tools
```
 Configuration CAP Usage Message

要查看显示 *opmsg* 的 SL Console CAP 状态显示,请选择:

Tools

System Detail

SL Console 在装入期间根据从 ACSLS 发送的消息编号显示 Bulk CAP 消息。 在为 装入磁带解锁 CAP 后,该消息显示在 *System Details CAP Status* 页面上。

**示例:**要为通过 Bulk CAP 1,3.0 装入磁带指定定制操作面板消息编号 66,请输 入:

enter 1,3,0 opmsg 66

• *lsm\_id*

如果您选择 *lsm\_id* 选项,则可以使用位于单个 LSM 中的多个 CAP 来装入磁带。 满足要求的所有 CAP(例如手动、具有非零优先级、可用)都将解锁以用于装入磁 带。您可以通过所选的任意或所有 CAP 按任意顺序装入磁带。venter 无效并且将 返回 CAP 无效错误。

# **使用**

使用 *enter* 命令可使手动模式 CAP 为装入带标签的磁带做好准备。

#### **示例**

• 要使 CAP 0,0,2 为装入磁带做好准备,请输入:

*enter 0,0,2*

• 要使 LSM 0,0 中具有最高非零优先级的 CAP 为装入磁带做好准备,请输入:

*enter 0,0,\**

• 要使用 LSM 1,2 中的多个 CAP 装入磁带,请输入:

*enter 1,2*

**注:**

装入 LSM 中的磁带必须与该 LSM 兼容。例如, 仅 T9840、T9940 和 LTO 磁带可以装入 L5500 LSM 中。

#### 另请参见:

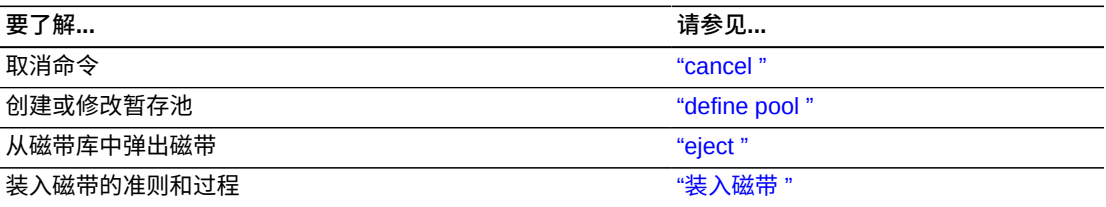

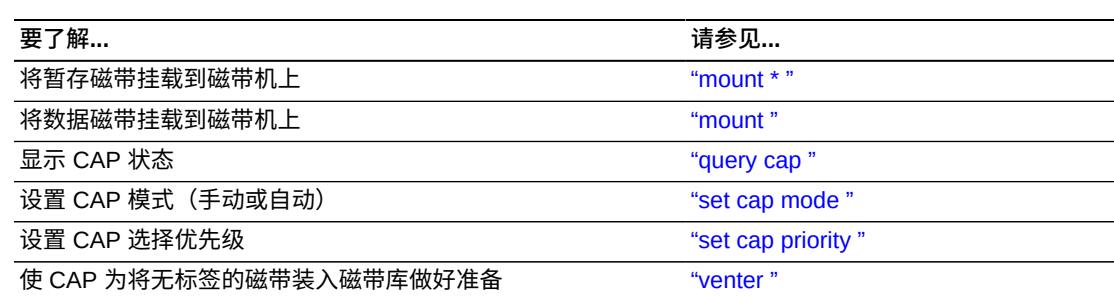

# **命令区域消息**

本部分讨论命令区域消息。

# **成功消息**

装入所有带标签的磁带后,将显示以下消息,并且针对每个成功装入的磁带,将重复 显示消息的第二行:

- *Enter: Enter complete, nn volumes entered*
- *Enter: vol\_id Entered through cap\_id*
	- *nn* 是所装入磁带的总数
	- *vol\_id* 是所装入磁带的磁带标识符。
	- *cap\_id* 是用于装入磁带的 CAP

### **中间消息**

无。

# **错误消息**

• *Enter: vol\_id Enter failed, ACS acs\_id full.*

**解释:**磁带未装入,因为 ACS 没有空闲存储单元。您必须从 ACS 至少*弹出*一个磁 带,以便 ACSLS 可以装入磁带。

#### **变量:**

- *vol\_id* 是未装入磁带的外部标签。
- *acs\_id* 是没有空闲存储单元的 ACS 的标识符。

#### **注:**

ACSLS 仅在联机 LSM 中搜索空闲单元;即使脱机 LSM 有空闲单元,也可能会显示此消息。

• *Enter: vol\_id Enter failed, Audit in progress.*

解释:磁带未装入,因为 *audit* 已经锁定对装入操作所需单元位置的访问。

变量:*vol\_id* 是未装入磁带的外部标签。

• *Enter: vol\_id Enter failed, CAP cap\_id in use.*

解释:磁带未装入,因为指定的 CAP 正用于审计、弹出磁带或另一装入进程。 变量:

- *vol\_id* 是未装入磁带的外部标签。
- *cap\_id* 是正在使用中的 CAP。
- *Enter: vol\_id Enter failed, Duplicate label.*

解释:磁带未装入,因为 CAP 中磁带的磁带标识符已存在于 ACSLS 数据库中。

变量:*vol\_id* 是未装入磁带的外部标签。

• *Enter: Enter failed, Unreadable label.*

**解释:**磁带未装入,因为磁带无外部标签或者具有不可读的外部标签。

• *Enter: vol\_id Enter failed, Unknown media type label.*

**解释:**磁带未装入,因为磁带的外部标签中没有介质标识符。

变量:*vol\_id* 是未装入磁带的外部标签。

#### **显示区域消息**

• *CAP cap\_id: Place cartridges in CAP.*

解释:CAP 已经为装入磁带做好准备。打开 CAP 并*装入*磁带。

变量:*cap\_id* 是用于装入磁带的 CAP。

• *CAP cap\_id: Remove cartridges from CAP.*

解释:一个或多个磁带无法装入。

变量:*cap\_id* 是用于装入磁带的 CAP。打开 CAP 并*移除*磁带。

- *CAP cap\_id: CAP cap\_id Place magazines in CAP.*
	- 解释:CAP 使用磁带盒装入磁带。将磁带装入正确的磁带盒,打开 CAP 并插入磁 带盒。

变量:*cap\_id* 是用于装入磁带的 CAP。

### <span id="page-248-0"></span>**idle**

*idle* 命令使 ACSLS 停止处理新请求。

### **格式**

• *idle [force]*

输入 *idle* 命令的完整命令名称。ACSLS 会拒绝其他所有形式的命令,例如 *i*、*id* 或 *idl*。

### **选项**

• *force*

强行终止新请求的处理。

### **使用**

使用 *idle* 命令可使 ACSLS 停止处理新请求。例如,您可以在执行维护或者终止 ACSLS 之前使 ACSLS 空闲 (*idle*)。

**注:**

使用 *start* 命令可重新启动请求处理。

• *idle*

输入不带 force 选项的 *idle* 命令会将 ACSLS 置于空闲暂挂状态。ACSLS 将完 成当前和暂挂请求(暂挂的锁定请求除外,该请求会被取消)并拒绝新请求("注 意"中列出的请求除外)。ACSLS 然后将进入空闲状态,并且在重新启动请求处理 之前不会处理后续请求。

• *Idle force*

输入带有 force 选项的 *idle* 命令会将 ACSLS 置于空闲状态。ACSLS 将取消所有 当前和暂挂请求并拒绝新请求("示例"下面的"注意"中列出的请求除外)。在重新启 动请求处理之前,ACSLS 不会处理后续请求。由于 ACSLS 未完成当前请求,因 此强制将 ACSLS 置于空闲状态可能会导致数据库与硬件产生不一致,这需要执行 *audit* 进行更正。

**提示:**根据输入 *idle force* 时处理的当前请求,事件日志可能会报告进程故障。如 果是这样,使受影响的 LSM *变为*脱机,然后重新联机。有关 *vary* 命令的信息,请参 见["vary "](#page-307-0)。

### **示例**

• 要将 ACSLS 置于空闲暂挂状态,请输入:

*idle*

• 要强制将 ACSLS 置于空闲状态,请输入:

*idle force*

**注:**

在 *idle* 或 *idle-pending* 状态下,ACSLS 会接受新的 *cancel、idle、query、start* 和 *vary* 请求。

另请参见:

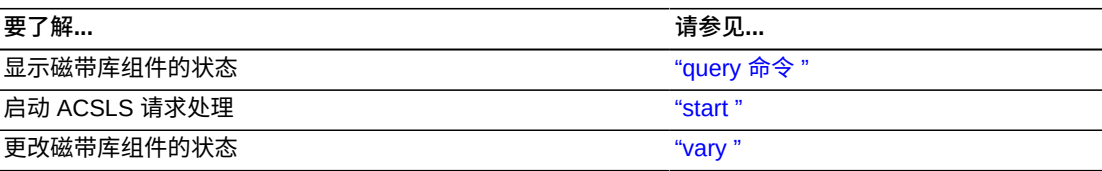

# **命令区域消息**

本部分讨论命令区域消息。

# **成功消息**

ACSLS 请求处理停止时将显示以下消息:

*ACSLM Request Processing Stopped: Success.*

# **中间消息**

无。

# **错误消息**

*ACSLM Request Processing Stopped: status*

解释: ACSLS 未停止处理请求。

变量: status 是故障的原因。有关常见状态消息的更多信息,请参见"ACSLS 消息"。

### **显示区域消息**

变量:

• *Server system idle*

解释:请求处理已停止,并且 ACSLS 处于空闲状态。

• *Server system idle is pending*

解释: ACSLS 正在处理当前或暂挂请求;空闲状态暂挂。

### <span id="page-250-0"></span>**lock**

*lock* 命令将磁带或磁带机锁定至 ACSLS 分配的锁定 ID。

# **格式**

*lock type identifier...[wait]*

# **选项**

• *type identifier*

指定磁带库组件。下表列出了您可以锁定的组件。您可以指定磁带机或卷,但是不 能在一个 *lock* 命令中同时指定两者。然而,您可以对磁带机和卷使用相同的 *lock ID*。

#### **表 13.4. Lock 的有效组件**

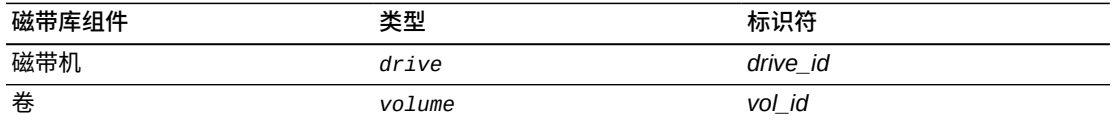

• *wait*

指定如果组件不可用(锁定或正在使用中),则暂挂锁定。ACSLS 然后会在组件 变为可用时锁定 (*lock*) 组件。您可以清除或取消 (*cancel*) 暂挂的锁定请求。将 ACSLS 置于空闲状态也会取消暂挂的锁定请求。

### **使用**

使用 *lock* 命令可将卷或磁带机锁定至 ACSLS 分配的锁定 ID。只能锁定可用(未锁 定或未在使用中)的卷或磁带机。

**注:**

当您输入 *lock* 命令以锁定磁带或磁带机时,ACSLS 将为该卷或磁带机分配一个锁定 ID,然后 将您的锁定 ID 更改为卷或磁带机的锁定 ID。您无法使用 set lock 命令设置您的锁定 ID, 然后使 用 lock 命令将卷或磁带机与使用 set lock 设置的锁定 ID 锁定。

# **示例**

• 要锁定磁带机 0,1,10,2,请输入:

*lock drive 0,1,10,2*

• 要锁定卷 EDU445,请输入:

*lock volume EDU445*

#### 另请参见:

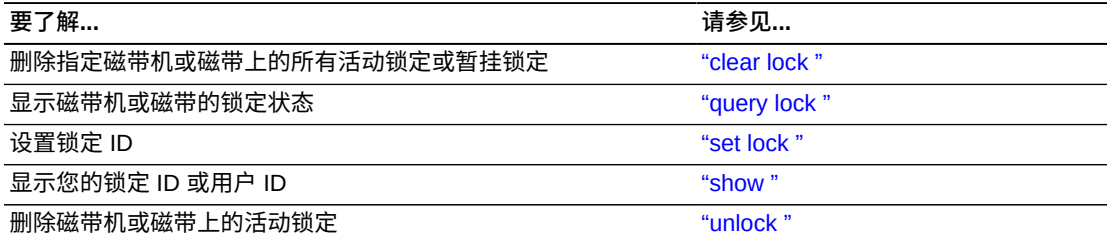
## **命令区域消息**

本部分讨论命令区域消息。

### **成功消息**

• *lock* 请求成功时将显示以下消息:

*Lock: Lock completed, Success.*

- 对于请求中的每个标识符,将显示以下消息之一:
	- *Lock: Drive drive\_id locked under lock\_id lock\_id.*
	- *Lock: Volume vol\_id locked under lock\_id lock\_id.*

其中:

- › *drive\_id* 是锁定的磁带机。
- › *vol\_id* 是锁定磁带的磁带标识符。
- › *lock\_id* 是锁定 ID。

### **中间消息**

无。

### **错误消息**

如果 *lock* 请求失败, 将显示以下消息之一:

• *Lock: Lock of drive drive\_id failed, Drive in use.*

解释:ACSLS 无法锁定指定磁带机,因为磁带机已锁定或正在使用中。

变量:*drive\_id* 是 ACSLS 无法锁定的磁带机。

• *Lock: Lock of drive drive\_id failed, Lock failed.*

解释:ACSLS 无法锁定指定磁带机。使用正确的语法和磁带机标识符重新输入 *lock* 命令。

变量:*drive\_id* 是 ACSLS 无法锁定的磁带机。

• *Lock: Lock of volume vol\_id failed, Volume in use.*

解释:ACSLS 无法锁定指定磁带,因为磁带已锁定或正在使用中。

变量:*vol\_id* 是 ACSLS 无法锁定的磁带。

• *Lock: Lock of volume vol\_id failed, Lock failed.*

解释:ACSLS 无法锁定指定磁带。使用正确的语法和磁带标识符重新输入 *lock* 命 令。

变量:*vol\_id* 是 ACSLS 无法锁定的磁带。

## **显示区域消息**

无。

## **logoff**

*logoff* 命令用于从 *cmd\_proc* 退出。

**格式**

*logoff*

**选项**

无。

# **使用**

使用 *logoff* 命令可从 *cmd\_proc* 退出。如果您运行交互式(窗口)*cmd\_proc*,则执 行 *logoff* 还会退出 *cmd\_proc* 窗口。

# **示例**

• 要退出 *cmd\_proc*,请输入:

*logoff*

#### **注:**

执行 *logoff* 仅从 *cmd\_proc* 退出,该命令在任何 ACSLS 状态下均有效并且不影响 ACSLS 操作。

#### 另请参见:

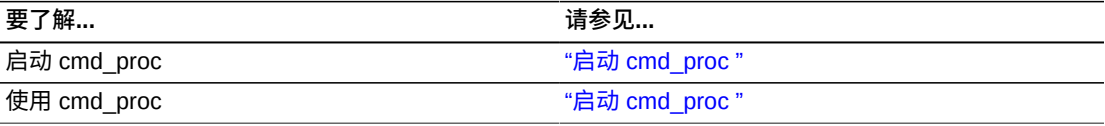

# **命令区域消息**

无。

### **显示区域消息**

无。

#### <span id="page-254-0"></span>**mount**

*mount* 命令挂载数据磁带。

### **格式**

*mount vol\_id drive\_id [bypass] [readonly]*

#### **选项**

• *vol\_id*

指定磁带。

• *drive\_id*

指定磁带机。

• *bypass*

bypass 选项忽略 ACSLS 在尝试挂载磁带之前执行的检查, 如下所述:

- bypass 选项始终忽略针对外部标签上的磁带 ID 执行的 ACSLS 验证。
- 它可能会忽略针对磁带机与磁带介质类型之间的兼容性执行的 ACSLS 验证。

当磁带库收到 *mount* 请求时,它会验证磁带的介质与磁带机是否兼容;如果介质类 型不兼容或者属于未知类型,则磁带库无法完成挂载操作。

• *readonly*

指定以写保护模式挂载磁带。

**注意事项:**

LTO 磁带机不支持以写保护模式挂载。如果对 LTO 磁带机尝试 "mount read-only",则将失败 并且将在事件日志中记录 "Drive cannot honor write protect" 消息。

此外,一些早期的 97xx 通过 SCSI 连接的磁带库不支持以写保护模式挂载。即使您 在 *mount* 命令中指定 *read-only* 选项,磁带机仍可以向磁带写入数据。要针对这 些磁带机为磁带启用写保护,请使用磁带的只读保护(如指轮)。

### **使用**

使用 *mount* 命令可挂载数据磁带。每次输入 *mount* 命令时,只能将一个磁带挂载到一 个磁带机上。

要成功挂载,需要满足以下条件:

- 磁带和磁带机必须位于相同的 ACS 中。
- 磁带必须可用,并且磁带机必须联机且可用。

# **示例**

要将卷 EDU010 挂载到磁带机 0,0,10,2 上, 请输入:

*mount EDU010 0,0,10,2*

在以下示例中,YUMA15 是一个 DD3C 卷,其磁带标签的第 7 个字符缺失。*bypass* 选项会绕过介质兼容性检查并强制将磁带*挂载*到磁带机 0,0,4,0(一个 SD3 磁带机) 上。

要使用 bypass 选项将 YUMA15 挂载到磁带机 0,0,4,0 上,请输入:

另请参见:

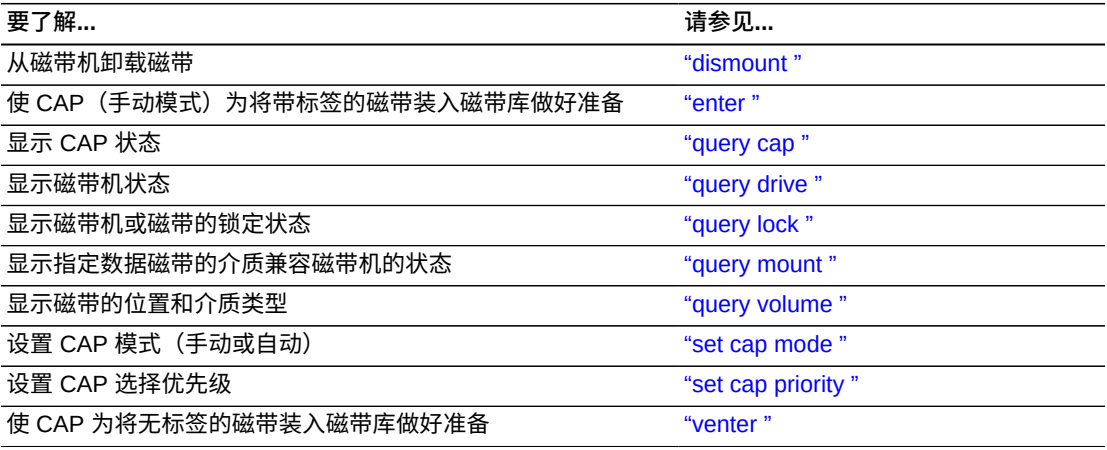

### **命令区域消息**

本部分讨论命令区域消息。

### **成功消息**

*Mount: vol\_id mounted on drive\_id*

解释:ACSLS 挂载了指定的磁带。

变量:

- *vol\_id* 是 ACSLS 挂载的磁带的磁带标识符。
- *drive\_id* 是挂载磁带的磁带机。

## **中间消息**

无。

### **错误消息**

• *Mount: Mount failed, Audit in progress.*

解释:ACSLS 无法挂载磁带,因为 *audit* 已经锁定对指定磁带的单元位置的访 问。

• *Mount: Mount failed, In use.*

解释:ACSLS 无法挂载磁带,因为磁带机正在使用中或者已经为另一命令保留请求 的磁带。

• *Mount: Mount failed, Misplaced tape.*

解释:ACSLS 无法挂载磁带,因为磁带的外部标签与数据库中存储单元的磁带标 识符不匹配。数据库将更新存储单元中磁带的磁带标识符、介质类型和清洗磁带属 性。

• *Mount: Mount failed, Not in same ACS.*

解释:ACSLS 无法挂载磁带,因为指定的磁带和磁带机不在同一 ACS 中。

• *Mount: Mount failed, Cartridge in drive.*

解释:ACSLS 无法挂载磁带,因为指定的磁带已挂载到磁带机中。

• *Mount: Mount failed, Unreadable label.*

解释:ACSLS 无法挂载磁带,因为磁带无标签、具有不可读标签或者无虚拟标签。

• *Mount: Mount failed, Invalid media type.*

解释:ACSLS 无法挂载磁带,因为指定磁带的介质类型无效。

• *Mount: Mount failed, Invalid drive type.*

解释:ACSLS 无法挂载磁带,因为指定的磁带机类型无效。

• *Mount: Mount failed, Incompatible media type.*

解释:ACSLS 无法挂载磁带,因为磁带的介质类型与指定磁带机不兼容。

#### **显示区域消息**

无。

#### <span id="page-256-0"></span>**mount \***

*mount \** 命令选择并挂载暂存磁带。

### **格式**

*mount \* drive\_id [pool\_id] [media media\_type | media \*]*

#### **选项**

• *drive\_id*

指定磁带机。

• *pool\_id*

指定 ACSLS 从中选择暂存磁带的池。*pool\_id* 是可选的;如果您不指定 pool\_id, 则 ACSLS 会尝试在公用池(池 0)中查找暂存磁带。

如果您指定了 *pool\_id* 但该池中未包含暂存磁带(或者适用于混合介质磁带库的正 确介质之一), 或者如果为该池设置了溢出, 则 ACSLS 会尝试在公用池 (池 0) 中查找暂存磁带。

• *media media\_type | media \**

指定磁带介质类型。指定介质类型是可选的。

### **使用**

使用 *mount \** 命令可选择并挂载暂存磁带。以下各部分介绍 ACSLS 如何选择要挂载 的暂存磁带,以及如何指定暂存磁带的磁带介质类型。

ACSLS 如何选择暂存磁带

*mount \** 命令通过以下方式选择暂存磁带:

- 基于与包含指定磁带机的 LSM 的临近度,创建 ACS 中 LSM 的列表。
- 检查列表中的每个 LSM,直到找到满足池和介质类型标准的暂存磁带。
- 选择该 LSM 中访问日期最早的暂存磁带。

然后所选暂存磁带将挂载到磁带机上。

指定介质类型

您可以通过以下任一方式指定磁带介质类型:

• 通过以下形式的 *mount \** 命令显式指定介质类型:

*mount \* drive\_id [pool\_id] media media\_type*

示例:要挂载公用池 (池 0) 中的 9940 暂存磁带, 请输入:

*mount \* 0,0,10,2 media STK2P*

• 对介质类型使用通配符 (\*),以便 ACSLS 按暂存首选项选择介质;有关更多信息, 请参见["使用扩展存储功能 "](#page-104-0)。要使用暂存首选项,请输入以下形式的 *mount \** 命 令:

*mount \* drive\_id [pool\_id] media \**

示例:要使用暂存首选项挂载公用池(池 0)中的暂存磁带,请输入:

*mount \* 0,0,10,2 media \**

• 通过以下形式的 *mount \** 命令忽略介质选项。这将指示 ACSLS 选取与磁带机兼容 的介质类型:

*mount \* drive\_id [pool\_id]*

示例:要*挂载*公用池(池 0)中与磁带机兼容的暂存磁带,请输入:

*mount \* 0,0,10,2*

**示例**

以下各部分提供了单一介质磁带库和混合介质磁带库的挂载暂存磁带示例。

单一介质磁带库

• 要将池 5 中的暂存磁带*挂载*到磁带机 0,0,10,2 上,请输入:

*mount \* 0,0,10,2 5*

提示:如果池 5 中没有可用的磁带并且为该池设置了 *overf1ow*,则 ACSLS 将从公用 池(池 0)中选择磁带。

• 要将公用池(池 0)中的暂存磁带*挂载*到磁带机 0,0,10,0 上,请输入:

*mount \* 0,0,10,0*

混合介质磁带库

• 要将池 5 中介质类型为 T10000T2 的暂存磁带*挂载*到磁带机 0,0,10,2 上,请输入:

*mount \* 0,0,10,2 5 media T10000T2*

如果池 5 中没有可用的磁带并且为该池设置了 *overflow*,则 ACSLS 将从公用池(池 0)中选择具有指定介质类型的磁带。

• 要将池 10 中具有暂存首选项确定的介质类型的暂存磁带*挂载*到磁带机 0,0,2,3: 上, 请输入:

*mount \* 0,0,2,3 10 media \**

**提示:**如果池 10 中没有可用的磁带并且为该池设置了 overflowerflow,则 ACSLS 将 从公用池(池 0)中选择具有指定介质类型的磁带。

• 要将公用池(池 0)中介质类型为 *T10000T2* 的暂存磁带*挂载*到磁带机 0,0,10,2 上,请输入:

*mount \* 0,0,10,2 media T10000T2*

• 要将公用池(池 0)中具有暂存首选项确定的介质类型的暂存磁带*挂载*到磁带机 0,0,2,3 上,请输入:

*mount \* 0,0,2,3 media \**

• 要*挂载*公用池(池 0)中介质与磁带机 0,0,2,3 兼容的暂存磁带,请输入:

*mount \* 0,0,2,3*

另请参见:

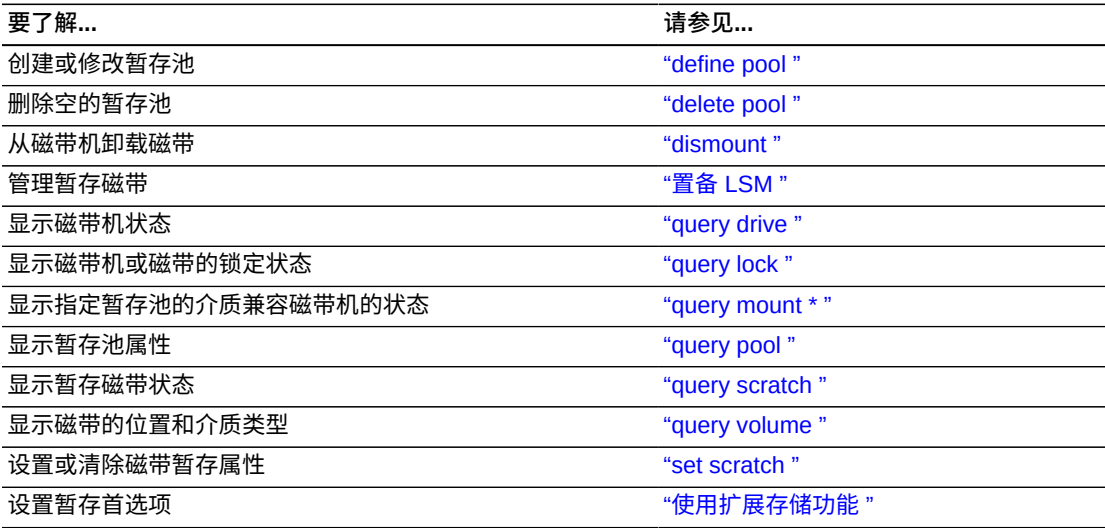

## **命令区域消息**

本部分讨论命令区域消息。

# **成功消息**

• *Mount: vol\_id mounted on drive\_id*

解释:ACSLS 挂载了指定的磁带。

变量:

- *vol\_id* 是 ACSLS 挂载的磁带的磁带标识符。
- *drive\_id* 是挂载磁带的磁带机。

## **中间消息**

无。

## **错误消息**

• *Mount: Mount failed, Audit in progress.*

解释:ACSLS 无法挂载磁带,因为 *audit* 已经锁定对指定磁带的单元位置的访 问。

• *Mount: Mount failed, In use.*

解释:ACSLS 无法挂载磁带,因为磁带机正在使用中或者已经为另一命令保留请求 的磁带。

• *Mount: Mount failed, Misplaced tape.*

解释:ACSLS 无法*挂载*磁带,因为磁带的外部标签与存储单元的数据库磁带标识符 不匹配。数据库将更新存储单元中磁带的磁带标识符、介质类型和清洗磁带属性。

• *Mount: Mount failed, Not in same ACS.*

解释:ACSLS 无法*挂载*磁带,因为指定的磁带和磁带机不在同一 ACS 中。

• *Mount: Mount failed, Cartridge in drive.*

解释:ACSLS 无法挂载磁带,因为指定的磁带已挂载到磁带机中。

• *Mount: Mount failed, Unreadable label.*

解释:ACSLS 无法*挂载*磁带,因为磁带无标签、具有不可读标签或者无虚拟标签。

• *Mount: Mount failed, Invalid media type.*

解释:ACSLS 无法*挂载*磁带,因为指定磁带的介质类型无效。

• *Mount: Mount failed, Invalid drive type.*

解释:ACSLS 无法*挂载*磁带,因为指定的磁带机类型无效。

• *Mount: Mount failed, Incompatible media type.*

解释:ACSLS 无法*挂载*磁带,因为磁带的介质类型与指定磁带机不兼容。

• *Mount: Mount failed, No compatible scratch cartridges in pool.*

解释:ACSLS 无法*挂载*磁带,因为指定磁带机的 ACS 中没有与暂存磁带介质类型 匹配的暂存磁带。此外,如果为池设置了溢出属性,则没有具有有效介质类型的暂 存磁带。

### **显示区域消息**

• *Pool pool\_id: low water mark warning.*

解释:指定暂存池中的磁带数小于或等于低磁带阈值。

- 变量:*low\_water\_mark* 是指定暂存池的低阈值。
- *Pool pool\_id: high water mark warning.*

解释:指定暂存池中的磁带数大于或等于高磁带阈值。

变量:*high\_water\_mark* 是指定暂存池的高磁带阈值。

#### **move**

*move* 命令将指定磁带移动到指定 LSM 中的可用存储单元或者移动到特定存储单元。

**注:**

SL3000 允许将磁带移动到特定单元。有关更多信息,请参[见"将磁带库分区或更改分区 ID "](#page-436-0)。

**格式**

*move vol\_id lsm\_id or move vol\_id cell\_id*

**选项**

• *vol\_id*

指定磁带。

• *lsm\_id*

指定将包含所移动磁带的 LSM。

• *cell\_id*

指定磁带将移动到的单元。

### **使用**

使用 *move* 命令可将指定磁带移动到以下项之一中的可用存储单元:

- 同一 LSM 中的其他面板。例如,如果您希望清空 LSM 中的整个面板,则可以将该 面板中的所有磁带移动到同一 LSM 中的其他位置。
- 其他 LSM。

每次输入 *move* 命令时,只能移动一个磁带。如果您指定磁带当前所在的 LSM,则 ACSLS 会将磁带移动到该 LSM 中的另一面板。否则,ACSLS 会将其移动到您指定 的 LSM。您无法取消 *move* 命令。

要成功移动,需要满足以下条件:

- 磁带必须可用,并且必须与指定的 LSM 位于同一 ACS 中。
- 磁带当前所在的 LSM 和指定的 LSM 都必须联机。指定的 LSM 必须至少有一个可 用的存储单元。如果是在同一个 LSM 中移动,则在该 LSM 中的其他面板上必须至 少有一个可用的单元。如果移动要求直通,则使用的所有 LSM 还必须都处于联机状 态。

### **示例**

• 要将磁带 EDU010(位于 LSM 0,1 中)移至该 LSM 中的其他面板,请输入:

*move EDU010 0,1*

*move EDU010 0,2*

另请参见:

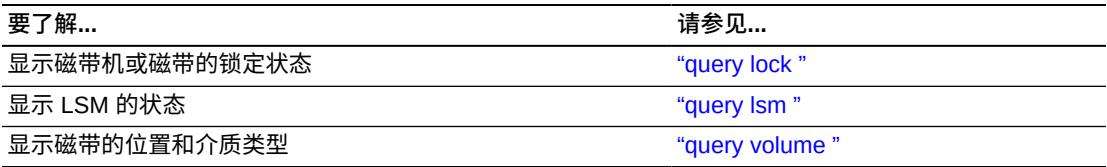

# **命令区域消息**

本部分讨论命令区域消息。

# **成功消息**

• *Move: vol\_id moved to location cell\_id*

解释:ACSLS 已将指定的磁带移至指定的单元位置。

#### 变量:

- *vol\_id* 是 ACSLS 移动的磁带的磁带标识符。
- *cell\_id* 是指定磁带的新单元位置。

## **中间消息**

无。

# **错误消息**

*Move: Move failed*

## **query 命令**

*query* 命令用于显示磁带库组件的状态。有关各个 *query* 命令的更多信息(包括格 式、选项和用法),请参见下面几节。

# **格式**

下面显示了 *query* 命令的一般格式:

*query type [subtype | \*] identifier...| all*

**注:**

如果针对暂挂或当前的 *query* 请求发出 *cancel* 请求,则信息的显示将停止。

另请参见:

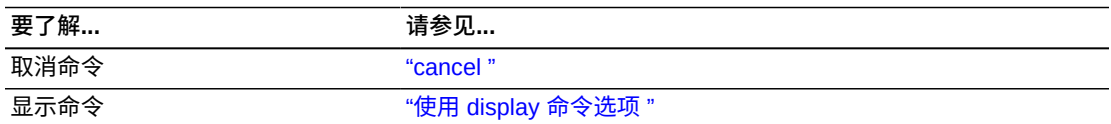

## **命令区域消息**

本部分讨论命令区域消息。

## **成功消息**

无。

**注:**

如果 query 成功, 则会显示请求的状态。

**中间消息**

无。

# **错误消息**

• *Library not available.*

解释:*query* 失败,因为 ACSLS 正在恢复(所有 query 命令,但 query server 命 令*除外*)。

• *Cartridge identifier vol\_id not found.*

解释:*query mount \** 命令无法显示指定磁带的状态,因为它未在磁带库中。

变量:*vol\_id* 是指定的磁带。

• *Invalid media type*

解释:*query mount \** 命令无法显示指定磁带的状态,因为它的介质类型无效或者 您在命令中指定的介质类型无效。

变量:*vol\_id* 是指定的磁带。

#### **显示区域消息**

无。

#### **query acs**

*query acs* 命令用于显示 ACS 的状态。

# **格式**

*query acs acs\_id...| all*

#### **选项**

*acs\_id | all*

指定要查询的 ACS 或指定 *all* 以查询所有 ACS。

### **使用**

使用 *query acs* 命令可按以下格式显示 ACS 的状态:

yyy-mm-dd hh:mm:ss ACS Status Identifier State Free Cell Audit Mount Dismount Enter Eject

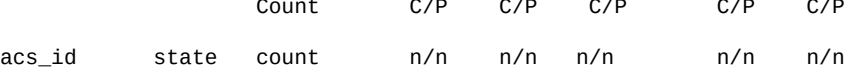

#### 其中:

• *acs\_id*

是 ACS 标识符。

- *state* 是以下 ACS 状态之一:
	- *online*

ACS 处于联机状态。

◦ *offline*

ACS 处于脱机状态。

◦ *offline pending*

ACS 将处理当前的请求和暂挂请求,然后脱机。ACS 将拒绝任何新请求。

◦ *diagnostic*

ACS 将仅处理当前的请求和暂挂请求,并将拒绝 (*reject*) 任何新请求。ACS 不 能由客户机应用程序使用,只能使用 *cmd\_proc* 进行控制。使用 *vary* 命令可使 ACS 变为联机。

◦ *recovery*

ACS 正在初始化或从错误中恢复。等待 ACS 联机。

• *count*

是 ACS 中的空闲单元数。

• *n*

命令

是需要磁带库资源的各个命令(*audit*、*mount*、*dismount*、*enter* 和 *eject*)中 针对 ACS 的当前 (C) 和暂挂 (P) 请求数。

## **示例**

- 要查询 (*query*) ACS 1,请输入:
	- *query acs 1*
- 要查询 (*query*) 磁带库中的所有 ACS,请输入:

*query acs all*

另请参见:

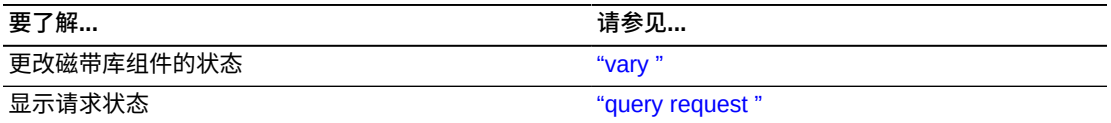

### <span id="page-265-0"></span>**query cap**

*query cap* 命令用于显示 CAP 的状态。

# **格式**

*query cap cap\_id...| all*

### **选项**

• *cap\_id | all*

指定要查询的 CAP 或指定 *all* 以查询所有 CAP。

**注:**

不能指定包含星号的 *cap\_id*。

## **使用**

使用 *query cap* 命令可显示 CAP 的状态。

*query cap* 命令按以下格式显示 CAP 状态:

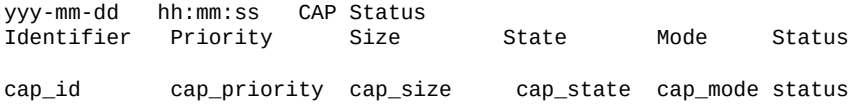

• *cap\_id*

是 CAP 标识符。

• *cap\_priority*

是 CAP 优先级。

• *cap\_size*

是 CAP 中的单元数。

• *cap\_state*

是以下 CAP 状态之一:

◦ *online*

CAP 处于联机状态。

◦ *offline*

CAP 处于脱机状态。

◦ *offline-pending*

CAP 将处理当前的请求和暂挂请求,然后脱机。CAP 将拒绝任何新请求。

◦ *diagnostic*

CAP 将仅处理当前的请求和暂挂请求,而将拒绝任何新请求。CAP 不能由客户 机应用程序使用,只能使用 *cmd\_proc* 进行控制。使用 *vary* 命令可使 CAP 变为 联机。

◦ *recovery*

CAP 正在初始化或从错误中恢复。等待 CAP 联机。

• *cap\_mode*

是以下 CAP 装入模式之一:

◦ *manual*

必须在装入磁带之前解锁 CAP。

◦ *automatic*

CAP 已经为装入磁带做好准备。

• *status*

是以下 CAP 状态之一:

◦ *available*

CAP 可用。

◦ *enter*

CAP 不可用(为装入磁带而保留)。

◦ *eject*

CAP 不可用(为弹出磁带而保留)。

◦ *Audit*

CAP 不可用(为处理审计而保留)。

### **示例**

• 要查询 (*query*) CAP 0,1,0,请输入:

*query cap 0,1,0*

• 要查询 (*query*) 磁带库中的所有 CAP,请输入:

*query cap all*

另请参见:

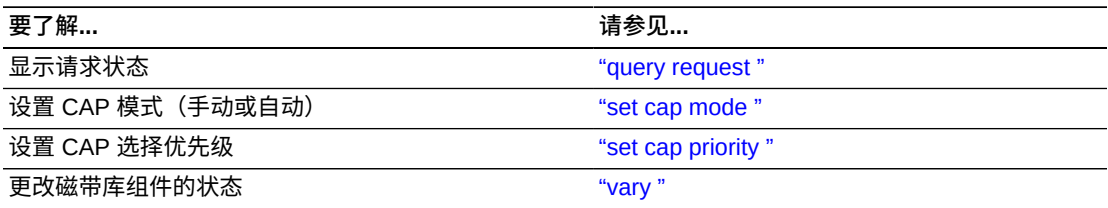

### **query clean**

*query clean* 命令用于显示清洗磁带的状态。不会显示缺失或已弹出的磁带。不会报 告磁带机报告为耗尽(用完)的清洗磁带。

## **格式**

*query clean vol\_id...| all*

### **选项**

• *vol\_id | all*

指定要查询的清洗磁带或指定 all 以查询所有清洗磁带。

# **使用**

使用 *query clean* 命令可按以下格式显示清洗磁带的状态:

```
yyy-mm-ddhh:mm:ssDrive Status 
Identifier State Status volumeType
```
*drive\_id state status vol\_idtype*

其中:

• *vol\_id*

是清洗磁带的磁带标识符。

• *cell\_id*

是清洗磁带的位置。

• *max\_usage*

是可使用清洗磁带的次数。

• *current\_usage*

是已使用清洗磁带的次数。

• *status*

是清洗磁带的位置:

◦ *home*

磁带在存储单元中。

◦ *in drive*

磁带在磁带机中。

◦ *in transit*

磁带正在移动。

• *type*

是磁带介质类型(例如 *3480*、*DD3D*、*DLTIII* 或 *STK1R*)。

### **示例**

• 要显示清洗磁带 J35992 的状态信息,请输入:

*query clean J35992*

• 要查询所有清洗磁带,请输入:

*query clean all*

另请参见:

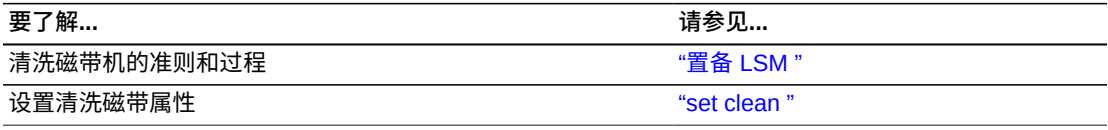

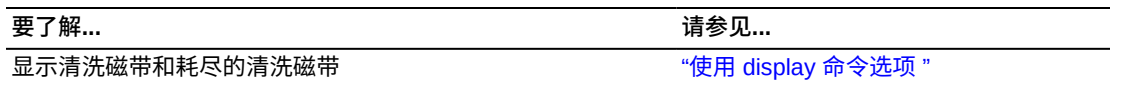

## <span id="page-269-0"></span>**query drive**

*query drive* 命令用于显示磁带机的状态。

# **格式**

*query drive drive\_id...| all*

## **选项**

• *drive\_id | all*

指定要查询的磁带机或指定 all 以查询所有磁带机。

## **使用**

使用 *query drive* 命令可按以下格式显示磁带机的状态:

其中:

• *drive\_id*

是磁带机标识符。

• *state*

是以下几项之一:

◦ *online*

磁带机处于联机状态。

◦ *offline*

磁带机处于脱机状态。

◦ *diagnostic*

磁带机将仅处理当前的请求和暂挂请求,而将拒绝任何新请求。磁带机不能由客 户机应用程序使用,只能使用 *cmd\_proc* 进行控制。使用 *vary* 命令可使磁带机变 为联机。

◦ *recovery*

磁带机正在初始化或从错误中恢复。等待磁带机联机。

◦ *status*

是以下磁带机状态之一:

◦ *In use*

磁带机已挂载磁带或为挂载而保留。

可能的情况:您执行了 *query drive all*,并收到一条消息,指出磁带机正在使 用中。您随后执行了 *display drive \**,又收到一条消息,指出磁带机已保留。 这表示:磁带机的已保留状态意味着 *mount* 请求正在进行中,磁带正在装入磁带 机的过程中。同时,将磁带机视为正在使用中。

◦ *Available*

磁带机可用于挂载。

• *vol\_id*

是磁带机中磁带的标识符。如果磁带机中没有磁带或者如果磁带的外部标签不可读 或未知,则此字段为空。

• *drive\_type*

是磁带机类型。

#### **示例**

• 要查询磁带机 0,3,1,0,请输入:

*query drive 0,3,1,0*

• 要查询所有磁带机,请输入:

*query drive all*

另请参见:

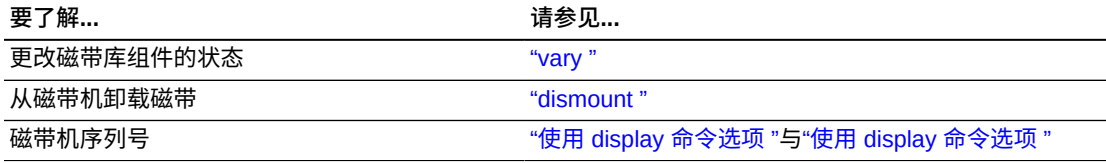

## **query lmu**

*query lmu* 命令用于显示单 LMU 和双 LMU ACS 配置的 LMU 和端口状态以及 ACS 和端口的所需状态。如果磁带库已分区,还会显示分区 ID。

*query lmu* 命令是监视 ACSLS 与其管理的磁带库之间通信的最佳方式。*query lmu* 可以:

- 显示 ACSLS 与磁带库连接的状态。
- 在一系列磁带库中的任何磁带库报告冗余电子设备 (Redundant Electronics, RE) 的 情况下显示 RE。
- 显示非 RE 磁带库或非 SL8500 的单 LMU 或双 LMU。
- 显示 ACS、端口连接、LSM 和磁带机的所需状态。
- 显示已分区磁带库的分区 ID。

#### **注:**

ACSLS 仅对主机/LMU 微代码兼容性级别为 12 的 9330 LMU 支持双 LMU 配置。必须在两个 LMU 中加载了相同的微代码级别。

### **格式**

*query lmu acs\_id...| all*

#### **选项**

• *acs\_id | all*

指定要查询其 LMU 的 ACS 或选择 *all* 以查询所有 ACS 的 LMU。

### **使用**

使用 *query lmu* 命令可显示单 LMU 和双 LMU ACS 配置的 LMU 和端口状态以及所 需状态。以下示例显示了不带冗余电子设备的磁带库和带有冗余电子设备的磁带库的 输出。

```
Output Example without Redundant Electronics 
ACSSA> q lmu all 
2010-04-02 14:43:54 LMU Status 
ACS: 0 Mode: Single LMU Active Status: Communicating 
       artitioned Standby Status: -<br>ACS State Desired State
       ACS State Desired State<br>online online
                       online<br>Desired State Role
Port Port State Desired State Role CL 
0,0 online online - 21 springtime:9997<br>ACS: 1 Mode: Dual LMU - Active Status: Communicat
ACS: 1 Mode: Dual LMU                         Active Status: Communicating<br>Not Partitioned                                   standby Status: Communicatin
       artitioned standby Status: Communicating<br>ACS State Desired State
                       Desired State<br>online
       online
Port Port State Desired State Role CL<br>1,0 online online Active(A) 13
1,0 online online Active(A) 13 springtime:51100<br>1,1 online online standby(B) 13 springtime:51101
                                         standby(B) 13 springtime:51101
ACSSA> 
Output Example of library with Redundant Electronics 
ACSSA> q lmu all 
2010-05-03 11:03:11 LMU Status 
ACS: 0 Mode: Redundant Active Status: Communicating 
            Not Partitioned Standby Status: Communicating 
                               Desired State<br>Online
Online<br>Port Port State
Port Port State Desired State Role CL<br>0.0 online online Standby(A) 21
0,0 online online Standby(A) 21 10.80.92.43<br>0,1 online online Standby(A) 21 10.80.93.33
                                                 Standby(A) 21 10.80.93.33
```
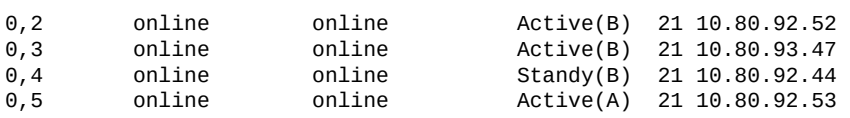

其中:

• *acs\_id*

是 ACS 标识符。

• *mode*

是 LMU 模式(*Dual LMU*、*Single LMU* 或 *SCSI LMU*)。

• *status*

是活动或备用 LMU 状态(*Communicating*、*Not Communicating* 或 *Offline*)。

• *partition\_status*

显示磁带库是否已分区。如果已分区,则磁带库会显示您连接到的分区。分区状态 包括:

- *Not Partitioned*
- *Partition 1-n*

分区号。

• *acs\_state*

是实际 ACS 状态。状态包括:

◦ *online*

ACS 处于联机状态。

◦ *diagnostic*

ACS 将仅处理当前的请求和暂挂请求,而将拒绝任何新请求。ACS 不能由客户 机应用程序使用,只能使用 *cmd\_proc* 进行控制。使用 *vary* 命令可使 ACS 变为 联机。

◦ *offline*

ACS 处于脱机状态。

◦ *offline pending*

ACS 将处理当前的请求和暂挂请求,然后脱机。ACS 将拒绝任何新请求。

• *acs\_desired\_state*

您希望 ACS 处于该状态。所需状态包括:

- *online*
- *diagnostic*
- *offline*
- *port\_id*

是端口标识符。

• *port\_state*

是以下实际端口状态之一:

◦ *online*

端口处于联机状态。

◦ *offline*

端口处于脱机状态。

• *port\_desired\_state*

您希望端口处于该状态。所需状态包括:

- *online*
- *offline*
- *role (des)*

是 LMU 的角色和指示(A 或 B), 其中角色包括:

◦ *Active*

LMU 承担活动角色(LMU 正在管理 ACS)。

◦ *Standby*

LMU 承担备用 *role*(并不管理 ACS,而是与活动 LMU 进行通信,并可用于切 换)。

**注:**

在切换期间,*role* 字段中的信息不是最新信息,可能显示为一个短划线 (-)。当信息变为最 新时,ACSLS 会以每个 LMU 的实际角色刷新 *role* 字段。

• *compat\_level*

是主机/LMU 微代码兼容性级别。双 LMU 配置要求级别达到 11 或以上。

• *dev\_name*

是端口设备名称。

### **示例**

• 要显示 LMU 和管理所有 ACS 的所有 LMU 的端口状态,请输入:

*query lmu all*

• 要显示 LMU 和管理 ACS 0 和 1 的所有 LMU 的端口状态,请输入:

*query lmu 0 1*

另请参见:

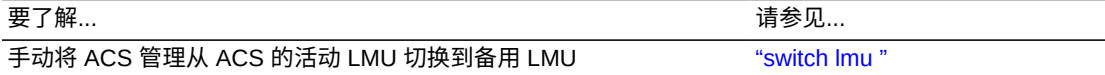

## <span id="page-274-0"></span>**query lock**

*query lock* 命令用于显示磁带机或磁带的锁定状态。

## **格式**

*query lock type identifier...| all*

### **选项**

• *type identifier | all*

指定要查询的磁带机或磁带或者指定 all 以查询所有磁带机或磁带,如下表中所示:

#### **表 13.5. query lock 的有效锁定类型**

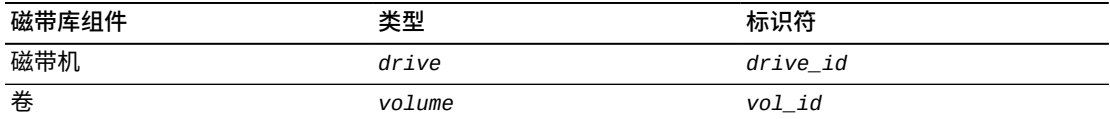

# **使用**

使用 *query lock* 命令可按以下格式显示磁带机或磁带的锁定状态:

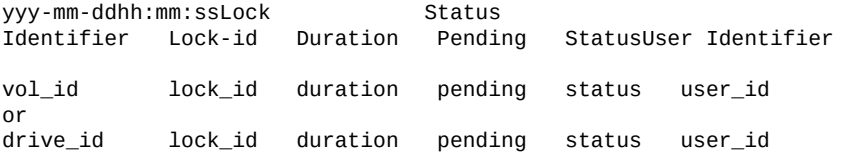

其中:

• *vol\_id*

是指定磁带的标识符。

• *drive\_id*

是指定磁带机的标识符。

• *lock\_id*

# <span id="page-275-0"></span>**query lsm**

*query lsm* 命令用于显示 LSM 的状态。

要了解... 请参见... 删除指定磁带机或磁带上的所有活动锁定或暂挂锁定 ["clear lock "](#page-231-0) 锁定磁带机和磁带 "lock" "lock" "lock" "lock" 设置锁定 ID ["set lock "](#page-295-0) 显示您的锁定 ID 或用户 ID "show" "show" **删除活动锁定** ["unlock "](#page-305-0) unlock " unlock " unlock "

另请参见:

• 要显示磁带 SL4493 的锁定状态信息,请输入:

• 要显示所有磁带的锁定状态信息,请输入:

*query lock cartridge SL4493*

*query lock cartridge all*

- *query lock drive all*
- 
- *q loc dr 1,0,4,0* • 要显示所有磁带机的锁定状态信息,请输入:
- 要显示磁带机 1,0,4,0 的锁定状态信息,请输入:

# **示例**

是已锁定磁带或磁带机的用户 ID。*user\_id* 将在 80 个字符后换行。

• *user\_id*

磁带或磁带机正在使用中或为挂载而保留。

◦ *in use*

磁带或磁带机可用。

- *available*
- *status* 是以下状态之一:

是正在等待磁带或磁带机的锁定请求数。

• *pending*

是锁定已处于活动状态的时间长度(秒)。

• *duration*

是锁定 ID。

# **格式**

*query lsm lsm\_id...| all*

#### **选项**

• *lsm\_id | all*

指定要查询的 LSM 或指定 <u>all</u> 以查询所有锁定。

使用 *query lsm* 命令可按以下格式显示 LSM 的状态:

*yyy-mm-ddhh:mm:ss*LSM Status

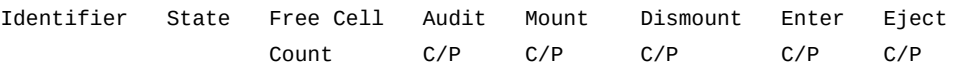

其中:

• *lsm\_id*

是 LSM 标识符。

- *state* 是以下 LSM 状态之一:
	- *diagnostic*

LSM 将仅处理当前的请求和暂挂请求,而将拒绝任何新请求。LSM 不能由客户 机应用程序使用,只能使用 *cmd\_proc* 进行控制。使用 *vary* 命令可使 LSM 变为 联机。

◦ *offline*

LSM 处于脱机状态。

◦ *offline pending*

LSM 将处理当前的请求和暂挂请求,然后脱机。LSM 将拒绝任何新请求。

◦ *online*

LSM 处于联机状态。

◦ *recovery*

LSM 正在初始化或从错误中恢复。等待 LSM 联机。

• *count*

是 LSM 中的空闲存储单元数。

• *n*

是需要磁带库资源的各个命令(*audit、mount、dismount、enter* 和 *eject*)中针 对 LSM 的当前 (C) 和暂挂 (P) 请求数。

## **示例**

• 要显示 ACS 0 的 LSM 1 的状态信息, 请输入:

*query lsm 0,1*

• 要显示所有 LSM 的状态信息,请输入:

*query lsm all*

另请参见:

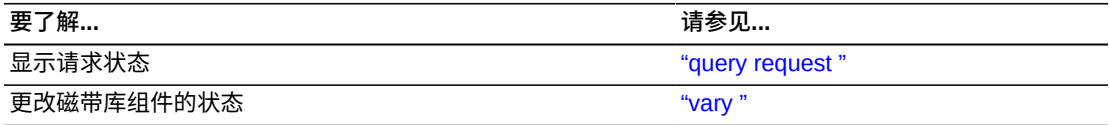

#### <span id="page-277-0"></span>**query mount**

使用 *query mount* 命令可优化带有多个 LSM 的磁带库(例如一个 SL8500 或一系列 相连的 SL8500)的性能。此命令用于显示指定数据磁带的介质兼容磁带机的状态。 如果磁带缺失或已弹出,则不会显示这些磁带机。此外:

- 选择要针对 *query mount* 请求返回的一系列磁带机时,这些磁带机必须与指定的卷 兼容。
- 磁带机主要按直通距离排序。首先列出离磁带最近的 LSM 中的磁带机。
- 在 ACSLS 7.3 和更高发行版中,与磁带相距相同的直通距离的磁带机将按最近最少 使用的顺序排列。

示例:自卸载磁带以来经过时间最长的兼容磁带机是第一个;经过时间第二长的磁 带机是第二个,依此类推。

### **格式**

*query mount vol\_id*

#### **选项**

• *vol\_id*

指定要查询的磁带。

### **使用**

使用 *query mount* 命令可显示与磁带连接到同一个 ACS 且与指定磁带的介 质类型兼容的所有磁带库磁带机的状态。*query mount* 可显示处于任何状态 (online、offline、offline pending 或 diagnostic) 的 LSM 的磁带机状态。

#### 兼容的磁带机按离指定磁带的邻近度排序,格式如下:

*yyy-mm-dd hh:mm:ss* Mount Status Identifier Status Drive State Status Volume Drive Type *vol\_id vol\_stat drive\_id state drive\_stat inu\_id drive\_type*

其中:

• *vol\_id*

是指定磁带的标识符。

• *vol\_stat*

是磁带的位置:

◦ *home*

磁带在存储单元中。

◦ *in drive*

磁带在磁带机中。

◦ *in transit*

磁带正在移动或缺少磁带。

• *drive\_id*

是与指定磁带的介质类型兼容的所有磁带库磁带机的列表。

• *drive\_id*

是磁带机标识符。

• *state*

是以下磁带机状态之一:

◦ *online*

磁带机处于联机状态。

◦ *offline*

磁带机处于脱机状态。

◦ *diagnostic*

磁带机将仅处理当前的请求和暂挂请求,而将拒绝任何新请求。磁带机不能由客 户机应用程序使用,只能使用 *cmd\_proc* 进行控制。使用 *vary* 命令可使磁带机变 为联机。

◦ *recovery*

磁带机正在初始化或从错误中恢复。等待磁带机联机。

• *status*

是以下磁带机状态之一:

◦ *In use*

磁带机已挂载磁带或为挂载而保留。

◦ *Available*

磁带机可用于挂载。

• *inu\_id*

是磁带机中磁带的标识符。仅当 *drive\_stat* 为 "In use" 时,才会显示磁带 ID。

• *drive\_type*

是磁带机类型。

## **示例**

• 对于按离磁带 ZUNI14 的邻近度排序的磁带机,要显示其状态信息,请输入:

*query mount ZUNI14*

另请参见:

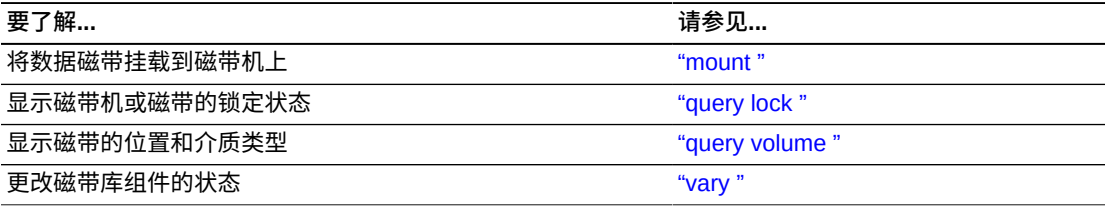

### <span id="page-279-0"></span>**query mount \***

*query mount \** 命令用于显示与一个或多个指定暂存池中的介质兼容的磁带机的状态 (也可以选择性地仅显示与池中特定磁带介质类型兼容的磁带机的状态)。

# **格式**

*query mount \* pool\_id...[media media\_type | media \*]*

#### **选项**

• *pool\_id*

指定要查询的一个或多个暂存池。

• *media media\_type | media \**

指定介质类型。

使用 *query mount \** 命令可显示与指定暂存池中的所有磁带介质类型兼容且与 磁带在同一个 ACS 中的所有磁带库磁带机的状态。池 0 是公用暂存池。指定 *media\_type* 选项可将显示范围限定为与池中特定磁带介质类型兼容的磁带机。显示 的磁带机按离最密集的暂存池的邻近度排序。*query mount \** 可显示处于任何状态 (online、offline、offline-pending 或 diagnostic)的 LSM 中磁带机的磁带机状态。

*query mount \** 命令按以下格式显示磁带机的状态:

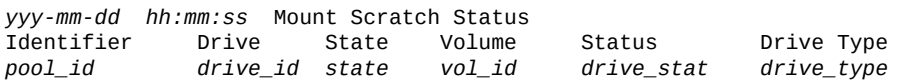

#### 其中:

• *pool\_id*

是指定的暂存池。

• *drive\_id*

是与指定池中的所有介质类型或池中的特定介质类型(如果指定了介质类型)兼容 的所有磁带库磁带机的列表。

• *state*

是以下磁带机状态之一:

◦ *online*

磁带机处于联机状态。

◦ *offline*

磁带机处于脱机状态。

◦ *diagnostic*

磁带机将仅处理当前的请求和暂挂请求,而将拒绝任何新请求。磁带机不能由客 户机应用程序使用,只能使用 *cmd\_proc* 进行控制。使用 *vary* 命令可使磁带机变 为联机。

◦ *recovery*

磁带机正在初始化或从错误中恢复。等待磁带机联机。

• *vol\_id*

是磁带机中磁带的标识符。仅当 *drive\_stat* 为 "in use" 时,才会显示磁带 ID。

• *drive\_stat*

是以下磁带机状态之一:

◦ *In use*

命令

磁带机已挂载磁带或为挂载而保留。

◦ *Available*

磁带机可用于挂载。

• *drive\_type*

是磁带机类型。

## **示例**

对于按离池 5 中最大密度暂存磁带的邻近度列出的兼容磁带机,要显示其状态,请输 入:

*query mount \* 5*

对于按离公用池 0 中最大密度 3480 暂存磁带的邻近度列出的兼容磁带机,要显示其 状态,请输入:

*query mount \* 0 media 3480*

另请参见:

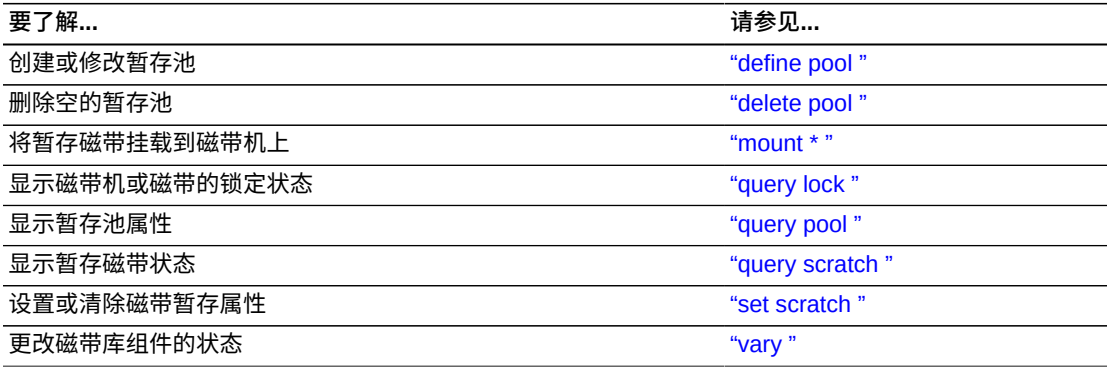

### <span id="page-281-0"></span>**query pool**

*query pool* 命令用于显示暂存池的属性。

# **格式**

*query pool pool\_id...| all*

# **选项**

• *pool\_id | all*

指定要查询的暂存池或指定 all 以查询所有暂存池。池 0 是公用池。

## **使用**

使用 *query pool* 命令可按以下格式显示暂存池的属性:

*yyy-mm-dd hh:mm:ss* Pool Status Identifier Volume Count Low Water Mark High Water Mark Attributes

*pool\_id vol\_count low\_water\_mark high\_water\_mark attribute*

其中:

• *pool\_id*

是指定的暂存池。

• *vol\_count*

是池中的暂存磁带数。

未计入的磁带是池中缺失和已弹出的暂存磁带和数据磁带。

• *low\_water\_mark*

是低磁带警告阈值。如果暂存磁带计数低于此阈值,则 ACSLS 会在事件日志中记 录一条警告消息。

值后面的 "-" 表示暂存磁带计数低于低磁带阈值。

• *high\_water\_mark*

是高磁带警告阈值。如果暂存磁带计数达到或超过此阈值,则 ACSLS 会在事件日 志中记录一条警告消息。值后面的 "+" 表示暂存磁带计数等于或高于高磁带阈值。

• *attribute*

在为指定的暂存池设置了 *overflow*(使用 *set scratch* 命令)的情况下显示。溢 出指定,当指定暂存池中的磁带无法满足 *mount scratch \** 请求时,从公用暂存 池(池 0)中选择暂存磁带。

### **示例**

• 要显示暂存池 5 的状态信息,请输入:

*query pool 5*

• 要显示所有暂存池的状态信息,请输入:

*query pool all*

另请参见:

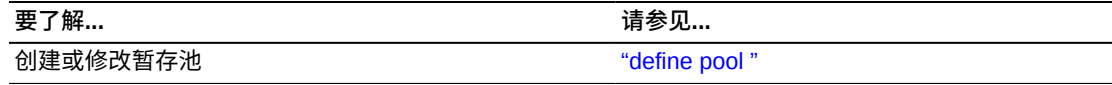

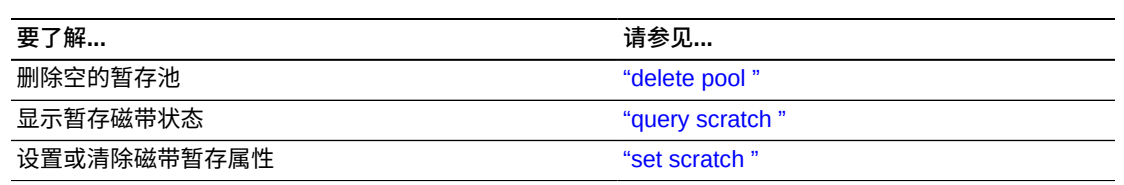

## **query port**

*query port* 命令用于显示端口的状态。

# **格式**

*query port port\_id...| all*

## **选项**

• *port\_id | all*

指定要查询的端口或指定 all 以查询所有端口。

# **使用**

使用 *query port* 命令可按以下格式显示端口的状态:

*yyy-mm-dd hh:mm:ss* Port Status State Identifier

*state port\_id*

#### 其中:

• *state*

是以下端口状态之一:

◦ *online*

端口处于联机状态。

◦ *offline*

端口处于脱机状态。

• *port\_id*

是端口标识符。

# **示例**

• 要显示端口 0.0 的状态信息,请输入:

*query port 0,0*

• 要查询所有端口,请输入:

*query port all*

另请参见:

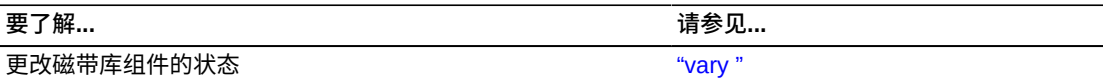

### <span id="page-284-0"></span>**query request**

*query request* 命令用于显示请求的状态。

# **格式**

*query request request\_id...| all*

## **选项**

• *request\_id | all*

指定要查询的请求或指定 all 以查询所有请求。

# **使用**

使用 *query request* 命令可按以下格式显示请求的状态:

#### 其中:

• *request\_id*

是 ACSLS 请求标识符。

• *command*

是对应于请求标识符的 ACSLS 命令。

• *status*

是以下请求状态之一:

◦ *Current*

ACSLS 正在处理请求。

◦ *Pending*

请求正在等待处理。

◦ *Not found*

指定的请求不是有效的 ACSLS 请求。

## **示例**

• 要显示请求 33179 的状态信息,请输入:

*query request 33179*

• 要显示所有当前的请求和暂挂请求的状态信息,请输入:

*query request all*

另请参见:

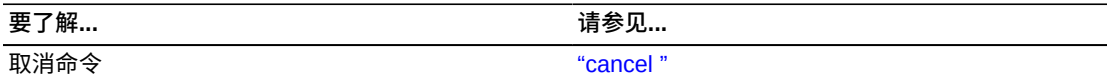

### <span id="page-285-0"></span>**query scratch**

*query scratch* 命令用于显示池中暂存磁带的状态,其中暂存磁带按访问日期升序排 序。访问日期最早的磁带在列表顶部,最近使用的磁带在列表底部。第一列中的池 ID 不按任何特定顺序显示。 仅显示通过访问控制允许的磁带。

### **格式**

*query scratch pool\_id...| all*

#### **选项**

*pool\_id | all*

指定要查询的暂存池或指定 all 以查询所有暂存池。池 0 是公用池。

### **使用**

使用 *query scratch* 命令可按以下格式显示池中暂存磁带的状态:

其中:

• *pool\_id*

是指定的暂存池。

• *vol\_id*

是暂存磁带的标识符。

• *cell\_id*

是包含磁带的存储单元。

• *status*

是磁带的位置:

◦ *home*

磁带在存储单元中。

◦ *in drive*

磁带在磁带机中。

◦ *in transit*

磁带正在移动。

• *media\_type*

是磁带的介质类型(例如 3480、3490E、DD3D 或 DLTIV)。

**注:**

磁带状态为缺失、已弹出或缺少的暂存磁带不包括在 *query scratch* 输出中。

要查看按池排序的磁带,可针对各个池发出连续的 *query scratch* 命令。或者,也 可以发出 *display volume* 命令以查看信息并将其按池排序,但是不能保证您得到 最近最少使用的暂存磁带。

### **示例**

• 要显示暂存池 29015 中暂存磁带的状态信息,请输入:

*query scratch 29015*

• 要显示所有暂存池中暂存磁带的状态信息,请输入:

*query scratch all*

另请参见:

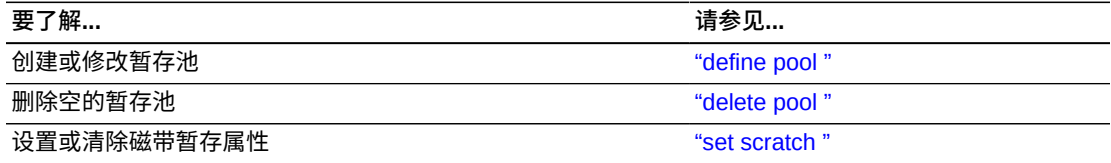

#### **query server**

*query server* 命令用于显示 ACSLS 和磁带库的状态。

### **格式**

*query server*

### **选项**

无。

## **使用**

使用 *query server* 命令可按以下格式显示 ACSLS 和磁带库的状态:

其中:

• *Identifier*

为空白

• *state*

是以下 ACSLS 状态之一:

◦ *idle*

ACSLS 处于空闲状态(未在处理请求)。

◦ *idle pending*

ACSLS 将处理当前的请求和暂挂请求并拒绝新请求,然后进入空闲状态。

◦ *recovery*

ACSLS 正在初始化(正在进入运行状态)或从错误中恢复,ACSLS 未在处理请 求。

◦ *run*

ACSLS 正在运行(正在处理请求)。

• *count*

是磁带库中的空闲存储单元数。

• *n*

是针对需要磁带库资源的各个命令(*audit、mount、dismount、enter* 和 *eject*) 的当前 (C) 和暂挂 (P) ACSLS 请求数。

**提示:**不能取消 *query server* 请求。

## **示例**

• 要显示有关服务器的状态信息,请输入:
*query server*

另请参见:

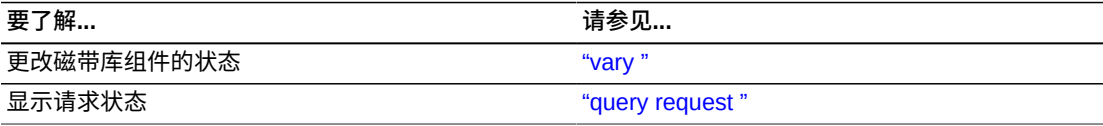

# **query volume**

*query volume* 命令用于显示磁带的位置。

# **格式**

*query volume vol\_id...| all*

# **选项**

• *vol\_id | all*

指定要查询的卷或指定 all 以查询所有卷。

# **使用**

使用 *query volume* 命令可按以下格式显示卷的位置:

其中:

• *vol\_id*

是卷标识符。

• *status*

是磁带的位置。

◦ *home*

磁带在存储单元中。

◦ *in drive*

磁带在磁带机中。

◦ *in transit*

磁带正在移动或缺少磁带。

◦ *absent*

找不到磁带。

◦ *ejected*

磁带已从磁带库中弹出。

• *location*

将位置指定为以下几项之一:

- 。如果状态为 "home",则位置是存储单元标识符。
- 如果状态为 *in transit*,则位置是单元标识符或磁带机标识符。
- 如果状态为 *in drive*,则位置是磁带机标识符。
- *media\_type*

是卷的介质类型(例如 3480、3490E、DD3D 或 DLTIV)。

# **示例**

• 要显示卷 2903B 的状态信息,请输入:

*query volume 2903B*

• 要显示磁带库中所有卷的状态信息,请输入:

*q volume all*

另请参见:

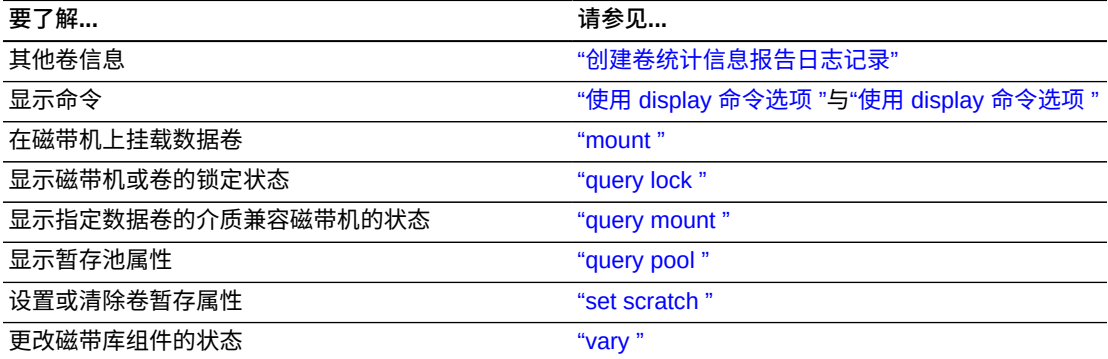

# **set 命令**

*set* 命令用于设置不同磁带库组件的各种属性。有关各个 *set* 命令的更多信息(包括 格式、选项、用法和消息),请参见下面的部分。

### **格式**

下面显示了 set 命令的一般格式:

*set type [off | subtype] [\*] identifier...*

另请参见:

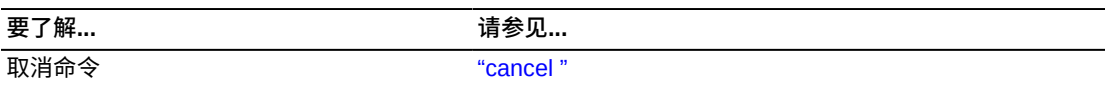

# **命令区域消息**

本部分讨论命令区域消息。

# **成功消息**

当 set 命令成功时,将会显示以下消息:

*Set: Set completed, Success.*

有关特定的成功消息,请参见各个 *set* 命令。

# **中间消息**

无。

# **错误消息**

有关特定的消息,请参见各个 *set* 命令。

#### **显示区域消息**

有关特定的消息,请参见各个 *set* 命令。

#### <span id="page-290-0"></span>**set cap mode**

*set cap mode* 命令用于设置 CAP 的装入模式。

# **格式**

*set cap mode cap\_mode cap\_id*

### **选项**

• *cap\_mode*

指定手动或自动 CAP 模式。

• *cap\_id*

指定 CAP 标识符。

除非设置了优先级,否则不能指定包含星号 (\*) 的 CAP 标识符。

# **使用**

使用 *set cap mode* 命令可将 CAP 的装入模式设置为以下模式之一:

• *manual*

必须在装入磁带之前输入 *enter* 命令。

• *automatic*

可以在不先输入 *enter* 命令的情况下装入磁带。

**注:**

不能将分区磁带库中的 CAP 模式设置为自动。

**提示**:当 CAP 正在使用中时,您无法更改 CAP 的模式。也就是说,如果在手动或自 动装入操作期间门打开了,那么只能在完成*装入*操作之后更改此模式。

# **示例**

• 要将 CAP 0,3,1 设置为处于手动模式,请输入:

*set cap mode manual 0,3,1*

• 要将 CAP 0,3,1 设置为处于自动模式,请输入:

*set cap mode automatic 0,3,1*

#### 另请参见:

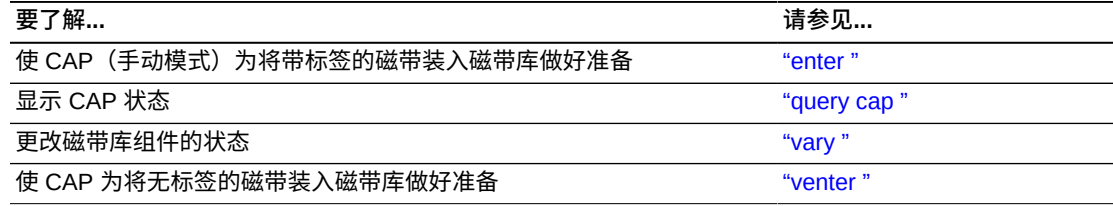

# **命令区域消息**

本部分讨论命令的消息。

#### **成功消息**

• *Set: CAP cap\_id, mode changed to cap\_mode.*

解释:ACSLS 已更改指定 CAP 的模式。

#### 变量:

◦ *cap\_id* 是模式已更改的 CAP。

◦ *cap\_mode* 是 CAP 的新装入模式。

### **中间消息**

无。

# **错误消息**

• *Set: CAP cap\_id Set failed, Incorrect attribute.*

解释:ACSLS 无法更改指定 CAP 的模式,因为您指定的 CAP 模式无效。

变量:*cap\_id* 是模式未更改的 CAP。

• *CAP cap\_id: Automatic mode.*

解释:ACSLS 已将指定 CAP 的模式更改为自动。

- 变量:*cap\_id* 是模式已更改的 CAP。
- *CAP cap\_id: Manual mode.*

解释: ACSLS 已将指定 CAP 的模式更改为手动。

变量:*cap\_id* 是模式已更改的 CAP。

#### <span id="page-292-0"></span>**set cap priority**

*set cap priority* 命令用于设置 CAP 的自动选择优先级。

#### **格式**

*set cap priority cap\_priority cap\_id*

#### **选项**

• *cap\_priority*

指定 CAP 优先级。有效值为 0 到 16, 其中 16 为最高优先级。所有 CAP 最初优先 级均为 0,这意味着 ACSLS 不会自动选择 CAP。

**注:**

如果您使用的是 AEM 选项,由于 AEM 不能用于少量装入和弹出,因此最大 CAP 优先级是 1。如果 *audit*、*enter* 或 *eject* 命令中的 CAP ID 是带星号的通配符,这有助于防止选择 AEM。有关 AEM 的更多信息,请参阅["使用 AEM "。](#page-402-0)

• *cap\_id*

指定 CAP 标识符。您必须指定一个特定 CAP,而不能指定星号 (\*) 来为所有 CAP 设置相同的优先级。

命令

# **使用**

使用 *set cap priority* 命令可设置 CAP 的自动选择优先级。

如果 CAP 请求为 CAP ID 指定了星号 (\*),则 ACSLS 将针对请求中指定的每个 ACS 自动选择一个具有最高非零优先级的可用 CAP。

#### **示例**

• 要为 CAP 0,3,1 分配优先级 16,请输入:

*set cap priority 16 0,3,1*

另请参见:

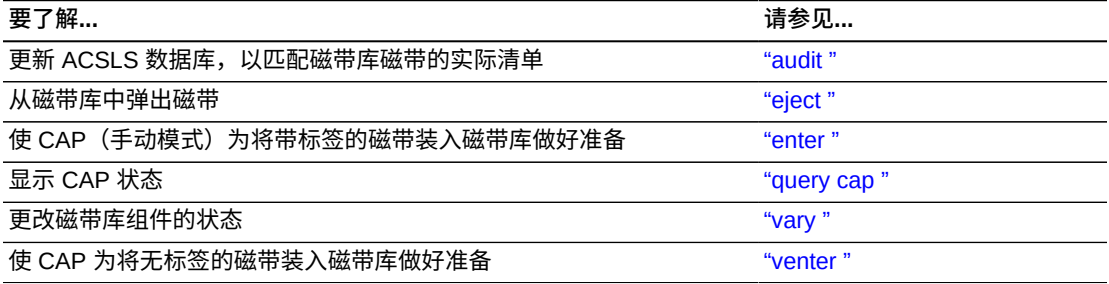

# **命令区域消息**

更新 ACSLS 数据库以与磁带库磁带的实际清单匹配。

### **成功消息**

• *Set: CAP cap\_id, priority changed to cap\_priority.*

解释: ACSLS 已更改指定 CAP 的优先级。

变量:

- *cap\_id* 是优先级已更改的 CAP。
- *cap\_priority* 是新的 CAP 优先级。

# **中间消息**

无。

# **错误消息**

• *Set: CAP cap\_id Set failed, Incorrect attribute.*

解释:ACSLS 无法更改指定 CAP 的优先级,因为您指定的 CAP 优先级无效。

变量:*cap\_id* 是优先级未更改的 CAP。

#### **显示区域消息**

无。

### **set clean**

*set clean* 命令用于设置清洗磁带属性。

对于所有现代的清洗磁带,当通过 *audit*、*enter* 或 *Cartridge Recovery* 命令添加 清洗磁带时,会自动设置清洗磁带属性。其中包括设置清洗磁带的 *max\_usage*。

### **格式**

*set clean max\_usage | off vol\_id | volrange*

#### **选项**

• *max\_usage | off*

指定在 ACSLS 停止选择清洗磁带来清洗磁带机之前使用该磁带的次数。*off* 指定 ACSLS 不会选择该磁带,而是将该磁带重新定义为数据磁带。

**注:**

您不能:针对只为数据磁带而保留的介质类型指定最大清洗使用次数;针对只是清洗磁带的介 质类型将清洗属性设置为 *off*

• *vol\_id | volrange*

指定清洗磁带或磁带范围。

#### **使用**

使用 *set clean* 命令可设置 ACSLS 将选择清洗磁带的次数。您还可以使用 set clean 将磁带的清洗磁带属性设置为 off,如果您错误地将数据磁带定义为清洗磁带,就要执 行该操作。

#### **示例**

• 要将清洗磁带 *CLN108 - CLN112* 的最大使用次数设置为 10,请输入:

*set clean 10 CLN108-CLN112*

• 要将清洗磁带属性设置为 off 并将磁带 HRR234 - HRR244 重新定义为数据磁带, 请 输入:

*set clean off HRR234-HRR244*

另请参见:

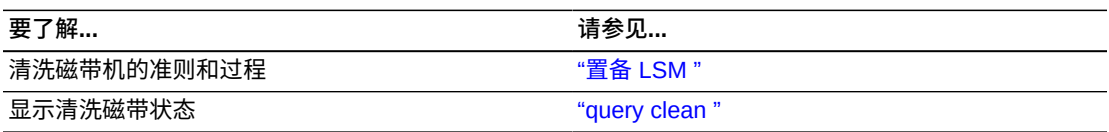

# **命令区域消息**

本部分讨论命令区域消息。

# **成功消息**

• *Set: volume vol\_id is a cleaning cartridge.*

解释:ACSLS 已指定清洗磁带对于磁带机清洗有效。

变量:*vol\_id* 是有效的清洗磁带。

• *Set: volume vol\_id is not a cleaning cartridge.* 解释:ACSLS 已指定清洗磁带对于磁带机清洗无效。

变量:*vol\_id* 是无效的清洗磁带。

# **中间消息**

无。

# **错误消息**

• *Set: Clean vol\_id Set failed, Incorrect attribute.*

解释:ACSLS 无法更改清洗属性,因为指定的磁带不是清洗磁带。

变量:*vol\_id* 是数据或暂存磁带。

# **显示区域消息**

无。

### <span id="page-295-0"></span>**set lock**

*set lock* 命令用于设置您的锁定 ID。

## **格式**

*set lock lock\_id*

# **选项**

• *lock\_id*

指定锁定 ID。有效的锁定 ID 为 0 到 32767。

#### **使用**

使用 *set lock* 命令可设置或更改您的锁定 ID。当您要移除对锁定 ID 与您当前的锁 定 ID 不匹配的磁带机或磁带的锁定时,可以更改当前的锁定 ID, 如下所示:

- 要清除对指定磁带机或磁带的所有锁定,请将您的锁定 ID 设置为 0,然后输入 *clear lock* 命令。
- 要移除对磁带机或磁带的活动锁定,请将您的锁定 ID 设置为已锁定组件的锁定 ID,然后输入 *unlock* 命令。

**注:**

当您输入 *lock* 命令以锁定磁带或磁带机且您的锁定 ID 为零 (0) 时,ACSLS 会为磁带或磁带 机分配一个锁定 ID,然后将您的锁定 ID 更改为磁带或磁带机的锁定 ID。您不能先使用 *set lock* 命令设置您的锁定 ID 而后又使用 *lock* 命令以您使用 *set lock* 设置的锁定 ID 锁定磁带 或磁带机。

#### **示例**

• 要将您当前的锁定 ID 更改为新锁定 ID 354,请输入:

*set lock 354*

另请参见:

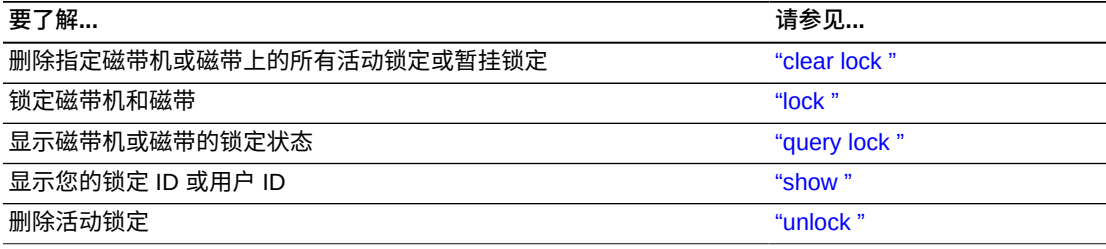

# **命令区域消息**

本部分讨论命令区域消息。

### **成功消息**

• *Set: Changed lock identifier from previous\_lock\_id to lock\_id.*

解释: ACSLS 已更改您的锁定 ID。

#### 变量:

◦ *previous\_lock\_id* 是您之前的锁定 ID。

◦ *lock\_id* 是您的新锁定 ID。

# **中间消息**

无。

# **错误消息**

无。

# **显示区域消息**

无。

#### **set owner**

*set owner* 命令用于设置卷所有权。

# **格式**

*set owner owner\_id volume vol\_id | volrange*

#### **选项**

• *owner\_id*

指定所有者标识符。必须将此值用引号 (" ") 引起来。

• *volume vol\_id | volrange*

指定卷或卷范围。

# **使用**

使用 *set owner* 命令可设置卷所有权。从 *cmd\_proc* 输入 set owner,您无法从客户 机应用程序设置卷所有权。

# **示例**

• 要分配卷 YUMA06 的所有权,请输入:

```
set owner "cray" volume YUMA06
```
**注:**

要移除卷 YUMA06 的卷所有权,请输入:

```
set owner:"" volume 0YUMA06
```
**命令区域消息**

无。

#### **显示区域消息**

<span id="page-298-0"></span>无。

#### **set scratch**

*set scratch* 命令用于设置或清除卷的暂存属性并将卷分配到池。

您还可以使用 *watch\_vols* 实用程序在通过 *audit*、*enter* 或 *Cartridge Recovery* 命令添加或重新激活暂存磁带时自动设置暂存磁带属性。

#### **格式**

*set scratch [off] pool\_id vol\_id | volrange*

#### **选项**

• *off*

指定卷是数据磁带。

• *pool\_id*

指定磁带的暂存池。指定星号 (\*) 可将数据磁带重新分配到其当前的池。

• *vol\_id | volrange*

指定卷或卷范围。

### **使用**

使用 *set scratch* 命令可设置或清除卷的暂存属性并将卷分配到池。

#### **示例**

• 要将卷 YUMA10-YUMA20 定义为暂存卷并将其分配到暂存池 5,请输入:

*set scratch 5 YUMA10-YUMA20*

• 要将暂存卷 YUMA10-YUMA15 移至池 10,请输入:

*set scratch 10 YUMA10-YUMA15*

• 要"取消暂存"(从暂存卷更改为数据卷)卷 YUMA16-YUMA20 并将其移至公用池 (池 0),请输入:

*set scratch off 0 YUMA16-YUMA20*

• 要暂存到数据卷 YUMA16-YUMA20 并使其留在当前的池中,请输入:

*set scratch \* YUMA16-YUMA20*

另请参见:

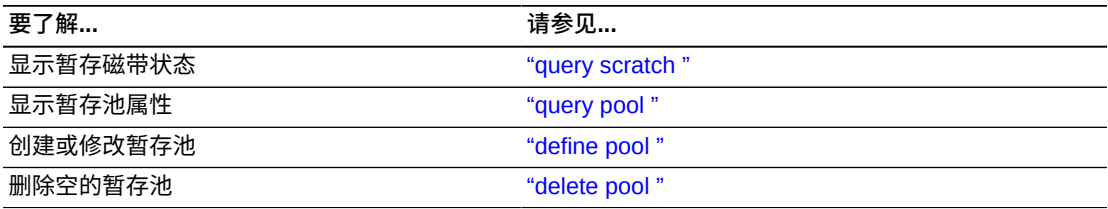

# **命令区域消息**

本部分讨论命令区域消息。

### **成功消息**

• *Set: volume vol\_id in tape pool pool\_id is a scratch cartridge.*

解释:ACSLS 已将指定的数据磁带更改为暂存磁带并将其分配到池。

变量:

- *vol\_id* 是指定的卷。
- *pool\_id* 是将卷分配到其中的池。
- *Set: volume vol\_id in tape pool pool\_id is a data volume.*

解释:ACSLS 已将指定的暂存磁带更改为数据磁带。

变量:*vol\_id* 是指定的卷。

# **中间消息**

无。

### **错误消息**

• *Set: Scratch vol\_id Set failed, Incorrect attribute.* 解释:ACSLS 无法更改暂存属性,因为指定的磁带是清洗磁带。 变量:*vol\_id* 是清洗磁带。

### **显示区域消息**

• *Pool pool\_id: low water mark warning.*

解释: 指定暂存池中的磁带数小于或等于低阈值。

变量:*low\_water\_mark* 是指定暂存池的低阈值。

• *Pool pool\_id: high water mark warning.*

解释:指定暂存池中的磁带数大于或等于高阈值。

变量:*high\_water\_mark* 是指定暂存池的高阈值。

#### <span id="page-300-0"></span>**show**

*show* 命令用于显示您的锁定 ID 或用户 ID。

# **格式**

*show type*

### **选项**

• *type*

指定以下类型之一:

• *lock*

您的锁定 ID。

• *user*

您的用户 ID。

# **使用**

使用 *show* 命令可显示您的锁定 ID 或用户 ID。

# **示例**

• 要显示请求者的 *user\_id*,请输入:

*show user*

• 要显示当前的 *lock\_id*,请输入:

*show lock*

另请参见:

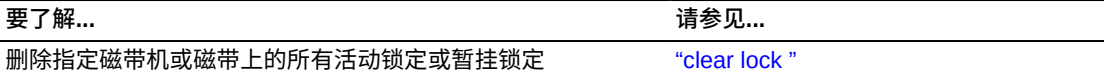

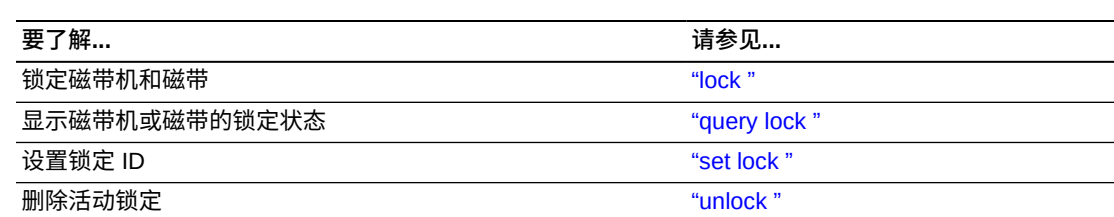

# **命令区域消息**

本部分讨论命令区域消息。

# **成功消息**

• *Show: Current lock identifier is lock\_id*

解释:您当前的锁定 ID 为 *lock\_id*。

• *Show: User identifier is user\_id*

解释:您当前的用户 ID 为 *user\_id*。

# **中间消息**

无。

**错误消息**

无。

# **显示区域消息**

无。

### <span id="page-301-0"></span>**start**

*start* 命令用于开始 ACSLS 请求处理。

# **格式**

*start*

# **选项**

无。

# **使用**

使用 *start* 命令可将 ACSLS 置于运行状态并开始 ACSLS 请求处理。您通常在 ACSLS 处于空闲状态时使用 start 命令重新开始请求处理。

# **示例**

• 要重新开始 ACSLS 请求处理,请输入:

*start*

如果 ACSLS 处于运行状态,输入 *start* 命令不起作用。

另请参见:

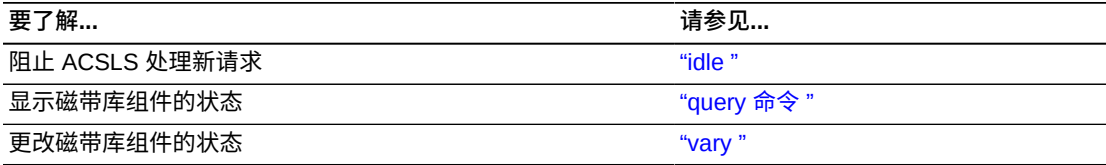

# **命令区域消息**

本部分讨论命令区域消息。

# **成功消息**

• *ACSLM Request Processing Started: Success.*

解释:ACSLS 已开始处理请求。

#### **中间消息**

无。

# **错误消息**

• *ACSLM Request Processing Not Started: status*

解释: ACSLS 未开始处理请求。

变量:*status* 是故障的原因。有关常见状态消息的更多信息,请参见"ACSLS 消 息"。

# **显示区域消息**

• *Server system running*

解释:ACSLS 已开始处理请求。

# **switch lmu**

在冗余电子设备 (Redundant Electronics, RE) 或双 LMU 配置中,*switch lmu* 命令用 于手动将 ACS 管理从活动磁带库控制器 (Library Controller, LC) 切换到备用 LC 或从 ACS 的活动 LMU 切换到备用 LMU。请注意:

- switch Imu 仅支持带有单个 RE 磁带库 (SL3000 或独立 SL8500) 的 ACS。
- switch lmu 不支持分区的 SL8500 或 SL3000。
- ACSLS 仅对加载了主机/磁带库接口兼容性级别 11 或以上的 9330 LMU 支持双 LMU 配置。必须在两个 LMU 中加载了相同的微代码级别。

# **格式**

*switch lmu acs\_id*

### **选项**

• *acs\_id*

指定要将磁带库管理从活动 LC 或 LMU 切换到备用 LC 或 LMU 的 ACS。

### **使用**

使用 *switch lmu* 命令可手动将磁带库管理从磁带库的活动 LC 或 LMU 切换到备用 LC 或 LMU。在输入 switch lmu 命令之前,请确保:

- ACSLS 处于运行状态
- 您指定的 ACS 处于联机或诊断状态
- 至少一个端口与每个 LC 或 LMU 联机

### **示例**

在 RE 或双 LMU 配置中,使用 *switch lmu* 命令可将 ACS 管理从磁带库的活动 LC 或 LMU 切换到备用 LC 或 LMU。假定有以下 RE 配置:

• 在一个磁带库中,LC A 承担活动角色,LC B 承担备用角色。

如果 ACSLS 与 LC A 失去通信, 但是仍可与 LC B 通信, 则可使用 switch lmu 使 LC B 成为活动 LC。

另请参见:

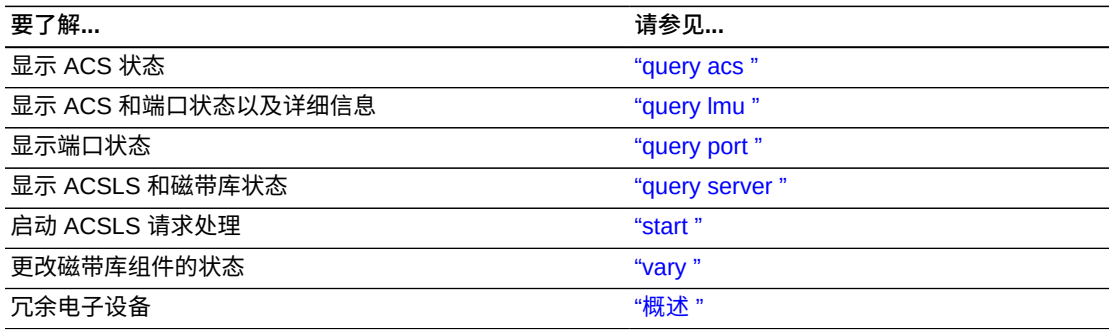

# **命令区域消息**

本部分讨论命令区域消息。

### **成功消息**

• Switch: Switch Imu completed for acs id, Success.

解释:ACSLS 已将磁带库管理从活动 LMU 切换到备用 LMU。

变量:*acs\_id* 是 LC 或 LMU 已切换角色的 ACS。

• *Switch: Switch lmu initiated for acs\_id, Success.*

解释:ACSLS 已开始将磁带库管理从活动 LC 或 LMU 切换到备用 LC 或 LMU。

变量:*acs\_id* 是 LC 或 LMU 正在切换角色的 ACS。

• *Switch: Switch lmu failed, acs\_id not found.*

解释:您指定的 ACS 无效。

变量:*acs\_id* 是您在 *switch lmu* 命令中指定的 ACS 标识符。

• *Switch: Switch lmu failed, acs\_id is offline.*

解释:您指定的 ACS 处于脱机状态。请使用 *vary* 命令使 ACS 变为联机或诊断模 式。

变量:*acs\_id* 是您在 *switch lmu* 命令中指定的 ACS 标识符。

• *Switch: Switch lmu failed, acs\_id not configured for dual lmu.*

解释:您指定的 ACS 未配置活动和备用 LC 或 LMU。请执行以下任一操作:

- 重新配置指定的 ACS,然后重新输入 *switch lmu* 命令。
- 输入 *switch lmu* 命令,从中指定配置了活动和备用 LC 或 LMU 的磁带库。

变量:*acs\_id* 是您在 *switch lmu* 命令中指定的 ACS 标识符。

• *Switch: Switch lmu failed, not communicating.*

解释:switch lmu 切换失败,因为备用 LC 或 LMU 未在通信。请检查备用 LC 或 LMU 是否存在通信问题。

• *Switch: Switch lmu failed, switch already active.*

解释: 正在对您指定的 ACS 执行 switch lmu。请等到切换完成,然后重新输入 switch lmu 命令。

• *Switch: Switch lmu failed, port is offline.*

解释:您指定的 ACS 没有处于联机状态的端口。请使用 *vary* 命令使至少一个端口 与每个 LC 或 LMU 联机。

<span id="page-305-0"></span>无。

# **unlock**

*unlock* 命令用于移除对指定磁带机或磁带的活动锁定(与您当前的锁定 ID 关联)或 移除所有活动锁定。

# **格式**

```
unlock type identifier...| all
```
# **选项**

• *type identifier*

指定磁带库组件。下表列出了您可以解锁的组件。

### **表 13.6. 对于 unlock 命令有效的组件**

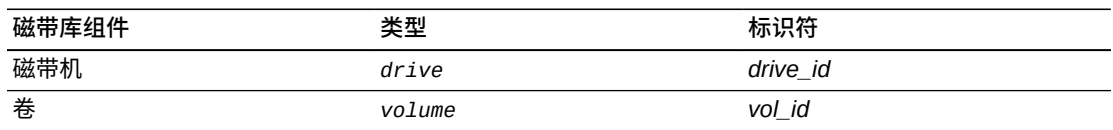

• *all*

指定所有活动锁定。

# **使用**

使用 *unlock* 命令可移除对指定磁带和磁带机的活动锁定或移除所有活动锁定。组件 的 *lock ID* 必须与您当前的锁定 ID 匹配。

当您解锁未在使用的组件时,ACSLS 会检查组件是否存在暂挂锁定。如果存在暂挂锁 定,ACSLS 将以暂挂锁定的锁定 ID 锁定组件。

**注:**

*unlock* 命令始终将您的锁定 ID 重置为 0。

# **示例**

• 要移除对磁带机 0,0,2,0 的活动锁定,请输入:

*unlock drive 0,0,2,0*

• 要移除对所有已锁定磁带的活动锁定,请输入:

*unlock volume all*

另请参见:

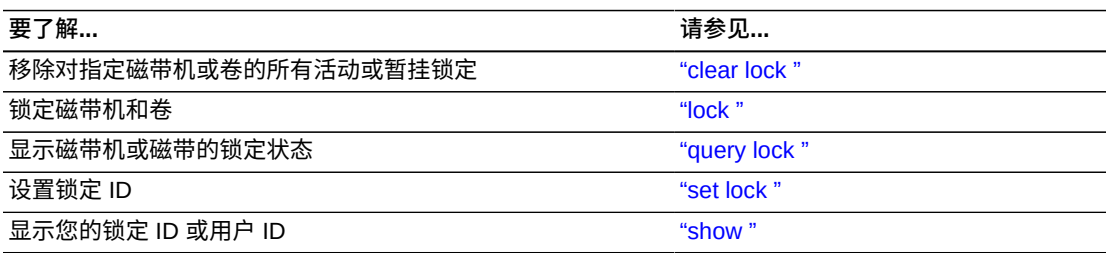

# **命令区域消息**

本部分讨论命令区域消息。

# **成功消息**

- *Unlock: Unlock completed, Success.*
- *Unlock: drive drive\_id unlocked.*

解释:ACSLS 已解锁指定的磁带机。

变量:*drive\_id* 是已解锁的磁带机。

- *Unlock: Unlock completed, Success.*
- *Unlock: volume vol\_id unlocked.*

解释:ACSLS 已解锁指定的卷。

变量:*vol\_id* 是已解锁的卷。

# **中间消息**

无。

# **错误消息**

• *Unlock: Unlock of drive drive\_id failed, status.*

解释:ACSLS 无法解锁磁带机。

变量: status 是故障的原因。有关常见状态消息的更多信息,请参见"ACSLS 消 息"。

• *Unlock: Unlock of volume vol\_id failed, status.*

解释:ACSLS 无法解锁卷。

变量:*status* 是故障的原因。有关常见状态消息的更多信息,请参见"ACSLS 消 息"。

# **显示区域消息**

无。

#### <span id="page-307-0"></span>**vary**

*vary* 命令用于更改磁带库组件的状态。

#### **格式**

*vary type identifier...state [force]*

#### **选项**

• *type [identifier]*

指定磁带库组件。下表列出了您可以对其执行 vary 命令的组件。

#### **表 13.7. 对于 vary 命令有效的组件**

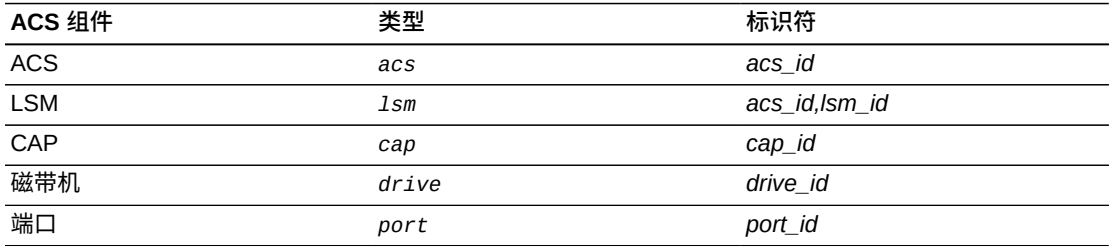

• *state*

指定以下设备状态之一:*online*(与客户机和 *cmd\_proc* 联机)、*offline* 或 *diagnostic*(只与 *cmd\_proc* 联机)。

您可以使用 *vary* 命令使 ACS、LSM、CAP 或磁带机变为联机、脱机或诊断状态。 您可以使用 *vary* 命令使端口变为联机或脱机状态。有关设备状态的更多信息,请 参见["使用 "。](#page-307-1)

• *force*

在仅处理当前的机械装置请求后使 ACS、LSM、CAP 或磁带机变为 *offline*。

#### <span id="page-307-1"></span>**使用**

使用 *vary* 命令可更改 ACS、LSM、CAP、磁带机或端口的状态。下面几部分介绍每 种设备状态如何影响磁带库组件。

• *vary offline*

下表显示了对每个 ACS 组件运行 *vary offline* 命令的结果。使组件变为脱机 时,它首先进入脱机暂挂状态,ACSLS 将处理组件的所有活动和暂挂请求并拒绝新 请求,然后使组件变为脱机。

#### **表 13.8. vary offline 的结果**

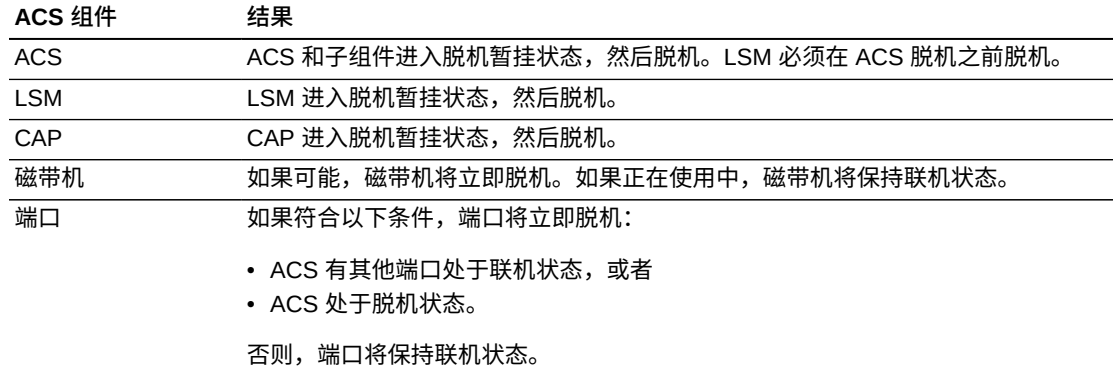

• *vary offline force*

下表显示了对每个 ACS 组件运行 *vary offline force* 命令的结果。如果在设备 参与扩展活动时(例如,在审计期间)必须使其进入脱机状态,此选项很有用。

#### **表 13.9. vary offline force 的结果**

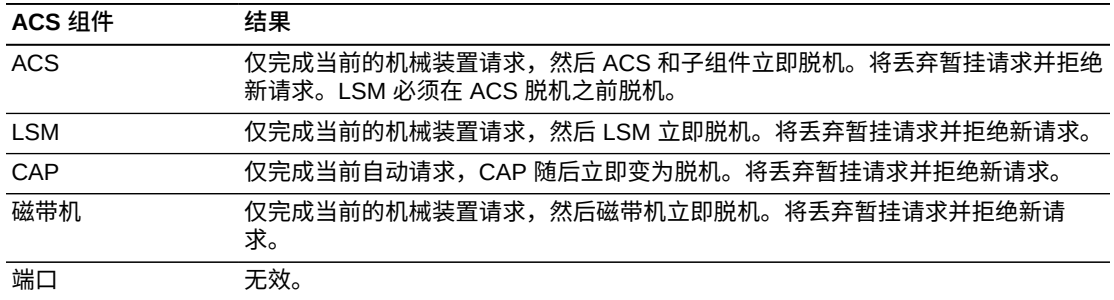

• *vary diagnostic*

*vary diagnostic* 请求会将指定的组件置于诊断状态(只与 *cmd\_proc* 联 机)。ACSLS 将处理组件的所有活动和暂挂请求并拒绝新的客户机应用程序请求, 然后使组件变为诊断状态。对于 ACS,它的所有从属 LSM 也会变为诊断状态。

• *vary online*

下表显示了对每个 ACS 组件运行 *vary online* 命令的结果。使组件*变为*联机时, 它首先进入恢复状态,ACSLS 将处理组件的所有活动和暂挂请求并拒绝新请求,然 后使组件变为联机。当组件进入联机状态时,ACSLS 将处理组件的所有请求。

#### **表 13.10. vary online 的结果**

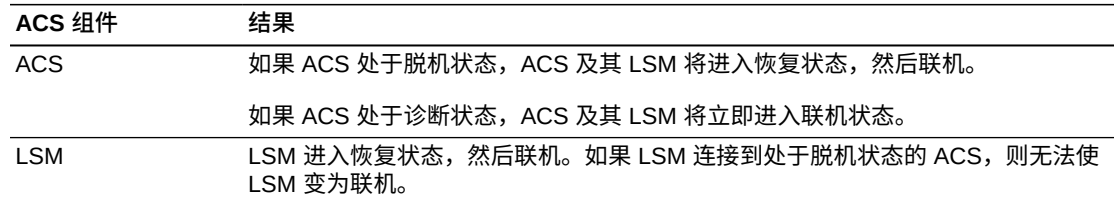

# **ACS 组件 结果** CAP CAP 进入恢复状态,然后联机。 磁带机 磁带机进入恢复状态,然后联机。 端口 端口将立即联机。

### **示例**

• 要使磁带机 0,0,9,3 *变为*脱机,请输入:

*vary drive 0,0,9,3 offline*

• 要使 CAP 0,0,0 *变为*诊断状态,请输入:

*vary cap 0,0,0 diagnostic*

• 要强制 (*force*) lsm 0,1 脱机,请输入:

*vary lsm 0,1 offline force*

**注:**

对系统执行 IPL 操作不会更改这些组件的状态。安装或重新配置 ACSLS 会尽可能将所有组件置 于联机状态。

当同一个磁带库的两个或更多分区由 ACSLS 管理时,使用单独的 *vary* 命令使同一个 CAP(标 识为在不同的 ACS 中)改变状态。

**示例**:如果 ACS 0 和 ACS 1 是同一个磁带库的两个分区,则针对每个分区(以及每个 ACS)单 独使用 *vary* 命令使 CAP 变为联机或脱机。同一个 CAP 可以变为与一个分区 (ACS) 联机,而与 另一个分区 (ACS) 脱机。

另请参见:

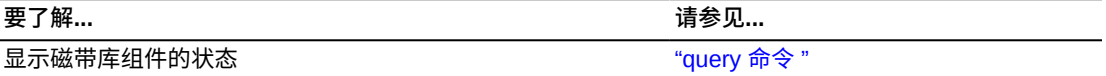

# **命令区域消息**

本部分讨论命令区域消息。

# **成功消息**

• *Vary: type identifier Varied state*

解释: ACSLS 已更改指定磁带库组件的状态。

变量:

- *type* 是磁带库组件类型。
- *identifier* 是磁带库组件标识符。
- *state* 是磁带库组件的新状态。

# **中间消息**

无。

### **错误消息**

• *In-transit volume recovery incomplete.*

解释:当 LSM 或其 ACS 变为联机时,LSM 机械手无法处置中转卷。如果您要使 ACS 变为联机,ACS 的状态将立即变为联机,但是无法完成中转卷恢复的所有 LSM 将保持脱机状态。

• *Vary: Vary type identifier failed, Drive in use.*

解释:ACSLS 无法更改指定磁带库组件的状态,因为命令涉及到正在使用中的磁带 机。

#### 变量:

- *type* 是磁带库组件类型。
- *identifier* 是磁带库组件标识符。
- *Vary: Vary type identifier failed, Incorrect lockid*

解释:ACSLS 无法更改指定磁带库组件的状态,因为磁带机 *lock\_id* 与您的 *lock\_id* 不匹配。

变量:

- *type* 是磁带库组件类型。
- *identifier* 是磁带库组件标识符。
- *Vary: Vary type identifier failed, State unchanged.*

解释:ACSLS 无法更改指定磁带库组件的状态,因为组件已处于请求的状态。

#### 变量:

- *type* 是磁带库组件类型。
- *identifier* 是磁带库组件标识符。
- *Vary: Vary type identifier failed, Vary disallowed.*

解释:ACSLS 无法更改指定磁带库组件的状态,因为从客户机应用程序发出了 *vary diagnostic* 请求。

#### 变量:

- *type* 是磁带库组件类型。
- *identifier* 是磁带库组件标识符。
- *Vary: Vary type identifier failed, Incorrect state.*

解释:ACSLS 无法更改指定磁带库组件的状态,因为您尝试:

- 在 LSM 或 ACS 处于诊断或脱机状态时使 CAP 变为联机。
- 在 LSM 或 ACS 处于脱机状态时使 CAP 变为诊断状态。
- 在 ACS 处于诊断或脱机状态时使 LSM 变为联机。
- 在 ACS 处于脱机状态时使 LSM 变为诊断状态。

#### 变量:

- *type* 是磁带库组件类型。
- *identifier* 是磁带库组件标识符。
- *Vary: Vary type identifier failed, Vary in progress.*

解释:ACSLS 无法更改指定磁带库组件的状态,因为:

- 某个 CAP 或其 LSM 或 ACS 处于一种暂时(恢复或脱机暂挂)状态。
- 某个 LSM、其 ACS 或从属 CAP 处于一种暂时状态。
- 某个 ACS、从属 LSM 或从属 CAP 处于一种暂时状态。
- 尝试使 ACS、LSM 或 CAP 变为诊断或联机状态,但是 *vary offline/force* 请 求覆盖了此尝试。
- 一个磁带机处于恢复的转换状态。

#### 变量:

- *type* 是磁带库组件类型。
- *identifier* 是磁带库组件标识符。
- *Vary: Vary type identifier failed, State unchanged.*

解释:ACSLS 无法更改指定磁带库组件的状态,因为您尝试使 ACS、LSM 或 CAP *变为*脱机,但是 *vary offline/force* 请求覆盖了此尝试。

#### 变量:

- *type* 是磁带库组件类型。
- *identifier* 是磁带库组件标识符。
- *Vary: Vary type identifier failed, ACS online.*

解释:ACSLS 无法更改指定磁带库组件的状态,因为您尝试使联机 ACS 中的最后 一个端口*变为*脱机。

#### 变量:

- *type* 是磁带库组件类型。
- *identifier* 是磁带库组件标识符。
- *Vary: Vary type identifier failed, No ports online.*

解释:ACSLS 无法更改指定磁带库组件的状态,因为 ACS 没有处于联机状态的端 口。

变量:

- *type* 是磁带库组件类型。
- *identifier* 是磁带库组件标识符。

### **显示区域消息**

当 ACS、LSM、磁带机或端口更改状态时,会显示以下消息之一。

- *ACS acs\_id: state*
- *LSM lsm\_id: state*
- *Drive drive\_id: state*
- *Port port\_id: state*

如果在中转卷恢复期间磁带标签不可读或重复,则会显示以下消息。表明磁带已移至 CAP。

*CAP cap\_id.Remove volumes from CAP.*

• *cap\_id*

是包含磁带的 CAP。

#### <span id="page-312-0"></span>**venter**

*venter* 命令用于使 CAP 为将无标签的磁带装入磁带库做好准备。

**注:**

L5500 不支持不带介质标签的磁带。SL500、SL3000 和 SL8500 磁带库不支持无标签的磁带 (venter)。原因是,在没有卷序列号标签的情况下,这些磁带库无法读取介质标签,ACSLS 不会 对未知介质类型的磁带执行 venter 操作。

### **格式**

*venter cap\_id vol\_id*

#### **选项**

• *cap\_id*

指定装入磁带所通过的 CAP。

• *vol\_id*

指定要装入的磁带的虚拟标签。

# **使用**

使用 *venter* 命令可使 CAP 为将标签缺失或不可读的磁带装入磁带库做好准备。您要 在 *venter* 命令中指定虚拟标签(卷 ID),这样可将磁带信息添加到 ACSLS 数据库 中。一次可装入 1 到 42 个磁带。

除非介质类型为 "3480",否则无法对没有单独介质类型标签的磁带执行 *venter* 操 作。

#### **注意事项:**

仅当执行 venter 操作所针对的磁带具有介质标签并且磁带的介质标签与连接到 SCSI 磁带库的磁 带机兼容时,ACSLS 才支持对 SL500 之前的 SCSI/光纤连接的 LSM 运行 *venter* 命令。除非磁 带的介质类型为 3480,否则无法对不带单独介质标签的磁带执行 venter 操作。

使用 *venter* 命令可装入标签缺失或不可读的磁带。*不要*打开 LSM 门并将具有缺失或 无法读取的标签的磁带放入存储单元中,因为 ACSLS 无法管理这些磁带。在 *audit* 期间,ACSLS 将弹出标签缺失或不可读且没有虚拟标签的磁带。

*venter* 命令没有提供为要装入的磁带指定介质类型的选项。在混合介质环境中,对于 以虚拟方式装入的磁带, ACSLS 无法防止磁带机/介质不兼容!

#### **示例**

• 要为卷 *MAINT1* 和 *MAINT2* 分配虚拟标签并通过 CAP 0,2,2 *装入*这些卷,请输入:

*venter 0,2,2 MAINT1 MAINT2*

另请参见:

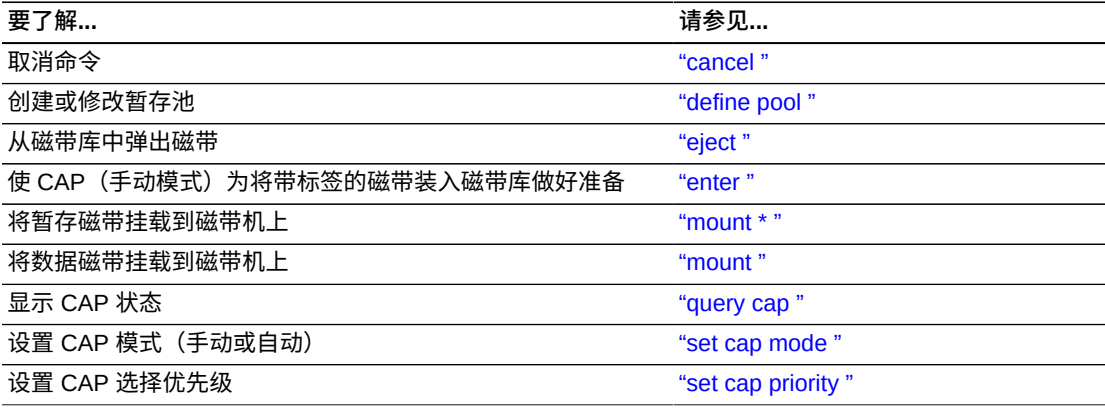

### **命令区域消息**

本部分讨论命令区域消息。

#### **成功消息**

• *Venter: Enter complete, nn cartridges entered.*

解释:ACSLS 已装入所显示数量的磁带。

变量:*nn* 是装入的磁带总数。

• *Venter: vol\_id Entered through cap\_id*

解释: ACSLS 已装入指定的虚拟磁带。

#### 变量:

- *vol\_id* 是虚拟磁带标签。
- *cap\_id* 是装入磁带所通过的 CAP。

# **中间消息**

无。

# **错误消息**

• *Venter: vol\_id Enter failed, status*

解释: ACSLS 未装入指定的虚拟磁带。

#### 变量:

- *vol\_id* 是虚拟磁带标签。
- *status* 是 ACSLS 返回的请求的转换后完成状态。

# **显示区域消息**

• *CAP cap\_id: Place cartridges in CAP.*

解释:CAP 已经为装入磁带做好准备。打开 CAP 并*装入*磁带。

变量:*cap\_id* 是用于装入磁带的 CAP。

• *CAP cap\_id: Unknown media type label.*

解释:无法装入一个或多个磁带,因为介质类型未知。

变量:*cap\_id* 是用于*装入*磁带的 CAP。打开 CAP 并移除磁带。

# **第 14 章 display 命令参考**

在本章中,您将了解如何使用 *display* 命令。

如果从 SQL 的角度考虑并查看选项,您将会意识到 *display* 命令是多么强大和灵 活。*display* 命令是一个从 ACSLS 数据库报告信息的强大工具。正如 SQL SELECT 语句那样,使用 display 可以指定:

- 您要显示的数据库表(ACSLS 对象)。
- 通配符。
- 选择对象时对象必须满足的条件。
- 要报告的字段以及报告顺序。
- 显示输出的排序顺序。
- 只显示符合选择标准的对象的计数。

结果是一个 *query* 工具,使用它可以定制您要显示的内容以及显示方式。通过 *display* 命令获得的信息比通过 ACSLS *query* 命令获得的信息多。例如,*display volume* 可提供对只能通过定制 volrpt 获得的卷信息的访问权限。*display lsm* 和 *display drive* 则提供 LSM 和磁带机序列号。

这些 display 命令包括:

• *["display cap "](#page-319-0)*

根据选定的选项显示特定 CAP 信息。

• *["display cell "](#page-322-0)*

根据选定的选项显示特定单元信息。

• *["display drive "](#page-323-0)*

根据选定的选项显示特定磁带机信息。

• *["display lock "](#page-328-0)*

根据用户 ID 显示特定锁定信息。

• *["display lsm "](#page-329-0)*

根据选定的选项显示特定 LSM 信息。

• *["display panel "](#page-332-0)*

根据选定的选项显示特定库面板信息。

• *["display pool "](#page-333-0)*

根据选定的选项显示特定暂存池信息。

• *["display port "](#page-335-0)*

根据选定的选项显示特定端口信息。

• *["display volume "](#page-337-0)*

根据选定的选项显示特定卷信息。

# <span id="page-317-0"></span>**使用 display 命令选项**

*display* 命令可显示不同磁带库组件的各个信息字段。使用 *display* 命令可选择显示 输出的顺序和格式。

所显示的信息可能会包括多列和长行。要避免换行,您可以调整用于显示的终端窗口 的大小。*cmd\_proc -lq* 窗口可能是最佳选择。

可将通配符、数字或字母范围以及选择列表与 *display* 命令结合使用。

### **使用通配符**

- 通配符 \* 可用于替代:某些 *display* 操作数;复合显示操作数中的一个或多个子字 段;或位于卷 ID 的开头或结尾。它必须匹配一个或多个字符。
- 许多 ACSLS 磁带库组件有多个字段构成的主键。

例如:

- LSM 的主键是 *acs,lsm*
- 磁带机的主键是 *acs,lsm,panel,drive*
- 在使用通配符替代包含多个字段的主键时,可以指定星号 (\*) 替代键中的所有字段, 也可以用通配符替代单个键字段。如果指定 (\*) 替代某些键字段,并使用通配符替代 其他字段,则指定所有键字段。
- 不要对 *vol\_id* 使用星号 (\*)。使用下划线 (\_) 匹配 *vol\_id* 中的单个字符。下划线 与位置有关,表示单个字符。可在 *vol\_id* 中多次使用它来表示多个字符。

#### **示例**

使用 \* 字符的有效通配符示例:

- *display drive \**(显示所有磁带机)
- *display drive 0,1,\*,\**(显示 LSM 0,1 中的所有磁带机)
- *display volume \*100*(显示以 100 结尾的所有卷)
- *display drive \* -volume RB0001*(显示包含卷 RB0001 的磁带机)

使用 \* 字符的无效通配符示例:

- *display drive 0,1,\**(在选择 LSM 0,1 中的所有磁带机时必须指定替代面板位置 和磁带机位置的星号)
- *display cap \* \**(选择所有 CAP 时只能使用一个星号)
- *display volume 1\*111*(不允许嵌入的星号。使用 *display volume 1\_111*)。

#### **使用范围**

- 范围用 '-' 表示(连字符或短划线)。
- 使用范围的规则如下:
	- 不允许使用负数,卷起始 LSM 除外。
	- 允许 <n 和 >n。<n 是小于 n 的所有数字。>n 是大于 n 的所有数字。
	- 可使用多个数字或范围,用空格分隔。
	- 卷范围可以是字母数字。

#### **示例**

有效范围的示例如下:

- *display volume \* -drive 0,1,2,2-5*(显示 acs 0、lsm 1、面板 2、磁带机 2 至 5 中的所有卷)
- *display lsm \* -state online -free\_cells >50 -type 9730*(显示处于联机 状态并且空闲单元计数超过 50 的所有 9730 个 lsm)

#### 无效范围的示例如下:

- *display drive 0,1,1,1-\**(\* 在范围中无效)
- *display volume \* -drive 0,1,?,1-5*(? 在范围中无效)

#### **格式**

*display type arg ...[ -selection ...] [ [ -c ] | [ -f field ...] [ -s sort\_field ...] [ -n n ] ]*

#### **选项**

• *type*

指定要显示的对象。有效类型包括: cap、cell、drive、lock、LSM、panel、pool、port 和 volume。

• *参数*

(参数)指定对象类型的标识符。仅返回匹配一个或多个标识符的对象。

• *-selection*

指定其他选择标准。要被选定,组件必须与每个选择标准的至少一个选择标识符匹 配。

• *-c*

(计数)使请求仅显示满足 *arg* 和 *selection* 标准的对象数。该选项与 *-f field、-s sort\_field* 和 *-n* n 选项互斥。

• -*f field*

指定要返回的信息字段,以及对每个选定的对象返回的顺序。每个显示类型都有可 用字段、关键字字段和默认字段列表。如果指定了 *-f*,则不会显示默认字段,除非 它们是关键字字段或已被指定。如果未指定 *-f*,则返回默认字段。通常首先显示每 个类型的关键字字段。但是,您可以在 *-f* 选项后指定关键字字段,以更改其显示顺 序。

字段列表用空格分隔。

• *-s sort\_field*

按指定的顺序对选定字段返回的对象排序。每个 display 命令的默认排序顺序将在 每个命令下方介绍。排序是以内部数据库值为依据的,可能并不总是以字母数字顺 序显示。

某个类型的所有返回的字段都是有效的 sort\_field。

• *-n n*

指定要显示的对象的最大数目。

# **显示长度超过 80 个字符的行时在行模式下启动 cmd\_proc**

以多视窗处理 (curses) 模式启动的 *cmd\_proc* 命令无法显示长度超过 80 个字符的 行,如果 *cmd\_proc* 窗口尝试显示长度超过 80 个字符的行,则会挂起。

因此,在显示许多可选字段时,最好以行模式启动 *cmd\_proc*(使用 *–l* 选项)。示 例:*display drive \* -f volume type state serial\_num wwn* 使用按照 *cmd \_proc –l* 方式启动的 *cmd\_proc*。

# <span id="page-319-0"></span>**命令**

本部分讨论 display 命令。

#### **display cap**

display cap 命令根据选定的选项显示特定 CAP 信息。

**注:**

在具有 4.70 及更高版本固件的 SL3000 和 SL8500 上。为防止在将其他模块添加到 SL3000 或安 装其他 CAP 时 CAP ID 发生变化,磁带库将在其配置信息中返回所有可能的 CAP 位置。未安装 的 CAP 将在 CAP 状态中报告为 "not installed"。

ACSLS 仅对实际安装了 CAP 的 CAP 位置添加数据库记录。

#### **注:**

有关指定显示选择标准以及选择要显示的数据的详细信息,请参[见"使用 display 命令选项 "。](#page-317-0)

# **格式**

*display cap cap\_id ...][ -availability cap\_availability ...][ -status cap\_status ...][-priority cap\_priority ...] [ -state cap\_state ...] [ -manual | -automatic ] [ -condition cap\_condition ...] [ [ -c ] | [ -f field ...] [ -s sort\_field ...] [ -n n ] ]*

#### **字段**

用于 display cap 的字段包括:

- 关键字字段:*acs、lsm、cap*
- 默认字段:*acs、lsm、cap、status、priority、state、mode、size、 availability*
- 可用字段:*acs、lsm、cap、status、priority、state、desired\_state、 mode、size、condition、availability*

#### **选项**

• *cap\_id*

指定要显示的 CAP。*cap\_id* 的格式为:acs、lsm、cap。

可在任何 *cap\_id* 子字段中使用通配符 \*,或使用它表示所有子字段。但是,如果它 表示所有 *cap\_id*(示例:display cap \* 或 display cap *\*,\*,\**),则不允许使 用其他 *cap\_id*(数字或 \*)。数字范围适用于 *cap\_id* 的任何子字段。

• *availability cap\_availability*

指定一个或多个 cap 可用性作为其他选择标准。CAP 可用性包括:*lib\_not \_partn、cap\_shared、cap\_dedicated、dedicated\_other、not\_installed*。

作为 *dedicated\_other* 或 *not\_installed* 的 CAP 未在 ACSLS 数据库中定义。 仅当 CAP 的可用性自从配置以来发生更改时才会看到这些值。重新配置以移除这些 CAP。

• *-status cap\_status*

指定一个或多个 CAP 状态作为其他选择标准。CAP 状态包 括:*audit、available、eject、enter、insert\_magazines*。

• *-priority cap\_priority*

指定一个或多个 CAP 优先级。数字范围规则适用。CAP 数字范围:0-16。

• *-state cap\_state*

指定一个或多个 CAP 状态。CAP 状态包括:*diagnostic、offline、offline*

- *\_pending、online、recovery*。
- *-manual*

以手动模式选择 CAP。

• *-automatic*

以自动模式选择 CAP。

• *-condition cap\_condition*

指定要选择的一个或多个 CAP 条件。有效条件包括:*inoperative、maint \_required* 或 *operative*。

**注:**

仅当磁带机、LSM 或 ACS 变为联机时,才会清除 inoperative 或 *maint\_required* 条件。因 此,CAP 条件 *inoperative* 或 *maint\_required* 可能不准确。

• *-c*

(计数)使请求仅显示满足 arg 和 selection 标准的对象数。该选项与 -f field、-s sort\_field 和 -n n 选项互斥。

• *-f field*

指定要返回的信息字段,以及对每个选定的对象返回的顺序。每个显示类型都有可 用字段、关键字字段和默认字段列表。如果指定了 *-f*,则不会显示默认字段,除非 它们是关键字字段或已被指定。如果未指定 *-f*,则返回默认字段。通常首先显示每 个类型的关键字字段。但是,您可以在 *-f* 选项后指定关键字字段,以更改其显示顺 序。

字段列表用空格分隔。

以下是 *query cap* 没有报告的新 CAP 字段。

◦ *desired\_state*

ACS、端口、LSM、磁带机或 CAP 的*所需状态*是所需组件的可用性。执行显式 *vary* 操作时 ACSLS 将设置所需状态。(这是从 *cmd\_proc* 或 *ACSAPI client* 命令生成的 vary。它不是 ACSLS 由于磁带库状态更改而在内部生成的 *vary*。)

ACS、端口、LSM、磁带机或 CAP 的当前状态(指定为"状态")是受所需状态限 制的组件的当前可用性。当磁带机变为联机时,其所需状态为联机。但是,其当 前状态可能是脱机,因为磁带机无效或位于脱机或未就绪的 LSM 中。ACS、端 口、LSM、磁带机或 CAP 的当前状态在 *query* 和 *display* 命令的结果中也称为 组件的"状态"。

此时,根据可用性,不会维护 CAP 的当前状态。

逻辑磁带库以及逻辑磁带库中的磁带机的可用性也由为基础物理磁带库和逻辑磁 带库设置的所需状态控制。如果物理磁带库和逻辑磁带库的所需状态都为联机, 逻辑磁带库和逻辑磁带机的当前状态将反映基础物理磁带库和磁带机的当前状 态。

• *-s sort\_field*

按指定的顺序对选定字段返回的对象排序。排序是以内部数据库值为依据的,可能 并不总是以字母数字顺序显示。

某个类型的所有返回的字段都是有效的 *sort\_field*。

• *-n n*

指定要显示的对象的最大数目。

### **示例**

• 显示 (*display*) 所有 CAP 数据:

*display cap \**

• 显示 (*display*) ACS 1、LSM 1、CAP 1 的 CAP 数据:

*display cap 1,1,1*

• 显示 (*display*) LSM 1、0 中所有手动模式 CAP:

*display cap 1,0,\* -manual*

• 显示 (*display*) 脱机暂挂状态中的所有 CAP:

*display cap \* -state offline\_pending*

#### <span id="page-322-0"></span>**display cell**

*display cell* 命令根据选定的选项显示有关单元的特定信息。

**注:**

有关指定显示选择标准以及选择要显示的数据的详细信息,请参[见"使用 display 命令选项 "。](#page-317-0)

### **格式**

*display cell cell\_loc ...[ -status cell\_status ...] [ [ -c ] | [ -f field ...] [ -s sort\_field ...] [ -n n ] ]*

#### **字段**

用于 display cell 的字段包括:

• 关键字字段:*acs*、*lsm*、*panel*、*row*、*column*

• 默认字段:*acs*、*lsm*、*panel*、*row*、*column*、*status*

• 可用字段:*acs*、*lsm*、*panel*、*row*、*column*、*status*

#### **选项**

• *-status cell\_status*

指定一个或多个单元状态作为其他选择标准。有效单元状 态:*empty、full、inaccessible、reserved*。

可在任何 *cell\_id* 子字段中使用通配符 \*,或使用它表示所有子字段。但是,如果 它表示所有 cell\_id(示例:d*isplay cell \** 或 *display cell\_id* \*,\*,\*,\*),则不 允许使用其他 cell\_id(数字或 \*)。数字范围适用于 cell\_id 的任何子字段。

• *-c*

(计数)使请求仅显示满足 *arg* 和 *selection* 标准的对象数。该选项与 *-f field、 s sort\_field* 和 *-n* n 选项互斥。

• *-f field*

指定信息字段,以及对每个选定的对象返回的顺序。每个显示类型都有可用字段、 关键字字段和默认字段列表。如果指定了 *-f*,则不会显示默认字段,除非它们是关 键字字段或已被指定。如果未指定 *-f*,则返回默认字段。通常首先显示每个类型的 关键字字段。但是,您可以在 *-f* 选项后指定关键字字段,以更改其显示顺序。

字段列表用空格分隔。

• *-s sort\_field*

按指定的顺序对选定字段返回的对象排序。排序是以内部数据库值为依据的,可能 并不总是以字母数字顺序显示。

某个类型的所有返回的字段都是有效的 *sort\_field*。

• *-n n*

指定要显示的对象的最大数目。

#### **示例**

显示具有预留状态的单元的信息:

<span id="page-323-0"></span>*display cell \* -status reserved*

#### **display drive**

*display drive* 命令根据选定的选项显示特定的磁带机信息。

**注:**

有关指定显示选择标准以及选择要显示的数据的详细信息,请参[见"使用 display 命令选项 "。](#page-317-0)
## **格式**

*display drive drive\_id ...[ -status drive\_status ...][-state drive \_state ...] [ -type drive\_type ...][ -volume vol\_id ...] [ -lock lock \_id...] [ -serial drive\_serial\_num ...] [ -condition drive\_condition ...][[ -c ] | [ -f field ...] [ -s sort\_field ...] [ -n n ] ]*

## **字段**

用于 display drive 的字段包括:

• 关键字字段:*acs、lsm、panel、drive*

默认字段:*acs、lsm、panel、drive、status、state、volume、type*

• 可用字段:*acs、lsm、panel、drive、status、state、volume、type、 lock、desired\_state、serial\_num、condition、wwn、last\_dismount \_time、error*

#### **选项**

• *drive\_id*

按以下格式显示 *drive\_id*:acs、lsm、panel、drive。

可在任何 drive\_id 子字段中使用通配符 \*,或使用它表示所有子字段。但是,如果 它表示所有 drive\_id(示例: *display drive \** 或 *display drive\_id* \*,\*,\*,\*),则 不允许使用其他 drive\_id(数字或 \*)。数字范围适用于 drive\_id 的任何子字段。

• *-status drive\_status*

显示以下一个状态作为其他选择标准:*available、in\_use、reserved*。

可能的方案:执行 *query drive all* 并得到一条消息,指示该磁带机正在使用 中。然后执行 *display drive* \* 并获得一条消息,表明磁带机已预留。这表示:磁 带机的预留状态表示正在处理挂载请求,并且正在将卷挂载到磁带机。同时,将磁 带机视为正在使用中。

• *-state drive\_state*

显示一个或多个磁带机的以下状态:*diagnostic、online、offline、recovery*。

• *-type drive\_type*

按传输类型显示磁带机。

• *-volume vol\_id*

显示挂载到所选磁带机上的卷。*vol\_id* 可以是 6 个字母数字字符串,也可以是指定 磁带卷或卷 ID 范围的通配符字符串。

• *-lock lock\_id*

按锁定 ID 显示已锁定磁带机上的磁带机信息。

- *-serial drive\_serial\_num*
	- 指定磁带机序列号。
- *-condition drive\_condition*

显示指定的磁带机的条件。有效条件包括:*operative、inoperative* 或 *maint \_required*。

**注:**

仅当磁带机、LSM 或 ACS 变为联机时,才会清除 inoperative 或 *maint\_required* 条件。因 此,磁带机条件 inoperative 或 *maint\_required* 可能不准确。

• *-c*

(计数)使请求仅显示满足 *arg* 和 *selection* 标准的对象数。该选项与 *-f field*、 *-s sort\_field* 和 *-n n* 选项互斥。

• *-s sort\_field*

按指定的顺序对选定字段返回的对象排序。排序是以内部数据库值为依据的,可能 并不总是以字母数字顺序显示。

某个类型的所有返回的字段都是有效的 sort\_field。

• *-f field*

指定信息字段,以及对每个选定的对象返回的顺序。每个显示类型都有可用字段、 关键字字段和默认字段列表。如果指定了 *-f*,则不会显示默认字段,除非它们是关 键字字段或已被指定。如果未指定 *-f*,则返回默认字段。通常首先显示每个类型的 关键字字段。但是,您可以在 *-f* 选项后指定关键字字段,以更改其显示顺序。

字段列表由空格分隔。以下是 *query drive* 未报告的新磁带机字段描述的列表。

◦ *desired\_state*

ACS、端口、LSM、磁带机或 CAP 的所需状态是所需组件的可用性。执行显式 *vary* 操作时 ACSLS 将设置所需状态。(这是从 *cmd\_proc* 或 *ACSAPI client* 命令生成的 vary。它不是 ACSLS 由于磁带库状态更改而在内部生成的 *vary*。)

ACS、端口、LSM、磁带机或 CAP 的当前状态(指定为"状态")是受所需状态限 制的组件的当前可用性。当磁带机变为联机时,其所需状态为联机。但是,其当 前状态可能是脱机,因为磁带机无效或位于脱机或未就绪的 LSM 中。ACS、端 口、LSM、磁带机或 CAP 的当前状态在 *query* 和 *display* 命令的结果中也称为 组件的"状态"。

逻辑磁带库以及逻辑磁带库中的磁带机的可用性也由为基础物理磁带库和逻辑磁 带库设置的所需状态控制。如果物理磁带库和逻辑磁带库的所需状态都为联机,

逻辑磁带库和逻辑磁带机的当前状态将反映基础物理磁带库和磁带机的当前状 态。

◦ *serial\_num*

ACSLS 只能在磁带机向磁带库报告其序列号以及磁带库向 ACSLS 报告其序列 号时报告磁带机序列号。只有新型磁带库和磁带机才向 ACSLS 报告磁带机序列 号。这包括 T9840、T9940、T10000、LTO、DLT 7000、SDLT 和更新的磁带 机。SCSI 连接的磁带库、L5500、支持 T10000 磁带机的 9310 以及更新的磁带 库向 ACSLS 报告序列号。

ACSLS 报告磁带机"砖"上的序列号,不是磁带机托盘上的序列号。

磁带机砖上的序列号是磁带机向磁带库报告以及通过 SL Console 和 ACSLS 向您 报告的序列号。它也是通过 SCSI/光纤数据路径报告的序列号(例如,向备份应 用程序报告)。

磁带机托盘使用自己的序列号进行标记。磁带机托盘标签中的序列号通过 StorageTek 授予服务许可等。磁带机托盘上的编号用于进行激活,因此可更换磁 带机(磁带机"砖")而无需更新已激活的序列号。

磁带机托盘和磁带机砖之间很少进行通信。这是通过一些就绪/未就绪指示符显示 的。磁带机托盘本质上是没有任何智能卡的磁带机的电源。

◦ *wwn*

磁带机的全局名称。WWN 有 8 个字节(二进制)。它显示为 16 个十六进制字 符(0-9 和 A-F),十六进制字符(字节)对之间使用点作为分隔符。

所显示的 WWN 是节点的 WWN。第一个端口(端口 A)的 WWN 大一个数字。 如果磁带机有两个端口,则端口 B 的 WWN 大两个数字。

磁带机的 WWN 可用于 SL3000 磁带库以及具有 3.94 和更高版本固件的 SL8500 磁带库。

◦ *last\_dismount\_time*

上次从磁带机卸载磁带的日期和时间。ACSLS 使用此时间对报告给 *query mount* 的磁带机进行排序。首先按 LSM 与被挂载的卷的接近度(最少直 通),然后按最早 *last\_dismount\_time* 来列出磁带机。按 *earliest last \_dismount\_time* 排序可使磁带机的使用达到平衡。

从磁带机卸载磁带时将向 ACSLS 报告这些统计信息。以下统计信息字段是仅针 对以下磁带库和磁带机报告的:

磁带库:

- › 所有 SL3000。
- › 具有 4.13 和更高版本固件的 SL8500。

磁带机:

- › 具有 1.42 及更高版本磁带机固件的 T9840A、T9840C 和 T9840D。(由于内 存限制,不支持 T9840B。)
- › 具有 1.42 及更高版本磁带机固件的 T9940A 和 T9940B。
- › 具有 1.38 及更高版本磁带机固件的 T10000A 和 T10000B。
- *error*-(需要磁带机维护)

当前仅针对 T10000 磁带机报告。值包括:

- › none-没有磁带机错误报告。
- › *maint\_reqd*-磁带机需要维护。

只有在磁带机确定要使磁带机无效并且应使其脱机时才会报告此值。您应该打 电话要求服务。

磁带机主要错误情况:

在这些情况中,磁带机和磁带库将等待人工干预。

```
表 14.1. 等待人工干预的磁带机和磁带库
```
#### **卸载故障** 磁带卡在磁带机中

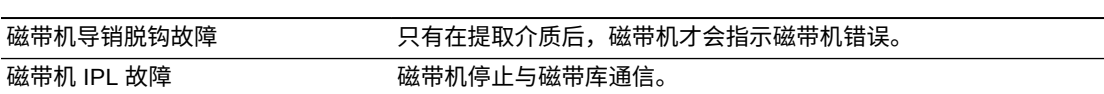

• *-s sort\_field*

按指定的顺序对选定字段返回的对象排序。排序是以内部数据库值为依据的,可 能并不总是以字母数字顺序显示。例如,按内部数字磁带机类型对 *drive type* 排 序,而不是按显示的文本排序。

某个类型的所有返回的字段都是有效的 *sort\_field*。

• *-n n*

指定要显示的对象的最大数目。

## **示例**

• 显示面板 0,1,1 中的所有磁带机。

*display drive 0,1,1,\**

• 显示 LSM 0,1 中的所有磁带机。

*display drive 0,1,\*,\**

• 用最多 56 行显示 ACS 1 中的所有磁带机,按面板和磁带机排序:

*display drive 1,\*,\*,\* -s panel drive -n 56*

• 显示 ACS 1、LSM 1 的磁带机数据以及可用状态:

*display drive 1,1,\*,\* -status available*

• 显示所有磁带机的磁带机类型、序列号和全局名称 (world wide name, wwn):

*display drive \* -f type serial\_num wwn*

• 显示所有磁带机的所需状态:

display drive \* -f state *desired\_state*

## **display lock**

*display lock* 命令根据选定的选项按 *lock\_id* 显示特定的锁定信息。

**注:**

有关指定显示选择标准以及选择要显示的数据的详细信息,请参[见"使用 display 命令选项 "。](#page-317-0)

## **格式**

*display lock lock\_id ...[ -user user\_id ...] [ [ -c ] | [ -f* field ...] [ -s sort\_field ...] [ -n n ] *]*

## **字段**

用于 display lock 的字段包括:

- 关键字字段:*lock\_id*
- 默认字段:*lock\_id*、*user\_id*
- 可用字段:*lock\_id*、*user\_id*

#### **选项**

• *lock\_id*

显示数字 *lock\_id*。

可在任何 *lock\_id* 子字段中使用通配符 \*,或使用它表示所有子字段。但是,如果 它表示所有 *lock\_id*(示例:*display lock \** 或 *display lock\_id* \*,\*,\*),则不 允许使用其他 lock\_id(数字或 \*)。数字范围适用于 *lock\_id* 的任何子字段。

• *user\_id*

指定锁定卷或传送装置的用户名(示例:*acsss*)。*user\_id* 在 80 个字符后换行。 • *-c*

(计数)使请求仅显示满足 *arg* 和 *selection* 标准的对象数。该选项与 *-f field*、 *-s sort\_field* 和 -n *n* 选项互斥。

• *-f field*

指定信息字段,以及对每个选定的对象返回的顺序。每个显示类型都有可用字段、 关键字字段和默认字段列表。如果指定了 *-f*,则不会显示默认字段,除非它们是关 键字字段或已被指定。如果未指定 *-f*,则返回默认字段。通常首先显示每个类型的 关键字字段。但是,您可以在 *-f* 选项后指定关键字字段,以更改其显示顺序。

字段列表用空格分隔。

• *-s sort\_field*

按指定的顺序对选定字段返回的对象排序。排序是以内部数据库值为依据的,可能 并不总是以字母数字顺序显示。

某个类型的所有返回的字段都是有效的排序字段。

• *-n n*

指定要显示的对象的最大数目。

#### **示例**

• 显示 *lock\_id 2* 的锁定信息:

*display lock 2*

#### **display lsm**

*display lsm* 命令根据选定的选项显示特定 LSM 信息。

**注:**

有关指定显示选择标准以及选择要显示的数据的详细信息,请参[见"使用 display 命令选项 "。](#page-317-0)

## **格式**

*display lsm lsm\_id ...[ -status lsm\_status ...][-state lsm\_state . ..] [ -free\_cells cell\_count ...][ -type lsm\_type ...] [ -serial lsm \_serial\_num ...][ -condition lsm\_condition ] [ -door\_open | -door \_closed ] [ [ -c ] |[ -f field ...] [ -s sort\_field ...][ -n* n *] ]*

#### **字段**

用于 display lsm 的字段包括:

- 关键字字段:*acs、lsm*
- 默认字段:*acs、lsm、status、state、free\_cell*
- 可用字段:*acs、lsm、status、state、desired\_state、free \_cells、type、serial\_num、activity、condition、door\_status*

• *lsm\_id*

按以下格式显示 lsm ID:*acs*、*lsm*。

可在任何 *l sm\_id* 子字段中使用通配符 \*,或使用它表示所有子字段。但是,如果它 表示所有 *lsm\_id*(示例:*display lsm \** 或 *display lsm\_id \*,\**),则不允许使 用其他 *lsm\_id*(数字或 \*)。数字范围适用于 *lsm\_id* 的任何子字段。

• *-status lsm\_status*

指定要选择的一个或多个 LSM 状态。有效状态包括:*audit*、*normal*

• *-state lsm\_state*

指定要选择的一个或多个 LSM 状态。有效状态包 括:*diagnostic、online、offline、offline\_pending、recovery*。

• *-free\_cells cell\_count*

按空闲单元数选择 LSM。

• *-type lsm\_type*

按类型显示 LSM。

• *-serial lsm\_serial\_num*

显示选定 LSM 的序列号。

通过 SL8500 6.0+ 和 SL3000 3.0+ 固件,磁带库将报告获得许可的序列号。(要获 取 SL8500 磁带库编号,可将 LSM 编号加 1,然后除以 4。)

• *-condition lsm\_condition*

显示选定 LSM 的条件。有效条件包括:*operative*、*inoperative* 或 *maint \_required*。

**注:**

仅当磁带机、LSM 或 ACS 变为联机时,才会清除 *inoperative* 或 *maint\_required* 条件。 因此,LSM 条件 *inoperative* 或 *maint\_required* 可能不准确。

• *-door\_open*

显示门打开的 LSM。

• *-door\_closed*

显示门关闭的 LSM。

• *-c*

(计数)使请求仅显示满足 *arg* 和 *selection* 标准的对象数。该选项与 *-f field、-s sort\_field* 和 *-n* n 选项互斥。

• *-f field*

命令

指定信息字段,以及对每个选定的对象返回的顺序。每个显示类型都有可用字段、 关键字字段和默认字段列表。如果指定了 *-f*,则不会显示默认字段,除非它们是关 键字字段或已被指定。如果未指定 *-f*,则返回默认字段。通常首先显示每个类型的 关键字字段。但是,您可以在 *-f* 选项后指定关键字字段,以更改其显示顺序。

字段列表用空格分隔。以下是 *query lsm* 未报告的新 LSM 字段。

◦ *desired\_state*

ACS、端口、LSM、磁带机或 CAP 的所需状态是所需组件的可用性。执行显式 *vary* 操作时 ACSLS 将设置所需状态。(这是从 *cmd\_proc* 或 *ACSAPI client* 命令生成的 *vary*。它不是 ACSLS 由于磁带库状态更改而在内部生成的 vary。)

ACS、端口、LSM、磁带机或 CAP 的当前状态(指定为"状态")是受所需状态限 制的组件的当前可用性。当磁带机变为联机时,其所需状态为联机。但是,其当 前状态可能是脱机,因为磁带机无效或位于脱机或未就绪的 LSM 中。ACS、端 口、LSM、磁带机或 CAP 的当前状态在 *query* 和 *display* 命令的结果中也称为 组件的"状态"。

逻辑磁带库以及逻辑磁带库中的磁带机的可用性也由为基础物理磁带库和逻辑磁 带库设置的所需状态控制。如果物理磁带库和逻辑磁带库的所需状态都为联机, 逻辑磁带库和逻辑磁带机的当前状态将反映基础物理磁带库和磁带机的当前状 态。

◦ *serial\_num*

ACSLS 报告的 LSM 的序列号是记录在 SL3000 和 SL8500 磁带库(SL8500 6 .00 固件或 SL3000 3.0 固件之前的版本) 的 HBC 卡中的磁带库序列号。具有更 高版本固件的 SL8500 和 SL3000 磁带库报告框架序列号,这是已激活的序列 号。

SL8500 和 SL3000 磁带库可通过基本模块框架的序列号激活。此序列号位 于框架的 UL 标签上,并记录在磁带库的 HBK 卡中。(制造可重新生成替换 HBK 卡。)对于 SL8500,这些序列号以 516 开头,对于 SL3000,以 571 开 头。可通过 SL Console 显示框架序列号("System Detail" -> "Properties" -> "General")。

将来,磁带库固件将向 ACSLS 报告此框架序列号。只要 LSM 序列号发生更 改,ACSLS 就会在 LSM 变为联机时自动更新该序列号。

• *-s sort\_field*

按指定的顺序对选定字段返回的对象排序。排序是以内部数据库值为依据的,可能 并不总是以字母数字顺序显示。

某个类型的所有返回的字段都是有效的排序字段。

• *-n n*

指定要显示的对象的最大数目。

## **示例**

• 显示类型为 9714 的磁带库中所有 LSM 的信息:

*display lsm \* -type 9714*

• 显示所有 LSM 的类型:

*display lsm \* - f type*

• 显示磁带库序列号:

*display lsm \* -f serial\_num*

• 显示所有 LSM 状态和 *desired\_state*:

display lsm \* -f state *desired\_state*

#### **display panel**

*display panel* 命令根据选定的选项显示特定的磁带库面板信息。

**注:**

有关指定显示选择标准以及选择要显示的数据的详细信息,请参[见"使用 display 命令选项 "。](#page-317-0)

## **格式**

*display panel panel\_id ...[-type panel\_type ...] [ [ -c ] |[ -f field ...] [ -s sort\_field ...] [ -n* n *] ]*

#### **字段**

用于 display panel 的字段包括:

- 关键字字段:*acs*、*lsm*、*panel*
- 默认字段:*acs*、*lsm*、*panel*、*type*
- 可用字段:*acs*、*lsm*、*panel*、*type*

#### **选项**

• *panel\_id*

按以下格式显示面板 ID:*acs、lsm、panel*。

通配符 \* 可用于任何 *panel\_id* 子字段,也可用于表示所有子字段。但是,如果它 表示所有 panel\_id(示例:*display panel \** 或 *display panel\_id \*,\*,\**),则 不允许使用其他 panel\_id(数字或 \*)。数字范围适用于 panel\_id 的任何子字段。

• *-type panel\_type*

指定一个或多个有效的面板类型。

• *-c*

(计数)使请求仅显示满足 *arg* 和 *selection* 标准的对象数。该选项与 *-f field、-s sort\_field* 和 *-n* n 选项互斥。

• *-f field*

指定信息字段,以及对每个选定的对象返回的顺序。每个显示类型都有可用字段、 关键字字段和默认字段列表。如果指定了 *-f*,则不会显示默认字段,除非它们是关 键字字段或已被指定。如果未指定 *-f*,则返回默认字段。通常首先显示每个类型的 关键字字段。但是,您可以在 *-f* 选项后指定关键字字段,以更改其显示顺序。

字段列表用空格分隔。

• *-s sort\_field*

按指定的顺序对选定字段返回的对象排序。排序是以内部数据库值为依据的,可能 并不总是以数字顺序显示。

某个类型的所有返回的字段都是有效的排序字段。

• *-n n*

指定要显示的对象的最大数目。

## **示例**

显示所有面板的面板数据:

*display panel \**

## **display pool**

*display pool* 命令根据选定的选项显示特定的暂存池信息。

#### **注:**

有关指定显示选择标准以及选择要显示的数据的详细信息,请参[见"使用 display 命令选项 "。](#page-317-0)

## **格式**

*display pool pool\_id ...[ -low\_water low\_water\_mark ...| -high\_water high\_water\_mark...][-overflow |* -*no\_overflow ] [ [ -c ] | [ -f field . ..][ -s sort\_field ...] [ -n n ] ]*

## **字段**

用于 display pool 的字段包括:

- 关键字字段:*pool\_id*
- 默认字段:*pool\_id、low\_water、high\_water、overflow*
- 可用字段:*pool\_id、low\_water、high\_water、overflow*

#### **选项**

• *pool\_id*

显示暂存池的池 ID。

可在任何 *pool\_id* 子字段中使用通配符 \*,或使用它表示所有子字段。但是,如果 它表示所有 pool\_id(**示例**:

*display pool \** 或 *display pool\_id \*,\*,\**),则不允许使用其他 pool\_id(数 字或 \*)。数字范围适用于 *pool\_id* 的任何子字段。

• *-low\_water low\_water\_mark*

指定池中暂存磁带的最小数量。如果显示 *low\_water* 标记并附加一个短划线 (-), 则表示选定暂存池的磁带库中磁带的数量在指定的 *low\_water* 标记范围内。

• *-high\_water high\_water\_mark*

指定池中暂存磁带的最大数量。如果显示 *high\_water* 标记并附加一个短划线 (-), 则表示选定暂存池的磁带库中磁带的数量在指定的 *high\_water* 标记范围内。

• *-overflow*

选择池,如果请求了暂存挂载并且该池是空的,则公共池将满足该请求。

• *-no\_overflow*

选择池,如果请求了暂存挂载并且该池是空的,*挂载将失败而不会检查公共池是否有可 用磁带。*

• *-c*

(计数)使请求仅显示满足 *arg* 和 *selection* 标准的对象数。该选项与 *-f field、-s sort\_field* 和 *-n n* 选项互斥。

• *-f field*

指定信息字段,以及对每个选定的对象返回的顺序。每个显示类型都有可用字段、 关键字字段和默认字段列表。如果指定了 *-f*,则不会显示默认字段,除非它们是关 键字字段或已被指定。如果未指定 *-f*,则返回默认字段。通常首先显示每个类型的 关键字字段。但是,您可以在 *-f* 选项后指定关键字字段,以更改其显示顺序。

字段列表用空格分隔。

• *-s sort\_field*

按指定的顺序对选定字段返回的对象排序。排序是以内部数据库值为依据的,可能 并不总是以数字顺序显示。

某个类型的所有返回的字段都是有效的排序字段。

• *-n n*

指定要显示的对象的最大数目。

**示例**

• 显示池 5 的所有信息:

*display pool 5*

• 显示具有溢出的所有池:

*display pool \* -overflow*

## **display port**

*display port* 命令根据选定的选项显示特定的端口信息。

#### **注:**

有关指定显示选择标准以及选择要显示的数据的详细信息,请参[见"使用 display 命令选项 "。](#page-317-0)

## **格式**

```
display port port_id ...[ -online | -offline ][ -name port_name ...]
[ [ -c ] | [ -f field ...][-s sort_field ...] [ -n n ] ]
```
## **字段**

用于 display port 的字段包括:

- 关键字字段:*acs、port*
- 默认字段:*acs、port、name、state*
- 可用字段:*acs、port、name、state、desired\_state*

#### **选项**

• port\_id

按以下格式显示端口 ID:*acs*、*port*。

可在任何 *port\_id* 子字段中使用通配符 \*,或使用它表示所有子字段。但是,如果 它表示所有 port\_id (示例: *display port \** 或 *display port\_id \*,\*,\**),则不允许使用其他 port\_id(数 字或 \*)。数字范围适用于 *port\_id* 的任何子字段。

◦ *online*

选择并显示处于联机状态的端口。

◦ *offline*

选择并显示处于脱机状态的端口。

◦ *name* port\_name

指定端口名称。

• *-c*

(计数)使请求仅显示满足 *arg* 和 *selection* 标准的对象数。该选项与 *-f* field*、 -s* sort\_field 和 *-n* n 选项互斥。

• *-f* field

指定信息字段,以及对每个选定的对象返回的顺序。每个显示类型都有可用字段、 关键字字段和默认字段列表。如果指定了 *-f*,则不会显示默认字段,除非它们是关 键字字段或已被指定。如果未指定 *-f*,则返回默认字段。通常首先显示每个类型的 关键字字段。但是,您可以在 *-f* 选项后指定关键字字段,以更改其显示顺序。

字段列表用空格分隔。以下是 *query* 端口没有报告的新端口字段。

◦ *desired\_state*

ACS、端口、LSM、磁带机或 CAP 的所需状态是所需组件的可用性。执行 显式 *vary* 操作时 ACSLS 将设置所需状态。(这是从 *cmd\_proc* 或 *ACSAPI client* 命令生成的 *vary*。它不是 ACSLS 由于磁带库状态更改而在内部生成的 *vary*。)

ACS、端口、LSM、磁带机或 CAP 的当前状态是受所需状态限制的组件的当前 可用性。当磁带机变为联机时,其所需状态为联机。但是,其当前状态可能是脱 机,因为磁带机无效或位于脱机或未就绪的 LSM 中。ACS、端口、LSM、磁带 机或 CAP 的当前状态在 *query* 和 *display* 命令的结果中也称为组件的"状态"。

逻辑磁带库以及逻辑磁带库中的磁带机的可用性也由为基础物理磁带库和逻辑磁 带库设置的所需状态控制。如果物理磁带库和逻辑磁带库的所需状态都为联机, 逻辑磁带库和逻辑磁带机的当前状态将反映基础物理磁带库和磁带机的当前状 态。

• *-s* sort\_field

按指定的顺序对选定字段返回的对象排序。排序是以内部数据库值为依据的,可能 并不总是以字母数字顺序显示。

某个类型的所有返回的字段都是有效的排序字段。

• *-n* n

指定要显示的对象的最大数目。

#### **示例**

• 显示处于联机状态的所有端口:

*display port \* -online*

### **display volume**

*display volume* 命令根据选定的选项显示特定的卷信息。

#### **注:**

有关指定显示选择标准以及选择要显示的数据的详细信息,请参[见"使用 display 命令选项 "。](#page-317-0)

## **格式**

```
display volume vol_id ...[ -home acs,lsm,panel,row,column...][ -drive
drive_loc ...] [-data | -scratch | -clean ]
[ -media media_type ...] [ -pool pool_id...] [ -standard |
-virtual ] [ -status vol_status ...] [ -entry entry_date ...] [ -
access access_date ...] [ -lock lock_id ...] [ [ -c ] |
[ -f field ...] [ -s sort_field ...] [ -n n ] ]
[ -max_use max_use] [ -lock_time lock_time]
```
## **字段**

用于 *display volume* 的字段包括:

- 关键字字段:*vol\_id*
- 默认字段:*vol\_id、acs、lsm、panel、row、column、pool、status、 media、type*
- 可用字段:*vol\_id;acs;lsm;panel;row;column;drive\_lsm*、*drive \_panel、drive*(显示全部三个字段以显示挂载磁带的位置);*type;media; pool;label\_type;status;entry\_date;access\_date;access\_count; max\_use;lock;lock\_time;recording\_format\_family;recording\_format \_model;encrypt\_status;volsafe\_status;media\_status;warranty\_life; end\_of\_life;load\_limit\_alert*

#### **选项**

• *vol\_id*

显示选定的卷。

*vol\_id* 可以是指定盒式磁带的一个或多个包含 1-16 个字母数字的字符串。

可使用通配符 \* 表示所有 vol\_id (示例: *display vol*\*)或表示一组磁带(示例:*display* vol\_id *VAP\** 将显示以 VAP 开头 的所有磁带)。

*vol\_id* 可包含任何有效的卷 ID 字符和 \*。

• *home home\_loc*

按以下格式指定可从其中检索卷信息的卷起始位 置:*acs、lsm、panel、row、column*。它不能与 -drive 一起使用。

*home\_loc* 子字段可使用数字范围。必须指定所有 *home\_loc* 子字段。可使用通 配符 \* 代替一个或多个 drive\_loc 子字段。数字范围规则适用于任何子字段或 drive\_loc<sub>o</sub>

• *acs* <*acs\_id*>

指定应检索其卷信息的 ACS。

• *drive drive\_loc*

按以下格式指定要从其中检索卷信息的磁带机位置:*acs*、*lsm*、*panel*、*drive*。 它不能与 -home 一起使用。

*drive\_loc* 子字段可使用数字范围。必须指定所有 *home\_loc* 子字段。可使用通 配符 \* 代替一个或多个 *drive\_loc* 子字段。数字范围规则适用于任何子字段或 *drive\_loc*。

• *data*

选择数据磁带。

• *scratch*

选择处于暂存模式的磁带。

• *clean*

选择清洗磁带。

• spent clean

按磁带机类型选择报告为已耗尽的清洗磁带。

• *media media\_type*

仅选择具有指定的介质类型的磁带。

• *pool pool\_id*

从暂存池选择并显示磁带。即使在磁带变为数据磁带后,也会保留暂存池的 ID。

• *standard*

选择具有可扫描的卷 ID *label\_type* 的磁带。它不能与 -virtual 一起使用。

• *virtual*

选择没有外部卷 ID label\_type 并通过 venter 命令装入的磁带。它不能与 standard 一起使用。

• *status vol\_status*

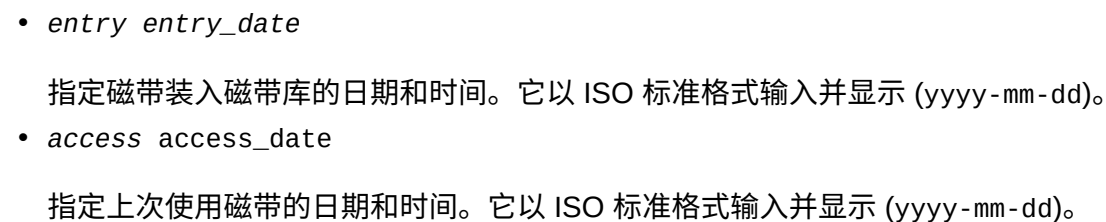

move、missing、absent、ejected。

• *lock lock\_id*

指定卷的锁定 ID。

• *max\_use max\_use*

指定清洗磁带的最大使用次数。非清洗磁带的 *max\_use* 值为零。

有效输入包括:*dismount*、*eject*、*enter*、mount、home、in\_drive、

• *lock\_time lock\_time*

指定上次设置锁定的日期和时间。根据系统默认格式显示。

• *recording\_format\_family drive\_family* -recording\_format\_model *drive\_model*

指定记录格式磁带机系列和磁带机型号。**示例:**T10000 和 T10000C

• *c*

(计数)使请求仅显示满足 *arg* 和 *selection* 标准的对象数。该选项与 *-f* field*、 -s* sort\_field 和 *-n* n 选项互斥。

• *-f* field

指定信息字段,以及对每个选定的对象返回的顺序。每个显示类型都有可用字段、 关键字字段和默认字段列表。如果指定了 *-f*,则不会显示默认字段,除非它们是关 键字字段或已被指定。如果未指定 *-f*,则返回默认字段。通常首先显示每个类型的 关键字字段。但是,您可以在 *-f* 选项后指定关键字字段,以更改其显示顺序。

字段列表用空格分隔。以下是 *query volume* 未报告的新卷字段列表。这些统计信 息字段仅针对以下磁带库和磁带机报告:

以下统计信息字段是仅针对以下磁带库和磁带机报告的:

磁带库:

- 所有 SL3000。
- 具有 4.13 和更高版本固件的 SL8500。
- 磁带机:
- 具有 1.42 及更高版本磁带机固件的 T9840A、T9840C 和 T9840D。(由于内存 限制,不支持 T9840B。)
- 具有 1.42 及更高版本固件的 T9940A 和 T9940B。
- 具有 1.38 及更高版本磁带机固件的 T10000A 和 T10000B。
- T10000C 和 T10000D 及更高版本磁带机。
- *recording\_format\_family*

该字段显示上次在此磁带上记录数据的磁带机系列。

• *recording\_format\_model*

该字段显示上次在此磁带上记录数据的磁带机型号。此信息可用于:

- 避免将磁带挂载到无法读取磁带上的数据的磁带机(例如,T10000A 无法读取由 T10000B 磁带机记录的数据)或
- 将数据附加到磁带(例如,T10000B 无法将数据附加到由 T10000A 写入的磁 带)。
- *encrypt\_status*

该字段显示磁带的加密状态(如果已知)。

• *volsafe\_status*

该字段显示是否是 *volsafe* 磁带。*Volsafe* 是 StorageTek 的 WORM(Write Once Read Many,一次写入多次读取)磁带。

• *media\_status*

如果磁带机报告磁带"可疑",则应检查该磁带。

• *warranty\_life* 和 *end\_of\_life*

卷的 w*arranty\_life* 和 *end\_of\_life* 百分比是卷的使用次数与其 end\_of\_life 设 置的百分比。这些值的范围是 000.0% 到 100.0% 以上。(*warranty\_life* 小于 *end\_of\_life*。)

该信息可用于标识在将磁带的数据迁移到新磁带后需要弃用的磁带。

• *load\_limit\_alert*

卷的 *load\_limit\_alert* 是一个布尔值,其中 True=1,False=0。如果卷报告 *end \_of\_life* 百分比达到了 100%,其 *load\_limit\_alert* 将设置为 1。某些磁带机类 型仅报告 *load\_limit\_alert*。

• *-s sort\_field*

按指定的顺序对选定字段返回的对象排序。排序是以内部数据库值为依据的,可能 并不总是以字母数字顺序显示。例如,按内部数字介质类型对 *media type* 排序, 而不是按 *display* 的文本排序。

某个类型的所有返回的字段都是有效的排序字段。

• *-n* n

指定要显示的对象的最大数目。

## **示例**

• 根据位置显示卷:

此示例显示起始位置在面板 0,1,9 中的所有卷。

*display volume \* -home 0,1,9,\*,\**

• 显示全部 9840 个数据卷。

*display volume \* -media STK1R*

• 显示 9840 个数据卷及其记录格式(如果已知):

*display volume \* -media STK1R -f media recording\_format\_family recording\_format\_model*

• 按 ACS 和介质类型显示清洗卷:

*display volume \* -home acs,\*,\*,\*,\* -media media\_type -f vol\_id acs lsm media max\_use access\_count*

- 按日期显示卷:
	- 显示在 2011 年装入的所有卷:

*display volume \* -entry 2011*

◦ 显示在 2011 年 1 月装入的所有卷:

*display volume \* -entry 2011-01* ◦ 显示在 2011 年 1 月 27 日装入的所有卷:

*display volume \* -entry 2011-01-27*

◦ 显示在 2011 年 1 月 27 日上午 10:00 到 11:00 之间装入的所有卷:

```
display volume * -entry 2011-01-27:10
```
◦ 显示在 2011 年 1 月到 4 月之间装入的所有卷:

*display volume \* -entry 2011-01-2011-04*

- 显示在 4 月 10 日上午 6:33 到 6:57:45 之间装入的所有卷(例如,在停机后执行 此操作):
- *display volume \* -entry 2011-04-10:06:33:00-2011-04-10:6:57:45* ◦ 显示自从 2011 年 2 月 25 日以来装入的所有卷:

*display volume \* -entry >2011-02-25* ◦ 显示按 *end\_of\_life* 使用次数排序的 T10000 数据卷:

```
display volume * -media T10000T1 T10000TS -f media end_of_life
warranty_life -s end_of_life
```
◦ 显示所有卷的保修期和使用期,并按 end\_of\_life 使用次数排序:

*display volume \* -f warranty\_life end\_of\_life -s end\_of\_life* ◦ 显示已耗尽的清洗磁带:

*display volume \* -spent\_clean*

15

# **第 15 章 lib\_cmd**

本章介绍可选的命令行界面 (command-line interface, CLI) *lib\_cmd*。此工具主要用于 管理 ACSLS 中的逻辑磁带库,但在某些特定上下文中,可使用某些命令替代 ACSLS GUI 或 *cmd\_proc*。*lib\_cmd* CLI 支持弹出操作,包括指定长卷(超过 42 个)列表的 功能。

## **简介**

ACSLS 在 8.0 版中引入了逻辑磁带库的概念。可使用 SCSI 命令,借助 SCSI 介质转 换器仿真 (SCSI Media Changer Emulation, SMCE) 通过光纤通道连接来访问逻辑磁 带客户机操作。客户机可以*挂载*、*卸载*、*装入*和*弹出*磁带,并使用 SMCE 界面管理自 己的磁带库存,就像将磁带库直接连接到客户机应用程序那样对其进行操作。

在 ACSLS 8.2 之前,逻辑磁带库管理设置功能是通过 ACSLS 图形用户界面(也在 ACSLS 8.0 中引入)完成的。此类任务包括创建包含所需数量的存储单元和磁带机插 槽的逻辑磁带库,建立客户机启动器-目标关系,将物理磁带机分配到磁带库,以及分 配磁带卷。

这些管理任务也可以通过 UNIX 命令行界面 (command-line interface, CLI) 完成。CLI 扩展了逻辑磁带库的可用性,提供了访问关键管理功能的更快途径,并使用批处理 UNIX shell 脚本提供管理逻辑磁带库的方法。

## **命令**

*lib\_cmd*

## **路径名**

\$ACS\_HOME/bin/lib\_cmd

## **摘要**

```
lib_cmd
lib_cmd [-f infile]
lib_cmd assign drive drive_id lib_id
lib_cmd assign volume [vol_id | vol-range] lib_id
lib_cmd unassign volume [ vol_id | vol-range ] lib_id 
lib_cmd unassign drive lib_id logical_drive_id
lib_cmd create library lib_name backing_acs cell_capacity drive_capacity
lib_cmd create mapping initiator_id target_id library_id
lib_cmd edit initiator initiator_id alias
lib cmd edit library lib id [-n name ]
```

```
 [-c capacity ] 
                              [-d drive_slots ]
                              [-f volume_label_format [6|8p|8s|all] 
                              [-x imp/exp_cell_count ]
lib cmd edit target target_id alias
lib_cmd refresh initiator
lib_cmd refresh target
lib_cmd delete initiator initiator_id (y/n)
lib_cmd delete library lib_id (y/n)
lib_{cmd} delete mapping lib_id (y/n)
lib_cmd delete target target_id (y/n)
lib_cmd display drive [drive_id ]
                        [-p acs_id | all ] 
                        [-l lib_id | all ] 
                        [-t drive_type ] 
                        [-u acs_id ]
lib_cmd display initiator
lib_cmd display library [ -p acs_id | all ]
                           [ -l lib_id | all ]
lib_cmd display mapping [ lib_id | all ]
lib_cmd display target
lib_cmd display volume [ vol_id ] | vol-range ] 
                        \lceil -p acs_id | all ]
                         [ -l lib_id | all ]
                         [ -u acs_id ]
lib_cmd eject cap <cap_id> [-verbose] volume <vol_id...vol_id> | file <path_to_volume
_list>
lib_cmd vary library lib_id [online|offline|diagnostic]
lib_cmd vary drive lib_id drive_id [online|offline|diagnostic]
lib_cmd [ exit | quit | log ]
```
## **使用 lib\_cmd**

*lib\_cmd* 命令行实用程序是 ACSLS GUI 用于管理和监视 ACSLS 逻辑磁带库中资源 的替代方案。通过 lib\_cmd, ACSLS 管理员可以创建、编译或删除逻辑磁带库; 向逻 辑磁带库分配或取消分配卷或磁带机; 刷新启动器或目标; 为客户机通信创建启动器-目标映射;显示逻辑磁带库的状态;或显示已配置的物理或逻辑磁带库中的卷或磁带 机的状态。

除了逻辑磁带库管理外,lib\_cmd 还提供一组常规磁带库命令,可用于代替 cmd\_proc 来显示磁带库的内容,或将大量卷弹出到单个 CAP(如 SL3000 AEM)。

这些操作可由 ACSLS 组中的任何用户执行,包括 *root* 用户。

可在交互模式或批处理模式下操作 *lib\_cmd*。交互模式仅由不带参数的命令调用。

lib\_cmd

交互模式支持"帮助"功能,此功能可列出所有可能的子命令和参数。在每个子命令的 上下文中,可根据请求显示可能的参数和选项列表。如果不确定哪些是有效的输入字 符串,可按 <*Enter*> 以获得直接上下文的所有可能的参数列表。

批处理模式中不提供交互性,这是为了更好地支持通过用户生成的脚本来使用此实用 程序。在批处理模式中,必须将所有所需的选项和参数与命令一起提交。否则就会返 回一条错误消息。

#### **选项**

• *-f*(命令文件输入规范)

请求 *-f* 选项时,实用程序将执行在指定的输入文件中找到的命令组。输入文件只能 包含格式完整的请求。

#### **子命令**

本部分讨论子命令。

*assign drive drive\_id lib\_id*

将指定的磁带机分配到指定的磁带库。*drive\_id* 由物理磁带库中磁带机的标准表示法 表示 (*acs,lsm,panel,drive*)。参数 *lib\_id* 是所分配的逻辑磁带库的 ID。逻辑磁带 库 ID 从 1001 开始,并随着磁带库的创建逐步增大。

*unassign drive lib\_id logical\_drive\_id*

从逻辑磁带库配置中删除指定的逻辑磁带机。磁带机由其逻辑地址指定(从地址 500 开始)。逻辑磁带库 ID 是一个四位数的数字(从 1001 开始)。

*assign volume vol\_id | vol-range lib\_id*

分配在逻辑磁带库中专用的卷。该卷由其标准六字符或条形码标签格式表示。磁带库 由其数字逻辑磁带库 ID 表示。卷必须是"可分配的"。也就是说,它尚未分配、无主、 未挂载、未预留、未在传输中或未以其他方式使用。

范围由一个较低的 ACSII 值字符串和一个较高的 ASCII 值字符串指定,以短划线分 隔。请求卷范围时,*lib\_cmd* 将搜索底层 ACS 以查找指定范围内的卷。该范围内的 任何可分配的卷将被分配到指定的逻辑磁带库。

*unassign volume vol\_id | vol-range lib\_id*

从逻辑磁带库库存中删除卷。卷必须位于其起始单元中,不能预留用于暂挂的移动操 作。

范围由一个较低的 ACSII 值字符串和一个较高的 ASCII 值字符串指定,以短划线分 隔。请求卷范围时,*lib\_cmd* 将搜索指定的逻辑磁带库以查找指定范围内的卷。该范 围中未使用的任何已分配的卷将从磁带库取消分配。

*create library lib\_name backing\_acs cell\_capacity drive\_capacity*

创建一个新逻辑磁带库。在 *create library* 后,需要四个参数,其顺序如下:磁带 库别名(字符串);底层 ACS ID(整数);存储单元数(整数);以及磁带机插槽数 (整数)。

*create mapping initiator\_id target\_id library\_id*

为指定的磁带库建立启动器-目标(客户机-服务器)关系。

*edit library lib\_id [-n name ] [-c capacity ] [-d drive\_slots ] [-f volume\_label\_format [6|8p|8s|all] [-x imp/exp\_cell\_count ]*

更改现有逻辑磁带库的配置。特定磁带库由其四位数的数字 ID 表示。可以提供任何一 个选项,并且只能使用该选项附带的参数更改单个字段。选项包括:

- *-n* 磁带库别名
- *-c* 逻辑存储单元容量
- *-d* 逻辑磁带机插槽数量
- *-f* 卷标签格式
- *-x* 逻辑导入/导出 (CAP) 单元数量

卷标签格式可以使用以下任一项表示:

- *6* 六个字符的传统卷标签
- *8p* 八个字符,包含介质类型代码前缀
- *8s* 八个字符, 包含介质类型代码后缀
- *all* 接受所有标签格式

*refresh initiator*

检索 ACSLS 当前已知的所有启动器。

*refresh target*

检索 ACSLS 当前已知的所有目标。

*delete initiator initiator\_id (y/n)*

从配置中删除指定的启动器。需要进行确认 (y) 才能提交指定的删除。

*delete library lib\_id (y/n)*

从 ACSLS 配置中删除指定的逻辑磁带库。这将导致级联删除 (*delete*),取消任何已 分配的卷和磁带机与磁带库的关联。尝试进行删除之前必须使磁带库脱机。如果磁带 库中有一个或多个逻辑卷当前正在使用中,则删除将失败。需要进行确认 (y) 才能提 交指定的删除。

*delete mapping lib\_id (y/n)*

从指定的逻辑磁带库中删除所有启动器-目标映射。该操作将禁用所有当前客户机连 接。需要进行确认 (y) 才能提交指定的删除。

*delete target target\_id (y/n)*

从配置中删除指定的目标。需要进行确认 (**y**) 才能提交指定的删除。

*display drive drive\_id [-t drive\_type ] [-p acs\_id | all ] [-l lib \_id | all ] [-u acs\_id ]*

生成指定磁带库中指定磁带机或所有磁带机的摘要。

显示包括磁带机的物理和逻辑地址、磁带机类型、磁带机状态,如果 *drive\_status* 显示 *in\_use*,则显示已挂载的磁带的 *VOLSER*。

------------------------ Example ---------------------------- \$ lib\_cmd display drive 0,0,10,1 Physical Logical Drive Drive Drive Mounted Location Address Type State Status Volume 0,0,10,1 1001:502 9840 Online in use RIFF21 -------------------------------------------------------------

- 如果提交了不带任何选项的 display drive all, 该实用程序将生成每个物理 ACS 中所含的所有卷的列表。
- 如果传递了 *-t* 选项,则只会显示指定磁带机类型的磁带机。
- 使用 *-p* 选项可限制只显示指定物理 ACS 中的磁带机。
- 如果包含 *-l* 选项,则只会显示分配给指定逻辑磁带库的磁带机。如果在 *-l* 选项后 面指定了 *all*,则会显示与每个已配置逻辑磁带库关联的所有磁带机。
- 使用 *-u* 选项可只显示关联的 ACS 中的未分配磁带机。此选项必须后跟一个参数以 指定所需的 ACS。

*display initiator*

生成 ACSLS 所识别的所有启动器的列表。将按全局名称和别名列出每个启动器。

*display library [ -l lib\_id | all ][ -p acs\_id | all ]*

显示所请求磁带库 ID 的属性。指定逻辑磁带库的 *-1*,或物理 ACS 的 *-p*。

• 如果指定 *-1*,该实用程序将生成逻辑磁带库配置的摘要,如下所示:

数字 ID、名称、状态(所需状态)

底层 ACS ID、状态(所需状态)

已分配的导入/导出单元数

已分配的磁带机插槽数

已分配的磁带机数

已分配的存储单元数

空闲单元数

已分配的卷数(其中的不可访问的卷数)

卷标签格式

-----------------Example-----------------------------------

ACS 1001 'logLib01' Offline (Desired Online) Backing ACS 0 Offline (Desired Online)

```
 2 import/export cells
   5 Tape Drive Slots
   2 Tape Drives
   999 Storage Cells
   993 Free Cells
   106 Volumes (6 Inaccessible):
   Volume Label Format: Six character (classic)
--------------------------------------------------------
```
不可访问的卷是逻辑磁带库中已分配但无法访问的卷,不可访问的原因如下:

- 该卷已从物理磁带库中弹出。
- 客户机应用程序已将该卷标记为 *eject*。
- 已分配的卷位于物理磁带库中,但逻辑磁带库超过了其存储容量。
- 如果指定参数 *all* 代替数字 *lib\_id*,则对每个已配置的逻辑磁带库重复该显示。 在批处理模式中,传递不带参数的 *-l* 与使用参数 *all* 具有同等作用。
- 如果在指定选项 -p 时包含指定的 ACS ID,该实用程序生成的显示将汇总该 ACS 的磁带库配置:

```
----------------------------------    Example -----------------------------------
$ lib_cmd display lib -p 0
Physical ACS 0 Online 56 Drives:
1 LSM:
LSM Library LSM LSM Drive Vol Free Cell
ID Type Status State Count Count Count
0,0 SL3000 Normal Online 56 62 4321
10 CAPs:
 ID Mode State Status Condition Size Availability 
0,0,1 Manual Online Available Operative 26 shared
0,0,2 Manual Online Available Operative 26 shared
0,0,3 Manual Online Available Operative 26 shared
0,0,4 Manual Online Available Operative 26 shared
0,0,5 Manual Online Available Operative 26 shared
0,0,6 Automatic Online Available Operative 26 shared
0,0,7 Manual Online Available Operative 26 shared
0,0,8 Manual Online Available Operative 26 shared
0,0,9 Manual Online Available Operative 26 shared
0,0,10 Manual Online Available Operative 26 shared
--------------------------------------------------------------------------
```
• 如果传递了带 *-p* 选项的参数 *all*,则对每个已配置的物理 ACS 重复该显示。 *all* 参数是批处理模式中请求的默认显示。不带参数的 *-p* 选项与请求 *all* 具有同 等作用。

*display mapping [ lib\_id | all ]*

生成每个磁带库 ID(或所有磁带库)的启动器-目标映射的列表。

*display volume [ vol\_id ] | vol-range ] [ -p [ acs\_id | all ] [ -l [ lib\_id | all ] [ -u acs\_id ]*

生成指定卷或卷集的摘要信息:

--------------------Example --\$ lib\_cmd display volume ST0212 Volume media current physical logical<br>ID type status location address ID type status location address ST0212 STK1R Home 0,0,2,6,0 1001:100 -------------------------------------------------------------

- 如果挂载了卷,逻辑地址和物理位置将反映挂载了该卷的磁带机的地址。否则,将 列出卷的逻辑和物理起始地址。只有在将卷分配到逻辑磁带库时才会填充逻辑地 址。
- 卷范围可由一个较低的 ACSII 值字符串和一个较高的 ASCII 值字符串指定,以短划 线分隔。此时将显示指定范围内的每个卷的状态摘要。
- 如果提交了不带任何选项的 *display volume all*,此时将显示每个物理 ACS 中所 含的所有卷。
- 如果传递了带 -p 选项的物理 ACS ID,则列表将限制为位于该指定的物理 ACS 中 的卷。如果提交了带

*-p* 的 *all*,则显示所有物理 ACS 中所含的卷。

- 如果传递了带 *-l* 选项的逻辑磁带库的数字 ID (*lib\_id*),则仅显示与该特定逻辑磁 带库关联的一组卷。如果传递了带 *-l* 选项的字 *all*,实用程序将显示与每个配置的 逻辑磁带库关联的所有卷。
- *-u* 选项生成的显示限制为指定的物理 ACS 中所含的未分配的卷。

*eject cap <cap\_id> [-verbose] volume <vol\_id...vol\_id> | file <path \_to\_volume\_list>*

*lib\_cmd eject* 支持弹出操作,包括指定长卷(超过 42 个)列表的功能。可根据用 户输入来输入卷,也可以通过指定指向包含卷列表的文本文件的路径进行输入。可在 一行中输入多个卷,大写或小写都可以。

- *<cap\_id>*
	- 它必须是磁带库配置中某个具体存在的 CAP。
	- 不支持通配符。
	- 可使用 CAP 列表。
- *[-verbose| -v]*
	- *verbose* 选项指定显示所有卷。
	- 默认选项不是 verbose,最多显示 10 个卷以及一个计数。
- *<vol\_id>*
	- 每行可指定一个或多个卷标识符。
- 在交互模式下运行时,按 *<Return>* 可结束列表。
- *<path\_to\_volume\_list>*
	- 指定为文本文件的相对路径或完整路径。
	- 每行可指定多个卷标识符。
	- 。 忽略所有注释行(以 "#" 开头)或空行。

对可在任一形式中指定的卷的数量没有已知限制。提供了所有卷后,ACSLS 将执行一 次弹出操作,并根据需要继续填充指定的 CAP,直到弹出了所有可能的卷为止。

输出显示包括卷计数报告(指定的卷数,已弹出和/或未弹出的卷数)。*verbose* 选项 生成的输出将显示所有卷(默认情况下,为每个列表生成 10 个卷预览)。对于未弹 出的任何卷,将显示一行,指示卷标识符并显示原因。

*vary drive lib\_id drive\_id [online|offline|diagnostic]*

将逻辑磁带机的所需状态更改为指定的(online、offline、diagnostic)状态。

*vary library lib\_id [online|offline|diagnostic]*

将逻辑磁带库的所需状态更改为指定的(online、offline、diagnostic)状态。

## **在批处理模式下使用 lib\_cmd**

在批处理模式下使用 *lib\_cmd* 可以执行更多复杂的管理任务。例如,在批处理模式 下,通常可以更有效地完成分配或取消分配多个卷或多个磁带机的操作。

在此示例中,我们将 SL8500 模块的滑轨 2 上 9840 个磁带机全部分配到逻辑磁带库 1002。

1. 使用 *lib\_cmd* 可列出 acs-0 中所有未分配的磁带机,使用 *grep* 只能过滤位于滑 轨 2(acs-0,lsm-1)上的 9840 个磁带机。

 $$ libcmd display display>dimed>drive -u 0 | green 9840 | green 0,1,..$ 

滑轨 2 上所有未分配的磁带机将列在一个五字段的显示屏中:

 Physical Logical Drive Drive Drive Mounted Location Address Type State Status Volume 0,1,1,0 9840 Online available 0,1,1,1 9840 Online available 0,1,1,2 9840 Online available 0,1,1,3 9840 Online available 0,1,1,4 9840 Online available

对我们来说,只需要显示屏中的磁带机 ID,因此我们使用 *awk* 仅输出第一个字 段。

```
 $ lib_cmd display drive -u 0 | grep 9840|grep 0,1,.,.|awk '{print $1}'
 0,1,1,0
 0,1,1,1
 0,1,1,2
 0,1,1,3
 0,1,1,4
```
2. 在同一个 *awk* 输出语句中, 我们可以添加文本以构造所需的命令, 以便将磁带机 分配到逻辑磁带库 1002。

```
$ lib_cmd display drive -u 0 | grep 9840|grep 0,1,.,.|awk '{print "assign drive
 "$1"1002}'
assign drive 0,1,1,0 1002
assign drive 0,1,1,1 1002
assign drive 0,1,1,2 1002
assign drive 0,1,1,3 1002
assign drive 0,1,1,4 1002
```
3. 对命令文本感到满意后,现在可以将输出定向文本文件:

```
$ lib_cmd display drive -u 0 | grep 9840 | grep 0,1,.,. | awk '{print "assign
 drive "$1" 1002"}' > /tmp/assignDr
```
4. 最后,可以编辑对命令文件进行的任何更改,然后使用 *lib\_cmd* 执行该文件:

```
$ lib_cmd -f ./tmp./assignDr
--ACSLS 8.2.0--
Copyright (c) 2012 Oracle and/or its affiliates. All rights reserved.
Drive 0,1,1,0 now assigned to logLib02 at 1002:500
Drive 0, 1, 1, 1 now assigned to logLib02 at 1002:501
Drive 0,1,1,2 now assigned to logLib02 at 1002:502
Drive 0,1,1,3 now assigned to logLib02 at 1002:503
Drive 0, 1, 1, 4 now assigned to logLib02 at 1002:504
```
5. 使用 *lib\_cmd* display 命令,我们将确认分配:

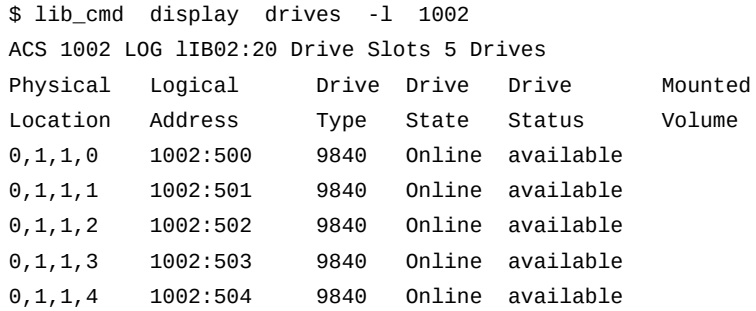

# **附录 A**

# **附录 A. ACSLS 备份和恢复工具**

本附录:

- 概述并说明每个实用程序、它们的用途以及它们为何非常重要。
- 概括介绍灾难恢复方案。

## **ACSLS 备份工具**

ACSLS 提供了三种强大并且完全不同的方法来备份数据库和 ACSLS 控制文件。每个 实用程序执行不同的功能,所有方法在完整的灾难恢复计划中都发挥着重要作用。

#### **自动备份**

ACSLS 提供了自动化数据库保护服务。这些自动化保护服务保护 ACSLS 数据库的日 常运行,防止发生可能导致意外后果的更改或防止因数据库损坏而发生更改。

借助这些自动化备份保护服务,您可以将数据库还原至从现在到保留期结束的任何备 份时间。本附录稍后将讨论还原工具。

本部分讨论自动化备份方法,以及为什么使用它们。

• ACSLS 默认备份目录

在 ACSLS 的初始安装期间,系统会提示您提供用于备份的目录名称(默认为 */ export/backup*)。备份活动在此目录中发生。

• 完整数据库备份在该目录中执行并使用日期命名惯例放置在该目录中:

*/export/backup/yyyy-mm-dd-hh:mm:ss.tar.*

执行每日备份的时间可以通过更改 *acsss\_config* 中的 "Automatic Backup Variables" 进行修改。

有关更改默认备份行为的信息,请参阅第 6 章 *[设置控制 ACSLS 行为的变量](#page-70-0)*。

• 数据库保留期

ACSLS 中影响自动备份的另一个可配置参数是数据库保留期。它定义为 ACSLS 保 留备份的时间长度。

保留期的默认值为 8 天。

有关更改默认备份行为的信息,请参阅第 6 章 *[设置控制 ACSLS 行为的变量](#page-70-0)*。

还可以使用 *acsss\_config* 修改保留期。

#### **手动备份**

ACSLS 提供了名为 *bdb.acsss* 的实用程序,该实用程序使用命令行备份重要 ACSLS 数据。此方法还可用于在环境由相同硬件、操作系统级别和 ACSLS 版本组成的情况 下还原 ACSLS 数据库。请参[阅"bdb.acsss "](#page-174-0)。

在不带任何命令行选项使用时,*bdb.acsss* 能够创建数据库备份并将其存储在默认备 份目录中。所有重要 ACSLS 数据库和 ACSLS 控制文件都备份到单个文件中。此文 件然后可用于在发生某些情况(如内部磁盘或主板故障)时将 ACSLS 还原至之前在 相同硬件上的状态。

*rdb\_acsss* 实用程序允许使用 '*-f*' 选项,该选项可用于指定文件和位置 (*rdb.acsss -f /path/my\_file*) 或磁带设备

(*-f /dev/rmt/0mn*)。使用磁带设备时,请勿提供磁带设备上的文件名。

#### **手动数据库导出**

ACSLS 提供了名为 *db\_export.sh* 的实用程序,该实用程序用于导出 ACSLS 数据 库、ACSLS 控制文件和任何定制动态变量。*db\_export.sh* 实用程序负责将 ACSLS 数据库转储到逗号分隔的 ACSII 文件、创建 ACSLS 控制文件的副本,以及创建动态 变量的副本。此方法用于迁移至 ACSLS 的更新版本,不建议用于每日备份操作,因 为执行导出之前 ACSLS 和数据库都必须关闭。

*db\_export.sh* 命令行实用程序是在不同级别的服务器硬件、操作系统版本和 ACSLS 的不同发行版之间迁移数据库的首选方法。不带任何选项时,它可与本地默认磁带 设备结合使用,例如 */dev/0mn*。此磁带然后可移至任何位置,ACSLS 和关联的 ACSLS 控制文件可还原至任何操作系统版本或任何 ACSLS 级别。

**注:**

尽管可以选择任何磁带设备,但是应使用*无重绕*设备。db\_export 实用程序创建两个文件。如果 选择重绕设备,则创建第二个文件时将覆盖第一个文件(数据文件)。

与在 *bdb.acsss* 实用程序中一样,'*-f*' 选项可用于指定除系统默认磁带设备之外的磁 带设备。直接执行

*db\_export.sh /dev/0mn* 或者使用此选项指定任何附加的磁带设备。

*-f* 选项还允许将数据库导出到指定的文件。使用此方法时,您将发现创建了两个文件 -一个您指定的文件,还有一个具有 .*misc* 扩展名的文件。两个文件都必须传输到服 务器,在其中将导入文件以确保成功导入。

使用或不使用 *-f* 选项执行 *db\_export.sh* 实用程序时,系统将提示您选择要导出到 的 ACSLS 的版本。

*db\_export.sh* 中的菜单选项包括:

1: ACSLS 7.3

2: ACSLS 8.0, 8.0.1, 8.0.2, 8.1 3. ACSLS 8.2 or 8.3 4. ACSLS 8.4 E: Exit *Please select by number (or E to exit):*

## **ACSLS 恢复工具**

ACSLS 使用两种不同的恢复工具来还原所有备份和导出。两种工具都提供了菜单驱动 式用户界面和易于选择的选项。两个实用程序为:

- *rdb.acsss*-同时适用于自动和手动备份的恢复工具
- *db\_import.sh*-还原从相同版本的 ACSLS、不同版本的 ACSLS 或不同硬件平台 导出的数据库和/或 ACSLS 控制文件。此选项还允许恢复定制动态变量。

## **使用 rdb.acsss**

*rdb.acsss* 实用程序使用自动备份功能或 *bdb.acsss* 实用程序创建的备份来还原 ACSLS 数据库和 ACSLS 控制文件。ACSLS 控制文件位于 *\$ACS\_HOME/data* 中,并 为 ACSLS 定义一些不同的环境变量。它们指定访问控制设置、暂存首选项、扩展存 储 LSM、定制 *volrpt* 设置和卷属性(适用于 *watch\_vols* 实用程序)等等。

请参阅"rdb.acsss",以了解相关选项和过程。

## **使用 db\_import.sh**

ACSLS 提供了 *db\_import.sh* 实用程序,该实用程序用于还原从相同版本的 ACSLS、不同版本的 ACSLS、甚至不同硬件平台导出的数据库。与 *rdb.acsss* 一 样,它提供了简单易读的菜单驱动式用户界面,允许您选择要执行的任务。

*db\_import.sh* 实用程序可以不带任何选项使用,或者您可以提供带路径和文件名参 数的

*'-f'* 选项。从命令行执行不带任何选项的 *db\_import.sh* 时,实用程序将在本地磁带 设备上查找导出的数据库。它首先检查导出的数据库是否存在,再验证其是否为有效 的数据库导出文件,然后显示具有四个选项的菜单。

**注:**

您还可以针对非默认设备提供带磁带设备的 *-f* 选项 (*-f /dev/rmt/0mn*)。尽管您可以提供任何 有效的磁带设备,但是要求您提供无重绕设备。*db\_import.sh* 实用程序使用两个文件-一个对 应数据,一个对应控制文件。如果您使用重绕设备,则恢复数据文件之后,磁带将重绕并且控制 文件将出现问题。

如果您提供带路径和文件名的 *-f* 选项,则 *db\_import.sh* 使用提供的文件名作为导 出的数据库文件。与本地磁带设备一样,它首先检查文件是否存在,然后验证提供 的文件名是否为导出的数据库文件。如果提供的文件是有效导出,则它会显示一个菜 单。菜单选项包括:

• 选项 1-从导出文件导入数据库表、控制文件和动态变量。

此选项引入磁带库数据库以及在导出版本中保留的所有定制更新。

• 选项 2-仅从导出文件导入数据库表。

此选项引入完整磁带库配置和卷数据集,但是不应用在导出版本中执行的任何系统 定制。

• 选项 3-仅从导出文件导入控制文件。

此选项不修改当前磁带库数据库,它仅引入从之前版本导出的定制设置。

• 选项 4-合并导出文件中的定制动态变量。

此选项将导出版本中的所有定制设置与当前版本合并。请参见 [\[71\]](#page-70-0)第 6 章 *设置控制 ACSLS 行为的变量*。

## **灾难情形**

本部分讨论灾难情形。

#### **数据库损坏**

1. 以 acsss 用户身份,在运行恢复之前停止 ACSLS。

\$ acsss db \$ rdb.acsss

- 2. 选择选项 2。请参阅["rdb.acsss "](#page-204-0)。
- 3. 恢复完成时,启动 ACSLS:*acsss enable*。

## **针对错误的磁带库运行了 acsss\_config**

- 1. 选择选项 2。请参阅["rdb.acsss "](#page-204-0)。
- 2. 启动 ACSLS 并根据数据库备份和还原过程进行测试。

## **服务器故障-使用新硬件重建相同的服务器**

- 1. 安装操作系统。
- 2. 使用之前服务器中的设置配置新的服务器和操作系统。
- 3. 安装 ACSLS。
- 4. 将备份磁带或 FTP 备份文件插入到服务器。
- 5. 启动 *rdb.acsss* 实用程序。
- 6. 选择选项 2。请参阅["rdb.acsss "](#page-204-0)。
- 7. 退出 *rdb.acsss*。
- 8. 启动 ACSLS 并根据数据库备份和还原过程进行测试。

## **服务器故障-使用新硬件重建另一个 ACSLS 服务器**

1. 安装操作系统。

- 2. 安装 ACSLS。
- 3. 将 ACSLS 服务器到服务器备份文件放置到适当的位置。
- 4. 输入 *rdb.acsss*。请参[阅"rdb.acsss "。](#page-204-0)
- 5. 选择选项 3。
- 6. 恢复实用程序完成时,启动 ACSLS 并根据数据库备份和还原过程进行测试。
# **附录 B**

## **附录 B. 企业磁带库连接选项**

本章包含以下信息:

- ["概述 "](#page-360-0)
- ["双 TCP/IP 支持 "](#page-361-0)
- ["多 TCP/IP 支持 "](#page-367-0)
- ["冗余电子设备 "](#page-368-0)

## <span id="page-360-0"></span>**概述**

有多个选项用于将 ACSLS 连接到 SL8500 和 SL3000 磁带库。这些选项可以单独或 一起用于 ACSLS 与 SL8500 或 SL3000 之间的通信。

在一系列相连的 SL8500 中,您可以实施双 TCP/IP 和/或多磁带库 TCP/IP 和/或冗余 电子设备。

在 SL3000 或 SL8500 中,您可以实施双 TCP/IP 和/或冗余电子设备 (Redundant Electronics, RE)。您可以通过 IPv4 连接到 SL3000 或 SL8500。

下面汇总了这些连接选项:

• 双 TCP/IP

双 TCP/IP 在 ACSLS 与磁带库控制器卡之间提供了两个各自独立的 TCP/IP 连接。 如果其中一个通信路径发生故障,ACSLS 自动使用第二个路径进行通信。

要实施双 TCP/IP 支持,必须使用 "*route*" 命令定义并管理 ACSLS 服务器和磁带库 上的路由表。这些路由表强制 ACSLS 服务器与磁带库上一对端口之间的通信使用 定义的网络通信路径。

SL8500 和 SL3000 都支持与磁带库进行双 TCP/IP 通信。

• 多 TCP/IP 支持

多 TCP/IP 支持允许 ACSLS 服务器连接到一系列相连 SL8500 中的多个 SL8500 磁 带库。如果与一个磁带库通信失败,ACSLS 自动将磁带库通信发送到与其他磁带库 的连接。磁带库自动将消息转发到其他磁带库。

配置和管理多 TCP/IP 通信比双 TCP/IP 要简单,因为无需在 ACSLS 服务器或 SL8500 磁带库上定义路由表。但是,多 TCP/IP 需要一系列相连的 SL8500 磁带 库。这不适用于单个独立的 SL8500 或 SL3000 磁带库。

• 冗余电子设备 (Redundant Electronics, RE)

RE 使用一组冗余的磁带库控制器卡。在任意给定时间,其中一组处于活动状态, 而另一组处于备用状态。活动磁带库控制器可以故障转移到备用磁带库控制器,以 响应来自 ACSLS 或 SL Console 的命令。磁带库可以在出现磁带库卡故障时启动自 动故障转移。

RE 可将磁带库固件(微代码)下载产生的中断降低到最小程度。在一系列相连的 SL8500 中,可以逐个磁带库实施 RE。您可以在复合磁带库中的任何或全部磁带库 中实施 RE。

要支持磁带库中的 RE,必须安装 ACSLS 7.3.1 或 8.0.2 或更高版本。

## **显示 ACSLS 与磁带库通信的状态**

使用 *query lmu* 命令可查看并监视 ACSLS 与其管理的磁带库通信的状态。*query lmu* 命令还会显示 ACS 以及与磁带库的端口连接的状态。

## <span id="page-361-0"></span>**双 TCP/IP 支持**

双 TCP/IP 是可以为 SL8500 和 SL3000 磁带库(在此处称为磁带库)购买的一个选 项。它可以提供与磁带库的两个 TCP/IP 连接。但是,您可以在两个连接中只有一个 正常运行的情况下继续使用磁带库。

双 TCP/IP 的目的是自动识别并避免发生故障的通信路径。由于此操作自动执行,因 此您无需从无法运行的连接手动切换。

要在磁带库上使用双 TCP/IP 支持,必须使用 "*route*" 命令管理 ACSLS 服务器和磁带 库上的路由表。这将强制实施到磁带库上已定义网络接口的路由,本质上在接口之间 创建一对一关系。客户系统管理员 (Customer Systems Administrator, CSA) 可以更改 ACS 服务器上的路由表,客户系统工程师 (Customer Systems Engineer, CSE) 可以 更新磁带库上的路由表。有关 UNIX "*route*" 命令的更多信息,请参阅 ACSLS 服务器 的手册页。

#### **要求**

- 与您的系统管理员和网络管理员协作,了解您当前的网络环境,并提前确定所有必 需的 IP 地址。
- 与您的系统管理员进行协调,以配置您的网络接口或验证其配置是否正确。

#### **配置**

建议 ACSLS 使与磁带库的两个连接保持打开状态,因为 ACSLS 使用所有活动连 接。如果一个连接无法运行,ACSLS 将使用剩余正常运行的连接,同时在发生故障的 连接上继续尝试重新建立通信。

双 TCP/IP 实施的首选配置是为 ACSLS 服务器配置位于两个不同子网上的两个网络 接口,如方案 1 中所示。这样可以在网络通信方面提供最大的吞吐量和最少的资源争 用,同时另外增加了一个物理连接,从而提高了可靠性。

要为单个磁带库配置两个 TCP/IP 连接,请使用 *acsss\_config* 实用程序或动态配置 (*config*)。输入与磁带库的连接数 (2) 以及网络设备的 IP 地址。SL3000 支持 IPv4 连 接。

以下方案提供了配置 ACSLS 服务器的示例。有关配置磁带库双 TCP/IP 功能的说明, 请参阅相应的磁带库系统双 TCP/IP 功能文档。

以下方案使用专用子网 IP 地址,在您的环境中与此不同。这些方案假定您的网络设备 已配置且在正常运行。

#### **方案 1-首选配置**

方案 1 是双 TCP/IP 功能的首选配置。

在该配置中, ACSLS 服务器包含位于两个不同子网上的两个网络接口。SL8500 或 SL3000 有两个网络接口与 ACSLS 服务器位于相同的两个子网上。

#### **图 B.1. 首选配置**

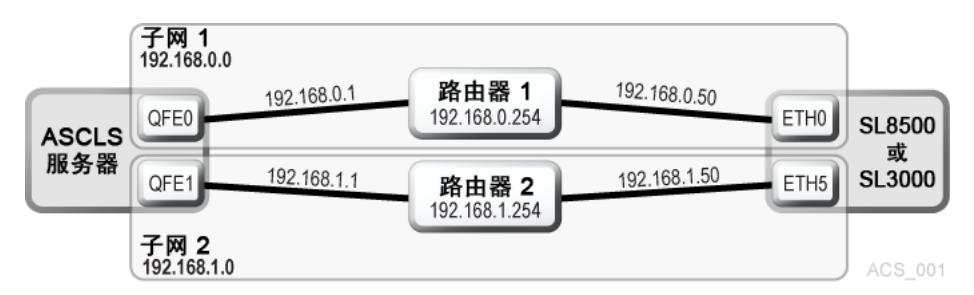

在此方案中,磁带库使用与 ACSLS 服务器上的网络接口的一对一关系,其中:

- ACSLS 服务器上的 qfe0 接口只与 SL8500 或 SL3000 上的 eth0 接口进行通信。
- ACSLS 服务器上的 qfe1 接口只与 SL8500 或 SL3000 上的 eth5 接口进行通信。

使用 UNIX "*route*" 命令,您可以强制实施这种关系。

• 对于 Solaris:以 *root* 用户身份键入以下命令:

*route -p add 7.0.50 -ifp qfe0 192.168.0.254*

*route -p add 192.168.1.50 -ifp qfe1 192.168.1.254*

第一个 route 命令规定:与 *192.168.0.50* 的所有通信都先经过 ACSLS 服务器上 的 gfe0,然后经过路由器 1。

第二个命令规定:与 *192.168.1.50* 的所有通信都先经过 ACSLS 服务器上的 qfe1,然后经过路由器 2。

您可以通过键入以下命令来验证这些路由是否在路由表中:

*# netstat –r*

#### **示例 B.1. IPv4 路由表**

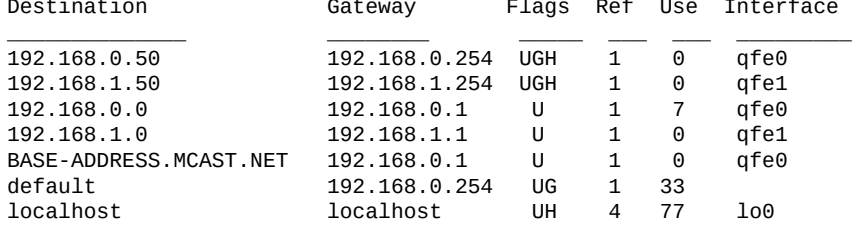

前两个是刚刚添加的条目。与 *192.168.0.50* 的所有通信都将经过 QFE0,与 *192 .168.1.50* 的所有通信都将经过 QFE1。

**切记:**按照《StorageTek SL8500 Modular Library System Dual TCP/IP Feature》文 档中的说明配置磁带库的路由表。

## **方案 2**

方案 2 显示了:

- ACSLS 服务器有两个接口位于与磁带库不同的子网上
- SL8500 或 SL3000 磁带库有两个网络接口位于与 ACSLS 不同的子网上
- ACSLS 和 SL8500 或 SL3000 都使用公共网络

#### **图 B.2. 使用公共网络的 ACSLS 和 SL8500 或 SL3000**

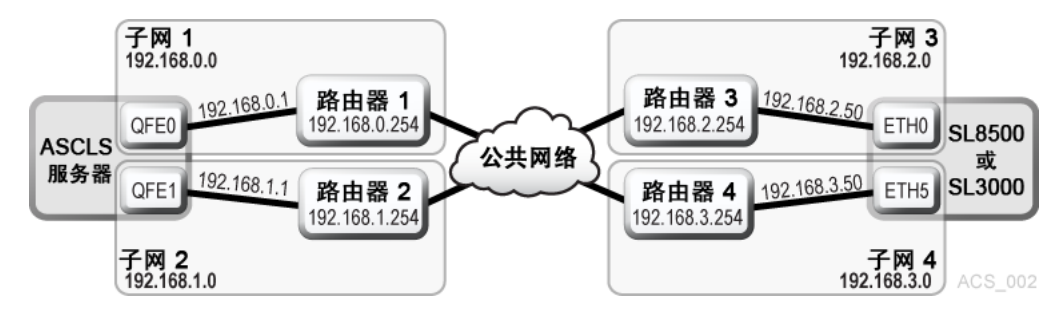

使用 UNIX "route" 命令,您可以强制实施这种关系。

• 对于 Solaris:以 *root* 用户身份键入以下命令:

*#route add 192.168.2.50 -ifp qfe0 192.168.0.254*

*#route add 192.168.3.50 -ifp qfe1 192.168.1.254*

ACSLS 的默认路由保持不变。子网中的路由知道如何通过公共 LAN 路由与磁带库 的通信,您仍然对接口强制实施一对一的关系。还是使用以下命令来查看此信息:

# netstat –r

**切记:**按照《StorageTek SL8500 or SL3000 Modular Library System Dual TCP/IP Feature》文档中的说明配置磁带库的路由表。

## **方案 3**

在此方案中,有一个 ACSLS 服务器的一个网络接口位于单独的子网上。SL8500 或 SL3000 磁带库有两个网络接口位于与 ACSLS 服务器分离的两个子网上。

#### **图 B.3. 带有两个网络接口的 SL8500 或 SL3000**

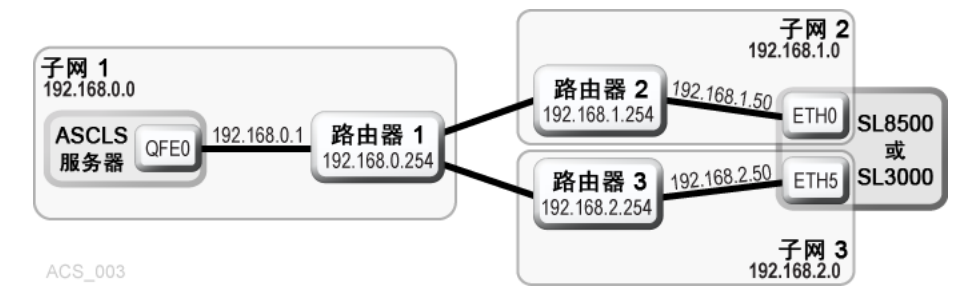

**切记:**按照《StorageTek SL8500 or SL3000 Modular Library System Dual TCP/ IP Feature》文档中的说明配置磁带库的路由表。

## **方案 4**

方案 4 显示了:

- 两台高可用性 (ACSLS HA) 服务器,它们都有三个网络接口,有两个与 SL8500 或 SL3000 分离的专用子网,还有一个公共网络。
- 一个 SL8500 或 SL3000 磁带库,它有两个网络接口与 ACSLS 服务器在相同的两 个专用子网上。

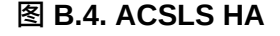

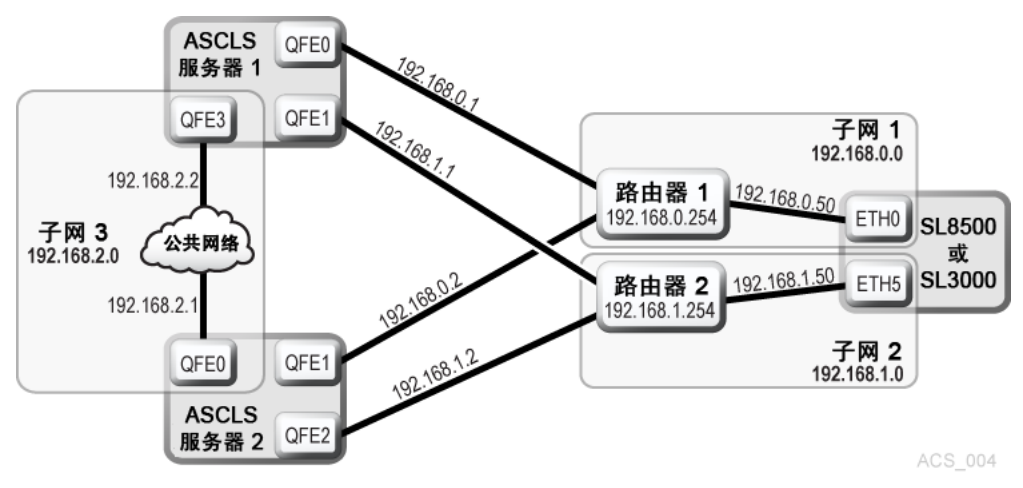

在此方案中,ACSLS HA 使用两台不同的服务器,每台服务器使用不同的网络接口。 这意味着必须将定制路由条目添加到这两台 ACSLS 服务器。

对于 Solaris 用户:

• 在 ACSLS 服务器  $1 \perp$ ,键入:

*route add 192.168.0.50 –ifp qfe0 192.168.0.254*

*route add 192.168.1.50 –ifp qfe1 192.168.1.254*

• 在 ACSLS 服务器 2 上, 键入:

*route add 192.168.0.50 –ifp qfe1 192.168.0.254*

*route add 192.168.1.50 –ifp qfe2 192.168.1.254*

您必须将这两台服务器的 IP 地址添加到磁带库的配置中。请参阅《StorageTek SL8500 or SL3000 Modular Library System Dual TCP/IP Feature》文档。

在使用 ACSLS HA 时,务必在两个不同的子网上分离磁带库的网络接口。高可用性 环境的目的是内置冗余并消除单点故障。

**切记:**按照《StorageTek SL8500 or SL3000 Modular Library System Dual TCP/ IP Feature》文档中的说明配置磁带库的路由表。

## **在重新引导后保留定制路由表条目**

在重新引导系统后,任何定制路由表条目都将丢失。这是系统路由表的性质并且是预 期行为。

为了支持 SL8500 或 SL3000 上的双 TCP/IP 功能,有必要将定制条目添加到 ACSLS 服务器上的路由表中。在重新引导 ACSLS 服务器后,所有路由表条目都将刷新,到 磁带库的任何必要路由都将删除。由于这是操作系统的性质,因此有几种不同的方式 来处理这种情况。

#### **创建脚本**

您可以创建脚本以添加要在引导时初始化的定制路由。有关过程,请参见["添加要在引](#page-366-0) [导时初始化的定制路由 "。](#page-366-0)

随后可将这些脚本放置在 *rc* 目录结构中,以便在引导时自动执行。有关实施此方案的 最佳方式的详细信息,请参阅您的系统文档。

使用 ACSLS 启动脚本可在引导时添加定制路由条目。启动脚本将检查是否存在包含 定制路由表条目的文件。找到的任何条目都将使用 UNIX *route* 命令自动添加到路 由表中。对于独立的 ACSLS 安装,这是一种维护磁带库支持所需路由条目的可取方 法。

**重要说明:**如果 ACSLS 安装是高可用性 ACSLS (ACSLS HA) 环境,则此解决方案**无 效**。

在这种情况下,您必须采用第一种方法来维护路由表。

ACSLS HA 处理系统初始化的方式不同于独立的 ACSLS 服务器,因为它依赖于 Solaris Cluster 管理其群集资源,这意味着 ACSLS 无法凭借系统 RC 机制在引导时自 动启动。这严格地由 Solaris Cluster 代理处理,而从不使用 S87ACSLS 启动脚本。 使用相应的 "route add" 命令添加脚本,然后将其放置在 */etc/rc2.d* 目录结构中。 强烈建议拥有 ACSLS HA 环境的用户联系 Oracle 高级客户支持-最好是最初安装 ACSLS HA 系统的同一个顾问。

## <span id="page-366-0"></span>**添加要在引导时初始化的定制路由**

要添加定制路由条目,请执行以下操作:

1. cd 到以下目录:

*\$ACS\_HOME/data/external/ custom\_routing*。

此目录包含模板文件 *custom\_routing\_tables.tpl*。

2. 复制此文件并将文件名更改为 *custom\_routing\_tables*。

# *cp custom\_routing\_tables.tpl custom\_routing\_tables*

3. 编辑 (vi) *custom\_routing\_tables* 文件并添加条目。

此文件包含三个字段。

- SL8500 或 SL3000 的 IP 地址。
- 您要建立一对一关系的 ACSLS 服务器上接口的名称。
- 子网的默认路由的 IP 地址。
- 4. 按照 *custom\_routing\_tables* 注释部分中的说明应用格式。

**注:**

确保不存在空白行。

当服务器重新引导时,ACSLS 会自动初始化,定制路由会添加到路由表中。 5. 使用以下命令验证路由表中的所有路由:

*# netstat -r*

有关 *route* 和 *netstat* 命令的完整文档,请参阅 UNIX 手册页。

#### **删除路由命令**

使用 *route* 命令可删除错误地添加或之前的配置不再需要的任何特殊路由命令。

示例:以 *root* 用户身份键入以下命令:

*# route delete 192.168.0.50 192.168.0.254*

这表示删除到 *192.168.0.50* 的路由(SL8500 或 SL3000),而使用 *192 .168.0.254* 的默认路由。随后将会删除此路由。

## <span id="page-367-0"></span>**多 TCP/IP 支持**

安装 SL8500 3.97 或更高版本固件之后, ACSLS 可以连接到 ACS(复合磁带库)中 的多个 SL8500。

ACSLS 最多支持 15 个 ACS 连接。例如,这些连接可以是:与四个 SL8500 建立 15 个连接;与两个 SL8500 中的每个建立两个连接;与一个 SL8500 建立两个连接,与 另外两个 SL8500 建立两个连接;与两个或三个磁带库建立三个连接,等等。

当 ACSLS 连接到多个磁带库时,连接应通过不同的子网以提供冗余。如果一个子网 发生故障,ACSLS 与磁带库之间的通信仍可通过其他子网继续进行。

当 ACSLS 与一个 SL8500 HBC 卡有两个连接时,您应该[按"双 TCP/IP 支持 "](#page-361-0)中所述 配置 SL8500 和 ACSLS 服务器路由表。如果在 ACSLS 服务器与每个 SL8500 HBC 卡之间只有单个连接,则**没有**必要配置 ACSLS 和 SL8500 路由表。

要优化磁带库性能并最大限度地减少 SL8500 之间的磁带库间通信,请为最活跃的磁 带库定义第一个连接(端口 0)。

配置和管理多 TCP/IP 通信比双 TCP/IP 要简单,因为无需在 ACSLS 服务器或 SL8500 磁带库上定义路由表。但是,多 TCP/IP 需要一系列相连的 SL8500 磁带库。 这不适用于单个独立的 SL8500 或 SL3000 磁带库。

有关更多信息,请参阅《StorageTek SL8500 Modular Library System Technical Brief - Host to Library Communications》。

[图 B.5 "采用多 TCP/IP 的 ACSLS "显](#page-367-1)示了采用多 TCP/IP 配置的 ACSLS[,图 B.6](#page-368-1) ["采用多 TCP/IP 和双 TCP/IP 的 ACSLS "](#page-368-1)显示了采用多 TCP/IP 和双 TCP/IP 配置的 ACSLS。

**图 B.5. 采用多 TCP/IP 的 ACSLS**

<span id="page-367-1"></span>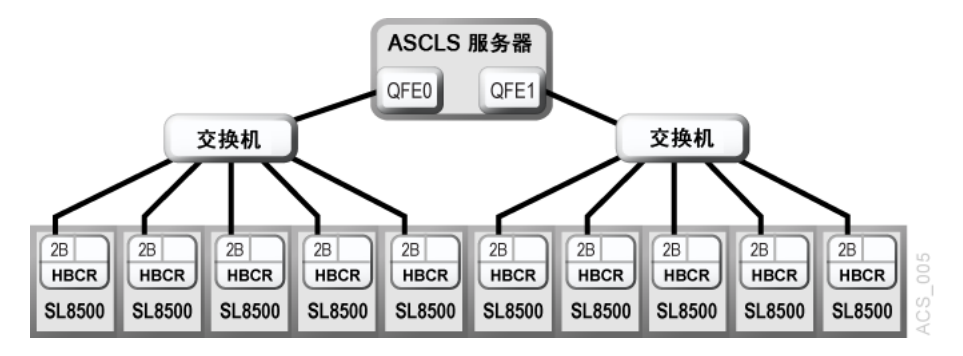

#### <span id="page-368-1"></span>**图 B.6. 采用多 TCP/IP 和双 TCP/IP 的 ACSLS**

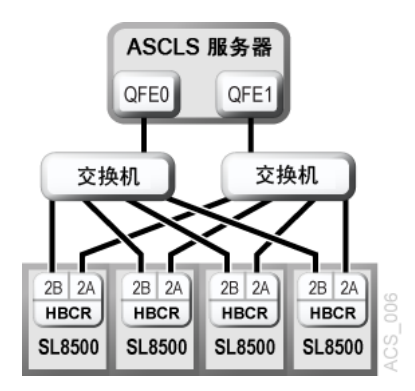

## <span id="page-368-0"></span>**冗余电子设备**

可选的 SL8500 或 SL3000 冗余电子设备 (Redundant Electronics, RE) 功能在企业磁 带库中提供故障转移保护。如果磁带库控制器遇到错误,会自动将操作切换到备用磁 带库控制器,从而最大限度地减少对磁带库和主机操作造成的中断。这样允许 Oracle 技术支持代表在磁带库继续正常运行的同时更换发生故障的卡。

RE 还可将固件升级期间对磁带库操作造成的中断降低到最小程度。

**注:**

磁带库在各种不同的组件(包括机械手和电源系统)中提供了冗余。"冗余电子设备"一词特指磁 带库和磁带机控制器组件中的冗余。

RE 需要以下所有硬件组件:

- 与活动磁带机控制器 (HBT) 搭配使用的活动磁带库控制器(HBC 或 HBCR)
- 与备用 HBT 搭配使用的备用 HBC 或 HBCR
- 其他冗余组件

有关更多信息,请参阅 StorageTek SL8500 或 SL3000 用户指南。

[图 B.7 "采用 RE 的 ACSLS "](#page-368-2)显示了单个磁带库中采用 RE 的 ACSLS。

<span id="page-368-2"></span>**图 B.7. 采用 RE 的 ACSLS**

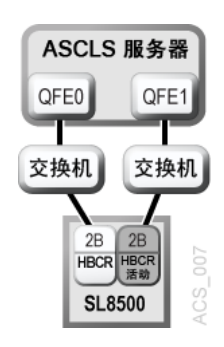

## **ACSLS 对 RE 的支持**

ACSLS 在单个复合磁带库(通过直通连接的磁带库的 ACS)中处理混合的活动和备 用 SL8500 磁带库控制器 (Library Controller, LC) 卡。

如[图 B.8 "采用 RE 和多 TCP/IP 的 ACSLS "中](#page-369-0)所示,每个 SL8500 中的任一 HBCR 卡都可以是活动控制器卡。

#### <span id="page-369-0"></span>**图 B.8. 采用 RE 和多 TCP/IP 的 ACSLS**

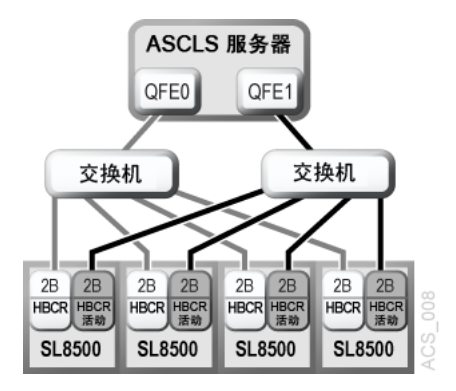

现在,一系列相连 SL8500 中的每个磁带库都可以有其自己的一对冗余磁带库控制 器。在复合磁带库中,某些磁带库可以有一对磁带库控制器卡(在启用了 RE 的情况 下),而其他磁带库只有单个磁带库控制器。ACSLS 应该能够同时与所有活动 LC 进 行通信。

ACSLS 支持采用双 TCP/IP 的 RE (如[图 B.9 "采用 RE 和双 TCP/IP 的 ACSLS "中](#page-369-1)所 示)或采用双 TCP/IP 和多 TCP/IP 的 RE ([如图 B.10 "采用双 TCP/IP 和多 TCP/IP](#page-370-0) [的 RE "](#page-370-0)中所示)。

<span id="page-369-1"></span>**图 B.9. 采用 RE 和双 TCP/IP 的 ACSLS**

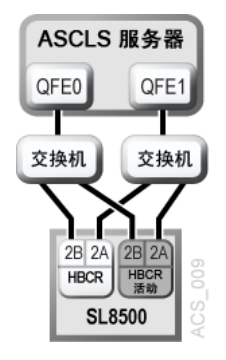

#### <span id="page-370-0"></span>**图 B.10. 采用双 TCP/IP 和多 TCP/IP 的 RE**

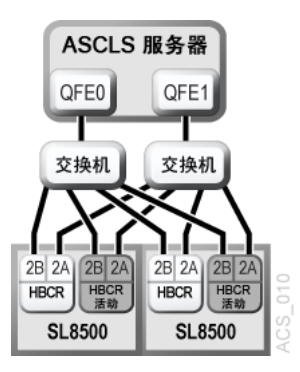

## **挂载和卸载的查询与重试**

为了支持 RE, ACSLS 实施了磁带库和磁带机临时中断期间挂载和卸载的查询与重 试。有关更多信息,请参阅["当磁带库暂时不可用时将挂载和卸载进行排队并重试 "](#page-114-0)。

## **仅适用于单个磁带库的 switch lmu**

*switch lmu* 命令可用于强制在 SL3000 或单个 SL8500 磁带库中的磁带库控制器之 间切换。*switch lmu* 命令不能用于切换连接到复合磁带库中其他 SL8500 的一个 SL8500。

# **附录 C**

## **附录 C. ACSLS 对 SL8500 的支持**

本附录讨论以下主题:

- ["使用多 TCP/IP 连接到多个 SL8500 "](#page-373-0)
- ["了解 SL8500 内部地址和 ACSLS 地址 "](#page-374-0)
- ["使用 SL Console 转换地址 "](#page-375-0)
- ["在从分区移除单元之前移动磁带 "](#page-376-0)
- ["SL8500 CAP "](#page-377-0)
- ["最大程度地减少升降装置和 PTP 活动 "](#page-381-0)
- ["将磁带机配置为支持您的工作负荷 "](#page-381-1)
- ["管理磁带位置 "](#page-382-0)
- ["查找缺少的磁带 "](#page-382-1)
- ["将 SL8500 变为脱机 "](#page-383-0)
- ["使用动态配置 \(config\) 实用程序 "](#page-385-0)
- ["扩展 SL8500 "](#page-385-1)
- ["通过直通端口连接的 SL8500 "](#page-389-0)

下图显示采用 ACSLS 服务器的 SL8500 磁带库。

**图 C.1. 采用 ACSLS 服务器的 SL8500(为 SL8500 配置 ACSLS 之前)**

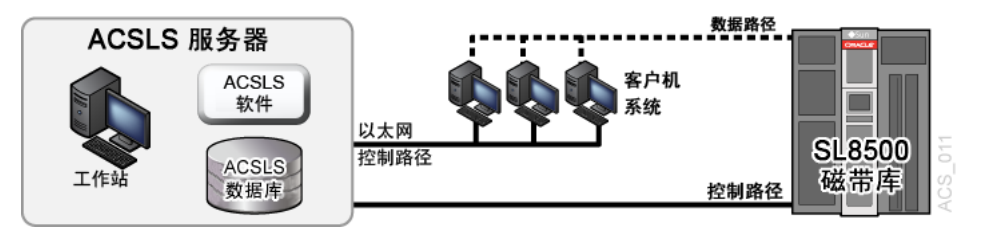

SL8500 磁带库使用 TCP/IP 协议通过以太网物理接口管理主机和 ACSLS 并与其通 信。此接口允许 ACSLS 与 SL8500 连接并通信。为 SL8500 配置 ACSLS 之前:

- 将一个或多个 SL8500 连接到 ACSLS
- 验证所有 SL8500 组件是否正常运行。

ACSLS 通过磁带库报告的信息构建其磁带库配置。如果 SL8500 组件无法正常运 行,磁带库信息可能不会报告给 ACSLS,且 SL8500 的 ACSLS 配置将无法完成。 **注:**

当 ACSLS 正在运行且磁带库处于联机状态时,如果磁带机或 CAP 等组件无法正常运行, 可以轻松使用动态配置(*config acs、config lsm* 或 *config drives*)添加或更新这些组 件。

## <span id="page-373-0"></span>**使用多 TCP/IP 连接到多个 SL8500**

安装 SL8500 3.97 或更高版本固件之后, ACSLS 可以连接到 ACS(复合磁带库)中 的多个 SL8500。

ACSLS 最多支持 15 个 ACS 连接。例如,这些连接可以是:与四个 SL8500 建立 15 个连接;与两个 SL8500 中的每个建立两个连接;与一个 SL8500 建立两个连接,与 另外两个 SL8500 建立两个连接;与两个或三个磁带库建立三个连接,等等。

当 ACSLS 连接到多个磁带库时,连接应通过不同的子网以提供冗余。如果一个子网 发生故障,ACSLS 与磁带库之间的通信仍可通过其他子网继续进行。

当 ACSLS 与一张 SL8500 HBC 卡建立两个连接时,按[照"概述 "中](#page-360-0)所述配置 SL8500 和 ACSLS 服务器路由表。如果在 ACSLS 服务器与每个 SL8500 磁带库之间只建立 了一个连接,则**不必**配置 ACSLS 和 SL8500 路由表。

为优化磁带库性能并最大程度减少 SL8500 之间的磁带库间通信,请连接到最活跃的 磁带库。使您在 *acsss\_config* 或 *config acs new* 中指定的第一个连接成为与最活 跃的 SL8500 的连接。

有关更多信息,请参阅《*SL8500 Modular Library System Technical Brief - Host to Library Communications*》。

## **验证所有 SL8500 组件是否正常运行**

要验证所有 SL8500 组件是否正常运行,请执行以下操作:

1. 登录到 StorageTek Library Console (SL Console)。

可以使用 SL8500 上的控制台或远程磁带库控制台。

- 2. 选择 *Tools -> System Detail*。
	- 所有 SL8500 组件应为绿色。

**例外情况:**可以现在或稍后使用动态配置 [\("bdb.acsss "](#page-174-0)) 来配置黄色的磁带机。

- 缺少的组件可以使用动态配置(*config acs 或 config lsm*)实用程序进行添 加。
- **重要提示:**配置 SL8500 之前,升降装置 (Elevator Folder) **必须**是绿色。如果 升降装置不是绿色,**请勿**将 SL8500 配置给 ACSLS。升降装置是逻辑直通端口 (pass-thru-port, PTP)。如果不使用 PTP,ACSLS 无法确定 SL8500 滑轨是否 已连接。

3. SL8500 组件正常运行后, 请按照["设置 CSI 调优变量"](#page-72-0)[或"acsss 宏 "所](#page-173-0)述将 SL8500 配置给 ACSLS 中。

## <span id="page-374-0"></span>**了解 SL8500 内部地址和 ACSLS 地址**

SL8500 内部地址与 ACSLS 和 HSC 支持的其他磁带库地址之间存在差异。

- SL8500 基于*一* (1) 并使用负数。
- 其他磁带库基于*零* (0) 且*不*使用负数。
- SL8500 使用*五个*参数:磁带库、滑轨、列、侧面、行。
- 传统 StorageTek 磁带库 (例如 9310) 使用: ACS、LSM、面板、行和列 (HLI– PRC)。

#### **表 C.1. 寻址描述**

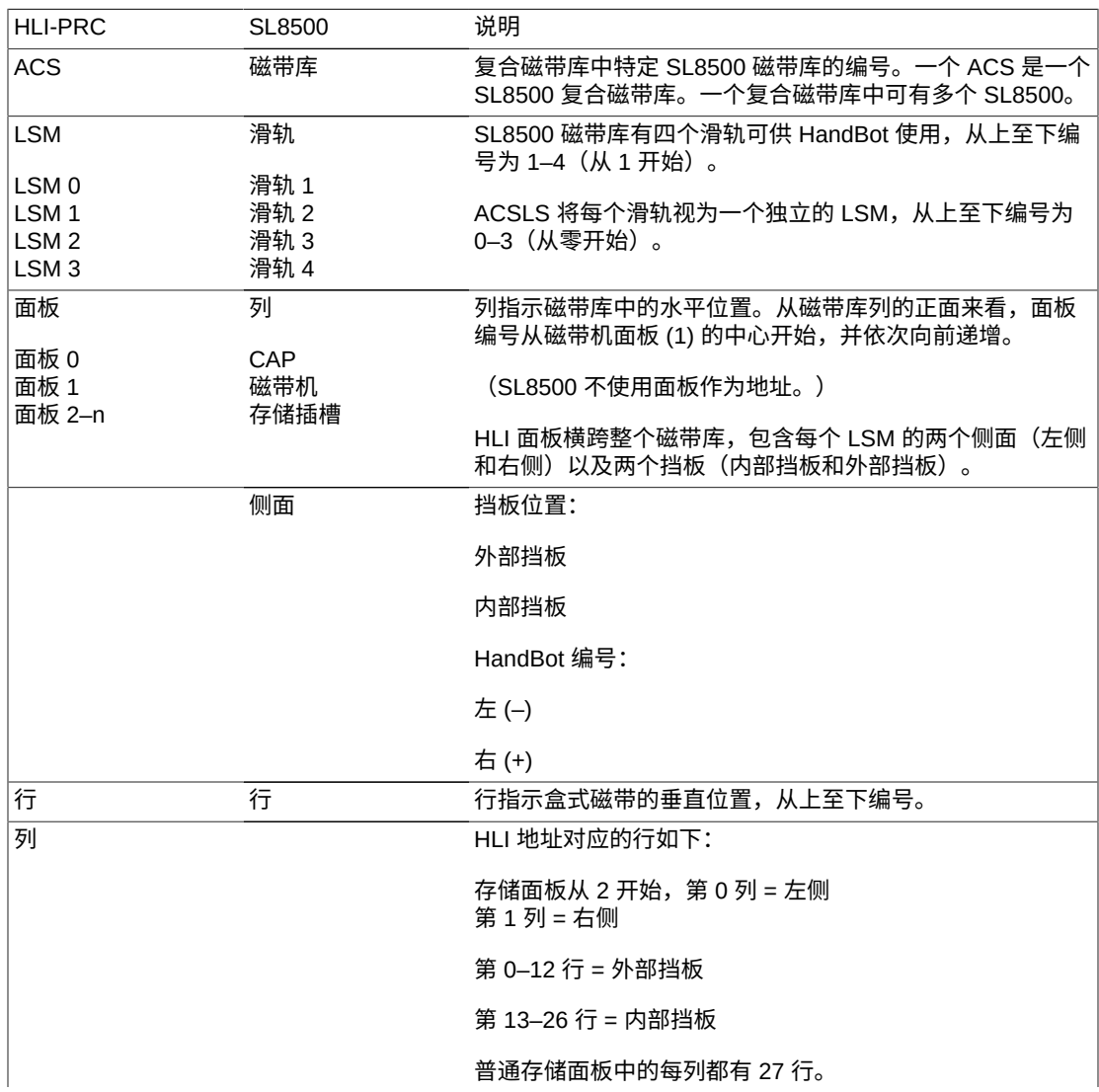

每个面板中 54 个磁带的总容量。 SL8500 地址对应的行如下: 存储插槽始于 第 -3 列 = 左侧 第 +3 列 = 右侧 第 1–13 行 = 外部挡板 第 1–14 行 = 内部挡板

- 基于零的编号方法(与 HLI 一样)从 0 开始编号。
- 基于一的编号方法(与 SL8500 一样)从 1 开始编号。
- 这是软件(ACSLS 或 HSC)与硬件(物理 SL8500 地址)之间编号顺序的重要差 别

## <span id="page-375-0"></span>**使用 SL Console 转换地址**

使用 SL Console Search 实用程序,可在 SL8500 内部地址与 ACSLS 或 HSC 面板、 行和列之间进行转换。要定位磁带,请执行以下操作:

- 1. 登录 SL Console。
- 2. 选择 "Tools" > *Diagnostics > Search*。
- 3. 选择 Location。
- 4. 在 *Location* 字段中选择以下操作之一:

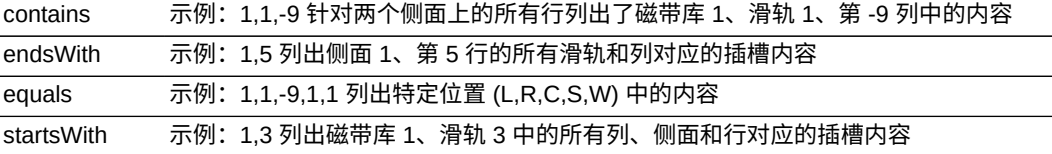

- 5. 从 *Requestor* 下拉菜单中选择以下选项之一。
	- *default*

磁带库中的物理位置(单元、磁带机、CAP)。

如果您知道物理位置(内部地址)且需要找到 HLI-PRC 地址,请在 *location* 中输入该地址,然后选取 *default* 作为请求者。

• *hli#*

此选项用于从磁带库管理软件中选择磁带的 HLI-PRC 地址,其中,# 可为以下 之一:

- hli0(对于未分区磁带库)。
- hli1-8(对于分区磁带库),其中的数字是分区编号。

此选项显示内部地址和 *hli# Requester*。

6. 单击 SL Console 右上角的 *Search* 按钮。

搜索结果按插槽类型(单元、磁带机或 CAP)列出位置。

7. 单击 *Details (...)* 字段。

弹出式窗口提供了更多信息,例如:VOLID、介质和磁带类型(LTO、SDLT 磁带 和 T 系列、数据、清洗或诊断),并显示了位置对应的内部地址和 HLI 地址。

### **磁带机位置**

磁带机与 *LSM* 关联并属于 LSM。要将盒式磁带*挂载*在不同的 LSM 中,该磁带必须经 过内部直通操作(在本例中为*升降装置*)才能到达磁带机。

下表显示了磁带机的内部软件映射(看磁带库内部的磁带机)和外部物理编号(看磁 带库*外部*磁带机和电子模块的背面)。

硬件

#### **图 C.2. 软件和物理磁带机编号**

**ACSLS** 

 $\overline{4}$  $\overline{8}$  $12$ 61 62 63 64  $\mathbf 0$  $\circ$  $\overline{5}$  $9\,$  $13$  $57$ 58 59 60  $\mathbf{1}$ SM<sub>0</sub> 滑轨  $\overline{2}$  $6$  $10$  $14$ 53  $54$  $55$  $56$  $\overline{3}$  $\overline{7}$  $15$ 49  $50$  $51$  $52$ 11  $12$ 47 48 0  $\overline{\mathbf{A}}$ 8 45 46  $\sim$ 5 43 44 9 13 41 42 ŠΜ 滑轨  $\overline{2}$ 6  $10$  $\overline{37}$ 39 40  $14$ 38  $\overline{7}$ 35 3 11 15 33 34 36 29  $30$  $31$  $32$ 0 4 8 12  $\sim$ ო  $\sqrt{5}$ 26 27 9 13 25 28  $\overline{1}$ ŠΜ 滑轨  $\mathbf 2$  $\,6$  $10$  $22$ 23 14 21 24 20 3  $\overline{7}$ 11 15 17 18 19  $\overline{4}$  $\overline{8}$  $\overline{12}$  $\overline{13}$  $\overline{14}$  $15$  $16$  $\overline{0}$  $\overline{5}$  $\overline{9}$  $13$ 4  $\overline{9}$  $10$  $11$  $\overline{12}$  $\mathbf{1}$ SM 滑轨  $012$  $\overline{2}$  $6$  $10$  $14$  $\overline{6}$  $\overline{7}$  $\overline{8}$ 5  $\overline{7}$  $11$  $15$  $\overline{1}$  $\overline{3}$  $\overline{4}$  $\mathbf{3}$  $\mathfrak{p}$ 

突出显示的磁带机显示了匹配的磁带机。**例如:**

- 内部/软件 LSM 0 磁带机 0 与外部/物理磁带机 64 匹配。
- 内部 LSM 1 磁带机 15 与外部/物理磁带机 33 匹配。
- 内部 LSM 2 磁带机 3 与外部物理磁带机 20 匹配。

## <span id="page-376-0"></span>**在从分区移除单元之前移动磁带**

通过增强型分区功能,SL8500 可将分区细化到磁带机和单元阵列级别。有关更多信 息,请参阅[在从分区移除单元之前移动磁带](#page-200-0) 。

## <span id="page-377-0"></span>**SL8500 CAP**

从 ACSLS 8.4 开始,ACSLS 支持两种 SL8500 CAP 类型。传统旋转类型在每 个 SL8500 磁带库上安装一个或两个 39 单元 CAP。最新的 CAP 类型(即:批量 CAP)在每个磁带库上安装八个 36 单元 CAP。

## **批量 CAP**

更新的 SL8500 磁带库设计用来帮助经常开展大量频繁保管活动的数据中心实现更快 速、更高效地执行装入和弹出操作。每个 SL8500 磁带库上都有八个批量 CAP,每个 滑轨的每侧各一个 CAP。每个 CAP 均包含三个可移除的 12 插槽磁带盒。

ACSLS 使用批量 CAP 高效装入和弹出磁带。从 CAP 装入的卷将移动到与 CAP 相同 侧面和滑轨上的插槽中。如果该侧面已满,将选择另一侧面上的空插槽。如果该滑轨 已满,将选择相邻的滑轨。此策略可最大程度地减少机械手移动,并防止机械手之间 发生争用。同样地,如果 *ejecting.sh* 弹出一系列卷,则每个卷将弹出到距离最近的 指定 CAP。请参见"<u>ejecting.s</u>h "。

要在每个磁带盒中保留一个空插槽以在弹出期间充当手柄,请使用 *dv\_config* 将动态 变量 *BULK\_CAP\_EJECT\_HANDLE* 设置为 **TRUE**。

\$ dv\_config -p BULK\_CAP\_EJECT\_HANDLE -u

When ejecting cartridges to an SL8500 Bulk CAP, leave a slot in each CAP magazine empty so it can be used as a handle. (TRUE/FALSE) [FALSE]: TRUE

Updating configuration file.

此变量设置为 *TRUE* 后,每个磁带盒中有 11 个存储单元用于弹出操作。顶部三个滑 轨上每个磁带盒中的底部单元保留为空,底部滑轨上的每个磁带盒中的顶部单元为 空。这允许将空插槽用作手柄。此设置不影响装入操作期间的行为。

每个模块包含八个 CAP,而包含 10 个 SL8500 的一个 SL8500 磁带库串配置中可有 八个批量 CAP。在更大的 SL8500 复合磁带库中,如果正在进行多个装入和弹出操 作,则 CAP 操作可能会导致挂载和卸载操作延迟。为了缓解该问题,动态变量 LIMIT \_CAP\_CONCURRENT\_MOVES 可以限制并发装入和弹出机械手移动的次数,从而 允许继续进行挂载和卸载。要使用此功能,请使用 *dv\_config* 将动态变量 *LIMIT\_CAP \_CONCURRENT\_MOVES* 设置为 **TRUE**。

\$ dv\_config -p LIMIT\_CAP\_CONCURRENT\_MOVES -u

When using large numbers of CAPs for ejects and/or enters in an ACS with multiple libraries, limit the number of concurrent moves to/from CAPs to reserve library resources for mounts and dismounts. (TRUE/FALSE). [FALSE]: TRUE

Updating configuration file

## **使用 ACSLS 升级 SL8500 以处理批量 CAP**

要在为一个或多个 SL8500 安装批量 CAP 时更新 ACSLS,请执行以下操作:

1. 安装 ACSLS 8.4。

此操作可以早在安装批量 CAP 之前完成。

2. Oracle 现场服务工程师 (Field Service Engineer, FSE) 必须在受影响的 SL8500 中 装入并激活支持批量 CAP 的 SL8500 固件。

最低 SL8500 固件级别为 8.50。

- 3. 安装批量 CAP 硬件之前,请使用 ACSLS *cmd\_proc* 将用于安装批量 CAP 的磁带 库变为脱机。
	- 如果要在独立 SL8500 或者一个 SL8500 磁带库串中全部安装批量 CAP,请将 整个 ACS(复合磁带库)变为脱机。
	- 如果仅在复合磁带库的部分 SL8500 中安装批量 CAP,则只需将涉及的 LSM 变 为脱机。
- 4. 在此步骤期间,FSE 将批量 CAP 硬件安装在受影响的磁带库上。
	- a. 在 FSE 安装批量 CAP 硬件之前,您必须移除距离检修门最近的三列单元阵列 中的磁带,并将其保存在磁带库外部。(将在安装完成之后重新装入磁带。)

原因:要安装批量 CAP,必须移除两列系统单元阵列以及三包阵列。第三列中 的大多数存储单元成为不再可供 ACSLS 访问的系统单元。

- b. FSE 将批量 CAP 硬件安装在磁带库上。
- 5. 重新引导所有 SL8500 并完成磁带库硬件审计之后,使用 ACSLS *cmd\_proc* 将 SL8500 ACS 变为诊断模式。

诊断模式可防止 ACSLS 客户机在更新 ACSLS 配置和审计磁带库时访问这些磁带 库。

6. ACSLS 运行时,使用 *config acs acs\_id* 实用程序可将批量 CAP 添加到数据库 中记录的 ACSLS 配置。

**注:**

还可以禁用 ACSLS,通过运行 *acsss\_config*(选项 8)来更新配置。如果您这样做,请 先从 *cmd\_proc* 运行 *query lmu all* 并保存输出,然后再关闭 ACSLS。然后,使用相同的 ACS 编号和端口连接为 *acsss\_config* 指定 ACS。*acsss\_config* 完成后,启用 ACSLS

7. 使用以下命令从 ACSLS *cmd\_proc* 显示并验证 CAP 状态和类型:

display cap \* -f state mode status size type

#### 输出样例:

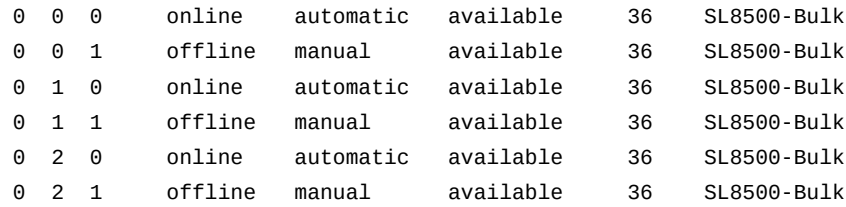

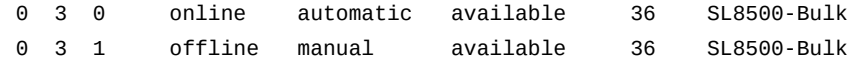

- 8. 使用 *cmd\_proc* 对安装批量 CAP 的磁带库进行审计。您可以执行以下操作之一
	- 审计整个 ACSLS:

audit <cap\_id> acs <acs\_id>

• 仅审计安装批量 CAP 的 LSM:

audit <cap\_id> lsm <lsm\_id> <lsm\_id> <lsm\_id> <lsm\_id> ...

9. 使用 *vary* 命令将 ACS 和 LSM 变为对 ACSLS 联机。

ACSLS 客户机现在可以使用批量 CAP。

10. 使用 CAP 重新装入在上述步骤 4 中从磁带库取出的所有磁带。

## **显示装入和弹出目的的定制 SL Console 消息**

SL Console 可以在 "CAP Status" 屏幕上显示定制操作消息,用于说明在批量 CAP 中 进行装入和弹出的目的。这些消息还可以报告用于装入磁带或从中弹出磁带的分区。

这些操作消息是可选的。它们不影响底层装入和弹出处理,且仅在 SL8500 批量 CAP 中受支持。

要使用定制操作消息,请执行以下操作:

1. 使用 SL Console 定义某个 *opmsg* 编号要显示的消息。选择以下选项。

Tools Configuration CAP Usage Message

定义一个消息编号(4 到 99)以及相关联的消息。如有可能,请将消息限制为 20 个字符,使其适合可用的空间。

2. 在手动装入或弹出时,输入可选的操作消息编号:

*enter <cap\_id> [opmsg <opmsg\_nbr>]*

*eject <cap\_id> [opmsg <opmsg\_nbr>*] *vol\_id | vol\_range ...*

对于从 ACSAPI 客户机、ACSLS GUI 或 *lib\_cmd eject* 执行的弹出操作,不能 指定定制 *opmsg* 编号。在这些情况下,将显示默认消息。

为装入磁带、插入磁带或者弹出磁带以移除磁带而解锁 CAP 之后,"System Details" > "CAP Status" 页面上将显示 *opmsg* 消息。

示例:通过批量 CAP 1,2,1 装入磁带时指定定制的操作面板消息编号 55:

*enter 1,2,1 opmsg 55*

### **旋转 CAP**

SL8500 旋转 CAP 跨越三个滑轨 (2,3,4),分别对应于 LSM 1、2 和 3。基本配置为每 个 SL8500 模块一个 CAP 以及另一个可作为选件安装的 CAP。

每个旋转 CAP 具有三个磁带盒,每个磁带盒包含 13 个单元。这些磁带盒分别位于不 同的滑轨上,并且仅可供该滑轨上的 HandBot 访问。在装入期间,ACSLS 会尝试将 磁带从每个磁带盒移至相邻的 LSM(滑轨)。仅当相邻的滑轨已满时,才会将卷移至 其他滑轨。同样,给定滑轨上的卷将弹出到该滑轨上的相邻磁带盒。

由于顶部滑轨 (LSM 0) 没有相邻的 CAP 磁带盒,因此当卷从顶部滑轨弹出时升降装 置会自动移动。进行装入时,除非下部滑轨容量已装满,否则不会填充顶部滑轨。挂 载到顶部滑轨上的磁带机的卷卸载后,最终会迁移到顶部 LSM 中。否则,需要执行显 式移动操作,使卷位于顶部滑轨上的 LSM 中。使用 *watch\_vols* 实用程序装入之后, 可以自动处理此类附加移动。请参见["watch\\_vols "。](#page-216-0)

由于单个旋转 CAP 为多个 LSM 提供服务,因此该旋转 CAP 的状态与任何 LSM 的 联机或脱机状态无关。无论是任何一个还是所有相邻的 LSM 脱机,CAP 均可保持联 机状态。相反,如果 CAP 脱机,当任何 LSM 变为联机状态时,系统不会自动使其联 机。

尽管多个 LSM 可访问 CAP, 但系统仍将按 SL8500 旋转 CAP 在 LSM 1 (例 如,1,5,9,13)中一样进行处理。在每个分区均分配给不同主机的分区磁带库中,用户 必须意识到 CAP 是共享资源。装入或弹出之后,旋转 CAP 会立即变为保留状态。完 成 CAP 操作之后,共享环境中的操作员应立即填充或清空该 CAP,然后关闭门。请 参见 [\[435\]](#page-434-0)附录 I, *磁带库分区* 。

如果实际上未安装第二个 CAP,较早的 SL8500 发行版会将可选 CAP 报告为存在、 但无法正常运行。作为解决方案,系统指示 ACSLS 用户将不存在的 CAP 的所需状态 保持为脱机。从磁带库固件级别 6.07 和更高版本开始,这不再是一个问题。

#### **装入或弹出操作**

在 *enter* 期间,ACSLS 始终尝试将磁带移至邻近 CAP 磁带盒的 LSM(滑轨)。对 于弹出操作,ACSLS 始终尝试将磁带弹出到与包含该磁带的 LSM 临近的 CAP 单 元。

如果这两项操作均不可能,则磁带库控制器将通过升降装置将磁带移至另一个 LSM。 这需要在两个 HandBot 与升降装置之间进行移动。

## **对于某些 ACSLS 客户机的装入、弹出和审计操作**

与其他磁带库不同,SL8500 没有为 SL8500 磁带库中的每个 LSM ID 定义 CAP。SL8500 上的 CAP 将 LSM 1 包含在其 CAP ID 中。SL8500 中的 LSM ID 0、2

或 3 没有 CAP。分区操作使这一问题变得更加复杂,因为 LSM 1(SL8500 CAP ID 中的 LSM ID)可能不会分配给您的分区。(请记住,这些 CAP 仍可供所有分区用作 共享资源。)

为 *enter*、*eject* 或 *audit* 选择 CAP 之前,某些 ACSLS 客户机不使用 *query* 查询 ACSLS 来确定哪些 CAP 存在且可用。它们可能指定不存在的 cap\_id 或未联机的 CAP。例如,某些 ACSAPI 客户机假定所有 LSM ID 都存在 CAP。它们可能会自动使 用与所管理磁带或磁带机的位置相同的 LSM ID 指定 CAP。凡指定 CAP ID 不存在的 装入、弹出或审计操作均会失败。

必须使用 ACSLS *cmd\_proc* 执行以下操作:

- 为所指定不存在 CAP ID 的客户机*装入*或*弹出*磁带。
- 针对这些客户机使用的任何 ACS 和分区运行审计。

进行装入、弹出或审计之后,必须重新将客户机应用程序的数据库与 ACSLS 数据库 同步。

## <span id="page-381-0"></span>**最大程度地减少升降装置和 PTP 活动**

您可以执行以下几项操作最大程度地减少升降装置和和 PTP 活动,例如:

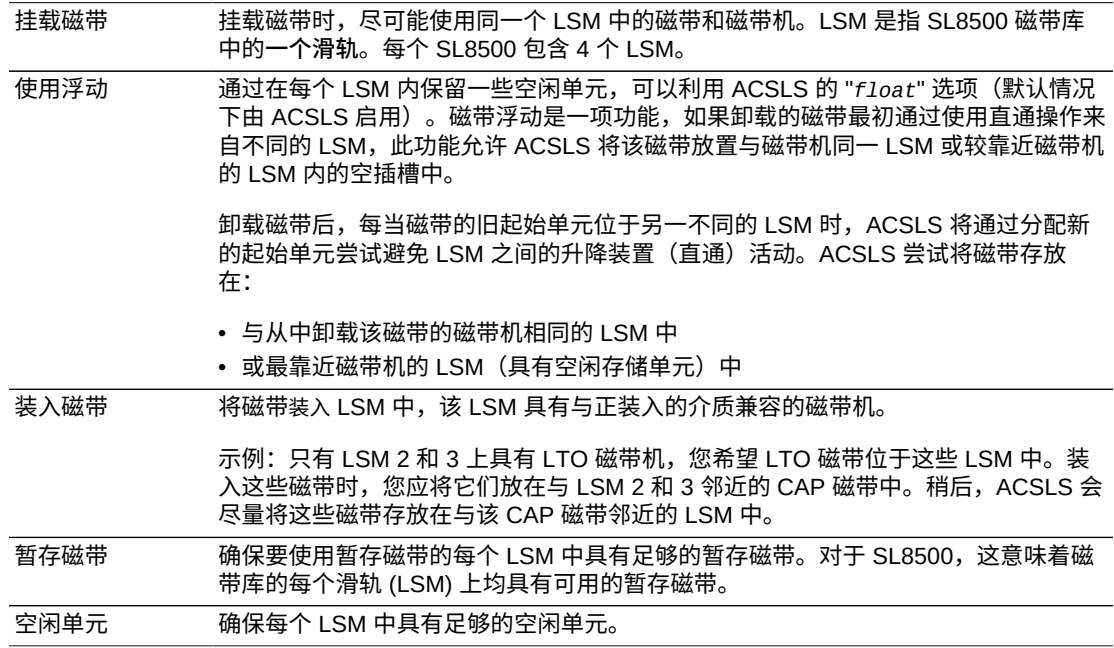

## <span id="page-381-1"></span>**将磁带机配置为支持您的工作负荷**

在 SL8500 中如何配置磁带机才能将升降装置和 PTP 的活动减少至最低,同时支持您 的磁带工作负荷。用于确定磁带机在 SL8500 中位于何处的策略包括:

- 按工作负荷群集磁带,利用足够的磁带机支持工作负荷所需的最多磁带机。将每个 工作负荷使用的磁带隔离在单独的滑轨上,确保专用于某个工作负荷的滑轨具有足 够的磁带机,从而满足针对该工作负荷峰值用量的最大并发挂载数。确保该滑轨不 仅具有该工作负荷所需的盒式磁带,而且还具有所需的暂存磁带。
- 向每个主要应用程序工作负荷分配单独的滑轨。这是因为某些应用程序(例如 Symantic NetBackup 和 Tivoli)可以使用自身的介质和磁带机。
- 在单一滑轨上群集磁带机和介质,直至达到每小时阈值的挂载数且所有磁带机均在 使用,或存在过多活动磁带,滑轨无法容纳。如果工作负荷所需的资源超过滑轨的 容量,则将磁带和磁带机分散在两个或多个滑轨上。
- 按类型群集磁带机,从而将使用不同介质类型的磁带机放在单独的滑轨 (LSM) 上。 例如,T9840 磁带机放在一个滑轨上,T10000 磁带机放在另一不同滑轨上。
- 配置负荷较重的磁带应用程序,使它们不会超过您磁带库配置的性能限制。
- 为 SL8500 配置 8 个 HandBot(每个滑轨两个 HandBot),以提供冗余。这样就可 以始终访问支持工作负荷的磁带和磁带机。

## <span id="page-382-0"></span>**管理磁带位置**

磁带最初如何装入磁带库或者它们在磁带库中的状态均会对 ACSLS 性能产生影响。 需要考虑:

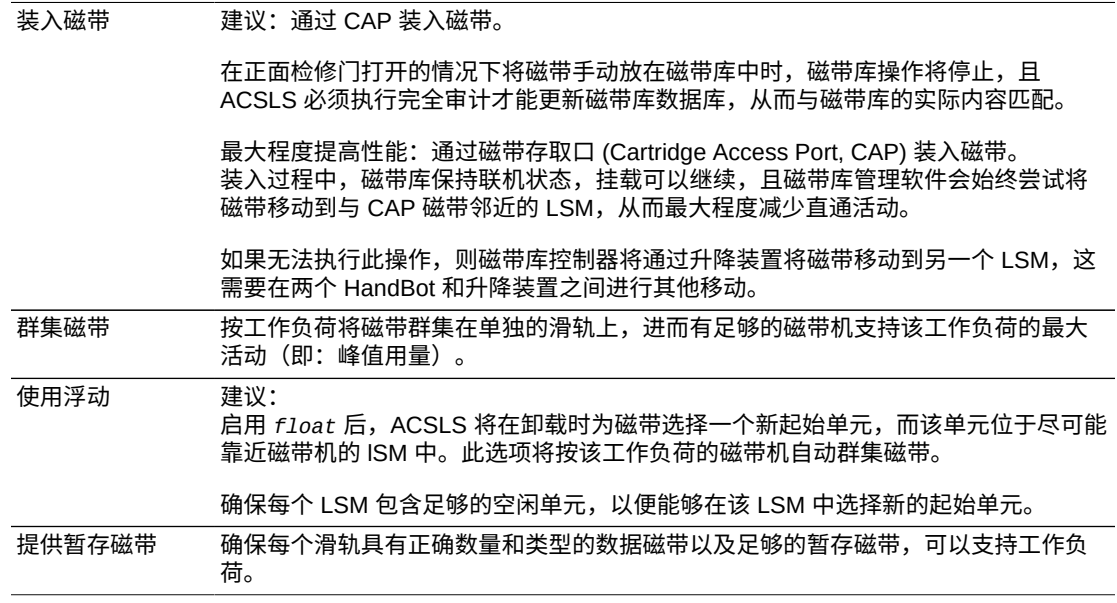

## <span id="page-382-1"></span>**查找缺少的磁带**

如果磁带不在适当的位置或 ACSLS 不知其去向:

1. 使用 SL Console 对 SL8500 执行物理审计。

SL8500 的物理审计作为处理挂载与其他磁带库操作请求之间的后台任务执行。

#### **注意事项:**

如果 SL8500 内容因手动操作(例如:直接装入磁带)而与 ACSLS 不同步,则建议不要尝 试继续操作。

如果需要手动添加磁带,更有效的方法是将磁带添加到 SL8500 内的特定 LSM 中。更快 速、更可靠的解决方案是,将磁带添加到特定的 LSM 中,进而仅审计受影响的 LSM。

当审计正在进行时,您必须使受影响的 LSM *变为*对 ACSLS 处于诊断状态。执行 SL8500 磁 带库审计后,使 LSM *变为*对 ACSLS 联机。

2. 运行 ACSLS *audit* 以更新 ACSLS 数据库,使其与磁带库磁带的实际清单匹配。

## <span id="page-383-0"></span>**将 SL8500 变为脱机**

在 SL8500 组件关闭电源或不起作用以及您打开 SL8500 检修门之前,将 SL8500 组 件*变为*对 ACSLS 脱机。这将告知 ACSLS 它们不可用。如果它们可用,则使其*变为*重 新联机。

## **使用 ACSLS(而不是 SL Console)将 SL8500 组件变为脱机**

使 SL8500 组件 (ACS、LSM 和 CAP) 变为对 ACSLS (而不是 SL Console) 脱机。

ACSLS 允许未完成的请求在组件脱机之前完成,除非是强制使其变为脱机。SL Console 不知道 ACSLS 的未完成请求。

使用 SL Console 使组件变为脱机会导致正在处理的请求失败。

## **何时将 SL8500 组件变为对 ACSLS 脱机**

本部分讨论了何时将 SL8500 组件变为对 ACSLS 脱机。

#### **在打开检修门之前**

打开 SL8500 检修门之前,将 ACS 或全部四个 LSM 变为脱机。

• 对于独立的 SL8500,使用以下命令使 ACS *变为*脱机:

*vary acs acs\_id offline*

• 对于通过 PTP 连接的 SL8500,使用以下命令四次(四个 LSM 中的每个 LSM 一 次)将全部四个 LSM(在检修门将打开的 SL8500 中)*变为*脱机:

*vary lsm lsm\_id offlin*e

**注:**

如果 SL8500 中的任何 CAP 处于自动模式,则您必须:

1. 在打开检修门之前将其设置为手动模式。

2. 在关闭检修门且 SL8500 重新联机后, 将 CAP 重新设置为自动模式。

## **如果 CAP 不工作**

如果 CAP 不起作用,则使用以下命令将其*变为*脱机:

*vary cap cap\_id offline*

## **关闭维修安全门时**

每当更换硬件需要使用维修安全门时,建议尽可能将维修安全门保持关闭一段最短时 间。维修安全门将阻止完成特定请求可能需要访问的其他硬件组件(升降装置、CAP 和单元)。

• 关闭 SL8500 左侧或右侧的维修安全门之前,通过 SL Console 将该侧的升降装置*变 为*脱机。

维修安全门打开后,通过 SL Console 将该侧的升降装置重新*变为*联机。

- 右侧维修安全门关闭后,它将阻止访问 CAP。
- 关闭 SL8500 右侧维修安全门之前,通过 ACSLS 将 CAP *变为*脱机。
- 打开维修安全门后,通过 ACSLS 将 CAP *变为*联机。

**注:**

关闭 SL8500 维修安全门以将维修托架与磁带库的其余部分分隔后,无需使 LSM 或 ACS 脱 机,CSE 即可打开该侧的检修门。

## **使用维修安全门时请勿使用这些 ACSLS 命令和实用程序**

使用维修安全门时,不应运行或启动某些 ACSLS 命令和实用程序。这些命令包括:

关闭任一侧的维修安全门时,请勿使用以下实用程序:

- *acsss\_config*
- *config*(配置磁带机可以正常进行*)*

关闭右侧 (CAP) 的维修安全门时,请勿使用以下命令:

- *enter*
- *eject*
- *set cap mode auto <cap\_id>*

关闭右侧 (CAP) 的维修安全门时,可以使用以下命令,但需遵循特殊注意事项:

• *Audit*

可以使用审计命令。但是,如果因审计而需*弹出*磁带(因为审计遇到重复标签或不 可读标签),则审计将会完成并更新 ACSLS 数据库,但磁带**不会**弹出。

• *vary acs* 和 *vary lsm*

这些命令将会成功,但 *cmd\_proc* 和事件日志上将显示消息,报告 CAP 故障以及不 起作用的 CAP。

## <span id="page-385-0"></span>**使用动态配置 (config) 实用程序**

使用动态配置 (*config*) 实用程序可完成 ACSLS 磁带库(和组件)的配置更改,同时 使 ACSLS 保持联机和运行状态。这些配置更改记录在 *acsss\_config.log* 文件中。

支持以下动态配置实用程序:

- *config acs*
- *config drives*
- *config lsm*
- *config ports*

使用 *config utility* 具有以下优势:

- ACSLS 能够继续运行,便于您对未受影响的磁带库组件执行 *mount* 请求。
- 允许您重新配置指定的磁带库组件,而所有其他配置信息将保持不变。例如,如果 指定:
	- 一个 ACS,其他 ACS 的配置将不受影响。
	- 一个 LSM,其他 LSM 的配置将不受影响。
	- 。 一个磁带机面板(面板上的磁带机),所有现有磁带机的挂载和卸载不受影响。

## <span id="page-385-1"></span>**扩展 SL8500**

SL8500 添加了存储扩展模块 (Storage Expansion Module, SEM) 以增加容量。SEM 插入在包括 CAP 的客户接口模块 (Customer Interface Module, CIM) 与 SEM 或目前 连接到 CIM 的机械手接口模块 (Robotics Interface Module, RIM) 之间。

扩展 SL8500 时:

- 磁带库配置将会更改,您在 ACSLS 启动时必须使用任一 ACSLS 动态配置实用程 序重新配置 ACSLS,或在 ACSLS 关闭时运行 *acsss\_config*。
- 必须移除磁带才能扩展 SL8500。**这些磁带重新置于磁带库中时,请将它们以前所 在的单元阵列留空**。
- 扩展完成后,必须重新引导 SL8500 两次。第一次用于搜索新配置,第二次用于使 用更新的配置重新启动所有磁带库组件。
- 磁带库必须通过物理审计更新所有磁带的位置。

关闭检修门后,磁带库将自动开始物理审计。当所有机械手移动至少停止一分钟 后,磁带库的物理审计完成。

• 磁带库的物理审计完成后,使用过程["审计已扩展的 SL8500 "](#page-388-0)更新 ACSLS 数据库。

**注:**

在 ACSLS 审计完成且 ACSLS 数据库使用新的磁带位置进行更新之前,请不要启动自动化磁 带库操作。

## **相关事项**

物理扩展 SL8500 涉及以下相关事项:

• 在现有的 SEM 或 RIM 与 CIM 之间插入新的 SEM。

现在,新 SEM 和 CIM 上的面板编号大于现有 SEM 和 RIM 上的面板编号。

- 由于 CIM 必须移出,因此较大的新面板编号将分配给 CIM 上的三个单元面板 (列)。CIM 上的单元面板分配较大的面板编号后,CIM 上的所有磁带地址均会更 改。
- 必须移除多个磁带才能扩展 SL8500。必须移除单元阵列才能打开现有滑轨螺栓并 拴上新滑轨,来撑起 CIM。
- 安装新滑轨并扩展 SL8500 后,已移除的磁带可以重新装入磁带库。 **将暂时移除以 扩展磁带库的单元阵列留空。**

扩展后,*审计*磁带库,使 ACSLS 能够使用这些磁带的新地址更新数据库。磁带置于新 位置后,ACSLS 将在审计期间尝试找出这些单元中原有的、可能会严重降低磁带库性 能的磁带。要同时优化 ACSLS 和磁带库性能,请完成以下过程:

- 1. 启动 ACSLS 审计之前,先完成磁带库的物理审计。如果磁带库能够将磁带位置从 其数据库报告给 ACSLS,则组合审计将更快完成。否则,磁带库必须先重新验证 磁带位置,才会对 ACSLS 的 *audit* 请求做出响应。
- 2. 对于已移除以扩展磁带库的磁带,使用以下策略之一将这些磁带重新插入磁带库 中:
	- a. 从磁带库中移除磁带,从 ACSLS 中*审计*磁带库,然后将已移除的磁带重新*装 入*磁带库中。
	- b. 将磁带仅插入已添加到磁带库的面板编号中,然后先*审计*这些面板。

如果您不使用 ACSLS 暂存池来跟踪暂存磁带,且已启用缺失卷保留(默认 值),则无需执行特殊过程。当您*审计*磁带库时,已移动的磁带通常会标记为 缺失,但 *audit* 将在这些磁带的新位置找到它们并将其重新激活。这些磁带的 位置已更新,且未丢失任何重要信息。

如果您要通过将磁带分配到 ACSLS 暂存池来管理暂存磁带,且不需要清除磁 带的暂存状态,请将磁带放在新添加的面板中,并先*审计*这些面板。

- 将移除的磁带插入已添加到磁带库的面板中。这意味着仅将这些磁带插入第 一个新 SEM 中除最靠近磁带机的三个面板之外的面板(列)中。(第一个 SEM 中的前三个面板具有以前分配给 CIM 中的三个面板的面板编号。)
- 然后,*审计* ACS 或 LSM 中的面板,从最大面板编号向下,直到已添加的所 有新面板编号审计完成为止:

使用 *audit cap\_id panel panel\_id* 命令。

• 最后,*审计* ACS 或 LSM 的其余部分:

使用 *audit cap\_id acs acs\_id* 或 *audit cap\_id lsm lsm\_id* 命令。

["审计已扩展的 SL8500 "中](#page-388-0)详细描述了此过程。

## **SL8500 模块的图表:**

在下面的图表中,客户扩展模块 (#5) 中的三个单元面板是 CEM 磁带机侧的内外侧挡 板上的三列磁带。这些是激活维修安全门时 HandBot 唯一可访问的 CIM 中的单元地 址。

## **图 C.3. SL8500 客户扩展模块**

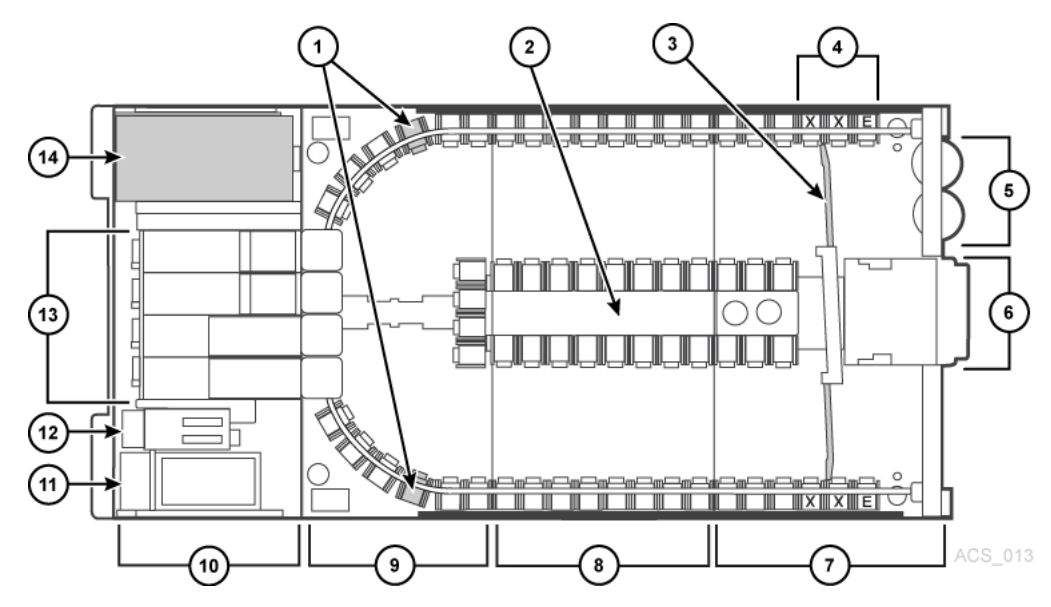

图例:

- 1. 磁带存取口 (2) (CAP)
- 2. 正面操作面板(可选)冷凝垫
- 3. 客户接口模块
- 4. 存储扩展模块
- 5. 机械手接口模块
- 6. 直通端口 (PTP)
- 7. 磁带机电子模块
- 8. 交流电源电子控制模块
- 9. 直流电源
- 10. 磁带机
- 11. 附件机架
- 12. 内部挡板
- 13. 检修门
- 14. 保留的列
	- E = 终点挡块
	- $S =$  系统单元

## <span id="page-388-0"></span>**审计已扩展的 SL8500**

在扩展 SL8500 之前:

- 1. 如果要保持磁带的暂存状态:
	- a. 通过运行以下命令确定磁带库中的 LSM 的最大面板编号:

*display panel acs,lsm,\**

其中:

- *acs* 是指 ACS
- *lsm* 是指 LSM 之一。SL8500 上所有滑轨 (LSM) 的编号与面板编号相同。
- *\** 显示 LSM 中的所有面板。
- b. 记录最大面板编号。
- 2. 将 LSM *变为*诊断状态,直至配置已更新且已通过 *audit* 更新磁带地址为止。
- 3. 备份 ACSLS 数据库。
- 4. 扩展 SL8500:

在扩展期间,必须移除磁带才能安装新的或已扩展的滑轨,进而添加存储扩展模 块。

**注:**

请不要将这些磁带重新插入已暂时移除以扩展磁带库的单元阵列中。这样可避免第一次审计 这些位置时磁带库性能严重下降。

5. 将移除的磁带插入已添加到磁带库的面板中。

这意味着您仅应将这些磁带插入第一个新存储扩展模块中除最靠近磁带机的三个面 板(列)之外的面板中。(第一个存储扩展模块中的前三个面板保留以前分配给 CIM 中的面板的编号。)

完成 SL8500 的物理扩展之后:

- 6. 重新引导磁带库两次。
- 7. 将 LSM 保留诊断状态。
- 8. 使用以下方法之一更新 ACSLS 数据库中的配置:
	- ACSLS 正在运行:

*config acs acs\_id*

或者, 对于 SL8500 中的每个 LSM (滑轨):

*config lsm lsm\_id*

- 关闭 ACSLS:
	- 关闭 ACSLS:*acsss disable*
	- 更新 ACSLS 配置:*acsss\_config*
	- 启动 ACSLS:*acsss enable*

如果要保持磁带的暂存状态,使用步骤 9 到 11 *审计*磁带库。如果不使用 ACSLS 暂存池跟踪磁带暂存状态,请跳至步骤 12。

9. 确定磁带库中的 LSM 新的最大面板编号,并使用以下命令记录此编号:

*display panel acs,lsm,\**

其中:

- *acs* 是指 ACS。
- *lsm* 是指 LSM 之一。SL8500 上所有滑轨 (LSM) 的编号与面板编号相同
- *\** 显示 LSM 中的所有面板。
- 10. *审计*扩展期间已添加的面板,从新的最大面板编号开始,到旧的最大面板编号+1 为止。使用以下命令按降序顺序*审计*这些面板:

*audit cap\_id panel panel\_id*

其中:

- *cap\_id* 是指应弹出含重复 *vol\_id* 或不可读标签磁带的 CAP。
- *panel\_id* 是指正在审计的面板 (*acs*,*lsm*,*panel*)
- 11. 对每个 LSM 中添加的每个面板单独执行审计。

**注:**

您仅可运行与复合磁带库中的 CAP 数量一样多的并发审计。每个并发审计需要一个单独的 CAP。如果审计已将任何磁带弹出到 CAP,则必须先移除这些磁带才能完成审计。

- 12. *审计*扩展的 SL8500 中每个完整的 LSM(或审计整个 ACS)。
- 13. 备份 ACSLS 数据库。
- 14. 将 LSM *变为*联机。

15. 恢复自动磁带库操作。

## <span id="page-389-0"></span>**通过直通端口连接的 SL8500**

将 SL8500 磁带库添加到现有 SL8500 复合磁带库时,您可能需要*审计* SL8500,以便 更新磁带地址。

从 CAP 端查看时,SL8500 复合磁带库中的 LSM 按从上到下、从右到左的顺序进行 编号,如下图所示。

#### **图 C.4. 四个连接的 SL8500 磁带库**

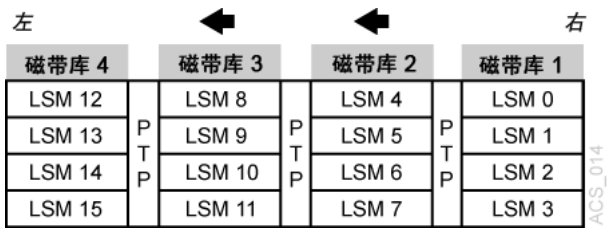

根据站点的设置方式,您可能要将新的 SL8500 添加到现有 SL8500 的右侧或左侧。 因此:

- 如果在左侧添加新的 SL8500,则新的 LSM 将具有较大的编号,且现有 LSM 不会 重新编号。中断会降低到最小程度。
- 如果在右侧添加新的 SL8500,则所有现有 LSM 均需重新编号。这会导致所有现有 磁带的起始单元地址更改。

## **安装 SL8500 PTP 连接之前**

- 1. 安装 SL8500 连接之前,应对 ACSLS 进行所有相关维护。
- 2. 启用缺失磁带支持。

启用缺失磁带支持后,磁带所在 LSM 删除时或 *audit* 在磁带的旧地址中找不到磁 带时,ACSLS 将不会删除这些磁带。这些磁带标记为缺失,以保留除暂存状态以 外的所有相关信息。稍后通过 *audit* 发现这些磁带之后,会重新将其激活。

- 当 *ABSENT\_VOLUME\_RETENTION\_PERIOD* 变量**不**为零时,将启用缺失磁带支持。 默认值为 5 天。
- 使用 *acsss\_config*(选项 3)。有关过程,请参[阅"设置 CSI 调优变量"和](#page-72-0)变量 *ABSENT\_VOLUME RETENTION\_PERIOD*。
- 3. 通过以下方法之一更新配置:
	- 启动 ACSLS 之后,使用以下命令:

*config acs acs\_id*

- 关闭 ACSLS 之后,使用以下命令:
	- 关闭 ACSLS:*acsss disable*
	- 更新 ACSLS 配置:*acsss\_config*
	- 启动 ACSLS:*acsss enable*

运行 *acsss\_config* 时,无法运行 ACSLS。

有关更多信息,请参阅["设置 CSI 调优变量"](#page-72-0)[或"acsss 宏 "。](#page-173-0)

## **添加新 SL8500**

将其他 SL8500 添加到现有 SL8500 复合磁带库后,必须对新 ACSLS 配置进行更 新。如果添加新 SL8500 后导致对现有 SL8500 中的 LSM 重新编号,则必须更新这些 LSM 中的磁带地址。

应更新这些磁带地址而不丢失与磁带关联的其他信息。这包括暂存状态、池、锁定、 所有权、清洗磁带使用计数以及装入磁带的日期和时间等磁带信息。

已连接 SL8500 中的 LSM 从上至下、从右至左编号(从 CAP 端查看)。

#### **图 C.5. 四个连接的 SL8500 磁带库**

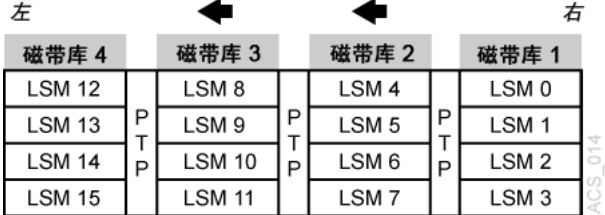

## **将新 SL8500 添加到左侧**

在原始 SL8500 的左侧(从 CAP 端)连续不中断地添加新 SL8500 时,请使用主机软 件 (ACSLS) 动态配置其他磁带机和磁带库。如果已安装动态配置,则无需对 ACSLS 执行回收操作。在此阶段中,继续照常对现有 SL8500 执行 *Mount* 请求。

如果磁带放置在新 SL8500 的单元中,则必须对新 SL8500 的 LSM 运行 ACSLS *audit*,才能将这些磁带添加到 ACSLS 数据库。

先前的 SL8500 中的 LSM 在审计期间可以处于联机状态。

## **动态配置新 ACSLS 配置**

- 1. 将新 SL8500 添加到复合磁带库。
- 2. 执行配置变动之前备份 ACSLS。
- 3. 使用以下命令动态更新 ACSLS 配置:

*config acs acs\_id*

还可以在关闭 ACSLS 后通过以下命令更新 ACSLS 配置:

*acsss\_config*

4. 执行配置变动之后备份 ACSLS。

**注:**

如果新 SL8500 中存在磁带,请*审计*新 SL8500 中的 LSM(滑轨),以便将这些磁带添加到 ACSLS 数据库。

## **将新 SL8500 添加到右侧**

如果要将新 SL8500 添加到右侧,现有 LSM 将重新编号,如下图中所示。

## **将 SL8500 添加到右侧时的注意事项**

将新 SL8500 添加到右侧之后,所有的现有 LSM 将重新编号,且磁带地址会发生变 化。更改 LSM 编号将导致所有的现有磁带地址发生变化。如果 ACSLS 尝试*挂载*地址 已更改的磁带,则 *mount* 将因 ACSLS 找不到该磁带而失败。

- 停止挂载活动,直到所有磁带地址均已更新为止。
- 将 ACS 中的所有 LSM *变为*诊断状态以防止挂载。
- 通过按特定顺序对现有 SL8500 和新 SL8500 中的 LSM 进行审计来更新磁带地址。

## **动态配置新 ACSLS 配置**

要在添加新 SL8500 之后动态更新 ACSLS 配置,请执行以下操作:

1. 将现有 LSM *变为*诊断状态 (*vary lsm\_id diag*)。

#### **注意事项:**

审计之前,这些 LSM 必须保持诊断状态。否则,将会出现以下问题:

- 挂载将会失败,因为在上次已知地址中找不到磁带。
- 在审计更新已编号 LSM 中空单元的 ACSLS 映射之前:
	- 装入的新磁带将与现有磁带冲突。
	- 移至现有(已重新编号)LSM 的磁带将与单元中已存在的磁带冲突。
- 2. 将新 SL8500 添加到复合磁带库。
- 3. 备份 ACSLS(执行任何配置变动之前)。
- 4. 使用以下命令动态更新 ACSLS 配置:

*config acs acs\_id*

**注:**

也可以在 ACSLS 关闭期间更新 ACSLS 配置。首先,使用 *acsss disable* 命令关闭 ACSLS。使用 *acsss\_config* 更改配置,最后使用 *acsss enable* 将 ACSLS 重新联机。

**注:**

新 LSM 是在处于联机状态时添加的。审计之前,将这些 LSM *变为*诊断状态。

- 5. 备份 ACSLS(配置变动之后)。
- 6. *审计*磁带库以更新磁带地址(因为已重新编号)。

使用以下顺序:

- a. 审计 (*audit*) 先前已存在且已重新编号的 SL8500 中的每个 LSM。
	- 按准确的顺序*审计*先前已存在的 SL8500 以免磁带丢失。

按照从编号最高的 LSM ID 到编号最低的 LSM ID 顺序*审计*每个 LSM(滑 轨)。审计将在相应(已重新编号)的 LSM 地址中查找所有磁带。

• 对于 ACSLS,必须分别审计每个 LSM,允许先完成对一个 LSM 的审计,然 后再审计下一个 LSM。

*audit* 将检查磁带以前的起始单元地址(在右侧的 LSM 中),然后更新磁 带的地址。审计最左侧 SL8500 中的 LSM 需要较长的时间。审计所有其他 SL8500 将会很快。

审计最左侧 LSM 之所以需要较长的时间,原因就在于这些审计将触发 *Cartridge Recovery* 请求的级联。当审计发现具有不同起始单元地址的磁 带时,*audit* 将检查数据库中记录的单元地址。如果该单元具有不同磁带, 则 *Cartridge Recovery* 将调查该磁带,诸如此类原因。由于所有 LSM 地 址已更改,因此这些恢复将跨整个 SL8500 复合磁带库级联。

- 审计之前,使这些 LSM 保持诊断状态。审计之后,可以将其*变为*联机。*审 计*已更新此 LSM 中磁带的地址,因此您可以使用已审计 LSM 的磁带恢复自 动*挂载*活动。
- b. 最后,*审计*新添加的 SL8500 中的 LSM(LSM ID 最低)。

对这些 LSM 进行审计之后,可以使其变为联机并将其中的磁带挂载到磁带机 上,如下图中所示。

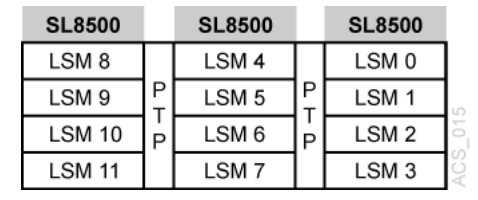

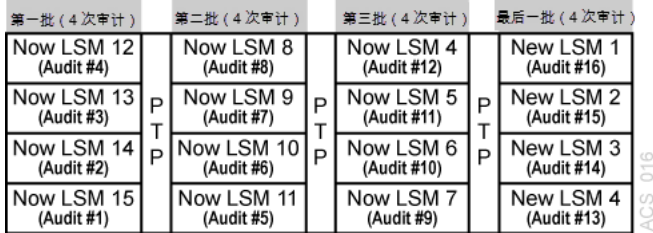

7. 审计完成之后备份 ACSLS。

## **合并 ACS 的过程**

SL8500 PTP 支持将多个单独的 SL8500 合并到一个 ACS 中。要最大限度地减少磁带 相关信息丢失以及缩短操作停机时间,请遵循以下建议的过程。

**注:**

更新 ACSLS 配置时,**不会**进行全局磁带地址更改。

对于 ACSLS,两种场景描述如下。在第一种场景下,要合并的 ACS 从右至左编号 (您从 CAP 端面向这些 ACS)。在第二种场景下,这些 ACS 从左至右编号。假设生 成的 ACS 将使用更低/最低的 ACS ID。

## **合并从右至左编号的 ACS**

在以下场景中,要合并的 ACS 从右至左编号(您从 CAP 端面向这些 ACS)。

#### **图 C.6. 要合并的 ACS**

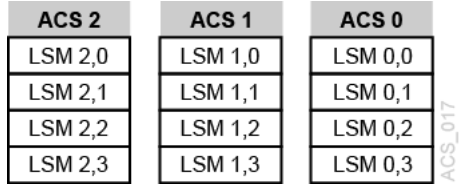

#### **图 C.7. 所需配置:单个 ACS**

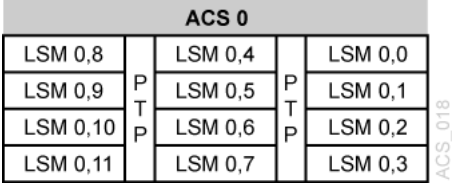

## **合并从右至左编号的 ACS 的过程**

1. 将所有 ACS(正在合并的最右侧 ACS 除外)*变为*脱机。

这可防止更新磁带地址时进行挂载和卸载。

- 2. *停止* ACSLS:*acsss disable*
- 3. 执行任何配置变动之前备份 ACSLS。
- 4. 使用 *acsss\_config* 更新 ACSLS 配置(在关闭 ACSLS 时)
- 5. 启动 ACSLS:*acsss enable*
- 6. 将新 LSM(已添加到 ACS)*变为*诊断状态。

这些 LSM 是在处于联机状态时添加的。

- 7. 配置变动之后备份 ACSLS。
- 8. *审计*已添加到 ACS 的 LSM。

审计顺序并不重要。您可以同时审计整个 ACS 或所有 LSM。

磁带将重新激活。

- 9. 审计完成之后备份 ACSLS。
- 10. 将新 LSM 变为联机, 然后恢复正常的自动化处理。

## **合并从左至右编号的 ACS**

在以下场景中,要合并的 ACS 从左至右编号。

#### **图 C.8. 现有配置:三个单独的 ACS**

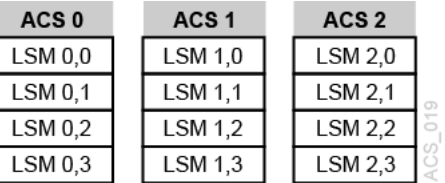

#### **图 C.9. 所需配置:单个 ACS**

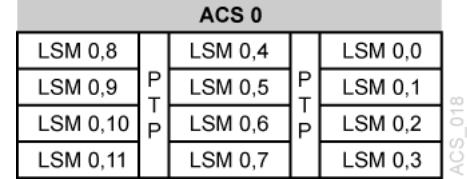

## **合并从左至右编号的 ACS 的过程**

1. 将所有 ACS *变为*脱机。

这可防止更新磁带地址时进行挂载和卸载。

- 2. *停止* ACSLS:*acsss disable*。
- 3. 执行任何配置变动之前备份 ACSLS。
- 4. 使用 *acsss\_config* 更新 ACSLS 配置(在关闭 ACSLS 时)。
- 5. 启动 ACSLS:*acsss enable*。
- 6. 将新 LSM(已添加到 ACS)*变为*诊断状态。

(这些 LSM 是在处于联机状态时添加的。)

- 7. 配置变动之后备份 ACSLS。
- 8. 将已添加到左侧的新 LSM *变为*诊断状态。

您不想在审计这些 LSM 之前执行挂载和卸载。

9. *审计*新配置的 LSM 。

审计顺序至关重要。按以下顺序进行*审计*:

- a. 首先, 对 SL8500 中保留相同 ACS 编号的 LSM 进行审计。
	- 您希望 *audit* 在相应的新 LSM 地址中找到这些磁带,然后使用对目前分配 给这些磁带的旧地址的 LSM 进行*审计*。
	- 这些 SL8500 中所有磁带的 LSM 地址均会更新。
	- 对于 ACSLS,分别审计每个 LSM,允许先完成对一个 LSM 的审计,然后再 审计下一个 LSM。
• 审计之前,使这些 LSM 保持诊断状态。

审计之后,可以将其*变为*联机。*audit* 已更新这些磁带的地址,因此您可以使 用已审计 LSM 的磁带恢复自动*挂载*活动。

- b. 最后,对已合并到最低 ACS 中的 SL8500 进行*审计*。这些 SL8500 中的磁带将 重新激活。
	- 可以同时审计所有这些 LSM。
	- 这些 LSM 的审计顺序并不重要。

10. 备份 ACSLS(审计完成之后)。

11. 将所有 LSM 变为联机,然后恢复正常的自动化处理。

## **删除 PTP 并拆分 ACS**

您可以决定删除用于连接两个 SL8500 并将一个 ACS 拆分成两个单独 ACS 的 PTP 机制。此配置变动与将两个 ACS 合并成一个 ACS 相反。

将包含 SL8500 的新 ACS 添加到拆分项的左侧要简单得多。这会将编号较高的 LSM 分配给这些新 ACS,并避免对现有 ACS 中保留的 LSM 重新编号。

### *拆分* **ACS,基于 SL8500 创建的新 ACS 位于左侧-可能方案**

### **图 C.10. 现有配置:一个 ACS**

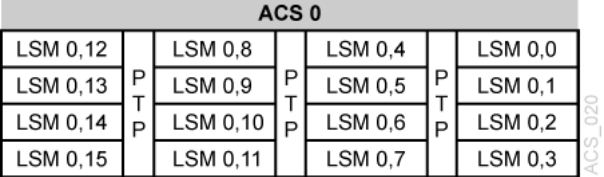

### **图 C.11. 所需配置:两个 ACS**

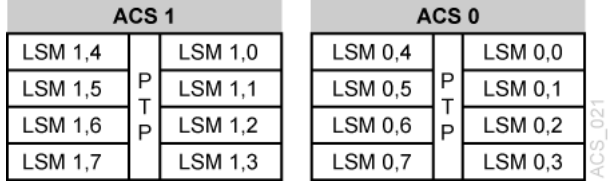

## **拆分 ACS 的 ACSLS 过程**

如果使用动态配置,ACSLS 可以在处于运行状态时添加 ACS。但是,动态配置不会 进行全局磁带地址更改。

- 1. 配置变动之前备份 ACSLS。
- 2. 将移至新 ACS 的 LSM *变为*脱机。

这可防止更新磁带地址时进行挂载和卸载。

现有 ACS 中保留的 LSM 可以保持联机状态。

这些 LSM 中的挂载和卸载可以继续进行。

- 3. 删除四个用于连接要分离的 SL8500 的 PTP 机制。
- 4. 在删除直通端口之后重新配置现有 ACS。

这将删除正在移至新 ACS 的 LSM。使用以下命令:

*config acs acs\_id* 5. 使用以下命令添加新 ACS:

*config acs acs\_id new*

或者,您可以在关闭 ACSLS 时更新 ACSLS 配置:

*acsss\_config*

新 LSM 是在处于联机状态时添加的。

- 6. 审计之前,将这些 LSM *变为*诊断状态。
- 7. 将新 ACS *变为*诊断状态。
- 8. 配置变动之后备份 ACSLS。
- 9. *审计*新 ACS 中的 LSM。

您不想在审计这些 LSM 之前执行挂载和卸载。审计顺序并不重要。可以同时审计 所有 LSM。

磁带将重新激活。

- 10. 审计完成之后备份 ACSLS。
- 11. 将新 LSM 变为联机,然后恢复正常的自动化处理。

完成对该 LSM 的*审计*之后,即可将 LSM 变为联机。

## **将新 ACS 添加到拆分项的右侧**

如果将新 ACS 添加到拆分项的右侧,则会重新映射所有磁带地址。

由于这种方法并不可取,因此我们不详细阐述其过程。

但需要注意以下事项:

- 当右侧 SL8500 中的 LSM 从现有 ACS 删除时,这些 LSM 中的磁带将标记为缺失 (如果缺失磁带保留处于活动状态)。对新 ACS 进行审计时,它们将重新激活。
- 对于之前已存在的 ACS 中的 LSM,必须每次审计一个 LSM,以便更新这些 LSM 中磁带的地址。先*审计*编号最高的 LSM,然后是下一个较低的 LSM。必须先完成对 一个 LSM 的*审计*,然后再开始下一个审计。

# **附录 D. ACSLS 对 SL3000 的支持**

SL3000 具有以下优点:

- 存储容量为 200 至 4500 个存储单元。
- 可容纳 1 到 56 个磁带机。
- 支持各种介质和磁带机。
- 能够在存储单元和磁带机级别将 SL3000 分区。
- 提供了用于安装存取扩展模块 (AEM) 的选项(对于 ACSLS 7.3 PUT0801 或更高版 本)。该选项在["使用 AEM "](#page-402-0)下讨论。

**注意事项:**

在将 SL3000 配置或重新配置到 ACSLS 之后必须对其执行 *audit*。在增加或更改磁带库激活 的容量后也必须对 SL3000 执行 *audit*。

磁带库将报告当 ACSLS 审计该磁带库时可能无法访问的单元位置。不可访问的单元位置包 括:安装了 CAP、磁带机和操作面板的位置;机械手无法访问的单元位置;未激活的单元位 置;以及未在此分区中的位置。

# **ACSLS 支持**

ACSLS 为以下 SL3000 功能提供支持:

- 新的 LSM 和面板类型,以及 SL3000 磁带库的面板映射
- 最多八 (8) 个分区。

SL3000 可将分区细分到磁带机和单元级别。如果将单元从一个分区重新分配到其 他分区,这些单元中的磁带将成为孤立磁带,不能再由它们以前所在的分区访问。 要避免发生此情况,在对 SL3000 重新分区之前,将磁带移到将保留在分区中的单 元。

- SL3000 的以下最大数: CAP 数 (12),每个面板的磁带机数 (32),以及单元行数 (52)。
- 能够使 CAP 专用于 SL3000 中的分区。

可使用 SL Console 使 CAP 专用于某个分区。磁带库将向 ACSLS 报告专用的 CAP。

可将**专用于**由 ACSLS 管理的分区的 CAP 设置为自动模式。

• SL3000 CAP 别名设置

SL3000 最多可以有 12 个 CAP,但某些备份应用程序当前仅支持每个 LSM 最多 3 个 CAP。CAP 别名设置可以将 CAP 3-10 的别名设置为 CAP 0、1 或 2。

从 PUT0801 开始, 不能再设置别名 CAP 0。CAP 0 保留用于存取扩展模块 (AEM),它有一些特殊的特征。因此,只能将 CAP 编号 1 和 2 用作别名。

• ACSLS 7.3 PUT0801 支持 AEM 进行批量装入和弹出。

# **为 SL3000 配置 ACSLS 之前**

在为 SL3000 配置 ACSLS 之前:

- 将 SL3000 连接到 ACSLS
- 确认 SL3000 的所有组件都能够正常运行。

ACSLS 通过磁带库报告的信息构建其磁带库配置。如果 SL3000 组件无法正常运 行,则不会向 ACSLS 报告磁带库信息,并且 SL3000 的 ACSLS 配置可能不完 整。

## **将 SL3000 连接到 ACSLS**

SL3000 磁带库使用 TCP/IP 协议通过以太网物理接口管理主机和 ACSLS 并与其通 信。此接口使 ACSLS 能够连接到 SL3000 并与之通信。

使用 TCP/IP 连接到 SL3000 具有以下优势:

- ACSLS 能够将多个并发请求发送到磁带库,磁带库可以并行处理它们。这提高了磁 带库性能。
- 使用 TCP/IP 连接时,SL3000 支持双 TCP/IP 和冗余电子设备。
- TCP/IP 主机/磁带库接口比基于光纤通道的 SCSI 介质转换器接口更丰富。ACSLS 可使用有关磁带库状态、错误等的更多信息。

最好将 SL3000 磁带库设置在单独的子网或受控网络上,使其免受 ARP 广播的洪水攻 击。

## **验证所有 SL3000 组件是否正常运行**

要验证 SL3000 的所有组件是否正常运行,请登录 StorageTek Library Console (SL Console)。

有关过程,请参阅 SL3000 用户指南。

## **将 SL3000 配置到 ACSLS**

SL3000 组件正常运行后,将 SL3000 配置到 ACSLS。您可以使用 *acsss\_config* (请参见["设置 CSI 调优变量"\)](#page-72-0)或动态配置(请参见["使用动态配置 \(config\) 实用程](#page-407-0) [序"\)](#page-407-0)。

## **审计 SL3000**

在将 SL3000 配置或重新配置到 ACSLS 之后审计它。审计将通知 ACSLS 哪些单元 属于它在此磁带库中管理的分区,并显示面板磁带机或 CAP 上实际存在的单元。

- 首先,将 SL3000 配置或重新配置到 ACSLS。
- *审计* ACS。
- 输入以下任何命令以查看已分配的单元和空闲单元:
	- *free\_cells.sh -a*
	- *get\_license\_info*
	- *display cell \* -f status*
- 使用以下任一命令查看磁带机:
	- *query drive all*
	- *display drive \* -f type* serial\_num *wwn*

# **SL3000 寻址**

可扩展 SL3000 而无需更改磁带机和存储单元的任何 ACSLS 地址。由于 ACSLS 地 址可映射最大可能的 SL3000 磁带库,因此您可以添加模块而无需更改现有单元、磁 带机和 CAP 的地址。

如果模块未安装,其中的面板仅映射为"未安装"。如果面板已安装,这些面板上的地 址将变为可用状态。通过这种方式,在安装新模块时,现有模块上面板的地址不会改 变。

#### **图 D.1. SL3000 寻址**

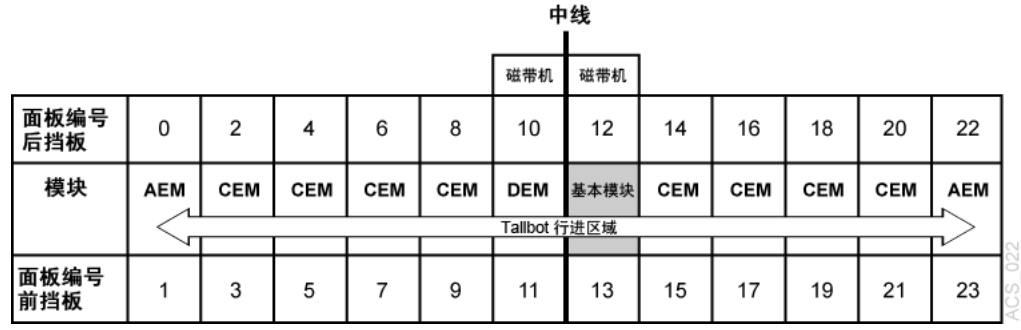

最小的 SL3000 配置是单个基本磁带机模块 (BDM)。在单个 BDM 配置中,面板 12 和 13 已安装,所有其他潜在的面板位置未安装。添加磁带机扩展模块 (DEM) 时,还将 安装面板 10 和 11。如果将磁带扩展模块 (CEM) 添加到 BDM 右侧,则将立即安装面 板 14 和 15。BDM 上的单元和磁带机地址永不改变。这可以确保在增加 SL3000 容量 时,磁带机和存储单元的 ACSLS 地址不会改变。

### <span id="page-400-0"></span>**CAP 编号**

CAP 按以下方式编号:

- CAP 0 预留用于左侧的 AEM
- CAP 1-5-在左侧的 CEM 以及 DEM 中
- CAP 6-在基本模块中(唯一必需的 CAP)
- CAP 7-10-在右侧的 CEM 中
- CAP 11 预留用于右侧的 AEM

如果 CAP 不存在,ACSLS 将其报告为"未安装"。这样可在添加新 CAP 时,使 SL3000 中的 CAP 位置保持不变。

CAP 可专用于某个分区。

### **SL3000 模块**

SL3000 磁带库中有五种类型的模块:

• 基本模块,1 个,*必需的*

基本模块由单个框架组成。此模块将磁带库中所有其他模块的基础结构集中在一 起,其中包括电源配置、机械手 (TallBot)、电子模块、磁带存取口、存储单元、磁 带机和操作控件。

每个磁带库安装都需要并且只需要一个基本模块。

此模块前面是:

- 一个 26 磁带(双磁带盒)磁带存取口 (CAP)。
- 检修门,用于检修磁带库。
- 前面板有三个 LED:磁带库活动、需要维修和等待。
- 用于触摸屏操作面板或窗口的可选功能。
- 磁带机扩展模块 (DEM),1 个,*位于左侧,唯一的*

可连接唯一的磁带机扩展模块 (DEM),在左侧与基本模块相邻。此模块允许进一步 扩展磁带机,并提供额外的数据磁带容量。

• 磁带扩展模块 (CEM),*左侧或右侧*

磁带扩展模块 (CEM) 提供额外的磁带单元容量和增长,此模块中不包含任何磁带 机。除了基本模块(必需)和可选的磁带机扩展模块以外,还支持单个磁带库上最 多 4 个 CEM。

• 停放扩展模块 (PEM),*最左侧*和*最右侧*模块。

停放扩展模块 (PEM) 和磁带扩展模块一样都有 6 列阵列(前挡板上 3 列,后挡板上 3列),这些阵列不可访问,便于磁带库停放发生故障的机械手装置。在左侧 PEM 中,是 3 个最左侧的列(前面和后面)。在右侧 PEM 中,是 3 个最右侧的列。

**注:**

具有双机械手装置的 SL3000 有 AEM 或 PEM

• 存取扩展模块 (Access Expansion Module, AEM)

AEM 在["使用 AEM "](#page-402-0)中讨论。

### **新面板类型**

SL3000 中包含通用面板定义,而不是定义每个可能的单元位置的特定面板定义。

三个通用面板类型映射到各种特定的面板映射。它们包括:

• 单个 SL3000 单元面板类型。

要确定此磁带库中存在哪些单元,哪些单元属于激活的容量并被分配到此分区,您 必须*审计*磁带库。

• 磁带机面板类型。

ACSLS 将通过配置磁带库来确认存在哪些磁带机。在执行此操作之前,必须确保在 配置磁带库之前所有磁带机的电源已打开并就绪。

• Not installed<sub>o</sub>

这是模块中尚未安装的前后面板的占位符。

### **了解内部 SL3000 寻址**

在 SL3000 的内部地址和 ACSLS 及 HSC 支持的其他磁带库的地址之间有一些差别。

- SL3000 是*从一 (1) 开始*的,并使用负数。
- 其他磁带库*从零* (0) 开始,*不使用*负数。
- SL3000 使用 *5* 个参数:磁带库、滑轨、列、侧面和行。
- 其他磁带库使用: ACS、LSM、面板、行和列 (HLI–PRC)。

磁带库的模块由挡板、列和行组成,可在其中存放磁带、磁带机、磁带存取口和机械 手单元。

可以使用 SL Console 在 SL3000 内部地址和 ACSLS 面板、行和列之间转换。

有关详细的信息和过程,请参阅 SL3000 用户指南。

# <span id="page-402-0"></span>**使用 AEM**

AEM(存取扩展模块)实际上是一个很大的 CAP,它具有 CAP 的所有特性,如联机/ 脱机状态,并且能够由分区共享。

AEM 允许在磁带库中一次执行最多 234 个磁带的批量装入或卸载。它还允许对磁带 库 TallBot 进行非中断性维护。

AEM 拥有许多与旋转 CAP 一样的特征和功能,但它们还有一些独特的特性。它们包 括:

- 检修门
- 安全门
- CAP 操作
- 非中断性维护

有关 AEM 的详细信息,请参阅《StorageTek SL3000 模块化磁带库系统用户指 南》,部件号 316194401。

## **检修门**

AEM 检修门是外部门,打开它可在磁带库中批量装入或卸载磁带。

## **安全门**

安全门是内部"车库门",将其降下来可将 AEM 与磁带库其他部分隔离开来。此门允 许安全地访问 AEM 内部,便于磁带库操作员装入或卸载磁带,或让 Storage CSE 对 Tallbot 或其他 AEM 组件进行维修。

## **CAP 操作**

AEM 的优势在于它允许您执行以下操作:

• 批量装入

使用批量装入可以一次装入最多 234 个磁带。

必须启动指定 AEM *cap\_id* 的正常装入。这可以是手动装入,也可以将 AEM 设置 为自动装入模式。

在已分区的磁带库中,只有在 CAP 专用于分区时才能将 CAP 设置为自动装入模 式。使 AEM 仅专用于分区会使其对其他分区不可用。在执行此操作之前应考虑其 他 SL3000 用户。

• 批量弹出

将 42 个以上的卷弹出到 AEM 时,进行批量弹出操作的首选工具是 *lib\_cmd* 或 *ejecting.sh*。任何其他用户接口,包括 *cmd\_proc*、*xeject* 或 ACSAPI,弹出会 将弹出负载限制为一次 42 个磁带。请参[见"使用 lib\\_cmd"和](#page-345-0)["ejecting.sh "。](#page-187-0)

• 非中断性机械手维护

#### **注意事项:**

使用 AEM 执行批量弹出时,确保所有 CAP 磁带盒都存在。如果在 ACSLS 尝试 *eject* 磁带 的位置中缺少 CAP 磁带盒,则 *eject* 将失败。

**注:**

不应将 AEM 用于装入或弹出少量磁带。它只能用于进行批量装入和弹出。

使用 AEM 进行少量装入和弹出时速度会很慢,因为在访问 AEM 以装入或移除卷时,维修安 全门必须降下,而在对 AEM 的访问完成后安全门必须升起。

对于较小的编号,可使用 CAP 1-10。请参见["CAP 编号"。](#page-400-0)

由于 AEM 不能用于少量装入和弹出,因此最大 CAP 优先级是 1。这有助于防止在 *audit*、*enter* 或 *eject* 中用星号作为通配符表示 CAP ID 时选择 AEM。

### **非中断性维护**

AEM 允许 CSE 通过使用安全门 (或"车库门") 来访问和维修磁带库 TallBot, 无需使 该磁带库脱机。如果 TallBot 发生故障,它会将自身停放在 AEM 中,同时磁带库将保 持联机状态。如果安装了冗余 TallBot,该磁带库可通过其余运行正常的 TallBot 继续 正常操作。

CSE 使用一个特殊键来解锁安全门上的维修访问锁。这会使 AEM 安全门降下,将 AEM 与磁带库其他部分隔离开来。安全门完全降下来后,CSE 将打开 AEM 安全门, 对发生故障的 TallBot 或其他 AEM 组件安全地进行维修,而与此同时,磁带库将保持 联机状态。AEM 本身在维修期间将脱机,使磁带装入/卸载功能暂停。

维修完成后,CSE 将关闭安全门;安全门升起;TallBot 重新初始化并对 AEM CAP 磁带插槽执行 *audit*;AEM 重新联机。

# **SL3000 CAP ID 的别名设置**

SL3000 有 12 个 CAP,但某些备份应用程序当前仅支持每个 LSM 最多 3 个 CAP。CAP 别名设置可以将 CAP 3-10 的别名设置为 CAP 1 或 2。

CAP 0 保留用于存取扩展模块 (AEM) 批量装入 CAP。由于 SL3000 中的 CAP 0 有特 殊属性,因此它不能是别名 CAP ID。

使用以下模板将磁带库 CAP ID 映射到别名 CAP ID。

 *\$ACS\_HOME/data/external/SL3000/SL3000\_CAP\_Aliases.SAMPLE*

```
注:
```
在设置 CAP ID 时: 对于磁带库 CAP ID: -LSM 必须是零 (0) -ID 必须是 3-10 -不能有重复的磁带库 CAP ID 对于别名 CAP ID -CAP 必须是 1 或 2 -不能有重复的别名 CAP ID

```
# SL3000 CAP Aliases (SL3000_CAP_Aliases) 
# 
# This file maps real library SL3000 CAP IDs to CAP ID aliases.
# It is used when ACSAPI clients do not support SL3000
# CAP numbers greater than 2.
# (The SL3000 can have 12 CAPs, with a maximum CAP number of 11.)
# Alias a SL3000 CAP to an alias CAP number by providing the full
# SL3000 CAP ID and the aliased CAP number on the same line.
# For example:
# SL3000 CAP ID Alias CAP Number
           0, 0, 6\begin{array}{c} \# \\ \# \end{array}The LSM must be zero.
# The CAP ID must be between 3 and 10
    No duplicate SL3000 CAP IDs.
# Rules for SL3000 CAP IDs:
```

```
# Rules for Alias CAP numbers:
# The CAP number must be 1 or 2.
     No duplicate alias CAP numbers.
#
# Using the CAP Aliases file:<br># (1) A # in the first colum
\# (1) A \# in the first column comments out a line.<br>\# The above CAP alias example is commented out
# The above CAP alias example is commented out.
# (2) Only specify CAP numbers as an alias when there
# is no actual CAP at that location. For example,
# use CAP 2 as an alias when there is no CAP 2
# installed in the SL3000 library.
# (3) Only CAP numbers 1 and 2 can be used as aliases.
# NOTE: CAP number 0 (zero) is reserved for the
# Access Expansion Module (AEM) and thus cannot
# be specified as an alias.
# (4) After updating the CAP Aliases file, you must:
       a) Shutdown ACSLS.
# b) Reconfigure ACSLS (using acsss_config) to update
# the CAPs defined in the ACSLS database.
       c) Restart ACSLS.
# Save the CAP alias file as:
   $ACS_HOME/data/external/SL3000/SL3000 CAP_Aliases
# by copying and modifying the template:
# $ACS_HOME/data/external/SL3000/SL3000_CAP_Aliases.SAMPLE
#
    SL3000 CAP ID Alias CAP Number
           0,0,6 1
           0,0,4 2
# Alias a SL3000 CAP to an alias CAP number by providing the full
# SL3000 CAP ID and the aliased CAP number on the same line.
# For example:
# SL3000 CAP ID Alias CAP Number<br># 996
          0, 0, 6 1
#
# Rules for SL3000 CAP IDs:<br># The ISM must be zero.
# The LSM must be zero.
     The CAP ID must be between 3 and 10
# No duplicate SL3000 CAP IDs.
# Alias a SL3000 CAP to an alias CAP number by providing the full
# SL3000 CAP ID and the aliased CAP number on the same line.
# For example:
                     Alias CAP Number
\# 0,0,6 1
#
# Rules for SL3000 CAP IDs:<br># The ISM must be zero.
# The LSM must be zero.
     The CAP ID must be between 3 and 10
# No duplicate SL3000 CAP IDs.
```
以上示例显示了修改后的 *SL3000\_CAP\_Aliases* 文件。已从粗体显示的行中删除了注 释 (#) 字符,以指定启用了别名 CAP 编号分配。在本示例中:

- 物理 CAP ID 0,0,4 的别名设置为 CAP 编号 1。
- 物理 CAP ID 0,0,6 的别名设置为 CAP 编号 2。

# **在从分区移除单元之前移动磁带**

SL3000 可将分区细分到磁带机和单元级别。有关更多信息,请参阅[在从分区移除单](#page-200-0) [元之前移动磁带](#page-200-0) 。

# **SL3000 CAP 行为**

SL3000 最多支持 12 个磁带存取口 (CAP)。每个 SL3000 面板上可以有一个 CAP。

有关已分区磁带库中的 CAP 行为,请参阅["将磁带库分区或更改分区 ID "](#page-436-0)。

**注意事项:**

所有 ACS 必须至少有一个 CAP。它可以是**专用**的,也可以是共享的。因为 SL3000 中的所有 CAP 可以专用于其他分区,所以在配置 SL3000 分区时这是一个重要的限制。

## **查找缺少的 SL3000 磁带**

如果磁带不在适当的位置或 ACSLS 不知其去向:

1. 使用 SL Console 对 SL3000 执行物理审计。

对 SL3000 进行物理审计是在处理 *mount* 和其他磁带库操作请求之间作为后台任 务执行的。

**注意事项:**

如果 SL3000 内容由于手动操作(如直接装入磁带)而与 ACSLS 不同步,建议不要尝试继 续进行操作。

2. 运行 ACSLS *audit* 以更新 ACSLS 数据库,使其与磁带库磁带的实际清单匹配。

# **使 SL3000 变为脱机**

在断开 SL3000 组件的电源之前(如果它们不工作)并在打开 SL3000 检修门之前使 其*变为*对 ACSLS 脱机。这将告知 ACSLS 它们不可用。如果它们可用,则使其*变为*重 新联机。

### **使用 ACSLS 而不是 SL Console 将 SL3000 组件变为脱机**

使 SL3000 组件(ACS、LSM 和 CAP)*变为*对 ACSLS 脱机,而不是 SL Console。

ACSLS 允许未完成的请求在组件脱机之前完成,除非是强制使其*变为脱机*。SL Console 不知道 ACSLS 的未完成请求。

使用 SL Console 使组件变为脱机会导致正在处理的请求失败。

### **何时使 SL3000 组件变为对 ACSLS 脱机**

本节介绍何时使组件变为对 ACSLS 脱机。

### **在打开检修门之前**

在打开 SL3000 检修门之前,使用以下 *vary* 命令将 ACS 变为脱机。

*vary acs* acs\_id *offline*

**注:**

如果 SL3000 中的任何 CAP 处于自动模式,则必须:

- 1. 在打开检修门之前将其设置为手动模式。
- 2. 在关闭检修门并且 SL3000 重新联机之后将其设置回自动模式。

### **如果 CAP 不工作**

如果 CAP 不工作,可使用以下命令使其变为脱机:

*vary cap* cap\_id offline

# <span id="page-407-0"></span>**使用动态配置 (config) 实用程序**

使用动态配置 (*config*) 实用程序可完成 ACSLS 磁带库(和组件)的配置更改,同时 使 ACSLS 保持联机和运行状态。这些配置更改记录在 *acsss\_config.log* 文件中。

支持以下动态配置实用程序:

- *config acs*
- *config drives*
- *config lsm*
- *config ports*

使用 *config* 实用程序具有以下优势:

- ACSLS 能够继续运行,便于您对未受影响的磁带库组件执行 *mount* 请求。
- 允许您重新配置指定的磁带库组件,而所有其他配置信息将保持不变。例如,如果 指定:
	- 一个 ACS,其他 ACS 的配置将不受影响。
	- 一个 LSM,其他 LSM 的配置将不受影响。
	- 一个磁带机面板(面板上的磁带机),对所有现有磁带机的挂载和卸载将不受影 响。

## **审计新磁带地址**

进行扩展后,请完成以下过程:

- 1. 使 ACS 和端口*变为*脱机。
- 2. 执行以下操作之一:
	- 添加或移除模块
	- 更改容量
	- 对磁带库重新分区
- 3. 使 ACS 和端口*变为*联机。
- 4. 使用以下过程之一更新 ACSLS 数据库中的配置。
	- 动态:
		- *config acs* acs\_id 或 config lsm lsm\_id
		- *审计*磁带库。
	- 静态:
		- 关闭 ACSLS:acsss disable
		- 更新 ACSLS 配置:*acsss\_config*
		- 启动 ACSLS:*acsss enable*
		- *审计*磁带库。

# **ACSLS 双 TCP/IP**

ACSLS 服务器和磁带库之间的双 TCP/IP 连接是一个选件,可购买用于 SL3000。

SL3000 要求

- 与您的系统管理员和网络管理员协作,了解您当前的网络环境,并提前确定所有必 需的 IP 地址。
- 与您的系统管理员协作,配置网络接口或验证其配置是否正确。

有关此功能的更多信息,请参阅["概述 "](#page-360-0)以及 *StreamLine Modular Library System Dual TCP/IP Feature*(StreamLine 模块化磁带库系统双 TCP/IP 功能)文档。

**注:**

实现双 TCP/IP 连接的过程对于 SL8500 和 SL3000 磁带库而言是相同的。

**附录 E** 

# **附录 E. ACSLS 对 SL500 的支持**

SL500 磁带库是一个 SCSI 连接的单个 LSM 磁带库。它需要光纤通道或与 ACSLS 服 务器进行 LVD SCSI 连接来实现控制路径操作。本章讨论 ACSLS 对 SL500 磁带库的 支持。

## **ACSLS 连接**

不管是通过 LVD SCSI 还是光纤连接,ACSLS 服务器都需要与 SL500 磁带库中接口 卡兼容的主机总线适配器 (HBA)。ACSLS 还与 SL500 中的桥接磁带机通信,而不是 与接口卡通信。

运行 *\$ACS\_HOME/install/install\_scsi\_sol.sh* 时,将探测系统以确认是否存在新 硬件:JNI 卡或 LSILogic 卡。如果系统中存在任一 HBA 卡,但相应的驱动程序不存 在,例程将显示一条提示,要求您提供权限以查找适当的驱动程序包并安装它。

**注:**

虽然可以将 SL500 分区,但 ACSLS 不支持已分区的 SL500。

**注:**

对于控制路径,不支持 SAS 桥接磁带机。仅支持连接到桥接磁带机的光纤通道连接。

## **ACSLS 和 SL500 磁带库差异**

本节讨论 ACSLS 和 SL500 磁带库差异。

### **磁带库配置**

- ACS、LSM-SL500 磁带库是具有单个 LSM 的 ACS(1 个 ACS 和 1 个 LSM)。
- SL500 目前不支持直通端口。
- SL500 至少有 1 个基本模块,最多可有 4 个扩展模块。
- ACSLS 将每个 SL500 模块当作一个面板。
- 由 ACSLS 管理的 SL500 磁带库可通过 ACSL 接口报告 6 字符*卷序列号*标签。

### **确定磁带库位置**

本节讨论磁带库位置。

### **寻址方案**

ACSLS 寻址为 ACS、LSM、面板、行、列。

- SL500 寻址为磁带库中的 LSM、模块、行、列。
- ACSLS 地址是基于零的。它们从面板 0, 行 0 和列 0 开始。
- SL500 磁带库从 1 开始。它们从模块 1,行 1 和列 1 开始。
- 为了确保 SL500 磁带库和 ACSLS 内部地址之间的一致性,ACSLS 为面板 0,行 0 和列 0 定义了占位符。

### **面板**

- 面板 0 = 未安装
- 面板 1 = 基本模块
- 面板 2-5 = 扩展模块

## **行编号**

- 在每个模块(面板)中,行的编号为 1-12。
- 从上到下连续对行编号。
- 编号在 SL500 和 ACSLS 中是相同的。

### **列编号**

- 编号为 1 至 11(最大值)。
- 当前的 SL500 配置限制为 9 列。
- 列 1-4 位于左侧,从前至后。
- 列 5-8 位于右侧,从后至前。
- 列 9 是磁带机所在的后挡板。
- 编号在 SL500 和 ACSLS 中是相同的。

### **磁带机地址**

SL500 寻址为 LSM、模块、行、列

- 行等于磁带机编号或插槽编号。
- 磁带机编号是基本模块上的 1-2, 以及扩展模块上的 1-4。
- 列编号对磁带机而言始终是 9。

ACSLS 寻址 = ACS、LSM、面板、磁带机

• 磁带机编号 = 行或插槽

### **表 E.1. 磁带机寻址示例**

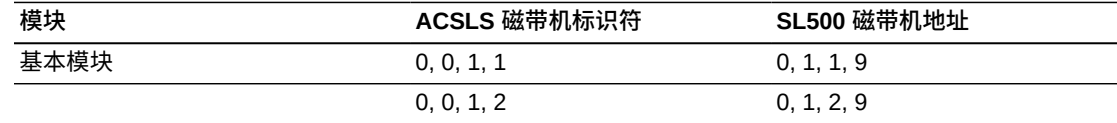

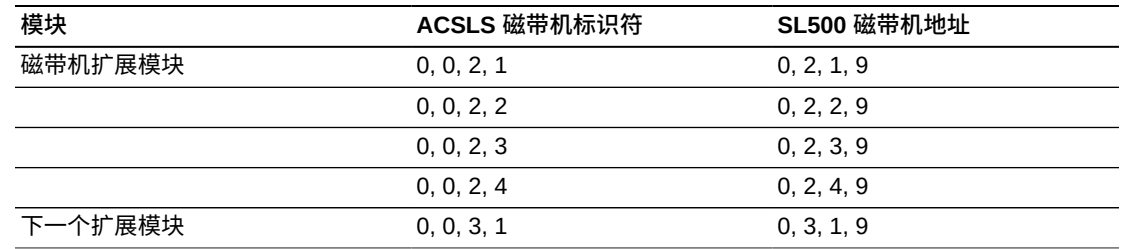

## **ACSLS 限制**

- 最大 SL500 磁带库数 = 31。
- 最大 LSM 数= 127。
- SL500 磁带库中最大面板数 = 5。
- 每个扩展模块添加一个面板。
- 只有基本模块的 SL500 只有一个面板。
- SL500 固件不支持不带标签的磁带。这意味着不能使用 "venter" 命令。
- 已分区的 SL150 磁带库不受支持。
- 对于控制路径,不支持 SAS 桥接磁带机。

## **配置 SL500 磁带库设置**

SL500 支持影响 ACSLS 的新配置设置。它们包括:

- CAP 作为存储 CAP 单元
	- 仅在扩展模块中允许。
	- 基本模块 CAP 总是用作 CAP。
	- 以模块为单位配置。
	- 用作存储的任何 CAP 不能在装入/弹出操作中使用。
- 预留的单元仅供磁带库使用(诊断和清洗磁带)
	- 仅影响基本模块。
	- 可将编号 (n) 配置为 0 至 9(基本模块中的最大行数)。
	- 将预留列 1 中前 (n) 个单元。

这些单元被视为不可供 ACSLS 访问。

## **SL500 CAP 行为**

基本模块中的 CAP 有一个 5 插槽磁带盒。添加磁带机扩展模块时,磁带机扩展模块 中的 CAP 有两个 5 插槽磁带盒。如果使用扩展模块,可将 CAP 配置为每个扩展模块 有 10 个额外的存储插槽。此外:

• 当其他 ACSLS 实例接管磁带库时,通过桥接磁带机连接的 SL500 中的 CAP 可 能会变为锁定状态。有关此问题的详细信息以及解决方案,请参见 SL500 附录中 的["CAP\(中转槽\)在弹出期间未打开 "。](#page-419-0)

- 可将 CAP 单元而不是基本模块中的单元配置为 CAP 单元或存储单元。
- 基本模块 CAP 总是用作 CAP。
- SL500 必须有一个活动的 CAP,用于装入和弹出磁带。
- 如果有多个 CAP,SL500 磁带库总是向 ACSLS 报告它有一个 CAP。
- 通向所有 CAP 部分的门将同时锁定和解锁,除非将 CAP 配置为存储单元。

如果将某个模块配置为使用 CAP 单元作为存储单元,则该 CAP 部分不受访问 CAP 的磁带库操作的影响。

• 当 ACSLS 审计 CAP 时,它将检查所有单元。

## **审计磁带库**

在以下情况下,必须始终执行审计:

- 这是一个新磁带库。
- 已添加、删除或交换了一个或多个模块。
- 已通过门手动添加或移除了磁带。
- 磁带库配置后设置已更改。

在执行以下操作时将进行磁带库的自我审计:

- 打开磁带库电源或重新初始化磁带库。
- 打开和关闭门。

自我审计完成后,必须使用 ACSLS 更新数据库。

### **如果这是一个新磁带库**

必须对新磁带库进行审计,使磁带库的实际内容与数据库同步。

### **在添加、移除或交换模块后**

在添加、移除或交换 SL500 模块后,或在第一次审计磁带库时,请执行以下步骤:

- 1. 使 SL500 磁带库*变为*对 ACSLS 脱机并关闭磁带库电源。
- 2. 执行磁带库更改,如添加模块。
- 3. 打开 SL500 磁带库电源或重新初始化该磁带库。
- 4. 使用以下命令终止 ACSLS (如果它正在运行):

### *acsss disable*

- 5. 使用以下命令运行 *acsss\_config*:
- 6. 使用以下命令启动 ACSLS:

*acsss enable*

7. 对受影响的 SL500 面板执行 *audit*。

## **通过门手动添加或移除磁带后**

如果通过磁带库门在 LSM 中手动添加或移除磁带,则必须同步数据库。按照["query](#page-281-0) [pool "下](#page-281-0)的说明执行 *audit*。

如果通过 CAP 使用 ACSLS *cmd\_proc* 在 LSM 中装入或弹出磁带,则数据库将自动 更新。

## **更改磁带库配置设置后**

如果更改了磁带库配置设置,则使用 *acsss\_config* 重新配置 ACSLS,然后*审计*磁带 库。在更改了以下磁带库设置后重新配置和*审计*磁带库:

- 预留单元数
- CAP 作为存储单元

遵循以下步骤:

- 1. 使 SL500 磁带库*变为*对 ACSLS 脱机并关闭磁带库电源。
- 2. 执行磁带库更改。
- 3. 重新初始化 SL500 磁带库。
- 4. 使用以下命令终止 ACSLS (如果它正在运行):

*acsss disable*

- 5. 运行 *acsss\_config*。
- 6. 使用以下命令启动 ACSLS:

*acsss enable*

7. 对受影响的 SL500 面板执行 *audit*。

**附录 F** 

# **附录 F. ACSLS 对 SL150 的支持**

SL150 磁带库是一个 SCSI 连接的单个 LSM 磁带库。本章讨论 ACSLS 对 SL150 磁 带库的支持。

# **ACSLS 连接**

ACSLS 服务器需要的 FC 主机总线适配器 (HBA) 应与 SL150 磁带库中的桥接磁带机 相兼容。

运行 *\$ACS\_HOME/install/install\_scsi\_sol.sh* 时,将探测系统以确认是否存在新 硬件:JNI 卡或 LSILogic 卡。如果系统中存在任一 HBA 卡,但相应的驱动程序不存 在,例程将显示一条提示,要求您提供权限以查找适当的驱动程序包并安装它。

**注:**

虽然可以将 SL150 分区,但 ACSLS 不支持已分区的 SL150。

**注:**

对于控制路径,不支持 SAS 桥接磁带机。仅支持连接到桥接磁带机的光纤通道连接。

# **ACSLS 和 SL150 磁带库差异**

本节讨论 ACSLS 和 SL150 磁带库差异。

### **磁带库配置**

- ACS、LSM-SL150 磁带库是具有单个 LSM(1 个 ACS 和 1 个 LSM)的 ACS。
- SL150 目前不支持直通端口。
- SL150 至少有 1 个基本模块, 最多有 9 个扩展模块。
- ACSLS 将每个 SL150 模块当作一个面板。
- 由 ACSLS 管理的 SL150 磁带库可通过 ACSLS 接口报告 6 字符 *volser* 标签。

### **确定磁带库位置**

本节讨论磁带库位置。

## **寻址方案**

• ACSLS 寻址为 ACS、LSM、面板、行、列。

- SL150 寻址为存储单元的模块、侧面、行、列。
- ACSLS 地址是基于零的。它们从面板 0, 行 0 和列 0 开始。
- SL150 磁带库从 1 开始。它们从模块 1,行 1 和列 1 开始。
- 为了确保 SL150 磁带库和 ACSLS 内部地址之间的一致性,ACSLS 为面板 0、行 0 和列 0 定义了占位符。

### **面板**

- 面板 0 = 未安装
- 面板 1 = 基本模块
- 面板 2-10 = 扩展模块

### **行编号**

- 在每个模块(面板)中,行的编号为 1-3。
- 从上到下连续对行编号。
- 编号在 SL150 和 ACSLS 中是相同的。

### **列编号**

### **SL150 寻址:**

- 模块、侧面、行、列
- 列 1-5,每侧从前至后

### **ACSLS 寻址:**

- 编号为 1 至 10。
- 列 1-5 在从前至后的左侧。
- 列 6-10 在从前至后的右侧。

### **磁带机地址**

**SL150 寻址:**

- 模块、位置
- 模块 1 = 基本
- 模块 2-10 = 扩展
- 位置 = 从上到下

#### **ACSLS 寻址:**

- ACS、LSM、面板、磁带机
- 面板 = 模块
- 磁带机编号 = 1-20,从上到下编号

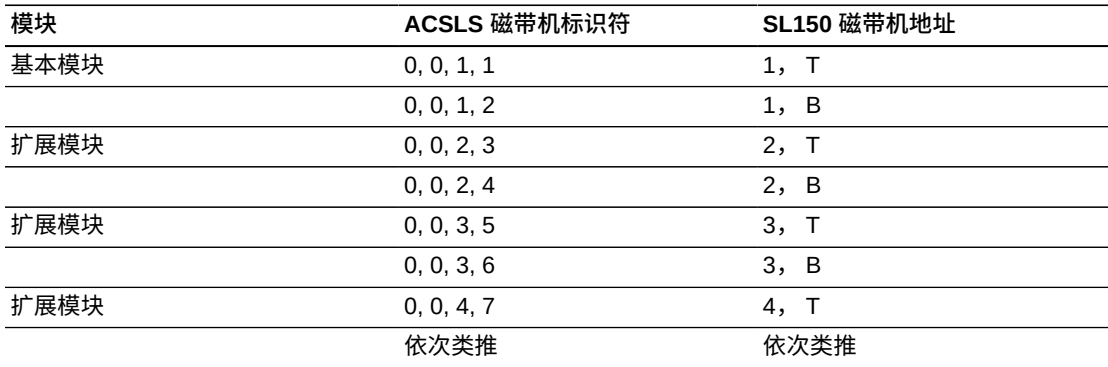

### **表 F.1. 磁带机寻址示例**

# **ACSLS 限制**

- 最大 SL150 磁带库数 = 31。
- 最大 LSM 数= 127。
- SL150 磁带库中最大模块(面板)数 = 10。
- 每个扩展模块添加一个面板。
- 只有基本模块的 SL150 只有一个面板。
- SL150 固件不支持不带标签的磁带。这意味着不能使用 *venter* 命令。
- 已分区的 SL150 磁带库不受支持。
- 对于控制路径,不支持 SAS 桥接磁带机。

# **配置 SL150 磁带库设置**

SL150 支持影响 ACSLS 的配置设置。

• 分区

ACSLS 不支持已分区的 SL150 磁带库。

• 桥接磁带机

ACSLS 仅支持 FC 控制路径。对于控制路径,不支持 SAS 桥接磁带机。

• 配置中转槽

允许使用基本模块一侧的存储插槽作为标准中转槽的扩展。

- 所需的 ACSLS 设置:标准中转槽(4 个插槽)
- 磁带机元素寻址模式

允许控制在磁带库中存在空磁带机插槽时如何报告 SCSI 元素地址。

- 所需的 ACSLS 设置:仅寻址已安装的磁带机
- 预留单元

预留的单元仅供磁带库使用 (诊断和清洗磁带) :

- 可将编号 (n) 配置为 0 至 3(基本模块中的最大行数)。
- 仅影响基本模块-将预留列 1 中的前 (n) 个单元。
- 这些单元被视为不可供 ACSLS 访问

## **SL150 CAP 行为**

SL150 将术语"中转槽"用于 CAP。基本模块中的中转槽有一个 4 插槽磁带盒。

可使用磁带库触摸屏或 BUI 执行所有中转槽操作。

- SL150 必须有一个活动的中转槽,用于装入和弹出磁带。
- <span id="page-419-0"></span>• 当 ACSLS 审计中转槽时,它将检查所有单元。

## **CAP(中转槽)在弹出期间未打开**

如果 SL150 CAP(中转槽)被以前管理磁带库的 ACSLS 的实例保留了锁定状态,则 在 *eject*(或 *enter*)操作期间可能会发生问题。可能发生此问题的情况包括迁移到 新的 ACSLS 服务器,或 HA 故障转移事件。

当中转槽被主机锁定时,磁带库触摸屏将显示以下信息:

State: Locked by SCSI Prevent Media

此问题不太可能出现在处于自动模式的 CAP 中,因为 ACSLS 通常不会使自动 CAP 保留锁定状态。此问题更可能出现在手动模式 CAP 中,或已变为脱机的磁带库中的任 何 CAP (仟一模式)中。

防范措施:

要避免遇到此问题,建议遵循以下过程。

- 将 SL150 磁带库的控制迁移到新的 ACSLS 服务器 (非 HA 配置) 时:
	- 自动模式 CAP(建议):

在原始服务器上关闭 ACSLS 之前不要使磁带库变为脱机。当磁带库处于联机状 态时, ACSLS 将在关闭时保留 CAP 的未锁定状态。

◦ 手动模式 CAP:

在原始服务器上关闭 ACSLS 之前,将 CAP 设置为在自动模式下操作。不要使磁 带库变为脱机。

- 在 ACSLS HA 安装中管理磁带库时,强力建议以自动模式操作 CAP。
	- 自动模式 CAP(建议):

对于联机磁带库,不需要进行任何操作(CAP 通常为未锁定状态)。如果磁带库 在发生故障转移事件时脱机,请按照以下步骤操作,通过重新启动桥接磁带机来 解锁 CAP。

◦ 手动模式 CAP:

按照以下步骤操作,通过重新启动桥接磁带机来解锁 CAP。

解决方法:

使用 SL150 BUI 重新启动桥接磁带机,可清除由以前的主机留下的锁。有关重新启动 桥接磁带机的信息,请参阅 SL150 产品文档。

**警告:**

**此操作会造成当前在磁带机上进行的任何数据路径操作中断。您可以计划在不会中断数据路径活 动的时间重新启动桥接磁带机。**

如果发生了此问题,则必须清除锁:

- 1. 确保桥接磁带机上没有进行数据路径(读/写)活动。
- 2. 使用 SL150 BUI 重新启动桥接磁带机。

## **审计磁带库**

如果存在以下情况,则执行审计:

- 这是一个新磁带库。
- 已添加、删除或交换了一个或多个模块。
- 已通过中转槽手动添加或移除了磁带。
- 磁带库配置后设置已更改。

在执行以下操作时将进行磁带库的自我审计:

- 打开磁带库电源或重新初始化磁带库。
- 打开和关闭中转槽。

自我审计完成后,必须使用 ACSLS 更新数据库。

#### **如果这是一个新磁带库**

必须对新磁带库进行审计,使磁带库的实际内容与数据库同步。

### **在添加、移除或交换模块后**

在添加、移除或交换 SL150 模块后,或在第一次审计磁带库时,请执行以下步骤:

- 1. 使 SL150 磁带库*变为*对 ACSLS 脱机并关闭磁带库电源。
- 2. 执行磁带库更改,如添加模块。
- 3. 打开 SL150 磁带库电源或重新初始化该磁带库。
- 4. 使用以下命令终止 ACSLS(如果它正在运行):

*acsss disable*

- 5. 运行 *acsss\_config*。
- 6. 使用以下命令启动 ACSLS:

*acsss enable*

7. 对受影响的 SL150 面板执行 *audit*。

## **通过中转槽手动添加或移除磁带后**

如果通过磁带库中转槽在 LSM 中手动添加或移除磁带,则必须同步数据库。按 照["query pool "下](#page-281-0)的说明执行 *audit*。

如果通过中转槽使用 ACSLS *cmd\_proc* 在 LSM 中装入或弹出磁带,则数据库将自动 更新。

## **更改磁带库配置设置后**

如果更改了磁带库配置设置,则应使用 *acsss\_config* 重新配置 ACSLS,然后*审计*磁 带库。还应在更改预留单元的数量后重新配置和*审计*磁带库。

遵循以下步骤:

- 1. 使 SL150 磁带库*变为*对 ACSLS 脱机并关闭磁带库电源。
- 2. 执行磁带库更改。
- 3. 重新初始化 SL150 磁带库。
- 4. 使用以下命令终止 ACSLS (如果它正在运行):

*acsss disable*

- 5. 运行 *acsss\_config*。
- 6. 使用以下命令启动 ACSLS:

*acsss enable*

7. 对受影响的 SL150 面板执行 *audit*。

# **附录 G**

# **附录 G. ACSLS 对 StorageTek 虚拟磁带库的支持**

ACSLS 支持新的 LSM 类型 (StorageTek VTL), 该类型将一般虚拟磁带库视为在基于 FalconStor 的 VTL 产品线中实现的虚拟磁带库标。可像任何其他单个 LSM、SCSI 连 接的磁带库一样对 StorageTek VTL 磁带库进行配置、管理和操作。

ACSLS 使用您熟悉的 PRC 样式的标识符(*panel、row、column*)来 表示 StorageTek VTL 配置。可在针对 StorageTek VTL 磁带库发出 ACSLS 或 ACSAPI 请求时使用这些 PRC 样式的标识符。这些标识符 包括单元标识符(*acs、lsm、panel、row、column*)、磁带机标识符 (*acs、lsm、panel、transport*)以及 CAP 标识符(*acs、lsm、cap*)。

## **支持的配置**

在将磁带库配置到 ACSLS 时,在 *acsss\_config.log* 文件中记录 StorageTek VTL 配置。此文件通常仅用于诊断目的。在动态配置(使用 *config* 实用程序)期间还会 显示面板说明。

下表介绍了 ACSLS 支持的 VTL 配置。

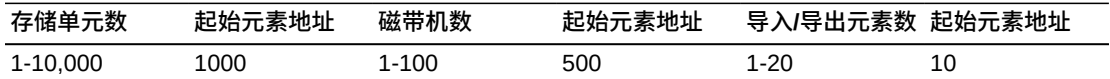

- 存储单元数:1 至 10,000
- 起始元素地址:1000
- 磁带机数:1 至 100
- 起始元素地址:500
- 导入/导出元素数:1 至 20
- 起始元素地址:10

下面介绍磁带库组件支持:

• 面板

每个支持的配置都显示为一组面板,其中:

- 。面板  $0-$ 仅包含 CAP
- 面板 1-10-包含存储单元和磁带机
- 面板 11-50-包含存储单元
- CAP

支持单个 CAP。它标识为 CAP 0,最多可包含 20 个 CAP 单元。CAP 在 StorageTek VTL 的面板 0 上定义。

• 存储单元

存储单元组织为面板,其中每个面板包含 200 个单元。最大配置包含 50 个存储面 板,每个面板包含 200 个单元,一共是 10,000 个单元。

存储单元在 StorageTek VTL 的面板 1-50 上定义。

• 磁带机

磁带机组织为面板,其中每个面板最多包含 10 个磁带机。最大磁带机配置包含 10 个磁带机面板,一共是 100 个磁带机。

磁带机在 StorageTek VTL 的面板 1-10 上定义。

• PTP

不支持直通端口。

# **VTL 行为**

以下行为专门应用于 VTL:

• 装入操作

ACSLS 中的*装入*操作不能用于将磁带卷添加到 StorageTek VTL 磁带库。要搜索 VTL 磁带库中的新卷,应对该磁带库执行 (*audit*) 。这包括搜索可能已从 VTL 虚拟 保管库导入的卷。

不会对 StorageTek VTL 明确拒绝*装入*操作。如果您启动了*装入*操作,可将其取消。 • 弹出操作

支持 ACSLS 中的*弹出*操作。由 VTL 产品查看的任何弹出的卷现在就像驻留在虚拟 保管库中一样,但这只是一个 VTL 功能-ACSLS 不知道虚拟保管库。

• 挂载和卸载操作

StorageTek VTL 磁带库接受 ACSLS *mount* 选项(*read-only、bypass*)和 *dismount* 选项 (*force*),但会忽略这些选项。此外,正常的卸载(不带 force 选 项)操作能够运行,就像指定了 force 选项那样。

**注意事项:**

在执行卸载操作时要谨慎,因为这可能会卸载虚拟磁带卷,而此时数据路径操作可能在进行 中。

• 虚拟磁带机

在 VTL 中添加或移除虚拟磁带机之后,可使用 *config* drives 实用程序再次检查 ACSLS 中的磁带机配置。从 VTL 移除虚拟磁带机时,您将需要使用 VTL Console

删除磁带机,而不只是取消分配它们。分配或取消分配虚拟磁带机会影响数据路 径,但不会影响 ACSLS。

# **将 VTL 配置到 ACSLS**

本节介绍将 VTL 配置到 ACSLS 的先决条件和安装过程。

### **先决条件**

在将 VTL 配置到 ACSLS 之前,您必须满足以下先决条件:

- ACSLS 已安装,并包括光纤通道 HBA
- VTL 系统已安装
- 在系统之间有光纤通道连接(ACSLS 启动器端口必须连接到 VTL 目标端口)

### **安装**

要将 VTL 配置到 ACSLS,请执行以下步骤:

1. 使用 VTL Console 创建虚拟磁带库 (StorageTek-VTL)。

#### 注:

- 在创建由 ACSLS 使用的虚拟磁带库时,该磁带库的磁带标识符应与 ACSLS 中 支持的传统 6 字符卷标签格式匹配。
- VTL Console 允许创建容量超过 ACSLS 支持的限制的 StorageTek VTL 磁带库 (10,000 个插槽,100 个磁带机)。但是,如果您尝试将不支持的配置配置到 ACSLS,配置请求将会失败。
- 在创建新的 StorageTek VTL 磁带库时,VTL Console 将发出警告,指出设置 的插槽计数超过了 678。这个警告限制是基于 L700 容量的,对于 StorageTek VTL 磁带库型号,可忽略它。

有关过程,请参阅《*StorageTek Virtual Tape VTL Plus 2.0 (Update 2) Library Software Configuration Guide*》(《StorageTek Virtual Tape VTL Plus 2.0(更新 2)磁带库软件配置指南》)。

2. 将 VTL 磁带库分配到 ACSLS。

有关过程,请参阅《*StorageTek Virtual Tape VTL (Plus 2.0 Update 2) Library Software Configuration Guide*》(《StorageTek Virtual Tape VTL(Plus 2.0 更新 2)磁带库软件配置指南》)。

3. 创建 SCSI 介质转换器设备驱动程序。

ACSLS 能够自动搜索 StorageTek VTL 磁带库并创建相应的 */dev/mchanger* 条 目。在安装期间运行 *install\_scsi\_sol.sh* 脚本时将执行此搜索。

请参阅["安装与磁带库硬件的连接 "。](#page-60-0)

4. 将 VTL 配置到 ACSLS。

• 如果 VTL 组件能够正常运行,可将 VTL 配置到 ACSLS。

• 使用以下命令:

*acsss\_config*

有关更多信息,请参阅["设置 CSI 调优变量"](#page-72-0)或 *config acs new*(请参[阅"添加新](#page-178-0) [ACS "\)](#page-178-0)。

5. 审计 VTL 磁带库。

将 StorageTek VTL 磁带库配置到 ACSLS 之后,必须执行 *audit* 来搜索虚拟磁带 卷,并标识任何不可访问的单元(可能只能访问部分面板)。

6. 使用 *display lsm \* -f type serial\_num* 命令查看 VTL 配置。

# **附录 H**

# **附录 H. 逻辑磁带库支持**

本附录讨论逻辑磁带库支持。

## **关于逻辑磁带库**

部分 ACSLS 物理磁带库配置可向 SCSI 客户机显示为逻辑磁带库,以作为 SAN 上的 目标设备使用。逻辑磁带库实际上是一个已定义的物理磁带库包,它具有特定的用户 分配的资源,包括磁带机和卷。逻辑磁带库通过 SCSI(光纤连接的)接口向客户机应 用程序软件显示。

光纤通道 HBA 端口通常在启动器模式下操作,并向远程目标设备(如磁盘驱动器、磁 带机或介质转换器设备)发出 SCSI 请求。要使用逻辑磁带库,必须将一个或多个光 纤端口配置为在目标模式下操作。

在运行 install.sh 或 getHba.sh 实用程序时,可以选择一个或多个 FC 端口以进行目标 模式操作,也可以将目标模式端口设置回启动器模式。需要重新引导以让任何更改生 效。

可将任何合格的物理磁带库作为底层 ACS 来创建逻辑磁带库。底层 ACS 可标识从中 创建逻辑磁带库的物理磁带库。底层 ACS:

- 必须配置到 ACSLS 磁带库服务器,但在创建逻辑磁带库时不需要联机。
- 可以是整个物理 ACS,如果磁带库本身支持物理分区,也可以是 ACS 的物理分 区。

要创建、管理或删除逻辑磁带库,可以使用 ACSLS 图形用户界面 (GUI) 或 lib\_cmd 命令行界面 (CLI)。

## **优点**

使用逻辑磁带库可以执行以下操作:

• 将物理磁带库分区为逻辑磁带库。

客户机应用程序可以管理和使用逻辑磁带库,就像它们是单独的磁带库一样。

ACSLS 提供灵活的分区机制,不受特定物理存储位置的限制。逻辑磁带库按照卷和 磁带机定义,ACSLS 使用逻辑位置向客户机显示它们。逻辑磁带库不受 ACS 中的 任何物理划分限制,如面板或滑轨边界。

逻辑磁带库还可以防止客户机受到潜在的破坏性更改。当 ACSLS 为卷选择新的物 理起始单元时,可使其接近兼容的磁带机,或在扩展现有逻辑磁带库时,客户机应 用程序不受影响。

• 将整个 8 字符条形码报告为*卷序列号*。

创建逻辑磁带库时,可以为客户机指定卷标签格式:6 字符、8 字符前缀、8 字符后 缀或全部指定。8 字符条形码包括介质域,以及位于*卷序列号*之后或之前的类型。

**注:**

ACSAPI 客户机无法访问超过 6 个字符的卷标签。

• 管理客户机对磁带机和卷的访问权限。

分配到逻辑磁带库的磁带机和卷仅供使用该磁带库的客户机访问,对其他 FC 或 ACSAPI 客户机不可见。但是,ACSLS GUI 和 *cmd\_proc* 能够看到它们,因为这些 接口在系统管理员的管理下操作。

• 提供多个启动器支持。

可使逻辑磁带库供多个客户机访问(特别是供多个启动器端口访问)。目的是支持 客户端冗余,而不是允许多个客户机同时对逻辑磁带库进行操作。在任何给定的时 间,一个客户机系统只应操作一个逻辑磁带库。

允许多个启动器意味着单个客户机系统可以通过多个 FC HBA 或端口访问其分配的 逻辑磁带库。如果客户机环境支持故障转移功能,则逻辑磁带库立即可供新的活动 客户机系统访问。

将在已配置的每个连接上显示对逻辑磁带库发出的任何 "Unit Attention" 或 "Check Condition"。

### **限制**

逻辑磁带库:

- 仅供使用 ACSLS SCSI 介质转换器客户机接口的客户机访问。它们不可供使用传统 ACSAPI 的客户机访问。
- 不能跨多个物理 ACS(或物理分区)。
- 不能预留物理 ACS 中的特定存储单元。将逻辑分区和物理分区结合使用是一种实现 相似结果的方法。
- 目标模式 FC 端口不再包括在某些 Solaris 命令(如 fcinfo)的输出中。

## **创建逻辑磁带库**

在使用 ACSLS GUI 或 *lib\_cmd* 创建逻辑磁带库之前,必须先使用 *acsss\_config* 或 *config acs* 实用程序创建物理磁带库。在创建逻辑磁带库之前还需要执行 *audit*。

创建逻辑磁带库时:

- 指定物理 ACS
- 指定逻辑磁带库的属性
- 分配一个或多个物理磁带机
- 分配一个或多个物理卷
- 指定客户机对逻辑磁带库的访问权限

### **指定物理 ACS**

指定逻辑磁带库的底层 ACS 时,将自动限制在后续步骤中可分配到该逻辑磁带库的磁 带机和卷。只有该 ACS 中尚未分配给其他逻辑磁带库的磁带机和卷才可用。

在创建逻辑磁带库时,ACSLS 将分配逻辑 ACS 编号。逻辑磁带库的 ACS 编号的范 围是 n001-n999,其中

 $n = (1 + \text{impl} \# \text{H})$ .

#### **例如**:

- 以物理 ACS 0 作为底层 ACS 的逻辑磁带库可以是 1001
- 以 ACS 4 作为底层 ACS 的逻辑磁带库可以是 5001

### **指定逻辑磁带库的属性**

可为逻辑磁带库指定以下属性:

- 逻辑磁带库的唯一名称
- 容量

这是逻辑磁带库中随时可访问的卷的最大数量(能够计入清单的存储单元的数 量)。最小值为 0,最大值为 64,536。没有默认值。

可使用容量限制逻辑磁带库的大小(设置小于实际物理容量的限制)或过度分配物 理容量(设置大于实际可用容量的限制)。

◦ 导入/导出单元数

最小值为 2,最大值为 400。默认值是 2。

◦ 磁带机插槽数

这是可分配的磁带机的最大数量。最小值为 0,最大值为 500。没有默认值。 ◦ 标签格式

目前,对物理磁带库中较长卷标签的支持依赖于磁带库固件和配置。

但是,逻辑磁带库可报告整个条形码(6 个卷序列号字符以及介质域和类型后 缀)。这构成了 8 字符卷序列号:xxxxxxL4。逻辑磁带库是可配置的,因此可将 介质域和类型附加到卷序列号,或作为卷序列号的前缀(如 L4xxxxxx)。

支持的标签格式包括:6 字符、8 字符后缀(默认格式)以及 8 字符前缀。

## **分配一个或多个物理磁带机**

可将在底层 ACS 中安装和配置的任何物理磁带机添加到逻辑磁带库。逻辑磁带库的磁 带机类型没有限制。

分配到逻辑磁带库的物理磁带机:

• 不可供 ACSAPI 客户机访问。

物理磁带库以及未分配给逻辑磁带库的任何驱动器和卷仍将保持可供 ACSAPI 客户 机访问。

• 以独占方式分配。

不能在逻辑磁带库之间共享。

分配到逻辑磁带库的物理磁带机的数量不能超过在创建逻辑磁带库时指定的磁带机的 插槽数。但是,可以分配较少的磁带机,因为逻辑磁带库可以有空磁带机插槽。

**注:**

不能将锁定的磁带机分配给逻辑磁带库。(锁定的磁带机已由某些 ACSAPI 客户机使用了。)

您可以随时增加或减少磁带机的插槽数。如果要将插槽数减少到低于当前已分配的物 理磁带机的数量的值,则首先必须取消分配某些磁带机。

### **分配一个或多个物理卷**

在创建逻辑磁带库时,可以指定其容量:可在任何给定的时间访问的卷的最大数量。 通过将卷分配到逻辑磁带库即可访问这些卷。

分配是独占性的-一个磁带只能分配到一个磁带库。底层 ACS 中显示的以及尚未分配 到任何逻辑磁带库的大多数磁带都是可以分配的。

不能分配的卷包括:

- 清洗磁带(ACSLS 和磁带库执行清洗)。
- 已锁定的卷(锁表示由 ACSAPI 客户机使用了)。
- 已有归属的卷(所有者表示由 ACSAPI 客户机使用了)。

当逻辑磁带库中可访问的卷数达到了最大容量时,就不能再添加磁带了。要么增加磁 带库容量,要么释放一些已用空间。

当已分配的卷变为不可访问时,将释放逻辑磁带库中的空间。当已分配的卷处于以下 情况时将发生此情况:

- 由 FC 客户机标记为 *Eject*。
- 已从磁带库弹出。
- 由 ACSLS 标记为缺失。

如果已分配但不可访问的卷变为重新可访问(例如,将已弹出的卷重新装入底层 ACS),并且逻辑磁带库有可用的空间,则将自动重新激活它们。

最后,可以通过取消分配卷来释放逻辑磁带库中的可用空间。如果某个磁带未使用 (例如,无法将其挂载到逻辑磁带机中,无法选择它进行*弹出*操作,等等),则可从 逻辑磁带库取消分配该磁带。

注:

- 从逻辑磁带库取消分配卷不表示任何类型的删除或弹出操作。弹出卷不表示取消分 配操作。
- 请注意,物理存储单元既不是预先分配的,也不是已分配到逻辑磁带库的。逻辑磁 带库包含特定卷而不是特定单元。只有单元包含已分配的卷时,它们才"属于"逻辑 磁带库。
- 逻辑磁带库中共享底层 ACS 的可访问的卷的总数不能超过底层 ACS 的物理容量。

可从 *lib\_cmd* 或 GUI 中的 "Logical Library Detail Information" 页面显示分配到逻辑磁 带库的卷数。已分配的卷显示为两个单独的计数:

- 可访问的卷数-此数量表示已分配、在磁带库中以及通常可供客户机使用的卷。
- 不可访问的卷数-此数量表示已分配但由于以下任何原因不可供客户机使用的卷: 1) 卷已标记为缺失或已弹出;2) 卷已由 FC 客户机标记为弹出;3) 卷已重新装入, 但逻辑磁带库已满;4) 卷已重新装入错误的物理磁带库。

您可以随时增加或减少存储插槽数。如果要将插槽数减少到低于当前已分配的物理卷 的数量的值,则首先必须取消分配某些卷。

### **指定客户机连接**

ACSLS SCSI 介质转换器接口通过光纤通道 (FC) 连接使逻辑磁带库可供客户机使 用。要允许 FC 客户机访问逻辑磁带库,至少需要将一个 FC 端口配置为在目标模式 下操作。

在 ACSLS 安装过程中,如果在运行 *install.sh* 时配置了目标端口,请继续创建逻 辑磁带库。如果尚未配置目标端口,可使用 *getHba.sh* 配置目标端口。然后,关闭 ACSLS 并重新引导 ACSLS 服务器。有关更多信息,请参[见"如何将 FC 端口配置为处](#page-432-0) [于目标模式"](#page-432-0)

配置了目标端口后,在创建或更新逻辑磁带库时,就可以通过 GUI 轻松地管理客户机 连接了。GUI 屏幕提供 ACSLS 系统中可用的目标端口列表,还提供通过 FC 连接查 询有关这些端口的信息的任何客户机列表。ACSLS 可自动检测这些查询并记住每个客 户机的 WWN。

要将逻辑磁带库分配到客户机,请在 GUI 中选中相应的框。

配置了目标端口后,在创建或更新逻辑磁带库时,就可以从 *lib\_cmd* 或 GUI 轻松地 管理客户机连接了。GUI 和交互模式 *lib\_cmd* 都提供 ACSLS 系统中可用的目标端口 列表。它们还提供通过 FC 连接查询有关这些端口的信息的任何客户机列表。ACSLS 可自动检测这些查询并记住每个客户机的 WWN。

要将逻辑磁带库分配到客户机,可使用 *lib\_cmd* 中的 *create mapping* 或在 GUI 中 的 "Manage Connections" 页面上选中相应的框。

可使用好记的"别名"代替 WWN 来标识每个客户机系统。要分配别名,可使用 *lib\_cmd* 中的 *edit initiator*,或选择 GUI 的 "Manage Connections" 页面上的 *Edit Initiator Alias* 操作。

### **快速装入**

ACSLS 快速装入设置控制当目标元素是磁带机时,如何报告 *move* 命令的完成。

如果启用了快速装入,则在 ACSLS 验证并接受了操作,但在磁带移动开始之前,将 返回成功状态。如果在移动过程中发生某些错误,ACSLS 将不会报告此信息。客户机 负责确认卷已装入并可用的时间,以及在发生任何错误时使请求超时。

如果禁用快速装入(默认设置),则只有在物理磁带库报告了移动已完成后才会报告 成功状态。但是,如果在移动过程中发生错误,ACSLS 将向客户机报告该信息。

物理磁带库可以提供自己的快速装入选项,这会影响在 ACSLS 返回成功状态之前所 需的时间(但仅在禁用了 ACSLS 快速装载时)。如果启用 ACSLS 快速装入,磁带 库设置对客户机通知没有影响。

### **删除逻辑磁带库**

如果不再需要逻辑磁带库,则可从 ACSLS 配置中删除它。删除逻辑磁带库的同时也 会删除所有逻辑磁带机、卷分配和客户机映射。分配给此逻辑磁带库的编号现在可在 创建新逻辑磁带库时使用。ACSLS 允许逻辑磁带库编号中出现空缺,但会重新使用可 用的编号。

**注:**

在从磁带库配置中删除物理 ACS 之前删除与该 ACS 关联的任何逻辑磁带库。这可以确保正确删 除关联的光纤通道连接。

在删除逻辑磁带库之前,请注意以下几点:

- 逻辑磁带库必须脱机。
- 所有逻辑磁带机必须脱机。

这可以确保在删除磁带库时没有进行任何客户机操作。如果发现逻辑磁带机或卷正在 使用中,则不会删除逻辑磁带库。

## **故障排除**

本节介绍一些可能发生的问题情形,并提供如何诊断和解决问题的方法。

### **如果客户机看不到我已分配的逻辑磁带库,应该怎样做呢?**

1. 通过运行 *acsss status* 确保 ACSLS 正在运行。
此实用程序将显示 ACSLS 是否已基本启用。

对于 FC 问题,请查看 smce 服务。该服务向逻辑磁带库提供 SCSI 介质转换器接 口。

- 2. 如果 ACSLS 正在运行,请检查以确保正确定义了客户机连接。
	- 您可能分配了实际上未通过 FC 连接的目标-启动器对
	- 您可能将逻辑磁带库分配给了错误的客户机(错误的目标-启动器对)
	- 可使用 *getHba .sh* 实用程序确认哪些启动器(客户机)已检测到以及哪些连接 到特定的目标端口。

### **如果已正确连接了客户机,但仍然看不到逻辑磁带库,应该怎样做 呢?**

您可能需要强制客户机重新搜索目标设备。实际解决方法取决于客户机系统的操作系 统。在任何客户机应用程序能够使用设备之前,客户机操作系统必须能够看到该设 备。

例如,在 Solaris 客户机中,可使用 *cfgadm* 和 *devfsadm* 命令更新设备文件系统和配 置。

#### **如果客户机配置到逻辑磁带库有问题,应该怎样做呢?**

客户机备份应用程序可能不会将 ACSLS 逻辑磁带库识别为支持的磁带库类型。逻辑 磁带库返回一个唯一的查询字符串,可能需要从软件供应商处更新。还可能需要应用 程序特定的映射文件,以正确配置磁带库及其磁带机。

有时,客户机软件希望磁带库在 SCSI 目标中始终显示为 LUN 0。通常,客户机的目 标端口中的第一个逻辑磁带库实际上显示为 LUN 0。但是,如果将多个磁带库分配 到给定目标端口中的某个客户机,不能总是希望将磁带库看作 LUN 0。这是客户机问 题。

#### **如何将 FC 端口配置为处于目标模式**

在安装期间,系统将要求您选择一个 HBA 以用作目标端口。只有在要向 SCSI (FC) 客户机应用程序显示一个或多个逻辑磁带库时,此操作才适用。

安装后,使用 *getHba.sh* 实用程序将光纤通道端口配置为处于目标模式。可在将新的 HBA 添加到系统,或者重新排列 HBA 端口时运行 *getHBA.sh* 实用程序。此实用程序 可确定适当的 HBA 端口,将其从启动器变为目标模式,以便向 ACSLS 逻辑磁带库显 示客户机接入点。

如果您要配置一个或多个逻辑磁带库以进行 SCSI 直连,请连接客户机,然后选择应 从启动器模式转换为目标模式的 HBA。理想情况下,所选择的 HBA 将连接到光纤, 并且对作为 SCSI 客户机启动器的远程 HBA 具有可见性。

为给定的 HBA 设置了目标模式转换后,需要重新引导以完成 HBA 转换。

要将光纤通道端口配置为处于目标模式,请完成以下过程:

- 1. 以 *root* 用户身份登录
- 2. 转到 *\$ACS\_HOME/install* 目录,或在路径中包括它。
- 3. 运行 *getHba.sh*

示例:

# ./getHba.sh Please select the HBE port you intend for Target-mode operation: Select from the following list: 1)HBA Port WWN 210000lb3213ble2 Not connected. 2)HBA Port WWN 210100lb3233ble2 Not connected. 3)None of these. 2 HBA Port WWN 210100lb3233ble2/pci@1,0/pci1023,7450@1/pci1077,141@3,1 Is this correct? (y or n):y Are there additional ports you wish to reconfigure? (y or n):n A reboot will be necessary for these changes to take effect.

# **附录 I**

## **附录 I. 磁带库分区**

SL8500 和 SL3000 支持对其磁带库进行分区。

一个 ACSLS 服务器可以管理同一磁带库中的多个分区。

- SL8500 分区
	- SL8500 复合磁带库分区

SL8500 8.3 及更高版本固件支持对复合磁带库进行分区。可在由直通端口连接的 SL8500 的复合磁带库中最多创建 16 个分区。

ACSLS 8.3 及更高发行版最多支持 16 个分区。ACSLS 8.2 及早期发行版最多支 持 8 个分区。

- 增强的 SL8500 分区 (SL8500 7.0x 固件提供)
	- › 通过增强的 SL8500 分区,只能对单个独立的 SL8500 进行分区。
	- › 增强的 SL8500 分区最多支持 8 个物理分区。
	- › 增强的 SL8500 分区在磁带机和单元阵列级别分区。
- 传统的 SL8500 分区
	- › 通过传统的 SL8500 分区,只能对单个独立的 SL8500 进行分区。
	- › 传统的 SL8500 分区最多支持 4 个物理分区。
	- › 传统的 SL8500 分区在滑轨 (LSM) 级别进行分区,滑轨包含滑轨上所有获得许 可的磁带机和磁带。
	- › 传统的 SL8500 分区可包含 1 至 4 个滑轨。传统的 SL8500 分区中的滑轨必须 是连续的。例如,某个分区可包含滑轨 2、3 和 4,但分区不能只包含滑轨 2 和 4。

有关分区的更多信息,请参阅 SL8500 文档集。

- SL3000 分区
	- SL3000 最多支持 8 个物理分区。
	- SL3000 可将分区细分到磁带机和单元级别。

有关更多信息,请参阅 SL3000 用户指南。

## **SL8500 和 SL3000 分区的共同点**

将 SL8500 或 SL3000 磁带库分区可提供以下功能:

• ACSLS 可管理开放系统磁带机和磁带,HSC 可管理共享磁带库的大型机磁带机和 磁带。

- ACSLS 的多个实例可访问磁带库。
- ACSLS 的一个实例可以管理同一磁带库中的多个分区。
- 为不同分区中的数据磁带提供保护和隔离。
- 对数据进行更高级别的组织。
- 提高用户效率。

#### **注意事项:**

在将已分区的磁带库配置或重新配置到 ACSLS 之后必须*审计*该磁带库。磁带库将报告当 ACSLS 审计该磁带库时可能无法访问的单元位置。不可访问的单元位置包括:安装了 CAP、 磁带机和操作面板的位置;机械手无法访问的单元位置;未激活的单元位置;以及未在此分区 中的单元位置。

#### **注意事项:**

如果将单元从一个分区重新分配到另一个分区,这些单元中的磁带将成为孤立磁带,不能再由 以前所在的分区访问。管理其他分区的主机可以覆盖磁带上的数据。

#### **注:**

虽然可以将 SL500 分区,但 ACSLS 不支持已分区的 SL500。

## **分区准则**

在将磁带库分区时必须遵循以下步骤。它们包括:

- 1. 规划新配置。
- 2. 计划停机,以将磁带库分区或重新分区。

将磁带库重新分区时,磁带库将删除与管理所有分区的所有主机的通信,即使其分 区不受更改的影响。

**注:**

不能将 ACSAPI 客户机分配到磁带库的物理分区,就像不能将其分配到 ACS 一样。

- 3. 让您的服务代表许可并在 SL8500 或 SL3000 上启用分区。
- 4. 将磁带从无法访问的位置移到仍在由 ACSLS 管理的分区中的位置。
- 5. 使用 SL Console 创建分区。

有关说明,请参阅 SL Console 帮助。

- 6. 如["将磁带库分区或更改分区 ID "](#page-436-0)所述,使用 ACSLS 激活分区。
- 7. 必须使用 *acsss\_config* 将 ACSLS 配置到已分区的磁带库,方法是指定已分区的 磁带库并输入分区号。

#### **规划新配置**

提前规划新的分区配置。

- 组织磁带和磁带机以提高性能。
- 如果要对分区执行大量装入和弹出操作,SL8500 分区应至少包括底部三个滑轨中 的一个。装入和弹出操作较少的分区可以在顶部滑轨上。

#### **对 SL8500 或 SL3000 进行分区时最大程度地减少中断**

在对 SL8500 或 SL3000 进行分区或修改 SL8500 或 SL3000 中的分区时,对数据的 访问会受到影响。由一个主机服务器管理的磁带机和磁带可能由其他主机管理。

#### **配置中的更改**

发生以下情况时,配置会发生更改:

- 磁带库配置已更改
- 磁带库已重新分区,由 ACSLS 管理的分区已更改(显示一条消息)
- 磁带库容量已更改, 向 ACSLS 报告为可用的单元已更改
- 当 LSM 配置或容量更改时

当配置发生更改时,将通过 ACSLS 事件日志和事件通知消息通知您。

#### **将停机时间降至最短**

以下步骤可确保将停机时间降至最短,您可以继续访问数据。这些步骤说明如何:

- 将未分区的 SL8500 或 SL3000 分为两个或更多分区。
- 修改 SL8500 或 SL3000 中已分区的分区。
- 合并已分区的 SL8500 或 SL3000,使其成为单个未分区的 ACS。

#### **质询**

发生以下情况时会出现最大的挑战:从传统的 SL8500 分区移除 LSM(SL8500 滑 轨);或从 SL3000 或增强的 SL8500 分区移除单元和磁带机。

有关详细信息,请参阅["在从分区移除单元之前移动磁带"](#page-405-0)中的过程。

### <span id="page-436-0"></span>**将磁带库分区或更改分区 ID**

以下过程介绍如何将未分区的磁带库分区或更改现有已分区的磁带库中的分区 ID。

1. 在从 ACS 移除 SL8500 LSM 或 SL3000 或 SL8500 单元之前移动磁带。

如果 ACSLS 管理新磁带库配置中的一个分区,请遵循[创建卷列表文件 或](#page-197-0)["在从分](#page-405-0) [区移除单元之前移动磁带"](#page-405-0)中的过程从 LSM 中移除将分配到其他分区的磁带。

- 2. 在将磁带库重新分区前使其处于静默状态,并使 ACS 和端口*变为*脱机。
- 3. 使用 SL Console 将磁带库分区。
- 4. 在按 <*Apply*> 后将发生以下情况。磁带库:
	- 拒绝 ACSLS 中的任何新请求。
	- 断开所有主机连接。
	- 应用分区更改。
	- 接受新主机连接。
- 5. 重新配置 ACSLS 以激活分区更改。

因为这是首次对磁带库分区,或对其重新分区并且分区 ID 已更改,所以 ACSLS 无法重新连接到磁带库。要重新连接,请遵循以下过程:

- a. 关闭 ACSLS:*acsss disable*。
- b. 运行 *acsss\_config* 以配置 ACS 并选择选项 8。

当询问 ACS 是否是分区的磁带库时,回答 y(是)。回答 y(是)后,*输入*分 区编号。有关更多信息,请参阅"<u>设置</u> CSI 调优变量"。

- 6. 使用新配置启动 ACSLS:*acsss enable*
- 7. 使端口*变为*联机,并使 ACS 变为诊断模式。
- 8. *审计* ACS。
- 9. 使 ACS *变为*联机。

## **将磁带库重新分区**

以下过程介绍如何将现有已分区的磁带库重新分区。

1. 在从 ACS 移除 LSM 或单元之前移动磁带。

如果 ACSLS 管理新磁带库配置中的一个分区,请遵循[创建卷列表文件 或](#page-197-0)["在从分](#page-405-0) [区移除单元之前移动磁带"](#page-405-0)中的过程从 LSM 中移除将分配到其他分区的磁带。

2. 在将磁带库重新分区前使其处于静默状态,并使 ACS 和端口*变为*脱机。

这会使 ACSLS 拒绝来自客户机的新请求,同时 ACS 将保持可用状态以便进行动 态重新配置(重新分区后)。

3. 使用 SL Console 将磁带库重新分区。

在按 **Apply** 后将发生以下情况。磁带库:

- 拒绝 ACSLS 中的任何新请求。
- 断开所有主机连接。
- 应用分区更改。
- 接受新主机连接。
- 4. 重新配置 ACSLS 以激活分区更改。

**注:**

对特定分区可能没有更改。更改只会影响其他分区。在这种情况下,不需要进行 ACSLS 配 置更改。

**注:**

因为这不是首次对磁带库分区,或者对其重新分区并且分区 ID 未更改,所以 ACSLS 可以重 新连接到磁带库。

选择以下操作之一:

- 当 ACSLS 运行时运行动态配置 (*config acs* acs\_id)。这将 ACSLS 配置更新 为与新的磁带库配置匹配。请遵循以下过程:
	- 使端口*变为*联机。
	- 使用 *config acs* acs\_id 更新 ACS 配置。
- 或者,关闭 ACSLS 并运行 *acsss\_config*(选项 8)以更新 ACSLS 中的分区 配置。请遵循以下过程:
	- 关闭 ACSLS:*acsss disable*
	- 使用 *acsss\_config* 更新配置。
	- 重新启动 ACSLS:*acsss enable*。
	- 使端口*变为*联机。
- 5. 使 ACS *变为*诊断模式。
- 6. *审计* ACS。
- 7. 使 ACS *变为*联机。

## **将已分区的 ACS 变为未分区的 ACS**

1. (可选)使用 *eject* 从 ACSLS 管理的分区弹出磁带。

如果 ACSLS 将不管理未分区磁带库,您可能要从 ACSLS 管理的分区弹出磁带。 这样就可以将其装入 ACSLS 管理的其他 ACS。

您可以使用 *ejecting.sh* 实用程序弹出多个磁带。

- 2. 在将磁带库重新分区前使其处于静默状态,并使 ACS 和端口*变为*脱机。
- 3. 使用 SL Console 将磁带库重新分区。

在按 **Apply** 后将发生以下情况。磁带库:

- 拒绝 ACSLS 中的任何新请求。
- 断开所有主机连接。
- 应用分区更改。
- 接受新主机连接。
- 4. 重新配置 ACSLS,以将 ACS 更改为未分区的磁带库,或从其配置中删除此 ACS(分区)。

因为磁带库已从已分区变为未分区,所以 ACSLS 无法重新连接到该磁带库。要重 新连接,请遵循以下过程:

- a. 关闭 ACSLS:*acsss disable*
- b. 运行 *acsss\_config* 以配置 ACS。

当询问 ACS 是否是分区的磁带库时,回答 n(否)。有关更多信息,请参 [阅"设置 CSI 调优变量"。](#page-72-0)

- 5. 使用新配置启动 ACSLS:*acsss enable*。
- 6. 使端口和 ACS *变为*联机。

## **查看 ACS 分区 ID**

要查看一个或多个 ACS 的分区 ID,请使用以下命令之一:

- *query lmu all*(*针对所有 ACS*)
- query lmu acs\_id(针对单个 ACS)

输出示例:

ACSSA> q lmu 0 2008-02-27 06:08:02 ACS: 0 Mode: Single LMU Active Status: Not Comm Standby Status: -ACS State Desired State<br>offline online  $of$ fline Port Port State Desired State Role CL Port Name0, 0 offline<br>online - 13 172.27.2.6 172.27.2.6

## **CAP 行为**

本节讨论 CAP 行为。

#### **已分区的磁带库**

**警告:**

**所有 ACS 都必须有一个专用的或共享的 CAP。因为 SL3000 中的所有 CAP 可以专用于其他分 区,所以在配置 SL3000 分区时这是一个重要的限制。**

### **将 CAP 专用于已分区的磁带库**

对于 SL3000 磁带库, CAP 可专用于某个分区。将 CAP 专用于某个分区时, ACSLS 可将这些 CAP 设置为自动模式。

#### **共享分区磁带库中的 CAP**

在具有传统分区的 SL8500 磁带库中,通常在所有分区中共享 CAP。

在已分区的 SL3000 或具有增强分区的 SL8500 中,可在分区之间共享磁带库 CAP。 该过程如下:

- 1. 当主机使用 CAP 装入或弹出磁带时,它将预留该 CAP 以便独占使用。
- 2. 该主机必须完成装入或弹出,然后使 CAP 留空并处于关闭状态。

如果您必须终止下述任一项中的装入:

- ACSLS-必须发出已取消的 *enter* 命令
- HSC-必须发出 *drain* 命令
- 3. CAP 现在可由磁带库中的任何分区使用了。

#### **如果其他主机需要 CAP**

如果主机未完成装入或弹出,CAP 可能仍包含受影响的分区的磁带。CAP 仍处于预 留状态。如果其他分区需要使用该 CAP,就会产生问题。要解决此问题,磁带库必须 确定持有预留的主机并从该主机终止装入或弹出。

在极少情况下,您可能无法访问持有预留的主机,因为主机已崩溃并且无法重新启 动,或者您缺少物理访问权限或安全性授权来发出所需的命令。在这些情况下,可使 用 SL Console 覆盖 CAP 预留。

**注意事项:**

使用 SL Console 覆盖 CAP 预留只能作为最后的办法。

#### **分配共享 CAP 的 CAP 优先级**

ACSLS 可以管理同一磁带库中的多个分区,这些分区可共享同一个 CAP。审计将弹 出具有重复和无法读取的 *vol\_id* 的所有磁带。同时审计多个分区 (ACS) 时,审计可 能尝试使用同一个共享的 CAP 来弹出磁带。第一个审计预留了 CAP 后,其他审计就 无法预留该 CAP 了。以后的审计将无法弹出磁带。

要避免发生此情况,可设置 CAP 优先级,使不同的共享 CAP 在不同分区中成为最高 优先级 CAP。例如,如果 SL3000 中的分区 2 和 3 共享 CAP 5 和 6,则将 CAP 5 设 置为分区 2 中的最高优先级 CAP,将 CAP 6 设置为分区 3 中的最高优先级 CAP。

#### **预留 CAP**

预留 CAP 时应考虑以下情况:

- 使用 CAP 进行装入或弹出操作时,将预留所有 39 个插槽 (SL8500) 和 26 个插槽 (SL3000) 进行此操作。CAP 不能再细分。
- 出于寻址目的,CAP 需要一个位置 (ACS,LSM,CAP#)。LSM 编号与每个磁带库中 的第二个滑轨相关联。例如: ACS#,1,0 用于 CAP A,ACS#,1,1 用于 CAP B
- 预留 CAP

CAP 是分区中的公共组件。每个主机将:

- 预留 CAP 以用于进行 *enter* 或 *eject*。
- 在装入或弹出终止时释放 CAP。其他主机就可以使用它了。

### **终止 CAP 预留**

1. 当 ACSLS 发现 CAP 被其他分区预留了,就会报告该分区 ID 和持有预留的主机  $ID<sub>o</sub>$ 

与拥有预留的 CAP 的主机联系,并请求其完成 *enter* 或 *eject*。

此操作完成后,空 CAP 即变为未预留和可用状态。

- 2. 如果持有 CAP 预留的主机无法释放它,*SL Console* (SLC) 命令可覆盖 CAP 预 留。
	- a. SLC 命令将向主机显示一条警告,告知它特定分区所有者的预留将被删除。
	- b. SL Console 将查询 CAP 以查找分区所有者/请求者/预留者。
	- c. SLC 将在警告中显示分区名称(HLI1、HLI2、HLI3、HLI4 或默认值)。
- 3. 磁带库将 CAP 覆盖消息发送到持有预留的主机。

该主机应终止正在进行的 *enter* 或 *eject* 任务。

4. 磁带库现在将拥有 CAP。

CAP 必须是空的并且已关闭,然后才能由其他主机使用。如果:

- CAP 中包含磁带,则必须使用 SL Console 清空 CAP,之后分区才能使用它。
- CAP 已打开,您必须清空并关闭它。磁带库随后将对其进行*审计*并确保它是空 的。在 CAP 关闭之前,它不能供任何分区使用。
- CAP 是空的,它将被锁定,并且可由任何分区预留。
- 5. CAP 现在为未预留状态,可供任何分区使用。

## **将磁带移到特定单元**

SL3000 可将分区细分到磁带机和单元级别,具有增强分区的 SL8500 可将分区细分 到磁带机和单元阵列级别。如果将单元从一个分区重新分配到另一个分区,这些单元 中的磁带将成为孤立磁带,不能再由以前所在的分区访问。管理其他分区的主机可以 覆盖这些磁带上的数据。

要避免磁带在分区边界发生变化时成为孤立磁带,在对磁带库重新分区之前,可将磁 带移到将保留在该分区中的单元。

由于 SL3000 是单个 LSM,因此现有的 ACSLS *move* 命令不起作用。磁带将被移到 磁带库中的其他地方,并且可能被移到也会从分区中删除的其他单元。要处理此情 况,move 命令提供了将磁带移到特定单元的功能。

将磁带移到单元的语法类似于将其移到 LSM。但是,您将指定单元 ID 而不是 LSM ID,如下所示:

*a=acs*, l=*lsm*, p=*panel*, r=*row*, and c=*column*

*move AAAAAA a,l,p,r,c* (用于单元移动)

*move AAAAAA a,l* (用于标准 LSM 移动)

单元移动的示例:

*move EDU010 0,1,0,5,1*

**注:**

可以使用 *display* 命令在指定的面板中显示可用的(空)单元列表:*display cell a,l,p,\*,\* -status empty -f status*

# **附录 J**

## **附录 J. 故障排除**

此附录汇总了用于排除 ACSLS 中问题的工具、提示和技巧。用于故障排除的各种资 源包括日志、主要观察点和诊断探测器。

## **ACSLS 事件日志**

如果磁带库操作发生问题,ACSLS 事件日志是获得有用信息的第一站。该日志包 含有关磁带库事件、状态更改和错误的信息。ACSLS 中的所有子组件都向 *acsss \_event.log* 报告事件,方法是向称为 "Event Logger" 的进程发送消息。标准的 事件日志是在安装 ACSLS 时自动创建的,它包含在文件 *\$ACS\_HOME/log/acsss \_event.log* 中,其中 *\$ACS\_HOME* 通常是 */export/home/ACSSS/*。

记录的事件包括:

• 重要事件

重要事件是可帮助您管理磁带库的常规事件。例如,当审计已启动或终止,设备状 态已更改,或 CAP 已打开或关闭时,将记录这些事件。

• 磁带库错误

磁带库错误是记录致命和非致命硬件和软件错误的事件。示例包括:LSM 故障、磁 带问题、数据库错误、进程故障和磁带库通信故障。

事件日志中的每条消息都包括时间戳、报告该消息的组件的名称以及事件说明。要获 得每条消息的完整说明,请参阅 ACSLS 消息手册。

ACSLS 控制台中的窗口显示事件日志的运行轨迹。您可以从任何 shell 窗口生成类似 的显示。

1. 以 *acsss* 用户身份运行以下命令:

*acs\_tail \$ACS\_HOME/log/acsss\_event.log*

2. 要查看整个事件日志,可使用文本编辑器(如 vi),您可以在其中浏览日志,搜索 特定错误,或跟踪特定序列的事件。

#### **管理事件日志**

ACSLS 持续向 *acsss\_event.log* 发送消息。

• 当此文件达到阈值大小(默认为 500KB)时,该文件将重命名为 *event0.log* 并保 存在日志目录中。*acsss\_event.log* 随后可继续作为新文件使用。

- 当 *acsss\_event.log* 再次达到阈值大小时,*event0.log* 将重命名为 *event1.log*,*acsss\_event.log* 将重命名为 *event0.log*。
- 此过程将继续,以生成为保留配置的日志文件数。

默认情况下,日志目录中保留 9 个事件日志文件。以后每次达到阈值后,最早的文件 将被删除,其余所有文件将按顺序重命名。

您可以使用 *acsss\_config* 选项 2 配置 *acsss\_event.log* 的最大大小以及要保留的 日志文件数。请参阅["设置 CSI 调优变量"。](#page-72-0)

### **使用** *greplog* **搜索事件日志**

使用诊断工具 *greplog* 可以在任何及所有事件日志文件中执行关键字搜索。*greplog* 的用法与 UNIX *grep* 实用程序非常类似,它将返回与给定的关键字表达式关联的完整 日志消息。这便于您查看消息的日期和时间戳、消息编号以及与包含该表达式的每条 消息相关的函数文本。

#### **格式**

*greplog [-iv] pattern file\_1 file\_2 ... feline*

#### **选项**

- *-i* 指示 *greplog* 忽略搜索模式表达式的大小写。
- *-v* 指示 *greplog* 将包含表达式的所有消息过滤出来,并在日志文件中显示所有条 目。与模式表达式匹配的条目除外。

模式:模式是要使用的搜索标准。

*file\_1 file\_2 ... file\_n*

*greplog* 工具在文件列表中接受多个文件参数和通配符表达式。

#### **示例**

• 要显示事件序列中的所有事件,可使用序号。

*greplog 1392 acsss\_event.log*

• 搜索有关卷 CART89 的所有消息的事件日志:

*greplog CART89 acsss\_event.log*

• 搜索有关磁带挂载的消息的事件日志的所有已归档副本:

*greplog -i mount event\*.log*

## **其他日志**

*acsss\_event.log* 包含有关 ACSLS 运行进程的任何方面的所有消息。但是,日志目 录中还有其他文件,这些文件包括有关外部实用程序的状态信息,如备份和还原及安 装实用程序。

- *acsss.pid*-存储当前运行的 *acsss\_daemon* 的进程 ID。
- *acsss\_config.log*-包含每个磁带库配置的摘要。
- *acsss\_config\_event.log*-包含由 *acsss\_config* 例程发布的事件消息。
- *bdb\_event.log*-包含由数据库备份实用程序 *bdb.acsss* 发布的事件消息。
- *cron\_event.log*-包含由 *cron* 实用程序发布的消息。要查看 cron 调度,可运行 命令 *crontab -l*。
- *acsls\_start.log*-包含与 *acsls* 服务有关的启动或关闭消息。
- *di\_trace.log*-包含与数据库接口有关的跟踪信息。
- *ejectingLogs*-该目录包含过去十天 *ejecting.sh* 操作的摘要信息。
- *install.log*-包含在运行安装脚本 *install.sh* 时发布的事件消息。
- *ipc\_trace.log*-包含与 ACSLS 进程间通信相关的跟踪信息。
- *rdb\_event.log*-包含由数据库恢复实用程序 *rdb.acsss* 发布的事件消息。
- *timed\_bkup.sh.log*-包含与自动数据库备份实用程序相关的事件消息。

日志目录中还有其他跟踪日志,具体取决于在您系统上启用的特定跟踪功能。其中包 括以下日志:

- *acsss\_stats.log*-由 *acsss\_config* 启用的卷统计信息跟踪。
- *acsss\_trace.log*-根据软件支持人员的请求启用的客户机服务器跟踪。
- *acslh.log*-根据软件支持人员的请求启用的主机 LMU 跟踪。
- *scsilh.log、mchangerX.log、scsipkt.log*-所有这些日志包含对与 SCSI 连接 的磁带库的 SCSI 通信跟踪,并根据软件支持人员的请求启用。

#### **跟踪日志管理**

根据软件支持人员的请求启用的跟踪日志可能增长很快。需要对这些日志进行监视和 管理,以减少磁盘空间用尽的问题。

提供了 *monitor.sh* 实用程序来执行自动日志管理和归档服务。语法为:

*monitor.sh <*name of log*>*

启用此实用程序监视特定日志时,它将允许日志增长到 1MB(默认值),然后使用 *gzip* 压缩该日志,将具有时间戳名称的压缩日志文件放在 *ACSSS/log/log\_archives* 子目录中。如果跟踪保持启用状态,此操作将继续。

#### **Java 组件日志**

ACSLS 中的 Java 组件(包括 ACSLS GUI 和逻辑磁带库软件组件)保留了一些日 志。这些日志位于 *\$ACS\_HOME/log/sslm* 目录中。

WebLogic 安装过程记录在 *weblogic.log* 中。WebLogic 和 ACSLS GUI 操作记录在 *AcslsDomain.log* 和 *AdminServer.log* 中。

基于 Web 的 GUI 中的用户活动审计迹位于 *guiAccess.log* 中。

Java 组件和传统 ACSLS 组件之间的事务记录在 *surrogate\_trace.0.log* 中。

Java 客户机组件和 ACSLS 服务器之间的 IPC 包在 *acslm\_ipc\_trace.0.log* 中跟 踪。

ACSLS GUI 遇到的错误记录在 *gui\_trace.0.log* 中。

SMCE 和 SCSI(光纤)客户机之间的低级别通信记录在 *smce\_trace.0.log* 中。

这些日志位于 *\$ACS\_HOME/log/sslm* 目录中。

## **主要观察点**

可使用多个实用程序确认 ACSLS 各个方面的状态。

- *psacs*-显示所有 ACSLS 运行进程的摘要。这是指示 ACSLS 是否运行的最佳方 法。典型的输出应显示不少于 12 个不同进程,都是通用父进程的子进程。
- *acsss status*-检查 acsdb 数据库服务是否在运行
- 显示 ACSLS 发行版和维护级别:
	- 在 Solaris 上:

*pkginfo -l STKacsls*

◦ 在 Linux 上:

*rpm -q ACSLS* ◦ 在 Solaris 或 Linux 上:

*in\_get\_version*

## **诊断 ACSLS 启动问题**

- 查看 *acsss\_event.log*。
- 查看 *acsls\_start.log*。
- 查看 *acsss\_event.log* 的末尾以获得说明该问题的消息。
- 有关消息说明以及如何操作以解决问题的信息,请参阅 ACSLS 消息指南。
- 使用 *acsss l-status* 显示 ACSLS 服务的状态。

使用 *acsss l-status* 显示 ACSLS 服务的状态摘要。对于每个服务,*logfile* 条 目指向的日志数据可能包含解释阻止 ACSLS 启动的条件的详细消息。

• ACSLS 在启动期间超时

• 在 Solaris 上,要根据您的配置显示计算所得的 ACSLS 启动超时时段,可使用 *acsss timeout*。

## **测试磁带库连接**

ACSLS 提供用于确认磁带库的有效物理连接的实用程序。具体选择什么工具最好由活 动上下文确定。

#### **testports**

此实用程序将测试与配置到 StorageTek ACSLS 的每个磁带库的连接。它也是用法 最简单、功能最全面的工具。该测试没有干扰性,不会影响正常的磁带库操作。因为 *testports* 使用 StorageTek ACSLS 数据库来确定磁带库端口名称和磁带库类型,所 以必须将磁带库配置到 StorageTek ACSLS,这样才能使 *testports* 正常运行。

- 对于 TCP/IP 磁带库,*testports* 将验证是否连接,以及磁带库是否联机并被 StorageTek ACSLS 使用。
- 对于 SCSI 和串行连接的磁带库,"acs" 和"端口"必须脱机才能使 *testports* 打开测 试连接。

要运行此实用程序,命令语法如下:

*testports*

磁带库兼容性级别或微代码级别将显示。

#### **testlmutcp**

此实用程序将 TCP/IP 包提交给网络连接的磁带库。

要测试磁带库连接,可在命令行中包括磁带库主机名或 IP 地址:

*testlmutcp <*ip\_address*>* **或**

*testlmutcp <*hostname*>*

要在磁带库对 ACSLS 联机时测试连接,可指定介于 50002 和 50016 之间的未使用的 套接字编号。例如:

*testlmutcp <ip\_address>:50002*

成功的响应将包括所连接的磁带库的兼容性级别。

#### **testlmu**

此实用程序可用于测试 ACSLS 和传统 StorageTek 串行连接的磁带库之间的连接。要 运行此实用程序,可将 devlink 路径提交至串行端口设备节点:

*testlmu /dev/term/0*

磁带库必须对 ACSLS 处于脱机状态才能使 *testlmu* 打开串行连接。

#### **pinglmu.sh**

此实用程序可用于在磁带库对 ACSLS 处于联机状态时验证 ACSLS 和串行连接的磁 带库之间的通信。成功的响应包括磁带库兼容性级别。

#### **probescsi.sh**

此实用程序将测试 ACSLS 服务器和 SCSI 或光纤连接的磁带库之间的连接。要运行 此实用程序,可指定指向介质转换器设备的 devlink 路径。语法为:

*probescsi.sh /dev/*mchangerX

其中 *X* 是被测试的磁带库的特定介质转换器实例。

磁带库必须对 ACSLS 处于脱机状态才能使 *probescsi* 打开 SCSI 连接。成功的响应 包括所连接的磁带库的微代码级别。

#### **probeFibre.sh**

此实用程序将搜索可从 ACSLS 服务器访问的所有光纤连接的磁带库。语法为:

*probeFibre.sh*

成功的响应将显示每个光纤连接的磁带库的型号,及其目标、LUN ID 和全局端口名称 (WWPN)。

使用 *-v* 选项还可以显示主机总线适配器的型号。

*probeFibre.sh -v*

#### **showDevs.sh**

此实用程序可显示有关为其创建了介质转换器链接的每个介质转换器设备的详细消 息。

• *showDevs.sh*

显示每个已连接的介质转换器磁带库的磁带库型号、修订版级别和容量。

• *showDevs.sh -w*

该选项还包括每个磁带库的 WWPN。

• *showDevs.sh -s*

该选项还包括每个磁带库的序列号。

## **测试客户机连接**

客户机应用程序使用 RPC(远程过程调用)协议通过 TCP/IP 与 ACSLS 通信。如果 某个客户机系统无法与 ACSLS 通信,则可以使用 *rpcinfo* 测试是否能够从该客户机 访问 ACSLS。

1. 在 ACSLS 服务器上,确认 ACSLS 正在运行。

*psacs*

2. 在 ACSLS 服务器上,确认 RPC 守护进程正在运行。

*ps -ef | grep rpc*

3. 在 ACSLS 服务器上,确认对 TCP 和 IDP 注册了程序编号 300031。

*rpcinfo | grep 300031*

此程序编号确认 ACSLS 正在运行,并且 ACSLS 已在 RPC 中注册。

4. 在客户机或网络上的任何 UNIX 计算机上,使用 rpcinfo 与 ACSLS 服务器上的 程序编号 300031 交换包。

指定 ACSLS 服务器的 IP 地址以及程序编号。

*rpcinfo -t <ip address> 300031*

如果通信交换成功,rpcinfo 实用程序将显示以下消息:

*program 300031 version 1 ready and waiting*

*program 300031 version 2 ready and waiting*

这将确认 ACSLS 可供网络中的客户机连接使用。

### **通过桥接磁带机连接的光纤磁带库中的 CAP 已锁定**

当其他 ACSLS 实例接管磁带库时,光纤连接的磁带库(通过桥接磁带机连接)中的 CAP 可能会变为锁定状态。有关此问题的详细信息以及解决方案,请参见 SL150 附 录中的"CAP (中转槽) 在弹出期间未打开 "。

## **为 Oracle 支持搜集诊断信息**

在服务呼叫过程中,Oracle 支持可能会要求您发送整组诊断日志和其他诊断信息以便 进行分析。使用一个命令即可收集所有这些数据:

*get\_diags*

当该实用程序已收集了所有信息时,它将提示您通过电子邮件发送数据或者使其可用 于手动传输。

如果您选择直接从 ACSLS 计算机通过电子邮件发送数据,请确保在您的 ACSLS 计 算机与 Internet 之间可以进行电子邮件通信。您的企业可能设置了防火墙来阻止直接 从目标计算机发送电子邮件。在这种情况下,您可以在企业内部通过电子邮件将信息 发送给您自己,然后再将诊断数据转发给 Oracle 技术支持。

此外,您还可以选择手动传输这些信息。*get\_diags* 实用程序会告诉您到何处查找 在等待传输的 tar 数据包。通常,诊断数据的暂存区域是 */export/backup/diag/ acsss。*

## **ACSLS 和安全增强的 Linux (SELinux)**

SELinux 在 Oracle Linux 中默认为启用。SELinux 超越了标准的 Unix 级别的访问控 制,它根据用户角色和直接上下文域实施对系统资源的访问。启用 SELinux 实施方案 后,将禁止 ACSLS 访问自己的 PostgreSQL 数据库,如果没有为此类访问建立角色 和上下文的特殊策略的话。

#### **卸载 ACSLS 的 SELinux 策略模块**

安装 ACSLS 时,内核中会装入三个 SELinux 策略模块:*allowPostgr*、*acsdb* 和 *acsdb1*。SELinux 实施方案有效时,这些模块提供 ACSLS 访问自身数据库和其他 系统资源所需的定义和实施方案例外情况。安装这些模块后,您应该能够运行常规 ACSLS 操作,包括数据库操作(例如 *bdb.acsss*、*rdb.acsss*、*db\_export.sh* 和 *db\_import.sh*),而无需禁用 SELinux 实施方案。

为了加快软件升级速度,在卸载 ACSLS 软件包时,不会自动移除由 ACSLS 装入的 SELinux 策略模块。要手动移除这些模块,可获得 ACSLS 模块的列表:

*# semodule -l | grep acsdb*

- *# semodule -l | grep allowPostgr*
- 对于每个模块,以以下方式移除模块:

*# semodule -r <module name>*

#### **管理 SELinux 实施方案**

安装了 ACSLS 之后,如果您遇到了与访问相关的问题,即系统响应"权限被拒绝",而 传统文件权限设置是有效的,那么拒绝访问的根源可能在于 SELinux。

要确认是否启用了 SELinux 实施方案,可运行以下命令:*sestatus*

# sestatus SELinux status: enabled<br>Current mode: enforcing Current mode:

您可以使用以下命令临时禁用 SELinux 实施方案:*setenforce*:

# setenforce Permissive

如果 SELinux 实施方案处于允许模式,您可以立即查看对失败资源的访问是否可以恢 复。如果必要资源在允许模式下对授权用户可用,但在强制模式下不可用,这表明需 要更新的 SELinux 策略。

永久禁用 SELinux 安全性 (在引导时):

- 1. 编辑文件:*/etc/selinux/config*
- 2. 将 *SELINUX=enforcing* 更改为 *SELINUX=permissive*

要重新启用 SELinux 实施方案,*root* 需要具有 *sysadm\_r* 角色。

- # newrole -r sysadm\_r
- # setenforce enforcing

确认 SELinux 是导致明显限制的原因后,可以查看 SELinux 审计日志,了解禁止访问 所需资源的实际规则。

# vi /var/log/audit/audit.log

*audit.log* 提供每次访问 SE 实施方案的尝试成功或失败的摘要。您应查看失败的事 件。对于 ACSLS,特别要查看与用户 *acsss* 和 *acsdb* 相关的事件。

您可以查看与任何给定的文件或目录相关的 SELinux 上下文属性:

# ls -Z <file name>

可以使用以下命令查看给定进程的上下文属性或当前 shell 的上下文属性:*secon*。可 使用命令 *chcon* 更改文件或目录的上下文属性。有关这些操作可参阅手册页。

可以针对 audit.log 中失败的操作创建一个策略模块。

```
# cd /var/log/audit
```
# audit2allow -a -M <ModuleName>

这将评估由 SELinux 记录的失败事件,并创建策略模块文件 *<ModuleName>.pp*。现 在可将该文件装入 Linux 内核中,以允许执行被阻止的操作。

# semodule -i <*ModuleName*>.pp

由于 *audit2allow* 创建的策略将启用 audit.log 中确定的所有限制,因此最好确保 audit.log 仅包含您特别要允许的操作。您可以保存原始的 audit.log 并创建一个新文 件。

# mv audit.log audit1.log

# touch audit.log

继续执行在创建策略模块之前要捕获的操作。

有关 SELinux 的更多信息,请参阅手册页:

# man selinux

## **验证 GUI 是否正常运行**

*checkGui.sh* 实用程序将检查常见因素以评估 GUI 是否正常运行。如果 GUI 未运 行,此实用程序可能会引导用户找出问题可能的原因。

此实用程序将检查以下各项:

- 是否在系统中启用了 weblogic?
- 是否有虚拟或过时进程禁止了 weblogic 操作?
- SlimGUI 应用程序是否部署成功?
- weblogic 和 GUI 是否能够响应发送到本地主机的 http 请求?
- weblogic 是否能够响应发送到主机的 Internet 地址的 http 请求?
- 是否在服务器上启用了防火墙服务?如果启用了,是否有策略接受到 weblogic 端口 7001 和 7002 的传入请求?

在 Linux 系统中,您可能会发现默认启用了名为 *iptables* 的防火墙。您可以完全禁 用 *iptables*,也可以添加策略以接受到端口 7001 和 7002 的传入通信。

1. 要启用这些端口(作为 *root*),可编辑文件 */etc/sysconfig/iptables*。添加 以下两行:

-A INPUT -p tco --dport 7001 -j ACCEPT -A INPUT -p tco --dport 7002 -j ACCEPT

确保不会将这些规则插入到将在检查传入包之前匹配这些包的另一规则之后。例 如,不要将其附加到 *REJECTall* 的规则之后的 iptables 链的末尾。

如果您要使用 *iptables* 命令添加这些规则:

- 列出 (*iptables -L*) 或输出 (*iptables -S*) 表。
- 添加规则。

只是将规则附加 (*iptables –A*) 到链末尾并不能产生您需要的结果,因为前面的 规则可能会阻止新规则匹配任何输入。

可按照 *rulenum* 插入 (*iptables -I)* 规则。

• 在更改后列出 (*iptables -L*) 或输出 (*iptables -S*) 表,并确保现有规则不会阻 止检查端口 7001 和 7002 的新规则。

这可以确保新规则可以匹配传入的包。

*checkGui.sh* 实用程序将检查是否存在规则以接受端口 7001 和 7002 上的输 入。它不验证这些规则是否在正确的 iptables 链中,也不会实际处理新规则。换 句话说,*checkGui.sh* 不验证以前的规则是否会阻止检查新规则。

2. 重新启动 *iptables*:

service iptables restart

Solaris 中类似的服务是 *ipfilter*,默认情况下通常不会启用它。

## **GUI 故障排除提示**

下表讨论一些 GUI 故障排除提示。

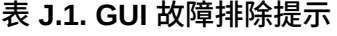

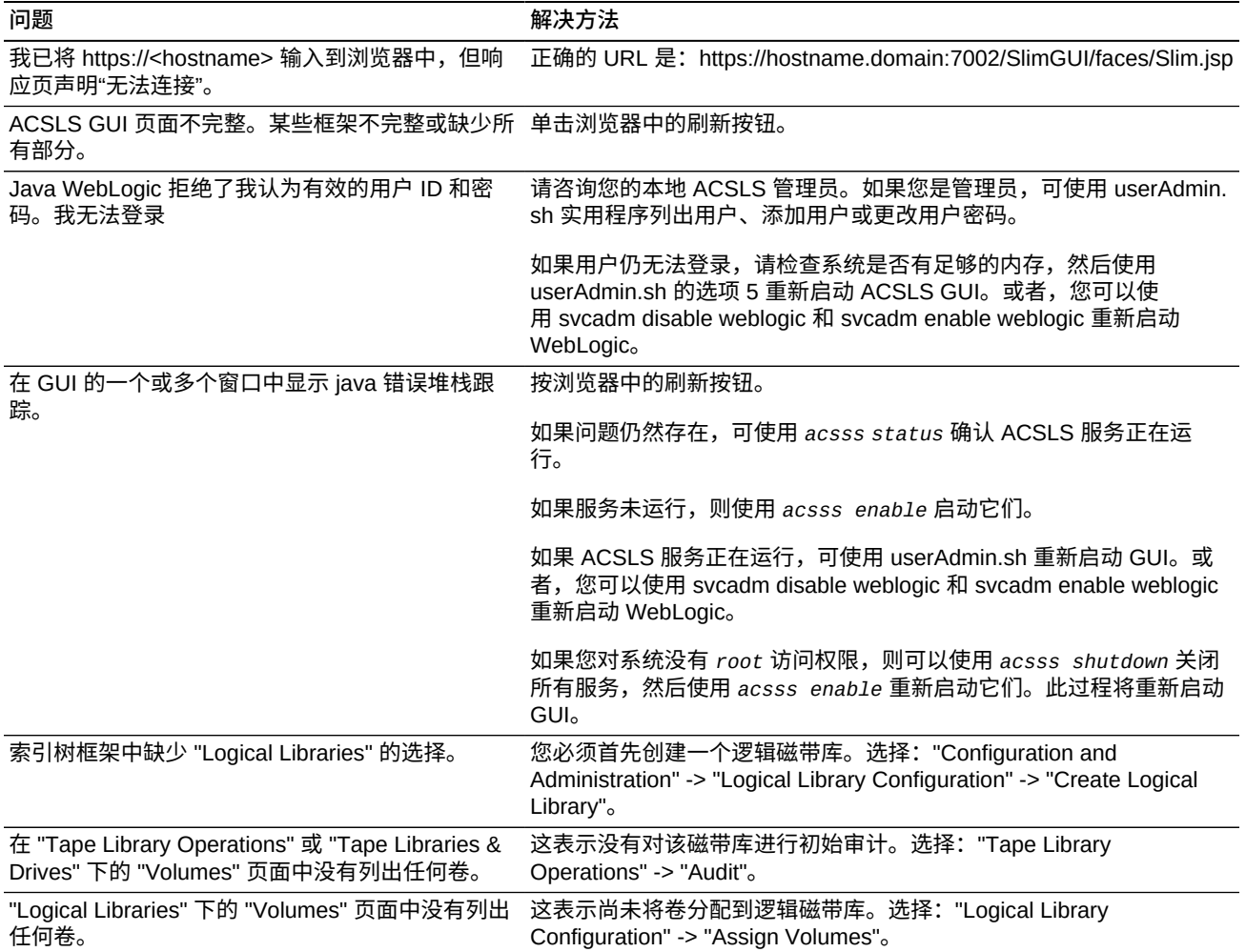

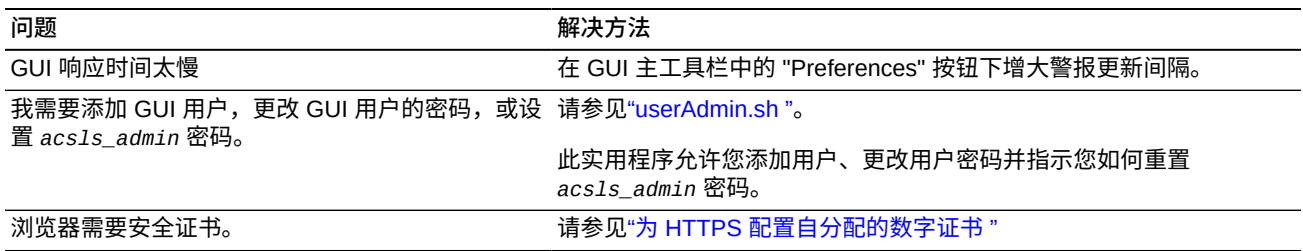

# **附录 K**

## **附录 K. 安装 ACSLS 客户机应用程序的问题**

此附录总结了安装与 ACSLS 通信的客户机应用程序的已知问题以及成功的解决方 法。

## **在 Solaris 11 上安装 ACSAPI 客户机**

Solaris 11 不包括客户机应用程序使用 RPC 与 ACSLS 服务器通信所需的所有软件 包。

问题:

在此示例中,客户机检测不到 ACSLS 磁带库。

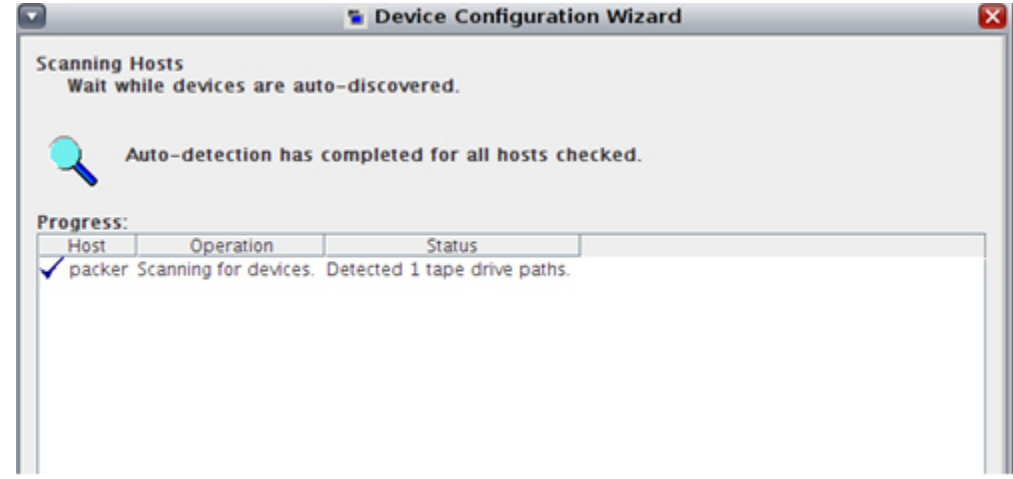

解决方法:

1. 修改 /etc/hosts 文件,重新引导 ACSAPI 客户机服务器。

Solaris 11 上的默认设置:(只有一个回送 IP 地址)

::1 <client\_hostname> localhost 127.0.0.1 <client\_hostname> localhost loghost

更新 Solaris 11 上的 */etc/hosts* 文件:(包括 ACSAPI 客户机的实际 IP 地址)

::1 localhost

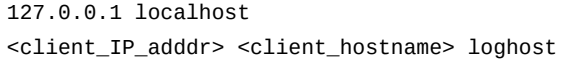

- 2. 使用软件包管理器安装与 ACSLS 通信所需的兼容性/ucb 软件包。
	- a. 单击 "Package Manager"(软件包管理器)图标。

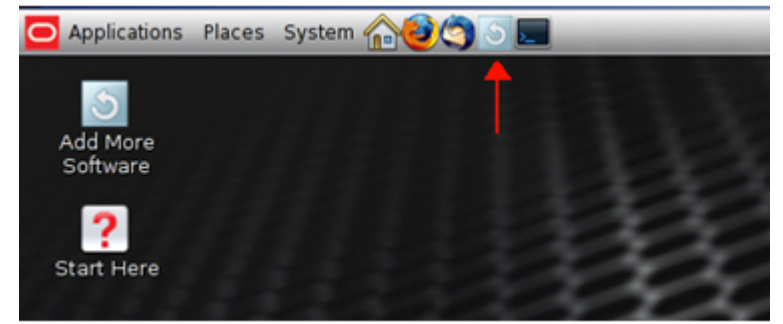

b. 搜索 "ucb"。

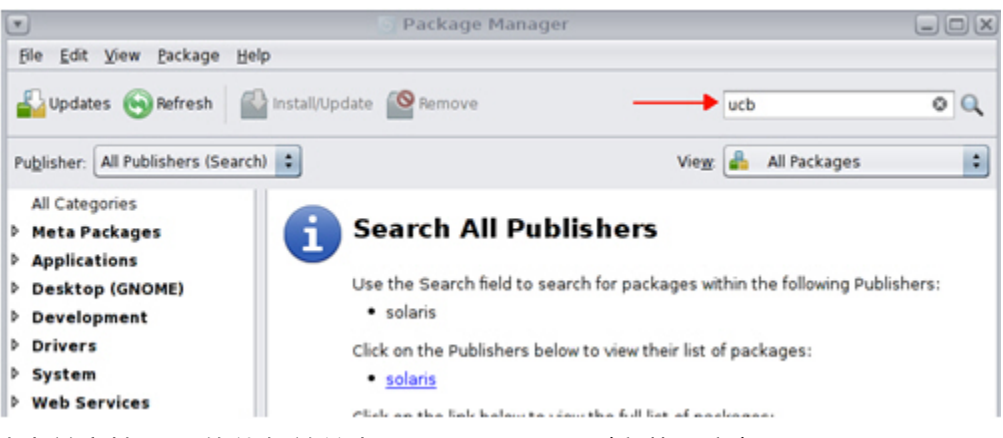

c. 选中兼容性/ucb 软件包并单击 "Install/Update"(安装/更新)。

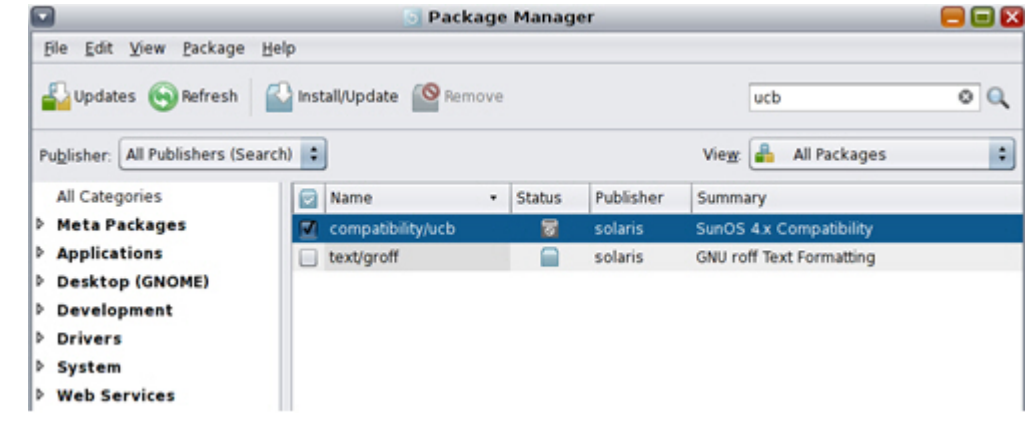

d. 确保安装了最新版本。

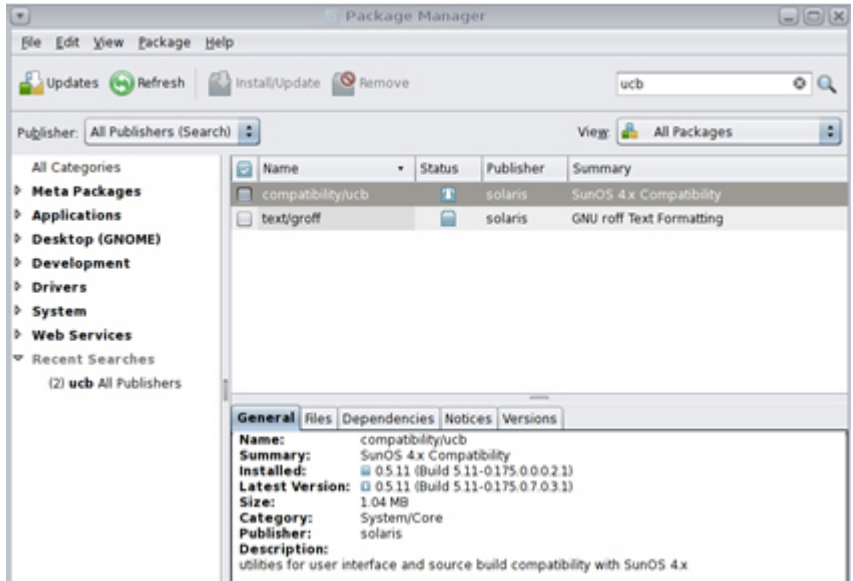

e. 如果有可用的更新版本,可再次运行 "Install/Update"(安装/更新)。

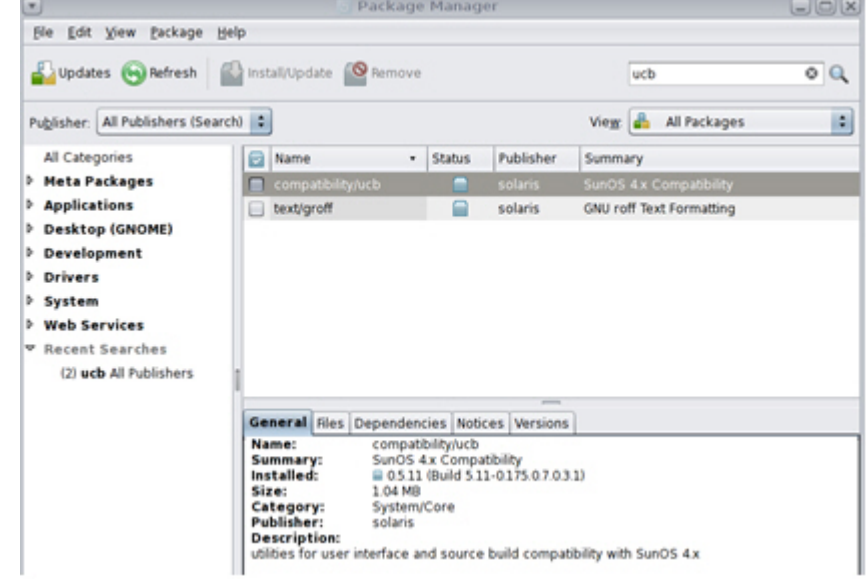

3. 重新配置客户机。

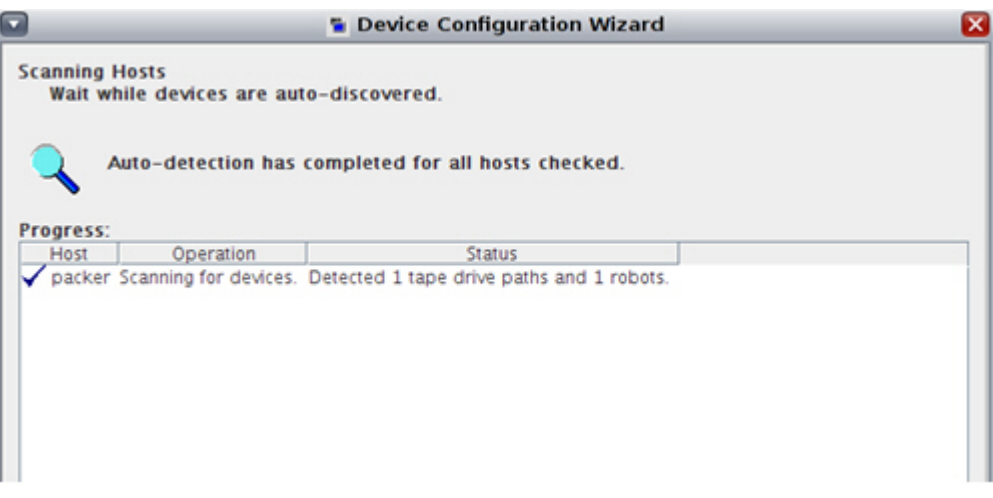

# **附录 L**

## **附录 L. 磁带库性能**

本章讨论如何在磁带库存储模块 (LSM) 之间进行直通活动期间实现磁带库的最佳性 能。ACSLS 力图以多种方式最大程度地减少直通活动。可以使用以下 ACSLS 工具增 强性能,以最大程度地减少直通活动。它们包括:

- 发送足够多的并发挂载和卸载请求
- 连接到多个 SL8500
- 最大程度地减少 LSM 之间的直通活动
- 在卸载期间浮动磁带
- 将磁带装入磁带库
- 从磁带库弹出磁带
- 在磁带库中保留空存储单元
- 借助 ACSAPI 请求和 ACSLS 命令最大程度地减少直通活动
- 使用这些 ACSAPI 请求和 ACSLS 命令

## **发送足够多的并发挂载和卸载请求**

某些客户机应用程序设计用于简单的 SCSI 介质转换器磁带库,这些磁带库一次只能 处理一个请求。但是,ACSLS 和 SL8500 及 SL3000 磁带库设计为可同时处理许多请 求。每个磁带库在请求队列中可以至少有 40-50 个并发请求,ACSLS 队列基本上是 无限的。

客户机可向 ACSLS 发送上百个并发挂载和卸载请求。为了最大程度地发挥磁带库的 性能,客户机应向 ACSLS 发送足够多的请求,使磁带库中的所有机械手等保持忙碌 状态。

如果客户机只能向 ACSLS 发送数量有限的并发请求,则可以将多个客户机连接到 ACSLS。例如,如果某个特定客户机应用程序只能向 ACSLS 一次发送一个挂载或卸 载请求,通过将每个 SL8500 的 12-16 个客户机应用程序连接到 ACSLS,就可以向 ACSLS 发送足够多的并发挂载和卸载请求,使 SL8500 中的所有机械手保持忙碌状 态。

以下详细信息有助于理解需要多少个并发请求来使磁带库的机械手保持忙碌状态:

- 只有在磁带机已装入并就绪时,磁带库才会向 ACSLS 返回挂载响应。通过这种方 式,ACSLS 就会知道挂载是否成功。
- 在包含大约 3000 个存储单元的较小的 SL8500 中,机械手需要大约 10-15 秒将磁 带移到磁带机。
- 但是,LTO 磁带机需要大约 19 秒来装入磁带并准备就绪。

• 要使滑轨上哪怕一个机械手保持忙碌状态,该滑轨上至少需要三个重叠的挂载请 求。

这样,机械手就能在接收磁带的第一个磁带机正在装入并变为就绪状态时处理其他 的挂载。如果每个滑轨有两个机械手,可能需要每个滑轨至少有四个并发挂载或卸 载请求。

• 一个 SL8500 有四个滑轨,因此每个 SL8500 需要 12-16 个并发挂载和卸载请求, 以使 SL8500 中的所有机械手保持忙碌状态。

所有这些并发请求可以来自单个 ACSAPI 客户机,也可以来自 12-16 个不同的客户 机,每个客户机一次只发出一个请求,并等待响应,然后再发出下一个请求。

## **连接到多个 SL8500**

如果 ACSLS 服务器管理通过直通端口连接的一个 SL8500 磁带库串,则连接到该磁 带库串中的每个 SL8500。这样可让 ACSLS 将请求路由到回复状态或启动磁带移动的 磁带库,从而优化磁带库性能。

有关连接到一个 SL8500 磁带库串中多个 SL8500 的详细信息,请参阅["多 TCP/IP 支](#page-367-0) [持 "。](#page-367-0)

## **最大程度地减少 LSM 之间的直通活动**

要提高磁带库性能,重要的是将从一个磁带库到另一个磁带库的直通活动减至最少。 如果磁带和磁带机位于相连的磁带库中,通常希望在磁带机和磁带都处于相同的 LSM(磁带库中的滑轨)中时进行磁带挂载。需要较少直通的挂载会使性能提高。

[图 L.1 "最大程度地减少 LSM 之间的直通活动 "](#page-461-0) 显示当磁带和磁带机位于不同的 LSM 中时可能需要的直通。

<span id="page-461-0"></span>**图 L.1. 最大程度地减少 LSM 之间的直通活动**

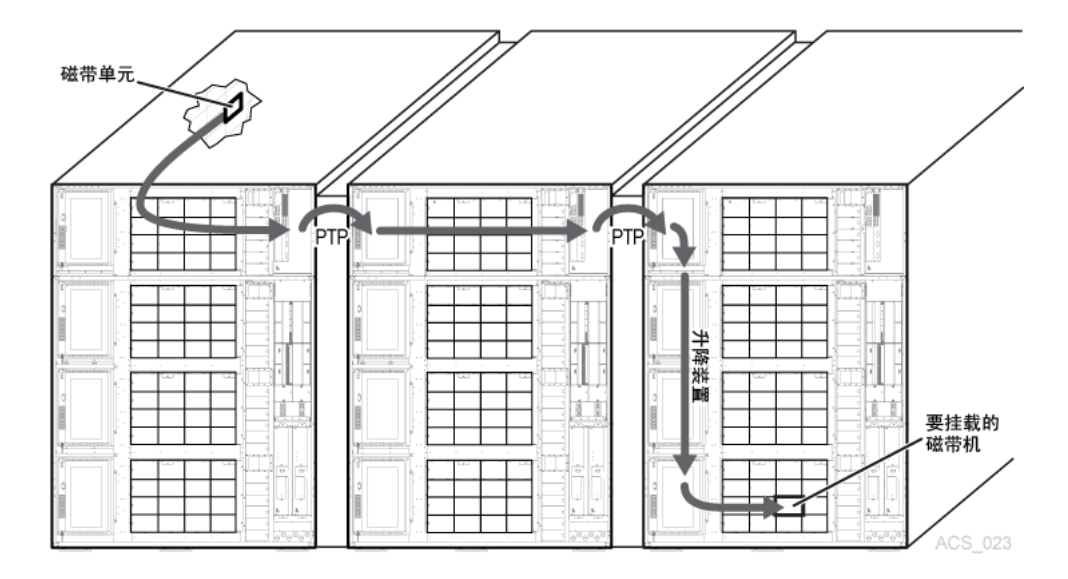

有关更多信息,请参阅["最大程度地减少升降装置和 PTP 活动 "、](#page-381-0)["将磁带机配置为支](#page-381-1) [持您的工作负荷 "和](#page-381-1)["管理磁带位置 "](#page-382-0)。

## **在卸载期间浮动磁带**

卸载磁带时,ACSLS 尝试避免在 LSM 之间进行直通活动,方法是只要磁带的旧起始 单元与磁带机处于不同的 LSM 中时,就分配一个新的起始单元。这是 ACSLS 的默认 行为。要禁用此功能,可对 LSM 使用"扩展存储"功能。要卸载的磁带将"浮动"到新起 始单元,以避免在 LSM 之间移动。

## **在 LSM 中保留空存储单元**

如果所有存储单元都已满,ACSLS 就无法在卸载时将磁带"浮动"到 LSM。同样,将磁 带装入满的 LSM 时,必须将该磁带直通到具有空单元的 LSM。

为了优化性能,可标识不需要保留在磁带库中的磁带,以简化访问过程,并从磁带 库*弹出*这些磁带。您也可能要将磁带从满的 LSM 移到具有足够空单元的其他 LSM, 使所有 LSM 都有足够的空存储单元。请参见["从活动 LSM 移动最近最少访问的磁带](#page-144-0) ["。](#page-144-0)

**注:**

应在磁带库不忙于处理挂载请求时管理磁带库中的磁带。

## **挂载和卸载超时**

需要协调 ACSLS 和客户机应用程序之间的挂载和卸载超时。客户机的超时需要足够 长,以便让需要在 SL8500 滑轨和磁带库之间进行直通的挂载和卸载完成。这些超时 也需要足够长,以便多个并发请求能够完成,特别是在请求等待直通端口时。

ACSLS 还会在磁带库或磁带机临时停机时自动将请求排队,并在磁带库或磁带机可用 时进行重试。这可以防止在冗余电子设备切换期间、磁带库或磁带机重新引导或磁带 库检修门打开时请求失败。

挂载和卸载排队的默认时间 (*MOUNT\_RETRY\_TIME\_LIMIT*) 是 20 分钟。客户可将该时 间设置为 5 到 80 分钟内的任何时间。ACSLS 还每 *MOUNT\_RETRY\_DELAY* 检查一次以 确认磁带库是否能够处理排队的请求。这两个变量都是动态变量,这意味着它们可在 ACSLS 运行时更改,并且更改将立即生效。

调整 ACSAPI 客户机的超时,以允许较大复合磁带库中的请求完成。还要协调 *MOUNT \_RETRY\_TIME\_LIMIT* 和 ACSAPI 客户机的挂载和卸载超时。

## **将磁带装入磁带库**

将磁带装入磁带库时,将为每个磁带分配在距离 CAP 最近的 LSM 中的一个起始单 元。如果具有 CAP 的 LSM 有空单元,则在此 LSM 中分配起始单元。如果具有 CAP 的 LSM 已满,则在最近的、具有空单元的 LSM 中分配起始单元。

为了优化性能,可将磁带*装入*具有与磁带兼容的磁带机的 LSM。例如,可将 9940 磁 带装入具有 T9940B 磁带机的 LSM,而不是仅具有 T9840B 磁带机的 LSM。否则,必 须将 9940 磁带直通到具有 T9940B 磁带机的 LSM。

### **从磁带库弹出磁带**

从磁带库弹出磁带时,必须将磁带移到指定的 CAP。

要优化性能,请将磁带*弹出*到该磁带所在的 LSM 中的 CAP。如果磁带位于多个 LSM 中,可选择接近大多数磁带的 CAP。

## **使用 ACSAPI 请求和 ACSLS 命令最大程度地减少直通活动**

这些 ACSAPI 请求和 ACSLS *cmd\_proc* 命令有助于避免在 LSM 之间进行不必要的直 通活动。

以下命令适用于从客户机发送到 ACSLS 的 ACSAPI 请求,以及使用 *cmd\_proc* 输入 的 ACSLS 命令。术语"请求"可用于 ACSAPI 请求和 *cmd\_proc* 命令。

#### **挂载特定磁带**

此项适用于挂载所选的数据磁带或特定暂存(空)磁带。请使用以下命令:

- query mount
- mount

#### **query mount**

- 对于指定的磁带 (vo1\_id),将返回与磁带的介质类型兼容的磁带机列表,按与磁带 的接近度排序。(首先列出最近的 LSM 中的兼容磁带机,以此类推。)
- 在 ACSLS 7.3 和更高发行版中,与磁带相距相同的直通距离的磁带机将按最近最少 使用的顺序排列。

**示例:**磁带的 LSM 中自从磁带卸载以来时间最长的兼容磁带机将列在第一位;时间 次长的磁带机列在第二位,以此类推。

**命令:** *query mount* vol\_id

#### **mount**

挂载特定磁带,选择列表中尽可能接近顶部的可用(未使用)的磁带机。

#### **挂载由 ACSLS 选定的暂存磁带**

下节讨论挂载由 ACSLS 选定的暂存磁带。

## **query mount scratch(也写作 query mount \*)**

对于指定的暂存池,将返回与指定暂存池中磁带的介质类型兼容的所有磁带机列表。 可指定特定介质类型,以将磁带机限制为仅限与指定的介质类型兼容的磁带机。

将对返回的磁带机列表排序,使最接近密度最高的暂存池的磁带机列在首位。

命令:

- *ACSAPI*
- *cmd\_proc*
- *query mount scratch*

```
query mount * pool_id [media media_type]
```
可指定特定介质类型或 *ALL\_MEDIA\_TYPE*(*cmd\_proc* 命令中的 *media \**)。*ANY \_MEDIA\_TYPE* **不**受支持。

**注:**

如果指定 *ALL\_MEDIA\_TYPE*,将选择具有与磁带机兼容的介质的磁带来确定密度最高的暂存池。

## **mount scratch(也写作 query mount \*)**

对于指定磁带机,选择暂存(空)磁带并挂载它。或者,从指定暂存池选择磁带和/或 选择具有指定介质类型的磁带。ACSLS 将选择距离磁带机最近的 LSM 中兼容的暂存 磁带。为了轮转使用所有磁带,将选择所选 LSM 中具有最早访问日期的兼容磁带。

命令:

• *ACSAPI*

*cmd\_proc*

*mount scratch*

*mount \** drive\_id *[*pool\_id*] [media* media\_type*]*

- 对于 ACSAPI 请求,必须指定 drive\_id、pool\_id 和 *media\_type*。(可为 media\_type 指定介质类型、*ALL\_MEDIA\_TYPE* 或 *ANY\_MEDIA\_TYPE*。)
- 使用 *cmd\_proc* mount *\** 命令时,如果未指定 pool\_id,则默认为公共池(池  $(0)$

可以确定特定的介质类型。如果指定 *media \**,则选择 *ANY\_MEDIA\_TYPE*。如果未 指定介质,则选择 *ALL\_MEDIA\_TYPE*。

将处理 ANY\_MEDIA\_TYPE 和 ALL\_MEDIA\_TYPE 的特殊 media\_type 值,如下所示:

• 如果指定 *ALL\_MEDIA\_TYPE*,则选择具有与磁带机兼容的介质类型的磁带。(这是 基于 *media\_compatibility* 文件选择的。)

• 如果指定 *ANY\_MEDIA\_TYPE*,*scratch\_preferences* 文件将确定要挂载到磁带机的 首选介质列表。

## **使用这些 ACSAPI 请求和 ACSLS 命令**

本节介绍如何使用 ACSAPI 请求和命令来提高磁带库性能。

在下面的讨论中,术语"*请求*"既用于 ACSAPI 请求,又用于 *cmd\_proc* 命令。

挂载特定磁带(其中 vol id 为已知)时:

- 在处理 *mount* 请求之前处理 *query mount* 请求。
- 选择第一个"*可用的*"磁带机,并在 *mount* 请求中指定该磁带机。

将暂存磁带挂载到特定磁带机时,有两个选项:

• 选择距离特定磁带机最近的暂存磁带:

使用 *mount scratch* 请求指定磁带机及暂存池(可选)。

对于 *ACSAPI* 请求,指定以下选项之一:

- *ALL\_MEDIA\_TYPE*(已选择兼容的介质)
- *ANY\_MEDIA\_TYPE*(使用暂存首选项列表)。

对于 *cmd\_proc* 命令,选择以下选项之一:

- 不指定介质类型(已选择兼容的介质)
- 指定 *media \**(使用*暂存首选项列表*)。
- 从磁带机列表中选择特定磁带机,然后选择最近的暂存磁带:

选择磁带机,然后选择*暂存磁带:*这可以确保磁带机接近暂存磁带。

- 输入 *query mount scratch* 请求,以确定距离所需的暂存池中大多数暂存介质 最近的可用磁带机。
- 输入 *mount scratch* 请求,以将暂存磁带挂载到选定的磁带机。或者,指定暂存 池。

对于 *ACSAPI* 请求,指定以下选项之一:

- *ALL\_MEDIA\_TYPE*(将选择兼容的介质),或
- *ANY\_MEDIA\_TYPE*(以使用暂存首选项列表)。

对于 *cmd\_proc* 命令:

- 。不指定介质类型(将选择兼容的介质),或
- 指定 *media \**(以使用暂存首选项列表)。

**附录 M** 

## **附录 M. 防火墙安全选项**

防火墙安全选项允许 ACSLS 在防火墙后运行,同时客户机软件可以跨该防火墙发出 请求。

针对 ACSLS 客户机也提供了防火墙安全,允许它们在其各自的防火墙后运行。这是 由 Oracle 为其独立软件供应商 (Independent Software Vendor, ISV) 合作伙伴提供 的。请联系您的客户机软件组件的 ISV 来查明每个具体客户机的最新状态。

## **在防火墙后运行 ACSLS**

防火墙安全解决方案提供了以下优势:

- 允许 ACSLS 在防火墙后运行(也就是说,ACSLS 在防火墙的安全端,客户机在另 一端)。
- 允许 ACSLS 客户机在其自己的防火墙后运行(也就是说,客户机在安全 端,ACSLS 在防火墙的另一端)。

**注:**

ISV 必须在其客户端软件组件中实施所提供的更改。

- 保留了与当前 ACSLS 客户机实施的兼容性,允许这些客户机继续在防火墙解决方 案中与 ACSLS 一起运行。
- 保留了当前的 ACSAPI/客户机功能和性能。这包括非防火墙环境中可用的所有功 能。

完整的解决方案将兼备上面的前两个功能。这使得 ACSLS 和 ACSLS 客户机可以各 自在自己的防火墙后运行(也就是说,在 ACSLS 与客户机之间有两个防火墙),并 且仍具有与在无防火墙环境中相同的通信性能。

## **解决的安全区域**

ACSLS 已解决了以下安全问题:

#### **RPC**

对于尝试在防火墙环境内运行的很多场所,ACSLS 中使用的 RPC 是一个安全问题。 保留与当前已安装客户机群体的兼容性妨碍了从 ACSLS 中完全删除 RPC 的能力。

ACSLS 防火墙安全功能解决了 RPC 中固有的安全问题, 这包括:

- 需要允许外部(不可信)各方通过不受限范围内的端口 (1024-65535) 启动与可信主 机的连接。
- 通过在已知端口 111 上运行的 portmap(或 *rpcbind*)守护进程公开平台上可用服 务的映射。

#### **安全性**

在防火墙解决方案中,基础安全来自限制从非安全端到可信(安全)端的访问。在任 何情况下,为了执行通信并允许数据交换,都必须允许某些有限且受控的访问。目标 是允许数据交换在经过明确定义且受限的入口点集合内进行,使得您可以控制这些访 问点及其对应的通信。此解决方案满足此目标。

**注:**

如果具有基于 IPv4 的边缘防火墙,该防火墙应配置为删除所有出站 IPv4 协议 41 数据包和 UDP 端口 3544 数据包,以防止 Internet 主机使用任何 IPv6-over-IPv4 隧道通信访问内部主机。

#### **通信组件**

ACSLS/客户机通信依赖两个网络接口组件来处理客户机平台与 ACSLS 平台之间的网 络通信。充当 ACSLS 的客户机或代理服务器的软件实施这两个组件中的一个,以便 与 ACSLS 平台和现有客户机兼容。位于客户机平台上的组件称为 SSI,位于 ACSLS 平台上的组件称为 CSI。虽然可以在一端(例如 ACSLS 平台)实施所有更改,但是 为了保持客户机兼容性并提供所有防火墙安全功能,有必要对每端进行相应的更改 以获得优势。好处是每端可以在其自己的一端独立地实施功能并实现防火墙安全优势 (例如,对 ACSLS 的更改允许 ACSLS 平台在安全的防火墙后运行)。

## **防火墙安全选项的优势**

本部分介绍了防火墙安全选项的优势。

### **ACSLS 服务器端**

使用仅针对服务器端组件的更改时(如此防火墙安全解决方案中所提供),优势包 括:

- 将 ACSLS 通信的传入连接限制到用于所有已注册的程序编号(ACSLS CSI 有两个 已注册的程序编号,它们将由单个端口为其提供服务)的单个 TCP 端口。
- 允许用户指定该端口的标识,并以对应的方式配置其防火墙。
- 允许用户关闭到 UDP 端口的 ACSLS 通信。
- 允许用户禁用 ACSLS 服务器到**客户端**端口映射器\*(*UDP/TCP port 111*)的通 信。端口映射器还必须保持在客户机平台上运行才能保留与客户端代码的兼容性。 不过,它不会用于由服务器启动的网络通信,因此,可以对客户机的防火墙进行配 置以禁止对它的访问。
- 对于用来保持当前性能的服务器端接口,从 ACSLS 服务器端到客户机的传出连接 不受限制。这遵循了安全团体广泛接受的做法。
#### **ACSLS 服务器端口限制**

此防火墙解决方案限制了外部各方可以用来启动网络通信的传入端口的数目。端口被 限制为一个或三个:单个由客户指定的用于 ACSLS 传入请求的端口,外加可能的两 个端口映射器端口(TCP 和 UDP 端口 111)。

**注:**

要禁止客户机访问 **ACSLS 服务器**端口映射器以及禁止访问 UDP 和 TCP 端口 111,必须对**客户 机**软件组件进行更改。请参见下文的客户端论述。

上述解决方案的服务器端是完全在 ACSLS 内实施的。

#### **客户端 (CSC)**

对 CSC 所做的更改将在客户端平台上施加与上述限制完全相同的限制。这为 CSC 提 供了相同的能力来位于其自己的安全防火墙后。此解决方案提供了以下优势:

- 对于每个已注册程序编号,将到 CSC 的通信(响应)的传入连接限制到单个 TCP 端口。ACSLS SSI 有一个已注册的程序编号。
- 最终用户可以通过类似的方式指定 TCP 端口的标识并配置其防火墙。
- 关闭到 UDP 端口的客户端通信。
- 禁用客户机到 ACSLS 服务器端口映射器(UDP/TCP 端口 111)的仟何通信。端 口映射器还必须保持在 ACSLS 平台上运行才能保留与 ACSLS 代码的兼容性。不 过,客户机网络通信不是通过端口映射器启动的。因此,可以对 ACSLS 服务器防 火墙进行配置以禁用对它的访问。
- 对于用来保持当前性能的客户端接口,从客户端到 ACSLS 服务器的传出连接不受 限制。

#### **客户机端口限制**

此解决方案限制了外部各方可以用来启动网络通信的传入端口的数目。端口被限制为 一个或三个:单个由客户指定的用于传入响应的端口,以及可能的两个端口映射器端  $\Box$  (TCP 和 UDP 端口 111)。

**注:**

要禁用 ACSLS 服务器对**客户机的**端口映射器的访问(并因此禁用对 UDP 和 TCP 端口 111 的访 问),必须对 **ACSLS 服务器**软件组件进行更改(请参见上文的 ACSLS 服务器端论述)。

此解决方案有一个两步实施:

- Oracle StorageTek 已对 CSC 开发者工具包 2.3(或更高版本)源代码进行了必要 的代码更改。
- 希望为其客户机平台提供此安全性的 ACSLS 客户机必须将这些更改集成到其客户 端 SSI 代码中,重新生成产品,并再次向 ACSLS 认证其客户机系统组件 (Client System Component, CSC)。

### **优点**

解决方案的客户端和服务器端是独立的。因此,如果两端中只有一端相对于另一端位 于防火墙后,则仅需要在该端实施软件更改。此外,仅更改一端可以保持与已存在的 所有当前客户机和服务器实施的兼容性以及与使用 CSI/SSI 接口的其他软件组件的兼 容性。

**注:**

这包括与当前 Oracle StorageTek 产品的兼容性。

此解决方案不影响客户机/服务器通信的当前性能。

## **打开防火墙安全功能并设置变量**

要在防火墙后运行 ACSLS 服务器并且在防火墙后运行 ACSLS 客户机(可选),则 在 ACSLS 服务器和客户机系统位于防火墙后时在这两者上设置变量。这些变量允许 您将传入通信限制到单个端口,还允许您禁用端口映射器。

#### **ACSLS 变量**

*CSI\_TCP\_RPCSERVICE*—允许 CSI 支持使用 TCP 协议的 RPC。

- **功能:**允许 CSI 作为 TCP RPC 服务器运行。如果有任何客户机希望通过 TCP 与 ACSLS 进行通信,请将此选项设置为 TRUE。
- **有效选项:**TRUE 或 FALSE(TRUE 是默认值。)
	- TRUE 允许客户机通过 TCP 访问 CSI。
	- FALSE 禁止客户机通过 TCP 访问 CSI。
- **其他详细信息:**必须重新启动 ACSLS 产品才能使此选项生效。

*CSI\_UDP\_RPCSERVICE*—允许 CSI 支持使用 UDP 协议的 RPC。

- **功能:**选择此选项将允许 CSI 作为 UDP RPC 服务器运行。如果有任何客户机希望 通过 UDP 与 ACSLS 进行通信,请将此选项设置为 TRUE。
- **有效选项:**TRUE 或 FALSE(建议选择 FALSE。)
	- TRUE 允许客户机通过 UDP 访问 CSI。
	- FALSE 禁止客户机通过 UDP 访问 CSI。
- **其他详细信息:**必须重新启动 ACSLS 产品才能使此选项生效。防火墙安全 CSI 仅 支持 TCP 通信。除非您有旧版客户机应用程序位于 ACSLS 服务器的防火墙内,否 则请将 *CSI\_UDP\_RPCSERVICE* 设置为 FALSE。

*CSI\_USE\_PORTMAPPER*—启用端口映射器。

• **功能:**选择此选项将导致 CSI 在无法向客户机发送响应时查询端口映射器。如果您 不希望允许访问客户机上的端口映射器,请将此选项设置为 NEVER。

- **有效选项:**ALWAYS、NEVER 或 IF\_DUAL\_LAN\_NOT\_ENABLED
	- ALWAYS 表示当 CSI 无法向客户机发送响应时始终应当询问端口映射器。
	- NEVER 表示当 CSI 无法向客户机发送响应时应当从不询问端口映射器。如果客 户机不支持端口映射器,应选择此选项。
	- *IF\_DUAL\_LAN\_NOT\_ENABLED* 指定仅当未启用双 LAN 支持时才应当询问端口映射 器。如果启用了双 LAN 支持,则会假定客户机不支持端口映射器。*IF\_DUAL\_LAN \_NOT\_ENABLED* 是默认值,可保持向后兼容性。
- **其他详细信息:**必须重新启动 ACSLS 产品才能使此选项生效。

*CSI\_FIREWALL\_SECURE*—允许在防火墙后使用 CSI(使用用户定义的入站端口)。

• **功能:**此选项允许 ACSLS 服务器在安全防火墙后运行。请指定 ACSLS 使用的入 站端口并将访问限制到单个端口。将防火墙配置为拒绝除了该端口之外所有端口上 的传入 ACSLS 通信。这可以确保仅公开该端口以供希望启动与 ACSLS 的通信的 那些外部客户机使用。

要限制端口访问,请完成以下步骤来针对指定的端口设置安全防火墙:

- 将此选项设置为 TRUE。
- 指定要供 CSI 使用的允许传入 ACSLS 请求的端口。(由 *CSI\_INET\_PORT* 指 定。)
- 对于某些不支持混合端口 RPC 的旧版客户机应用程序,可能需要在防火墙中打 开 UDP/TCP 端口 111 才能支持来自客户机的端口映射器查询请求。
- 防火墙安全 CSI 仅支持 TCP 通信。

除非您有旧版客户机应用程序位于 ACSLS 服务器的防火墙内,否则请将 *CSI \_UDP\_RPCSERVICE* 设置为 FALSE。

- 将 ACSLS 服务器位于其后面的防火墙配置为允许在前面指定的端口上启动和接 收通信。不要忘记在客户机应用程序上将固定端口设置为同一端口以最大程度地 减少打开的防火墙端口数。
- 重新启动 ACSLS。
- **有效选项:**TRUE 或 FALSE(默认值为 TRUE)
	- TRUE—限制对 ACSLS 服务器的访问,仅将单个端口用于来自客户机的传入请 求。
	- FALSE—不限制用于客户机对 ACSLS 服务器的请求的端口。
- **其他详细信息:**必须重新启动 ACSLS 产品才能使此选项生效。

*CSI\_INET\_PORT*—CSI 用来接收传入 ACSLS 请求的端口号。

- **功能:**此选项指定 CSI 用于来自客户机的传入 TCP 请求的端口。
- **有效选项:**介于 1024 和 65535 之间的数字,但 50003 除外。(默认值是 30031)
- **其他详细信息:**必须重新启动 ACSLS 产品才能使此选项生效。仅当通过 *CSI \_FIREWALL\_SECURE* 启用了防火墙安全 CSI 时,才使用此变量并将其设置为 TRUE。

## **显示和设置 ACSLS 变量**

可以使用 ACSLS *acsss\_config* 实用程序或 *dv\_config* 实用程序来显示和设置 ACSLS 静态和动态变量:

• *dv\_config –d*

显示所有 ACSLS 静态和动态变量及其设置。

• *dv\_config -p <variable\_name> -u*

提示您更改某个变量,并且如果是动态变量,还会提示您更新 ACSLS 全局共享内 存。在提示处输入 ? 可查看变量的完整说明。在显示完整说明后,会再次对您进行 提示。

#### **ACSAPI 客户机系统变量**

ACSLS 客户机系统必须附带 ACSLS CSC 工具包 2.3(或更高版本)才能在客户机系 统上启用防火墙安全操作。

需要为 ACSLS 客户机上的防火墙安全操作启用四个环境变量。必须将这些变量设置 为特定值。在启动 SSI 进程之前,必须设置这些变量中的每一个并将其导出到 SSI 的 环境变量。然后,它们将由 SSI 进行解释和使用,如下所述。

如果您的 CSC 使用某个脚本启动 SSI,建议从该脚本内设置并导出这些变量。另外, 客户机开发者可能已为最终客户提供了用于根据 CSC 及其运行环境对这些变量进行 相应配置的方法。

*CSI\_UDP\_RPCSERVICE*—决定是否为网络通信使用 UDP。

- **功能:**允许/禁止将 UDP 用作 SSI 网络通信的基础网络传输层。
- **有效选项:**TRUE 或 FALSE
- **其他详细信息:**对于防火墙安全 CSC,必须将此环境变量设置为 FALSE。防火墙 安全 ACSLS 应用程序数据包都是使用 TCP 网络传输发送的。

*CSI\_TCP\_RPCSERVICE*—决定是否为网络通信使用 TCP。

- **功能:**允许/禁止将 TCP 用作 SSI 网络通信的基础网络传输层。
- **有效选项:**TRUE 或 FALSE
- **其他详细信息:**对于防火墙安全 CSC,必须将此环境变量设置为 TRUE。防火墙安 全 ACSLS 应用程序数据包都是使用 TCP 网络传输发送的。

#### **CSC 工具包 2.3 中的新变量**

*SSI\_INET\_PORT*—用于传入响应的固定端口号。

• **功能:**指定 SSI 将为传入 ACSLS 响应使用的端口。

- **有效选项:**0 或 1024–65535,但 50001 和 50004 除外。
	- 0 指示允许动态分配端口这一以前的行为应保持有效。
	- 1024–65535 指示应将该数字用作 SSI 用于接受 ACSLS 响应的 TCP 端口。
	- 不要指定 50001 或 50004,因为它们由 *mini\_el* 和 SSI 使用。
- 其他详细信息:将此环境变量设置为某个非零值将导致 SSI 将此端口用于传入 ACSLS 响应。这意味着防火墙需要允许该端口上的传入请求,SSI 才能接收 ACSLS 响应。这是 ACSLS 用于启动与 CSC SSI 的连接的唯一端口。

**注:**

该值必须与在用于保护 CSC 平台的防火墙中配置的值匹配,以允许该端口上的连接的传入请 求。

*CSI\_HOSTPORT*—消除对 ACSLS 服务器上的端口映射器的查询。而是将请求发送到 ACSLS 服务器上的此端口。

- **功能:**指定 SSI 在 ACSLS 服务器上要将其 ACSLS 请求发送到的端口。ACSLS CSI 必须使用此端口(也就是说,将防火墙安全固定端口设置为与此相同的值)接 受来自 CSC 的入站 ACSLS 请求。
- **有效选项:**1024–65535(但 50003 除外)和 0(对于 CSI 用于入站数据包的端 口,此值必须与在 ACSLS 服务器上设置的值匹配)
	- 0 指示将继续使用查询 ACSLS 服务器上的端口映射器这一以前的行为。
	- 1024–65535 指示 CSI 用于传入请求的值。
	- 不要指定 50003,因为它由 acslm 使用。
- **其他详细信息:**设置此环境变量将消除 SSI 对 ACSLS 服务器的端口映射器的查 询。此变量的值指定 SSI 应将其传出 ACSLS 请求发送到的 ACSLS 服务器上的端 口号。这允许受防火墙保护的 ACSLS 服务器在其防火墙上禁止对端口映射器的访 问。端口映射器查询以前提供 SSI 应将其 ACSLS 请求定向到的端口号。

**注:**

此值必须与 CSI 用于接受传入请求并为其提供服务的端口值匹配。要使此端口可靠地保持固 定为某个可指定的值,必须向 ACSLS 应用防火墙安全功能。如果不匹配,在 CSC 与 ACSLS 之间将不会进行通信。

#### **在客户机上设置和显示环境变量**

在客户机上,用来设置环境变量的命令取决于您的 shell 和 OS。

• 在 UNIX 和 Linux 上,可以使用以下命令显示环境变量:

*echo \$<variable-name>*

• 使用 ksh 和 bash shell 时,可以使用以下命令设置环境变量:

*<environment\_variable> = <value>*

*export <environment\_variable>*

## **防火墙安全解决方案情景**

下面的示意图显示了当跨防火墙使用时 ACSLS 组件的运行、端口使用及其之间关系 的可能情景。需要根据刚才提供的文本(上文)对其进行理解。下面示意图中的 "SSI" 是在通信的客户端上运行的 ACSLS 的网络接口组件。CSI 是在 ACSLS 平台上运行的 ACSLS 的网络接口组件。

**注:**

需要 ACSLS CSC 开发者工具包 2.3(或更高版本)和新的环境变量来支持这些情景。

#### **仅 ACSLS 服务器端上的防火墙安全**

在此示例中,仅在 ACSLS 服务器端 (CSI) 实施了防火墙安全。**不**需要 CSC 工具包 2 .3(或更高版本)和新的环境变量来支持此情景。

#### **图 M.1. 仅 ACSLS 服务器端上的防火墙安全**

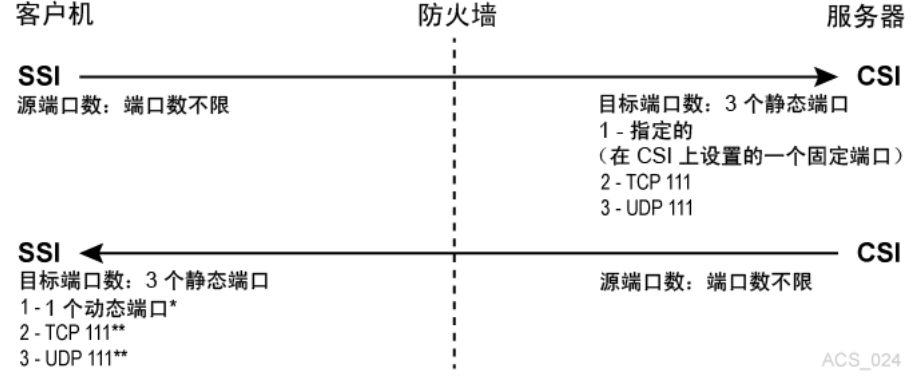

在此示例中,动态意味着端口是由 SSI 在启动时从范围 1024-65535 中选择的。端口 不是由用户指定的,在 SSI 的每次新执行中(也就是说,从 SSI 运行进程的一个实例 到下一个实例)通常也不是同一端口。

CSI *很少*查询 SSI 端的端口映射器 111 端口。只有当 SSI 在其请求数据包中提供 的返回端口号无法用于(也就是说,导致网络接口故障)将响应数据包发送回 SSI 时,CSI 才会访问该端口。在此情况下,作为一种重试机制,CSI 将从 SSI 端的端口 映射器查询要使用的端口,即在 SSI 的程序编号下的端口映射器中注册的端口。

要将 ACSLS 保护在防火墙后,需要进行以下设置:

- ACSLS: 在进行任何更改后都必须重新启动 ACSLS。
	- *CSI\_TCP\_RPCSERVICE* = TRUE
	- *CSI\_UDP\_RPCSERVICE* = FALSE

(不过,如果您具有任何使用 UDP 与 ACSLS 进行通信的客户机,必须将此项设 置为 TRUE)

◦ *CSI\_USE\_PORTMAPPER* = ALWAYS(这可以为 *IF\_DUAL\_LAN\_NOT\_ENABLED*)

- *CSI\_FIREWALL\_SECURE* = TRUE
- *CSI\_INET\_PORT* = <1024-65535(但 50003 除外)> 默认值为 30031
- 客户机 SSI 设置—允许客户机在防火墙后运行的环境变量。
	- *CSI\_TCP\_RPCSERVICE* = TRUE
	- *CSI\_UDP\_RPCSERVICE* = TRUE(可以为 FALSE)
	- $\circ$  *SSI\_INET\_PORT* = 0

这是 ACSLS CSC 开发者工具包 2.3 中的一个新环境变量,不是此情景所必需 的。

◦ *CSI\_H0STP0RT* = 0 或 <1024-65535(但 50003 除外)> 默认值为 30031

如果您使用 ACSLS 服务器上的端口映射器,则不需要此项。如果此项已定义且 不为零,则此项必须与 ACSLS 服务器上的 *CSI\_INET\_PORT* 匹配。这是 ACSLS CSC 开发者工具包 2.3(或更高版本)中的一个新环境变量, 不是此情景所必需 的。

将防火墙配置为允许客户机使用由 CSI\_INET\_PORT (在 ACSLS 服务器上)和 CSI *\_HOSTPORT*(在客户机上)指定的端口向 ACSLS 服务器发送请求。允许客户机访问 ACSLS 服务器上的端口映射器(端口 111)并允许 ACSLS 访问客户机上的端口映射 器 (111)。

#### **仅客户端上的防火墙安全**

在此示例中,仅在客户端 (SSI) 实施了防火墙安全。需要 CSC 工具包 2.3(或更高版 本)和新的环境变量来支持此情景。

#### **图 M.2. 仅客户端上的防火墙安全**

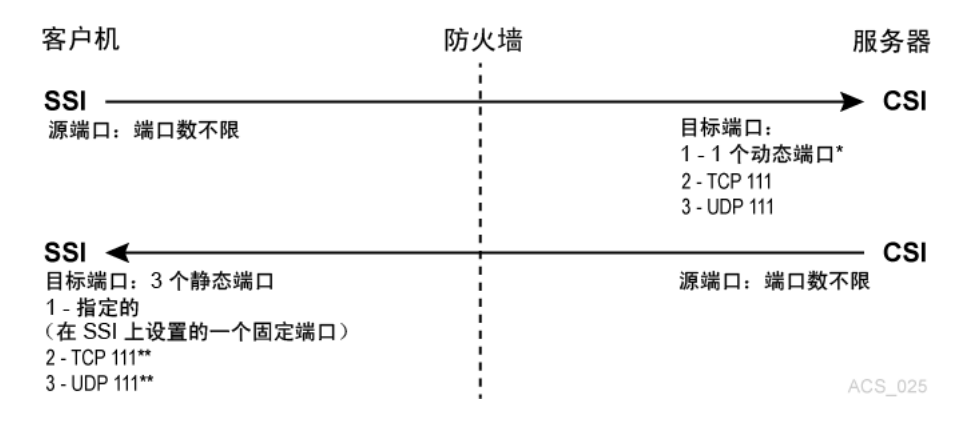

在此示例中,动态意味着端口是由 CSI 在启动时从范围 1024-65535 中选择的,并且 端口不是由用户指定的,在 CSI 的各次新执行中(从 CSI 运行进程的一个实例到下一 个实例)通常也不是同一端口。

CSI 很少查询 SSI 端的端口映射器 111 端口。只有当 SSI 在其请求数据包中提供的 返回端口号无法用于(也就是说,它导致网络接口故障)将响应数据包发送回 SSI

时,CSI 才会访问该端口。在此情况下,作为一种重试机制,CSI 将从 SSI 端的端口 映射器查询要使用的端口,即在 SSI 的程序编号下的端口映射器中注册的端口。

要将客户机系统保护在防火墙后,需要进行以下设置:

- ACSLS:在进行任何更改后都必须重新启动 ACSLS。
	- *CSI\_TCP\_RPCSERVICE* = TRUE
	- *CSI\_UDP\_RPCSERVICE* = FALSE

如果您有任何使用 UDP 与 ACSLS 进行通信的客户机,则此项必须为 TRUE。

- *CSI\_USE\_PORTMAPPER* = ALWAYS(这可以为 *IF\_DUAL\_LAN\_NOT\_ENABLED*)
- *CSI\_FIREWALL\_SECURE* = FALSE
- *CSI\_INET\_PORT* = 0
- 客户机 SSI 设置—允许客户机在防火墙后运行的环境变量。
	- *CSI\_TCP\_RPCSERVICE* = TRUE
	- *CSI\_UDP\_RPCSERVICE* = FALSE(可以为 TRUE)
	- *SSI\_INET\_P0RT* = <1024-65535(但 50001 和 50004 除外)>

这是 ACSLS CSC 开发者工具包 2.3(或更高版本)中的一个新环境变量,不是 此情景所必需的。

◦ *CSI\_HOSTPORT* = 0 或 <1024-65535(但 50003 除外)> 默认值为 30031

如果您使用 ACSLS 服务器上的端口映射器,则不需要此项。如果此项已定义且 不为零,则此项必须与 ACSLS 服务器上的 *CSI\_INET\_PORT* 匹配。这是 ACSLS CSC 开发者工具包 2.3(或更高版本)中的一个新环境变量,不是此情景所必需 的。

必须将防火墙配置为允许:

- 客户机使用由 *CSI\_INET\_PORT*(在 ACSLS 服务器上)和 *CSI\_HOSTPORT*(在客户 机上)指定的端口向 ACSLS 服务器发送请求。
- 客户机访问 ACSLS 服务器上的端口映射器(端口 111)。
- ACSLS 服务器使用由客户机上的 *SSI\_INET\_PORT* 指定的端口向客户机发送请求。
- ACSLS 服务器使用端口 111 查询客户机上的端口映射器。

#### **带端口映射器的 ACSLS 服务器和客户端上的防火墙安全**

在此示例中,客户机 (SSI) 和 ACSLS 服务器 (CSI) 都实施了防火墙安全 API。客户机 和服务器仍然依赖端口映射器进行端口识别。需要 CSC 工具包 2.3(或更高版本)和 新的环境变量来支持此情景。

#### **图 M.3. 带端口映射器的 ACSLS 服务器和客户端上的防火墙安全**

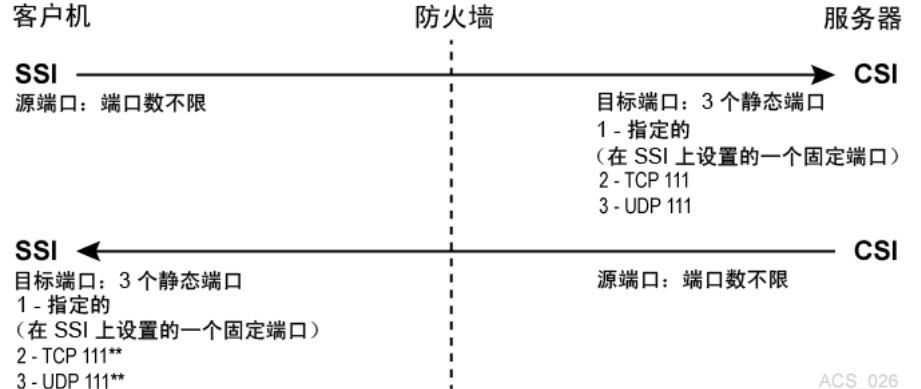

CSI *很少*查询 SSI 端的端口映射器 111 端口。只有当 SSI 在其请求数据包中提供的 返回端口号无法用于(也就是说,它导致网络接口故障)将响应数据包发送回 SSI 时,CSI 才会访问该端口。在此情况下,作为一种重试机制,CSI 将从 SSI 端的端口 映射器查询要使用的端口,即在 SSI 的程序编号下的端口映射器中注册的端口。

对于同时保护 ACSLS 服务器和客户机的防火墙,需要进行以下设置:

- ACSLS:在进行任何更改后都必须重新启动 ACSLS。
	- *CSI\_TCP\_RPCSERVICE* = TRUE
	- *CSI\_UDP\_RPCSERVICE* = FALSE

不过,如果您具有任何使用 UDP 与 ACSLS 进行通信的客户机,必须将此项设置 为 TRUE。

- *CSI\_USE\_PORTMAPPER* = ALWAYS(这可以为 *IF\_DUAL\_LAN\_NOT\_ENABLED*)
- *CSI\_FIREWALL\_SECURE* = TRUE
- *CSI\_INET\_PORT* = <1024-65535(但 50003 除外)> 默认值为 30031
- 客户机 SSI 设置—允许客户机在防火墙后运行的环境变量。
	- *CSI\_TCP\_RPCSERVICE* = TRUE
	- *CSI\_UDP\_RPCSERVICE* = FALSE
	- *SSI\_INET\_PORT* = <1024-65535(但 50001 和 50004 除外)>
	- *CSI\_HOSTPORT* = <1024-65535(但 50003 除外)> 默认值为 30031

此项必须与 ACSLS 服务器上的 *CSI\_INET\_PORT* 匹配。

必须将防火墙配置为允许:

- 客户机使用由 *CSI\_INET\_PORT*(在 ACSLS 服务器上)和 *CSI\_HOSTPORT*(在客户 机上)指定的端口向 ACSLS 服务器发送请求。
- 客户机访问 ACSLS 服务器上的端口映射器(端口 111)。
- ACSLS 服务器使用由客户机上的 *SSI\_INET\_PORT* 指定的端口向客户机发送请求。
- ACSLS 服务器使用端口 111 查询客户机上的端口映射器。

## **不带端口映射器的 ACSLS 服务器和客户端上的防火墙安全**

在此示例中,客户机 (SSI) 和 ACSLS 服务器 (CSI) 都实施了防火墙安全功能。客户机 和服务器都启用了"无端口映射器"功能。需要 CSC 工具包 2.3(或更高版本)和新的 环境变量来支持此情景。

#### **图 M.4. 不带端口映射器的 ACSLS 服务器和客户端上的防火墙安全**

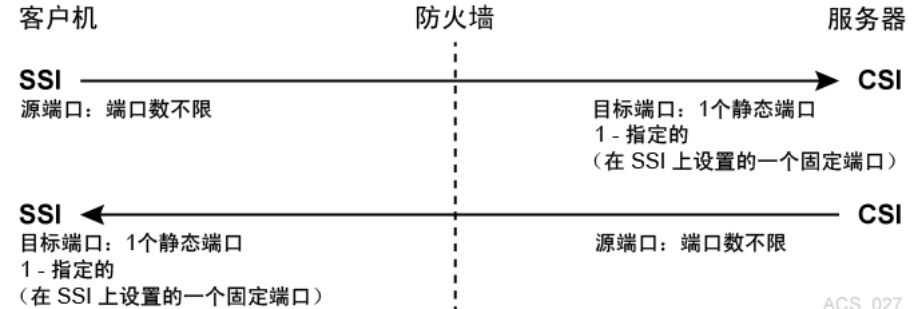

为实现最安全的配置,需要进行以下设置:

- ACSLS:在进行任何更改后都必须重新启动 ACSLS。
	- *CSI\_TCP\_RPCSERVICE* = TRUE
	- *CSI\_UDP\_RPCSERVICE* = FALSE
	- *CSI\_USE\_PORTMAPPER* = NEVER
	- *CSI\_FIREWALL\_SECURE* = TRUE
	- *CSI\_INET\_PORT* = <1024-65535(但 50003 除外)> 默认值为 30031
- 客户机 SSI 设置—允许客户机在防火墙后运行的环境变量。
	- *CSI\_TCP\_RPCSERVICE* = TRUE
	- *CSI\_UDP\_RPCSERVICE* = FALSE
	- *SSI\_INET\_PORT* = <1024-65535 (但 50001 和 50004 除外) >
	- CSI\_HOSTPORT = <1024-65535(但 50003 除外) > 默认值为 30031

此项必须与 ACSLS 服务器上的 *CSI\_INET\_PORT* 匹配。

必须将防火墙配置为允许:

- 客户机使用由 *CSI\_INET\_PORT*(在 ACSLS 服务器上)和 *CSI\_HOSTPORT*(在客户 机上)指定的端口向 ACSLS 服务器发送请求。
- ACSLS 服务器使用由客户机上的 *SSI\_INET\_PORT* 指定的端口向客户机发送请求。

## **打开 ACSLS 服务器上的防火墙安全**

要打开防火墙安全选项,必须使用 *acsss\_config* 实用程序设置几个变量。

1. 以 *acsss* 身份登录。

2. 停止 ACSLS 服务器

**注:**

要使新的防火墙安全变量生效,必须关闭 ACSLS 服务器。

*acsss disable*

3. 要运行配置脚本,请输入以下命令:

*acsss\_config*

此时将显示 ACSLS 功能配置屏幕。

4. 选择选项 1—*Set CSI tuning variables*

接受所有变量的默认值,但以下项除外。

a. 在以下提示处将值设置为 *TRUE*:

*Changes to alter use of the TCP protocol will not take effect until the product is restarted. CSI support for RPC using the TCP protocol is enabled [TRUE].*

**变量:***CSI\_TCP\_RPCSERVICE*

打开 TCP 可确保 TCP 协议可供 ACSLS 的客户机将其用于网络通信。ACSLS 的防火墙安全功能仅支持 TCP,因此客户机应使用此协议执行网络通信。

b. 在以下提示处将值设置为 *FALSE*:

*Changes to alter the use of the UDP protocol will not take effect until the product is restarted. CSI support for RPC using the UDP protocol is enabled [TRUE].*

**变量:***CSI\_UDP\_RPCSERVICE*

#### **注意事项:**

确保没有 ACSLS 客户机依赖于此 UDP 协议。防火墙安全 ACSLS 仅通过 TCP 运行。

关闭 UDP 可以确保没有客户机将使用此协议访问服务器。这允许您在防火墙上禁止对 ACSLS 平台的所有一般 UDP 访问,仅允许您的环境中明确需要的那些访问。

请允许客户机访问用于端口映射器访问的 UDP 和 TCP 端口 111,除非那些客户机实施 了防火墙安全功能并明确关闭了它们对 ACSLS 端口映射器的查询。

c. 在以下提示处将值设置为 *NEVER*:

*Changes to alter use of the port mapper will not take effect until the product is restarted. Enable port mapper: (ALWAYS / NEVER /IF\_DUAL\_LAN\_NOT\_ENABLED) [IF\_DUAL\_LAN\_NOT\_ENABLED].*

**变量:***CSI\_USE\_PORTMAPPER*

**NEVER** 允许 ACSLS 的客户机禁止对这些客户机平台上的端口映射器的外部 访问。

**重要信息:**这**不**允许您关闭对 ACSLS 平台上的端口映射器的外部访问;要关 闭该外部访问,ACSLS 的客户机必须在客户机软件组件中采用防火墙安全更 改,并且必须在客户机软件组件中打开此功能。

此功能可以确保 ACSLS 服务器不会对客户机平台上的端口映射器进行任何查 询。这允许**对客户机进行保护的**任何防火墙禁止对端口映射器的访问。

d. 在以下提示处将值设置为 *TRUE*:

*Enable CSI to be used behind a firewall (user-defined inbound port) (TRUE/FALSE) [FALSE]:*

**变量:***CSI\_FIREWALL\_SECURE*

*TRUE* 允许您指定 ACSLS 将用于接受入站客户机通信(TCP 连接)的单个端 口。此变量仅启用此功能。具体端口将在接下来的变量中指定。

e. 在以下提示处将值设置为 ACSLS 服务器上的一个可用固定端口:

*Port number used by the CSI to receive incoming ACSLS requests.*

**变量:***CSI\_INET\_PORT*

这是 ACSLS CSI 组件将用于接受传入网络连接的端口。请指定 1024-65535 范围内的端口(端口 50003 除外)。

**重要信息:**请将防火墙配置为允许此端口上的传入连接。这可以确保仅公开该 端口以供希望启动与 ACSLS 的通信的那些外部客户机使用。您可以禁用除了 此端口和 UDP/TCP 端口 111 之外所有其他传入端口上的连接(除非客户机已 实施了相应功能来消除它们对 ACSLS 端口映射器的查询;在那种情况下,还 可以在防火墙上禁用端口 111)。此端口的建议默认值为 30031。大多数系统 上的其他进程不大可能(但不是没有可能)使用此端口。有关存在端口冲突时 要采取的步骤,请参见附录 J, *[故障排除](#page-444-0)*。

5. 选择 *E* 以退出 *acsss\_config*。

您的更改已保存。

6. 通过输入以下命令重新启动 ACSLS:

*acsss enable*

## **关闭 ACSLS 服务器上的防火墙安全**

上文中用于打开防火墙安全功能的某些变量还与关闭该功能有关。要关闭防火墙安全 行为,只需要执行以下步骤,但特定的场所可能还希望对其他变量进行修改。

1. 以 *acsss* 身份登录。

2. 停止 ACSLS 服务器

**注:**

要使新的防火墙安全变量生效,需要关闭 ACSLS 服务器。

*acsss disable*

3. 要运行配置脚本,请输入以下命令:

*acsss\_config*

4. 选择选项 1—*Set CSI tuning variables*

更改您在配置防火墙安全功能时设置的以下值。更改以下变量:

a. 在以下提示处将值设置为 *ALWAYS*:

*Changes to alter use of the port mapper will not take effect until the product is restarted.Enable port mapper: (ALWAYS / NEVER /IF\_DUAL\_LAN\_NOT\_ENABLED) [IF\_DUAL\_LAN\_NOT\_ENABLED].*

**变量:***CSI\_USE\_PORTMAPPER*

b. 在以下提示处将值设置为 *FALSE*:

*Enable CSI to be used behind a firewall (user-defined inbound port) (TRUE/FALSE) [FALSE]:*

**变量:***CSI\_FIREWALL\_SECURE*

5. 选择 *E* 以退出 *acsss\_config*。

您的更改已保存。

6. 通过输入以下命令重新启动 ACSLS:

*acsss enable*

## **防火墙安全配置**

以下内容要求您具有与配置 ACSLS 位于其后的网络防火墙相关的知识。所有防火墙 都是"第三方"软件,并且在正确设置它们以保护您的网络环境方面具有不同的细节。 以下内容不是对防火墙安全策略的建议,而只是关于防火墙必须/可以对 ACSLS 产品 做什么的一组有用说明。有关其他安全详细信息,请咨询您的系统管理员。

下面是有关为 ACSLS 平台设置防火墙的详细信息列表:

- 实施用于禁止 UDP 传入和传出连接的总体规则。
- 实施用于禁止 TCP 传入连接的总体规则(TCP 传出连接必须保持打开)。
- 实施用于在您为 ACSLS 用途指定的端口上允许传入 TCP 连接的具体规则。**重要信 息:**此端口**必须**与您在 *acsss\_config* 下配置的端口匹配,否则您在 ACSLS 服务 器上将不会收到客户机通信。

如果您的所有客户机都已实施了防火墙安全功能并且不对 ACSLS 平台的端口映射器 执行查询,则您已完成工作。如果客户机仍然使用 ACSLS 平台上的该端口映射器, 则必须添加以下项:

• 实施一个具体规则以在众所周知的端口映射器 TCP 和 UDP 端口 111 上允许传入和 传出连接。

**示例:**

下面是为了实施上述所有规则而针对基于 iptables 的防火墙实施的规则示例。

**注:**

此外,还有为特定防火墙配置的其他规则。

```
echo " - FWD: Allow all connections OUT and only existing/related IN"
$IPTABLES -A FORWARD -i $EXTIF -o $INTIF -m state --state /
ESTABLISHED,RELATED -j ACCEPT
# These rules allow client access to the portmapper
$IPTABLES -A FORWARD -p tcp -i $EXTIF --dport 111 -j ACCEPT
$IPTABLES -A FORWARD -p udp -i $EXTIF --dport 111 -j ACCEPT
# These rules allow client access to the ACSLS CSI for network communication
# Note: This assumes that the CSI firewall-secure port was specified as 30031
$IPTABLES -A FORWARD -p tcp -i $EXTIF --dport 30031 -j ACCEPT
# Catch all rule, all other forwarding is denied and logged.
$IPTABLES -A FORWARD -j drop-and-log-it
```
## **防火墙安全通信故障排除**

对包括 ACSLS 平台和客户机(现在包括中间防火墙)的网络通信接口进行故障排除 可能涉及多个步骤。因为在 ACSLS 与其客户机之间的路径中引入了防火墙,所以会 有更多的潜在原因导致网络通信故障。此外,有更多组件必须以与其他组件中的设 置对应的方式进行配置,如果这些设置不匹配,网络通信将受影响。下面是当您在 ACSLS、其客户机、防火墙上完成所有配置工作并且网络通信无法进行时要检查和尝 试的事项列表。

- 1. 检查 ACSLS 平台:
	- ACSLS 是否已启动并正在运行?如果没有,请检查 *acsss\_event.log* 以查找 可能原因或可能嫌疑项的线索。
	- ACSLS 是否已成功启动了 CSI?如果没有,*acsss\_event.log* 中应当会存在 指出了原因的信息性消息。某些*配置参数*的值不正确或者*端口冲突*都是可能的原 因。
	- *acsss\_event.log* 中是否报告了导致 CSI 失败的*端口冲突*?如果是,则应当 使用 "*netstat*" 或类似的系统实用程序来告诉您哪些端口在系统上使用,并将 ACSLS 配置为使用可用的端口。记得重新配置防火墙以进行匹配。
	- 是否针对您预期的端口注册了 CSI?使用命令 "*rpcinfo -p*" 查看端口映射 表。CSI 是在程序编号 300031 下注册的。进行检查以确保在该程序编号下注册 的端口是您预期的端口(默认端口是 30031,比程序编号少一个零)。
- 2. 如果 ACSLS 和 CSI 已启动且正在运行并已正确注册,则接下来的步骤将是检查 跨防火墙对 ACSLS 平台的访问:
- 是否可通过基本 RPC 访问 ACSLS?使用 "*rpcinfo -t <*hostname*> <program-number> <version-number>*" 命令向 CSI 发送一个简单的 RPC 请 求。(在您的系统上使用 "*man rpcinfo*" 可获取有关 *rpcinfo* 命令及其用法的 更多信息。)这来自 ACSLS 的防火墙内部的计算机(例如,来自 ACSLS 平台 本身)还是来自防火墙外部? 如果它从内部可以工作但从外部不工作,则防火墙 拦截了您的 ACSLS 请求。再次检查防火墙和 ACSLS 端口的配置。进行检查以 确保可以通过防火墙访问端口映射器(如果禁止了对端口映射器的访问,则无法 从防火墙外部使用此测试)。
- 为 ACSLS 配置的端口和为防火墙配置的端口是否匹配?再次检查这些参数。 这是网络通信故障的一个可能原因。除了所配置的值以外,请执行上面提到的 "*rpcinfo -p*" 命令,以确保 CSI 确实使用预期的端口号进行了注册。如果没 有,请在 *acsss\_event.log* 中查找关于原因的信息。
- ACSLS 是否收到了请求但无法将响应发送回去?如果您检查 *acsss\_event.log* 并发现 CSI 报告了许多丢弃的网络数据包或者与网络客户机之间的通信故障, 则表明客户机请求已进入但响应无法送出。同样,这表明防火墙对其进行了阻 拦。
- 3. 如果您的问题仍未得到解决。

上面解决了要探究的多个层次的事项。如果这些方法没有得到具体答案,则需要执 行一些更低层面的检查来查明通信是在何处失败的。最佳方式是使用某个网络数 据包探测器工具,例如 Solaris 下的 "snoop"。在基于 Solaris 的系统上使用 "man snoop" 可获取有关 *snoop* 命令及其用法的更多信息。

其他通过网络连接的系统上提供了类似的数据包跟踪工具。

- 要使用此工具,必须从向您显示了数据包已到达何处以及在何处丢失的位置执行 数据包探测。这可能同时从防火墙内部和外部进行。
- 此外,查看数据包数据也会获得信息。如果有任一端允许使用端口映射器,则您 可以看到某些 PORTMAP 数据包。
- 另外,您还应当会看到在 ACSLS 与其客户机之间传递的 RPC 数据包。
- 最后,查看传输层 TCP 连接可获悉在连接的每端使用的具体端口。这通常是用 于查明通信在何处停止的重要信息。

本手册中没有提供有关执行这些操作的更多详细信息,但是您的系统管理员在这方面 应该能够提供一些帮助。

## **常见问题解答**

• 对于 ACSLS,为何需要防火墙安全解决方案?

使用防火墙安全解决方案,您可以有效地在防火墙后运行 ACSLS,并且可以限制该 防火墙上的端口,以便显著增强安全性。

• ACSLS 的哪些发行版将支持防火墙安全功能?

只有 ACSLS 7.0.0 和更高版本支持此功能。

• 如果使用此防火墙安全功能,必须保持打开的最大端口数为多少?

您必须在其上允许传入网络连接的最大端口数为三:一个用于 ACSLS 网络接口, 两个用于端口映射器(UDP 和 TCP 111)。根据公认的行业安全做法,传出端口不 受限制。

• 可以保持打开的最小端口数为多少?

最小数目为一。如果您的客户机(ISV 软件)也已在其客户机中实施了防火墙安 全功能并且不查询位于 ACSLS 平台上的端口映射器,则这是可能的。如果确实如 此,则需要为传入连接打开的唯一端口是用户指定的由 ACSLS 网络接口使用的 TCP 端口。

• 为何该功能不使用端口范围?

使用端口范围在体系结构方面没有优势,并且还有许多安全缺点。非防火墙安全 ACSLS 使用一个端口范围,该范围包含任意给定平台上可用的完整范围内的动态端 口。这可以正确理解为对场所安全的潜在威胁。为了消除该威胁,目标是尽量对此 进行限制并且不对 ACSLS 性能造成不利影响。因为 ACSLS 网络接口在任意给定 时间仅使用一个传入端口,如果该端口专供 ACSLS 用于 ACSLS 平台,则没有理 由将该范围扩展为一个端口以上。

• 如果我选择的端口与该端口在我的系统上的其他应用冲突,将会如何?

这是允许用户指定该端口的原因之一。可用的具体端口因客户场所而异。不允许用 户使用 0-1023 范围内的已知保留端口之一。默认端口 30031 处于已注册端口的范 围内,这使得不大可能(但不是不可能)有其他使用动态端口的应用程序使用该端 口。虽然该端口处于已注册端口的范围内,但是没有已注册的应用程序使用,这使 得该端口成为一个合理的默认选择。

• 此功能是否允许我使用防火墙保护 ACSLS 服务器?

允许,实施此功能后,您的 ACSLS 服务器可以放置在防火墙的可信端,而客户机 从另一端(不可信端)或从同一端对其进行访问。

• 此功能是否允许我使用防火墙保护 ACSLS 客户机(ISV 组件)?

是的,有可能,但不能独立完成保护。要实现此情景,您的客户机软件组件 (ACSLS 的客户机) 必须采用防火墙安全功能 (已使用 StorageTek ACSLS 客户 机系统组件开发者工具包提供了此安全功能)。有关其状态的最新更新,请联系您 的客户机软件提供商。

• 如果希望使用防火墙保护我的客户机,应该怎么办?

应联系您的客户机软件提供商。他们可以告诉您他们是否在其 CSC(client software component,客户机软件组件)中采取了任何防火墙安全更改?

• 端口映射器如何?是否可以完全禁止访问端口映射器?

如果您的客户机已采用了防火墙安全更改,则它们可以允许您关闭客户机对 ACSLS 平台的端口映射器的查询。在这种情况下,您可以在对 ACSLS 平台进行保护的防 火墙上禁止对端口映射器的访问。在任何其他情况下,客户机都将依赖 ACSLS 服 务器端的端口映射器来帮助它们与 ACSLS 网络接口建立连接,并且端口映射器必 须可供它们使用。

• 为何客户机必须实施某些更改才能使 ACSLS 服务器防火墙关闭对 ACSLS 平台端 口映射器的访问?

因为对 ACSLS 平台执行这些查询的是客户机。如果客户机继续执行这些查询,则 ACSLS 平台必须继续提供端口映射器服务以使这些查询能够成功。

• 我认为端口映射器不好。为何不完全将其删除?

端口映射器可以为旧版客户机提供重要服务。完全将其删除将导致那些客户机所依 赖的接口失效。简而言之,旧版客户机将可以在不使用新的无端口映射器接口重新 编码、重新测试并重新认证的情况下继续工作。在此防火墙安全解决方案中,我们 提供了用于删除从 ACSLS 查询客户机端口映射器以及从客户机查询 ACSLS 端口 映射器这两项功能的选项,但是我们无法强制客户机软件遵守这一点。因此,必须 将端口映射器至少作为一项可选服务保留为可用,直到场所的客户机都已采用防火 墙安全功能并且不再使用端口映射器服务为止。

• 我的某些客户机已采用了防火墙安全功能而另一些未采用。我该如何利用此功能?

可以将已采用了这些功能的那些客户机保护在其各自的防火墙后。此外,可以在防 火墙上限制对端口映射器的已知端口的访问,然后将防火墙配置为仅允许需要端口 映射器的那些客户机访问端口映射器。详细信息和能力根据场所中使用的具体防火 墙而异。

• 我认为 RPC 不好。为何不完全将其删除?

自 ACSLS 首次发行以来,ACSLS 网络接口一直是基于 RPC 的。它已被证明是一 种有效、稳定且可靠的机制,在网络通信层提供了各种优点。不过,由于它通常采 用端口动态分配并且使用端口映射器,所以对使用 RPC 的平台进行保护可能也更 困难。在此防火墙安全解决方案中,这两个方面都已解决,这使得客户能够以受限 的方式有效地配置防火墙,从而获得实施防火墙所带来的安全优势。

此外,从 ACSLS 网络接口中完全删除 RPC 将导致所有当前(旧版)ACSLS 客户 机失效,导致它们在不对其 CSC (client software component, 客户机软件组件) 重新编码、重新测试并重新认证的情况下,无法继续与 ACSLS 进行通信。

• 防火墙安全功能对 ACSLS 客户机与 ACSLS 服务器之间的网络通信性能和计时有 何影响?

新的防火墙安全功能对性能没有影响。使用防火墙可能会对性能有影响,但是这将 取决于每个具体的客户防火墙实施的运行特征。使用对性能的影响可以忽略的防火 墙,ACSLS 及其客户机将继续发挥与安装防火墙安全功能之前一样的性能。另外, 还可以配置 ACSLS 网络接口容差,以便可以妥善地处理防火墙造成的延迟。

• 防火墙安全功能对我的其余 ACSLS 操作有何影响?

安装防火墙安全解决方案不会对其他部分的 ACSLS 操作造成影响。

• 防火墙安全功能对我的客户机(通过 ACSAPI)使用的 ACSLS 功能有何影响?

通过 ACSAPI 提供的(以及我们的 ACSLS 客户机目前用来与 ACSLS 进行交互 的)整个功能集在防火墙安全功能下将与未安装防火墙之前一样运行。需要特别指 出的是,此防火墙安全功能支持访问控制以及已添加到 ACSLS 产品的所有较新功 能。此功能将继续支持 ACSAPI 的完整功能。

• 防火墙安全功能是否可以与 ACSLS HA(High Availability,高可用性)解决方案一 起工作?

防火墙安全功能不会对 HA 的运行造成不利影响。不过,HA 解决方案没有设计为跨 防火墙运行(也就是说,让每个 HA 服务器位于防火墙的另一端)。HA 解决方案 需要远程访问端口映射器,因此,如果尝试在防火墙的另一端运行每个服务器,则 防火墙无法禁止该访问。跨防火墙运行还有其他细节可能会对 HA 设置造成不利影 响,强烈建议不要这样做。

如果 HA 服务器设置在防火墙的同一安全端,则可以为该 HA 服务器集设置防火墙 安全功能,位于防火墙另一端的客户机将无法像针对非防火墙安全 HA 解决方案一 样以同样的性能与行为跨防火墙与这些服务器进行交互。

• 此防火墙安全功能是否可以与 StorageTek 软件产品一起工作?

完全保留了与其他 StorageTek 产品和合作伙伴产品(即与 ACSLS 进行通信的客 户机软件组件)之间的互操作能力。那些产品不需要修改即可继续运行,继续与 ACSLS 服务器进行通信,与位于安全防火墙后的或者与那些产品处于同一环境中的 ACSLS 服务器进行通信(目前正是如此)。

• 其他 StorageTek 软件产品是否具有相同的防火墙安全功能?

其他 StorageTek 产品不能单纯通过与防火墙安全 ACSLS 在同一环境中使用便可获 得防火墙安全优势。每个产品都可以与防火墙安全 ACSLS 一起工作(参见上一问 题),但是将那些产品中的每一个置于其各自的防火墙后是特定产品自身必须解决 的问题。某些 StorageTek 产品已内置了一些策略,这些策略允许在用来保护这些 产品的运行平台的防火墙上实施一些限制。此外,任何充当 ACSLS 的客户机的产 品都可以采用对 ACSLS 所做的防火墙安全更改,以及作为 ACSLS CSC 开发者工 具包 2.3(或更高版本)的一部分提供的防火墙安全更改。

# **附录 N**

## **附录 N. CSCI**

本章介绍客户机服务器通信接口 (Client Server Communications Interface, CSCI) 组 件。

本章介绍以下主题:

- CSCI 概述
- 错误消息
- 环境变量

必须在安装操作系统及安装和配置 ACSLS 之后安装 CSCI。

**注:**

要使 ACSLS 能够正常工作,必须将 START\_CSCI\_PROCESS 配置变量设置为 TRUE。可在 acsss \_config 的选项 1 中执行此操作。请参见第 6 章 *[设置控制 ACSLS 行为的变量](#page-70-0)*。

## **CSCI 概述**

客户机服务器通信接口 (Client Server Communications Interface, CSCI) 是一个独立 组件,负责在客户机系统和服务器系统之间传递请求包和响应包。CSCI 是一个可选 组件,可让 MVS 或 RMLS/CSC 客户机与 ACSLS 通信。如果不使用 CSCI,默认情 况下将使用 CSI 与 ACSLS 通信。

### **CSCI 连接**

CSCI 提供 IPC 和 TCP/IP 连接,用于将 ACSLS 服务器与 MVS 客户机或 RMLS/ CSC 客户机链接起来。

#### **体系结构和子系统**

下图显示 CSCI 整个体系结构和子系统。

#### **图 N.1. CSCI 体系结构和子系统**

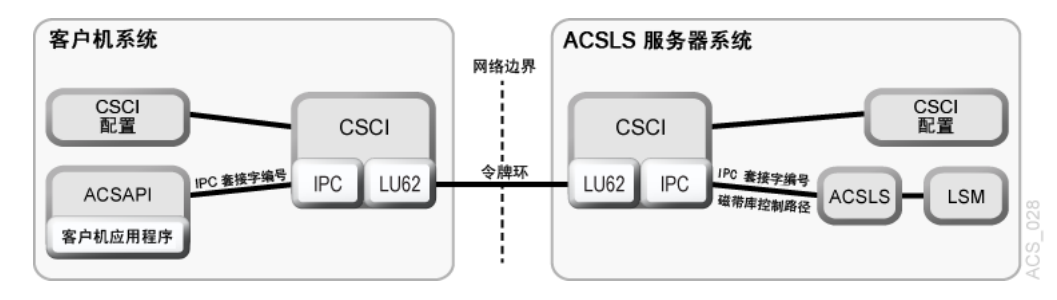

下图显示 CSCI 系统如何与网络接口连接。在服务器端,数据通过 TCP/IP 接口从网 络集线器流向 CSCI 接口。在这里,数据通过 IPC 接口在两个方向上流到 ACSLS 软 件,但处于半双工模式,例如:一次一个方向。

#### **图 N.2. 具有令牌环接口的 CSCI 系统**

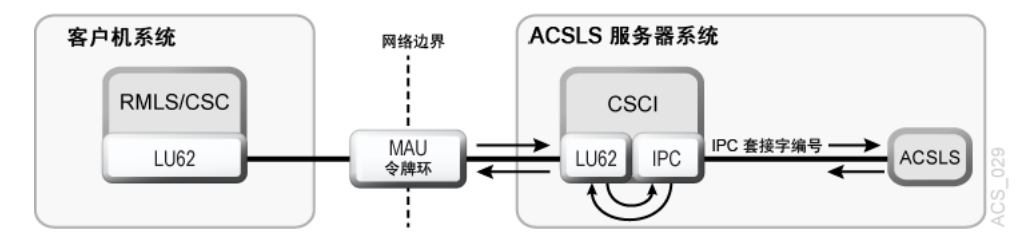

## **错误消息**

CSCI 安装和配置错误消息与以下情况有关:

- 不正确的所有权
- 不正确的访问权限
- 未定义的环境变量
- 其他各种情况
- 不正确的 CSCI 和 TCP/IP 配置

#### **常见错误消息**

*Communication failure, verb = cmroutine, rc = xx, errno = yyy IPC failure on Socket CSCIzzzzz*

解释:命名连接上读取失败。

#### 变量:

- xx 是 IBM CPI 返回码
- yyy 是 */usr/include/sys/errno.h* 中的 UNIX errno 值
- *CSCIzzzzz* 是正在使用的套接字编号
- *cmroutine* 是失败的 IBM CPI 例程名称

*Read failed for connection: connection\_name*

#### 解释:命名连接上读取失败。

变量: connection\_name 是读取失败的连接的名称。

*Write failed for connection: connection\_name*

解释:命名连接上写入失败。

变量:connection\_name 是写入失败的连接的名称。

## **环境变量**

CSCI 由 *csciTcpServer.sh* 调用,后者是 ACSLS 可执行文件所在的 /\$ACS \_HOME/bin 目录中的事务处理程序名称 (Transaction Program Name, TPN)。此 shell 脚本定义 CSCI 环境变量。

下表介绍服务器子系统的 CSCI 环境变量以及 shell 脚本,该脚本类似在 ACSLS/ CSCI 软件的分发中提供的脚本。此 shell 脚本由服务器上的 TCP/IP 启动。

**表 N.1. CSCI 服务器子系统环境变量**

| 名称                                         | 说明                                                                                                    |
|--------------------------------------------|----------------------------------------------------------------------------------------------------|
| START CSCI PROCESS                         | 在 ACSLS 启动时自动启动 CSCI (TRUE 或 FALSE)                                                                                                    |
| CSCI TRACE                                 | 此变量指示 CSCI 跟踪是 ON 还是 OFF。                                                                                                    |
| CSCI SLEEP TIME                            | 此变量指示依次通过连接表进行的循环结束时的 PER 休眠时间(轮询超<br>时)。默认值是 100 毫秒。                                                                                                    |
| CSCI INITIAL CONNECTION                    | 此变量指示要首先打开的 CSCI 的初始连接名称。这是在 CSCI 初始启动<br>时需要 I/O 的连接服务名称。客户机通常首先打开 IPC;服务器首先打开<br>TCP/IP <sub>0</sub>                                                                                                    |
| <b>CSCI SERVER NAME</b>                    | 此变量指示 CSCI 服务器的名称。对于定义到单个 CSCI 服务器的所<br>有 CSCI 客户机, 必须将此名称设置为相同的名称。服务器名称必须<br>与其 CSCI 客户机 cscɪ_sɛʀvɛʀ_ʌʌ <code>me 匹配。服务器和客户机 cscɪ</code><br>_SERVER_NAME 的匹配可在计算机之间提供端到端逻辑链接。最后,此<br>名称以后还可用于其他环境变量中的 "connectionname"。分配给 CSCI<br>_SERVER_NAME 的值必须在后续变量的 connectionname 部分中重复。 |
| CSCI connectionname NET TYPE               | 此变量指示在 CIF 子系统中,为此 CSCI 配置的网络类型。NETTYPE 定<br>义由此 CSCI 使用的传输层。有效分配是 LU62 或 IPC。                                                                                                    |
| CSCI connectionname INPUT<br><b>SOCKET</b> | 此变量指示要用作此 CSCI 的输入的输入套接字编号。此编号应与服务器<br>或客户机应用程序输出套接字编号匹配。                                                                                                    |
| CSCI_connectionname_CON_<br><b>TYPE</b>    | CLIENT <sub>o</sub>                                                                                                    |
| CSCI connectionname<br>TRANSLATE TYPE      | 此变量指示要在执行期间采用的 CSCI XDR 类型。可为其分配 XDR 或<br>NONE <sub>0</sub>                                                                                                    |
| CSCI_connectionname_<br>DESTINATION SOCKET | 此变量指示要由 CSCI 服务器使用的目标或输出套接字编号。该套接字编<br>号应是 CSCI 服务器应用程序的匹配的输入套接字编号。                                                                                                    |

# **附录 O**

## **附录 O. 介质管理**

本章讨论如何管理以不同密度记录的相同类型的介质,以及如何区分以旧密度写入的 磁带和以新密度写入的磁带。

## **概述**

在此概述中,您可以了解:

- 限制及可能遇到的问题
- 以不同密度在相同介质中进行记录的磁带机示例
- 建议的解决方案

#### **限制**

引入的新磁带机通常使用现有的磁带介质,但以更高密度进行记录。这些新磁带机通 常可以读取以旧密度记录的磁带,但不能以旧密度写入。更旧的磁带机既不能以更高 密度读取,也不能以更高密度写入。

因为存在这些限制,所以您可能会遇到以下问题:

- 将以新密度写入的磁带挂载到较旧的磁带机时,较旧的磁带机无法读取该磁带。
- 当存储管理应用程序稍后尝试通过附加其他文件来填充部分使用的磁带时,如果该 磁带是以不同于新磁带机可以读取但不能写入的密度写入的,则此操作将失败。

如果磁带库中既有较旧的磁带机,又有较新的磁带机,则必须管理属于相同介质类型 的盒式磁带。

#### **示例**

以下示例显示以不同的密度在相同的介质中进行记录的磁带机:

• 由 T10000A 和 T10000B 磁带机使用的 T10000 介质

T10000B 磁带机使用的介质与 T10000A 相同,但写入数据的密度是 T10000A 的 两倍。T10000B 可以读取 T10000A 介质并回收(从磁带开头写入)介质以便写入 T10000B 密度数据,但不能将数据附加到以前写入的 T10000A。

T10000A 磁带机可以回收 T10000B 磁带以便写入 T10000A 密度数据,但既不能从 T10000B 磁带读取,也不能向其附加数据。

• 由 T9840A、T9840B、T9840C 和 T9840D 磁带机使用的 9840 介质

当存在 T9840A、T9840B、T9840C 和/或 T9840D 磁带机的组合时管理 9840 介 质,因为:

◦ T9840A 和 T9840B

T9840A 和 T9840B 磁带机使用相同的介质并以相同的密度进行记录。

◦ T9840C

T9840C 使用与 T9840A 和 T9840B 相同的介质,但以两倍密度进行记录。

◦ T9840D

T9840D 的写入密度几乎是 T9840C 磁带机的两倍。

当存在 T9840A、T9840B、T9840C 和/或 T9840D 磁带机的组合时可管理 9840 介质。

- 由 T9940A 和 T9940B 磁带机使用的 9940 介质
	- T9940A

T9940A 磁带机可以回收 T9940B 磁带以便写入单密度数据,但既不能从 T9940B 磁带读取,也不能向其附加数据。

◦ T9940B

T9940B 磁带机使用的介质与 T9940A 相同,但写入数据的密度是 T9940A 的两 倍。T9940B 可以读取 T9940A 介质,并且可以回收它以用于写入两倍密度的数 据。但是,它不能将数据附加到以前写入的 T9940A 磁带。

#### **解决方法**

可使用 ACSLS 提供的工具管理通用介质,两种或更多类型的磁带机可在其中写入, 但使用的是不兼容的记录密度。客户机应用程序必须使用这些工具来管理读取/附加数 据不兼容性。

可通过以下任意一种方法管理在 ACS 中以不同密度在通用介质上进行记录的磁带机:

• 使用新的磁带机同时替换 ACS 中所有较旧的磁带机。

这是最简单、最安全的策略。使用此策略可以避免由于管理使用不同密度的磁带机 组合而导致的问题。如果无法完成此操作,则可以逐步使用新磁带机替换较旧的磁 带机,如第二部分所述。

**注:**

在使用新磁带机替换了旧磁带机后,不要将文件附加到以旧记录密度写入的任何磁带。使用 Veritas NetBackup 时,这是通过*暂停* 磁带完成的。

• 逐步使用新磁带机替换较旧的磁带机。

这要求管理以不同密度记录的通用介质。可通过以下方式执行此操作:

- 使用在 SL8500 和 SL3000 磁带库中卸载磁带时返回的记录格式信息来管理介 质。这将在下一节中讨论。
- 为每种格式创建单独的 ACSLS 池。
- 使用备份应用程序(例如,Veritas NetBackup、Legato NetWorker、IBM Tivoli 或 CA BrightStor) 的工具管理介质池。

## **使用 ACSLS 报告的记录密度管理通用介质**

从新型磁带库中的新型磁带机卸载磁带时,将向 ACSLS 报告该磁带的记录格 式。ACSLS 将此记录格式保存在其数据库中。您可以使用 *display volume* 命令来 显示该信息。

以下磁带库或磁带机报告记录格式:

- 磁带库:
	- SL3000
	- SL8500(具有 4.10 或更高版本固件)
- 磁带机:
	- 所有 T10000 磁带机(具有 1.38 或更高版本固件)
	- T9840A、T9840C 和 T9840D(除 T9840B 以外的所有 T9840 磁带机。)(具有 1.4.2 或更高版本固件)
	- T9940A 和 T9940B 磁带机(具有 1.4.2 和更高版本固件)

以下示例说明如何管理以 T10000A 和 T10000B 格式记录的 T10000 介质。使用下表 将该过程应用于您的特定情况:

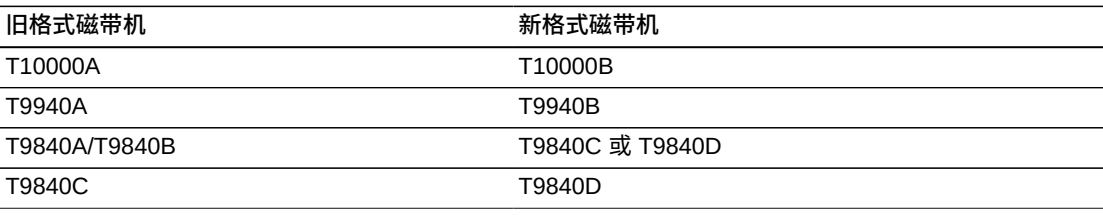

**注:**

下面的说明对命令和实用程序使用以下语法约定:

- 按原样输入的命令和实用程序以**粗体**表示。
- 变量(必须输入确切值)以*斜体* 表示。

#### **过程**

安装了 T10000B 磁带机后,使用记录格式信息将磁带挂载到兼容的磁带机上。再次强 调, 以 T10000A 密度写入的磁带可由 T10000A 磁带机或 T10000B 磁带机读取, 但

只有 T10000A 磁带机才能附加以 T10000A 格式写入的数据。只有 T10000B 磁带机 能够读取或附加到以 T10000B 格式写入的磁带。

挂载暂存磁带时不需要进行特殊处理。在从磁带开头写入磁带时,以前的记录格式并 不重要。

要选择磁带机以读取或附加到已在其中记录了数据的磁带,请执行以下过程。以下命 令可确定可读取和写入磁带记录格式的磁带机。

挂载非暂存磁带

1. 显示磁带的记录格式。

*display volume* vol\_id *-f* recording\_format\_family *recording \_format\_model*

显示此卷的记录格式。

2. 使用以下 *query* 命令确定兼容的磁带机:

*query mount* vol\_id

将显示与磁带兼容的磁带机。

• 在挂载磁带之前选择正确的磁带机类型。

此 *query* 命令将同时返回 T10000A 和 T10000B 磁带机(因为这两种磁带机类 型都与 T10000 介质兼容)。

• 使用磁带机类型区分 T10000A 和 T10000B。

选择列表中第一个兼容的磁带机可最大程度地减少直通进而提高磁带库性能。 3. 使用以下命令将磁带挂载到与记录格式兼容的磁带机:

*mount* vol\_id drive\_id

迁移到新记录格式

• 如果磁带上的所有数据都已失效,您可以使用新的记录格式从磁带开头重新写入磁 带。

有关失效磁带的更多信息,请参阅["置备 LSM "](#page-118-0)。

• 在将所有 T10000A 磁带机转换为或替换为 T10000B 磁带机之后,如果数据未附加 到以 T10000A 格式写入的磁带,T10000B 磁带机就可以使用所有 T10000 介质。

## **使用 ACSLS 池管理以不同密度记录的通用介质**

以下示例说明如何管理以 T9940A 和 T9940B 密度记录的 9940 介质。以下过程适用 于以不同密度在通用介质上进行记录的不同磁带机的所有情况。使用下表将该过程应 用于您的特定情况:

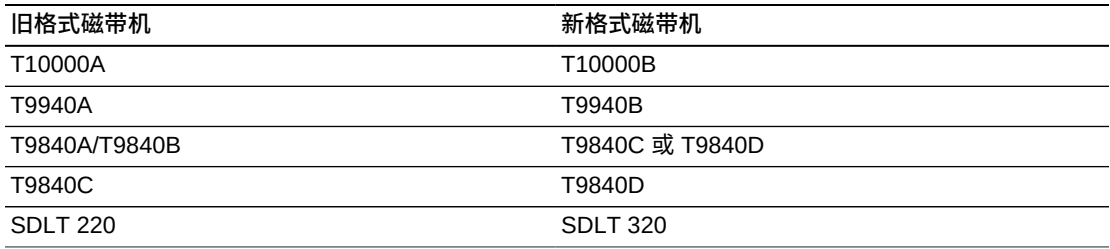

### **过程**

1. 确定 ACS 中的所有 9940 数据(非暂存)磁带,然后将其分配到 T9940A 池。在 将 T9940B 磁带机安装到具有 T9940A 磁带机的 ACS 之前执行此操作。

现在可将 9940 暂存磁带分配到 T9940A 或 T9940B 池。

a. 使用以下命令定义 T9940A 和 T9940B 介质池:

*define pool pool\_id*

b. 报告所有 9940 介质。

可使用 *display volume* 命令(选项 1)或定制 *volrpt*(选项 2)执行此操 作,如下所示:

结果将写入文件。

• 选项 1

使用 *display volume* 命令将结果写入文件。

*display volume \* -media STK2P > filename*

其中:

将报告所有 9940 盒式磁带(介质 STK2P)。

filename 是将写入输出的文件的名称。还列出磁带所在的 **ACS ID**。

读取输出,从特定 ACS 选择磁带(如果需要)。

如果需要某个 ACS 中的磁带,可使用 *-home* 操作数仅选择此 ACS 中的磁 带。

*display volume \* -home acs\_id.\*,\*,\*,\* -media STK2P> filename* • 选项 2

对 ACS 中的所有卷使用定制 *volrpt*。结果将写入文件:

*volrpt -d -f custom\_volrpt\_file -a acs\_id > filename*

其中:

*custom\_volrpt\_file* 是指定在定制 *volrpt* 中报告的字段的文件名称。将 报告以下字段:

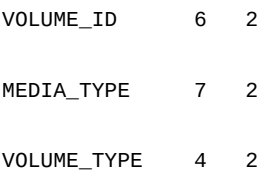

*acs\_id* 是您要管理的 ACS 的 ID。

*filename* 是将写入输出的文件的名称。

读取输出,仅选择介质类型为 STK2P 的卷。

c. 将选定的卷分配到适当的池。

使用以下命令将所有非暂存 (*VOLUME\_TYPE* **=** *D*) 磁带分配到 T9940A 池:

*set scratch off* pool\_id vol\_id

使用以下命令将暂存磁带 (*VOLUME\_TYPE* **=** *S*) 分配到 T9940A 或 T9940B 池:

*set scratch* pool\_id vol\_id

2. 安装了 T9940B 磁带机后,使用池将磁带挂载到兼容的磁带机上。

再次强调,以 T9940A 记录密度写入的磁带可由 T9940A 磁带机或 T9940B 磁带 机读取,但只有 T9940A 磁带机才能将数据附加到 9940A 介质。只有 T9940B 磁 带机才能读取或附加到以 9940B 记录密度写入的磁带。

可使用以下命令确定、选择和挂载适合 T9940A 或 T9940B 磁带机的池中的磁 带。使用这些池确保将磁带挂载到正确的磁带机。

**注:**

如果要将暂存磁带挂载到正确的磁带机类型,请执行步骤 A。如果要挂载已记录了数据的非 暂存磁带,请执行步骤 B。

步骤 A-挂载暂存磁带

a. 查询磁带机以确定磁带机类型。

query drive drive\_id | all

- b. 为要挂载到所需磁带机的磁带确定正确的池(介质类型)。
- c. 将暂存磁带挂载到指定池中的磁带机。

```
mount * drive_id pool_id
```
步骤 B-挂载非暂存磁带

a. 显示与磁带兼容的磁带机的状态。

display volume vol\_id -f pool

将显示此卷的池。

b. 使用查询命令确定兼容的磁带机。

query mount vol\_id

将显示与磁带兼容的磁带机。

在挂载磁带之前选择正确的磁带机类型。此查询命令将同时返回 T9940A 和 T9940B 磁带机(因为这两种磁带机类型都与 9940 介质兼容)。

使用磁带机类型区分 T9940A 和 T9940B。

c. 将磁带挂载到选定的磁带机。

mount vol\_id drive\_id

3. 如果磁带上的所有数据都已失效,您可以将暂存磁带迁移到使用新记录密度的池。 因为 T9940A 和 T9940B 磁带机可以其密度重新初始化磁带,所以可将暂存磁带 重新分配到其他池。

set scratch pool\_id vol\_id

4. 在将所有 T9940A 磁带机转换为或替换为 T9940B 磁带机之后,如果数据未附加 到以 T9940A 记录密度写入的磁带,T9940B 磁带机就可以使用所有 9940 介质。

# **附录 P**

## **附录 P. XAPI 客户机接口**

本章介绍连接到 ACSLS 的 XAPI 客户机接口。

## **连接到 ACSLS 服务器的 XAPI 客户机接口**

XML API (XAPI) 是一个 API, 允许 StorageTek 客户机和服务器使用公共协议通过 TCP/IP 进行通信。ACSLS 8.4 及更高发行版可配置有 XAPI 支持。

要求使用基于 MVS 的服务器(HSC 用于实际磁带以及/或者 VTCS 用于虚拟磁带)的 客户机现在可使用 ACSLS 来管理 StorageTek 磁带库。

请参阅 ELS 文档集中的 *StorageTek Enterprise Library Software XAPI Client Interface to ACSLS Server*(连接到 ACSLS 服务器的 StorageTek Enterprise Library Software XAPI 客户机接口)文档,了解有关 XAPI 和 XCMD 配置、管理和操作员命 令以及支持的 XAPI 用户请求和 ACSLS XAPI 控制变量的详细信息。

### **ACSLS XAPI 服务**

请参阅 StorageTek ACSLS 8.4 安装指南,以了解安装和卸载 ACSLS XAPI 服务的过 程。

安装后,可使用 ACSLS 启动和停止 XAPI 组件。

• 要启动具有 XAPI 服务的 ACSLS,请在 Unix 命令提示符处输入以下命令:

acsss enable

• 要停止 ACSLS 和 XAPI 服务,请在 Unix 命令提示符处输入以下命令:

acsss disable

• 要停止 ACSLS、XAPI 服务、ACSLS 数据库及所有 ACSLS 组件,请在 Unix 命令 提示符处输入以下命令:

acsss shutdown

## **XAPI 变量**

使用 ACSLS *acsss\_config* 或 *dv\_config* 实用程序来显示并设置 ACSLS XAPI 静态 变量。

必须重新启动 ACSLS 才能使更改生效。

- *dv\_config*
	- *dv\_config -d* 可显示所有 ACSLS 变量。
	- *dv\_config -p <variable\_name>* 可更新 XAPI 变量。

请参见第 6 章 *[设置控制 ACSLS 行为的变量](#page-70-0)*。

• *acsss\_config*

选择选项 9 以显示和更改 XAPI 变量。只有在安装了 XAPI 服务器后才会显示该选 项。

ACSLS Feature Configuration

Enter the number followed by Return for your choice from the following menu to configure product behavior in that area.

Press ? followed by the Return key for help.

- 1: Set CSI tuning variables
- 2: Set event logging variables
- 3: Set general product behavior variables
- 4: Set access control variables
- 5: Set automatic backup parameters
- 6: Rebuild Access Control information
- 7: Event Notification settings
- 8: Define or Change Library Configuration
- 9: Set XAPI server variables
- E: Exit

Menu choice:

#### XAPI 变量包括:

• *XAPI\_PORT*

提示:*只有在重新启动 XAPI 服务器后,对 XAPI 服务器的用户定义的入站端口的 更改才会生效。XAPI 服务器接收传入 XAPI 请求所使用的端口号。 [50020]:*

该选项指定由 XAPI 服务器用于从客户机传入的 TCP 请求的端口。输入介于 1024 和 65535 之间的数字,以定义由 XAPI 服务器使用的端口。**不要**指定端口 50003。

要使此变量生效,必须重新启动 XAPI 服务器。

• *XAPI\_WORK\_PATH*

提示:*只有在 XAPI 服务器重新启动后,对 XAPI 工作目录的更改才会生效。将 XAPI 日志和跟踪信息放在目录中。[\$ACS\_HOME/log/xapi*]:

选择将放置 XAPI 服务器工作文件的目录。安装后,XAPI 服务器将信息记录到 *\$ACS\_HOME/log/xapi* 目录中。在正常使用时,此变量的值不会更改。如果包含 *\$ACS\_HOME* 的文件系统中存在磁盘空间问题,则可指定备用路径。给定的路径必须 是绝对路径(以 */* 或 *\$ACS\_HOME* 开头的路径)。

要使此变量生效,必须重新启动 XAPI 服务器。

• *XAPI\_LOG\_SIZE*

提示:*只有在 XAPI 服务器重新启动后,对 XAPI 日志大小的更改才会生效。最大 XAPI 日志大小 (MB)。 [20]*:

该选项指定 XAPI 日志的阈值大小,以 MB 为单位表示(此处定义为"1048576 字 节")。请输入非负数。此选项的默认值为 20。

要使此变量生效,必须重新启动 XAPI 服务器。

• *XAPI\_LOG\_FILE\_NUM*

提示:*要保留的 XAPI 日志归档文件数。 [10]:*

该选项指定要保留的归档 XAPI 日志文件数。如果当前 vlog.file 的大小超过了阈值 大小,则将使用 0 至 n 后缀对日志文件重命名。0 是最新的文件,n 是最早的文 件。归档文件保存在 *API\_WORK\_PATH* 目录中。达到了归档日志的指定数量后,每次 将新日志添加到该目录时,会从归档目录删除最早的文件。您可以保留不少于 1 个 不超过 99 个归档文件。输入介于 1 和 99 之间的数字,指定要保留的归档日志文件 的数量。

要使此变量生效,必须重新启动 XAPI 服务器。

• *XAPI\_TRACE\_SIZE*

提示:*只有在 XAPI 服务器重新启动后,对 XAPI 跟踪大小的更改才会生效。最大 XAPI 跟踪大小 (MB)。 [50]:*

该选项指定 XAPI 跟踪的阈值大小,以 MB 为单位表示(此处定义为"1048576 字 节")。请输入非负数。此选项的默认值为 50。

要使此变量生效,必须重新启动 XAPI 服务器。

• *XAPI\_TRACE\_FILE\_NUM*

提示:*要保留的 XAPI 跟踪归档文件数。 [10]:*

该选项指定要保留的归档 XAPI 跟踪文件数。如果当前 vtrace.file 的大小超过了阈 值大小,则将使用 0 至 n 后缀对跟踪文件重命名。0 是最新的文件,n 是最早的文 件。归档文件保存在 *XAPI\_WORK\_PATH* 目录中。达到了归档日志的指定数量后,每 次将新日志添加到该目录时,会从归档目录删除最早的文件。您可以保留不少于 1 个不超过 99 个归档文件。输入介于 1 和 99 之间的数字,指定要保留的归档日志文 件的数量。

要使此变量生效,必须重新启动 XAPI 服务器。

• *XAPI\_STARTUP\_FILE*

提示:*只有在 XAPI 服务器重新启动后,对 XAPI 启动文件名称的更改才会生效。 带控制参数的 XAPI 启动文件的名称。[xapi\_startup\_file]:*

该选项指定 XPI 启动文件的名称。该文件位于 *XAPI\_WORK\_PATH* 目录中,并包括 XAPI 启动参数。

要使此变量生效,必须重新启动 XAPI 服务器。

• *XAPI\_TAPEPLEX\_NAME*

提示:*只有在 XAPI 服务器重新启动后,对 XAPI Tapeplex 名称的更改才会生 效。XAPI Tapeplex 的名称。 [ ]*:

该选项指定 XAPI Tapeplex 的名称。要使此变量生效,必须重新启动 XAPI 服务 器。

请输入长度不超过 8 个字符的文本。

# **附录 Q**

## **附录 Q. ACSLS 中的辅助功能**

Oracle 努力提供可供残障人士访问的高质量信息技术。此处汇总了 ACSLS 中的具体 辅助功能。

## **用户界面**

本部分讨论了 ACSLS 用户界面。

## **ACSLS(纯文本)命令行界面 (Command-line Interface, CLI)**

ACSLS 中的主 CLI 称为 *cmd\_proc*。ACSLS 操作员可以通过 *cmd\_proc* 执行所有物 理磁带库操作,包括以下各项:

- 磁带移动活动,例如挂载、卸载、装入、弹出和移动操作。
- 针对磁带机及磁带卷位置和状态、lsm 状态、lmu 状态以及 CAP 状态的查询操作。
- 用于使所有物理磁带库资源变为联机和脱机的控制操作,以及在多个磁带库界面之 间进行切换的功能 (switch lmu)。
- 磁带管理操作,例如磁带所有权、池管理、用于作业控制的锁功能,以及清洗磁带 管理。

无法从 CLI 访问的管理功能包括以下各项:

- 逻辑磁带库管理:创建逻辑磁带库的功能、为逻辑磁带库分配和取消分配磁带机, 以及为逻辑磁带库分配和取消分配磁带卷。
- 逻辑磁带库操作:为所配置的磁带机挂载和卸载逻辑卷的功能。

另一个 CLI (*lib cmd*) 用来代替 ACSLS GUI 管理逻辑磁带库。使用 *lib cmd*, 您可 以:

- 创建或删除逻辑磁带库。
- 编辑逻辑磁带库的属性。
- 为逻辑磁带库分配和取消分配卷或磁带机。
- 定义客户机应用程序与逻辑磁带库之间的映射。
- 显示逻辑磁带库的状态。
- 显示物理或逻辑磁带库中的卷或磁带机的状态。
- 使逻辑磁带库或所分配的磁带机变为联机或脱机。

## **主管理界面:Unix Shell 函数**

用于执行以下操作的主要函数:安装和配置 ACSLS、备份和还原 ACSLS 数据库、操 作可通过 Solaris 下的标准 UNIX shell(sh、csh、ksh 和 bash)访问的辅助实用程 序。

### **ACSLS 图形用户界面 (Graphical User Interface, GUI)**

ACSLS GUI 划分为三个框架:

- 顶部的框架始终显示包含五个平铺导航按钮的 ACSLS GUI 主工具栏,以及包括用 户 ID、服务器 ID 和显示板级状态在内的摘要信息。
- 最左侧的框架始终显示可展开的导航树。
- 右侧框架中显示的内容根据用户在导航树中声明的内容选择或者从主工具栏声明的 首选项按钮动态变化。

使用基于 Web 的 GUI,用户可以执行所有逻辑磁带库操作和大多数物理磁带库操 作。GUI 磁带库操作包括以下各项:

- 用于执行以下操作的管理功能:创建逻辑磁带库、为逻辑磁带库分配或取消分配 卷,以及设置卷所有权或清洗属性。
- 物理和逻辑磁带移动活动,例如挂载、卸载、装入和弹出。
- 针对物理磁带机及磁带卷位置和状态、lsm 状态、lmu 状态以及 CAP 状态的查询操 作。
- 针对已分配给逻辑磁带库的物理磁带库资源的查询操作。
- 用于使物理和逻辑磁带库资源*变为*联机和脱机的控制操作。

无法从 GUI 访问的管理功能包括以下各项:

- 在多个磁带库界面之间进行切换的功能 (switch lmu)。
- 特定磁带管理活动,包括用于作业控制的池管理和锁定功能。

这些任务通过 *cmd\_proc* 界面进行处理。

## **ACSLS GUI 中的辅助功能预配**

- 内容框架中显示的每个页面都由页面顶部的标题予以标识。
- 针对 GUI 中的每个图形元素都提供了一个文本等效工具提示。要显示替代文本,请 将鼠标指针悬停在相应的图标上。
- 内容框架中显示的所有数据表都由列标题和行标题予以标识。
- 可展开的导航树可以配置为默认情况下完全展开。
- 主工具栏包括了颜色编码的显示板元素来指示错误状态情况。色盲用户可以查看每 个状态图标旁边,每个大于零的数字表示同一消息,同时会显示有多少磁带库资源 都存在该错误状态。
# **在 ACSLS 中配置辅助功能模式所必需的特殊步骤**

本部分讨论了在 ACSLS 中配置辅助功能模式所必需的特殊步骤。

#### **GUI 树菜单**

ACSLS GUI 提供了一个展开或折叠的树菜单。通过折叠树菜单,可以将菜单的复杂性 隐藏在少数几个初始选择项后,当选择各个菜单部分时,相应的初始选择项会变为展 开。对于可能依赖于键盘导航或菜单音频摘要的有视力障碍的用户,折叠的树菜单可 以使较大部分的 GUI 隐藏不可见。要启用折叠的树菜单,请执行以下过程:

- 1. 找到首选项按钮,它是位于 ACSLS GUI 主工具栏的最右上角的三个按钮中的第 一个。声明 "Preferences" 按钮将导致 "Preferences" 页面显示在 GUI 的右侧框架 中。
- 2. 在 "Preferences" 框架的 "Per-user Preferences" 部分中,找到 "Default Tree Menu" 下拉菜单。
- 3. 声明下拉箭头并选择 "expanded"。
- 4. 在选择 "expanded" 选项后,找到 "Preferences" 框架右上角的两个按钮并声明 "set" 按钮。

# **词汇表**

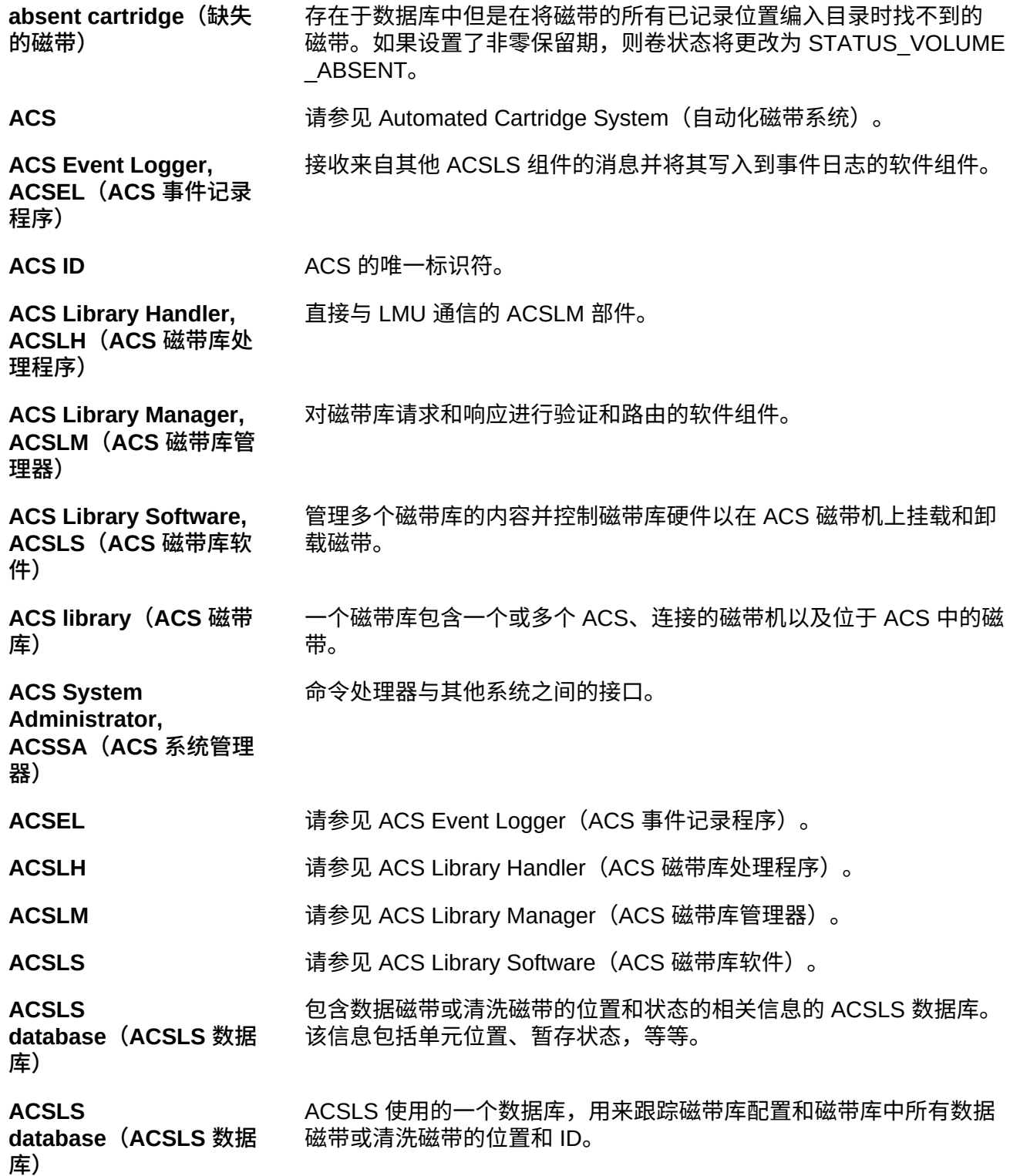

**ACSLS platform(ACSLS 平 台)** 为 ACSLS 提供合适环境的服务器硬件和软件。 **ACSSA 请参见 ACS System Administrator(ACS 系统管理器)。 ADI** Application Data Interchange(应用程序数据互换)。 **audit(审计)** 以物理方式清点全部或部分磁带库的内容。 **Automated Cartridge System, ACS(自动化磁 带系统)** 包含通过直通端口连接的一个或多个磁带库的磁带库子系统。 **automated library(自动 化磁带库)** 请参见 library(磁带库)。 **backing library(后备支 持磁带库)** 标识从中创建逻辑磁带库的物理磁带库。 **beginning of tape, BOT(磁带开头)** 磁带上的位置,写入的数据从该位置开始。 **BOT http://definite.org/filterals.com** 请参见 Beginning of Tape(磁带开头)。 **CAP** 请参见 Cartridge Access Port(磁带存取口)。 **CAP ID** CAP 位置的唯一标识符。CAP ID 由 ACS ID、LSM 编号和 CAP 编号 组成。 **Cartridge Access Port, CAP(磁带存取口)** 内置到 LSM 门面板中的双向端口,用于手动装入/自动弹出数据磁带或 清洗磁带。 **cartridge drive, CD(盒 式磁带机)** 一种设备,其中包含两个或四个盒式磁带机及其关联的电源和气源。 **cartridge tape I/O driver(盒式磁带 I/O 驱 动程序)** 向磁带子系统发出命令(例如,读取、写入和倒带)的操作系统软件。 **cartridge transport(磁 带传送装置)** 一种机电设备,用于将磁带从磁带盒移动到从磁带写入和读取数据的磁 头上。传送装置不同于提供它运行时所需电力和空气的电源和气源。请 参见 cartridge drive(盒式磁带机)。 **cartridge(磁带盒)** 包含一定长度的数据录制磁带的塑料壳体。在传送装置中装入磁带时, 磁带会自动穿线。塑料导销与磁带连接,用于自动穿线。磁带盒脊上可 以包含一个 OCR/条形码标签,用以列出卷 ID。 **CCI** 请参见 client computing system(客户机计算系统)。

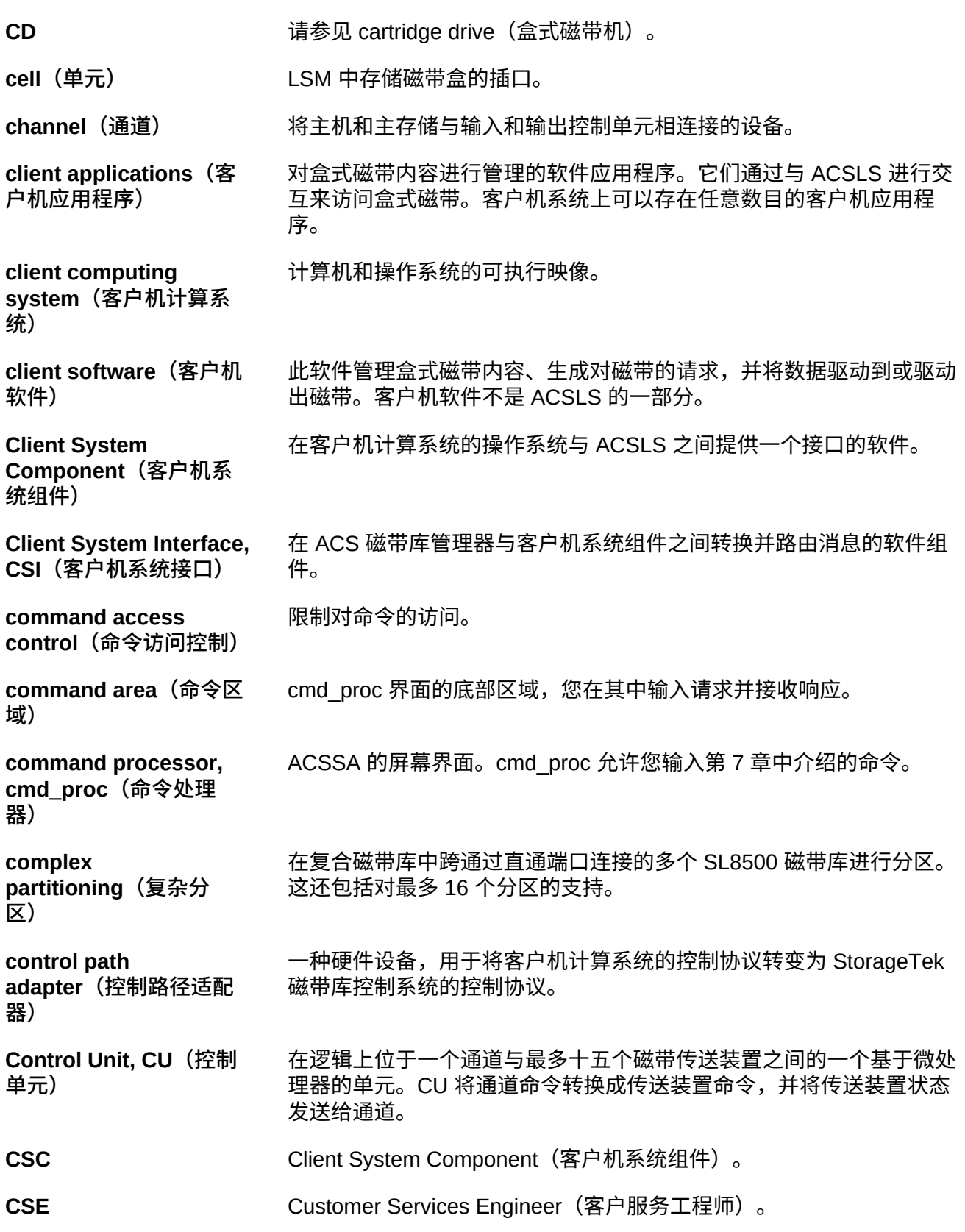

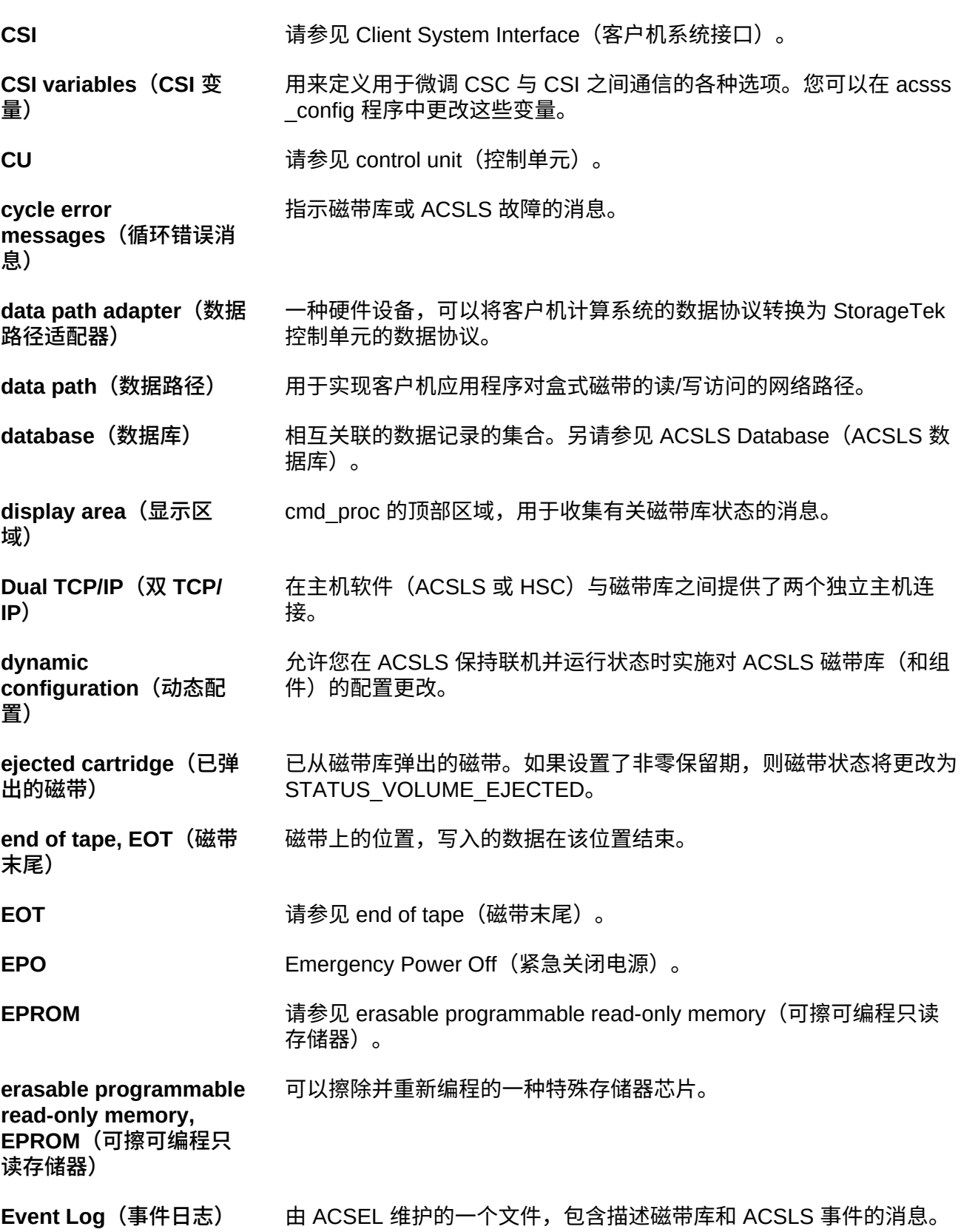

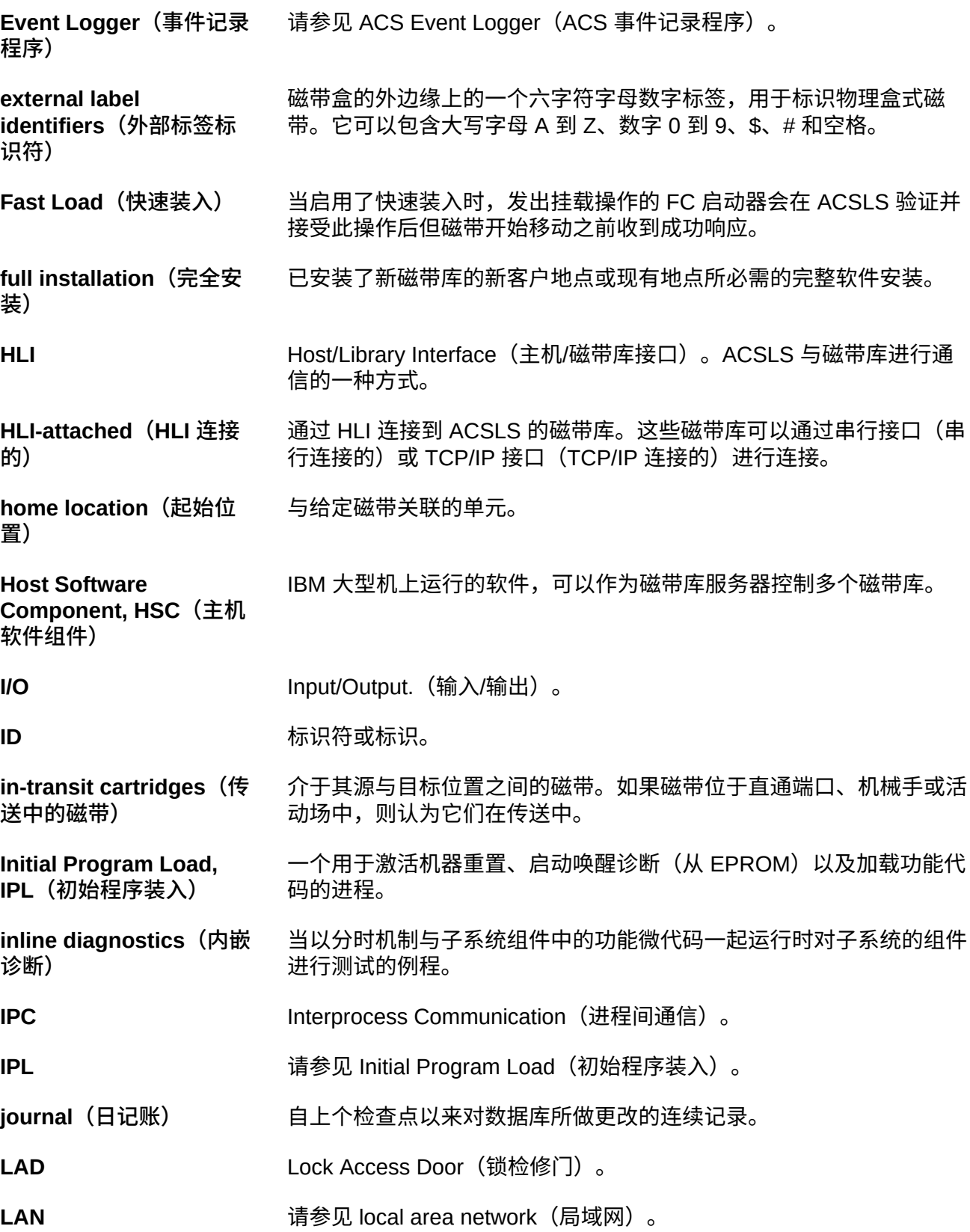

**large CAP, LCAP(大型 CAP)** 可容纳 40 盒磁带的 CAP,其存储单元排列在十个单元中每一个的四个 可移除磁带盒中。对于主机软件而言,这些磁带盒显示为包含 40 个单 元的单个列。 LCAP **The Team Team** 请参见 large CAP (大型 CAP) 。 L**CU** 请参见 Library Control Unit(磁带库控制单元)。 **LED** 请参见 Light Emitting Diode(发光二极管)。 L**ibAttach** 位于 Windows NT 客户机系统上的一个软件组件,用于在客户机应用 程序与 CSI 之间转换和路由消息。 **library configuration options(磁带库配置选 项)** 客户可以指定磁带库中的 ACS 数以及每个 ACS 与服务器系统之间的 连接数。 **library control component(磁带库控制 组件)** ACS 中用于控制磁带的挂载和卸载的软件。 **library control processor(磁带库控制 处理器)** 正确配置的计算机硬件以及相应的软件,用于支持磁带库控制软件的运 行。 **library control software(磁带库控制软 件)** ACSLS 的软件组件,包括磁带库控制组件、客户机系统接口和磁带库 实用程序。 **library control system(磁带库控制系 统)** 随磁带库控制软件 (ACSLS) 一起加载的磁带库控制平台。 **Library Control Unit(磁 带库控制单元)** LSM 中用于控制数据磁带和清洗磁带的选取、挂载、卸载和更换的部 分。 **library drive(磁带库磁 带机)** 一种磁带传送装置,连接到与客户机系统相连并由其控制的 LSM。磁 带库磁带机在执行自动化盒式磁带挂载和卸载操作期间与 LCU 进行交 互。磁带库磁带机在执行磁带数据传输操作期间与客户机应用程序进 行交互。各个磁带库磁带机可以由 ACSLM 分别进行寻址,可以由客 户机应用程序分别进行访问。请参见 Cartridge Transport(磁带传送装 置)。 **library errors(磁带库错 误)** 由于磁带库脱机、遭受硬件故障或者不可用等原因而发生的错误。 **Library Management Unit, LMU(磁带库管理 单元)** ACS 中用于管理 LSM、分配其资源以及与 ACSLS 进行通信的部分。

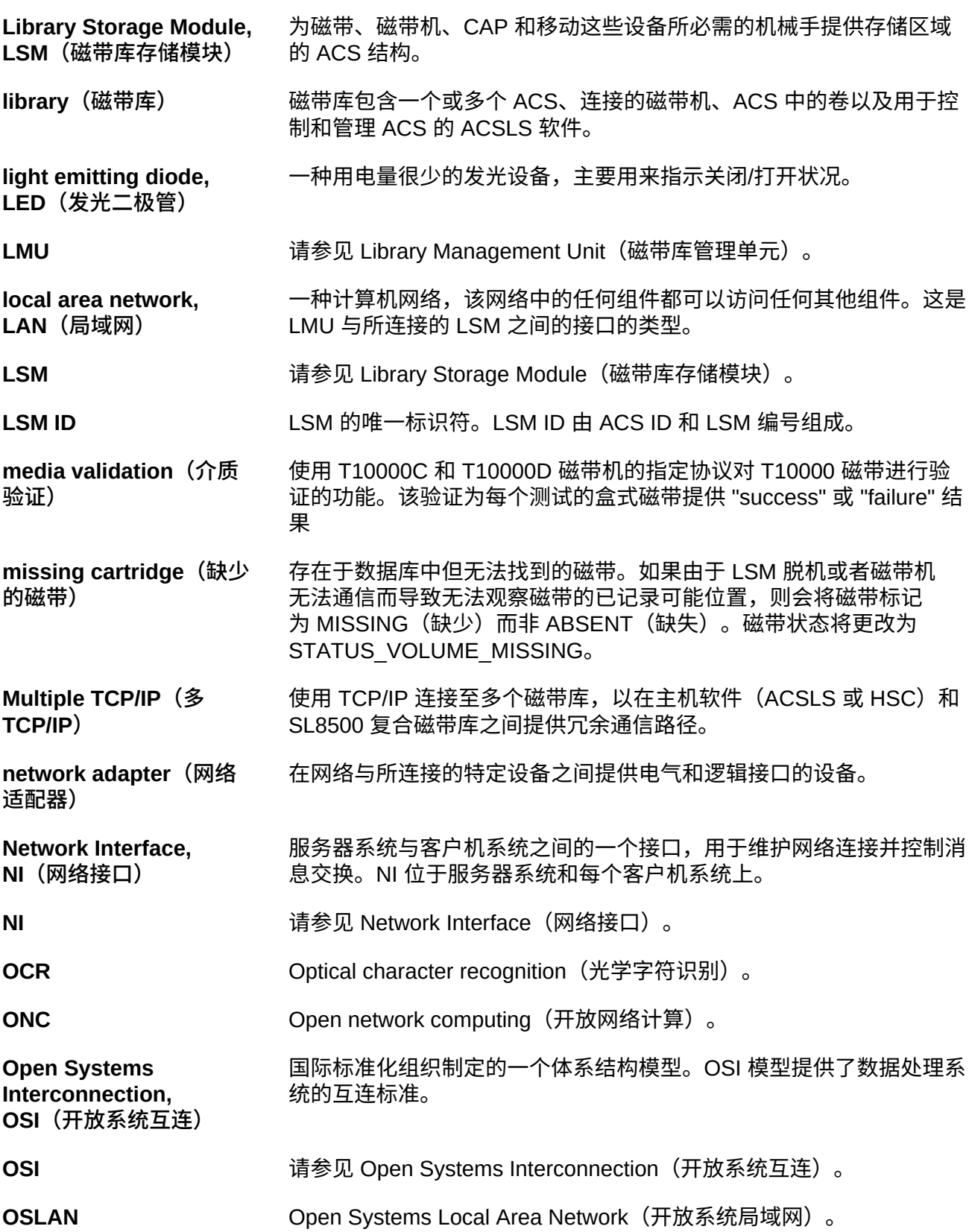

**Partition(分区)** 其中包含磁带库单元、磁带、磁带机和 CAP 的分区,作为一个单独的 ACS 分配给由 ACSLS 管理的一个物理分区。

**Pass-thru Port, PTP** (直 **通端口)** 一种机制,允许磁带在多 LSM ACS 中从一个 LSM 传递到另一个 LSM。

**PCAP** 请参见 priority CAP(优先级 CAP)。

**playground(活动场)** LSM 中特定单元格的一个保留区域,用于存储诊断磁带和在通电时以 及在 LSM 初始化完成前发现的传送中磁带。

pool (池) 具有一个或多个类似功能或属性的盒式磁带集合(如暂存磁带池)。

**POST** Power-on self-test(开机自检)。

**priority CAP, PCAP(优** 用于磁带的优先装入和弹出的单磁带 CAP。

**processing errors(处** 由于处理或网络通信故障导致的错误。

**PROM Programmable Read-Only Memory(可编程只读存储器)。** 

**PTP http://default.com/default.com/default.com/default.com/default.com/default** 

**RDBMS** Relational database management system (关系数据库管理系统)。

可选的 SL8500 冗余电子设备 (Redundant Electronics, RE) 功能在企 业磁带库中提供了故障转移保护。RE 使用两组磁带库控制器卡。在任

**redo log files(重做日志** 用来还原 ACSLS 数据库的备份文件。

**文件)**

**先级 CAP)**

**理错误)**

**Redundant Electronics(冗余电子设 备)**

意给定时间,其中一组处于活动状态,而另一组处于备用状态。活动磁 带库控制器可以故障转移到备用磁带库控制器,以响应来自 ACSLS 或 SL Console 的命令。磁带库可以在出现磁带库卡故障时启动自动故障

**relational database(关 系数据库)** 根据数据项之间的关系组织和访问的数据库;关系是通过表来表示的。

**ROM** Read-only memory (只读存储器)。

转移。

**RPC Remote Procedure Call(远程过程调用)。** 

**SCAP home of the cape of the diffusion of the diffusion of the diffusion of the diffusion of the diffusion of the diffusion of the diffusion of the diffusion of the diffusion of the diffusion of the diffusion of the di** 

s**cratch(暂存) 盒式磁带的一个属性,指示磁带为空白的或者未包含有用数据。** 

**SCSI** SMall computer serial interface(小型计算机串行接口)。

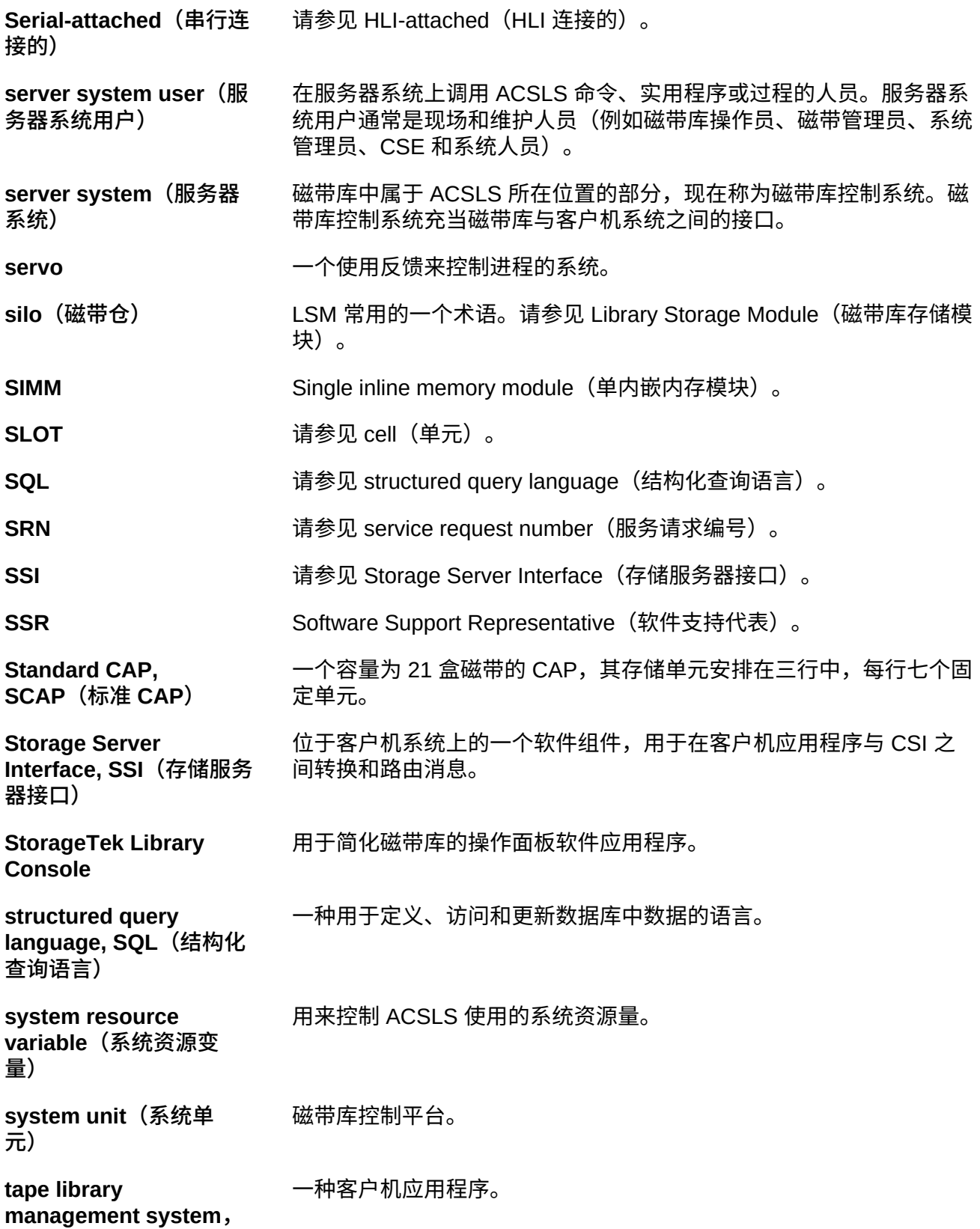

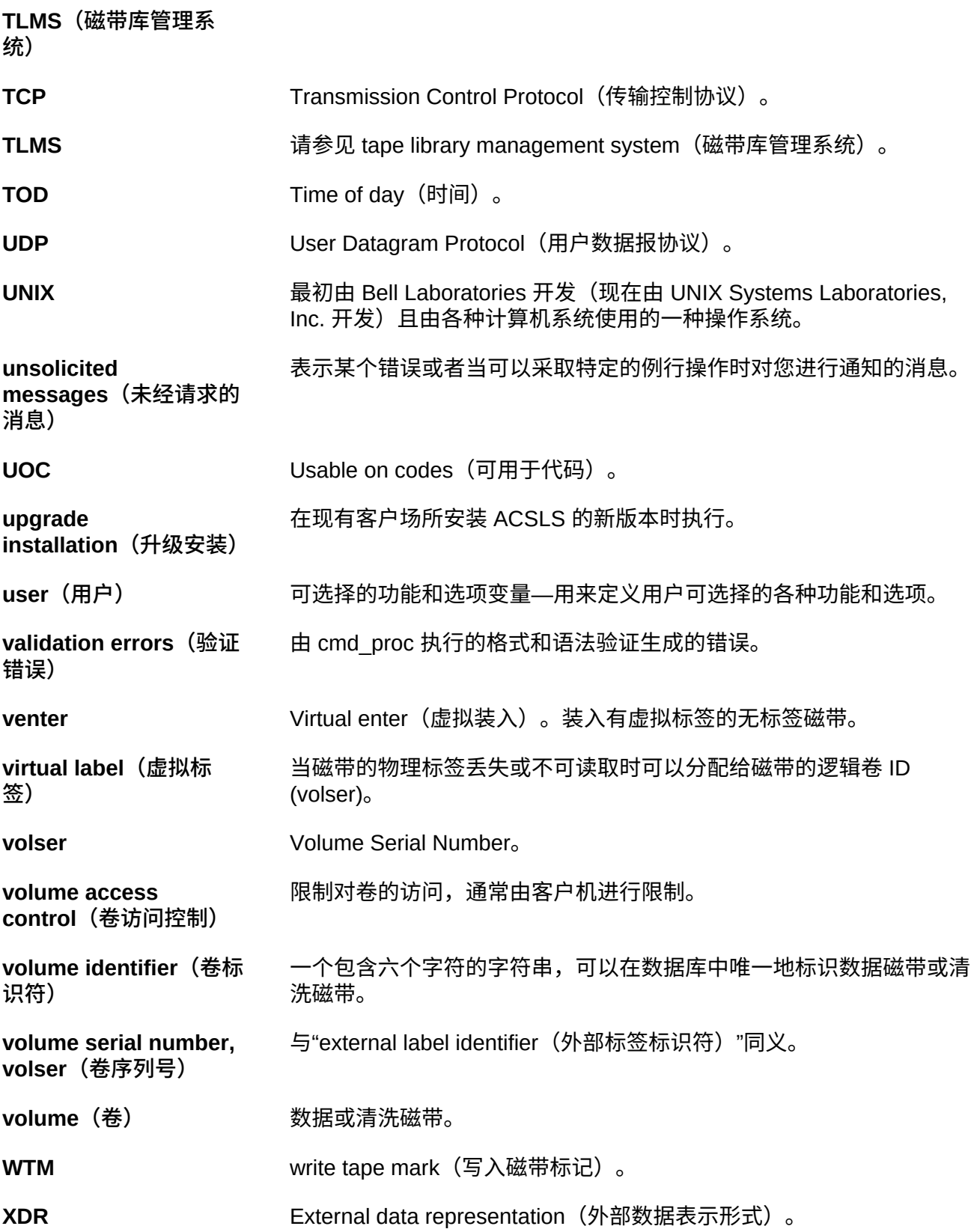

**XML** Extensible Markup Language(可扩展标记语言)。Web 上的结构化 文档和/或数据的一种通用格式。

# **索引**

#### **A**

安装 Solaris, 准备 Solaris 8, [91](#page-90-0) ACS 状态,[265](#page-264-0) ACSLS audit, [103](#page-102-0) 双 LAN 客户机配置[,111](#page-110-0) 双 LMU 配置[,110](#page-109-0) 命令,[219](#page-218-0) 实用程序,[171](#page-170-0) 扩展存储功能,[105](#page-104-0) 挂起请求处理,[39](#page-38-0) 数据库恢复,[160](#page-159-0) 暂存首选项,[108](#page-107-0) 混合介质支持,[106](#page-105-0) 目录结构,[42](#page-41-0) 通过 SCSI 连接的 LSM 的混合介质限制, 107 重新启动,[42](#page-41-1) 重新配置 常规产品行为,[79](#page-78-0) 日志记录选项,[77](#page-76-0)[,86](#page-85-0)[,88](#page-87-0) 闲置,[42](#page-41-2) ACSLS 命令 audit,[223](#page-222-0) cancel, [229](#page-228-0) clear lock, 232 define pool, [234](#page-233-0) delete pool, [236](#page-235-0) dismount, [238](#page-237-0) eject, 241 idle, 249 logoff, [254](#page-253-0) mount, [255](#page-254-0) mount \*,[257](#page-256-0) move, [262](#page-261-0) query,[263](#page-262-0) query acs,[264](#page-263-0) query cap[,266](#page-265-0) query clean,[268](#page-267-0) query drive, 270 query lmu[,271](#page-270-0) query lock[,275](#page-274-0) query lsm,[276](#page-275-0)

query mount[,278](#page-277-0) query mount \*[,280](#page-279-0) query pool[,282](#page-281-0) query port,[284](#page-283-0) query request[,285](#page-284-0) query scratch,[286](#page-285-0) query server[,287](#page-286-0) query volume[,289](#page-288-0) set cap mode, [291](#page-290-0) set cap priority, 293 set clean, [295](#page-294-0) set lock, 296 set owner, [298](#page-297-0) set scratch, 299 set 命令,[290](#page-289-0) show,[301](#page-300-0) start[,302](#page-301-0) switch lmu, 303 unlock, [306](#page-305-0) vary,[308](#page-307-0) venter, [313](#page-312-0) 装入,[246](#page-245-0) 锁定,[251](#page-250-0) ACSLS 实用程序 acsss[,174](#page-173-0) acs renumber.sh, [173](#page-172-0) bdb.acsss,[175](#page-174-0) config acs, [178](#page-177-0) config drives, [181](#page-180-0) config lsm[,181](#page-180-1) config ports, [183](#page-182-0) db\_export.sh,[184](#page-183-0) db\_import.sh,[185](#page-184-0) del vol, [185](#page-184-1) drives media.sh, 187 ejecting.sh,[188](#page-187-0) free\_cells.sh, [191](#page-190-0) getHba.sh[,193](#page-192-0) get license info, 195, 195 greplog,[195](#page-194-1) moving.sh[,196](#page-195-0)[,196](#page-195-1) probeFibre.sh,[204](#page-203-0) rdb.acsss, 205 showDevs.sh[,208](#page-207-0) showDrives.sh,[209](#page-208-0) stats report, 209

userAdmin.sh[,211](#page-210-0) volrpt, [212](#page-211-0) watch vols, 217 acssa 远程登录,[40](#page-39-0) acssa 用户 ID, [37](#page-36-0) acsss 命令[,174](#page-173-1) acsss 用户 ID, 37 acsss\_config, [72,](#page-71-0) [487](#page-486-0) 卷统计信息报告日志记录,[168](#page-167-0) 启用或禁用自动清洗,[133](#page-132-0) 在添加、移除或交换模块后运行,[414](#page-413-0)[,421](#page-420-0) 统计信息报告,[210](#page-209-0) 菜单,[64](#page-63-0)[,73](#page-72-0) 适用于动态更改磁带机配置,[181](#page-180-2) AEM, [403](#page-402-0) audit 命令,[223](#page-222-0)

# **B**

备份 UNIX 文件[,160](#page-159-1) 手动到磁带,[159](#page-158-0) 自动,[159](#page-158-1) 连接到 ACSLS 服务器的指定磁带设备[,159](#page-158-2) 备份和恢复工具 使用 db\_import.sh,[357](#page-356-0) 使用 rdb.acsss[,357](#page-356-1) 手动备份,[356](#page-355-0) 手动数据库导出,[356](#page-355-1) 灾难情形 数据库损坏-需要将数据库还原到正常运行 状态,[358](#page-357-0) 服务器故障-使用新硬件重建另一个 ACSLS 服务器[,358](#page-357-1) 服务器故障-使用新硬件重建相同的服务 器,[358](#page-357-2) 针对错误的磁带库运行了 acsss\_config, [358](#page-357-3) 自动备份,[355](#page-354-0) bdb.acsss 实用程序,[175](#page-174-0)

# **C**

常见问题解答,[483](#page-482-0) 池 display, 334 query,[282](#page-281-0)

删除,[236](#page-235-0) 定义,[234](#page-233-0) 传送装置 手动清洗,[132](#page-131-0) 显示,[324](#page-323-0) 清洗,[129](#page-128-0) 清洗 SCSI 连接的 LSM[,133](#page-132-1) 磁带 已弹出,[139](#page-138-0) 应用策略,[128](#page-127-0) 弹出,[124](#page-123-0) 恢复,[141](#page-140-0) 暂存,[135](#page-134-0) 状态报告,[140](#page-139-0) 缺失,[139](#page-138-0) 装入,[123](#page-122-0) 装入到已禁用的 LSM 中,[148](#page-147-0) 过期,[143](#page-142-0) 磁带存取口 装入/弹出磁带[,383](#page-382-0) 磁带机 clear lock, 232 display, 324 state, [270](#page-269-0) status, 270 unlock, [306](#page-305-0) 配置,[181](#page-180-0) 锁定,[251](#page-250-0)[,275,](#page-274-0)[296](#page-295-0) 磁带库服务器实用程序, 常规信息[,171](#page-170-1) 磁带库硬件 配置,[61](#page-60-0) cancel 命令,[229](#page-228-0) **CAP** cap state, [267](#page-266-0) 优先级,[122](#page-121-0) 批量,[378](#page-377-0) 显示有关的信息,[122](#page-121-1) 模式,[121](#page-120-0) 状态,[121](#page-120-1) 类型,[120](#page-119-0) 设置优先级,[293](#page-292-0) 设置模式,[291](#page-290-0) checkGui.sh[,454](#page-453-0) 重定向 cmd\_proc 输入和输出[,41](#page-40-0) 重试挂载和卸载,[115](#page-114-0) 重新配置 ACSLS

日志记录选项,[77](#page-76-0)[,87](#page-86-0)[,88](#page-87-1) 重新平衡暂存池,[136](#page-135-0) 重新启动 ACSLS[,42](#page-41-1) clear lock 命令[,232](#page-231-0) cmd\_proc logoff, [254](#page-253-0) 使用,[38](#page-37-0) 使用输出文件,[42](#page-41-3) 快捷键,[40](#page-39-1) 批处理用户界面功能,[41](#page-40-0)[,41](#page-40-1) 使用输入文件,[41](#page-40-1) 重定向输出,[41](#page-40-0) 输入文件, [41](#page-40-2) 输出文件,[41](#page-40-2) 退出,[40](#page-39-2) 重定向输入和输出,[41](#page-40-0) 重定向输出,[42](#page-41-3) config acs, 178 config drives 实用程序,[181](#page-180-0) config lsm[,181](#page-180-3) **CSCI** 体系结构,[487](#page-486-1) 概述,[487](#page-486-2) 环境变量,[489](#page-488-0) 错误消息,[488](#page-487-0)

## **D**

单元, 显示[,323](#page-322-0) 导出 到磁盘文件的数据库,[151](#page-150-0) 数据库到磁带,[152](#page-151-0) 导出数据库,[150](#page-149-0) 导入 db\_import.sh,[185](#page-184-0) 来自磁盘文件的数据库,[154](#page-153-0) 导入数据库,[153](#page-152-0)[,355](#page-354-1) 地址, 转换[,376](#page-375-0)[,403](#page-402-1) 调用访问控制, ownership.assignments 文件, [101](#page-100-0) 动态变量 设置 CSI, 73 设置事件日志记录,[77](#page-76-0) 设置事件通知,[89](#page-88-0) 设置常规产品行为,[79](#page-78-0) 设置自动备份,[88](#page-87-0) 设置访问控制,[86](#page-85-0)

动态配置 config acs,[178](#page-177-1) config drives, [181](#page-180-4) config lsm, 181 config ports, [183](#page-182-0) 动态配置实用程序,[177](#page-176-0) 端口 有关信息,[336](#page-335-0) 正在添加,[183](#page-182-1) 端口验证,[336](#page-335-1) 多宿主主机,[112](#page-111-0) db\_export.sh 实用程序,[150,](#page-149-1)[184](#page-183-0) db\_import.sh 实用程序,[185](#page-184-0) define pool 命令,[234](#page-233-0) del\_vol 实用程序,[185](#page-184-1) delete pool 命令,[236](#page-235-0) dismount 命令,[238](#page-237-0) display 命令, 318 display cap, 320 display cell, [323](#page-322-0) display drive, 324 display lock, [329](#page-328-0) display lsm, 330 display panel, 333 display pool[,334](#page-333-0) display port, 336 display volume, [338](#page-337-0) display 命令参考[,317,](#page-316-0)[345](#page-344-0) display cap 命令[,320](#page-319-0) display cell 命令,[323](#page-322-0) display drive 命令[,324](#page-323-0) display lock 命令,[329](#page-328-0) display lsm 命令, 330 display panel 命令, 333 display pool 命令, 334 display port 命令[,336](#page-335-1) display volume 命令,[338](#page-337-0)

#### **E**

eject 命令[,241](#page-240-0) enter 命令[,246](#page-245-0) enter 命令, 手动与自动[,247](#page-246-0)

## **F**

防火墙安全 ACSLS, 467

RPC 安全问题[,467](#page-466-1) 优势,[468](#page-467-0) 关闭,[480](#page-479-0) 安全问题,[468](#page-467-1) 情景,[474](#page-473-0) 打开,[478](#page-477-0) 设置变量,[470](#page-469-0) 通信,[482](#page-481-0) 通信问题,[468](#page-467-2) 访问控制 启用 ownership.assignments 文件,[101](#page-100-0) 访问控制信息, 重建[,88](#page-87-2) 分区,[435](#page-434-0) 将已分区的 ACS 变为未分区,[439](#page-438-0) 将磁带库重新分区,[438](#page-437-0) 指导原则,[436](#page-435-0) 更改分区 ID, 437 磁带库,[437](#page-436-1) 服务器 idle, 249 故障恢复,[162](#page-161-0) 起始,[302](#page-301-0) 服务器实用程序, 常规信息[,171](#page-170-1) 服务器状态, 查询[,287](#page-286-0) 辅助功能,[503](#page-502-0) float,[105](#page-104-1)[,200](#page-199-0)[,382,](#page-381-0)[463](#page-462-0)[,463](#page-462-1) 优化,[383](#page-382-1)

# **G**

故障排除 ACSLS 事件日志[,445](#page-444-0) GUI,[455](#page-454-0) pinglmu, [449](#page-448-0) 客户机连接,[451](#page-450-0) 数据库恢复,[160](#page-159-0) 未清洗磁带机,[133](#page-132-2) 磁带库连接,[449](#page-448-1) 挂起和恢复 cmd\_proc[,39](#page-38-0) 挂起请求处理,[42](#page-41-2) 挂载暂存卷,[138](#page-137-0) 管理混合介质磁带库,[106](#page-105-0) 管理暂存卷,[135](#page-134-0) 过期的磁带,[143](#page-142-0) greplog, [149](#page-148-0) **GUI** 

故障排除提示,[455](#page-454-0) 起始,[51](#page-50-0)

#### **H**

还原,[160](#page-159-0) 其他 ACSLS 文件[,162](#page-161-1) 还原其他 ACSLS 文件[,162](#page-161-1) 还原数据库 到最近备份,[161](#page-160-0) 恢复 从故障服务器,[162](#page-161-0) 混合介质 mount, [259](#page-258-0) 介质标签,[314](#page-313-0) 文件,[107](#page-106-1) 暂存首选项,[108](#page-107-1) 暂存首选项,[108](#page-107-0) 磁带库, 管理[,106](#page-105-0) 通过 SCSI 连接的 LSM 的限制[,107](#page-106-0) HLI–PRC, 说明,[375,](#page-374-0)[403](#page-402-2)

# **I**

idle 命令[,249](#page-248-0) IP 地址, 为主 LAN 和辅助 LAN 注册, 111

#### **J**

键盘快捷键, cmd\_proc[,40](#page-39-1) 将磁带装入到已禁用的 LSM 中,[148](#page-147-0) 将挂载和卸载排队,[115](#page-114-0) 介质管理,[491](#page-490-0)[,494](#page-493-0) 介质验证,[117](#page-116-0) 介质优化,[382](#page-381-1)[,383](#page-382-2) 静态变量 使用 acsss\_config,[72](#page-71-1) 设置 CSI[,73](#page-72-1) 设置事件日志记录, [77](#page-76-0) 设置事件通知,[89](#page-88-0) 设置常规产品行为,[79](#page-78-0) 卷 display, 338 删除,[142](#page-141-0) 取消暂存,[139](#page-138-1) 弹出,[124](#page-123-0) 挂载暂存,[138](#page-137-0) 显示暂存信息,[136](#page-135-1) 添加暂存,[136](#page-135-2)

管理暂存,[135](#page-134-0) 缺失,[139](#page-138-2)[,140](#page-139-1) 卷, 查询[,289](#page-288-0) 卷报告, 定制[,165](#page-164-0) 卷属性,[153](#page-152-1) 卷统计信息,[77](#page-76-0) 卷统计信息报告 卷移动日志记录,[167](#page-166-0)

#### **K**

快速装入,[432](#page-431-0) 扩展存储,[105](#page-104-2)[,463](#page-462-2) 扩展存储功能,[105](#page-104-0)

#### **L**

逻辑磁带库,[427](#page-426-0) 优势,[427](#page-426-1) 创建,[428](#page-427-0) 删除,[432](#page-431-1) 命令行界面,[345](#page-344-1) 限制,[428](#page-427-1) lib cmd, 345, 345 LMU, 切换, 303 lock 命令,[251](#page-250-0) logical libraries lib\_cmd, [345](#page-344-2) logoff 命令,[254](#page-253-0) LSM display, 330 query,[276](#page-275-0) 置备,[119](#page-118-0)

#### **M**

面板, 行, 列寻址[,375,](#page-374-0)[403](#page-402-2) 命令, ACSLS, 219 命令处理器 使用,[38](#page-37-0) 使用输出文件,[42](#page-41-3) 快捷键,[40](#page-39-1) 批处理用户界面功能,[41](#page-40-3) 重定向输出,[41](#page-40-3) 输入文件,[41](#page-40-2) 输出文件,[41](#page-40-2) 退出,[40](#page-39-2) 重定向输入和输出,[41](#page-40-3) 重定向输出,[42](#page-41-3)

命令语法,[220](#page-219-0) mount \* 命令,[257](#page-256-0) mount 命令,[255](#page-254-0) move, [262](#page-261-0) move 命令,[262](#page-261-0) moving.sh[,196](#page-195-1)

## **N**

内部地址 说明,[375](#page-374-1)[,403](#page-402-3)

#### **P**

配置 定义事件通知设置,[89](#page-88-1) 更新,[63](#page-62-0) 磁带机 布局,[377](#page-376-0) 菜单,[72](#page-71-2) 设置 CSI 调优变量[,73](#page-72-2) 设置事件日志记录变量,[77](#page-76-1) 设置常规产品行为变量,[79](#page-78-1) 设置自动备份变量,[88](#page-87-3) 设置访问控制变量,[86](#page-85-1) 配置磁带库硬件,[90](#page-89-0) 重建访问控制信息,[88](#page-87-4)

# **Q**

其他 ACSLS 文件, 恢复[,162](#page-161-1) 启动 cmd\_proc[,40,40](#page-39-3) 启用访问控制, ownership.assignments 文件, [101](#page-100-0) 清洗传送装置,[129](#page-128-0) 手动,[132](#page-131-0) 清洗磁带,[295](#page-294-0) 检查,[268](#page-267-0) 清洗磁带传输路径, 手动模式[,132](#page-131-0) 请求, 查询[,285](#page-284-0) 取消暂存卷,[139](#page-138-1) 缺少的磁带,[140](#page-139-1)[,141](#page-140-1) 缺失的磁带,[139](#page-138-3) 缺失的卷,[140](#page-139-2) 群集 磁带,[383](#page-382-3) query 命令,[263](#page-262-0) query acs 命令,[264](#page-263-0) query cap 命令[,266](#page-265-0)

query clean 命令,[268](#page-267-0) query drive 命令[,270](#page-269-0) query lmu 命令[,271](#page-270-0) query lock 命令[,275](#page-274-0) query lsm 命令,[276](#page-275-0) query mount \* 命令[,280](#page-279-0) query mount 命令[,278](#page-277-0) query pool 命令[,282](#page-281-0) query port 命令,[284](#page-283-0) query request 命令[,285](#page-284-0) query scratch 命令[,286](#page-285-0) query server 命令[,287](#page-286-0) query volume 命令[,289](#page-288-0)

### **R**

冗余电子设备,[369](#page-368-0) [,369](#page-368-1) 在 query lmu 中[,271](#page-270-1) 在 switch lmu 中[,303](#page-302-1) rdb.acsss, 205 rdb.acsss 实用程序[,205](#page-204-0)

## **S**

删除暂存池,[137](#page-136-0) 设置事件通知,[89](#page-88-0) 审计, 何时执行[,103](#page-102-1) 审计磁带库,[103](#page-102-0) 审计时间间隔,[104](#page-103-0) 运行审计,[103](#page-102-1) 实用程序 acsss[,174](#page-173-1) acs renumber.sh, [173](#page-172-0) bdb.acsss,[175](#page-174-0) config acs, 178 config drives, [181](#page-180-0) config lsm[,181](#page-180-5) config ports, [183](#page-182-0) db\_export.sh,[184](#page-183-0) db\_import.sh,[185](#page-184-0) del vol, [185](#page-184-1) drives media.sh, 187 ejecting.sh,[188](#page-187-0) free\_cells.sh, [191](#page-190-0) getHba.sh[,193](#page-192-0) get license info, 195 greplog, [195](#page-194-1) lib type.sh, [196](#page-195-2)

licensekey.sh, 196 moving.sh[,196](#page-195-1) pinglmu, [450](#page-449-0) probeFibre.sh,[204](#page-203-0) [,450](#page-449-1) probescsi.sh,[450](#page-449-2) rdb.acsss, 205 showDevs, [450](#page-449-3) showDrives.sh,[209](#page-208-2) stats\_report,\_209 testlmu, 449 testlmutcp, 449 testports[,448](#page-447-0),[449](#page-448-4) userAdmin.sh[,211](#page-210-0) volrpt, [212](#page-211-0) watch vols, 217 使用 CAP,[120](#page-119-1) 使用 cmd\_proc[,38](#page-37-0) 使用 display 命令选项[,318](#page-317-0) 事件日志,[77](#page-76-0) 事件日志, 搜索, 使用 greplog,[149](#page-148-0) 事件通知,[113](#page-112-0) 手动卷删除实用程序,[142](#page-141-0) [,185](#page-184-1) 手动装入,[246](#page-245-0) 数据库 删除卷,[185](#page-184-1) 备份到 UNIX 文件[,160](#page-159-1) 备份到指定的磁带设备,[159](#page-158-2) 安装,[150](#page-149-2) 导入,[153](#page-152-0) [,355](#page-354-1) 导出,[150](#page-149-0) 恢复,[160](#page-159-0) 恢复和还原,[160](#page-159-0) 手动备份到磁带,[159](#page-158-0) 自动备份,[159](#page-158-1) 还原到最近备份,[161](#page-160-0) 验证,[158](#page-157-0) 验证和磁带库配置,[158](#page-157-0) 双 LAN 客户机配置[,111](#page-110-0) 双 LMU, 271 管理,[110](#page-109-0) 双 LMU 配置[,110](#page-109-0) 锁定 命令,[251](#page-250-0) 清除,[232](#page-231-0) SCSI 连接的 LSM 中的清洗传送装置[,133](#page-132-1) set cap mode 命令[,291](#page-290-0)

set cap priority 命令,[293](#page-292-0) set clean 命令[,295](#page-294-0) set lock 命令[,296](#page-295-0) set owner 命令,[298](#page-297-0) set scratch 命令[,299](#page-298-0) show 命令,[301](#page-300-0) SL3000 ACSLS 支持[,399](#page-398-0) CAP ID 的别名设置,[405](#page-404-0) CAP 编号, [401](#page-400-0) CAP 行为,[407](#page-406-0) 使用动态配置,[408](#page-407-0) 内部地址,[403](#page-402-4) 变为脱机,[407](#page-406-1) 审计,[400](#page-399-0) 审计新磁带地址,[408](#page-407-1) 新面板类型,[403](#page-402-5) 查找缺少的磁带,[407](#page-406-2) 模块,[402](#page-401-0) 连接到 ACSLS[,400](#page-399-1) 配置之前,[400](#page-399-2) SL3000 上的双 TCP/IP 支持[,409](#page-408-0) SL500 ACSLS 连接[,411](#page-410-0)[,417](#page-416-0) CAP 行为,[413,](#page-412-0)[420](#page-419-0) 列编号,[412](#page-411-0)[,418](#page-417-0) 审计磁带库,[414](#page-413-1)[,421](#page-420-1) 寻址方案,[411](#page-410-1)[,417](#page-416-1) 磁带库可配置的设置和 ACSLS, 413, 419 磁带库差异,[411](#page-410-2)[,417](#page-416-2) 磁带机地址, [411](#page-410-3), 418 行编号,[418](#page-417-2) 面板,[412](#page-411-1)[,418](#page-417-3) SL8500 ACSLS HA, 37 cap,[378](#page-377-1) CAP 行为,[407](#page-406-3) 内部地址和 ACSLS 地址[,375](#page-374-2) 分区,[435](#page-434-1) 双 TCP/IP, 362, [409](#page-408-0) 变为脱机,[384](#page-383-0)[,407](#page-406-4) 将新 SL8500 添加到右侧, [393](#page-392-0) 将新 SL8500 添加到左侧,[392](#page-391-0) 扩展,[386](#page-385-0) 审计,[389](#page-388-0) 支持磁带工作负荷,[382](#page-381-2)

最大程度地减少升降装置和 PTP 活动[,382](#page-381-3) 直通端口,[390](#page-389-0) 删除 PTP[,397](#page-396-0) 合并 ACS,[394](#page-393-0) 拆分 ACS,[397,](#page-396-1)[397](#page-396-0) 添加新 SL8500,[392](#page-391-1) 磁带机位置,[377](#page-376-1) 管理磁带位置,[383](#page-382-4) 缺少的磁带,[383](#page-382-5)[,407](#page-406-5) 转换内部地址,[376](#page-375-1) 连接到多个 SL8500, [368](#page-367-0), 374 验证 SL8500 组件是否正常运行,[374](#page-373-1)[,400](#page-399-3) SL8500 上的双 TCP/IP 支持[,362](#page-361-0) **Solaris** 备份和导出数据库,[150](#page-149-0) start command, [302](#page-301-0) stats\_report 实用程序[,209](#page-208-1) switch lmu 命令[,303](#page-302-0)

#### **T**

体系结构, CSCI, 487 添加暂存卷,[136](#page-135-3) 通过 SCSI 连接 正在添加,[104](#page-103-1) 退出 cmd\_proc[,40](#page-39-2) TCP/IP 超时[,112](#page-111-1) 调优变量,[73](#page-72-1)

## **U**

UNIX 文件备份[,160](#page-159-1) unlock 命令,[306](#page-305-0) userAdmin.sh[,211](#page-210-0)

## **V**

vary 命令,[308](#page-307-0) venter 命令, [313](#page-312-0) volrpt 实用程序, [212](#page-211-0)

## **W**

网络 IP 地址, 为主 LAN 和辅助 LAN 注册, [112](#page-111-2) watch\_vols 实用程序[,217](#page-216-0)

# **X**

闲置 ACSLS, 42 显示 cap 信息,[121](#page-120-1) 显示暂存信息,[136](#page-135-1)

虚拟磁带库,[423](#page-422-0) 支持的配置,[423](#page-422-1) 行为,[424](#page-423-0) 配置到 ACSLS[,425](#page-424-0)

#### **Y**

验证导入的数据库,[158](#page-157-0) 移动、添加或移除磁带机后重新配置 ACSLS, [115](#page-114-1) 移动卷,[262](#page-261-0) 已弹出的磁带,[139](#page-138-2)[,142](#page-141-1) 已弹出的卷,[124](#page-123-0)[,142](#page-141-1) 用户, 显示[,301](#page-300-0) 优化准则 介质,[382](#page-381-1)[,383](#page-382-2) 盒式磁带,[382](#page-381-1)[,383](#page-382-2) 磁带,[382](#page-381-1)[,383](#page-382-2)

## **Z**

暂存 磁带优化,[383](#page-382-6) 暂存, 查询[,286](#page-285-0) 暂存池 删除,[236](#page-235-0) 定义,[234](#page-233-0) 挂载暂存, 查询[,278](#page-277-0) 显示,[334](#page-333-0) 重新平衡,[136](#page-135-0) 诊断 get\_diags,[451](#page-450-1) 支持 get\_diags,[451](#page-450-2) 直通,[461](#page-460-0) 注册事件通知,[113](#page-112-0) 转换地址,[376](#page-375-0)[,403](#page-402-1) 装入 优化,[383](#page-382-0) 磁带,[382](#page-381-4)[,383](#page-382-7) 装入 CAP, [120](#page-119-2) 装入磁带,[123](#page-122-0) 自动数据库备份,[159](#page-158-1)